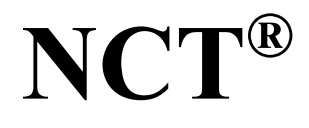

# **szerszámgép vezérlések**

# **PLC programozási leírása**

Az x.060 (M) (L) kiadási számú szoftver változattól

 Gyártó és fejlesztő: **NCT Ipari Elektronikai kft**. H1148 Budapest Fogarasi út 7 : Levélcím: 1631 Bp. pf.26  $\bar{\mathbf{\sigma}}$  Telefon: (+36 1) 467 63 00  $\overline{\bullet}$  Telefax:(+36 1) 363 6605 Villanyposta: nct@nct.hu Honlap: www.nct.hu

 $\overline{a}$ 

## **TARTALOMJEGYZÉK**

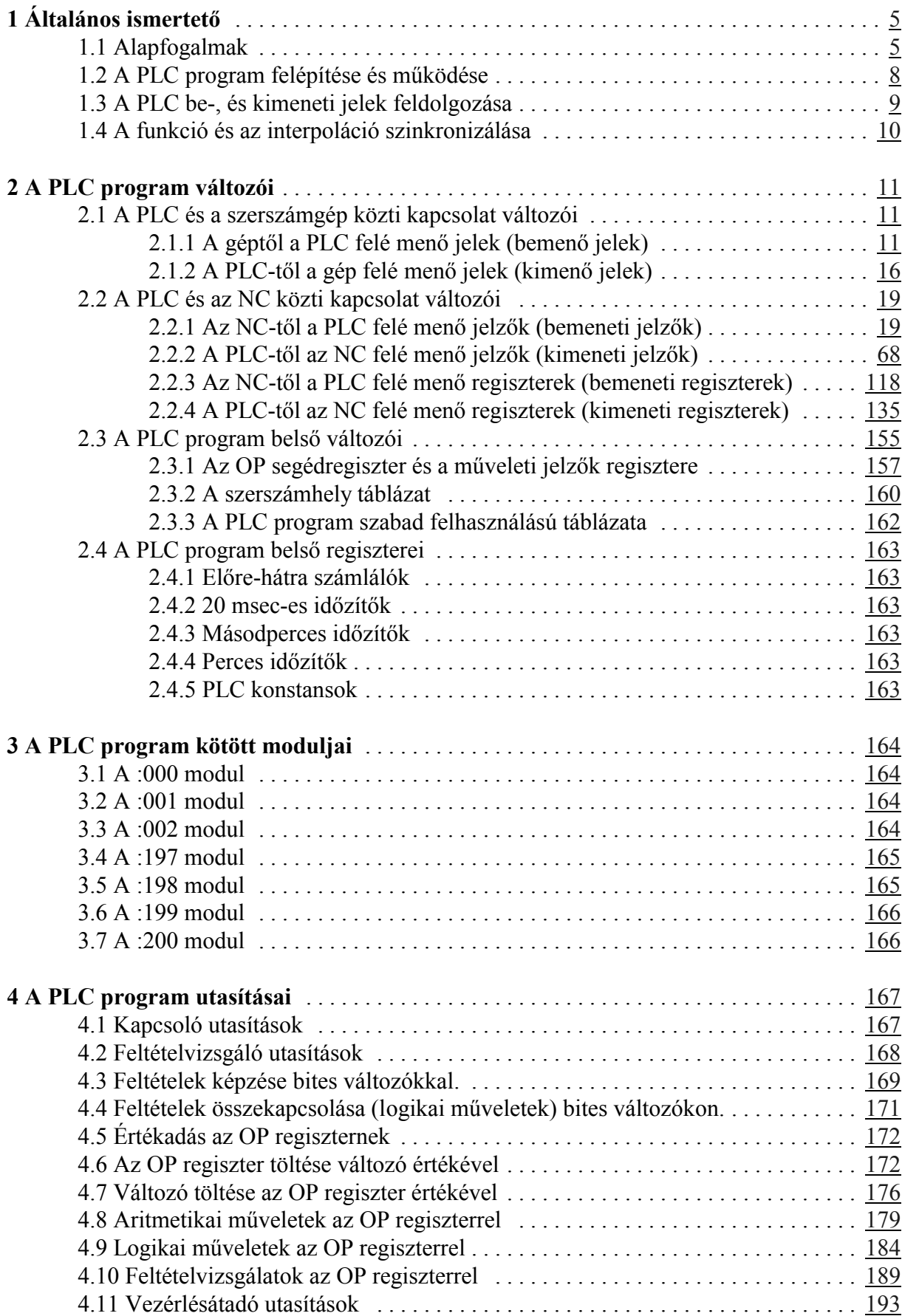

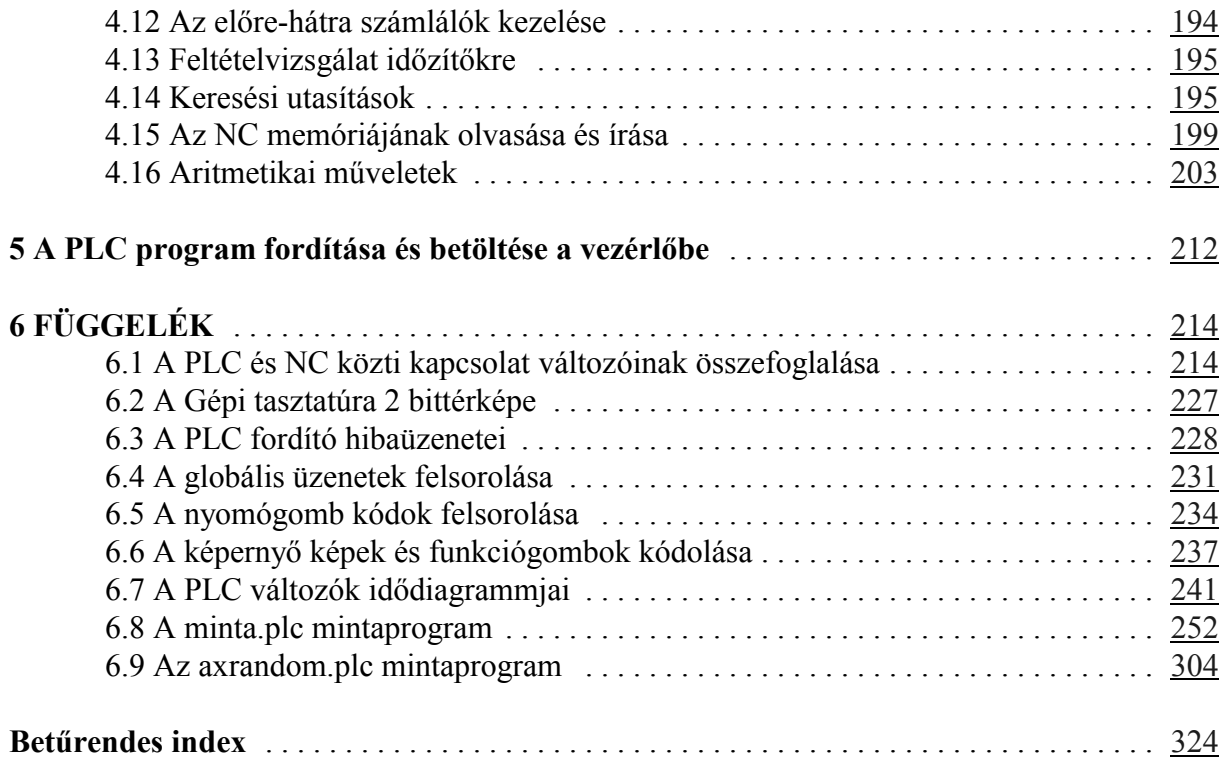

2005.05.06

## **1 Általános ismertető**

#### **1.1 Alapfogalmak**

Ennek a könyvnek a jobb megértéséhez néhány alapfogalmat kell tisztázni.

Vezérlés: a teljes készülék, amely a szerszámgépet vezérli, az alkatrészprogramokat tárolja, a program végrehajtása során azt értelmezi.

NC: A vezérlésnek az a része, amely a programokat tárolja, azok parancsait lebontja és közvetíti a szervók és a PLC felé.

PLC: Az NC-től jövő, nem a szervókra vonatkozó parancsokat értelmezi, és közvetíti a szerszámgép felé.

Kezelőpanel: tartalmazza a kijelző egységet, valamint nyomógombokat. A nyomógombok két részből állnak: az NC, vagy adatbeviteli tasztatúrából, amelyek a szerkesztő, adatbevivő és funkció gombokat tartalmazzák,

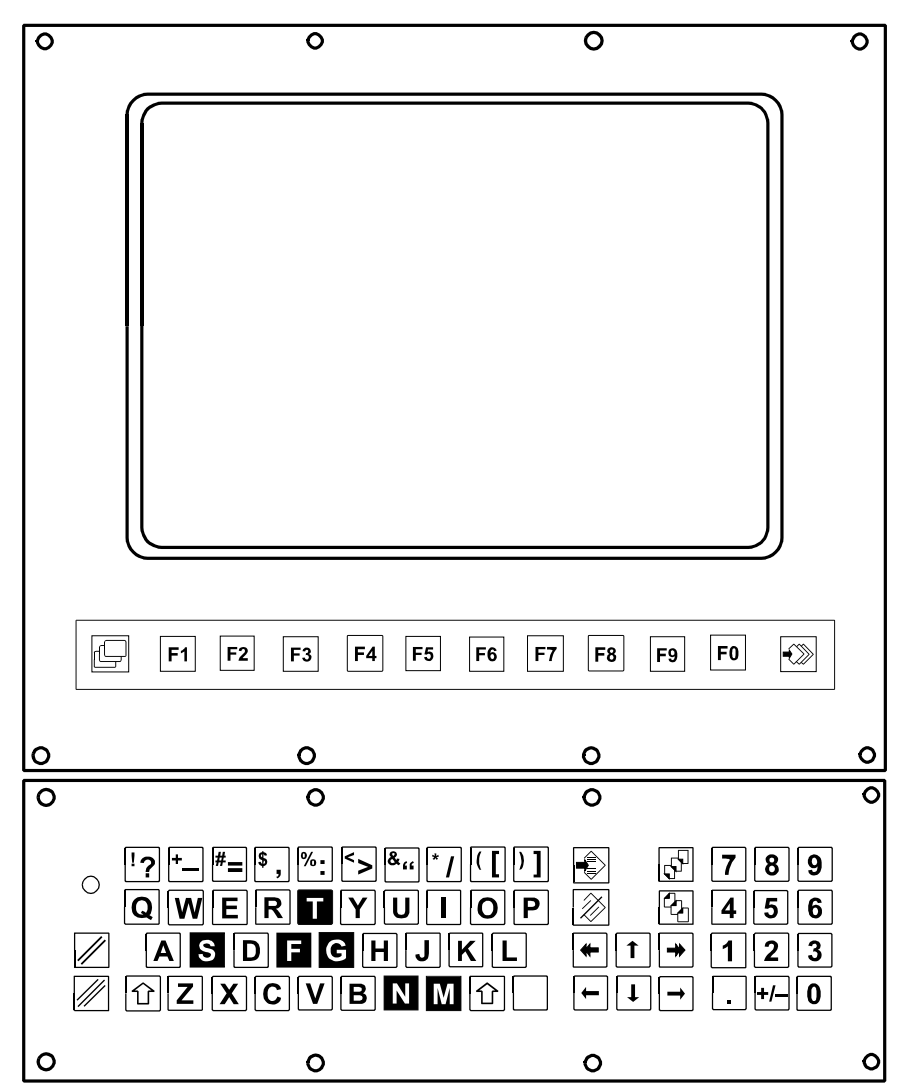

A kijelző egység, az adatbeviteli tasztatúra és a funkciógombok

valamint a gépi tasztatúrából, amely az üzemmódváltó, tengelymozgató, stb gombokat foglalja

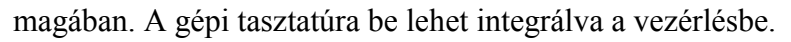

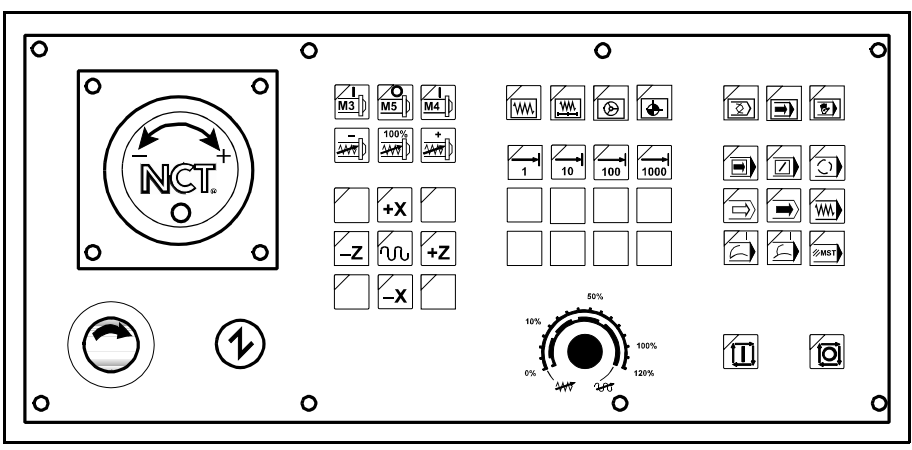

Gépi tasztatúra 2 esztergákhoz

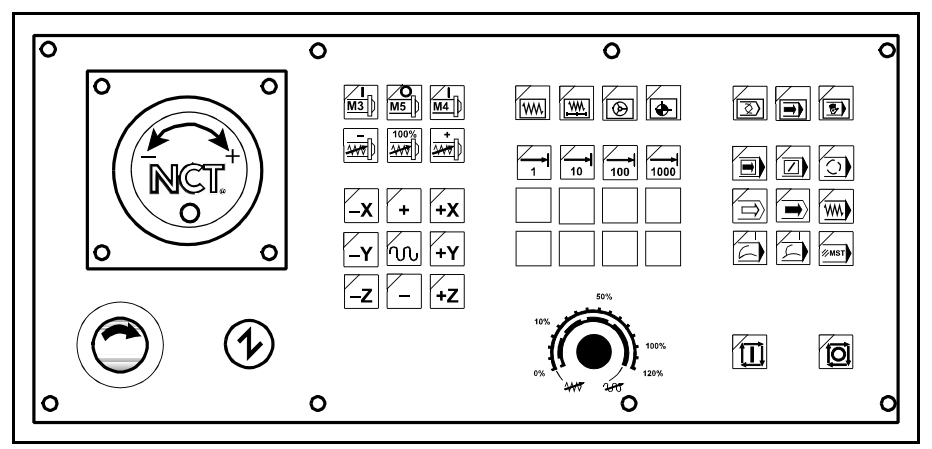

A Gépi tasztatúra 2 marógépekhez

A vezérlés és a szerszámgép közti kapcsolat koordinálását a PLC végzi. A PLC egy, a vezérlésen futó program, amelynek kapcsolata van

 – a szerszámgéppel, a vezérlésbe épített interface kártyá(ko)n keresztül,

 – az ún. gépi kezelőpanellel jelzőkön, esetleg interface bemeneteken keresztül,

 – az NC-vel be-, és kimeneti jelzőkön, illetve regisztereken keresztül.

A fent említett interface be-, és kimenetek, valamint be-, és kimeneti jelzők és regiszterek a PLC program számára változók, amelyek részletes leírását a 2. fejezet tartalmazza.

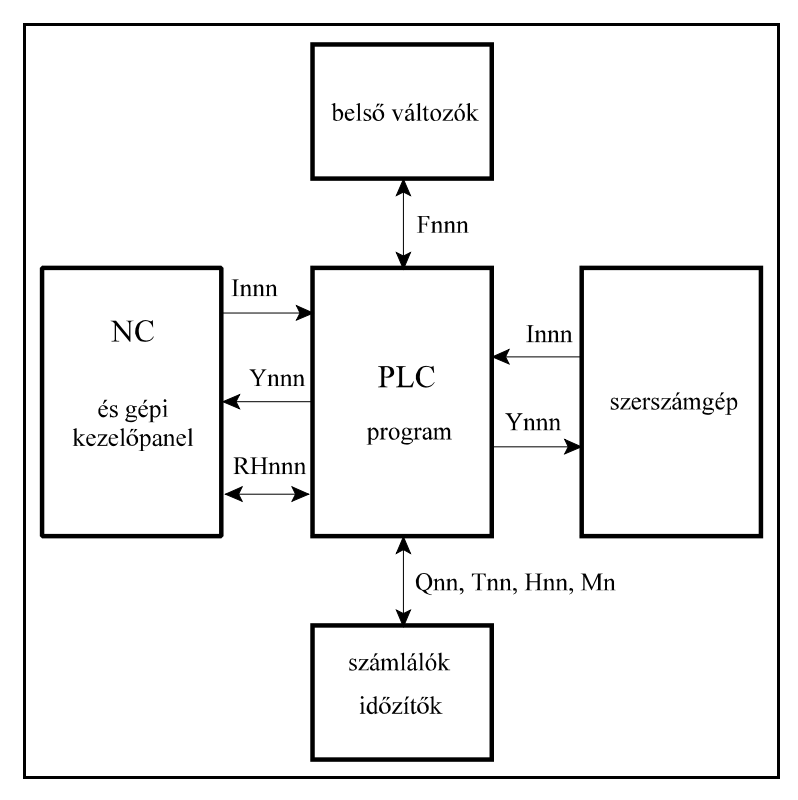

A PLC rendelkezésére áll ezeken

kívül egy belső memóriaterület, amely a belső változók tárolására szolgál, valamint ezen a memóriaterületen belül két speciális, a vezérlés kezelőpaneljáról elérhető táblázat, amely a szerszámkezelést támogatja. A PLC program belső változói között vannak még számlálók és időzítők.

#### **1.2 A PLC program felépítése és működése**

Az NCT vezérlők PLC programja egy speciális, erre a feladatra kifejlesztett, magasszintű nyelven íródik. Ebben a nyelvben bites változókat lehet ki-, és bekapcsolni, valamint ezeken a változókon feltételvizsgálatokat végezni. A regiszteres kommunikációt és műveleteket szavas (16 bites) értékadó, adatmozgató, aritmetikai, logikai és feltételvizsgáló utasítások támogatják. Speciális utasításokkal elérhetők az NC memóriájában a paraméterek és makrováltozók értékei. Végül lehetőséget biztosít 8, 16, 32 bites, előjeles, fixpontos, bináris aritmetikai alapműveletek elvégzésére.

A PLC program struktúrájának kötelezően olyannak kell lennie, hogy ciklikusan végrehajtva illessze a vezérlés működését a szerszámgéphez. Ezért a PLC program a vezérléstől 20 msecenként kap egy T msec hosszú időszeletet, amikor a PLC által végrehajtandó tevékenységek kerülnek végrehajtásra.

A PLC program által végrehajtandó tevékenységek 2 szinten (modulban) futhatnak a T msec hosszú PLC szeleten belül. A T időszelet nagysága vezérléstípusonként különböző.

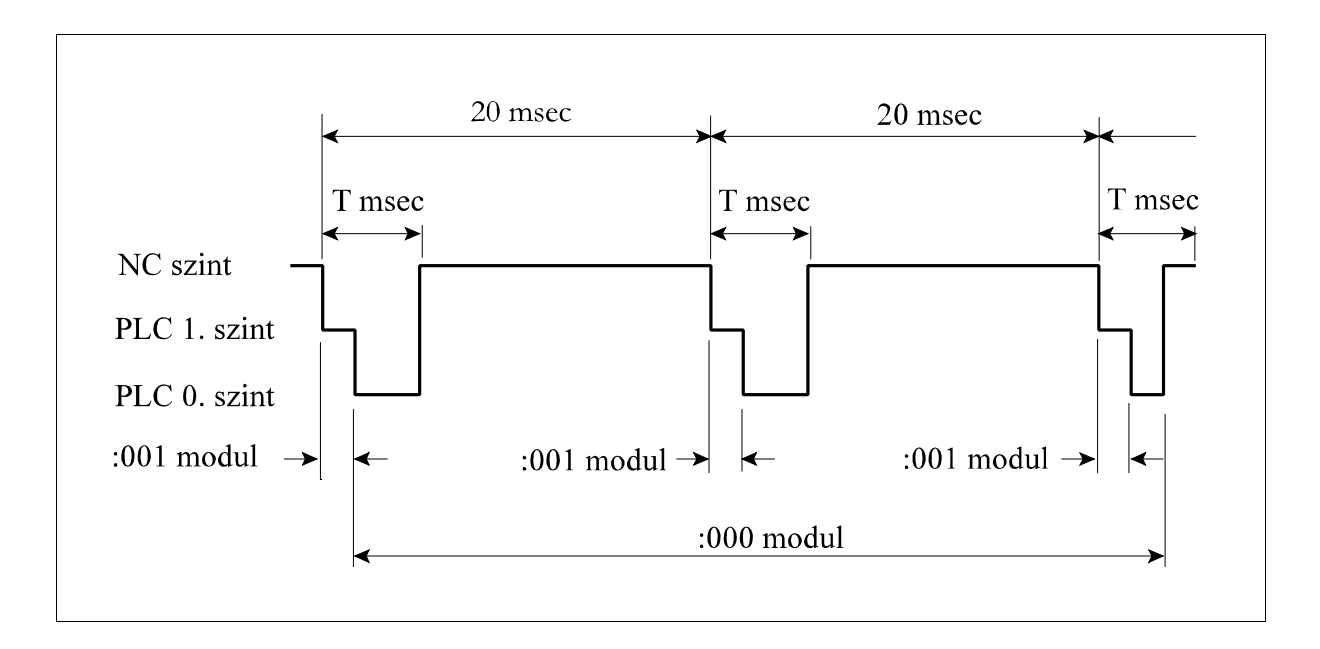

#### Az 1. szint, a :001 modul

Az 1. szint minden PLC időszeletben, tehát minden 20 msec-ben, elölről kezdve végrehajtódik. Ennek a szintnek minden PLC időszeletben kötelezően le kell futnia. Ha ez nem történik meg a vezérlés PLC IDŐN TÚL1 hibajelzést ad. Az 1. szint kezdetét a :001 cimke, a végét pedig a J1 utasítás jelöli ki a PLC program forrásnyelvi szövegében.

A 0. szint, a :000 modul

A 0. szint végrehajtása az 1. szintű PLC program lefutása után a T msec-ből fennmaradó részidőben történik. A 0-s szintű PLC programnak nem kötelező lefutnia egy időszeleten belül, végrehajtása több időszeleten kerestül is áthúzódhat. Amennyiben a 0. szint lefutott, a PLC időszelet maradékát az NC kapja meg. A 0. szint kezdetét a :000 cimke, végét pedig a J0 utasítás jelöli ki a PLC programban.

A fentiek alapján látszik, hogy a :001 modult (1. szint) felügyeleti tevékenységre célszerű használni. Ilyen tevékenység lehet a vészjelek, végállások, refpontkapcsolók gépi kezelőpanel nyomógombok jeleinek feldolgozása, illetve az NC által a mondatvégrehajtás során átküldött parancsok fogadása.

A :000 modult (0. szint) olyan feladatok végrehajtására lehet használni, amelyek végrehajtása hosszabb időt igényel, mint pl. főorsó kezelése.

A PLC 1. szintjének programjában bizonyos utasításokat tilos használni, bizonyos utasításokat pedig, amelyeknek a végrehajtási ideje hosszú, esetleg nem célszerű.

Szükség lehet, egyes kiélezett helyzetekben, bemenő jelekre nagyon gyorsan reagálni. Erre szolgál a :002 modul.

A 2. szint, a :002 modul

A :002 modult minden

t=5 msec-ben (NCT98, NCT99, NCT2000 típusoknál), illetve minden

t=2 msecben (NCT 990, NCT100 típusoknál)

meghívja az NC, ha a modulhívás engedélyezve van. A :002 modulnak rövidnek kell lennie, és a lehető leghamarabb le kell futnia, ellenkező esetben PLC IDŐN TÚL2 hibajelzést ad az NC. A 2. szint kezdetét a :002 cimke, a végét pedig a J2 utasítás jelöli ki a PLC program forrásnyelvi szövegében. A :002 modul hívását az Y546 jelző engedélyezi, illetve tiltja.

#### **1.3 A PLC be-, és kimeneti jelek feldolgozása**

A PLC program általában az interface be-, és kimenetek, valamint a be-, és kimeneti jelzők állapotát a RAM-ban tárolt képük alapján kezeli. A bemenetek állapotát a vezérlés a PLC szelet indulásakor frissíti a bemenetek közvetlen kiolvasásával és a bemenetek állapotának RAM-ba való eltárolásával. A kimenetek állapotát a PLC szelet végén frissíti a vezérlés úgy, hogy a kimenetek RAM-ban tárolt képét beírja a kimeneti regiszterekbe. A kimenetek effektíve ekkor kapcsolódnak.

Az 1. szint (a :001 modul) és a 0. szint (a :000 modul) között az a különbség, hogy az 1. szint a bemeneteket minden 20 msec-ben frissítve látja, míg a :000 modul nem. A 0. szint számára az interface bemenetek és a bemeneti jelzők szinkronizálódva látsznak. Ez azt jelenti, hogy a :000 modul indulásakor a szelet elején felvett bemeneti RAM képet látja a 0. szintű program egészen addig, amíg a :000 modul, akár több PLC szeleten keresztül futva, a J0 utasításra nem fut. Ez azt jelenti, hogy egy PLC szeleten belül az 1. szinten futó program más bemeneti állapotokat láthat, mint a 0.

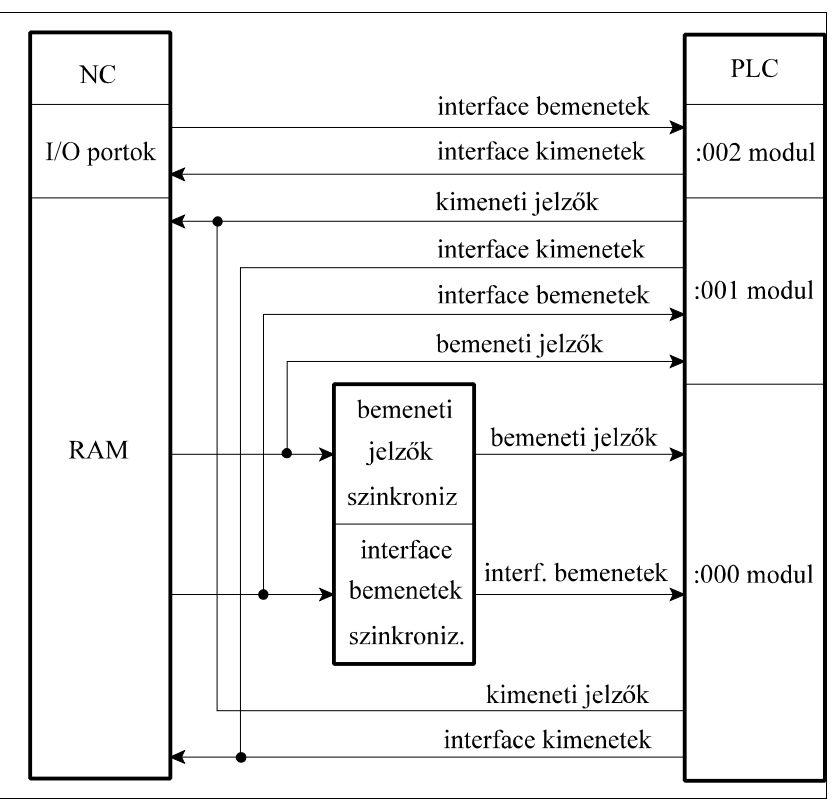

szinten futó. Az interface kimenetek, és a kimeneti jelzők kezelésében nincs meg a fent említett szinkronizálás, a :000 modul által egy adott PLC szeletben be-, vagy kikapcsolt kimenetek a PLC

szelet végén éppúgy frissítésre kerülnek, mint az 1. szinten kapcsoltak.

A ki-, és bemenetek RAM-ból való kezelésére részint a PLC utasítások minél gyorsabb végrehajtása érdekében, részint szinkronizálási okokból van szükség. A 0. és az 1. szint közötti bemeneti RAM kép különbözőségét csak szinkronizálási okok magyarázzák.

A 2. szint, vagyis a :002 modul számára nem történik meg sem a ki-, és bemenetek frissítése sem a bemenetek szinkronizálása. Az okvetlen szükséges ki-, és bemenetek kezelésére a :002 modulban két speciális utasítás használható, amelyek segítségével az interface kártya bemenő jele(i) közvetlen lekérdezhető(k) (Ppqr utasítás), illetve amivel a kimenő jele(i) azonnal kapcsolható(k) (UOpqr, DOpqr utasítások). Tehát ezek a ki-, bemenetek nem RAM-on keresztül kerülnek feldolgozásra. Ekkor semmilyen szinkronizáció nem valósul meg. Ezeknek az utasításoknak a végrehajtási ideje viszont kb. 5-ször lassabb a RAM-on keresztül dolgozó utasításokénál. Ezért ezeket az utasításokat csak olyan esetekben célszerű használni, ahol azonnali, gyors beavatkozásra van szükség.

#### **1.4 A funkció és az interpoláció szinkronizálása**

Az alkatrészprogram mondatai lehetnek

- tisztán interpolációs mondatok
- tisztán funkció mondatok, és
- vegyes, interpolációt és funkciót egyaránt tartalmazó mondatok.

A funkció mondatok, vagy a funkciókat is tartalmazó mondatok legtöbbje PLC tevékenységet igényel. Kivételt képeznek a programvezérlő funkciók, mint pl. az M99 Pnnnn utasítás, amely alprogramhívást végez.

A programfeldolgozás során a vegyes mondatok átadása az interpolátornak és a PLC-nek egyszerre történik. Vagyis a vezérlő egyszerre hajthatja végre az interpolációt és a funkciót. A PLC programmozó feladata, hogy a két tevékenységet szükség esetén szinkronizálja, a gép felépítésének, és az alkalmazott technológiának a függvényében.

Lássunk egy példát a fent elmondottakra. Vegyünk egy G0 pozícionáló mondatot, és melléje funkciónak a főorsó indítását és megállítását:

G0 Xx Yy M3 G0 Xx Yy M4 G0 Xx Yy M5 G0 Xx Yy M19

A fenti esetben a főorsó ki-, bekapcsolása, vagy orientálása a pozícionálással párhuzamosan történhet, vagyis ilyen mondatok végrehajtása esetén nincs szükség szinkronizálásra.

Ha forgácsoló mondattal párhuzamosan kapcsoljuk be a főorsót más a helyzet.

G1 Xx Yy Ff M3

G1 Xx Yy Ff M4

Az interpolációt addig nem szabad elindítani, amíg a főorsó fel nem vette a fordulatot, vagyis az interpolációt szinkronizálni kell.

Ha a forgácsoló mondatban programozunk főorsó leállítást, vagy orientációt fordított a helyzet.

G1 Xx Yy Ff M5

G1 Xx Yy Ff M19

A funkciót, vagyis a főorsó leállítását, vagy orientálását csak az interpoláció végrehajtása után szabad végrehajtani.

Az interpoláció és a funkció szinkronizálását ki-, és bemeneti jelzők támogatják.

### **2 A PLC program változói**

A PLC program változóira 1 vagy két karakterrel és 2, 3 vagy 4 számjeggyel lehet hivatkozni.

#### **2.1 A PLC és a szerszámgép közti kapcsolat változói**

A szerszámgép és a PLC között a fizikai kapcsolatot a vezérlésbe épített INT (interface) kátya, vagy kártyák teremtik meg. Az INT kártyák 24V= szintű kétállapotú (IGAZ=24V/HAMIS=0V) jelek fogadására, illetve kiadására alkalmasak.

#### **2.1.1 A géptől a PLC felé menő jelek (bemenő jelek)**

A bemenő jelek RAM-ban tárolt képére bitenként az I karakterrel és egy háromjegyű számmal Ipqr

lehet hivatkozni. Az első számjegy értéktartománya:

p=0,1,2,3

A második számjegy decimálisan változhat a

q=0,1,2,3,4,5,6,7,8,9

értéktartományban. A harmadik számjegy bitszámot jelöl, ami oktális:

 $r=0.1, 2, 3, 4, 5, 6, 7$ 

Hivatkozás az interface bemenetekre INT típusú interface kártya használata esetén

Az első számjegy **(p)** mondja meg, hogy **hányadik kártya** bemenetei közül akarunk valamelyikre hivatkozni. Az NCT vezérlésekbe max. 4 db. INT típusú interface kártya építhető be. Ezért az első kártyára I0qr, a másodikra I1qr, a harmadikra I2qr, a negyedikre I3qr karaktersorral hivatkozhatunk.

p=0,1,2,3

A második számjegy **(q)** mutat rá, hogy a kiválasztott kártyán belül **hányadik byte**-ban található a kívánt bemenet. Mivel egy kártyán 48 (56) bemenet található a második számjegy 0-tól 5(6)-ig változhat.

 $q=0,1,2,3,4,5,6$ 

A harmadik számjegy **(r)** mutat rá, hogy a kijelölt byte **melyik bit**jét akarjuk kijelölni. Ezért r értéke a következő lehet:

 $r=0,1,2,3,4,5,6,7$ 

Az NCT vezérlések INT kártyája 16 bites busszal rendelkezik, ezért az interface bemenetek szavanként kerülnek frissítésre a memóriában. Így egyszerre 16 bemenet tekinthető teljesen egyidejűnek a jelfeldolgozás szempontjából.

Az egyidejűnek tekinthető bemenetek indexei:

 $q=1,0$  $q=3.2$ 

 $q = 5,4$ 

Az interface bemenetekre szavasan is lehet hivatkozni. A bemenő jelekre szavas műveletek esetén a PLC programban úgy hivatkozunk, hogy az utolsó számjegyet elhagyjuk:

Ipq

Ha a bemenetekre nem a RAM-ban tárolt képük alapján akarunk hivatkozni, hanem közvetlenül a bemenet lekérdezésével, a

Ppar

hivatkozással bitesen, a

Pqr

hivatkozással szavasan tehetjük. A p, q, r indexek értelmezése ugyanaz, mint Ipqr esetén.

A :001 modulban, vagyis az 1. szinten a bemenetek változásvizsgálata is megengedett. Egy bemenet bites változási állapota a

Vpqr

hivatkozással vizsgálható, míg a

Vpq

hivatkozással szavasan. A p, q, r indexek értelmezése ugyanaz, mint Ipqr esetén.

A Vpqr változó értéke akkor 1, ha az előző PLC szeletben az Ipqr bemenet állapota különbözik a pillanatnyi szeletben érvényes Ipqr állapottól.

Az első interface kártyára opcionálisan 4 analóg bemenet fogadására alkalmas 12 bites AD (analóg digitális) átalakító szerelhető. Ezek értékei az RH035, ..., RH038 regisztereken keresztül kérdezhetők le.

Az alábbi táblázat foglalja össze, hogy az interface kártya bemenő csatlakozópontjaihoz tartozó jelekre a PLC programban miként kell hivatkozni.

| csatlakozópont | 1. INT kártya | 2. INT kártya | 3. INT kártya | 4. INT kártya |
|----------------|---------------|---------------|---------------|---------------|
| 35             | <b>I000</b>   | <b>I100</b>   | <b>I200</b>   | <b>I300</b>   |
| 32             | <b>I001</b>   | I101          | <b>I201</b>   | <b>I301</b>   |
| 14             | <b>I002</b>   | I102          | <b>I202</b>   | <b>I302</b>   |
| 13             | <b>I003</b>   | <b>I103</b>   | <b>I203</b>   | <b>I303</b>   |
| 37             | <b>I004</b>   | I104          | <b>I204</b>   | <b>I304</b>   |
| 36             | <b>I005</b>   | <b>I105</b>   | <b>I205</b>   | <b>I305</b>   |
| 18             | <b>I006</b>   | I106          | <b>I206</b>   | <b>I306</b>   |
| 17             | <b>I007</b>   | I107          | <b>I207</b>   | <b>I307</b>   |
| 29             | <b>I010</b>   | I110          | <b>I210</b>   | <b>I310</b>   |
| 28             | I011          | I111          | <b>I211</b>   | <b>I311</b>   |
| 10             | <b>I012</b>   | I112          | <b>I212</b>   | <b>I312</b>   |
| 9              | <b>I013</b>   | I113          | <b>I213</b>   | <b>I313</b>   |
| 31             | <b>I014</b>   | I114          | I214          | <b>I314</b>   |

**Hivatkozás az INT kártya I1 csatlakozójának jeleire:**

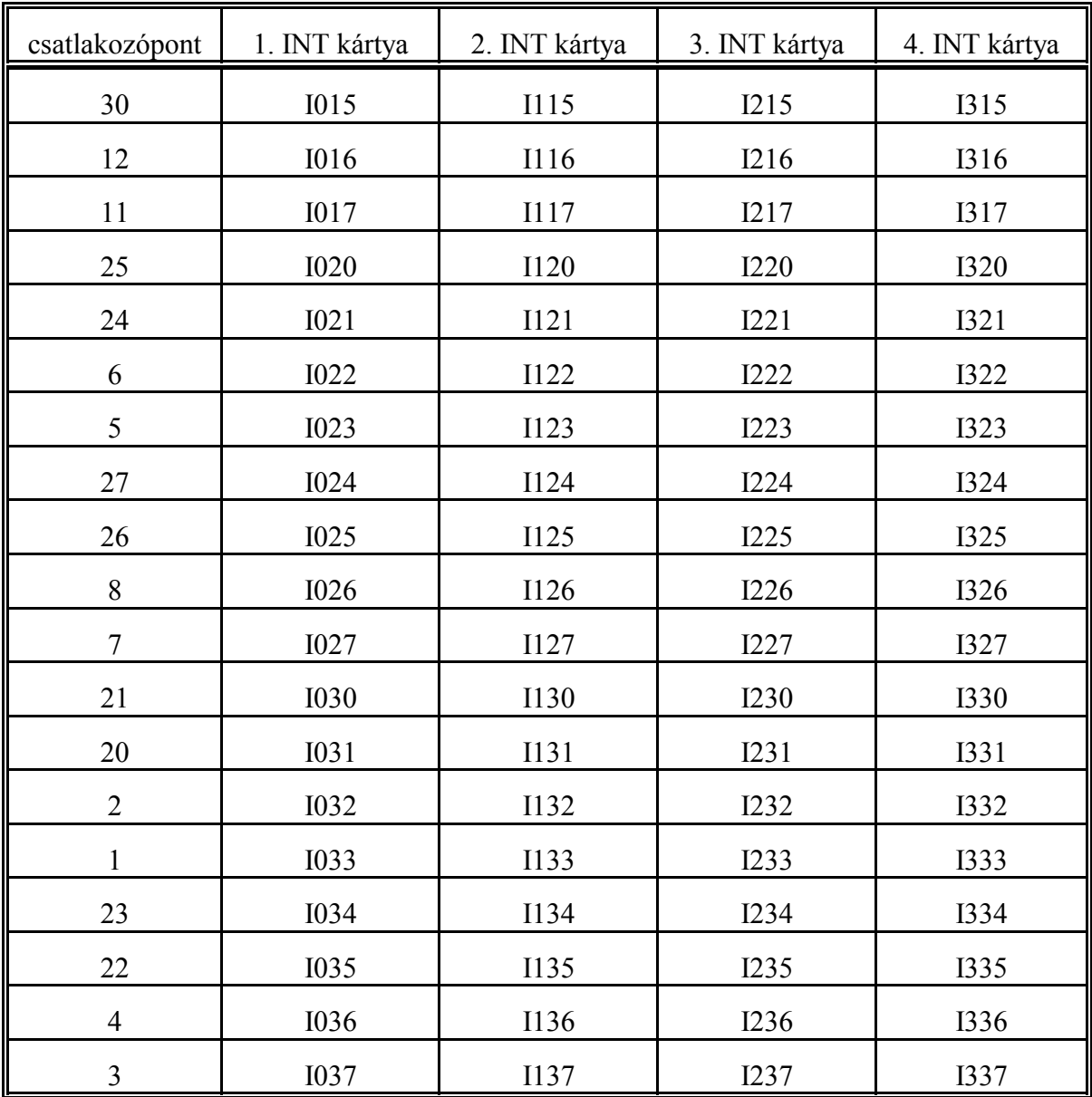

**Hivatkozás az INT kártya I2 csatlakozójának jeleire:**

| csatlakozópont | 1. INT kártya | 2. INT kártya | 3. INT kártya | 4. INT kártya |
|----------------|---------------|---------------|---------------|---------------|
| 35             | <b>I040</b>   | I140          | <b>I240</b>   | I340          |
| 32             | I041          | I141          | I241          | I341          |
| 14             | I042          | I142          | I242          | I342          |
| 13             | I043          | I143          | I243          | I343          |

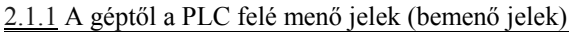

| csatlakozópont  | 1. INT kártya    | 2. INT kártya | 3. INT kártya | 4. INT kártya |
|-----------------|------------------|---------------|---------------|---------------|
| 37              | <b>I044</b>      | I144          | <b>I244</b>   | <b>I344</b>   |
| 36              | <b>I045</b>      | I145          | <b>I245</b>   | <b>I345</b>   |
| $18\,$          | <b>I046</b>      | I146          | <b>I246</b>   | <b>I346</b>   |
| $17\,$          | <b>I047</b>      | I147          | <b>I247</b>   | <b>I347</b>   |
| 29              | <b>I050</b>      | I150          | <b>I250</b>   | <b>I350</b>   |
| $28\,$          | <b>I051</b>      | I151          | I251          | <b>I351</b>   |
| 10              | <b>I052</b>      | <b>I152</b>   | <b>I252</b>   | <b>I352</b>   |
| 9               | <b>I053</b>      | I153          | <b>I253</b>   | <b>I353</b>   |
| 31              | <b>I054</b>      | I154          | I254          | I354          |
| $30\,$          | <b>I055</b>      | I155          | I255          | <b>I355</b>   |
| 12              | <b>I056</b>      | I156          | I256          | <b>I356</b>   |
| 11              | <b>I057</b>      | I157          | <b>I257</b>   | <b>I357</b>   |
| $25^{1}$        | <b>I060</b>      | I160          | <b>I260</b>   | <b>I360</b>   |
| $24^{1}$        | <b>I061</b>      | I161          | <b>I261</b>   | <b>I361</b>   |
| $6^{\rm 1}$     | <b>I062</b>      | I162          | I262          | I362          |
| 5 <sup>1</sup>  | <b>I063</b>      | I163          | <b>I263</b>   | I363          |
| $27^{1}$        | <b>I064</b>      | I164          | <b>I264</b>   | I364          |
| 26 <sup>1</sup> | <b>I065</b>      | I165          | <b>I265</b>   | I365          |
| 8 <sup>1</sup>  | <b>I066</b>      | I166          | <b>I266</b>   | I366          |
| 7 <sup>1</sup>  | <b>I067</b>      | I167          | I267          | I367          |
| 1 <sup>1</sup>  | A1: RH035        |               |               |               |
| 2 <sup>1</sup>  | GND1             |               |               |               |
| 3 <sup>1</sup>  | A2: RH036        |               |               |               |
| 4 <sup>1</sup>  | GND <sub>2</sub> |               |               |               |
| 20 <sup>1</sup> | A3: RH037        |               |               |               |

<sup>1</sup> Csak az NCT2000 és NCT100 típusokban van beépítve

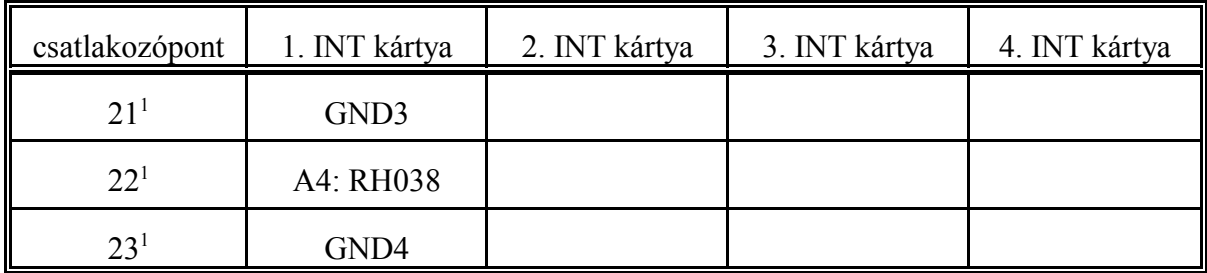

#### **2.1.2 A PLC-től a gép felé menő jelek (kimenő jelek)**

Az interface kimenő jelekre, ha azokat a RAM-ban tárolt képük alapján akarjuk kezelni, az Y karakterrel és egy háromjegyű számmal

Ypqr lehet hivatkozni. Az első számjegy értéktartománya:  $p=0.1,2,3$ A második számjegy decimálisan változhat a q=0,1,2,3,4,5,6,7,8,9 értéktartományban. A harmadik számjegy bitszámot jelöl, ami oktális:  $r=0.1, 2, 3, 4, 5, 6, 7$ 

Hivatkozás az interface kimenetekre INT típusú interface kártya használata esetén

Az első számjegy **(p)** mondja meg, hogy **hányadik kártya** kimenetei közül akarunk valamelyikre hivatkozni. Az NCT vezérlésekbe max. 4 db. interface kártya építhető be. Ezért az első kártyára Y0qr, a másodikra Y1qr, a harmadikra Y2qr, a negyedikre Y3qr karaktersorral hivatkozhatunk.

p=0,1,2,3

A második számjegy **(q)** mutat rá, hogy a kiválasztott kártyán belül **hányadik byte**-ban található a kívánt kimenet. Mivel egy kártyán 32 kimenet található a második számjegy 0-tól 3-ig változhat.

 $q=0.1, 2, 3$ 

A harmadik számjegy **(r)** mutat rá, hogy a kijelölt byte **melyik bit**jét akarjuk kijelölni. Ezért r értéke a következő lehet:

 $r=0.1, 2, 3, 4, 5, 6, 7$ 

Az NCT vezérlések INT kártyája 16 bites busszal rendelkezik, ezért az interface kimenetek szavanként kerülnek kiírásra az INT kártyán. Így egyszerre 16 kimenet kapcsolható teljesen egyidejűleg a jelkiadás szempontjából.

Az egyidejűnek tekinthető kimenetek indexei:

 $q=1,0$  $q=3,2$ 

A kimenő jelekre szavas műveletek esetén a PLC programban úgy hivatkozunk, hogy az utolsó számjegyet elhagyjuk:

Ypq

Interface kimenetek közvetlen, nem RAM-on keresztüli, kapcsolása esetén a kimenetre az

**Opqr** 

karaktersorral bitesen, az

Opq

karaktersorral szavasan hivatkozhatunk. A p, q, r indexek értelmezése megegyezik az Ypqr hivatkozásnál elmondottakkal.

Az alábbi táblázat foglalja össze, hogy az interface kártya kimenő csatlakozópontjaihoz tartozó jelekre a PLC programban miként kell hivatkozni.

| csatlakozópont | 1. INT kártya | 2. INT kártya | 3. INT kártya | 4. INT kártya |
|----------------|---------------|---------------|---------------|---------------|
| 14             | Y000          | Y100          | Y200          | Y300          |
| 12             | Y001          | Y101          | Y201          | Y301          |
| 31             | Y002          | Y102          | Y202          | Y302          |
| 29             | Y003          | Y103          | Y203          | Y303          |
| 30             | Y004          | Y104          | Y204          | Y304          |
| 13             | Y005          | Y105          | Y205          | Y305          |
| 16             | Y006          | Y106          | Y206          | Y306          |
| 15             | Y007          | Y107          | Y207          | Y307          |
| 6              | Y010          | Y110          | Y210          | Y310          |
| $\overline{4}$ | Y011          | Y111          | Y211          | Y311          |
| 21             | Y012          | Y112          | Y212          | Y312          |
| 23             | Y013          | Y113          | Y213          | Y313          |
| $\overline{7}$ | Y014          | Y114          | Y214          | Y314          |
| 5              | Y015          | Y115          | Y215          | Y315          |
| 24             | Y016          | Y116          | Y216          | Y316          |
| 22             | Y017          | Y117          | Y217          | Y317          |
| 10             | Y020          | Y120          | Y220          | Y320          |
| $8\,$          | Y021          | Y121          | Y221          | Y321          |
| 25             | Y022          | Y122          | Y222          | Y322          |
| 27             | Y023          | Y123          | Y223          | Y323          |
| 26             | Y024          | Y124          | Y224          | Y324          |
| 9              | Y025          | Y125          | Y225          | Y325          |
| 28             | Y026          | Y126          | Y226          | Y326          |
| 11             | Y027          | Y127          | Y227          | Y327          |
| 20             | Y037          | Y130          | Y230          | Y330          |
| 34             | Y031          | Y131          | Y231          | Y331          |
| 32             | Y032          | Y132          | Y232          | Y332          |

**Hivatkozás az INT kártya O1 csatlakozójának jeleire:**

2.1.2 A PLC-től a gép felé menő jelek (kimenő jelek)

| csatlakozópont              | 1. INT kártya | 2. INT kártya | 3. INT kártya | 4. INT kártya |
|-----------------------------|---------------|---------------|---------------|---------------|
|                             | Y033          | Y133          | Y233          | Y333          |
| $\mathcal{D}_{\mathcal{L}}$ | Y034          | Y134          | Y234          | Y334          |
| 35                          | Y035          | Y135          | Y235          | Y335          |
|                             | Y036          | Y136          | Y236          | Y336          |
| 33                          | Y037          | Y137          | Y237          | Y337          |

#### **2.2 A PLC és az NC közti kapcsolat változói**

A PLC és az NC, RAM-on keresztül, jelzők (1 bites változók) és regiszterek (16 bites változók) segítségével kommunikál. A PLC szempontjából vannak be-, és kimeneti jelzők és regiszterek. A bemeneti jelzőket és regisztereket az NC állítja, a kimenetieket pedig a PLC.

#### **2.2.1 Az NC-től a PLC felé menő jelzők (bemeneti jelzők)**

A bemeneti jelzőkre az I karakterrel és egy háromjegyű számmal

Ipqr

lehet hivatkozni az interface bemenetekhez hasonlóan. Az első számjegy értéke 4, vagy ennél nagyobb kell legyen. Az első számjegy értéktartománya:

p=4,5,6,7,8,9

A második számjegy (q) értéktartománya :

q=0,1,2,3,4,5,6,7,8,9

a harmadik (r) tisztán oktálisan változik, azaz értéktartománya:

 $r=0.1, 2, 3, 4, 5, 6, 7$ 

A bemenő jelzőkre szavas műveletek esetén a PLC programban úgy hivatkozunk, hogy az utolsó számjegyet elhagyjuk:

Ipq

A :001 modulban, vagyis az 1. szinten a bemenő jelzők változásvizsgálata is megengedett. Egy bemeneti jelző bites változási állapota a

Vpqr

hivatkozással vizsgálható, míg a

Vpq

hivatkozással szavasan. A p, q, r indexek értelmezése ugyanaz, mint Ipqr esetén.

A Vpqr változó értéke akkor 1, ha az előző PLC szeletben az Ipqr bemeneti jelző állapota különbözik a pillanatnyi szeletben érvényes Ipqr állapottól.

A következőkben a bemeneti jelzők tételes felsorolása következik:

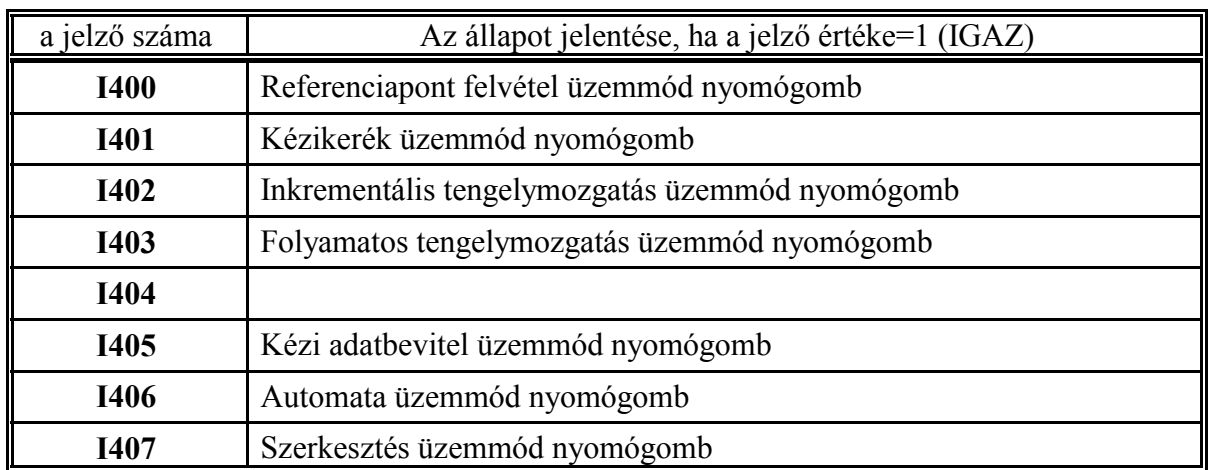

Ha Y520=1 (üzemmódkapcsolók SW kezelőpanelről), vagy Y532=1 (gépi tasztatúra 2) esetén az üzemmódkapcsolók jeleit az NC adja az I400, ..., I407 jelzőkön keresztül.

Ha Y520=1 (üzemmódkapcsolók SW kezelőpanelről működnek) akkor üzemmódot úgy váltunk, hogy a KEZELŐPANEL, vagy POZÍCIÓ kijelzőképek valamelyikét kiválasztjuk.

Ezután a MŰVELETVÁLASZTÓ gomb $|\textrm{\textless}\rangle$ lenyomása után válasszuk az F<sup>1</sup> ÜZEMMÓDOK

menütételt. Ekkor a funkciógombokon megjelennek a különböző üzemmódok felíratai. A kívánt üzemmódot a megfelelő funkciógomb megnyomásával beválthatjuk.

Ha Y532=1 az üzemmódkapcsolók a gépi tasztatúra 2-ről működnek és bármely üzemmód közvetlen gombnyomásra elérhető.

#### <sup>L</sup>*Figyelem!*

#### *Y520 és Y532 közül mindig csak az egyik lehet 1, vagyis az üzemmódokat vagy csak funkciógombokról, vagy csak a gépi tasztatúra nyomógombjairól lehet kiválasztani!*

**I400**: Referenciapont felvétel üzemmód nyomógomb

A jelző 1-be megy, ha a kezelő megnyomja a REFPONTRA funkciógombot vagy a nyomógombot.

**I401**: Kézikerék üzemmód nyomógomb

A jelző 1-be megy, ha a kezelő megnyomja a KÉZIKERÉK funkciógombot vagy a nyomógombot.

**I402**: Inkrementális tengelymozgatás üzemmód nyomógomb

A jelző 1-be megy, ha a kezelő megnyomja a LÉPTET funkciógombot vagy a l ww nyomógombot.

**I403**: Folyamatos tengelymozgatás üzemmód nyomógomb

A jelző 1-be megy, ha a kezelő megnyomja a MOZGAT funkciógombot vagy a lww. nyomógombot.

**I404**: -

**I405**: Kézi adatbevitel üzemmód nyomógomb

A jelző 1-be megy, ha a kezelő megnyomja a KÉZI ADATBEVITEL funkciógombot vagy a  $\sqrt{\frac{m}{n}}$  nyomógombot.

#### **I406**: Automata üzemmód nyomógomb

A jelző 1-be megy, ha a kezelő megnyomja az AUTOMATA funkciógombot vagy a nyomógombot.

**I407**: Szerkesztés üzemmód nyomógomb

A jelző 1-be megy, ha a kezelő megnyomja az SZERKESZT funkciógombot vagy a ত্য nyomógombot.

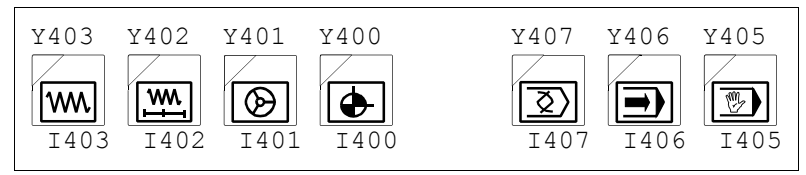

Az üzemmódváltó gombok elrendezése a gépi tasztatúra 2-n

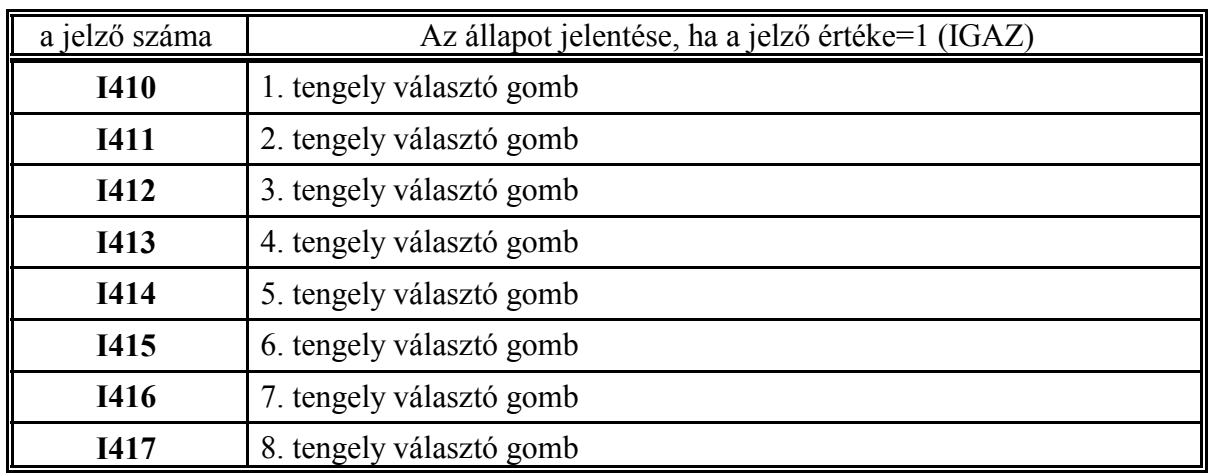

Ha Y521=1 (tengelyválasztás NC-ről) a tengelyválasztó kapcsoló jeleit az NC adja funkciógombok megnyomására az I410, ..., I417 jelzőkön keresztül.

Válasszuk a KEZELŐPANEL, vagy POZÍCIÓ kijelzőképek valamelyikét. A MŰVELETVÁ-

LASZTÓ gomb $|\blacklozenge\!\!|\gg\!\!|\!\!|$ lenyomása után válasszuk az F $^2$ TENGELYEK menütételt. Ezután a tenge-

lyek funkciógombokról választhatók.

A gombok indexelése a kijelzőn látott tengelysorrend alapján történik: X, Y, Z, U, V, W, A, B, C. Ha valamelyik betű nincs kijelölve tengelynek a következő előrelép.

**I410, ..., I417**: 1., ..., 8. tengely választó gomb a jelző 1 állapota az 1., ..., 8. tengely kiválasztását jelzi.

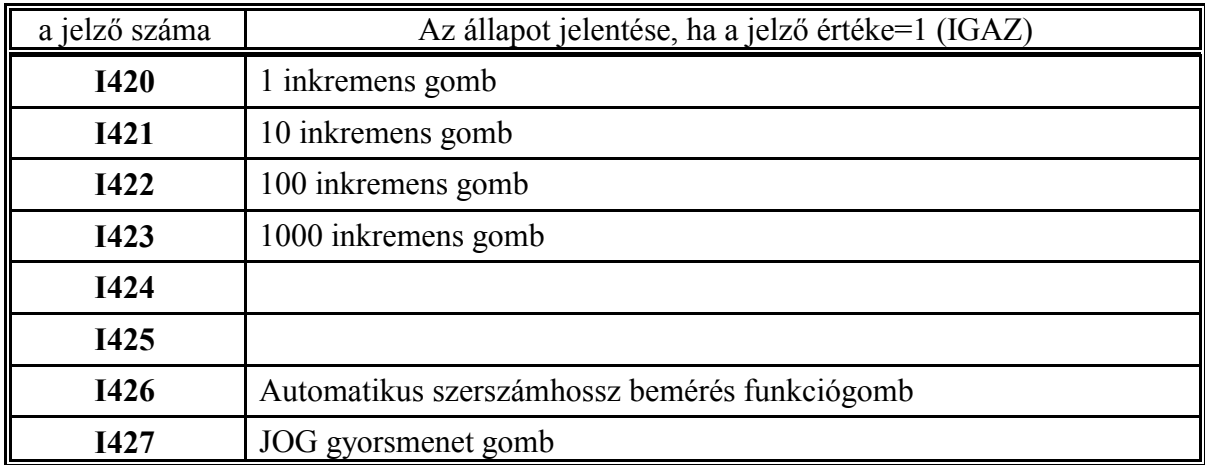

Ha Y522=1 (inkremensválasztás SW kezelőpanelról), vagy Y532=1 (gépi tasztatúra 2) esetén az inkremensválasztó kapcsoló, vagy gomb jeleit az NC adja az I420, ..., I423 jelzőkön keresztül. Ha Y522=1 ( inkremens választó kapcsolók SW kezelőpanelről működnek) akkor inkremenst úgy váltunk, hogy a KEZELŐPANEL, vagy POZÍCIÓ kijelzőképek valamelyikét kiválasztjuk.

Ezután a MŰVELETVÁLASZTÓ gomb  $\ket{\blacktriangle}$  lenyomása után válasszuk az F<sup>3</sup> LÉPÉS menü-

tételt. Ekkor a funkciógombokon megjelennek a különböző lépésnagyságok (1, 10, 100, 1000) felíratai. A kívánt lépésnagyságot a megfelelő funkciógomb megnyomásával beválthatjuk. Ha Y532=1 az inkremens választó kapcsolók a gépi tasztatúra 2-ről működnek és bármely lépésnagyság közvetlen gombnyomásra elérhető.

#### <sup>L</sup>*Figyelem!*

#### *Y522 és Y532 közül mindig csak az egyik lehet 1, vagyis a lépésnagyságot vagy csak funkciógombokról, vagy csak a gépi tasztatúra nyomógombjairól lehet kiválasztani!*

**I420**: 1 inkremens gomb

A jelző 1-be megy, ha megnyomjuk az <1> funkciógombot, vagy a  $\left| \frac{\cdot}{1} \right|$  nyomógombot.

**I421**: 10 inkremens gomb

A jelző 1-be megy, ha megnyomjuk az <10> funkciógombot, vagy a  $\left| \frac{\mathbf{a}}{10} \right|$  nyomógombot.

**I422**: 100 inkremens gomb

```
A jelző 1-be megy, ha megnyomjuk az <100> funkciógombot, vagy a \left| \frac{\text{m}}{100} \right| nyomógombot.
```
#### **I423**: 1000 inkremens gomb

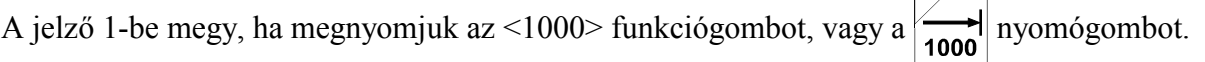

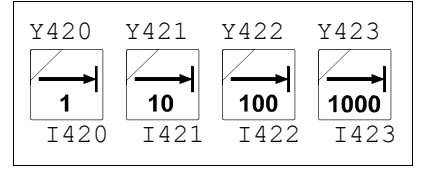

Az inkremensválasztó gombok elrendezése a gépi tasztatúra 2-n

**I426**: Automatikus szerszámhossz bemérés funkciógomb Esztergavezérlő esetén válasszuk az <sup>F5</sup> ELTOLÁSOK képernyőképen belül az <sup>F4</sup> HOSSZ BEMÉR

(hosszkorrekció bemérés) tételt. Nyomjuk meg a MŰVELETI MENÜ  $\left|\leftarrow\right>$  gombot. A műveletek között láthatóvá válik az F<sup>3</sup> AUTO BEMÉR funkciógomb. Ha ezt a gombot megnyomjuk az I426 jelző értéke 1-be vált.

Ha Y530=1 (JOG SW kezelőpanelról), vagy Y531=1 (gépi tasztatúra 1), vagy Y532=1 (gépi tasztatúra 2), van kiválasztva a JOG gyorsmenet gomb jelét az NC adja az I427 jelzőn keresztül.

**I427**: JOG gyorsmenet gomb

A jelző 1-be megy, ha a kezelő megnyomta a JOG gyorsmenet  $q_0$  gombot.

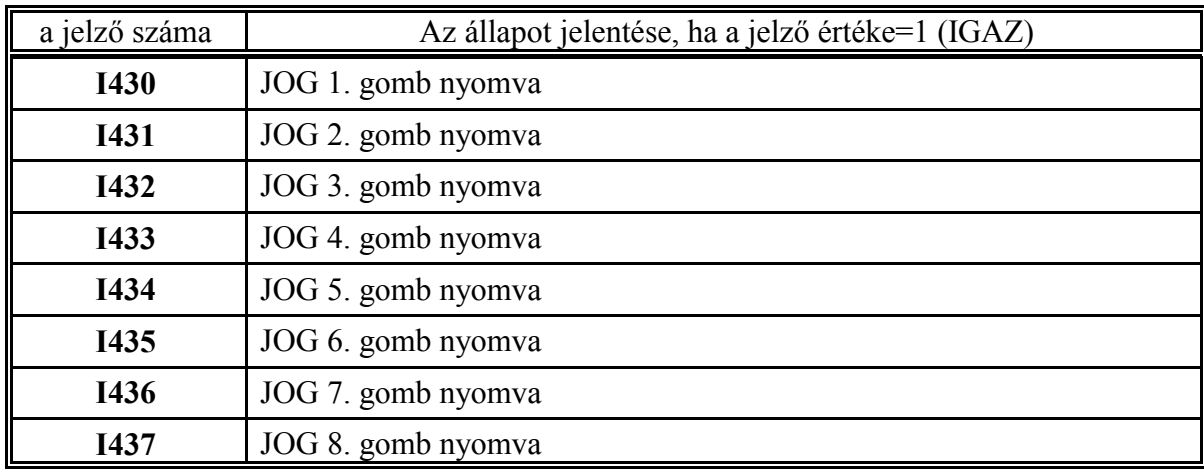

**I430, ..., I437**: JOG 1., ..., 8. gomb nyomva

Csak akkor használható, ha Y531=1 (gépi tasztatúra 1), vagy Y532=1 (gépi tasztatúra 2) van használatban. Ekkor a jelző 1 állapota azt jelenti, hogy a gépi tasztatúrán a megfelelő jog gombot megnyomták.

Az ábra a JOG billentyűk gépi tasztatúra 1-en és gépi tasztatúra 2-n való elrendezését és számozását mutatja. Ha pl. az (1) számú billentyűt megnyomják, akkor a gomb megnyomására az I430 jelző megy 1-be. Ha az (1) számú gombra pl. X+ irány van felírva akkor az Y430 JOG X tengely + irányjelzőt kell bekapcsolni. (A mozgató gombok felíratozás szerinti elrendezése változó lehet.)

A gépi tasztatúra 2-n minden nyomógombhoz tartozik egy lámpa is, amelyek az Y427, Y450, ...Y457 jelzőkön kapcsolhatók.

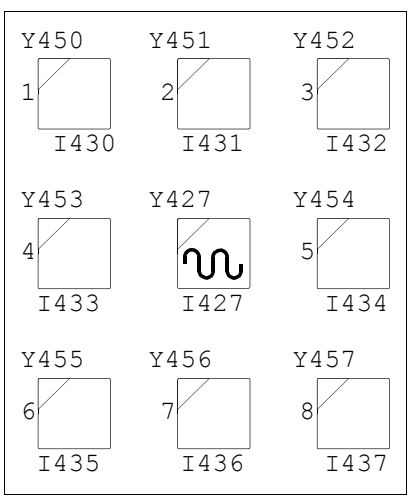

A mozgatógombok elrendezése a Gépi tasztatúra 2-n

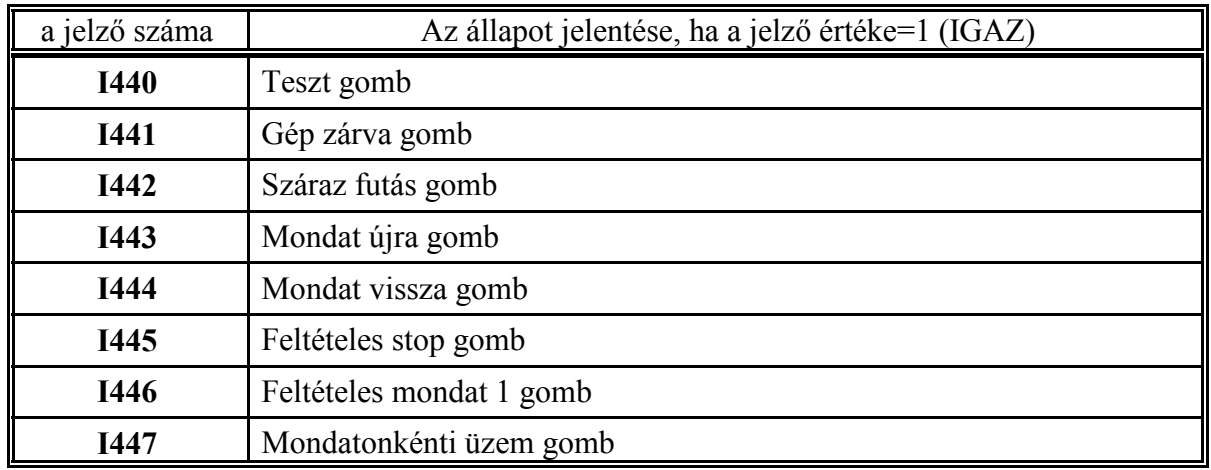

Ha Y523=1 (feltételválasztás NC-ről), vagy Y532=1 (gépi tasztatúra 2) esetén a feltétel választó gombok jeleit az NC adja az I440, ..., I447 jelzőkön keresztül.

Ha Y523=1 (feltétel választó kapcsolók SW kezelőpanelről működnek) akkor inkremenst úgy váltunk, hogy a KEZELŐPANEL, vagy POZÍCIÓ kijelzőképek valamelyikét kiválasztjuk.

Ezután a MŰVELETVÁLASZTÓ gomb $|\textrm{\textless}\rangle$ lenyomása után válasszuk az $\;$  F $^5$  FELTÉTELEK

menütételt. Ekkor a funkciógombokon megjelennek a választható feltételkapcsolók felíratai. A megfelelő funkciógomb megnyomásával beválthatjuk a kívánt feltételt.

Ha Y532=1 a feltétel kapcsolók a gépi tasztatúra 2-ről működnek és bármely feltétel közvetlen gombnyomásra elérhető.

#### <sup>L</sup>*Figyelem!*

*Y523 és Y532 közül mindig csak az egyik lehet 1, vagyis a feltételeket vagy csak funkciógombokról, vagy csak a gépi tasztatúra nyomógombjairól lehet kiválasztani!*

**I440**: Teszt gomb

A jelző 1-be megy, ha a kezelő megnyomja a TESZT funkciógombot, vagy a nyomógombot.

**I441**: Gép zárva gomb

A jelző 1-be megy, ha a kezelő megnyomja az GÉP ZÁRVA funkciógombot vagy a nyomógombot.

**I442**: Száraz futás gomb

A jelző 1-be megy, ha a kezelő megnyomja a SZÁRAZ FUTÁS funkciógombot vagy a nyomógombot.

**I443**: Mondat újra gomb

A jelző 1-be megy, ha a kezelő megnyomja a MONDAT ÚJRA funkciógombot vagy a nyomógombot.

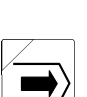

**I444**: Mondat vissza gomb

A jelző 1-be megy, ha a kezelő megnyomja a MONDAT VISSZA funkciógombot vagy a nyomógombot.

**I445**: Feltételes stop gomb

A jelző 1-be megy, ha a kezelő megnyomja a FELTÉTELES STOP funkciógombot, vagy a

nyomógombot.

**I446**: Feltételes mondat 1 gomb

A jelző 1-be megy, ha a kezelő megnyomja a FELTÉTELES MONDAT funkciógombot vagy a

nyomógombot. (Mindkét gomb az első feltételes mondat kapcsolója, programban a **/1** utasítással hivatkozhatunk rá)

**I447**: Mondatonkénti üzem gomb

A jelző 1-be megy, ha a kezelő megnyomja a MONDTONKÉNT funkciógombot, vagy a nyomógombot.

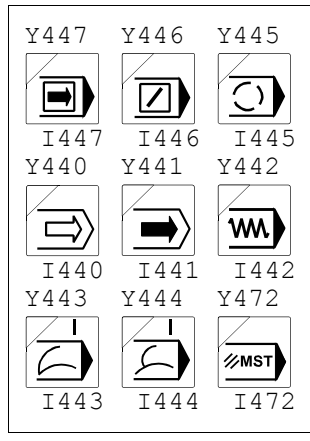

A feltétel választó kapcsolók elrendezése a Gépi tasztatúra 2-n

2.2.1 Az NC-től a PLC felé menő jelzők (bemeneti jelzők)

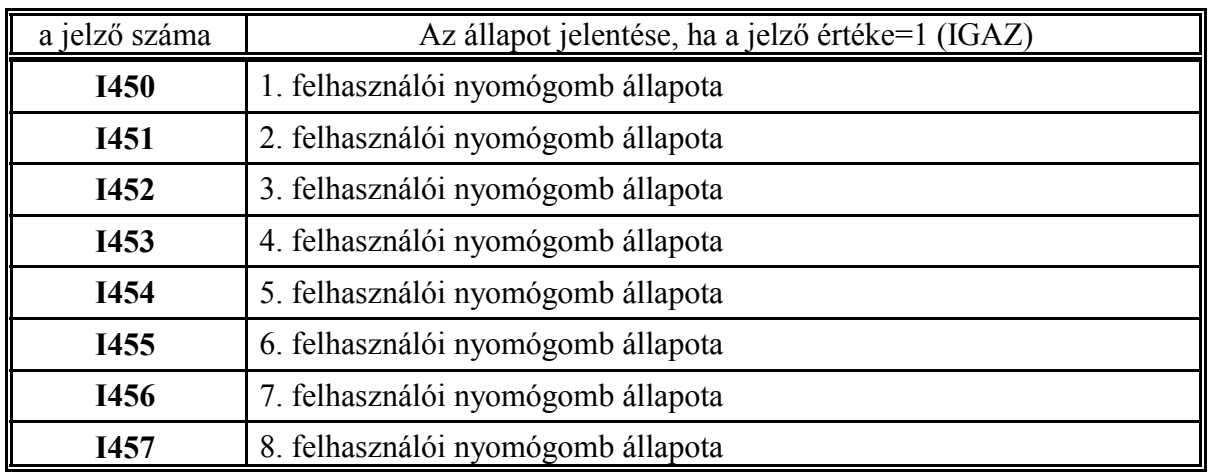

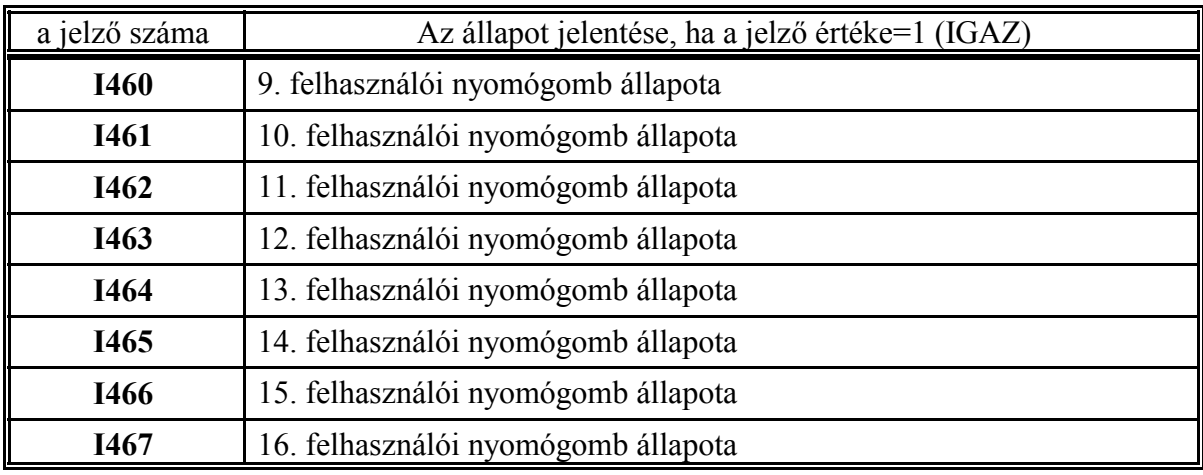

**I450, ..., I467**: 1., ..., 16. felhasználói nyomógomb állapota

A vezérlés kezelőpanel mátrixba a felhasználó meghatározott helyen, amit a vezérlés HW leírása tartalmaz, beköthet nyomógombokat, vagy forgókapcsolókat. Így max 16 állapot kikódolására nyílik lehetőség. A vezérlő az I450, ..., I457, I460, ..., I467 bemenő jelzőkön keresztül adja át a felhasználói gombok állapotát a PLC-nek. Felhasználható pl. kihelyezett kézikerék dobozán lévő tengely-, és inkremenensválasztó kapcsolók állapotainak lekérdezésére.

#### **A bemeneti jelzők kiosztása NCT kihelyezett kézikerék használata esetén**

- I450 X tengely választva I451 - Y tengely választva I452 - Z tengely választva I453 - 4. tengely választva I454 - 5. tengely választva I455 - 6. tengely választva I456 -
- I457 -
- I460 1 inkremens
- I461 10 inkremens
- I462 100 inkremens
- I463 -
- I464 =1: üzemmódváltás/tengelyválasztás engedélyezése gépi tasztatúráról, =0: kihelyezett kézikerék üzem
- I465 kihelyezett kézk. feldugva
- I466 -
- I467 -

2.2.1 Az NC-től a PLC felé menő jelzők (bemeneti jelzők)

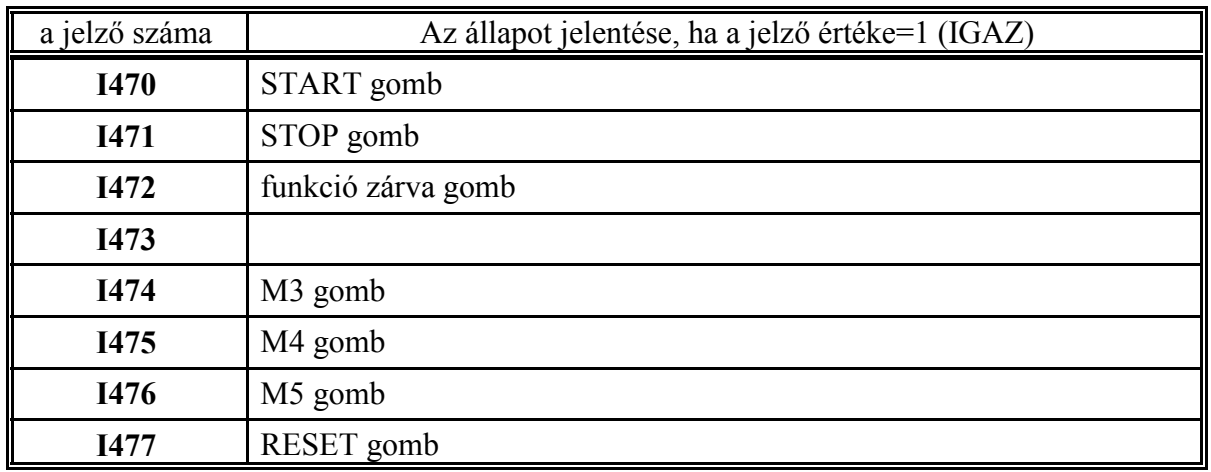

Ha Y531=1, vagy Y532=1 (gépi tasztatúra 1-et, vagy 2-t alakalmazunk), az M3, M4, M5 és RESET gombok jeleit az NC adja, illetve Y532=1(Gépi tasztatúra 2) esetén a START, STOP és a funkció zárva gombok jeleit is.

**I470**: START gomb

A jelző 1-be megy, ha a kezelő megnyomja a START nyomógombot  $\left|\prod\right|$ . Csak Gépi tasztatúra

2 esetén használatos.

**I471**: STOP gomb

A jelző 1-be megy, ha a kezelő megnyomja a STOP nyomógombot  $\partial$ . Csak Gépi tasztatúra

2 esetén használatos.

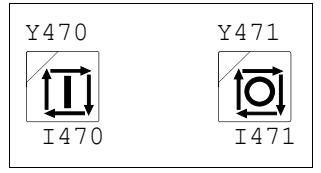

A start és stop gomb elrendezése a Gépi tasztatúra 2-n

#### **I472**: funkció zárva gomb

A gépi tasztatúra 2 gombja. A jelző 1-be megy, ha a kezelő megnyomja a funkció zárva gombot.

**I474**: M3 gomb

A jelző 1-be megy, ha a kezelő megnyomja az M3  $\frac{1}{\sqrt{M3}}$  nyomógombot.

#### **I475**: M4 gomb

A jelző 1-be megy, ha a kezelő megnyomja az M4  $\frac{1}{\text{Ma}}$  nyomógombot.

**I476**: M5 gomb

A jelző 1-be megy, ha a kezelő megnyomja az M5  $\left|\frac{\text{O}}{\text{M5}}\right|$  nyomógombot.

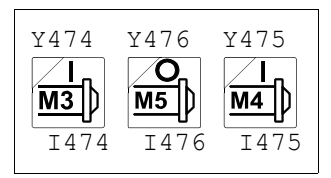

A főorsó forgató gombok elrendezése Gépi tasztatúra 2-n

**I477**: RESET gomb

A jelző 1-be megy, ha a kezelő megnyomja a RESET  $\mathscr{V}$  nyomógombot.

2.2.1 Az NC-től a PLC felé menő jelzők (bemeneti jelzők)

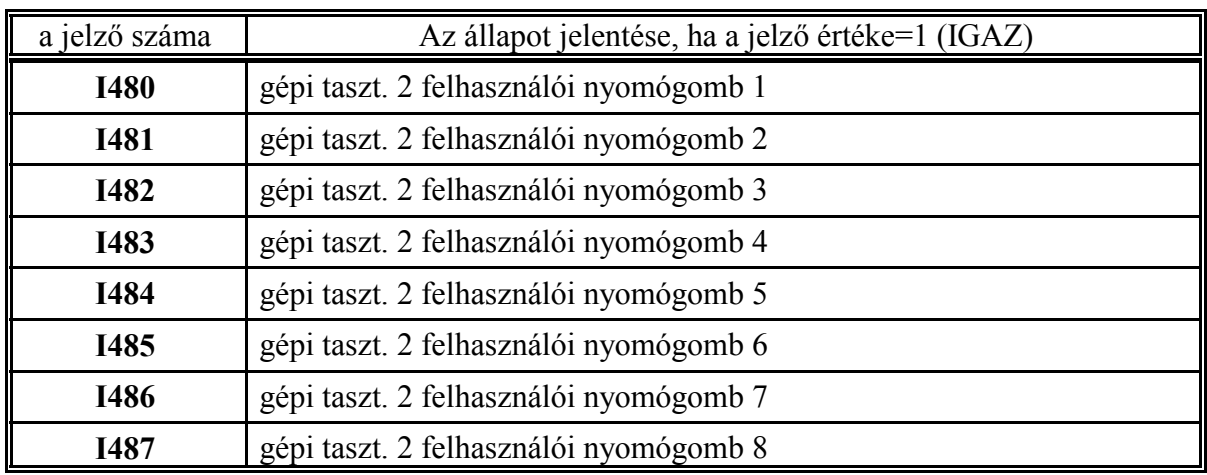

A Gépi tasztatúra 2-re 8 db. világító nyomógomb van felszerelve, amelynek funkcióját a gép építője határozza meg. Ennél fogva a nyomógombok cimkéiről, vagy felíratozásáról is a gép építője gondoskodik. Ezeken a gombokon fontossági sorrendben a következő funkciókat célszerű kialakítani:

- Ha négynél több tengely van a gépen kiépítve a 4., 5., stb. tengelyek választókapcsolóit célszerű ide tenni. Ekkor az Y521=0 feltételnek kell teljesülni, azaz a tengelyek választása nem SW kezelőpanelről (funkciógombokról) történik.
- Hűtővíz kezelő gombok.
- Gyorsmeneti százalékkapcsolók: a négy gyorsmeneti % fokozat választható innen:

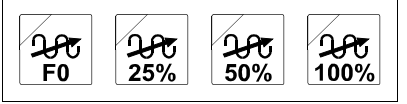

A gyorsmeneti százalék gombok javasolt elrendezése

– Szerszám oldás/rögzítés stb.

**I480, ..., I487**: gépi taszt. 2 felhasználói nyomógomb 1, ..., 8 Ha a gépi tasztatúra 2-n található 8 felhasználói gomb közül valamelyiket megnyomták a megfelelő jelző 1-be megy.

| Y487 | Y486      | Y485 | Y484 |
|------|-----------|------|------|
|      |           |      |      |
| I487 | I486      | I485 | I484 |
| Y483 | Y482 Y481 |      | Y480 |
|      |           |      |      |
| I483 | I482      | I481 | I480 |

Az opcionális nyomógombok elrendezése a Gépi tasztatúra2-n

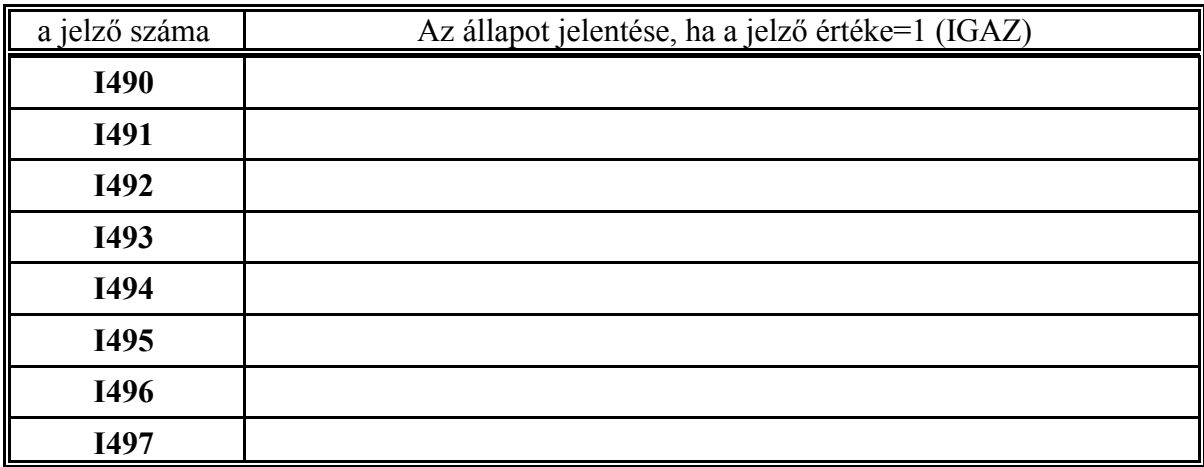

2.2.1 Az NC-től a PLC felé menő jelzők (bemeneti jelzők)

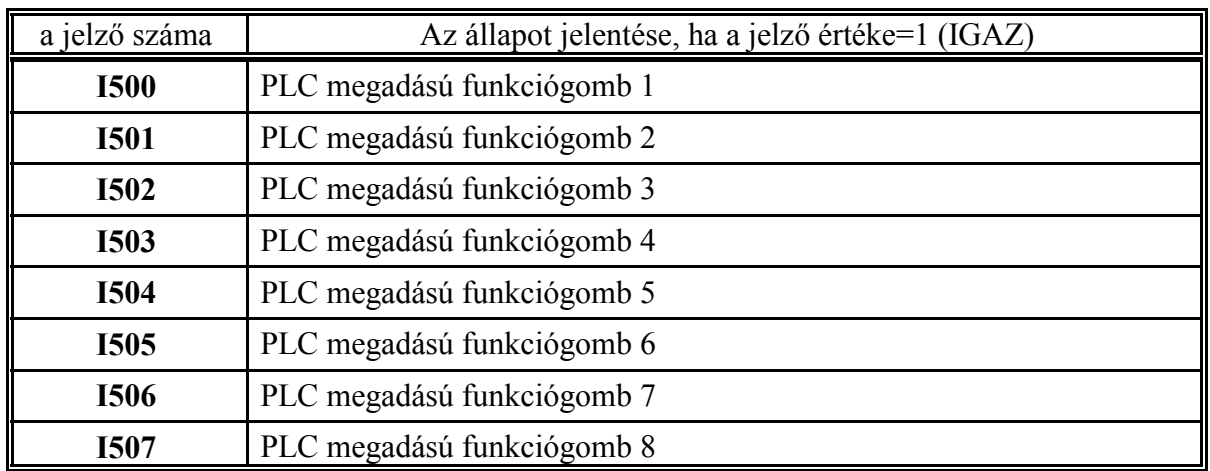

Ha Y524=1 (PLC kapcsolók SW kezelőpanelról) az NC által felajánlott 8 db. szabad felhasználású funkciógomb jelét az NC átadja az I500, ..., I507 jelzőkön keresztül. (Ha Y524=0 ezeket a gombokat az NC nem ajánlja fel.) A gombok felíratát a PLC programmozó határozhatja meg a :197 modulban.

A nyomógombokat elérhetjük, ha a KEZELŐPANEL, vagy POZÍCIÓ kijelzőképek valamelyikét kiválasztiuk.

Ezután a MŰVELETVÁLASZTÓ gomb $|\textrm{\textless}\rangle$ lenyomása után válasszuk az F $^6$ GÉP menütételt.

Ekkor a funkciógombokon megjelennek a PLC programozó által a :197 modulban meghatározott felíratok.

**I500, ..., I507**: PLC megadású funkciógomb 1, ..., 8

A jelző 1-be megy, ha a kezelő megnyomja a PLC1, ..., PLC8 funkciógombot.

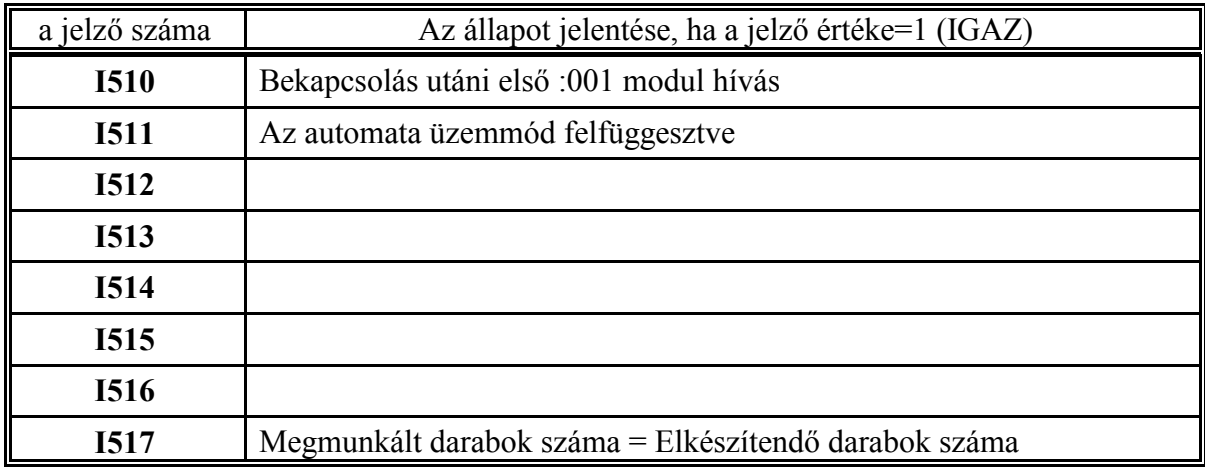

**I510**: Bekapcsolás utáni első :001 modul hívás

A jelző a bekapcsolás utáni első :001 modul hívás teljes időtartama alatt 1. A PLC programban a bekapcsolás utáni inicializálások végrehajtásának kapuzására használható.

**I511**: Az automata üzemmód felfüggesztve

Ez a jelző 1-be megy, ha az automata üzemmód vészállapot, üzemmódváltás vagy RESET hatására felfüggesztésre kerül. Ekkor a 3. státuszmezőben a FÜGG felírat lesz látható. A PLC programozónak gondoskodnia kell arról, hogy a felfüggesztett mondatban végre nem hajtott funkciókat eltárolja, és a FÜGG állapot megszűnése után végrehajtsa azokat, ha az automata üzemet feltétel nélkül, vagy mondat vissza feltétellel indították újra. Szintén a PLC-ből kell gondoskodni arról, hogy felfüggesztett állapotban a kezelő kézi adatbevitellel módosíthassa a funkciókat pl. a főorsó fordulatszámot átírhassa és automatába visszalépve az új S legyen érvényben.

**I517**: Megmunkált darabok száma = Elkészítendő darabok száma

Ha az IDŐ/MUNKADARAB SZÁMLÁLÓ táblázatban a MEGMUNKÁLT darabok száma elérte az ELKÉSZÍTENDŐ darabok számát a jelző 1 állapotot vesz fel.

A megmunkált darabok számát

- az M02 és M30 utasítások növelik eggyel, ha a 9024 **PRTCNTM** paraméter =0,
- Mnn utasítás, ha a 9024 **PRTCNTM** paraméter =nn.
- (A MEGMUNKÁLT darabok száma megegyezik a 9022 **PRTCOUNT** paraméter értékével, az ELKÉSZÍTENDŐ darabok száma pedig a 9023 **PRTREQRD** paraméter értékével.)

2.2.1 Az NC-től a PLC felé menő jelzők (bemeneti jelzők)

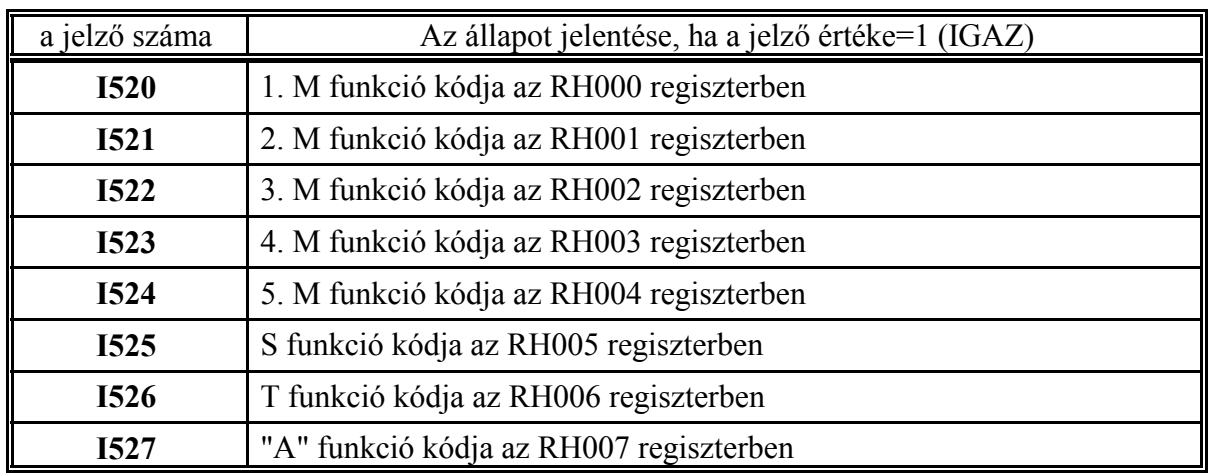

**I520, ..., I524**: 1., ..., 5. M funkció kódja az RH000, ..., RH004 regiszterben

Egy program mondatba max. 5 olyan M funkció írható, amely a PLC-nek kerül átadásra. A mondatba írt sorrendnek megfelelően az NC az első beolvasott M kódot az RH000 regiszterbe írja be, és az I520 jelzőt 1-be állítja, a 2. M kódot az RH001 regiszterbe teszi és az I521 jelzőt 1 be állítja, és így tovább.

A PLC programozó határozza meg, hogy a különböző M funkciókat az adott mondaton belül milyen sorrendben hajtja végre.

**I525**: S funkció kódja az RH005 regiszterben

Ha egy program mondatba S funkciót írtak az S kódja az RH005 átadóregiszterben jelenik meg, és az NC az I525 jelzőt 1-be írja.

**I526**: T funkció kódja az RH006 regiszterben

Ha egy program mondatba T funkciót írtak a T kódja az RH006 átadóregiszterben jelenik meg, és az NC az I526 jelzőt 1-be írja.

**I527**: "A" funkció kódja az RH007 regiszterben

Ha az A cím funkció átadására van kijelölve (paraméterállás: 0183 **A.MISCEL**=1), és egy program mondatba A funkciót írtak az A kódja az RH007 átadóregiszterben jelenik meg, és az NC az I527 jelzőt 1-be írja.
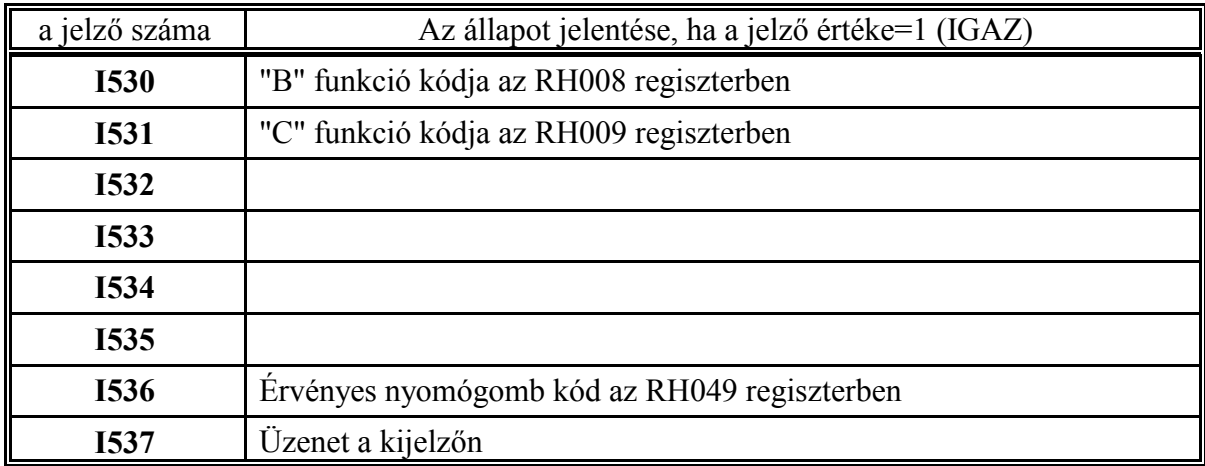

### **I530**: "B" funkció kódja az RH008 regiszterben

Ha a B cím funkció átadására van kijelölve (paraméterállás: 0186 **B.MISCEL**=1), és egy program mondatba B funkciót írtak a B kódja az RH008 átadóregiszterben jelenik meg, és az NC az I530 jelzőt 1-be írja.

### **I531**: "C" funkció kódja az RH009 regiszterben

Ha az C cím funkció átadására van kijelölve (paraméterállás: 0189 **C.MISCEL**=1), és egy program mondatba C funkciót írtak a C kódja az RH009 átadóregiszterben jelenik meg, és az NC az I531 jelzőt 1-be írja.

#### **I536**: Érvényes nyomógomb kód az RH049 regiszterben

Ha az adatbeviteli tasztatúrán megnyomnak egy nyomógombot az I536 jelző 1-be megy és a gomb kódja megjelenik az RH049 regiszterben. A nyomógomb kódokat a 6.5 A nyomógomb kódok felsorolása című fejezet tartalmazza a 234. oldalon.

#### **I537**: Üzenet a kijelzőn

Ha az üzenetmezőben, vagyis a képernyő 2. sorában valamilyen üzenet jelenik meg, akár az NCtől akár a PLC-től jön, ez a jelző 1-be íródik. Az üzenet kódját az RH020 regiszterből lehet kiolvasni. A hibák kódolását a 6.4 A globális üzenetek felsorolása című fejezet a 231. oldalon tartalmazza .

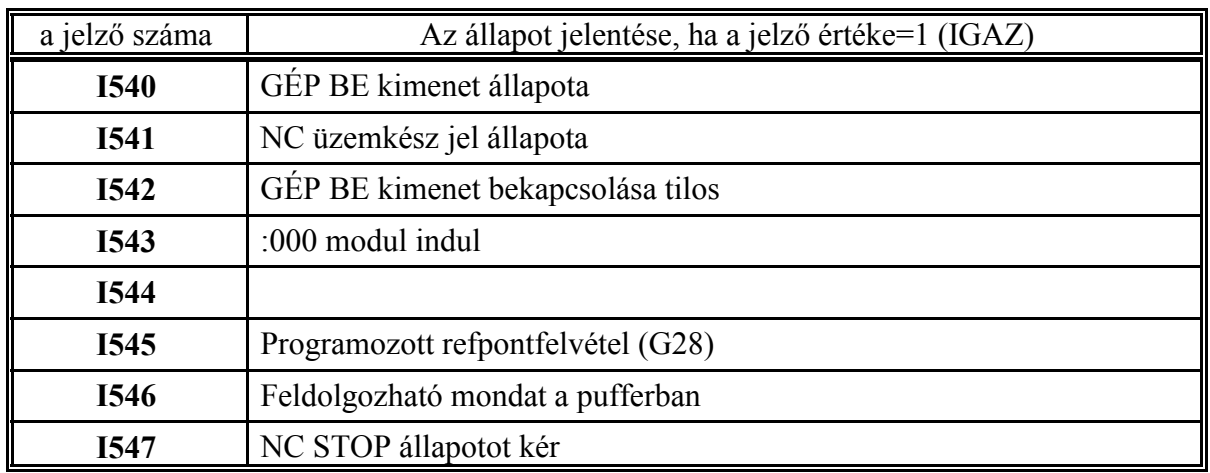

# **I540**: GÉP BE kimenet állapota

A GÉP BE (MACHINE ON) kimenet az interface kártyán található 24V-os kimenet. A GÉP BE (MACHINE ON) kimenet bekapcsolt állapota esetén

- kap tápfeszt az interface kártya többi kimenete,
- a mérőrendszer zárja a pozíciószabályozó hurkot (ellenkező esetben csak mér),
- az NC engedélyez bármilyen mozgásindítást,
- vagy PLC tevékenységet.

A GÉP BE (MACHINE ON) kimenet kikapcsolt állapotában az NC VÉSZ (vészstop) státuszba kerül, és minden fenti tevékenységet letilt.

Az I540 jelző a GÉP BE kimenet állapotának lekérdezésére szolgál. A GÉP BE (MACHINE ON) kimenet a következő jelek logikai szorzata:

GÉP BE=(Gép bekapcsolási kérés) és (NC üzemkész) és (nincs katasztrofális hiba), azaz I540=(Y540) és (I541) és (I542),

vagyis a GÉP BE (MACHINE ON) jel csak akkor van bekapcsolva, ha a PLC a bekapcsolást kéri az NC üzemkész, és nincs katasztrofális hiba, pl. szervohiba.

### **I541**: NC üzemkész jel állapota

Az I541 jelzőn keresztül külön lekérdezhető az NC üzemkész jel állapota.

### **I542**: GÉP BE kimenet bekapcsolása tilos

Ha az NC katasztrofális hibát tapasztal (szervo, visszacsatolás, jeladó) és a gépet ki kell kapcsolni ez a jelző 1 állapotot vesz fel.

### **I543**: :000 modul indul

Ez a jelző abban a PLC ciklusban vesz fel 1 állapotot, amelyikben a :000 modul elölről indul. Ha a modul nem fut J0 utasításra ugyanabban a ciklusban a következő ciklusban 0 állapotba kerül. Ha a :000 modul mindig lefut az indulási ciklusban a jelző mindig 1 állapotban lesz.

### **I545**: Programozott refpontfelvétel (G28)

Ha programozott refpontfelvételt (G28-as kódot) hajt végre a vezérlő ezt a jelzőt 1-be állítja.

### **I546**: Feldolgozható mondat a pufferban

Ha feldolgozható mondat van a pufferben, amire START-ot lehet adni ez a jelző 1 állapotot vesz fel.

### **I547**: NC STOP állapotot kér

Ha az NC STOP állapotot vesz fel a végrehajtás során, pl. hibajelzés következtében, vagy mondatonkénti üzemben, ez a jelző 1-be íródik. A PLC programozó dolga ilyenkor a STOP lámpát bekapcsolni.

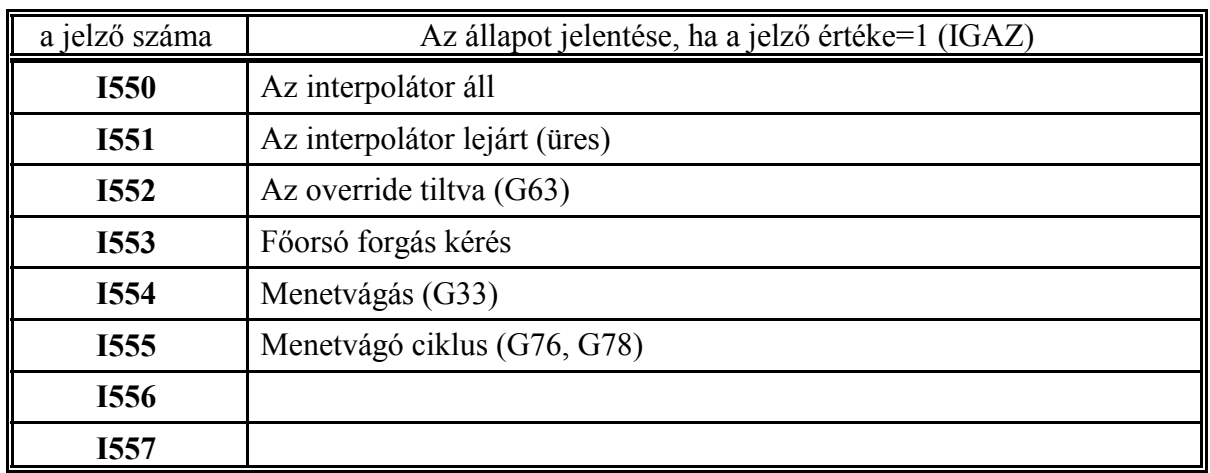

L *Az alábbi jelzők csak azokra a tengelyekre működnek, amelyek NC-ből való indításra vannak kijelölve az Y630, ..., Y637 jelzőkön.*

**I550**: Az interpolátor áll

Ha a jelző értéke

=0 az interpolátor START állapotban van

=1 az interpolátor STOP állapotban van.

Az interpolátor STOP állapot nem azonos a vezérlés STOP állapotával (STOP lámpa ég). Ez a jelző resetre (sem START, sem STOP lámpa nem ég), vagy tiszta funkciómondat végrehajtása közben (START lámpa ég), esetleg előtolás állj (Y542=1) van, is 1 állapotot vesz fel. A jelző 1 (STOP) állapota még nem jelenti azt, hogy az adott tengely már áll, ehhez a megfelelő I560, ..., I567 jelzőnek (1, ..., 8. tengely pozícióban) is 1 állapotot kell felvenni.

**I551**: Az interpolátor lejárt (üres)

Ha a jelző értéke

=0 az interpolátor aktív: még mozog, vagy áll, de van hátralévő út

=1 az interpolátor lejárt: üres.

Resetre a jelző 1 értéket vesz fel. Ha az I550=0 és az I551=0 a vezérlés START állapotban van, de nem csak ekkor. Ha az I550=1 és az I551=0 a vezérlés STOP állapotban van, de nem csak ekkor.

**I552**: Az override tiltva (G63)

Ha a vezérlésen technológiai okokból az override és az előtolás STOP tiltva van

– eszterga vezérlőkön G33, G34, G63, G76, G78, G84, G84.1,

```
 – maró vezérlőkön G33, G63, G74, G84
```
kódok végrehajtása során, a jelző értéke 1.

**I553**: Főorsó forgás kérés

Az interpolátor ezt a jelzőt

=0-ba állítja

a G0, G4, G28, G29, G30, G31, G53 mondatok és az egyedi tengelymozgatások (JOG, kézikerék, refpontfelvétel) indítása előtt. Ebben az esetben az interpolátor feltétel nélkül elindítja a mozgást, függetlenül az Y650 (főorsó forog) kimeneti jelző állapotától.

Az interpolátor ezt a jelzőt

=1-be állítja

a G1, G2, G3, G33, G34 funkciók indítása előtt, ha a főorsó nem vesz részt az interpolációban (I651=0, vagy I661=0 főorsó hurok nincs zárva).

Ekkor az interpolátor a mozgást addig nem indítja el, amíg az Y650 (főorsó forog) kimeneti jelző 1-be írásával a PLC erre engedélyt nem ad.

Ez a jelző vegyes (interpolációt és funkciót is tartalmazó) mondatok esetén az interpolátor és PLC tevékenység szinkronizálására használható. Mivel a mondatvégrehajtás során az interpolátor és a PLC egyszerre kapják meg az adott mondat rájuk vonatkozó részét a PLC-nek a következő esetekre kell ügyelni:

G0 Xx Yy M3 G0 Xx Yy M4 G0 Xx Yy M5 G0 Xx Yy M19

Főorsó forgás kérés (I553=0) nem jön az interpolátor részéről, a főorsó a mozgással párhuzamosan indítható, vagy megállítható.

G1 Xx Yy Ff M3

G1 Xx Yy Ff M4

Az interpolátor az I553-as jelzőt beállítja és a mozgásindítással vár addig, amíg a PLC az M3, vagy M4 parancsot végrehajtja (bekapcsolja a főorsót), és az Y650 (főorsó forog) jelzővel a mozgást nem engedélyezi.

G1 Xx Yy Ff M5

G1 Xx Yy Ff M19

A mondat végrehajtása alatt az I553-as jelző be van állítva. A PLC-nek meg kell várni, amíg az interpolátor lejár (azaz üres: I551=1), és csak ezután szabad a főorsót leállítani (M5).

### **I554**: Menetvágás (G33)

Ha ez a jelző 1 értéket vesz föl az interpolátor G33, vagy G34 menetvágási interpolációt végez. Ekkor a STOP lámpa (471) bekapcsolása nem hatásos, csak a főorsót szabad leállítani.

### **I555**: Menetvágó ciklus (G76, G78)

Ha az eszterga vezérlő G76, vagy G78 menetvágó ciklusban menetet vág ez a jelző 1 értéket vesz fel. (Az override tiltva I552=1, menetvágás állapot I554=1 jelzők szintén beállításra kerülnek.) Ebben az esetben a STOP gomb megnyomását és az Y471 (STOP állapot) jelző bekapcsolását engedélyezni kell annak érdekében, hogy a programozási leírásban részletezett menetvágás STOP funkció működjön. Mivel ez egyben FÜGG állapotot is generál ezt is le kell kezelni.

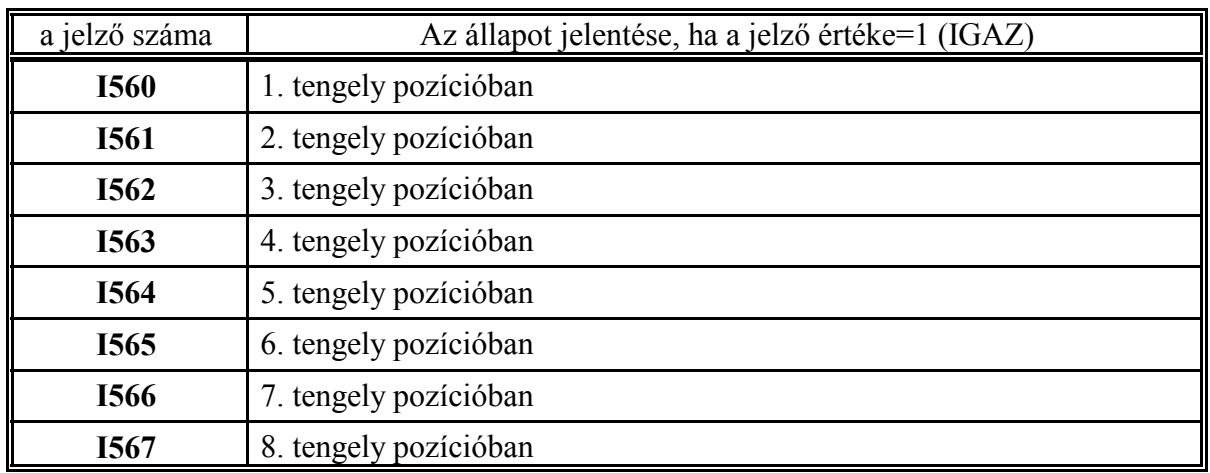

**I560, ..., I567**: 1., ..., 8. tengely pozícióban

Ha a megfelelő tengely a kívánt pozícióhoz képest a 4261 **INPOS1**, ..., 4268 **INPOS8** paramétereken beállított pozícióablakon belül tartózkodik, a megfelelő I560, ..., I567 bemeneti jelző 1 (IGAZ) állapotot vesz fel.

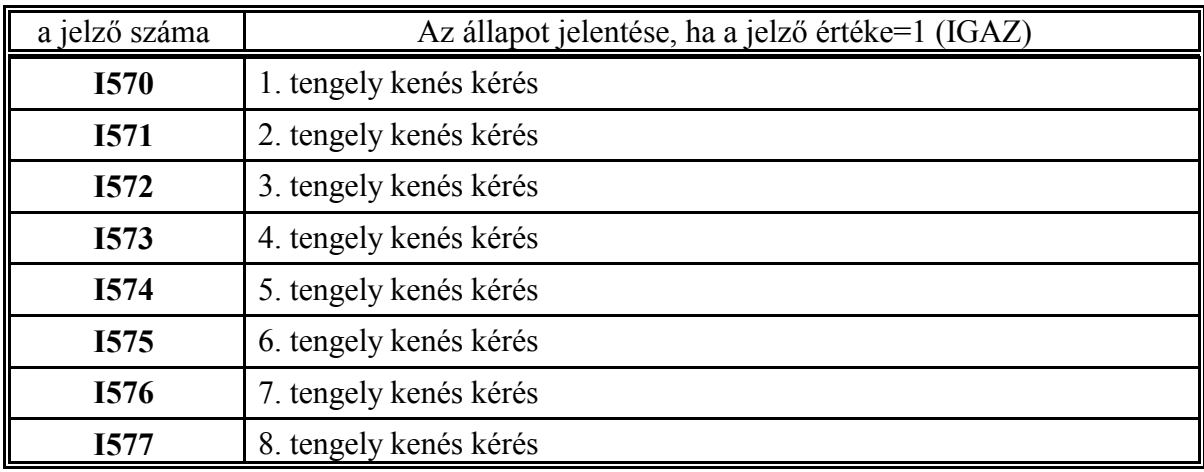

**I570,...,I577**: 1.,...,8. tengely kenés kérés

A megtett út szerinti kenéshez használatos jelzők. Ha az adott tengelyen a 0161 **LUBCONST1**, ..., 0168 **LUBCONST8** paraméteren beállított utat megtette a szán, az NC a megfelelő I57n jelzőt 1-be írja. A jelző 20 msec időtartamig van bekapcsolva.

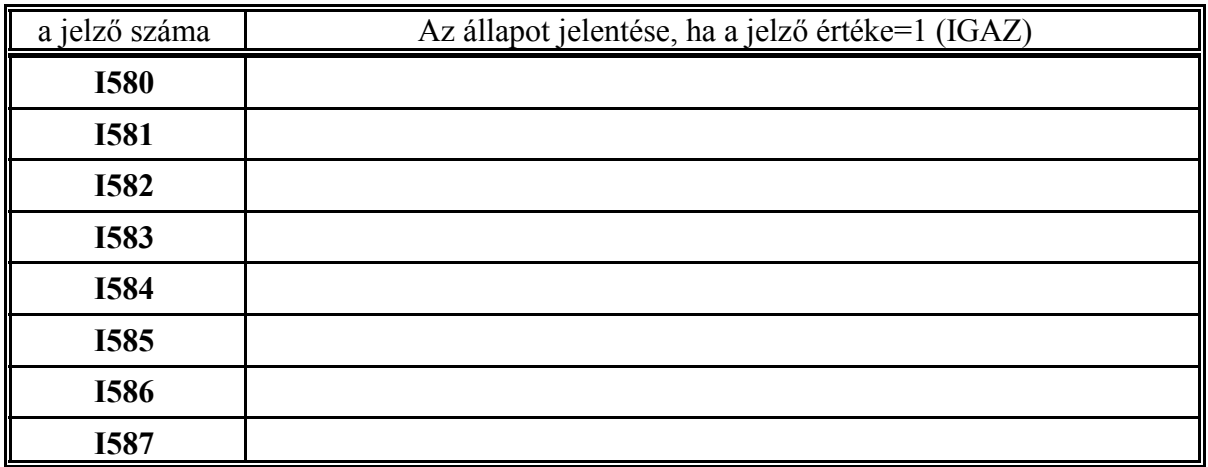

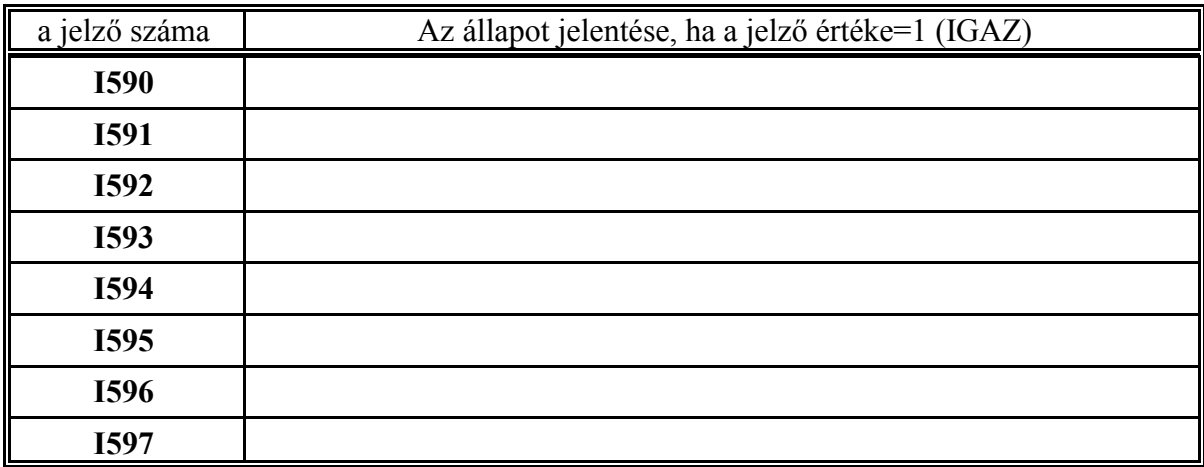

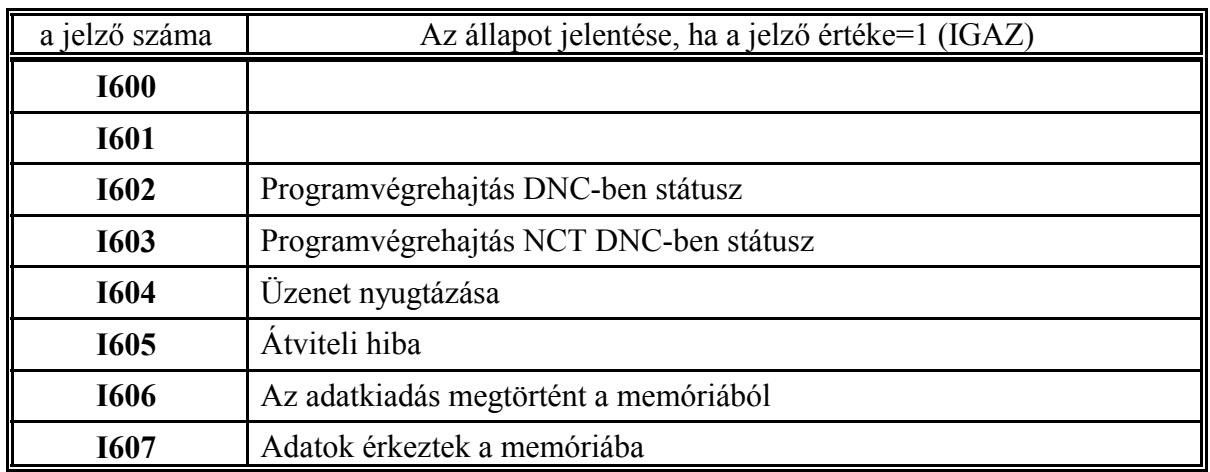

## **I602**: Programvégrehajtás DNC-ben státusz

A jelző állapota 1, ha a vezérlésen DNC programvégrehajtás van kiválasztva. Ez történhet az adatbeviteli tasztatúráról a Könyvtár kép, Futtat műveleti menü DNC műveleti gombjának választásával, vagy az Y602 jelző 1-be írásával.

## **I603**: Programvégrehajtás NCT DNC-ben státusz

A jelző állapota 1, ha a vezérlésen NCT DNC programvégrehajtás van kiválasztva. Ez történhet az adatbeviteli tasztatúráról a Könyvtár kép, Futtat műveleti menü NCT DNC műveleti gombjának választásával, vagy az Y603 jelző 1-be írásával.

### I604: Üzenet nyugtázása

A PLC bekapcsolja az Y604 jelzőt U604 utasítással, és vár addig, amíg az I604 jelző 1- megy. Utána ki kell kapcsolni az Y604 jelzőt a D604 utasítással. Ez a jelzőpár a PC-n futó Kézikerék működtetésű megmunkálás szinkronizálására szolgál. (Kézi adatbeviteli üzem és kézikerék üzem párhuzamosan bekapcsolva: Y405AY401).

# **I605**: Átviteli hiba

Ha a PLC adatokátvitelt kezdeményez az Y605, vagy az Y606 jelző 1-be írásával, és az átvitel során hiba lép fel, ezt a jelzőt az NC 1-be írja. A PLC-nek ekkor az adatátvitel kezdeményezést ki kell kapcsolnia D605, vagy D606 utasítással. Az alábbi esetekben jelez hibát:

- Ha vétel közben túlcsordulás történik (az adatok gyorsabban jönnek be, mint ahogy a PLC feldolgozza azokat)
- Ha a csatorna foglalt. Pl.: alkatrészprogram ki-/betöltés közben kezdeményez a PLC vételt.
- Hardware hiba (pl.: paritás, túlcsordulás) lép fel vétel közben.

# **I606**: Az adatkiadás megtörtént a memóriából

Ha a PLC adatot kíván küldeni a memóriából (F010, ..., F499) egy periférián keresztül, az Y606 jelzőt 1-be írja. Miután az adatkiadás megtörtént az NC az I606 jelzőt írja 1-be 1 PLC ciklus hosszan. Ezután a PLC-nek az Y606 jelzőt 0-ba kell írni, ezzel az adatküldés befejeződött. Mielőtt újabb adatot küldene a PLC-nek meg kell várnia, hogy az I606 jelző 0-ba menjen.

Az érvényes adatok kezdőcímét az RH051 regiszter, az elküldendő byte-ok számát (rekordhossz) az RH052 regiszter tartalmazza. A periféria számát, amelyen keresztül az adatokat küldjük az RH053 regiszterben adjuk meg.

### **I607**: Adatok érkeztek a memóriába

Az Y605 jelző 1-be írásával a bemeneti csatornát megnyitja a PLC. Ha az összes az RH054-ben megadott kezdőcímtől az RH055-ön megadott számú byte-tal feltöltötte az NC a memóriaterületet (F010, ..., F499) az I607 jelzőt 1 PLC ciklus időtartamra 1-be írja. Ha az NC által a PLC-nek küldött adatokat a PLC feldolgozta az Y607 jelzőt 1 PLC ciklus erejéig 1-be írja, aminek hatására az NC az I607 jelzőt 0-ba írja. Ez azt jelenti, hogy a kijelölt memóriaterület újra átírható.

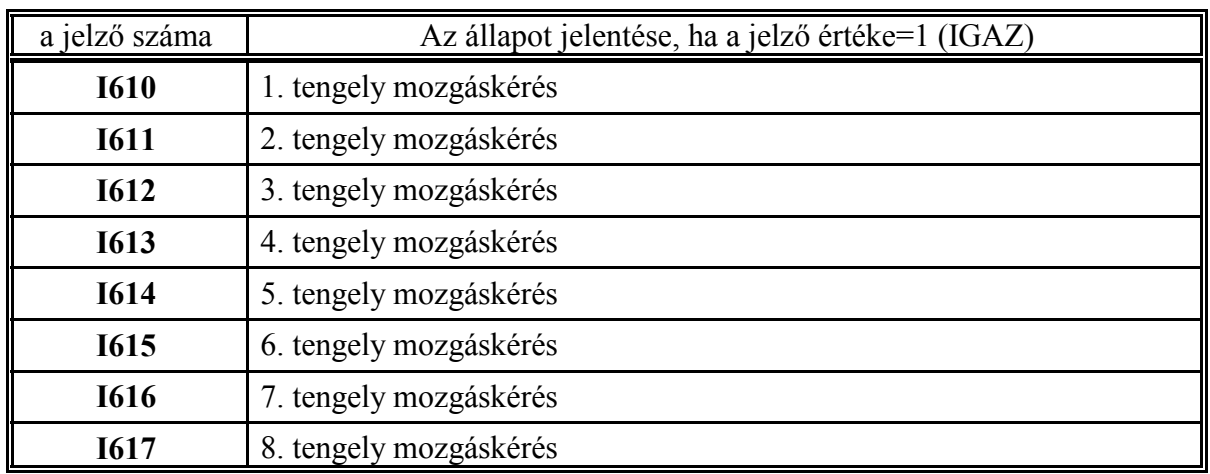

# **I610,...,I617**: 1., ..., 8. tengely mozgáskérés

Mielőtt valamelyik tengelyre az interpolátor mozgásparancsot ad ki az adott pályaszámítási ciklusban, a megfelelő tengelyen mozgásengedélyezést kér. A mozgásparancs kiadásával addig vár, amíg a PLC a megfelelő Y610, ..., Y617 jelzőkön a mozgásparancsot 0 szinten nem engedélyezi.

Ezeket a jelzőket például tengelyek mechanikus rögzítésére lehet használni, vagy ha egy motor több tengelyt hajt meg a tengelykapcsolók állítására. Ha ezekre nincs szükség inicializáláskor az Y610, ..., Y617 jelzők 0 állapotot (mozgás engedélyezés) vesznek föl és így folyamatos lesz az interpolátor működése. A mozgáskérés jelző megszünte után a tengely rögzítése, vagy a tengelykapcsoló átváltása előtt meg kell várni, hogy az adott tengely pozícióba érjen. (Lásd I560, ..., I567 jelzőket)

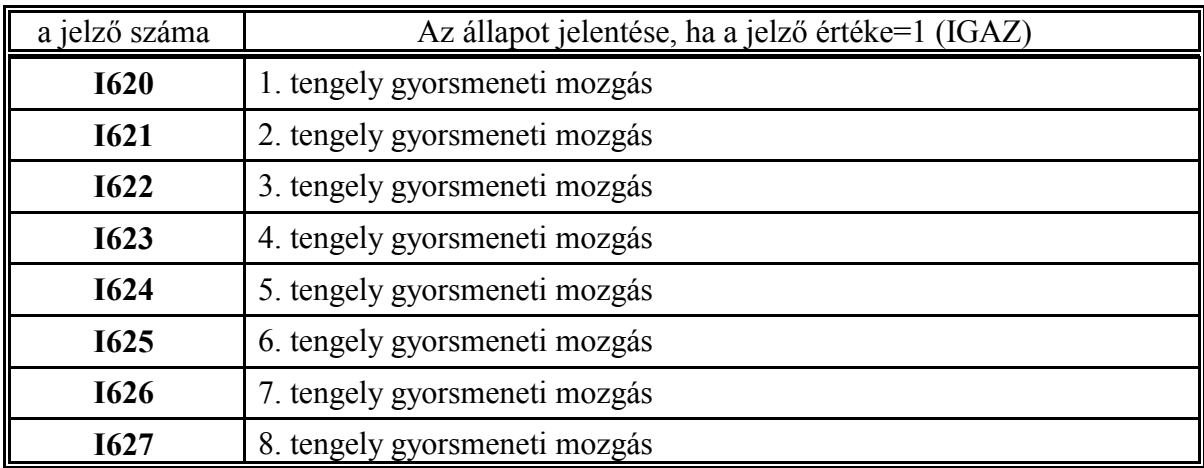

**I620,...,I627**: 1., ..., 8. tengely gyorsmeneti mozgás

Mielőtt valamelyik tengelyre az interpolátor gyorsmeneti mozgásparancsot (G0, G28, G29, G30, G53, JOG gyorsmeneti gomb lenyomása) ad ki, az adott pályaszámítási ciklusban a megfelelő tengelyen gyorsmeneti mozgás jelzést ad ki. Az I620, ..., I627 jelzők mindig az I610, ..., I617 mozgáskérés jelzőkkel együtt kerülnek kiadásra. A mozgásparancs kiadásával addig vár, amíg a PLC a megfelelő Y610, ..., Y617 jelzőkön a mozgásparancsot 0 szinttel nem engedélyezi. Ezeket a jelzőket például akkor lehet lehet használni, ha egy tengelyen az előtolómozgásokhoz és a gyorsmeneti mozgásokhoz különböző mechanikus áttételt kell kapcsolni.

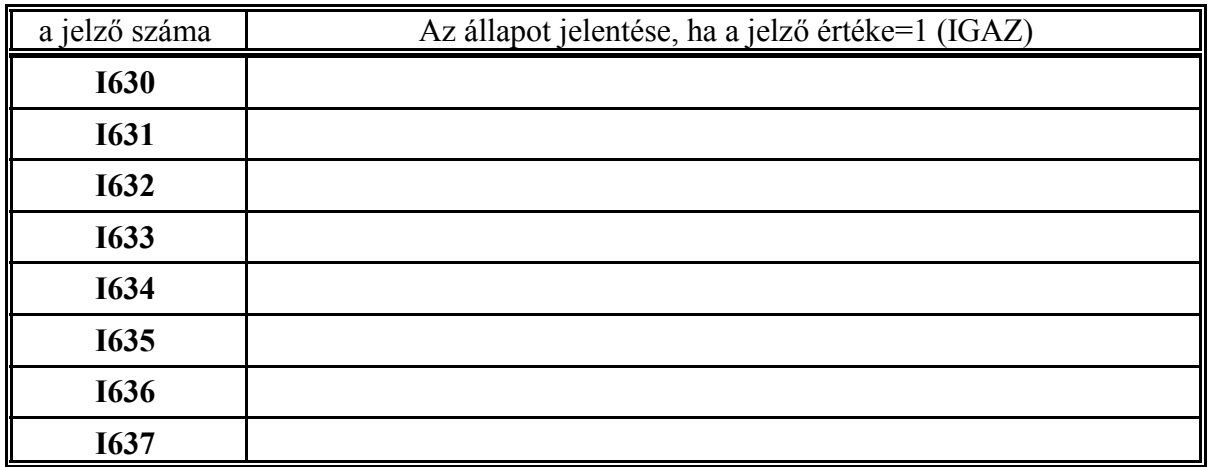

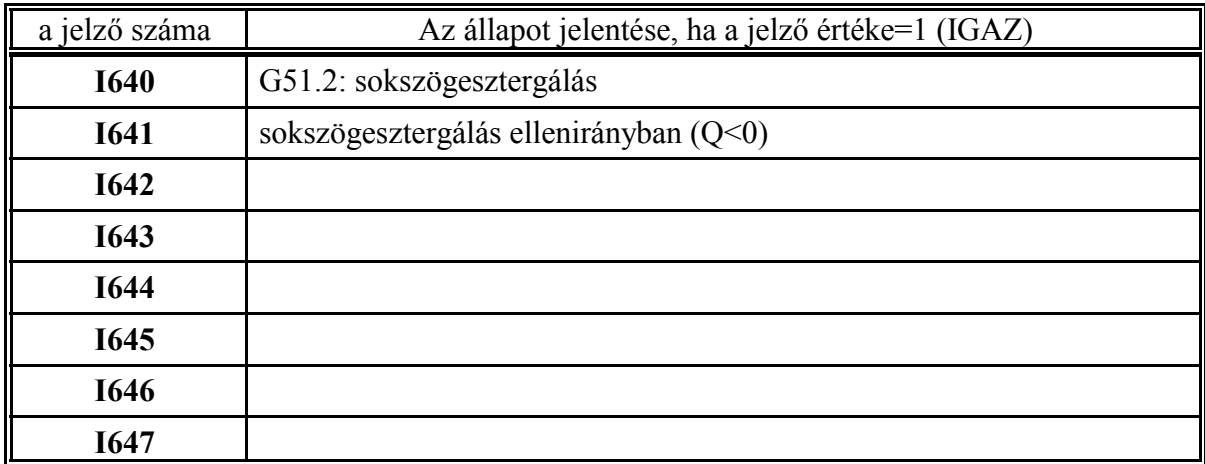

#### **I640**: G51.2: sokszögesztergálás

A jelző 1-be megy, ha a programban végrehajtható G51.2 P\_ Q \_ mondatot programoztak. A P/Q arány a főorsó (munkadarab) és a segédorsó (ütőkések) fordulatszám arányát adja meg. A vezérlés az RH040 regiszterben adja át a programozott P értéket az RH041 regiszterben a programozott Q abszolút értékét. A segédorsónak az alábbi összefüggés alapján kell kiszámítani a fordulatszámát:

$$
S_{\text{seg\'edors\'o}} = \frac{Q}{P} S = \frac{RH041}{RH040} S
$$

A PLC program feladata, hogy az I640 jelző bekapcsolásakor a segédorsót felpörgesse az a megadott fordulatszámértékre, majd a segédorsóra szinkronizálást kérjen az NC-től az Y655, vagy az Y665 jelzőkön keresztül.

A G50.2 parancs kikapcsolja a sokszögesztergálási üzemet. Hatására az I640 jelző 0-ba megy. A PLC program feladata a segédorsó szinkronfutásának kikapcsolása, majd a segédorsó leállítása.

### **I641**: sokszögesztergálás ellenirányban (Q<0)

A segédorsó forgásirányát a G51.2 P Q mondatban a Q cím előjele határozza meg. Ha a Q címre írt szám negatív az I641 jelző 1-be megy. A PLC program feladata, hogy a jelző állásának függvényében szinkronizálás előtt a segédorsót a főorsóval megegyező, vagy ellentétes irányban pörgesse fel, majd azonos, vagy ellenirányú szinkronizálást kérjen az NC-től az Y656, vagy az Y666 jelzők segítségével.

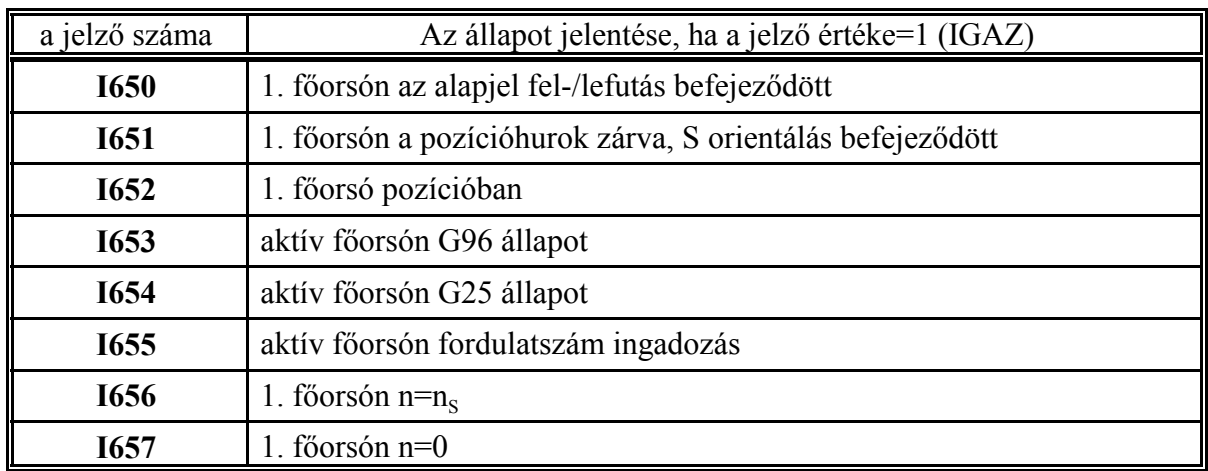

## **I650**: 1. főorsón az alapjel fel-/lefutás befejeződött

Az 1. főorsó alapjelet a vezérlés paramétereken meghatározott módon lineáris felfutással (**5041 S1 ACCT**), és lefutással (**5061 S1 DECT**) adja ki a főhajtás felé. Ha az alapjel már nem változik az NC ezt a jelzőt 1-be állítja. Ennek a jelnek a megjövetelétől lehet egy várakozást indítani, amely a főhajtás felvette a fordulatot jelre vár. Mivel a vezérlő az alapjel fel-, lefuttatását 20 msec-enként végzi, az alapjelkiadás parancsot követő PLC ciklusban fog a jelző 0-ba menni.

## **I651**: 1. főorsón a pozícióhurok zárva, S orientálás befejeződött

Ha a főhajtás pozícionálható, a főorsó orientálása az Y651 jelző bekapcsolásával (U651) kérhető az NC-től. Ha az orientálás befejeződött (főorsó a jeladó nullimpulzusán áll) az NC az I651 bemeneti jelző bekapcsolásával nyugtáz.

# **I652**: 1. főorsó pozícióban

Ha a főorsó, mint tengely működik, vagyis a pozícióhurok zárva (I651=1), az I652-es jelző mutatja meg, hogy az orsó lemaradása a 4269 **INPOSS1** paraméteren megadott ablakon belül van. Az orientálás akkor fejeződött be, ha az (I651AI652) feltétel teljesült. Ezt a jelzőt akkor mindenképpen célszerű vizsgálni, ha a 7169 **REFSHIFTS1** paraméter nem 0, vagyis nem a nullimpulzuson áll meg az orsó, hanem ahhoz képest eltolva. Az I651 jelző akkor kerül 1-be, ha az interpolátor lelépte az eltolást, az I652 jelző 1 állapota pedig azt mutatja, hogy a mérőrendszer lemaradása megszűnt.

# **I653**: aktív főorsón G96 állapot

Ha a konstans vágósebességszámítás be van kapcsolva G96 utasítással ez a jelző 1 állapotot vesz fel. G97 állapotban (konstans vágósebességszámítás kikapcsolt állapotában) a jelző értéke 0. G96 állapotban az RH012 regiszter tartalmát (a pillanatnyi pozícióhoz kiszámolt főorsó fordulatszámot) a PLC programozónak át kell másolnia az RH060, vagy az RH065 1. vagy 2. főorsó fordulatszám regiszterbe, hogy az alapjelkiadásnál is érvényesüljön a konstans vágósebességhez tartozó fordulatszám.

# **I654**: aktív főorsón G25 állapot

Ha az alkatrészprogramban G25 utasítással kikapcsolták a főorsó fordulatszám ingadozás (fluktuáció) figyelését ez a jelző 1-be megy. Ekkor az I655 jelző értéke mindig 0 (nincs fluktuáció), függetlenül a főorsó fordulatszám ingadozásától. Bekapcsolás után a jelző értéke mindig 0. A fluktuáció figyelését az Y660 jelző 0 állapotában az 1. sz. főorsó jeladó lekérdezésével, az Y660 jelző 1 állapotában a 2. sz. főorsó jeladó lekérdezésével végzi.

**I655**: aktív főorsón fordulatszám ingadozás

Az I654 jelző 0 állapotában, ha a főorsóra jeladó van szerelve, az NC méri a főorsó fordulatszám ingadozását. Ha az 1. sz. főorsó van kiválsztva (Y660=0) az 5001 **TIME**, 5002 **SCERR**, 5003 **FLUCT%** és az 5004 **FLUCTW** paramétereken beállított értékek alapján, ha a 2. sz van kiválasztva (Y660=1) akkor az 5441 **TIME2**, 5442 **SCERR2**, 5443 **FLUCT%2** és az 5444 **FLUCTW2** paraméterek alapján. Ha a fordulatszám fluktuál az I655 jelző 1-be megy.

### **I656**: 1. főorsón n= $n<sub>s</sub>$

Ha a főorsóra jeladó van szerelve az NC az I656 jelzőt 1-be kapcsolja, ha a főorsó felvette a programozott fordulatot. Az I656 jelzőt az 5005 **N%** és 5006 **NW** paramétereken beállított érték alapján kapcsolja.

#### **I657**: 1. főorsón n=0

Ha a főorsóra jeladó van szerelve az NC az I657 jelzőt 1-be kapcsolja, ha a főorsó fordulatszáma kisebb, mint az 5007 **N0** paraméteren beállított érték.

#### <sup>L</sup>*Figyelem!*

*Az Y654 jelző állapotától függetlenül, tehát akár az RH060, akár az RH061 regiszterből történik*  $az$  alapjel kiadása, az I656 n=n<sub>s</sub> és az I657 n=0 jelző mindkét esetben működik. *A főorsó álló állapotában: I656=1 és I657=1*

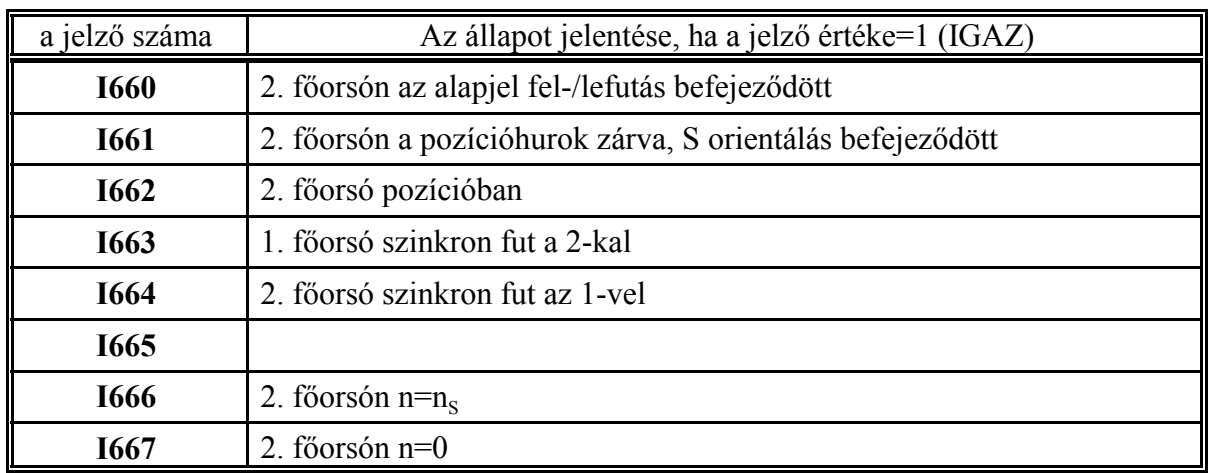

## **I660**: 2. főorsón az alapjel fel-/lefutás befejeződött

Az 2. főorsó alapjelet a vezérlés paramétereken meghatározott módon lineáris felfutással (**5081 S2 ACCT**), és lefutással (**5101 S2 DECT**) adja ki a főhajtás felé. Ha az alapjel már nem változik az NC ezt a jelzőt 1-be állítja. Ennek a jelnek a megjövetelétől lehet egy várakozást indítani, amely a főhajtás felvette a fordulatot jelre vár. Mivel a vezérlő az alapjel fel-, lefuttatását 20 msec-enként végzi, az alapjelkiadás parancsot követő PLC ciklusban fog a jelző 0-ba menni.

## **I661**: 2. főorsón a pozícióhurok zárva, S orientálás befejeződött

Ha a főhajtás pozícionálható, a főorsó orientálása az Y661 jelző bekapcsolásával (U661) kérhető az NC-től. Ha az orientálás befejeződött (főorsó a jeladó nullimpulzusán áll) az NC az I661 bemeneti jelző bekapcsolásával nyugtáz.

# **I662**: 2. főorsó pozícióban

Ha a főorsó, mint tengely működik, vagyis a pozícióhurok zárva (I661=1), az I662-es jelző mutatja meg, hogy az orsó lemaradása a 4270 **INPOSS2** paraméteren megadott ablakon belül van. Az orientálás akkor fejeződött be, ha az (I661AI662) feltétel teljesült. Ezt a jelzőt akkor mindenképpen célszerű vizsgálni, ha a 7170 **REFSHIFTS2** paraméter nem 0, vagyis nem a nullimpulzuson áll meg az orsó, hanem ahhoz képest eltolva. Az I661 jelző akkor kerül 1-be, ha az interpolátor lelépte az eltolást, az I662 jelző 1 állapota pedig azt mutatja, hogy a mérőrendszer lemaradása megszűnt.

# **I663**: 1. főorsó szinkron fut a 2-kal

A PLC az Y655 jelző bekapcsolásával jelzi az NC-nek, hogy az 1. főorsó szinkronizálódjon rá a 2-ra. Ha a két főorsó nullimpulzusának távolsága az 5402 SPSHIFT1 paraméteren megadott érték 4269 INPOSS1 sugarú környezetébe esik az NC az I663 jelzőt 1-be írja. Ez jelzi a PLC-nek, hogy a szinkronizálás befejeződött.

# **I664**: 2. főorsó szinkron fut az 1-vel

A PLC az Y665 jelző bekapcsolásával jelzi az NC-nek, hogy a 2. főorsó szinkronizálódjon rá az 1-re. Ha a két főorsó nullimpulzusának távolsága az 5422 SPSHIFT2 paraméteren megadott érték 4270 INPOSS2 sugarú környezetébe esik az NC az I664 jelzőt 1-be írja. Ez jelzi a PLC-nek, hogy a szinkronizálás befejeződött.

### **I666**: 2. főorsón n= $n_S$

Ha a főorsóra jeladó van szerelve az NC az I666 jelzőt 1-be kapcsolja, ha a főorsó felvette a programozott fordulatot. Az I666 jelzőt az 5445 **N%2** és 5446 **NW2** paramétereken beállított érték alapján kapcsolja.

#### **I667**: 2. főorsón n=0

Ha a főorsóra jeladó van szerelve az NC az I667 jelzőt 1-be kapcsolja, ha a főorsó fordulatszáma kisebb, mint az 5447 **N02** paraméteren beállított érték.

#### <sup>L</sup>*Figyelem!*

*Az Y664 jelző állapotától függetlenül, tehát akár az RH065, akár az RH066 regiszterből történik*  $az$  alapjel kiadása, az 1666 n=n<sub>s</sub> és az 1667 n=0 jelző mindkét esetben működik. *A főorsó álló állapotában:* 

*I666=1 és I667=1*

2.2.1 Az NC-től a PLC felé menő jelzők (bemeneti jelzők)

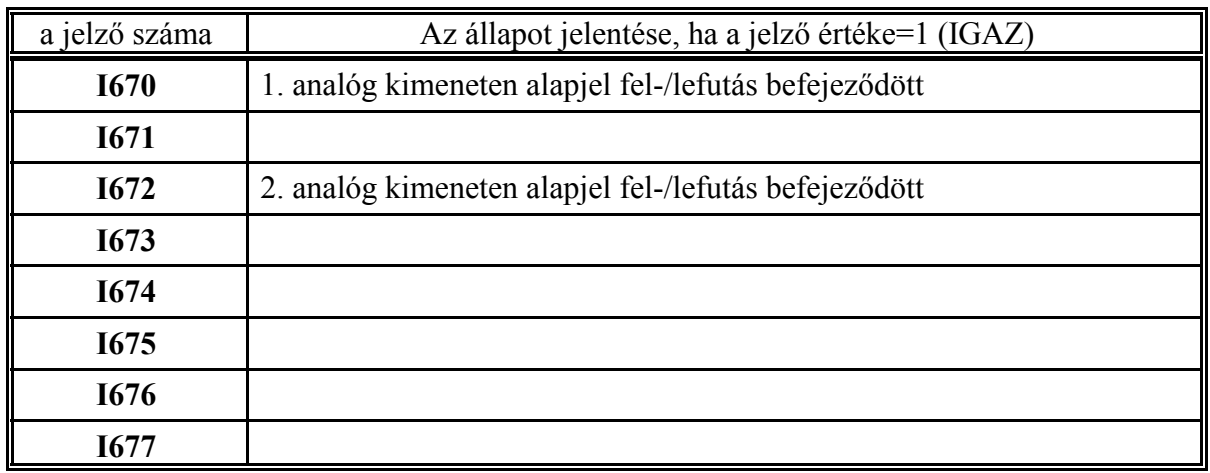

**I670, I672**: 1., 2. analóg kimeneten alapjel fel-/lefutás befejeződött

Az 1., 2. analóg kimenet alapjelet a vezérlés paramétereken meghatározott módon lineáris felfutással (0124 **A1 ACC**, 0144 **A2 ACC**), és lefutással (0125 **A1 DCC**, 0145 **A2 DCC**) adja ki. Ha az alapjel már nem változik az NC ezt a jelzőt 1-be állítja. Mivel a vezérlő az alapjel fel-, lefuttatását 20 msec-enként végzi, az alapjelkiadás parancsot követő PLC ciklusban fog a jelző 0-ba menni.

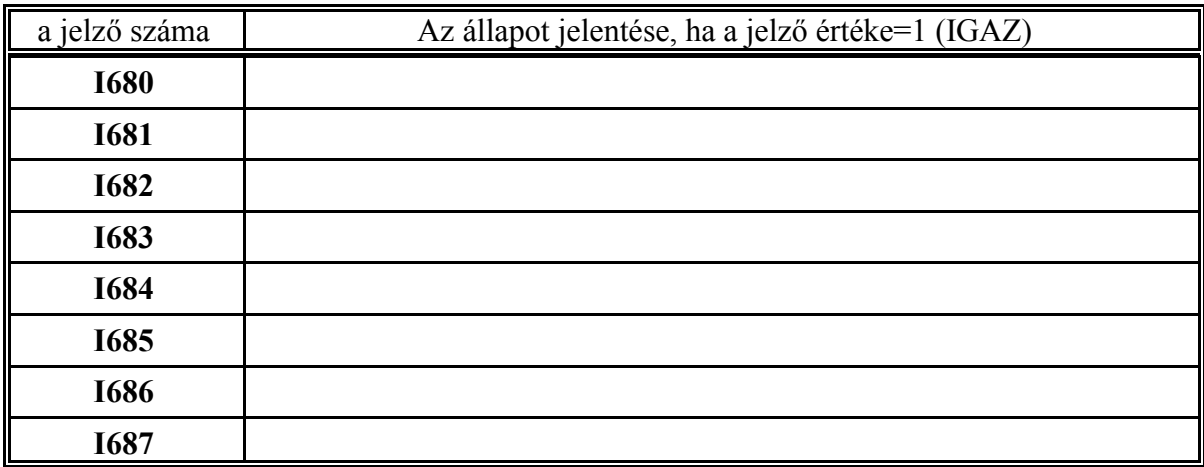

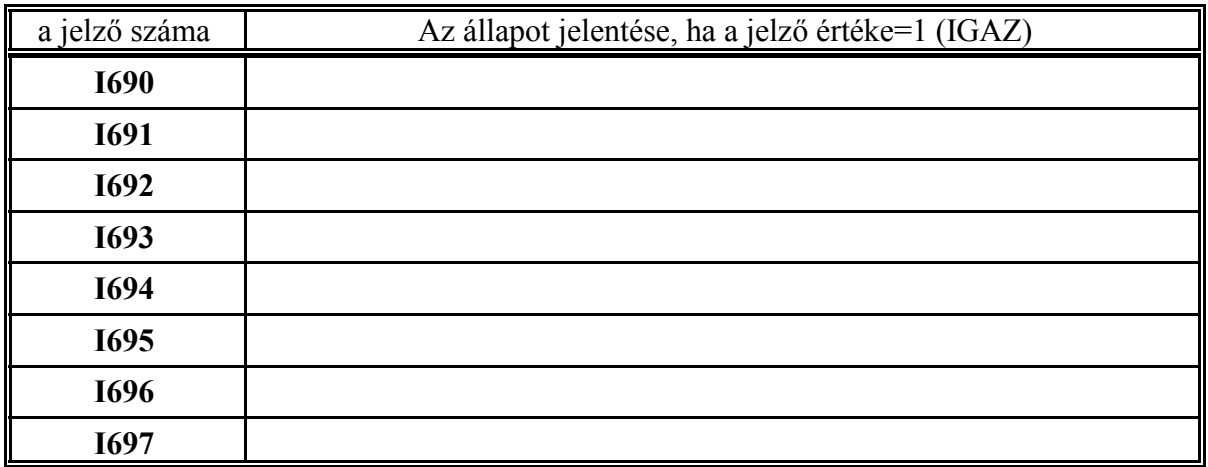

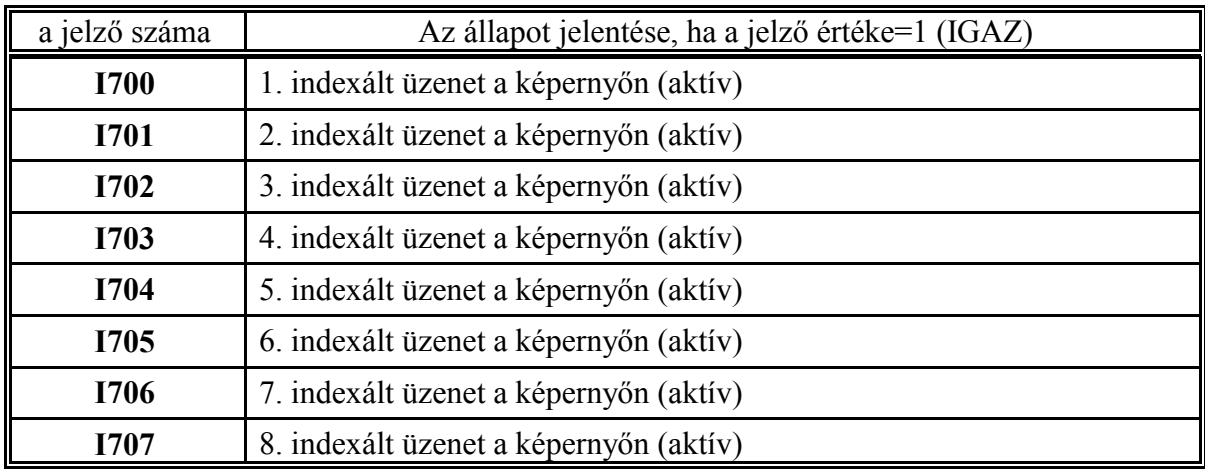

**I700, ..., I707**: 1., ..., 8. indexált üzenet a képernyőn (aktív)

8 különböző, az RH090, ..., RH097 regiszter tartalma alapján indexált kezelői üzenet íratható fel az Y700, ..., Y707 jelzők segítségével a kezelői üzeneteket tartalmazó képernyőre. A max. 8 üzenetből csak 1 db. aktív, mégpedig az, amelyik a képernyő 2. sorába kiíródik. (Az aktív üzenet kiolvasásához nem kell a kezelői üzeneteket tartalmazó képernyőt beváltani.)

Ennek megfelelően az I700, ..., I707 jelzők közül mindig csak egynek az állapota IGAZ. A PLC programozó feladata annak meghatározása, mire törlődjék a kezelői üzenet.

2.2.1 Az NC-től a PLC felé menő jelzők (bemeneti jelzők)

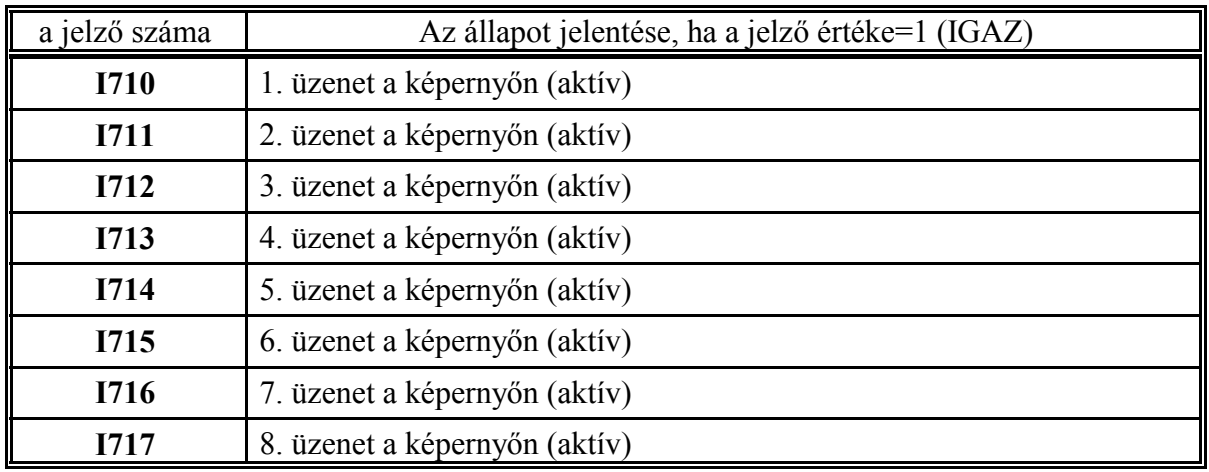

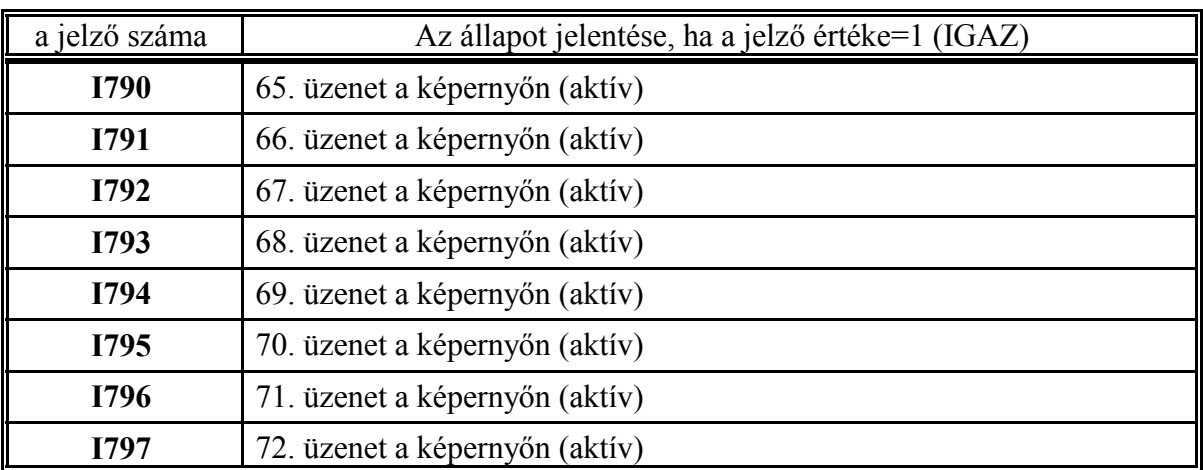

...................................................................................................................................................

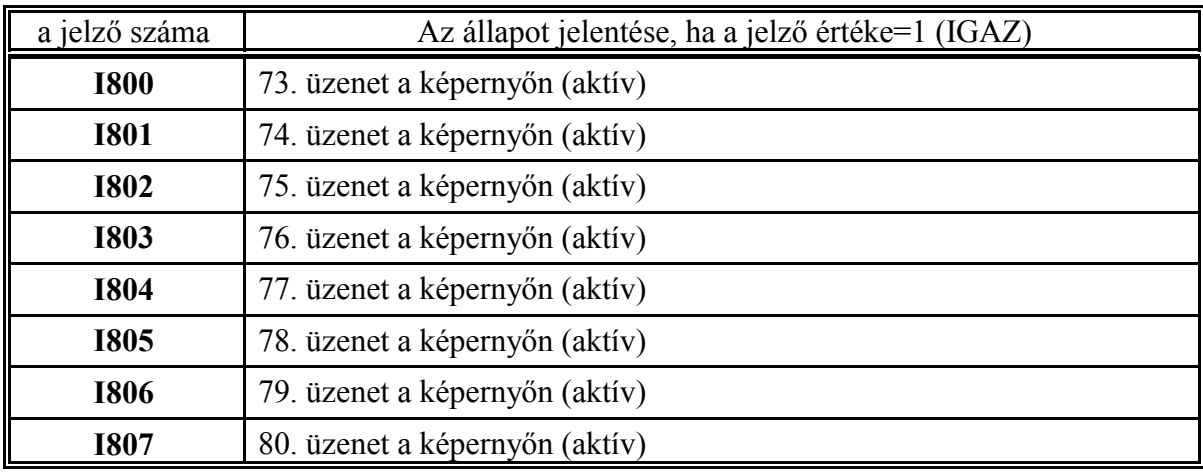

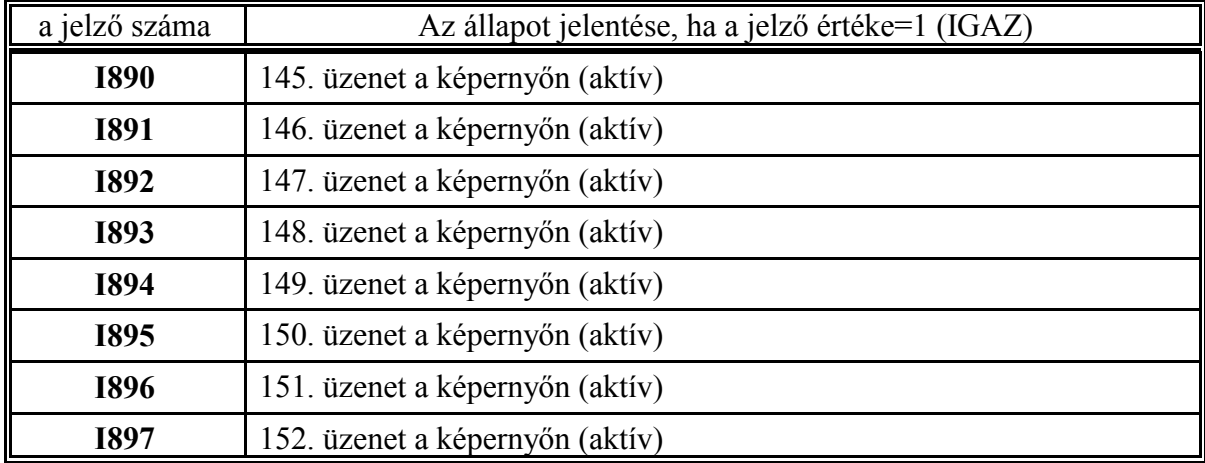

................................................................................................................................................

**I710, ..., I897**: 1., ..., 152. üzenet a képernyőn (aktív)

152 különböző hibaüzenet íratható fel az Y710, ..., Y897 jelzők segítségével a hibaüzeneteket tartalmazó képernyőre. A max. 152 üzenetből csak 1 db. aktív, mégpedig az, amelyik a képernyő 2. sorába kiíródik. (Az aktív üzenet kiolvasásához nem kell a hibaüzeneteket tartalmazó képernyőt beváltani.)

Ennek megfelelően az I710, ..., I897 jelzők közül mindig csak egynek az állapota IGAZ. A PLC programozó feladata annak meghatározása, mire törlődjék a hibaüzenet. Hibaüzenet törlésére felhasználható az I477 bemenő jelzőn átadott RESET gomb is.

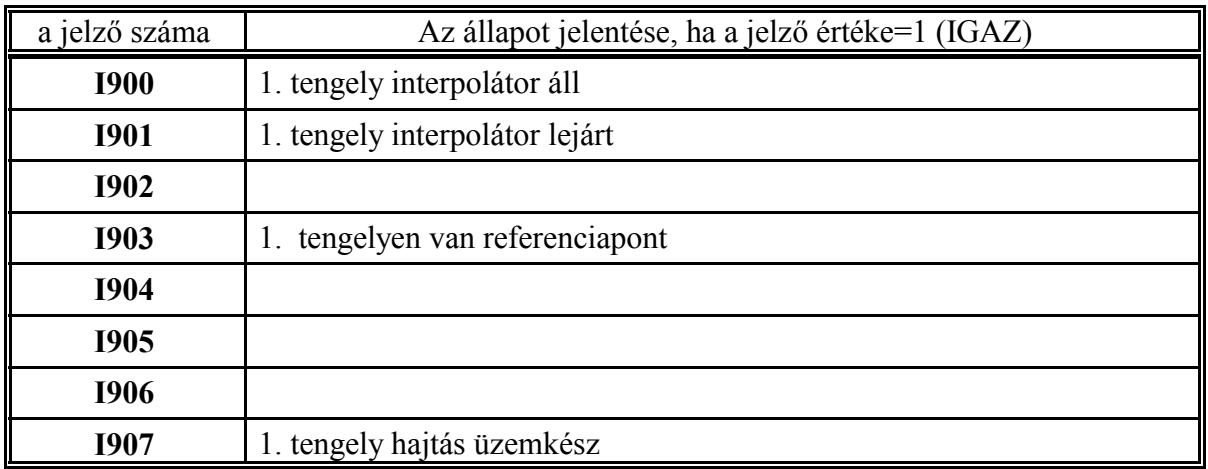

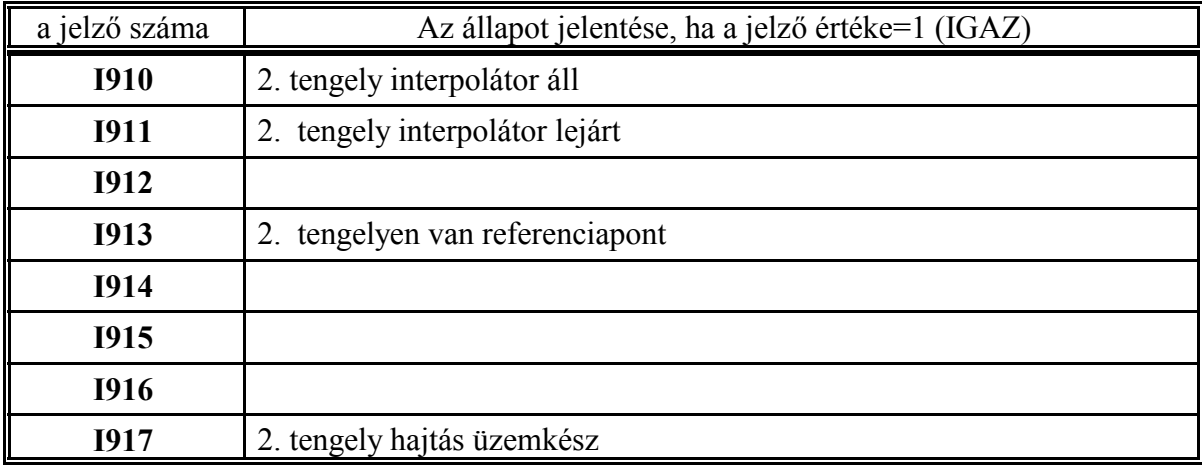

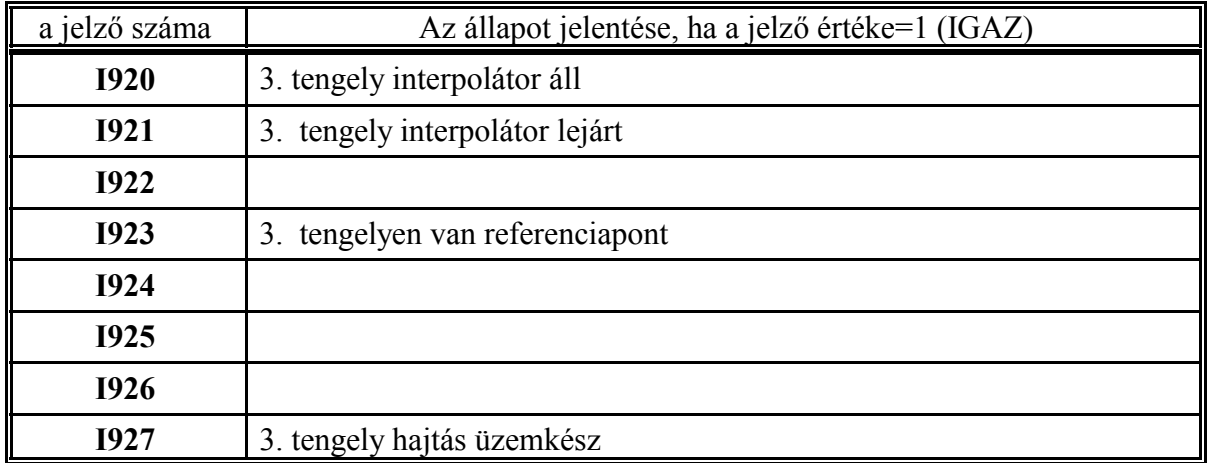

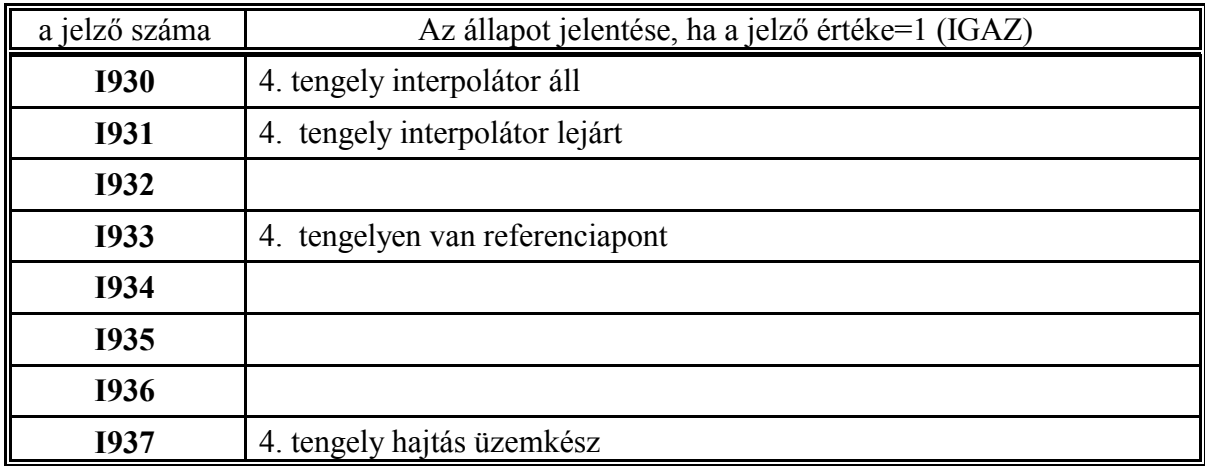

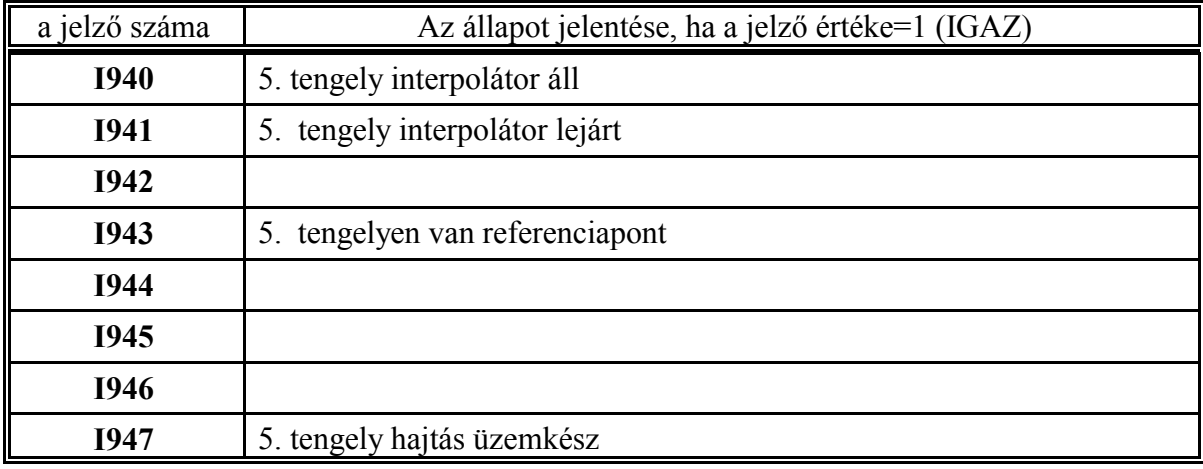

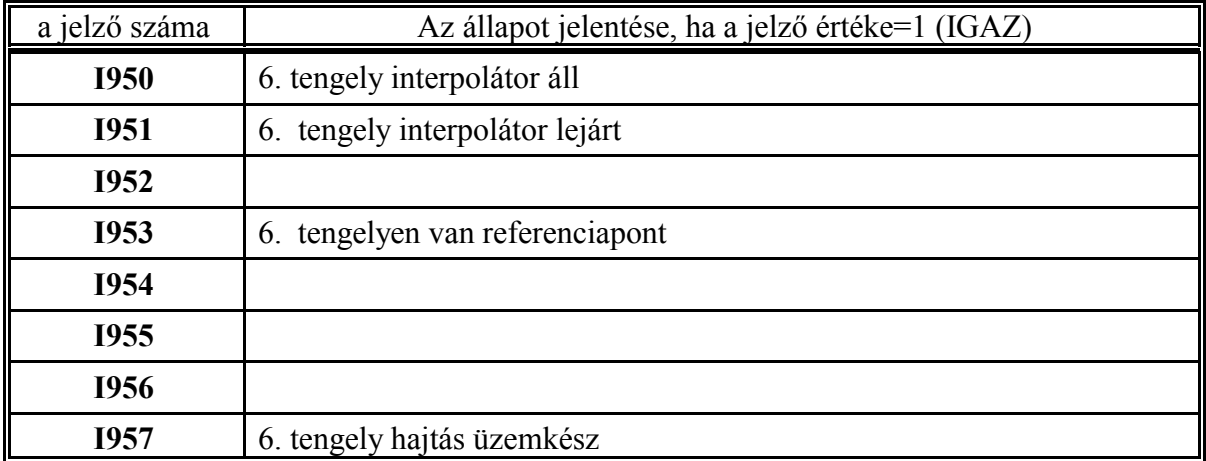

2.2.1 Az NC-től a PLC felé menő jelzők (bemeneti jelzők)

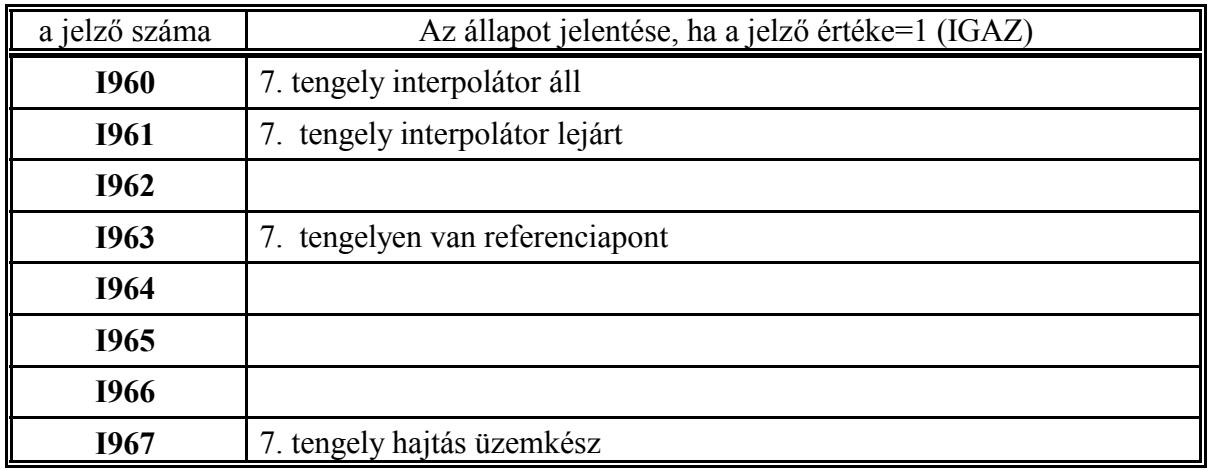

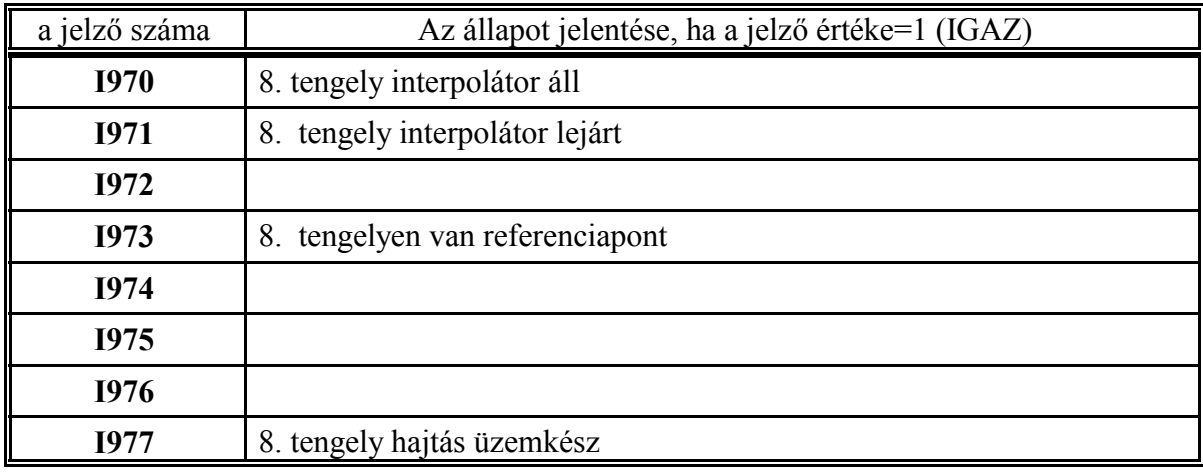

L *Az alábbi jelzők csak azokra a tengelyekre működnek, amelyek PLC-ből való indításra vannak kijelölve az Y630, ..., Y637 jelzőkön.*

**I900, I910, ..., I970**: 1., 2., ..., 8. tengely interpolátor áll

Ha a jelző értéke

=0 az interpolátor a megfelelő tengelyen START állapotban van

=1 az interpolátor a megfelelő tengelyen STOP állapotban van.

Resetre a jelző 1 értéket vesz fel.

A jelző 1 (STOP) állapota még nem jelenti azt, hogy az adott tengely már áll, ehhez a megfelelő I560, ..., I567 jelzőnek (1, ..., 8. tengely pozícióban) is 1 állapotot kell felvenni.

**I901, I911, ..., I971**: 1., 2., ..., 8. tengely interpolátor lejárt Ha a jelző értéke

> =0 az interpolátor a megfelelő tengelyen aktív: még mozog, vagy áll, de van hátralévő út =1 az interpolátor a megfelelő tengelyen lejárt: üres.

Resetre a jelző 1 értéket vesz fel.

L *Az alábbi jelzők minden tengelyre működnek, azokra is, amelyek nincsenek PLC-ből való indításra kijelölve az Y630, ..., Y637 jelzőkön.*

**I903, I913, ..., I973**: 1., 2., ..., 8. tengelyen van referenciapont

Ha a jelző értéke

=1 a megfelelő tengelyen már megtörtént a referenciapont felvétele.

I907, I917, ..., I977: 1., 2., ..., 8. tengely hajtás üzemkész

Ha a jelző értéke

=1 a megfelelő tengelyen a digitális hajtás üzemkész.

<sup>L</sup> *Figyelem!*

*Ez a jelző csak NCT típusú digitális szervohajtásokkal és XMU CAN típusú digitális mérőrendszerkártyával használható!*

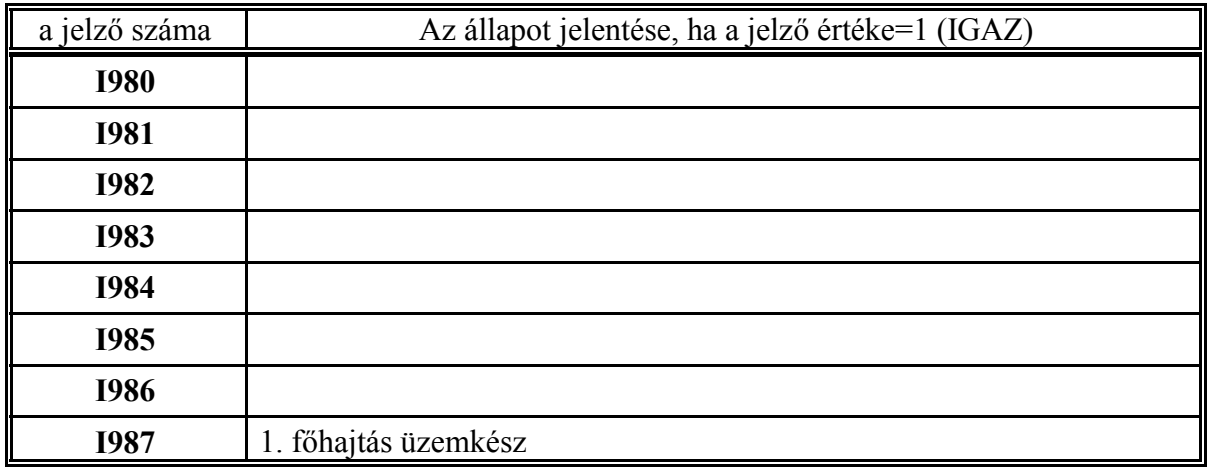

I987: 1. főhajtás üzemkész

Ha a jelző értéke

=1 az első digitális főhajtás üzemkész.

<sup>L</sup> *Figyelem!*

*Ez a jelző csak NCT típusú digitális főhajtásokkal és XMU CAN típusú digitális mérőrendszerkártyával használható!*

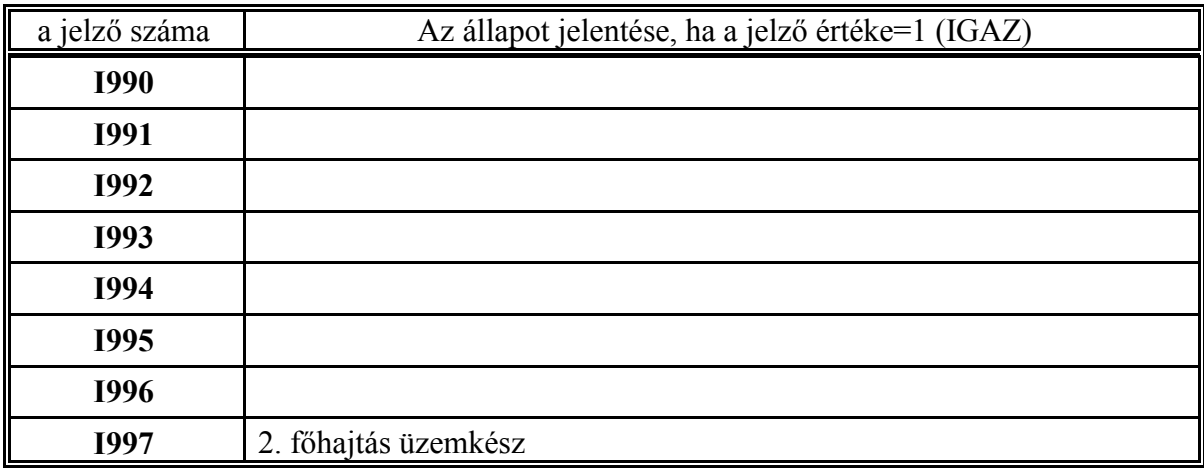

I997: 2. főhajtás üzemkész

Ha a jelző értéke

=1 az első digitális főhajtás üzemkész.

<sup>L</sup> *Figyelem!*

*Ez a jelző csak NCT típusú digitális főhajtásokkal és XMU CAN típusú digitális mérőrendszerkártyával használható!*

# **2.2.2 A PLC-től az NC felé menő jelzők (kimeneti jelzők)**

A kimeneti jelzőkre az Y karakterrel és egy háromjegyű számmal Ypqr lehet hivatkozni az interface kimenetekhez hasonlóan. Az első számjegy értéke 4, vagy ennél nagyobb kell legyen. Az első számjegy értéktartománya:

p=4,5,6,7,8,9

A második számjegy (q) 0-tól 9-ig változhat:

 $q=0,1,2,3,4,5,6,7,8,9$ 

A harmadik (r) tisztán oktálisan változik, azaz értéktartománya:

 $r=0,1,2,3,4,5,6,7$ 

A kimenő jelzőkre szavas műveletek esetén a PLC programban úgy hivatkoznk, hogy az utolsó számjegyet elhagyjuk:

Ypq

A következőkben a kimeneti jelzők tételes felsorolása következik:

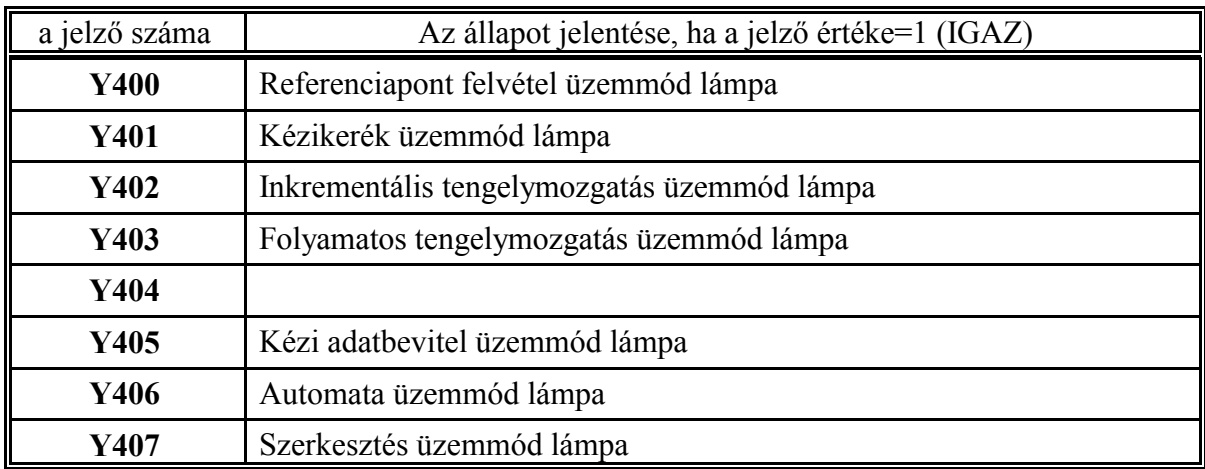

Az üzemmódokat az alábbi jelzőkön keresztül kell az NC-vel közölni:

**Y400**: Referenciapont felvétel üzemmód lámpa A jelzőt 1-be kell kapcsolni, ha a REF üzemmódot választjuk ki.

**Y401**: Kézikerék üzemmód lámpa A jelzőt 1-be kell kapcsolni, ha a HNDL üzemmódot választjuk ki.

**Y402**: Inkrementális tengelymozgatás üzemmód lámpa A jelzőt 1-be kell kapcsolni, ha a INCR üzemmódot választjuk ki.

**Y403**: Folyamatos tengelymozgatás üzemmód lámpa A jelzőt 1-be kell kapcsolni, ha a JOG üzemmódot választjuk ki.

**Y404**: -

**Y405**: Kézi adatbevitel üzemmód lámpa A jelzőt 1-be kell kapcsolni, ha az MDI üzemmódot választjuk ki.

**Y406**: Automata üzemmód lámpa A jelzőt 1-be kell kapcsolni, ha az AUTO üzemmódot választjuk ki.

**Y407**: Szerkesztés üzemmód lámpa

A jelzőt 1-be kell kapcsolni, ha az EDIT üzemmódot választjuk ki.

Az üzemmódlámpákat addig kell 1-ben tartani, amíg az adott üzemmód fennáll. Azt, hogy mely üzemmódok működhetnek párhuzamosan, az adott vezérlés kezelési leírása tartalmazza. Ennek alapján a különböző, egymást kizáró üzemmódok szűréséről a PLC programozó gondoskodik.

A vezérlés KEZELŐPANEL képén a képernyőn, illetve a KEZELŐPANEL, vagy POZÍCIÓ kijelzőképeken a műveleti menü beváltása és az ÜZEMMÓDOK menütétel kiválasztása után a funkciógombokon az üzemmódok állapotát a vezérlés az Y400, ..., Y407 jelzők alapján jelzi ki.

Ha a vezérlésen Gépi tasztatúra 2-t alkalmazunk az üzemmód gombok lámpái (LED-ek) szintén az Y400, ..., Y407 jelzők alapján kerülnek be-, illetve kikapcsolásra.

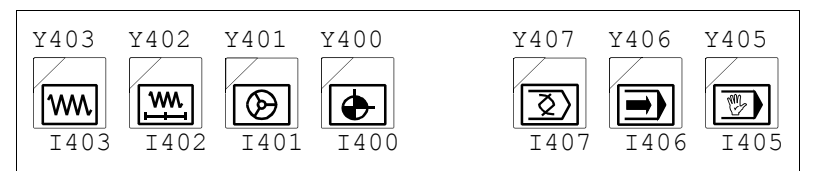

Az üzemmódváltó gombok elrendezése a gépi tasztatúra 2-n

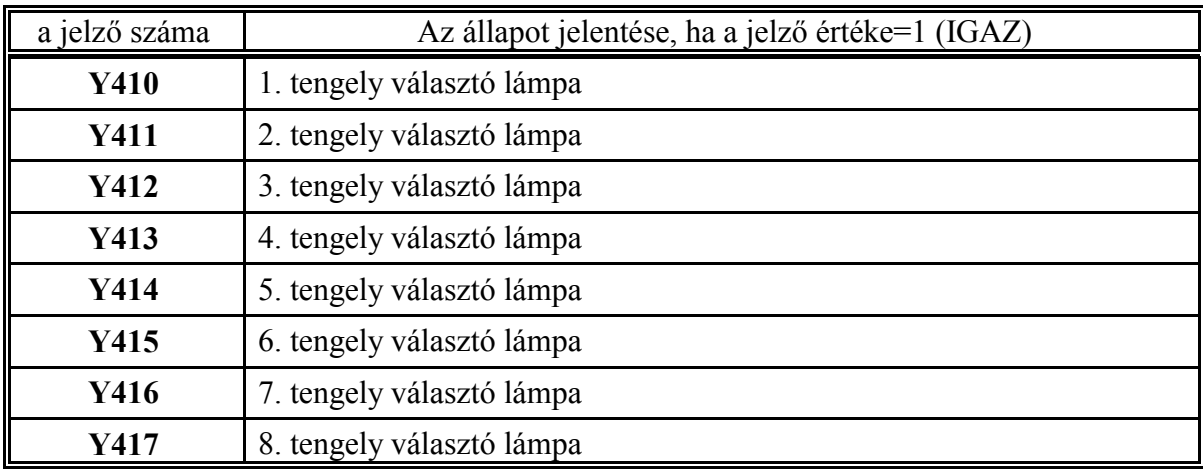

A mozgatás, léptetés és kézikerék üzemben történő mozgatáshoz, valamint a refpontfelvételhez való tengelykijelöléshez az alábbi jelzőket kell kapcsolni.

**Y410, ..., Y417**: 1., ..., 8. tengely választó lámpa

A jelző 1 állapotba kapcsolása az 1., ..., 8. tengely kiválasztását jelzi.

Azt, hogy egymással párhuzamosan több tengely lehet-e kiválasztva, az adott vezérlés kezelési leírása tartalmazza. Több tengely egyidejű kiválasztását a PLC programozónak kell kizárni, ha szükséges.

A vezérlés KEZELŐPANEL képén a képernyőn, illetve a KEZELŐPANEL, és POZÍCIÓ kijelzőképeken a műveleti menü beváltása és az TENGELYEK menütétel kiválasztása után a funkciógombokon a kiválasztott tengelyt a vezérlés az Y410, ..., Y417 jelzők alapján jelzi ki.

Ha Gépi kezelőpanel 2-t használunk és max. 4 tengely van a gépen, a mozgatás és léptetés üzemmódokban nincs szükség tengelyválasztásra, mert a kiépített mozgatógombok 4 tengelyig elegendőek. Ha 4-nél több tengely van a gépen a 4., 5. stb tengelyek kijelöléséhez használjuk a 8 db. opcionális gomb valamelyikét. Ekkor a kiválasztott gomb lámpáját (Y480, ..., Y487) a kezelőpanelen és a megfelelő Y410, ..., Y417 jelzőt az NC felé párhuzamosan kell be-, illetve kikapcsolni.

Kézikerék üzemben ha max. 4 tengely van a gépen az 1.-től a 4. tengelyig a mozgató gombok is használhatók tengelykijelölésre. Ekkor a kiválasztott tengely pl. X mindkét irányhoz (+ és –) tartozó lámpáját (Y450, ..., Y457) célszerű bekapcsolni a mozgatógombon és párhuzamosan a megfelelő Y410, ..., Y417 jelzőt az NC felé. Ha 4-nél több tengely van a gépen 3 tengely mozgatógombját a fentiek szerint használhatjuk a további tengelyek kijelölése a mozgatás és léptetés üzemnél elmondottak alapján történhet.

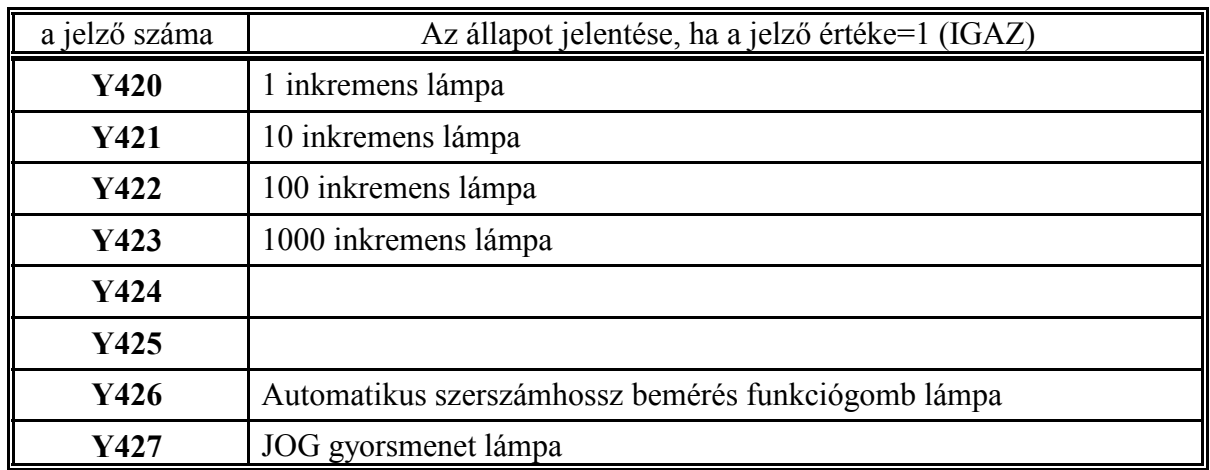

Az inkremensválasztó kapcsoló állását, az INCR és a HNDL üzemmódok használják.

**Y420**: 1 inkremens lámpa 1 inkremensnyi lépés választását jelzi.

**Y421**: 10 inkremens lámpa 10 inkremensnyi lépés választását jelzi.

**Y422**: 100 inkremens lámpa 100 inkremensnyi lépés választását jelzi.

**Y423**: 1000 inkremens lámpa

1000 inkremensnyi lépés választását jelzi.

Mindig csak egy lépésnagyság lehet kiválasztva, amiről a PLC programozónak kell gondoskodni. A vezérlés KEZELŐPANEL képén a képernyőn, illetve a KEZELŐPANEL, és POZÍCIÓ kijelzőképeken a műveleti menü beváltása és az LÉPÉS menütétel kiválasztása után a funkciógombokon a kiválasztott lépésnagyságot a vezérlés az Y420, ..., Y427 jelzők alapján jelzi ki.

Ha Gépi kezelőpanel 2-t használunk a kiválasztott lépésnagyság lámpái (LED-ek) szintén az Y420, ..., Y423 jelzők alapján kerülnek be-, illetve kikapcsolásra.

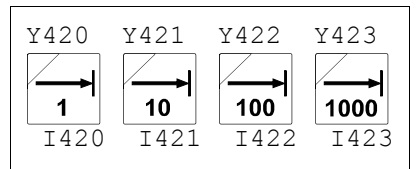

Az inkremensválasztó gombok elrendezése a gépi tasztatúra 2-n

**Y426**: Automatikus szerszámhossz bemérés funkciógomb lámpa Esztergavezérlő esetén válasszuk az <sup>F5</sup> ELTOLÁSOK képernyőképen belül az <sup>F4</sup> HOSSZ BEMÉR (hosszkorrekció bemérés) tételt. Nyomjuk meg a MŰVELETI MENÜ  $\left|\leftarrow\right>$  gombot. A műveletek között láthatóvá válik az F<sup>3</sup> AUTO BEMÉR funkciógomb. Ennek a gombnak a ki-, illetve bekapcsolt állapotát jelzi az Y426 jelző. **Csak mozgatás üzemmódben lehet 1 állapotú**.
Ha a jelző 1-ben van, és a HOSSZBEMÉR kép be van váltva a mozgatógombok lenyomására (még az előtolás kapcsoló 0% állásában is) a kiválasztott tengely a 8022 **G37FD** paraméteren meghatározott sebességgel mozog, amíg az aktív mérő kiválasztott irányhoz tartozó gombját meg nem nyomja (Y580, ..., Y583 jelzők).

## **Y427**: JOG gyorsmenet lámpa

A jelzőt 1-be kell kapcsolni, ha a kezelő megnyomta a JOG gyorsmenet gombot, és 0-ba, ha elengedte.

Ha a vezérlésen Gépi tasztatúra 2-t alkalmazunk az Y427 jelző egyúttal a gyorsmenet gomb

**UL** lámpája (LED) is.

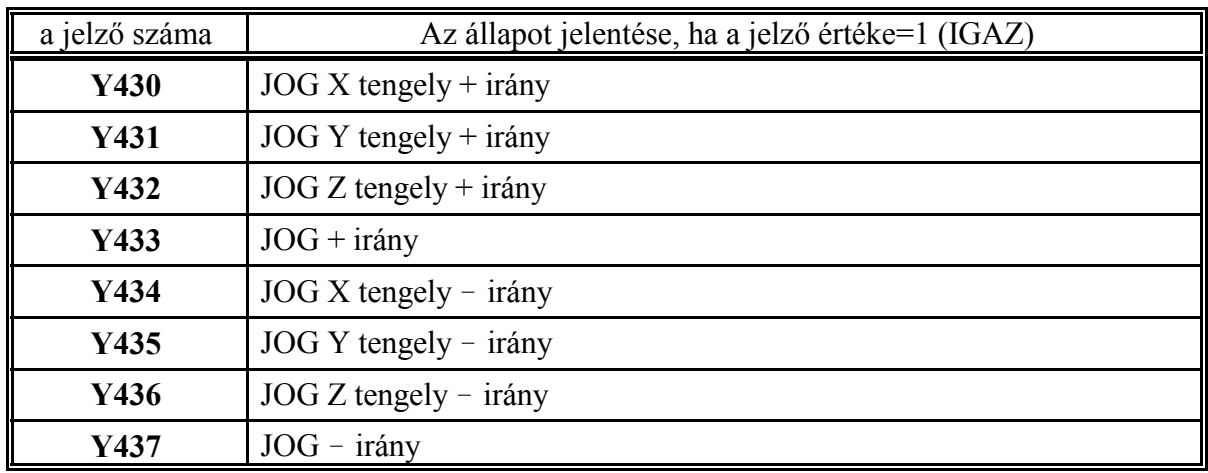

## **Y433, Y437**: JOG +/- irány

Mindkét esetben a tengelyválasztó kapcsoló állásának megfelelő (Y410, ..., Y417 jelzőn meghatározott) tengely fog mozogni, pozitív, vagy negatív irányban, amíg a megfelelő jelző 1-be van kapcsolva.

**Y430, Y431, Y432, Y434, Y435, Y436**: JOG X, Y, Z tengely +/- irány A megfelelő jelző 1 állásánál a megfelelő logikai tengely mozog.

A jog gombok esetén egyszerre 4 tengely lehet kiválasztva.

A gépi tasztatúra 2-n minden mozgató gombhoz tartozik egy lámpa is, amelyek az Y450, ...Y457 jelzőkön kapcsolhatók. Bármely mozgatógomb lenyomására (I430, ..., I437) kötelezően be kell kapcsolni a gomb felíratozásaának megfelelő Y430, ..., Y437 jelzőt az NC felé, és célszerűen be lehet kapcsolni a lenyomás tényét jelző, a megfelelő gombhoz tartozó lámpát (Y450, ...Y457) is.

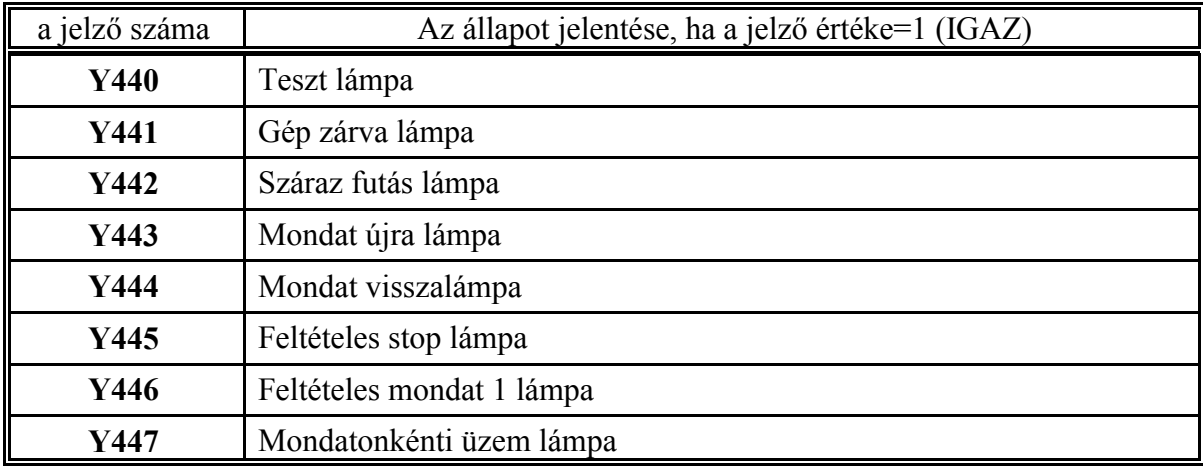

A különböző státuszok választása az alábbi bemenetek segítségével történik:

## **Y440**: Teszt lámpa

A jelző 1 állapotára mozgásparancs nem megy ki a mérőrendszer felé. A PLC program a jelző 1 állapotában nem vesz át funkcióparancsot az NC-től. A jelző állapotát minden gombnyomásra ellenkezőre kell váltani.

## **Y441**: Gép zárva lámpa

A jelző 1 állapotára mozgásparancs nem megy ki a mérőrendszer felé. A PLC program a jelző 1 állapotában nem vesz át funkcióparancsot az NC-től. A jelző állapotát minden gombnyomásra ellenkezőre kell váltani.

## **Y442**: Száraz futás lámpa

A jelző 1 állapotában minden előtolómozgást a **4741FEEDMAX** paramétercsoport által meghatározott előtolás értékkel hajt végre. A jelző állapotát minden gombnyomásra ellenkezőre kell váltani.

## **Y443**: Mondat újra lámpa

A jelző 1 állapotában START hatására a megszakított mondatot újra beolvassa és elölről végrehajtja. A jelző állapotát minden gombnyomásra ellenkezőre kell váltani.

#### **Y444**: Mondat vissza lámpa

A jelző 1 állapotában START hatására visszatér a megszakítási pontra és onnan folytatja a megmunkálást. A jelző állapotát minden gombnyomásra ellenkezőre kell váltani.

Az Y443 éS Y444 jelzők mögött egymást kizáró funkciók vannak, vagyis a PLC programozónak kell gondoskodni arról, hogy a kettő közül csak egyik lámpa égjen.

#### **Y445**: Feltételes stop lámpa

A jelző 1 állapotában az M01 funkciót végrehajtja. A jelző állapotát minden gombnyomásra ellenkezőre kell váltani.

#### **Y446**: Feltételes mondat 1 lámpa

A jelző 1 állapotában kihagy minden olyan mondatot amelyiknek /1 van az elején. A jelző állapotát minden gombnyomásra ellenkezőre kell váltani.

## **Y447**: Mondatonkénti üzem lámpa

A jelző 1 állapotában minden mondat végrehajtása után megáll és stop állapotot vesz fel a vezérlés. A jelző állapotát minden gombnyomásra ellenkezőre kell váltani.

A vezérlés KEZELŐPANEL képén a képernyőn, illetve a KEZELŐPANEL, és POZÍCIÓ kijelzőképeken a műveleti menü beváltása és a FELTÉTELEK menütétel kiválasztása után a funkciógombokon a feltételek állapotát a vezérlés az Y440, ..., Y447 jelzők alapján jelzi ki.

Ha a vezérlésen Gépi tasztatúra 2-t alkalmazunk a feltételváltó gombok lámpái (LED-ek) szintén az Y440, ..., Y447 jelzők alapján kerülnek be-, illetve kikapcsolásra.

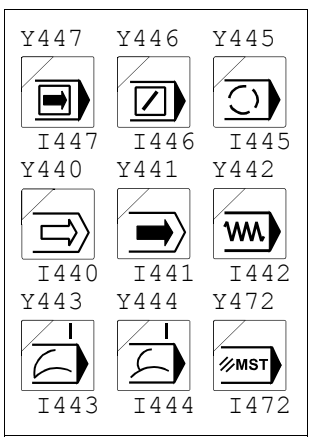

A feltétel választó kapcsolók elrendezése a Gépi tasztatúra 2-n

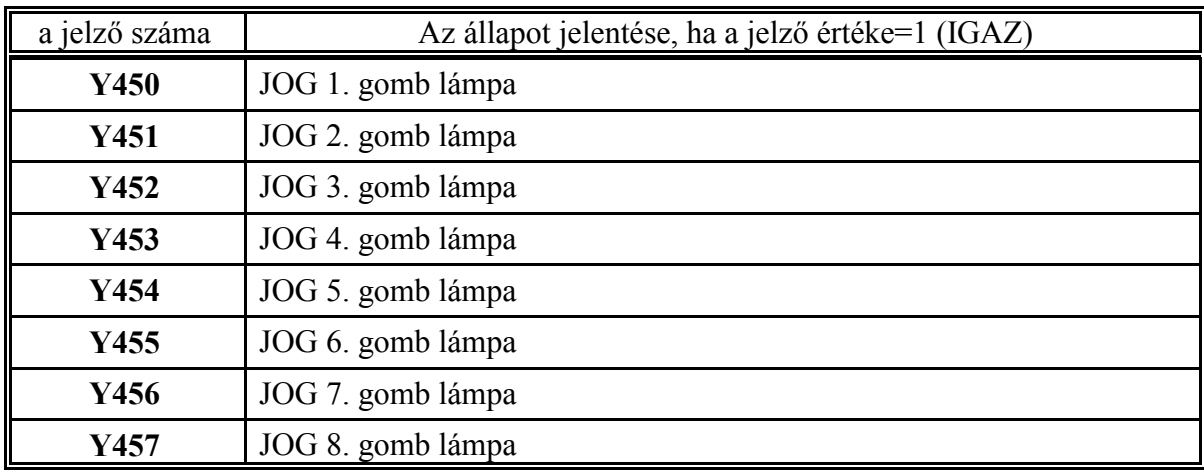

**Y450, ..., Y457**: JOG1., ..., JOG 8. gomb lámpa Ha a gépi tasztatúra 2-t használjuk (Y532=1) a JOG1., ..., JOG8. gombok lámpáit az Y450, ..., Y457 jelzőkön keresztül lehet bekapcsolni.

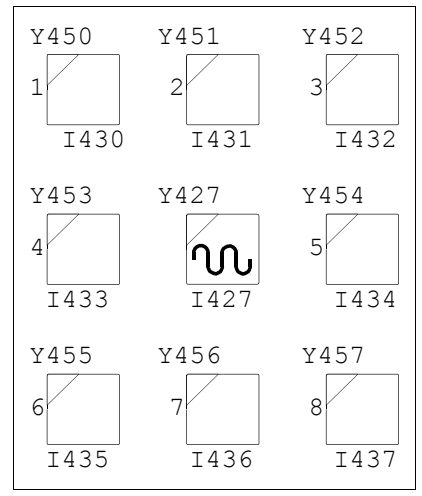

A mozgatógombok elrendezése a Gépi tasztatúra 2-n

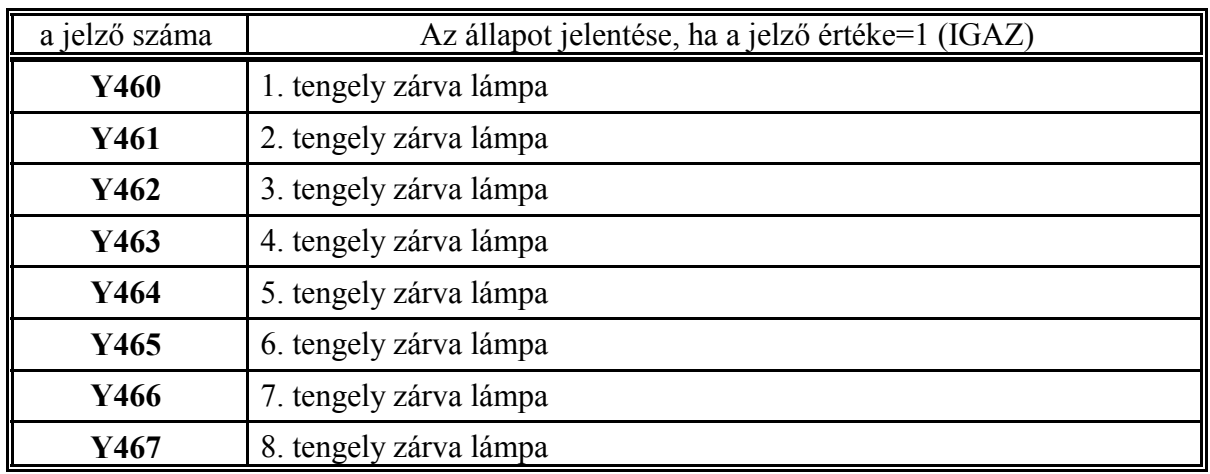

**Y460, ..., Y467**: 1., ..., 8. tengely zárva lámpa

A megfelelő jelző 1 állapotára, semmilyen mozgásparancs nem megy ki a megfelelő tengely mérőrendszere felé. A tengelykiosztás sorrendje megfelel a **4281 AXIS** paramétarcsoportban beállított fizikai tengelykiosztásnak.

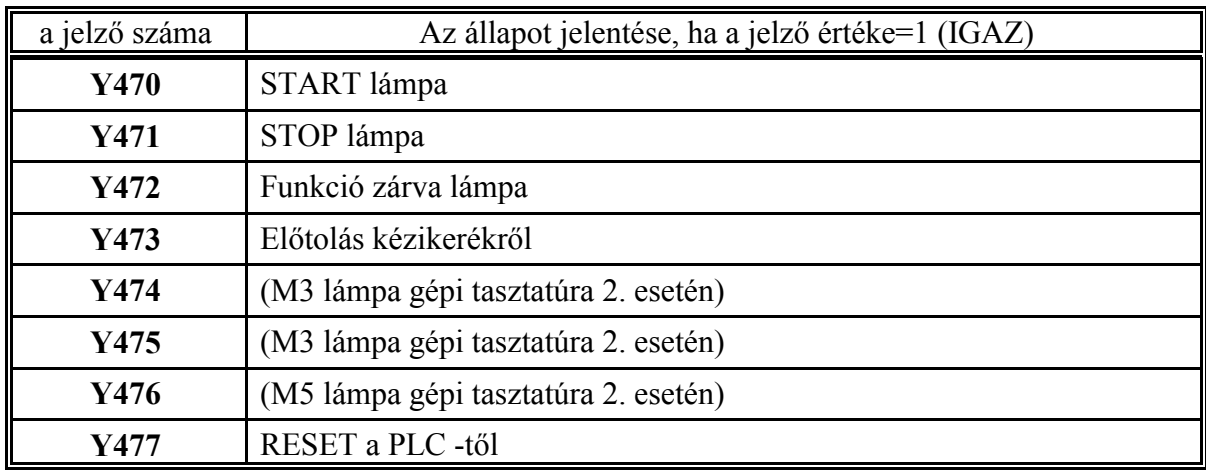

**Y470**: START lámpa **Y471**: STOP lámpa Az NC felé jelzi a START, ill. STOP állapotot. A megengedett jelző kombinációk, amit a kezelőnek kell biztosítani:

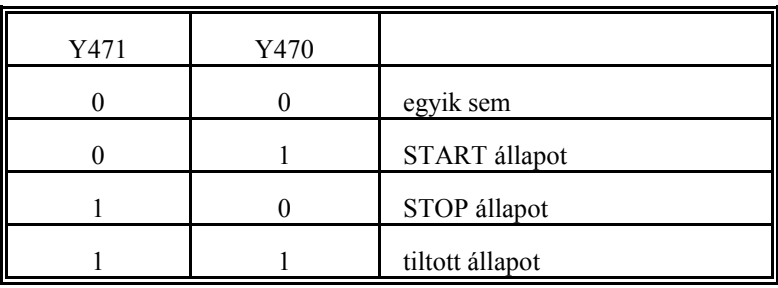

Ha a vezérlésen Gépi tasztatúra 2-t alkalmazunk a START, STOP gombok lámpái (LED-ek) szintén az Y470, Y471 jelzők alapján kerülnek be-, illetve kikapcsolásra.

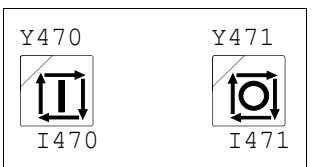

A start és stop gomb elrendezése a Gépi tasztatúra 2-n

**Y472**: Funkció zárva lámpa

A jelző 1 állapotában a PLC-nek semmilyen funkciót nem szabad átvennie az NC-től és kiadnia a gép felé.

Ha a vezérlésen Gépi tasztatúra 2-t alkalmazunk a funkció zárva gomb  $\sqrt{\mathscr{B}}_{\text{MST}}$  lámpája (LED)

szintén az Y472 jelző alapján kerül be-, illetve kikapcsolásra.

# Y473: Előtolás kézikerékről

A jelző 1 állapotában automata, vagy kézi adatbeviteli üzemmódban az előtolást a közös (minden tengelyhez hozzárendelhető) kézikerékről veszi. Az Y420, ..., Y422 jelzőkön beállított lépésnagyság és a tekerési sebesség függvényében a szánok a programozott pályán gyorsabban, vagy lassabban mennek. A tekerés irányának függvényében a pályán előre (pozitív irány), vagy hátra (negatív irány) megy.

**Y474**: M3 lámpa gépi tasztatúra 2. esetén

A jelzőt 1-be kell kapcsolni M3 állapotban. Csak a gépi tasztatúra 2. esetén (Y532=1) kell használni.

**Y475**: M4 lámpa gépi tasztatúra 2. esetén

A jelzőt 1-be kell kapcsolni M4 állapotban. Csak a gépi tasztatúra 2. esetén (Y532=1) kell használni.

**Y476**: M5 lámpa gépi tasztatúra 2. esetén

A jelzőt 0-ba kell kapcsolni, M5 állapotban. Csak a gépi tasztatúra 2. esetén (Y532=1) kell használni.

A Gépi tasztatúra 2-n a fenti lámpákkal lehet jelzni a kezelőnek a főorsó forgásállapotát (M3, M4), vagy álló állapotát (M5).

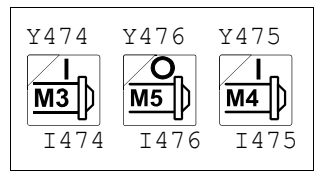

A főorsó forgató gombok elrendezése Gépi tasztatúra 2-n

# **Y477:** RESET a PLC -től

Abban az esetben, ha az adatbeviteli tasztatúra működtetése a PLC-nél van (Y537=1), a PLC program az Y477 jelző 1-be írásával válthat ki resetet. A reset hatását meg kell várni, mert az egy hosszabb folyamat eredménye. Pl.: ha az I537 jelző 1 (üzenet a kijelzőn), addig tartsuk 1-ben az Y477 jelzőt, amíg az üzenet eltűnik.

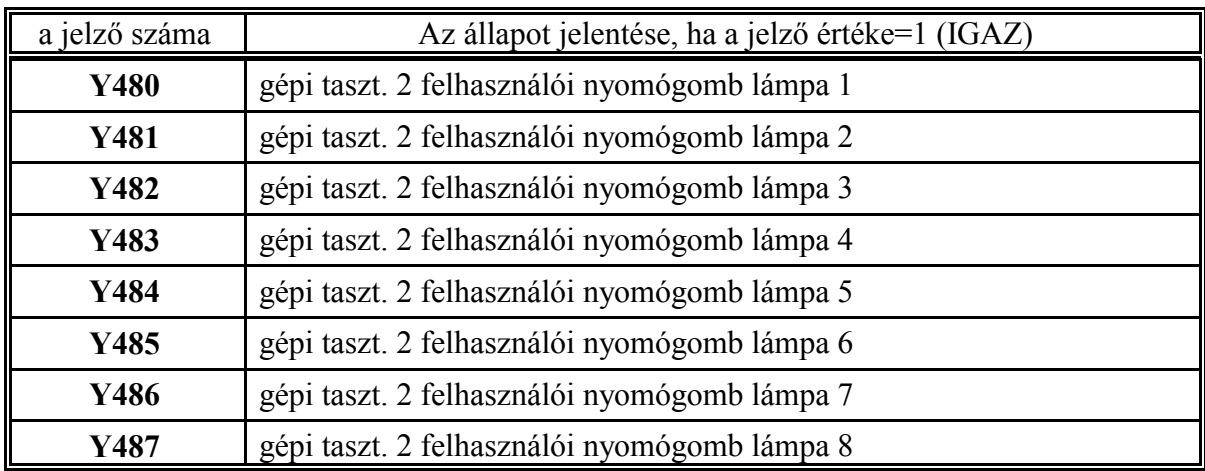

**Y480, ..., Y487**: gépi taszt. 2 felhasználói nyomógomb lámpa 1, ..., 8

Ezek a jelzők a gépi tasztatúra 2-re felszerelt opcionális, a PLC programozója által meghatározott funkciójú gombok lámpái.

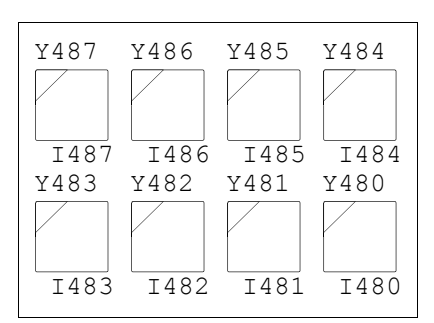

Az opcionális nyomógombok elrendezése a Gépi tasztatúra2-n

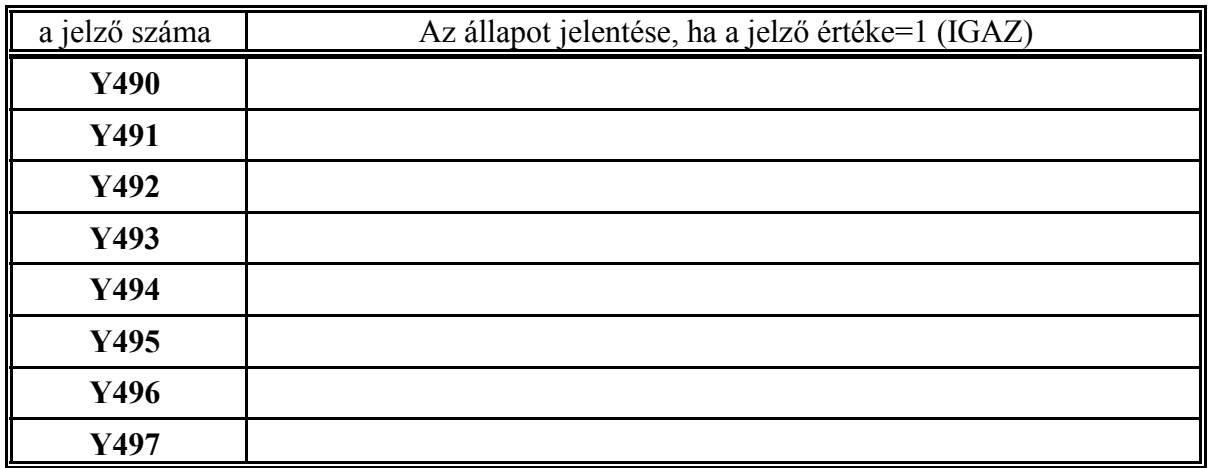

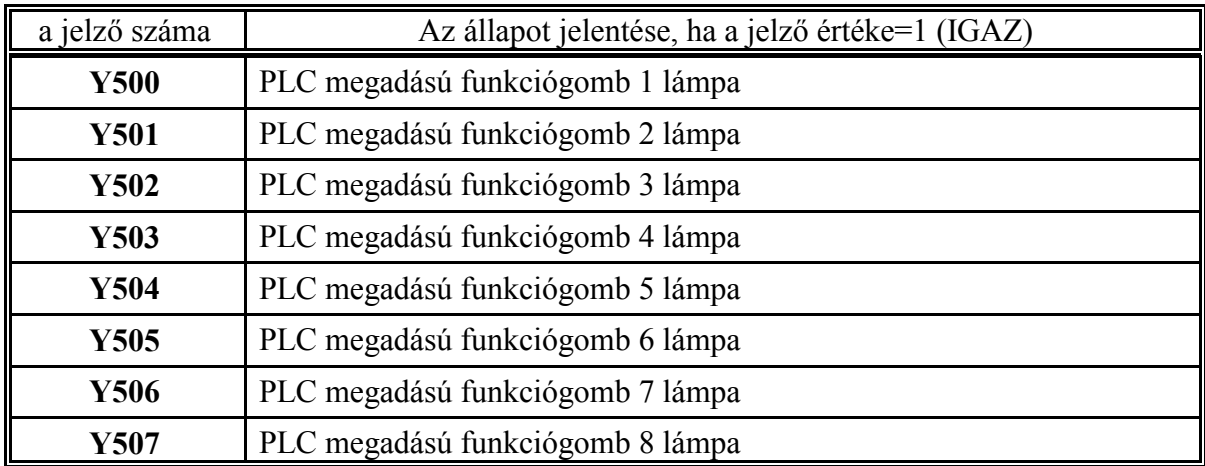

Ha Y524=1 (PLC kapcsolók SW kezelőpanelról) az NC által felajánlott 8 db. szabad felhasználású funkciógomb jelét az NC átadja az I500, ..., I507 jelzőkön keresztül. (Ha Y524=0 ezeket a gombokat az NC nem ajánlja fel.) A gombok felíratát a PLC programmozó határozhatja meg a :197 modulban.

A nyomógombokat elérhetjük, ha a KEZELŐPANEL, vagy POZÍCIÓ kijelzőképek valamelyikét kiválasztjuk.

Ezután a MŰVELETVÁLASZTÓ gomb $|\sum|$ lenyomása után válasszuk az F $^6$ GÉP menütételt.

Ekkor a funkciógombokon megjelennek a PLC programozó által a :197 modulban meghatározott felíratok.

Ezek a lámpák az I500, ..., I507 jelzőkön átadott gombok lámpái.

**Y500, ..., Y507**: PLC megadású funkciógomb 1, ..., 8 lámpa A megfelelő jelzőt 1-be kell írni, ha a lámpát be akarjuk kapcsolni.

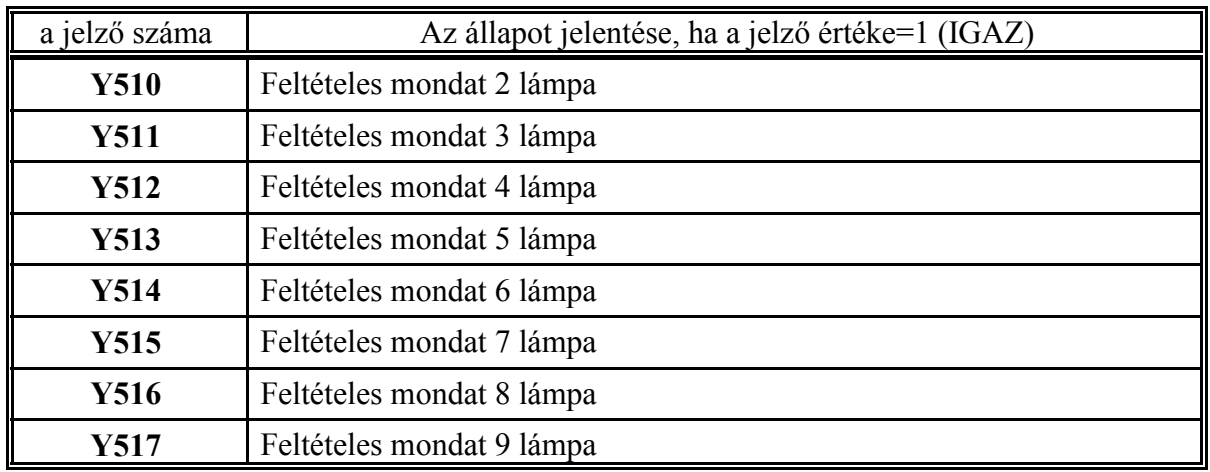

**Y510, ..., Y517**: Feltételes mondat 2., ..., 9. lámpa

A megfelelő jelző 1 állapotában kihagy minden olyan mondatot az alkatrészprogramból amelyiknek /n (n=2, ..., 9) van programozva az elején.

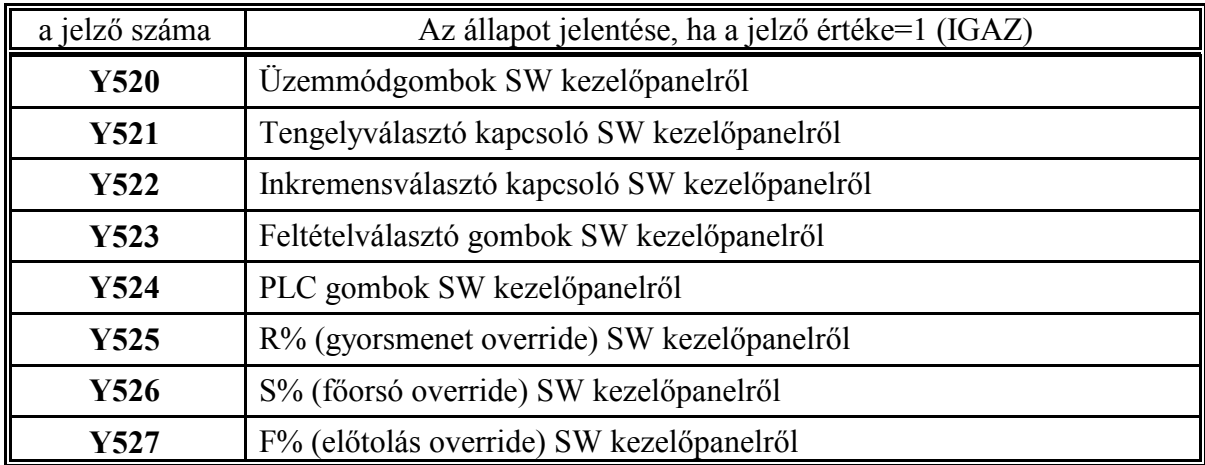

A PLC programmozó dönti el az alább felsorolt kimeneti jelzők segítségével, hogy a gépi kezelőpanel mely gombjainak működését indítja funkciógombokról, illetve melyek használhatók csak kijelzésre.

## **Y520**: Üzemmódgombok SW kezelőpanelről

Ha a jelző 1-be van állítva az üzemmódgombokat funkciógombokról működtetjük. A gombok állapotát az I400, ..., I407 jelzőkön keresztül kapja meg a PLC. A gombok lámpáit az Y400, ..., Y407 jelzőkön keresztül lehet kapcsolni.

## **Y521**: Tengelyválasztó kapcsoló SW kezelőpanelről

Ha a jelző 1-be van állítva a tengelyválasztó kapcsolót funkciógombokról működtetjük. A kapcsoló állapotát az I410, ..., I417 jelzőkön keresztül kapja meg a PLC. A kapcsoló lámpáját az Y410, ..., Y417 jelzőkön kell az NC-vel közölni.

## **Y522**: Inkremensválasztó kapcsoló SW kezelőpanelről

Ha a jelző 1-be van állítva az inkremensválasztó kapcsolót funkciógombokról működtetjük. A kapcsoló állapotát az I420, ..., I427 jelzőkön keresztül kapja meg a PLC. A kapcsoló lámpáját az Y420, ..., Y427 jelzőkön kell az NC-vel közölni.

# **Y523**: Feltételválasztó gombok SW kezelőpanelről

Ha a jelző 1-be van állítva a státuszválasztó gombokat funkciógombokról működtetjük. A gombok állapotát az I440, ..., I447 jelzőkön keresztül kapja meg a PLC. A gombok lámpáit az Y440, ..., Y447 jelzőkön keresztül lehet kapcsolni.

# **Y524**: PLC gombok SW kezelőpanelről

Ha a jelző 1-be van állítva a PLC gombokat funkciógombokról működtetjük. A gombok felíratát a PLC programmozó határozhatja meg a :197 modulban.

A felíratok hossza 6 karakter lehet. A felírat szövegeket "," vesszők választják el egymástól:

## :197PLC1,PLC2,PLC3,PLC4,PLC5,PLC6,PLC7,PLC8\$

Az utolsó szöveget, egyben a :197 modult a \$ karakter zárja le.

A gombok állapotát az I500, ..., I507 jelzőkön keresztül kapja meg a PLC. A gombok lámpáit az Y500, ..., Y507 jelzőkön keresztül lehet kapcsolni.

## **Y525**: R% (gyorsmenet százalék) SW kezelőpanelről

Ha a jelző 1-be van állítva a gyorsmenet százalék kapcsolótfunkciógombokról működtetjük. A kapcsoló állapotát az RH039 regiszteren keresztül kapja meg a PLC. Az RH089 kimenő regiszteren keresztül lehet a kapcsoló állapotát az NC-vel közölni.

## **Y526**: S% (főorsó százalék) SW kezelőpanelről

Ha a jelző 1-be van állítva a főorsó százalék kapcsolót funkciógombokról működtetjük. A kapcsoló állapotát az RH029 regiszteren keresztül kapja meg a PLC. Az RH079 kimenő regiszteren keresztül lehet a kapcsoló állapotát az NC-vel közölni.

## **Y527**: F% (előtolás százalék) SW kezelőpanelről

Ha a jelző 1-be van állítva az előtolás override kapcsolót funkciógombokról működtetjük. A kapcsoló állapotát az RH028 regiszteren keresztül kapja meg a PLC. Az RH078 kimenő regiszteren keresztül lehet a kapcsoló állapotát az NC-vel közölni.

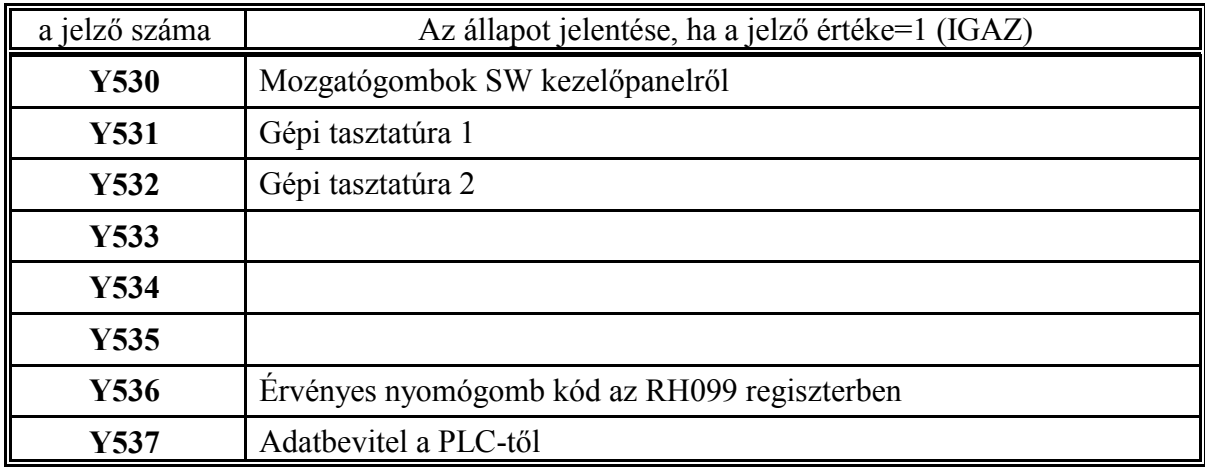

**Y530**: Mozgatógombok SW kezelőpanelről

A jelző 1 állásánál JOG és INCR üzemmódokban a számbeviteli tasztatúra billentyűit kell használni. A billentyűk értelmezése a következő:

<4>: mozgás negatív (-) irányba,

<5>: gyorsmeneti mozgatás

<6>: mozgás pozitív (+) irányba.

A megfelelő tengelyt a tengelyválasztó kapcsolón, INCR üzemben a lépésnagyságot az inkremensválasztó kapcsolón kell beállítani.

A megfelelő irányválasztó gomb lenyomásának tényét az NC az I433, I437 jelzőkön keresztül közli a PLC-vel. A mozgás megindításához a PLC-nek az Y433, Y437 jelzőket kell beállítani. A gyorsmeneti gomb lenyomása az I427 jelzőn adódik át, amit a PLC-nek az Y427 jelzőn kell közölni az NC-vel.

## **Y531**: Gépi tasztatúra 1

A gépi tasztatúra 1-en a következő nyomógombok és kapcsolók találhatók:

<M3>, <M4>, <M5> főorsó forgató, leállító nyomógombok

 $\langle 2 \rangle$ ,  $\langle 100\% \rangle$ ,  $\langle + \rangle$  főorsó override nyomógombok,

<előtolás override> forgókapcsoló,

 $\langle X \rangle, \langle +X \rangle, \langle -Y \rangle, \langle +Y \rangle, \langle -Z \rangle, \langle +Z \rangle, \langle -Y \rangle$  irányválasztó nyomógombok <gyorsmenet> nyomógomb

A fenti felsorolásból következik, hogy az Y520, ..., Y530 jelzőket gépi tasztatúra 1 esetén következőképp kell beállítani:

Y520=1: üzemmódválasztó gombok SW kezelőpanelről,

Y521=1: tengelyválasztó kapcsoló SW kezelőpanelről

Y522=1: inkremensválasztó kapcsoló SW kezelőpanelről

Y523=1: feltételválasztás SW kezelőpanelről

Y524=0, vagy 1: tetszés szerint PLC kapcsolók SW kezelőpanelről

Y525=1: gyorsmenet override SW kezelőpanelről

Y526=0: főorsó override tasztatúra nyomógombjairól

Y527=0: előtolás override tasztatúra kapcsolójáról

Y530=0: jog irányválasztás és gyorsmeneti gomb tasztatúráról.

- A főorsó override értékét most a gépi tasztatúra 1-en levő nyomógombok módosítják, de a PLC ebben az esetben is az RH029 regiszterben kapja meg az aktuális értéket, amit az RH079 regiszterbe kell átmásolni.

- Az előtolás override esetén ugyanez a helyzet (RH028 RH078 regiszterek).
- Az (1), ..., (8) jog gombok megnyomására az I430, ..., I437 jelzők kapcsolnak be. Ezeket a jelzőket kell a megfelelő Y430, ..., Y437 jelzőkre átmásolni.

**Y532**: Gépi tasztatúra 2

Ha a Gépi tasztatúra 2-t használjuk az alábbi jelzőket kötelezően az alábbiak szerint kell kitölteni:

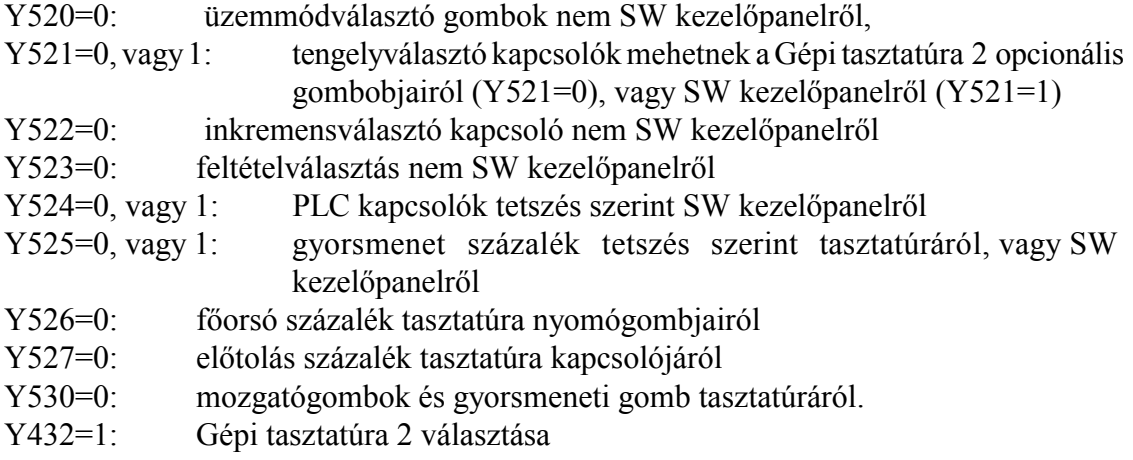

- A főorsó százalék értékét most a gépi tasztatúra 2-en levő nyomógombok módosítják, de a PLC ebben az esetben is az RH029 regiszterben kapja meg az aktuális értéket, amit az RH079 regiszterbe kell átmásolni.
- Az előtolás százalék esetén ugyanez a helyzet (RH028 RH078 regiszterek).
- Az (1), ..., (8) jog gombok megnyomására az I430, ..., I437 jelzők kapcsolnak be. Ezeket a jelzőket kell a megfelelő Y430, ..., Y437 jelzőkre átmásolni.

## **Y536**: Érvényes nyomógomb kód az RH099 regiszterben

Ha az Y537-es jelző értéke 1, akkor az NC az adatbeviteli tasztatúra nyomógomb kódjait nem a kezelőpaneltől, hanem a PLC-től veszi az RH099 regiszter olvasásával. Az Y536 jelző 1 állapota azt jelenti, hogy az RH099 regiszterbe a PLC egy érvényes nyomógomb kódot írt. A nyomógomb kódokat a 6.5 A nyomógomb kódok felsorolása című fejezet tartalmazza a 234. oldalon.

## **Y537**: Adatbevitel a PLC-től

A jelző 0 értékénél az NC a nyomógombok kódjait az NC, vagy adatbeviteli tasztatúráról veszi. Ha a jelző értéke 1 az adatbeviteli tasztatúrán a gombok megnyomása hatástalan, a nyomógomb kódokat az NC az RH099 regiszterből olvassa ki az Y536 jelző 1 állásánál. A jelző 1-be kapcsolására a képernyőkép az Abszolút pozíció (RH027=0102h), a funkciógombok pedig a képválasztás (RH026=0000h) állapotot veszik fel.

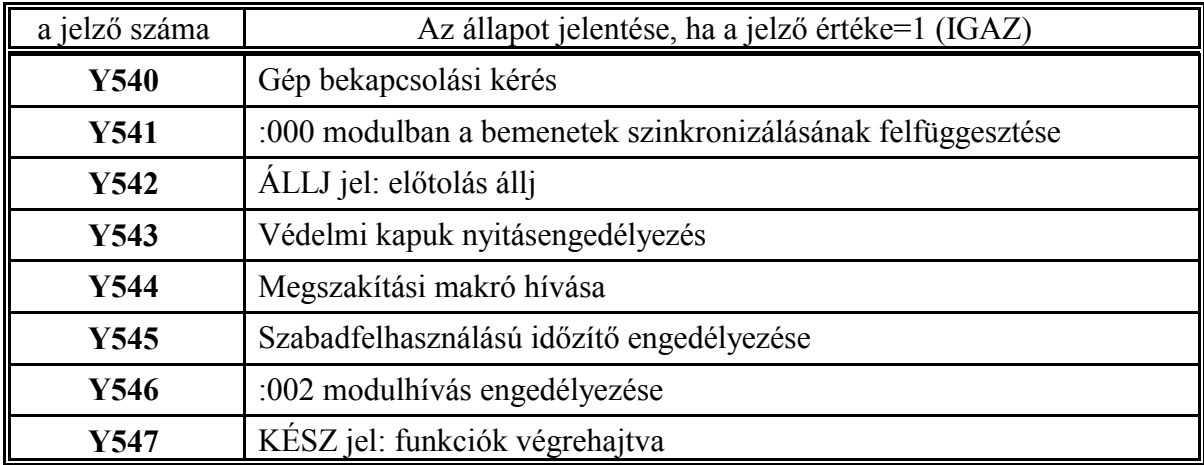

**Y540**: Gép bekapcsolási kérés

A GÉP BE (MACHINE ON) kimenet az interface kártyán található 24V-os kimenet. A GÉP BE (MACHINE ON) kimenet bekapcsolt állapota esetén

- kap tápfeszt az interface kártya többi kimenete,
- a mérőrendszer zárja a pozíciószabályozó hurkot (ellenkező esetben csak mér),
- az NC engedélyez bármilyen mozgásindítást,
- vagy PLC tevékenységet.

A GÉP BE (MACHINE ON) kimenet kikapcsolt állapotában az NC VÉSZ (vészstop) státuszba kerül, és minden fenti tevékenységet letilt.

A PLC kezdeményezheti a GÉP BE (MACHINE ON) jel bekapcsolását az Y540 Gép bekapcsolási kérés jelző 1-be állításával. A GÉP BE (MACHINE ON) kimenet a következő jelek logikai szorzata:

GÉP BE=(Y540) és (NC üzemkész) és (nincs katasztrofális hiba), azaz

I540=(Y540) és (I541) és (I542),

vagyis a bekapcsolási kérés csak akkor teljesül, ha az NC üzemkész, és nincs katasztrofális hiba, pl. szervohiba. (Az NC üzemkész jelet az NC watchdog timer-je kapcsolja. Ha a watchdog timer kiesik a GÉP BE MACHINE ON kimenet automatikusan kikapcsolódik. A vezérlést csak áramtalanítás után lehet újra működébe hozni.)

Ha a gép bekapcsolása sikerrel járt az I540 jelző értéke 1.

**Y541**: :000 modulban a bemenetek szinkronizálásának felfüggesztése

Ha a PLC indulásakor (az I510 jelző 1 állapotában) az Y541 jelzőt 1-be kapcsoljuk, a :000 modulban az interface bemenetek és a bemeneti jelzők szinkronizálása felfüggesztésre kerül, vagyis ezek állapotát a PLC minden 20 msec-es ciklusban felfrissítve látja.

## **Y542**: ÁLLJ jel: előtolás állj

Ha ezt a jelzőt 1-be állítjuk az előtolás feltétel nélkül, a START jelző és az override és stop tiltás (G63) állapotától függetlenül megáll az összes tengelyen. A START jelző 1 állapotában csak akkor indul el az előtolás, ha ez a jelző 0-ban van. A mozgás megállítása és elindítása gyorsítással történik. Ha G63 (override és stop tiltás) állapotban kapcsoljuk be az Y542 jelzőt a PLC programban gondoskodni kell a főorsó leállításáról.

## **Y543**: Védelmi kapuk nyitásengedélyezés

Az U543 utasítás hatására a vezérlő engedélyezi a BEÁLLÍTÁSOK menücsoport VÉDELMI BEÁLLÍTÁSOK képernyőjén az általános védelmi kapu, és az egyedi védelmi kapuk nyitását. Az egyes védelmi kapuk nyitásához még meg kell nyomni a fenti képernyőn a **Nyit** funkciógombot.

## **Y544**: Megszakítási makró hívása

A jelző bekapcsolása (U545) a programmozási utasításban leírtak szerint a megszakítási makró hívását váltja ki.

## **Y545**: Szabadfelhasználású időzítő engedélyezése

Ha a jelző 1 állapotban van az NC szabad felhasználású időzítője méri az időt, ha 0-ban nem méri.

## **Y546**: :002 modulhívás engedélyezése

A jelző 1 állapotában minden t msec-ben a :002 modul meghívásra kerül (lásd a 1.2 fejezetet a 8. oldalon).

## **Y547**: KÉSZ jel: funkciók végrehajtva

Ha a PLC az NC-től az I520, ..., I531 jelzőkön keresztül kapott funkció végrehajtási parancsot, vagy parancsokat végrehajtotta, a KÉSZ kimeneti jelzőt 1-be írja. Ennek a jelnek az 1 állapotára a vezérlés a következő végrehajtandó mondat parancsait azonnal átadja az interpolátornak illetve PLC-nek. Vagyis a jelző 1-be írását követő első :001 modul elején az I520, ..., I531 jelzők már a következő végrehajtandó mondat parancsait tartalmazzák.

#### $\mathbb{R}$ *Figyelem!*

*Ha valamilyen funkció átvételekor nem kapcsoljuk ki, majd a funkció végrehajtása után be az Y547 jelzőt, mondatonkénti üzemben, ha az adott funkció egyedül szerepel a mondatban, nem áll meg a mondat végén, mert a KÉSZ jel szinkronozza azt is.*

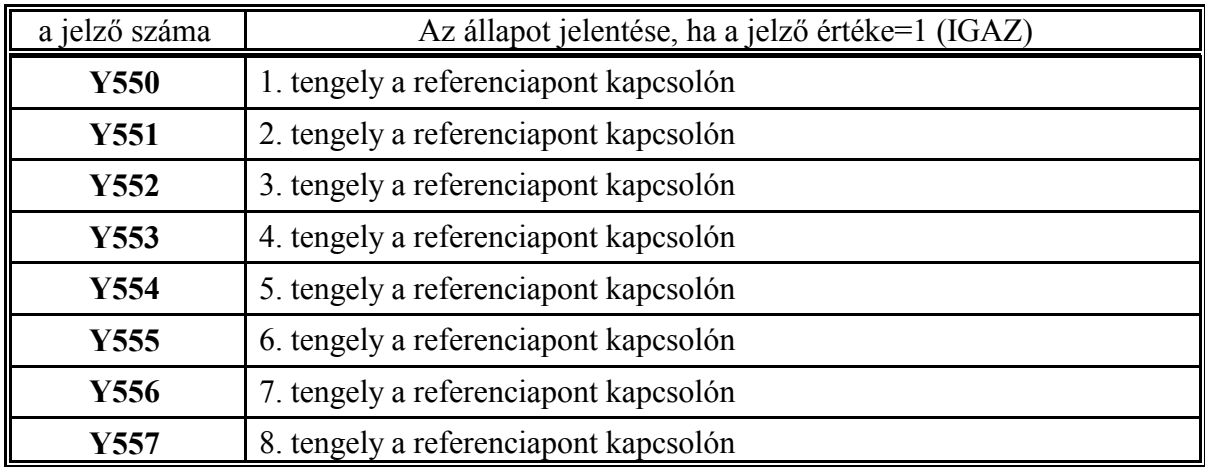

**Y550, ..., Y557**: 1., ..., 8. tengely a referenciapont kapcsolón

A jelző bekapcsolása (U55n) jelenti az NC-nek, hogy az n. tengely a referenciapont kapcsolón van. A PLC programmozónak a gépre épített refpontkapcsolók állapotát kell ezekre a jelzőkre átmásolni. A tengelyek számozása a **4281 AXIS** paramétarcsoportban meghatározott fizikai tengelyszámot jelöl.

Az NC a REF üzemmódban használja ezeket a jelzőket, ha a **7261 REFTYPE1**, ..., **7401 REFTYPE8** paramétercsoportokban MACHINE típusú refpontfelvétel van kijelölve.

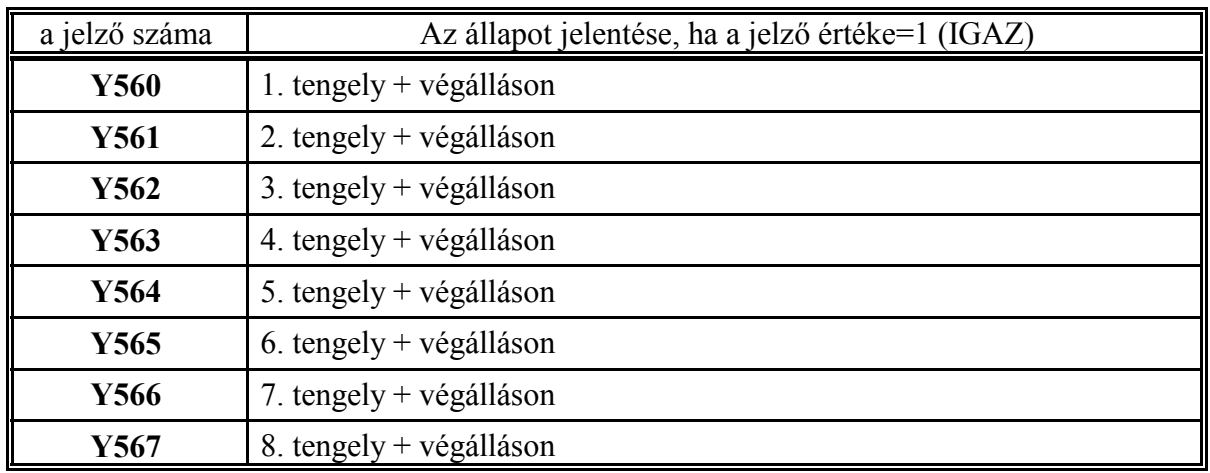

**Y560, ..., Y567**: 1., ..., 8. tengely + végálláson

A jelző bekapcsolása (U56n) jelenti az NC-nek, hogy az n. tengely + végálláson van. Ekkor a vezérlés VÉGÁLLÁS +n hibajelzést ad, és az n. tengelyen letilt minden + irányú mozgást. D56n utasítás újra engedélyezi az n. tengelyen a + irányú mozgást.

A tengelyek számozása a **4281 AXIS** paramétarcsoportban meghatározott fizikai tengelyszámot jelöl. A PLC programmozónak a gépre épített végálláskapcsolók állapotát kell ezekre a jelzőkre átmásolni.

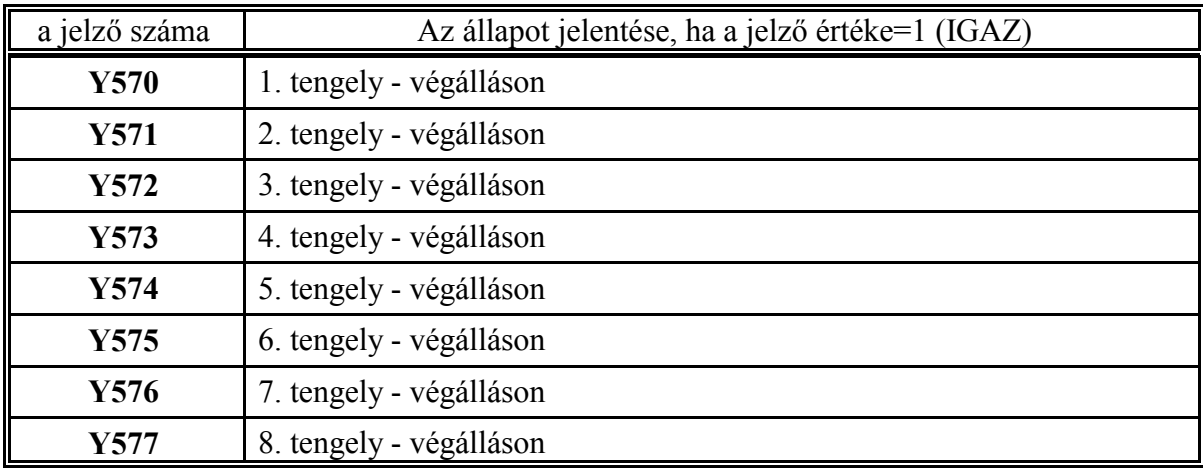

**Y570, ..., Y577**: 1., ..., 8. tengely - végálláson

A jelző bekapcsolása (U57n) jelenti az NC-nek, hogy az n. tengely - végálláson van. Ekkor a vezérlés VÉGÁLLÁS -n hibajelzést ad, és az n. tengelyen letilt minden - irányú mozgást. D57n utasítás újra engedélyezi az n. tengelyen a - irányú mozgást.

A tengelyek számozása a **4281 AXIS** paramétarcsoportban meghatározott fizikai tengelyszámot jelöl. A PLC programmozónak a gépre épített végálláskapcsolók állapotát kell ezekre a jelzőkre átmásolni.

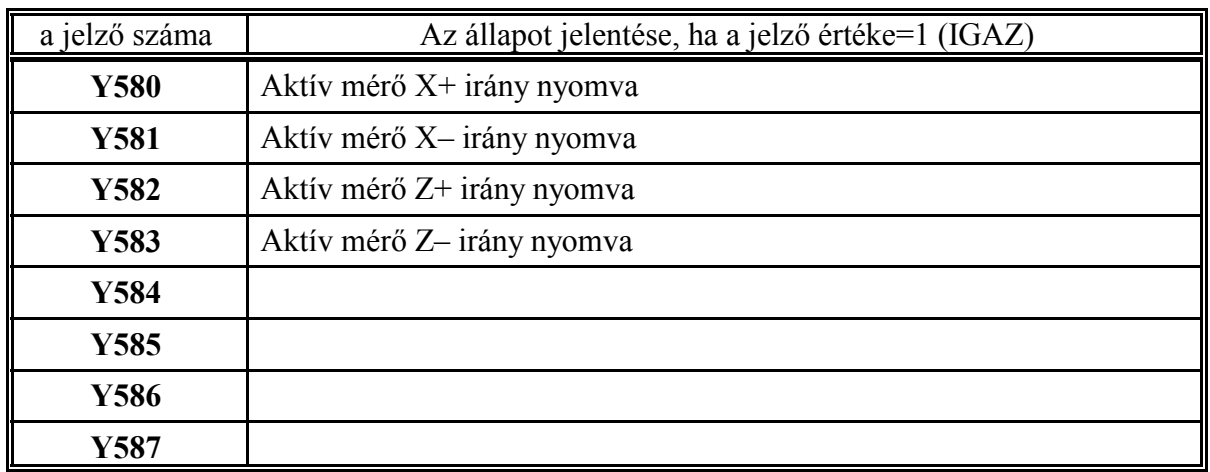

Esztergavezérlő esetén válasszuk az <sup>F5</sup> ELTOLÁSOK képernyőképen belül az <sup>F4</sup> HOSSZ BEMÉR (hosszkorrekció bemérés) tételt. Nyomjuk meg a MŰVELETI MENÜ  $\left|\leftarrow\right>$  gombot. A műveletek között láthatóvá válik az F<sup>3</sup> AUTO BEMÉR funkciógomb (I426 jelző). A gomb bekapcsolt állapotában (Y426=1) a mozgatógombok lenyomására (még az előtolás kapcsoló 0% állásában is) a kiválasztott tengely a 8022 **G37FD** paraméteren meghatározott sebességgel mozog, amíg az aktív mérő kiválasztott irányhoz tartozó gombját meg nem nyomja (Y580, ..., Y583 jelzők)

**Y580**: Aktív mérő X+ irány nyomva

**Y581**: Aktív mérő X– irány nyomva

**Y582**: Aktív mérő Z+ irány nyomva

**Y583**: Aktív mérő Z– irány nyomva

Az aktív mérő jeleit 24V-os, a gép építője által meghatározott interface bemeneteken fogadjuk. Ezeknek a bemeneteknek a jeleit kell átmásolni a megfelelő Y580, ..., Y583 jelzőkre. A mérés pontossága érdekében a bemenetek lekérdezését és átmásolását minél gyakrabban el kell végezni, amire a :002 modul alkalmas. A modul

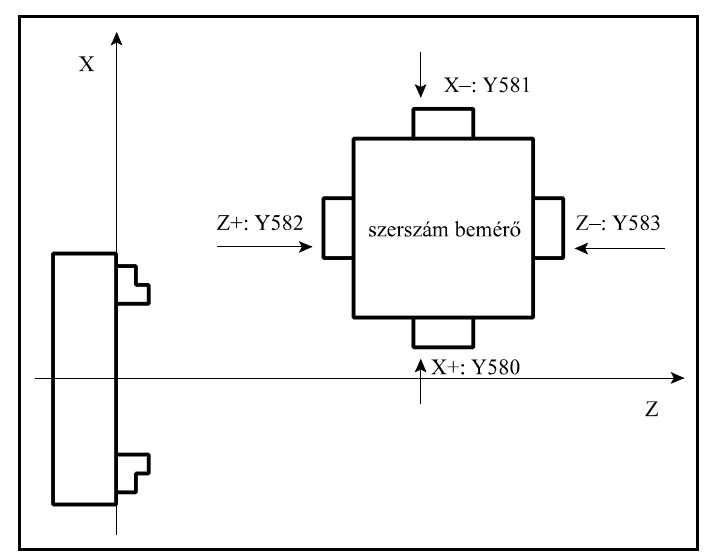

engedélyezését az Y426 automatikus szerszámhossz bemérés funkciógomb lámpa jelzőhöz célszerű kötni.

Ha az aktív mérőnek mind a négy irányra csak egy közös kimenete van a közös kimenetet az Y430, Y434, Y432, Y436 (JOG X+, JOGX–, JOGZ+, JOGZ–) jelzők felhasználásával kell a megfelelő Y580, ..., Y583 jelzőre másolni.

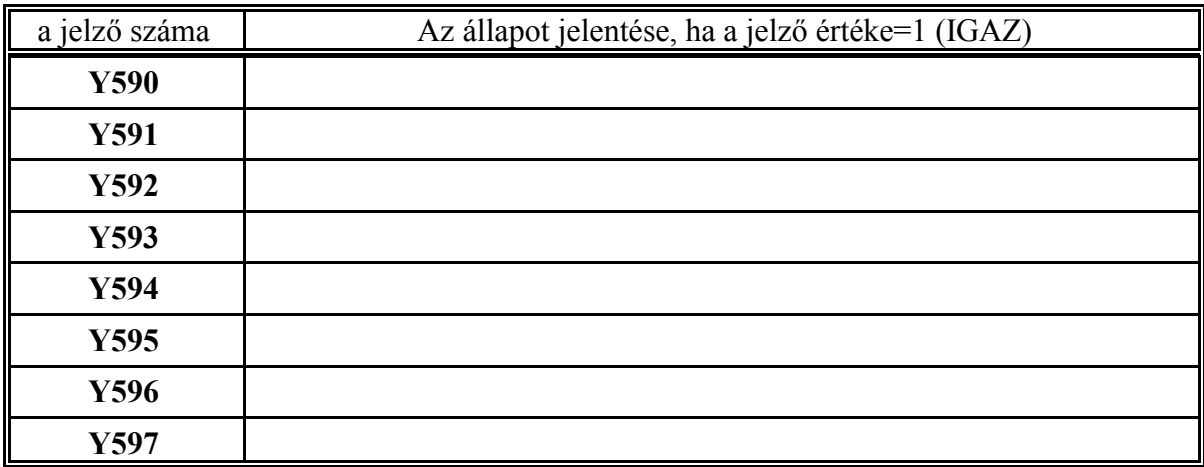

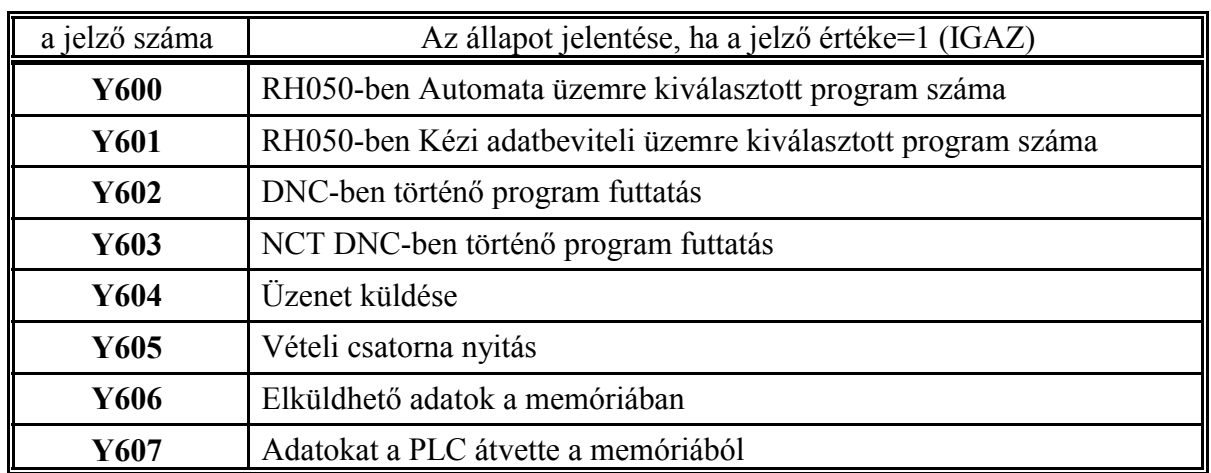

Az Y600, ..., Y603 jelzőkön ugyanazokat a műveleteket végezhetjük el, mint a Könyvtár képen a Futtat műveleti menü választásával.

# **Y600**: RH050-ben Automata üzemre kiválasztott program száma

Ha a jekzőt 1-be írjuk az RH050 regiszterben megadott számú programot jelöli ki automata üzemben történő futattásra. A jelzőt addig tartsuk 1-ben, amíg az RH031 regiszterből vissza nem tudjuk olvasni az RH050-be írt számot.

## **Y601**: RH050-ben Kézi adatbeviteli üzemre kiválasztott program száma

Ha a jekzőt 1-be írjuk az RH050 regiszterben megadott számú programot jelöli ki kézi adatbeviteli üzemben történő futattásra. A jelzőt addig tartsuk 1-ben, amíg az RH032 regiszterből vissza nem tudjuk olvasni az RH050-be írt számot.

# **Y602**: DNC-ben történő program futtatás

Ha a jelzőt 1-be írjuk automata üzemben protokol nélküli DNC-ben történő programfuttatást jelölünk ki. A jelzőt addig tartsuk 1-ben, amíg az I602 programvégrehajtás DNC-ben státuszjelző 1-be nem megy.

# Y604: Üzenet küldése

A PLC bekapcsolja az Y604 jelzőt U604 utasítással, és vár addig, amíg az I604 jelző 1- megy. Utána ki kell kapcsolni az Y604 jelzőt a D604 utasítással. Ez a jelzőpár a PC-n futó Kézikerék működtetésű megmunkálás szinkronizálására szolgál. (Kézi adatbeviteli üzem és kézikerék üzem párhuzamosan bekapcsolva: Y405AY401).

# **Y603**: NCT DNC-ben történő program futtatás

Ha a jelzőt 1-be írjuk automata üzemben NCT protokol alapján történő DNC programfuttatást jelölünk ki. A jelzőt addig tartsuk 1-ben, amíg az I603 programvégrehajtás NCT DNC-ben státuszjelző 1-be nem megy.

# **Y605**: Vételi csatorna nyitás

Ha a PLC adatok vételét akarja kezdeményezni, az RH054, ..., RH056 regisztereket feltölti, majd az Y605 jelző 1-be kapcsolásával jelzi az NC felé a vételi szándékot.

# **Y606**: Elküldhető adatok a memóriában

Ha a jelzőt 1-be írjuk, az NC a kijelölt memóriaterület (F010, ..., F499) tartalmát elküldi a kijelölt periférián. Az érvényes adatok kezdőcímét az RH051 regiszter, az elküldendő byte-ok számát (rekordhossz) az RH052 regiszter tartalmazza. A periféria számát, amelyen keresztül az adatokat küldjük az RH053 regiszterben adjuk meg. A jelzőt 1 PLC ciklus erejéig írjuk 1-be. Ha az NC az adatokat elküldte az I606 jelzőt 1-be írja. Ezután a PLC-nek az Y606 jelzőt 0-ba kell írni, ezzel az adatküldés befejeződött.

#### **Y607**: Adatokat a PLC átvette a memóriából

Ha az NC által a PLC-nek küldött adatokat a PLC feldolgozta a jelzőt 1 PLC ciklus erejéig 1-be írja. Ez azt jelenti, hogy a kijelölt memóriaterület újra átírható. Az NC az RH054-ben megadott kezdőcímtől az RH055-ön megadott számú byte-tal tölti fel a memóriaterületet (F010, ..., F499), az RH056 regiszterben megadott periférián keresztül. Ha a feltöltés megtörtént az I607 jelzőt 1-be írja. Erre válaszol az Y607 jelzőn a PLC.

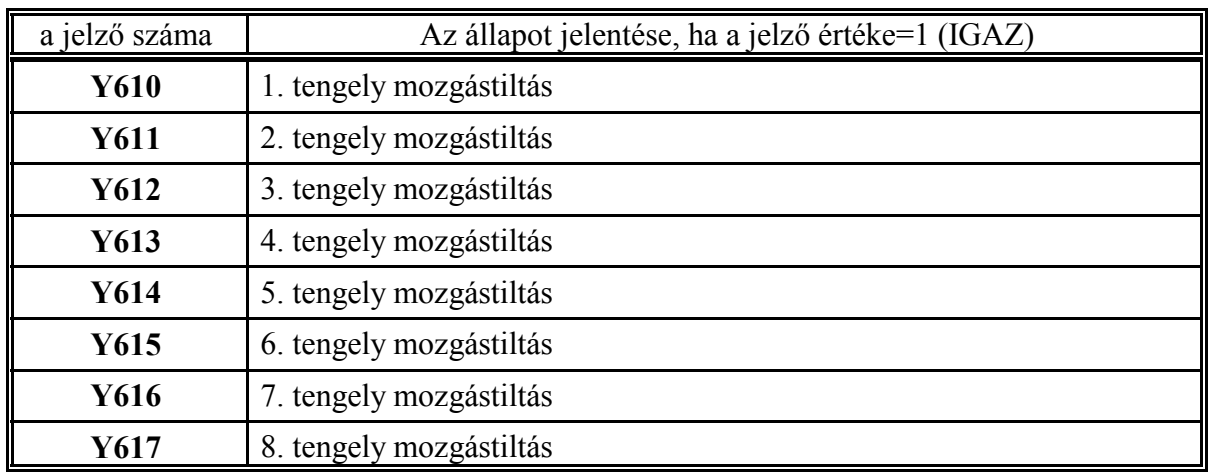

## **Y610, ..., Y617**: 1., ..., 8. tengely mozgástiltás

Mielőtt valamelyik tengelyre az interpolátor mozgásparancsot ad ki, a megfelelő tengelyen mozgásengedélyezést kér az I610, ..., I617 jelzőkön. A mozgásparancs kiadásával addig vár, amíg a PLC a megfelelő Y610, ..., Y617 jelzőkön a mozgásparancsot nem engedélyezi

D61n

utasítással.

A mozgáskérés megszűnte után a mozgás tiltással (tengelyrögzítés bekapcsolása, a hajtásengedélyezés kikapcsolása, U61n utasítás) addig kell várni amíg a megfelelő tengely pozícióba nem ér, amit az I560, ..., I567 jelzőkön figyelhetünk.

Ezeket a jelzőket tengelyek mechanikus rögzítésére, ha egy motor több tengelyt hajt meg a tengelykapcsolók állítására, vagy, ha a gyorsmeneti mozgás tengelykapcsoló állítással jár a az átkapcsolás szinkronizálására lehet használni. A tengelyek számozása **4281 AXIS** paramétercsoportban meghatározott fizikai tengelyszámot jelöl.

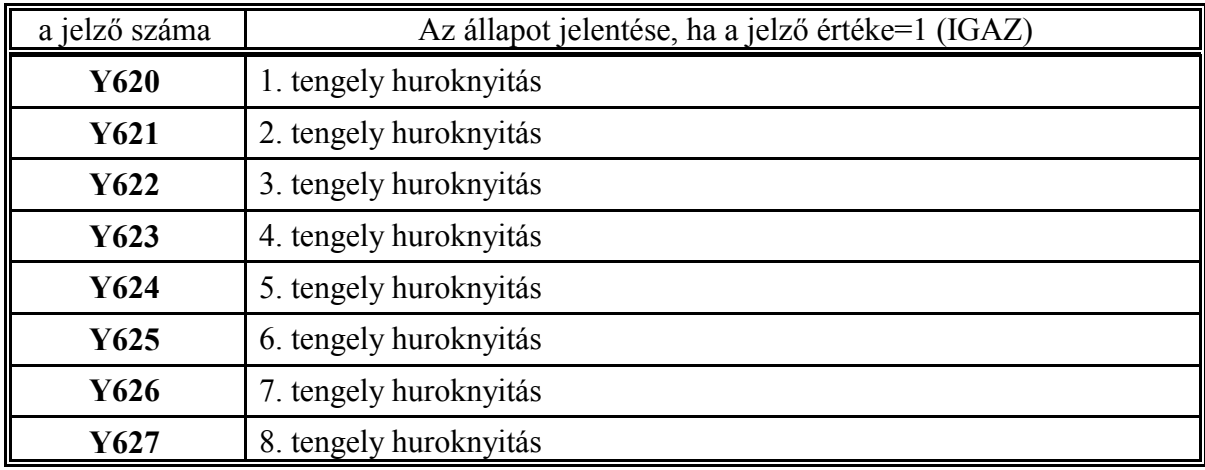

**Y620, ..., Y627**: 1., ..., 8. tengely huroknyitás

A D62n utasítás hatására a vezérlés n. tengelyén a pozíciószabályzó kör zárásra kerül, alapjelkiadás történik a hajtások felé. Az NC folyamatosan ellenőrzi a szabályozókör állapotát, szükség esetén SZERVOn, VISSZACSATOLÁSn hibajelzést ad.

Az U62n utasítás hatására a vezérlés n. tengelyén a pozíciószabályozó hurok fölszakad, alapjelkiadás nem történik, de a vezérlés méri és nyilvántartja a tengely aktuális pozícióját. Szervo, és visszacsatolási hibafigyelés nem történik, de a jeladó állapotát továbbra is figyeli és szükség esetén JELADÓn hibajelzést ad.

A hurokzárás kikapcsolása előtt meg kell vizsgálni, hogy az adott tengely áll-e, azaz az I56n jelző igaz-e.

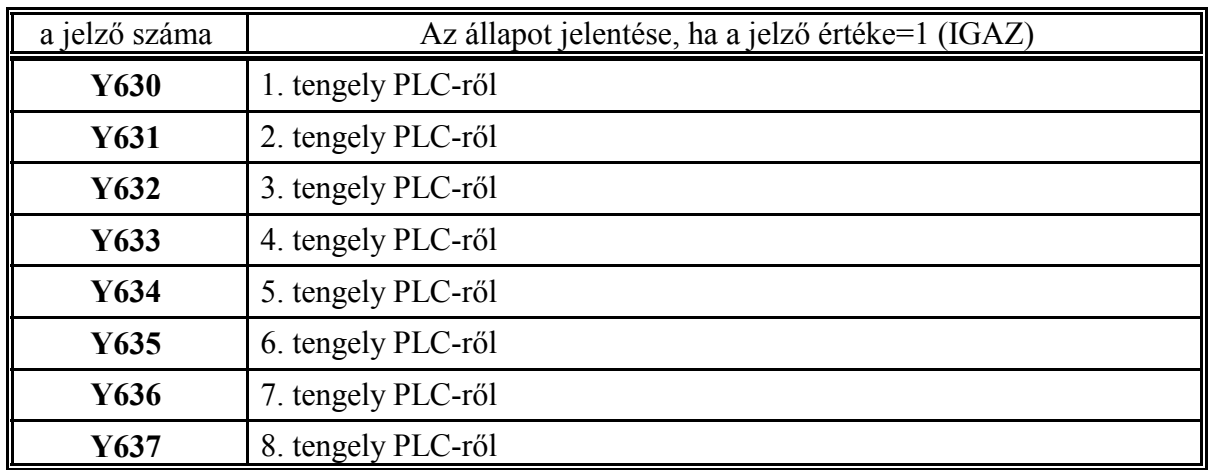

## **Y630, ..., Y637**: 1., ..., 8. tengely PLC-ről.

Az interpolátor a mozgásparancsokat kaphatja az NC-től és a PLC-től is.

Ha valamelyik tengelyen a mozgásokat az NC-ből akarjuk kezdeményezni, a **4281 AXIS** paramétercsoportban a megfelelő logikai tengelykijelölések mellé írjuk be az ahhoz tartozó fizikai tengelyszámot. Például, ha a 4281  $X = 1$ , akkor az X címre írt parancsokat az interpolátor az 1. fizikai tengely számára adja ki. Az így kijelölt tengelyek megfelelő Y630, .., Y637 jelzőit 0-ban kell tartani.

Ha valamelyik tengelyen a mozgásokat PLC-ből akarjuk kezdeményezni, a megfelelő Y630, .., Y637 kimeneti jelző 1-be írandó. Mivel az ilyen tengelyhez nem tartozik logikai tengelykijelölés (a **4281 AXIS** paramétercsoportban nem jelölhetünk ki ilyen számú tengelyt) a pozíció kijelzések között sem fog ez a tengely helyet kapni, illetve ezen tengelyeknek nincs nevük sem. A PLC-ből indított tengelyek paraméterezése megegyezik az NC-ből indítottakéval.

Az interpolátor mindkét oldaltól, az NC-től és a PLC-től is kaphat egyidejűleg mozgásparancsot. A két mozgásparancsot egymással párhuzamosan és egymástól függetlenül hajtja végre. Pl. az NC tengelyekkel folyik a forgácsolás miközben egy PLC tengely a magazint forgatja.

Az előtolás és gyorsmeneti override, valamint a FEED HOLD, előtolás állj parancs a PLC tengelyekre ugyanúgy hatásos mint az NC tengelyekre.

Az NC számára kijelölt tengelyekre (az összesre együtt) az interpolátor státusz az I550, ..., I557 jelzőcsoportban olvasható ki.

A PLC számára kijelölt tengelyekre külön-külön létezik interpolátor státusz, mert ezek egymástól is függetlenül működnek, pályagenerálásra nem kapcsolhatók össze. Ezek a státuszok az I900, ..., I977 jelzőkön olvashatók ki. A PLC tengelyek pozíciói az RH100, ..., RH139 regiszterekből olvashatók ki. A PLC-ből való mozgatás parancsai az Y900, ..., Y977 jelzőkön, és az RH100, ..., RH139 regisztereken keresztül adhatók ki.

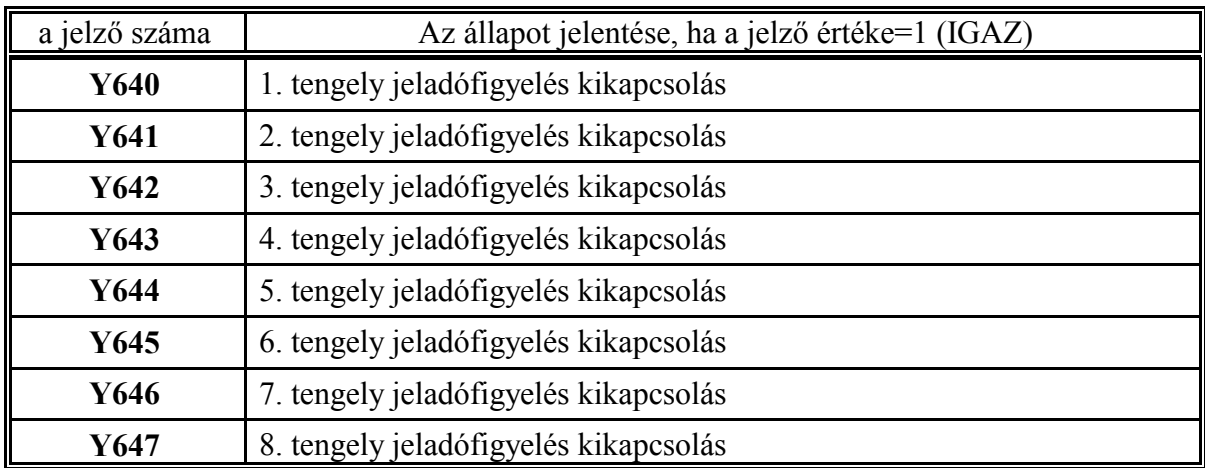

**Y640, ..., Y647**: 1. ,..., 8. tengely jeladófigyelés kikapcsolás

Azokon a tengelyeken, amelyeken a 440n **ENCDn** paraméter jeladó vezetékszakadás figyelést engedélyez (=0) a jeladó figyelését a megfelelő jelző 1-be állításával kikapcsolhatjuk.

2.2.2 A PLC-től az NC felé menő jelzők (kimeneti jelzők)

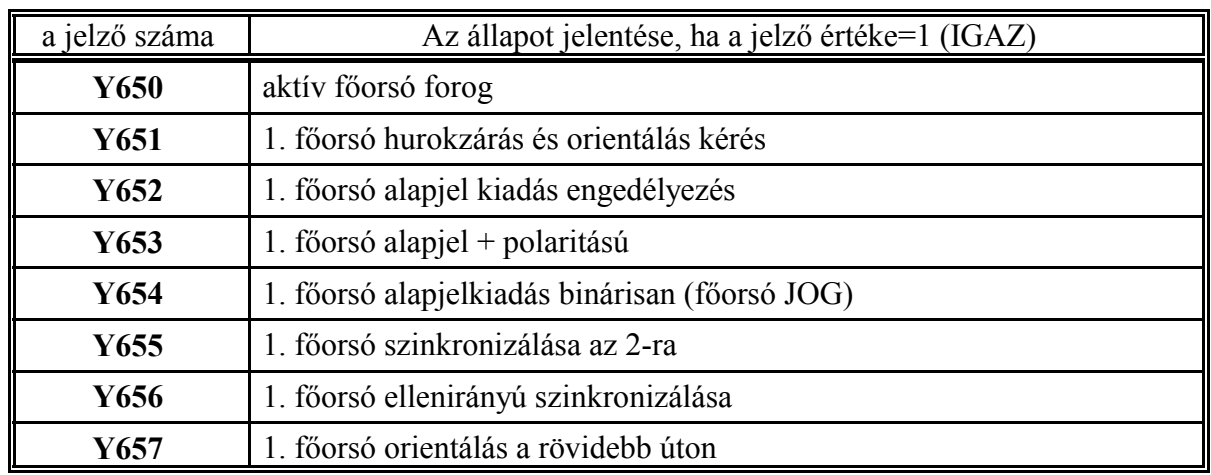

**Y650**: aktív főorsó forog

Az interpolátor az I553 (főorsó forgás kérés) jelzőt =1-be állítja, a G1, G2, G3, G33 típusú mondatok indítása előtt, ha a főorsó nem vesz részt az interpolációban (nincs a főorsó hurok zárva, I651=0 és I661=0).

Az Y650 jelző 1 állapotára (U650 utasítás) indul az interpoláció.

Ez a jelző vegyes (interpolációt és funkciót is tartalmazó) mondatok esetén az interpolátor és PLC tevékenység szinkronizálására használható, mivel a mondatvégrehajtás során az interpolátor és a PLC egyszerre kapják meg az adott mondat rájuk vonatkozó részét. (Teendőket lásd I553 jelző leírásánál.)

A PLC programmozónak ügyelni kell arra, hogy amikor a technológia nem kívánja meg a főorsó bekapcsolt állapotát ezekben a mondattípusokban (pl. tapintó van a főorsóban), akkor is visszaadja ezt a jelzőt az NC-nek, anélkül, hogy a főorsót elindítaná.

**Y651**: 1. főorsó hurokzárás és orientálás kérés

Ha a főhajtás pozícionálható, azaz, ha a főhajtáson keresztül a pozíciószabályozó kör zárható, a főorsó hurok zárása és orientálása az Y651 jelző bekapcsolásával, az

U651

utasítással kérhető az NC-től. A nullimpulzus keresés sebességét a PLC programozó szabhatja meg az RH061 1. főorsó jog alapjel regiszteren keresztül. Ha az orientálás befejeződött (főorsó a jeladó nullimpulzusán áll) az NC az I651 bemeneti jelző bekapcsolásával nyugtázza a parancs végrehajtását.

**Y652**: 1. főorsó alapjel kiadás engedélyezés

Ennek a jelzőnek az 1-be kapcsolása indítja az alapjel fel-, lefuttatását.

**Y653**: 1. főorsó alapjel + polaritású

Az RH060 regiszterbe írt értéket az NC mindig pozitív (+) számnak tekinti. A főorsó alapjel polaritását az Y653 jelző megfelelő állapotba való kapcsolásával határozhatjuk meg:

U653 utasítás hatására a főorsó alapjel pozitív polaritású,

D653 utasítás hatására a főorsó alapjel negatív polaritású lesz.

**Y654**: 1. főorsó alapjelkiadás binárisan (főorsó JOG)

A jelző 0 állapotában az alapjelkiadás az RH060 regiszterből történik az Y653 irányjelző, és a paraméterben beállított tartományhatárok figyelembe vételével.

A jelző 1 állapotában az alapjelkiadás közvetlenül, az RH061 regiszterbe írt bináris érték alapján történik. A +10V-ra a regiszterbe írandó érték 7FFFh, -10V-ra a regiszterbe írandó érték 8000h.

**Y655**: 1. főorsó szinkronizálása a 2-ra

Ha az 1. főorsót hozzá akarjuk szinkronizálni a 2-hoz az RH060, vagy az RH061 regiszteren keresztül adjunk ki az 1. főorsónak egy, a 2-kal megegyező, vagy ellentétes irányú fordulatszámot. Miután az I656 n=n<sub>s</sub> jel megjött írjuk az Y655 jelzőt 1-be, majd várjunk a I651 1. főorsón a hurok zárva jelre.

- Az NC első lépésben az 1. főorsó nullimpulzusát az 5402 SPSHIFT1 paraméteren megadott távolságra hozza a 2. főorsó nullimpulzusától. A szabályozás erősítését az 5401 SYNCHR1 paraméteren adhatjuk meg, majd
- zárja az 1. főorsóra a pozíciószabályozó hurkot (I651=1) és ettől kezdve a 2. főorsó jeladó impulzusait rávezeti az 1. főorsó pozíciószabályozó bementére. Ettől kezdve az 1. főorsóra az S1 indexű szervoparaméterek lesznek érvényben. Ha a 4509 FEEDFORWS1 paramétert kb. 128-ra állítjuk be, a 2. főorsó nullimpulzusát mindig minimális hibával, az 5402 SPSHIFT1 paraméteren megadott távolságra követi.

**Y656**: 1. főorsó ellenirányú szinkronizálása

Ha a jelző értéke 0, az NC az 1. főorsót a 2.-kal megegyező irányban forgatja a szinkronizálás után, ha értéke 1 az ellenkező irányban.

| PLC jelző | paraméter           | a főorsó mozgása orientáláskor                                                                                                    |
|-----------|---------------------|----------------------------------------------------------------------------------------------------|
| $Y657=0$  | 7209<br>$ZPULSS1=0$ | a főorsó mindig a rövidebb úton áll rá a nullimpulzusra, függetlenül az<br>RH061 regiszterben megadott iránytól (a bináris szám előjelétől) |
|           | 7209<br>$ZPULSS1=1$ | a főorsó mindig az RH061 regiszterben megadott irány szerinti forgással<br>áll rá a nullimpulzusra                                          |
| $Y657=1$  |                     | a főorsó mindig a rövidebb úton áll rá a nullimpulzusra, függetlenül az<br>RH061 regiszterben megadott iránytól                             |

**Y657**: 1. főorsó orientálása a rövidebb úton

Általában a PLC programot úgy kell megírni, hogy M19 parancs végrehajtásakor, ha a főorsó hurok nincs zárva, az Y657 jelző értéke 0, ha zárva van a jelző értéke 1.

- *Magyarázat*: G76 kiesztergáló fúrócikusban az orsót mindig a forgásirány szerinti forgatással kell orientálni, ugyanis az ellenkező irányú forgatás a felületen nyomot hagy, illetve a szerszámot károsíthatja. G84.2, G84.3 merevszárú menetfúró ciklusban viszont sorozatfúrás esetén mindig zárt hurkú orsónál kell orientálni, és itt a rövidebb út szerinti ráállás időt takarít meg.
- *Figyelem*: A 7209 ZPULSS1 paramétert kötelezően 1-be kell állítani, ha a főorsó jeladó impulzusait a hajtás emulálja. Ezen túlmenően a fent említett technológiai okok miatt is célszerűen 1 az értéke.

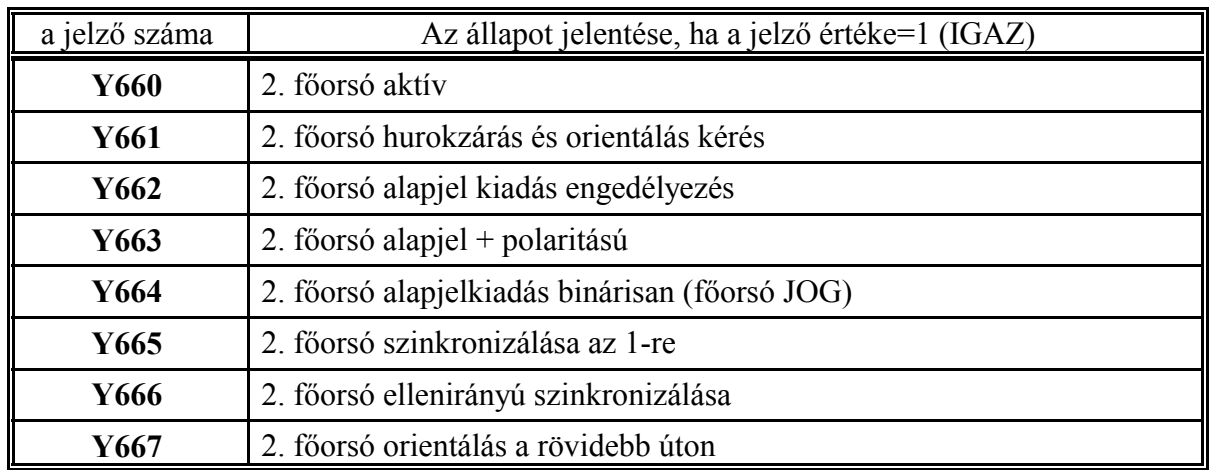

## **Y660**: 2. főorsó aktív

Aktívnak tekintjük azt a főorsót, amelyre a PLC az M3, M4, M5, M11, ..., M18, M19, S funkciókat végrehajtja. Azt, hogy melyik főorsót tekinti a PLC aktívnak, az NC felé az Y660 jelzőn adja át. Ha a jelző 0 az 1., ha 1 a 2. orsó aktív. Az NC mindig a PLC által meghatározott aktív főorsó

jeladója alapján jelzi ki az aktuális főorsó fordulatszámot,

figyeli a fordulatszám ingadozást,

végzi a fordulatonkénti előtolást,

jelzi ki a tartomány állapotot (az RH063, vagy az RH068 regiszterből) és a

forgásállapotot (az RH062, vagy az RH067 regiszterből).

A két főorsó egyszerre is foroghat, pl. összeszinkronizálás alkalmából, tehát a fentieket leszámítva az NC párhuzamosan kezeli a két orsót, vagyis az

I650, I660; I651, I661; I652, I662; I656, I666, I657, I667 bemeneti jelzőket, az Y651, Y661; Y652, Y662; Y653, Y663; Y654, Y664 kimeneti jelzőket, az RH010, RH015; RH011, RH016 bemenő regisztereket, illetve az RH060, RH065; RH061, RH066; RH062, RH067; RH063, RH068 kimenő regisztereket.

**Y661**: 2. főorsó hurokzárás és orientálás kérés

Ha a főhajtás pozícionálható, azaz, ha a főhajtáson keresztül a pozíciószabályozó kör zárható, a főorsó hurok zárása és orientálása az Y661 jelző bekapcsolásával, az

U661

utasítással kérhető az NC-től. A nullimpulzus keresés sebességét a PLC programozó szabhatja meg az RH066 2. főorsó jog alapjel regiszteren keresztül. Ha az orientálás befejeződött (főorsó a jeladó nullimpulzusán áll) az NC az I661 bemeneti jelző bekapcsolásával nyugtázza a parancs végrehajtását.

**Y662**: 2. főorsó alapjel kiadás engedélyezés

Ennek a jelzőnek az 1-be kapcsolása indítja az alapjel fel-, lefuttatását.

**Y663**: 2. főorsó alapjel + polaritású

Az RH065 regiszterbe írt értéket az NC mindig pozitív (+) számnak tekinti. A főorsó alapjel polaritását az Y663 jelző megfelelő állapotba való kapcsolásával határozhatjuk meg:

U663 utasítás hatására a főorsó alapjel pozitív polaritású,

D663 utasítás hatására a főorsó alapjel negatív polaritású lesz.

**Y664**: 2. főorsó alapjelkiadás binárisan (főorsó JOG)

A jelző 0 állapotában az alapjelkiadás az RH065 regiszterből történik az Y663 irányjelző, és a paraméterben beállított tartományhatárok figyelembe vételével.

A jelző 1 állapotában az alapjelkiadás közvetlenül, az RH066 regiszterbe írt bináris érték alapján történik. A +10V-ra a regiszterbe írandó érték 7FFFh, -10V-ra a regiszterbe írandó érték 8000h.

## **Y665**: 2. főorsó szinkronizálása az 1-re

Ha a 2. főorsót hozzá akarjuk szinkronizálni az 1-höz az RH065, vagy az RH066 regiszteren keresztül adjunk ki a 2. főorsónak egy, az 1-vel megegyező, vagy ellentétes irányú fordulatszámot. Miután az I666 n=n<sub>s</sub> jel megjött írjuk az Y665 jelzőt 1-be, majd várjunk a I661 2. főorsón a hurok zárva jelre.

- Az NC első lépésben a 2. főorsó nullimpulzusát az 5422 SPSHIFT2 paraméteren megadott távolságra hozza az 1. főorsó nullimpulzusától. A szabályozás erősítését az 5421 SYNCHR2 paraméteren adhatjuk meg, majd
- zárja a 2. főorsóra a pozíciószabályozó hurkot (I661=1) és ettől kezdve az 1. főorsó jeladó impulzusait rávezeti a 2. főorsó pozíciószabályozó bementére. Ettől kezdve a 2. főorsóra az S2 indexű szervoparaméterek lesznek érvényben. Ha a 4510 FEEDFORWS2 paramétert kb. 128-ra állítjuk be, az 1. főorsó nullimpulzusát mindig minimális hibával, az 5422 SPSHIFT2 paraméteren megadott távolságra követi.

**Y666**: 2. főorsó ellenirányú szinkronizálása

Ha a jelző értéke 0, az NC a 2. főorsót az 1.-vel megegyező irányban forgatja a szinkronizálás után, ha értéke 1 az ellenkező irányban.

| PLC jelző | paraméter           | a főorsó mozgása orientáláskor                                                                                                    |
|-----------|---------------------|----------------------------------------------------------------------------------------------------|
| $Y667=0$  | 7210<br>$ZPULSS2=0$ | a főorsó mindig a rövidebb úton áll rá a nullimpulzusra, függetlenül az<br>RH066 regiszterben megadott iránytól (a bináris szám előjelétől) |
|           | 7210<br>$ZPULSS2=1$ | a főorsó mindig az RH066 regiszterben megadott irány szerinti forgással<br>áll rá a nullimpulzusra                                          |
| $Y667=1$  |                     | a főorsó mindig a rövidebb úton áll rá a nullimpulzusra, függetlenül az<br>RH066 regiszterben megadott iránytól                             |

**Y667**: 1. főorsó orientálása a rövidebb úton

Általában a PLC programot úgy kell megírni, hogy M19 parancs végrehajtásakor, ha a főorsó hurok nincs zárva, az Y667 jelző értéke 0, ha zárva van a jelző értéke 1.

*Magyarázat*: G76 kiesztergáló fúrócikusban az orsót mindig a forgásirány szerinti forgatással kell orientálni, ugyanis az ellenkező irányú forgatás a felületen nyomot hagy, illetve a szerszámot károsíthatja. G84.2, G84.3 merevszárú menetfúró ciklusban viszont sorozatfúrás esetén mindig zárt hurkú orsónál kell orientálni, és itt a rövidebb út szerinti ráállás időt takarít meg.

*Figyelem*: A 7210 ZPULSS2 paramétert kötelezően 1-be kell állítani, ha a főorsó jeladó impulzusait a hajtás emulálja. Ezen túlmenően a fent említett technológiai okok miatt is célszerűen 1 az értéke.

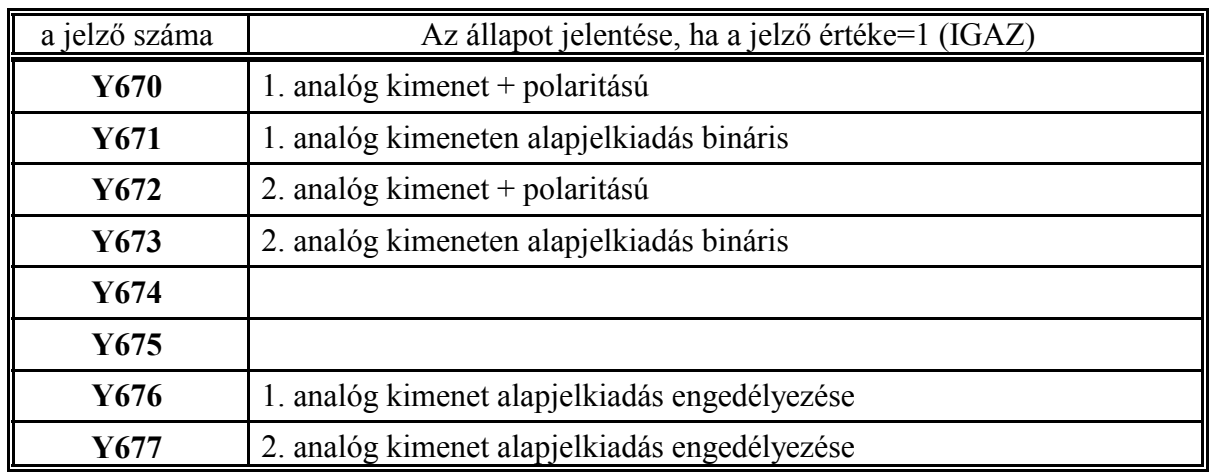

**Y670, Y672**: 1., 2. analóg kimenet + polaritású

Az 1., illetve a 2. analóg kimenet alapjel polaritását, ha az alapjelet skálázva az RH080, RH085 regiszterekből adjuk ki az Y670, Y672 jelzők megfelelő állapotba való kapcsolásával határozhatjuk meg:

U670, U672 utasítás hatására az alapjel pozitív polaritású,

D670, D672 utasítás hatására az alapjel negatív polaritású lesz.

**Y671, Y673**: 1., 2. analóg kimeneten alapjelkiadás bináris

Az 1. illetve a 2. analóg kimenet alapjelkiadása az RH081, RH086 kimeneti regiszterekbe írt bináris érték alapján történik.

Ha az Y671=0, vagy az Y673=0 az RH080, vagy az RH085 regiszterbe írt értéket az NC skálázza a megfelelő paraméterek alapján, figyelembe veszi a kimenethez tartozó override értékét, az ACC, DCC paraméter alapján fel-, lefuttatást végez az alapjelen, és így adja ki az alapjelet. Ha az Y671=1, vagy az Y673=1 az RH081, vagy az RH086 regiszterbe írt értéket az NC közvetlenül, átszámítás nélkül binárisan adja ki alapjelként.

**Y676, Y677**: 1., 2. analóg kimenet alapjelkiadás engedélyezése

A kimenetekre csak akkor kerül ki a megfelelő feszültség, ha a megfelelő jelző 1 állapotban van.

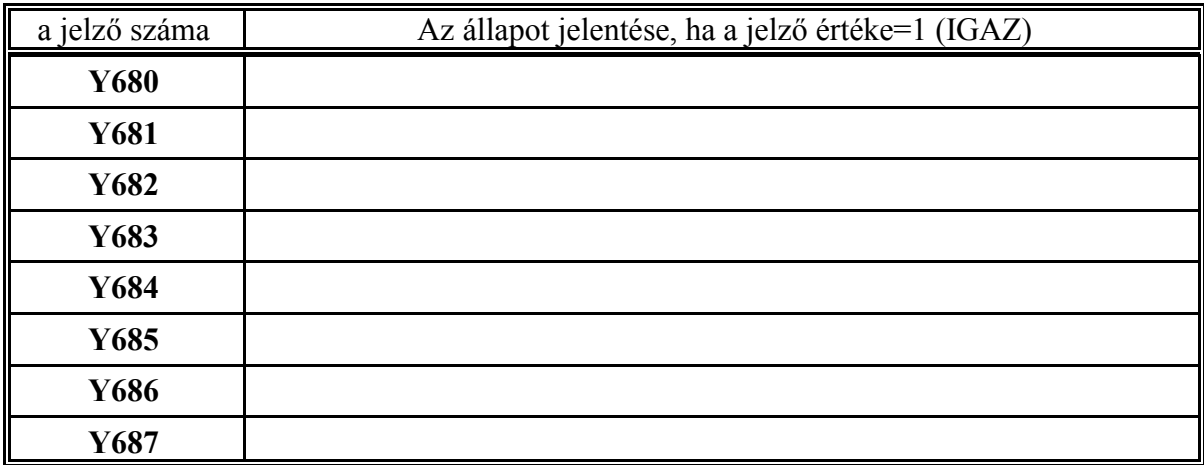

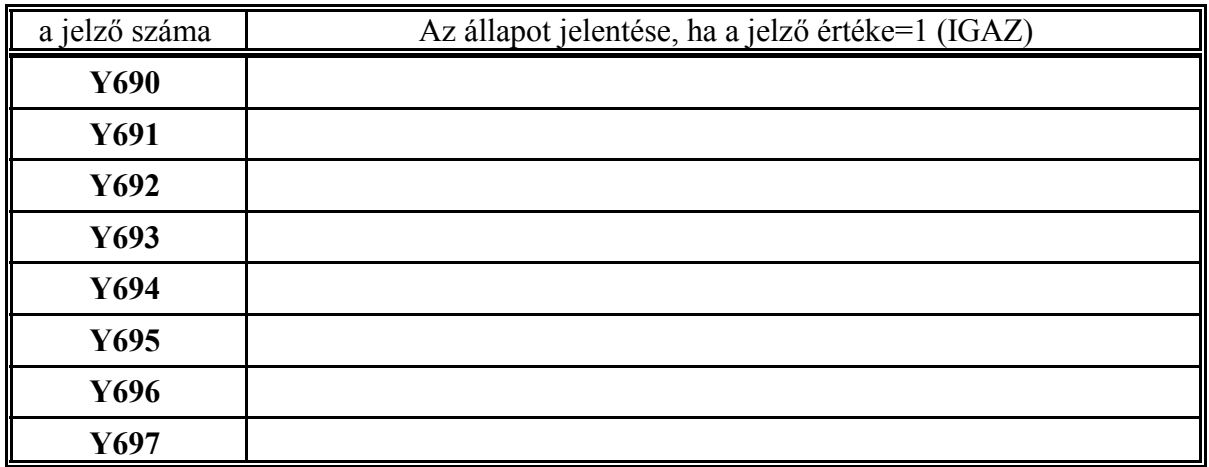
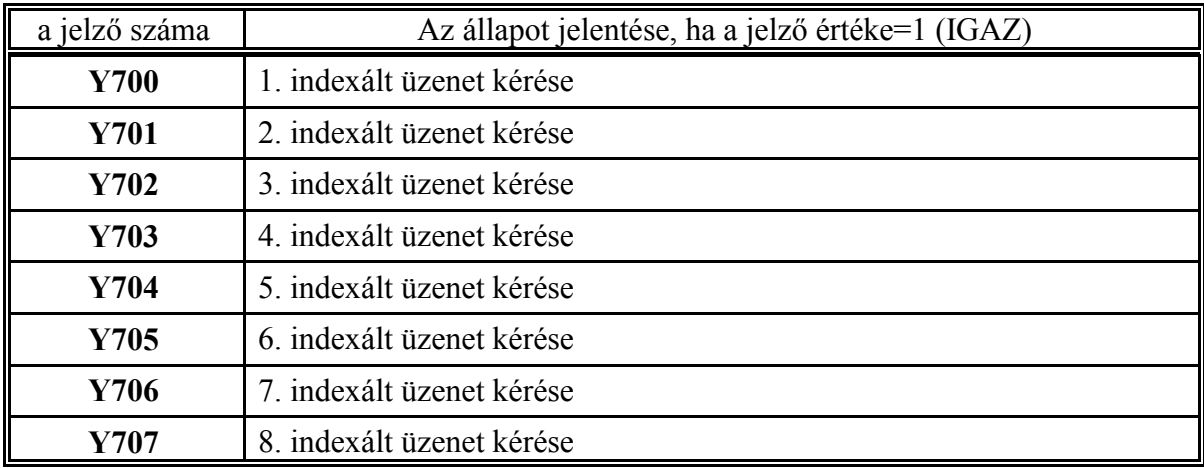

**Y700, ..., Y707**: 1., ..., 8. indexált üzenet kérése

8 különböző, az RH090, ..., RH097 regiszter tartalma alapján indexált kezelői üzenet íratható fel az Y700, ..., Y707 jelzők segítségével a kezelői üzeneteket tartalmazó képernyőre. A max. 8 üzenetből csak 1 db. aktív, mégpedig az, amelyik a képernyő 2. sorába íródik ki. (Az aktív üzenet kiolvasásához nem kell a kezelői üzeneteket tartalmazó képernyőt beváltani.)

Az aktív üzenet az I700, ..., I707 jelzők közül olvasható ki, amelyek közül mindig csak egy állapota lehet IGAZ. Az üzenet törléséről a PLC programmozó gondoskodik. Pl., ha az egyik üzenet szerszámcserére vonatkozik, az aktív üzenetet célszerű a START gombra törölni. Egy üzenetjelző törölhető (DY7nn), mielőtt aktívvá válik abban az esetben, ha az üzenet oka megszűnt. Ekkor természetesen az üzeneteket felsoroló képernyőről is törlődik.

Az üzenetek szövegeit a :198 modulba kell beírni. Az egyes üzenetszövegeket "," vesszők választják el egymástól. A modul végét, egyben az utolsó üzenetet a \$ karakterrel jelöljük:

:198ÜZENET1,ÜZENET2,...,ÜZENET8\$

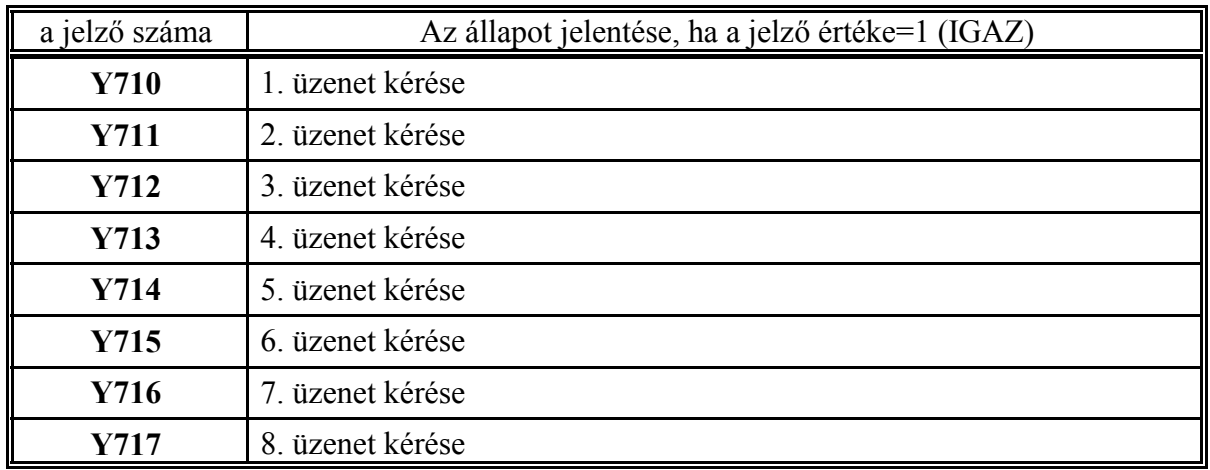

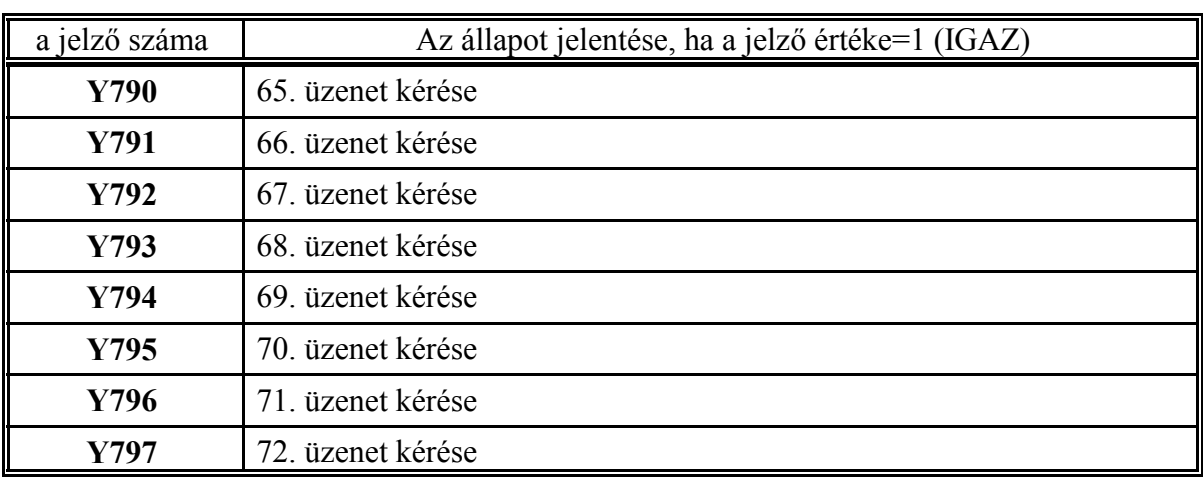

................................................................................................................................................

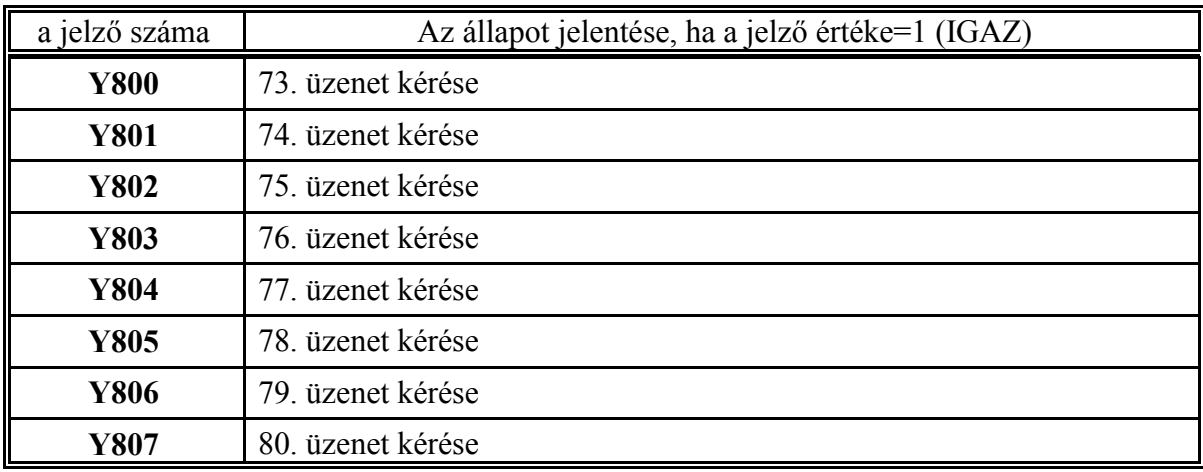

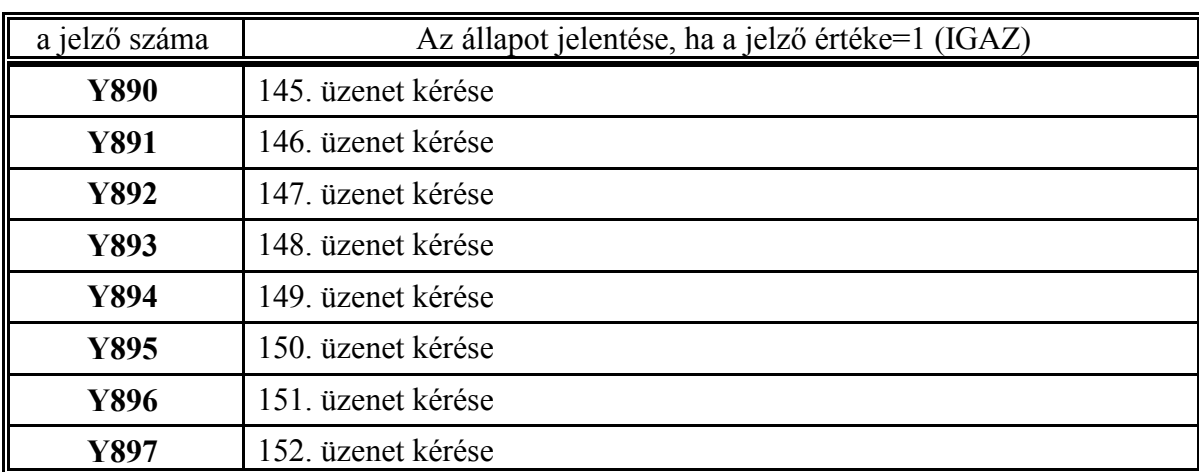

................................................................................................................................................

**Y710, ..., Y897**: 1., ..., 152. üzenet kérése

152 különböző üzenet íratható fel az Y710, ..., Y897 jelzők segítségével az üzeneteket tartalmazó képernyőre. A max. 152 üzenetből csak 1 db. aktív, mégpedig az, amelyik a képernyő 2. sorába íródik ki. (Az aktív üzenet kiolvasásához nem kell az üzeneteket tartalmazó képernyőt beváltani.) Ennek megfelelően az I710, ..., I897 jelzők közül mindig csak egynek az állapota IGAZ. A PLC programozó feladata annak meghatározása, mire törlődjék az üzenet. Üzenet törlésére felhasználható az I477 bemenő jelzőn átadott RESET gomb is. Egy üzenetjelző törölhető (DY7nn), mielőtt aktívvá válik abban az esetben, ha az üzenet oka megszűnt. Ekkor természetesen az üzeneteket felsoroló képernyőről is törlődik.

Az üzenetek szövegeit a :199 modulba kell beírni. Az egyes üzenetszövegeket "," vesszők választják el egymástól. A modul végét, egyben az utolsó üzenetet a \$ karakterrel jelöljük:

:199ÜZENET1,ÜZENET2,...,ÜZENET152\$

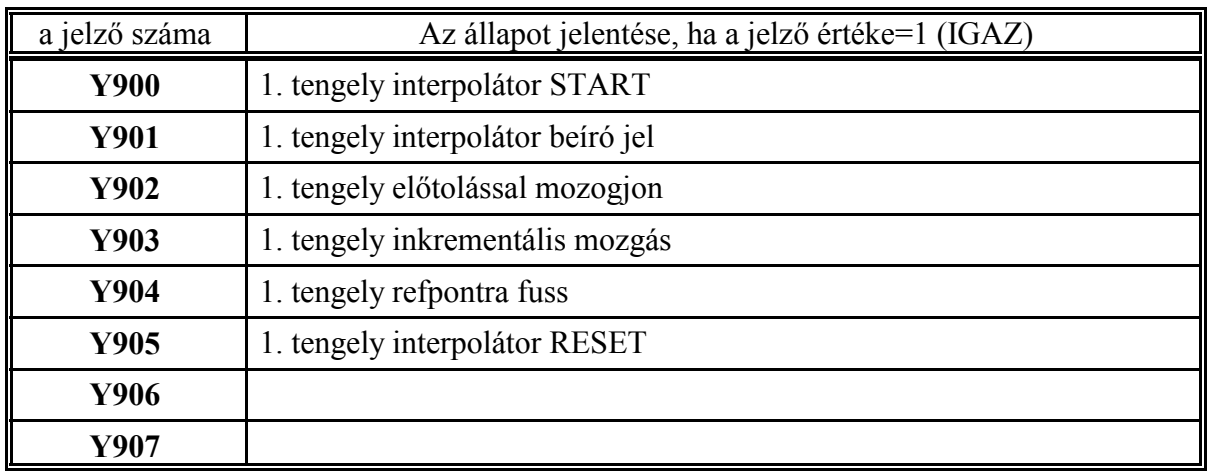

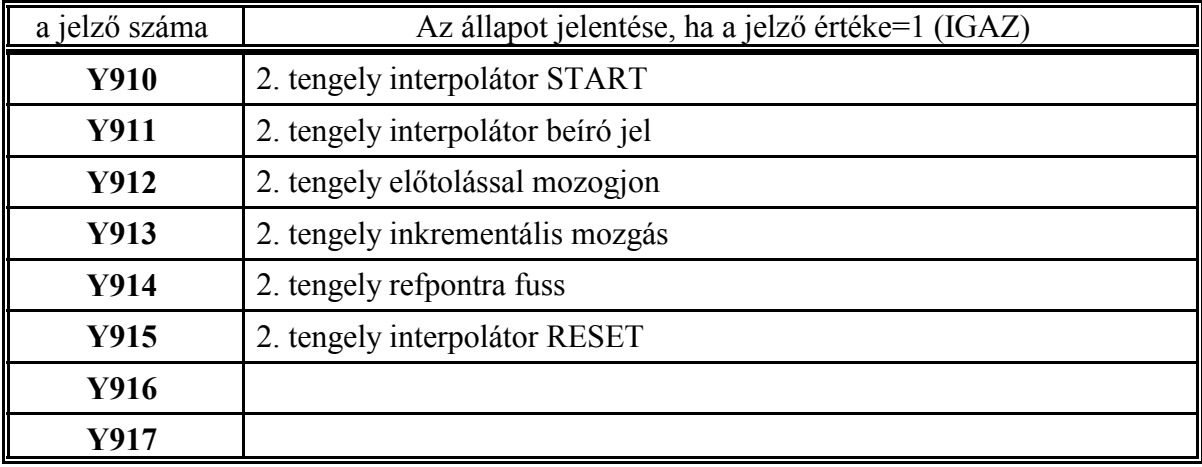

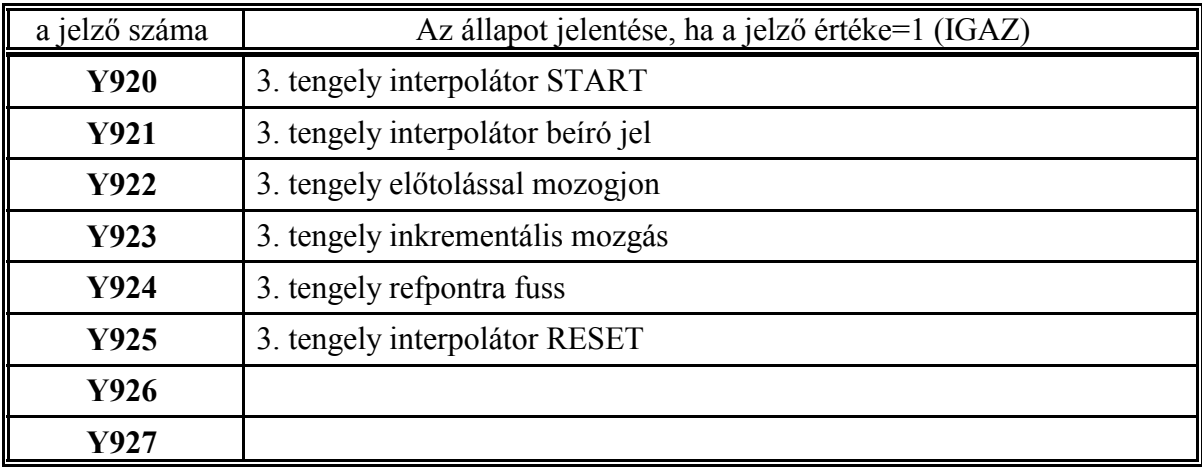

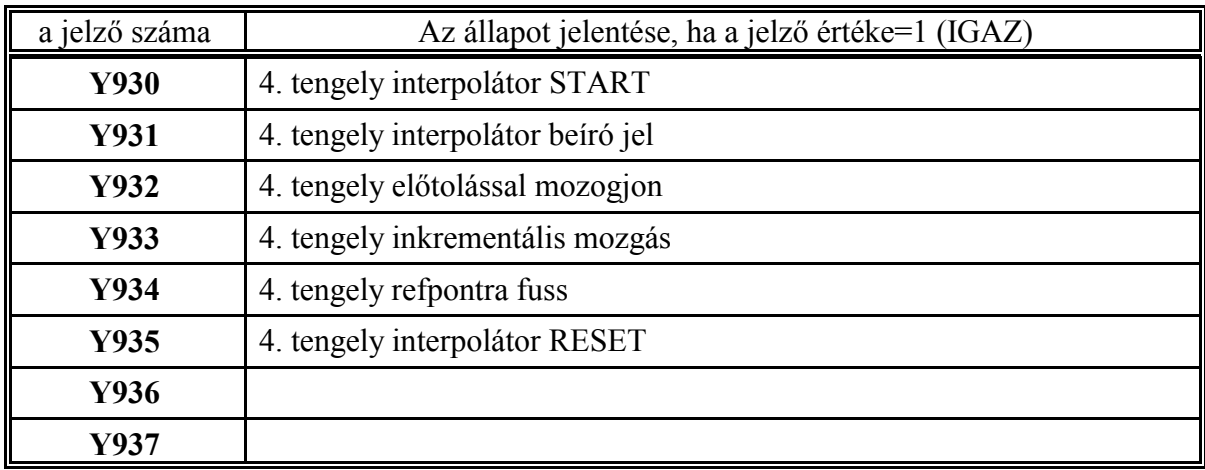

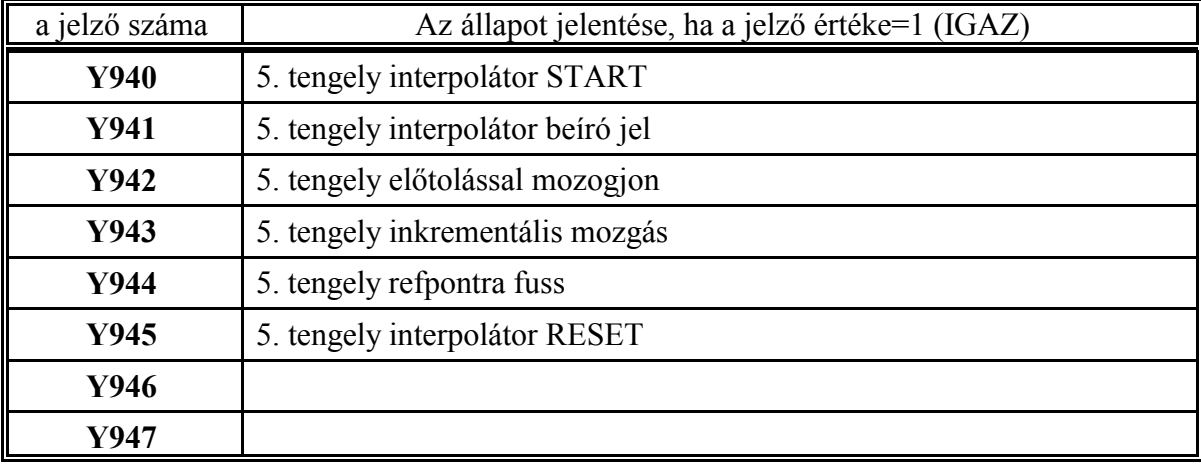

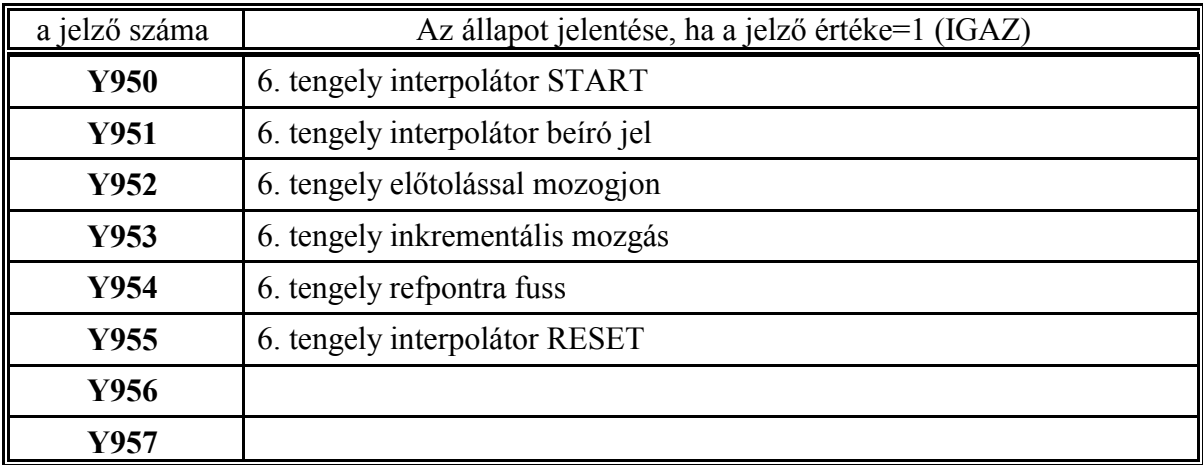

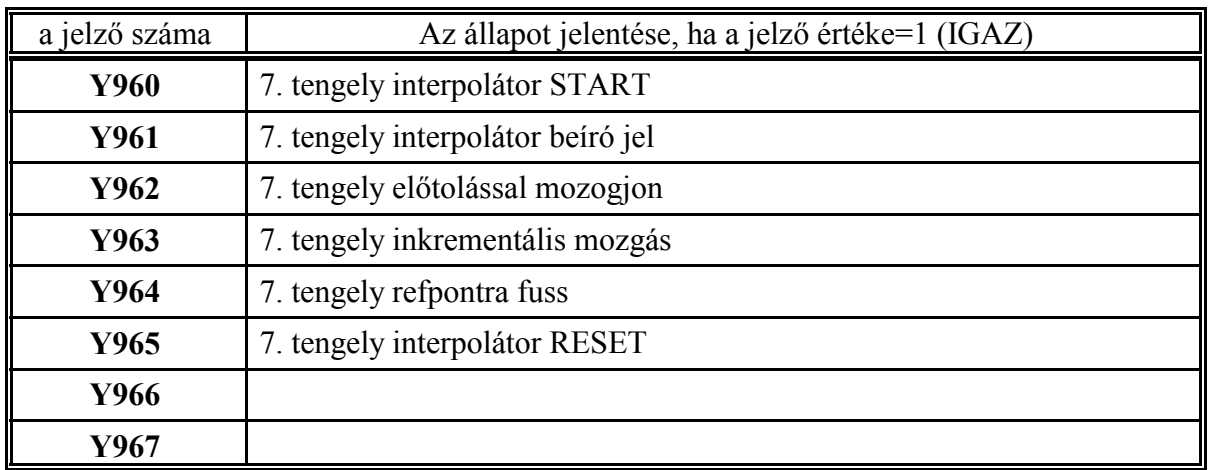

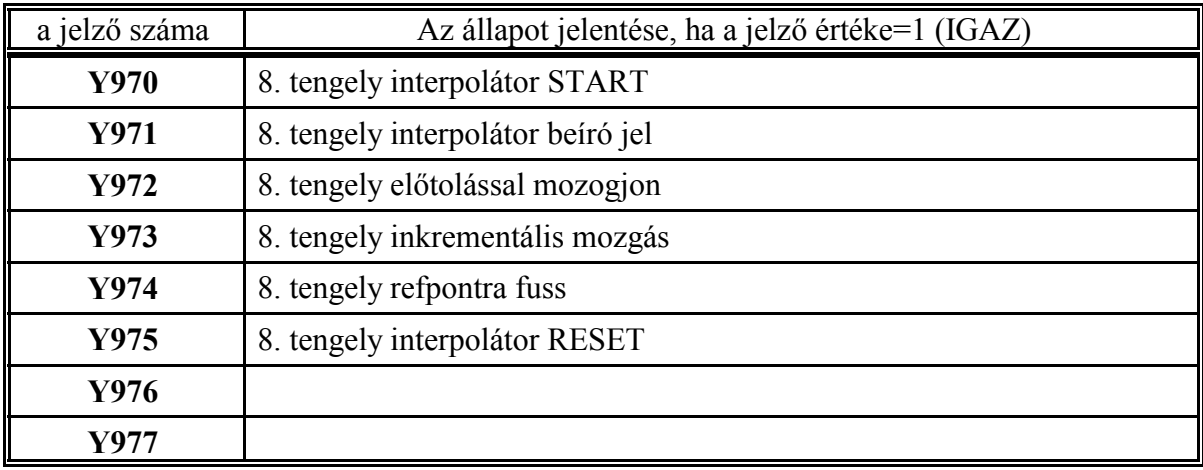

L *Az alábbi jelzők csak azokra a tengelyekre működnek, amelyek PLC-ből való indításra vannak kijelölve az Y630, ..., Y637 jelzőkön.*

**Y900, Y910, ..., Y970**: 1., 2., ..., 8. tengely interpolátor START

A jelző 1 állapotára a megfelelő tengelyen elindul a mozgás, ha az interpolátor fel van töltve érvényes mozgásparanccsal.

A jelző 0 állapotára a mozgás leáll (STOP). Az interpolátor áll (I900, I910, ..., I970) jelzőt csak azután teszi 1-be az interpolátor miután a 470n **ACCn** paraméteren meghatározott lassítással megállt. A tengelyen minden mozgás akkor szűnik meg miután a megfelelő I560, ..., I567 1., ..., 8. tengely pozícióban jelző 1-be megy.

**Y901, Y911, ..., Y971**: 1., 2., ..., 8. tengely interpolátor beíró jel Az interpolátor számára a következő jelzők és regiszterek definiálják a mozgásparancsot:

Y902, Y912, ..., Y972: 1., 2, ..., 8. tengely előtolással mozogjon

Y903, Y913, ..., Y973: 1., 2, ..., 8. tengely inkrementális mozgás

RH150, RH151, ...: 1., ... tengely pozíció parancs

RH152, ...: 1. ... tengely sebesség parancs

Miután a mozgatni kívánt tengelyen a fenti jelzőket és regisztereket a szükséges értékekkel

feltöltöttük a megfelelő Y901, Y911, ..., Y971 beíró jel 1-be tételével jelezzük az interpolátornak, hogy átveheti a mozgásparancsot. Az interpolátor a megfelelő I901, I911, ..., I971 az interpolátor lejárt jelző 0-ba írásával nyugtázza a parancs átvételét.

A mozgás csak a megfelelő Y900, Y910, ..., Y970 1., 2., ..., 8. tengely interpolátor START jelző 1 állapotában indul el.

**Y902, Y912, ..., Y972**: 1., 2., ..., 8. tengely előtolással mozogjon

Ha a jelző értéke

- =0 az interpolátor a megfelelő tengelyen a 468n **RAPIDn** paraméteren meghatározott gyorsmeneti sebességgel mozog.
- =1 az interpolátor a megfelelő tengelyen a megfelelő RH152, ...: 1. ... tengely sebesség parancs regiszterbe írt értékkel mozog. Az interpolátor az ide írt sebesség értékét a 474n **FEEDMAXn** paraméteren meghatározott értékkel bekorlátozza.

**Y903, Y913, ..., Y973**: 1., 2., ..., 8. tengely inkrementális mozgás

Ha a jelző értéke

- =0 az interpolátor az RH150, RH151, ...: 1., ... tengely pozíció parancs regiszterbe írt adatot abszolút elmozdulásként értelmezi.
- =1 az interpolátor az RH150, RH151, ...: 1., ... tengely pozíció parancs regiszterbe írt adatot inkrementális elmozdulásként értelmezi.

#### **Y904, Y914, ..., Y974**: 1., 2., ..., 8. tengely refpontra fuss

Ha valamelyik tengelyen refpontfelvételt kívánunk végrehajtani, a megfelelő tengelyhez tartozó Y904, Y914, ..., Y974 jelzőt írjuk 1-be. A refpontfelvétel befejeződését a tengelyhez tartozó I903, I913, ..., I973 jelzőkön olvashatjuk vissza.

A refpontfelvétel a tengelyhez tartozó Y900, Y910, ..., Y970 START jelző 1 állapotában indul. A refpontfelvétel megállítható és újraindíthatóa START jelző kapcsolgatásával.

### **Y905, Y915, ..., Y975**: 1., 2., ..., 8. tengely interpolátor RESET

Ha valamelyik PLC tengelyen a már elindított mozgást meg akarjuk állítani és a mozgásparancsot törölni kívánjuk ezt a jelzőt állítsuk 1-be.

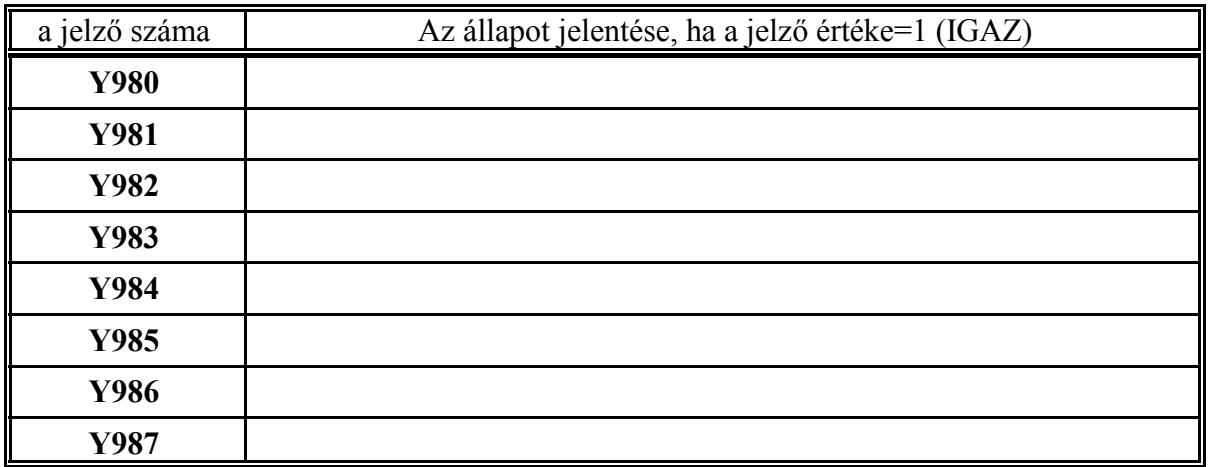

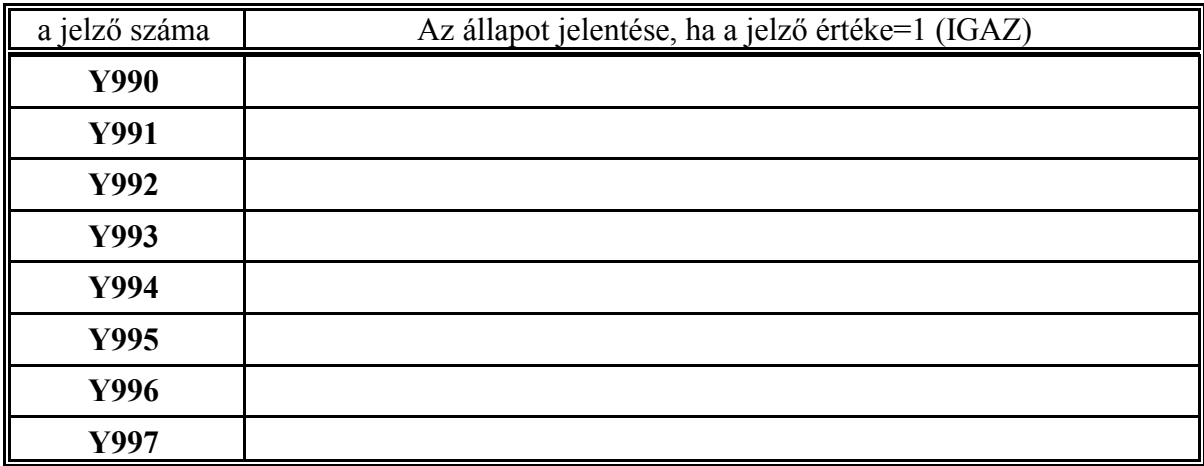

## **2.2.3 Az NC-től a PLC felé menő regiszterek (bemeneti regiszterek)**

A bemeneti regiszterekre az RH karakterrel és egy háromjegyű számmal RHpqr

lehet hivatkozni. Az első számjegy értéke:

 $p=0,1$ 

A második számjegy (q) értéktartománya a bemeneti regiszterekre:  $q=0.1, 2, 3, 4,$ 

A harmadik számjegy decimálisan változhat, értéktartománya:

r=0,1,2,3,4,5,6,7,8,9

A bemeneti regiszterek 16 bites változók. A változók átadása mindig binárisan történik, tehát a regiszterekben található értéket mindig bináris számnak kell tekinteni.

A következőkben a bemeneti regiszterek tételes felsorolása következik.

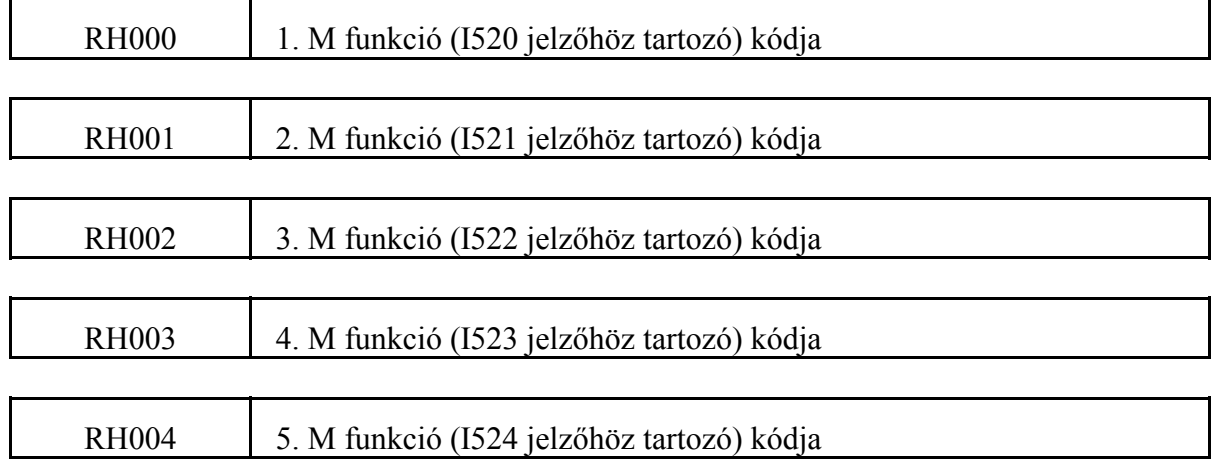

Egy program mondatba max. 5 olyan M funkció írható, amely a PLC-nek kerül átadásra. A mondatba írt sorrendnek megfelelően az NC az első beolvasott M kódot az RH000 regiszterbe írja be, és az I520 jelzőt 1-be állítja, a 2. M kódot az RH001 regiszterbe teszi és az I521 jelzőt 1 be állítja, és így tovább. A kód bináris formában kerül átadásra.

A PLC programozó határozza meg, hogy a különböző M funkciókat az adott mondaton belül milyen sorrendben hajtja végre.

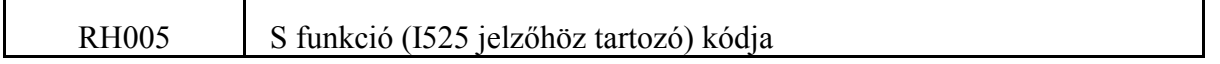

Ha egy program mondatba S funkciót írtak az NC az I525 jelzőt 1-be írja, és az S kódja az RH005 átadóregiszterben jelenik meg. A kód bináris formában kerül átadásra.

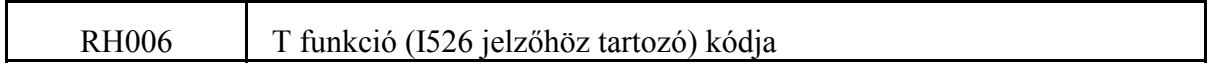

Ha egy program mondatba T funkciót írtak az NC az I526 jelzőt 1-be írja, és a T kódja az RH006 átadóregiszterben jelenik meg. A kód bináris formában kerül átadásra.

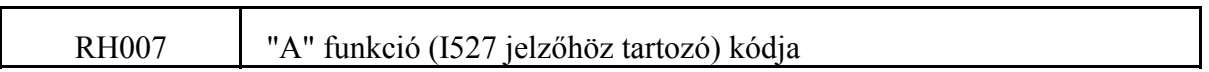

Ha az A cím funkció átadására van kijelölve (paraméterállás: 0183 **A.MISCEL**=1), és egy program mondatba A funkciót írtak az NC az I527 jelzőt 1-be írja, és az A kódja az RH007 átadóregiszterben jelenik meg. A kód bináris formában kerül átadásra.

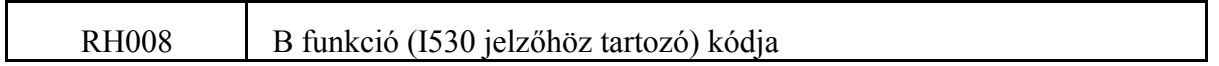

Ha a B cím funkció átadására van kijelölve (paraméterállás: 0186 **B.MISCEL**=1), és egy program mondatba B funkciót írtak az NC az I530 jelzőt 1-be írja, és a B kódja az RH008 átadóregiszterben jelenik meg.

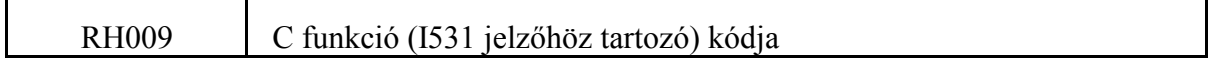

Ha az C cím funkció átadására van kijelölve (paraméterállás: 0189 **C.MISCEL**=1), és egy program mondatba C funkciót írtak az NC az I531 jelzőt 1-be írja, és a C kódja az RH009 átadóregiszterben jelenik meg. A kód bináris formában kerül átadásra.

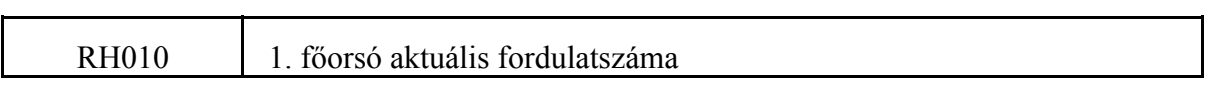

Ha az 1. főorsóra jeladó van szerelve, és az 5023 **ENCODERS1** paraméter értéke a jeladó fölbontását tartalmazza a főorsó aktuális fordulatszámát a vezérlés ciklikusan megméri, és az RH010 regiszteren közli ennek értékét. A fordulatszám értéke fordulat/perc dimenzióban kerül átadásra bináris formában.

Ha az 5023 **ENCODERS1** paraméter értéke 0, a vezérlés úgy veszi, hogy nincs a főorsóra jeladó szerelve, és az általa kiszámított, az override-ot és tartományhatárokat figyelembe vevő fordulatszámot írja a regiszterbe. Ennek a regiszternek az értéke kerül az S aktuális kijelzőre.

# RH011 | 1. főorsó módosított programozott fordulatszám

Az RH060 programozott fordulatszám regiszterbe a programozott S kódot írja a PLC. A főhajtásra kimenő alapjelet úgy számolja ki az NC, hogy ennek a regiszternek a tartalmát módosítja a főorsó override értékével, meghatározza, hogy az így kiadódó érték nem nagyobb-e, vagy kisebb az aktuális tartományhoz tartozó paraméteren megadott értéknél. Ha igen a határolásokat elvégzi, és az így kiszámított értéket visszaírja az RH011 regiszterbe. A G96, konstans vágósebesség számítás bekapcsolt állapotában a folyamatosan változó értéket írja az RH011 regiszterbe. Ha a főorsóra jeladó van szerelve az RH011 és az RH010 aktuális fordulatszám regiszter PLC-ben történő folyamatos komparálásával végezhetjük az orsó felügyeletét.

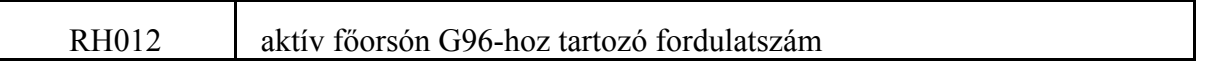

A konstans vágósebességszámítás bekapcsolt állapotában (G96) a vezérlő által kiszámított, a pozíciót és a programozott maximális fordulatszámot (G92 S) is figyelembe vevő főorsó fordulatszám értéke. Az ide letett értéket a PLC programnak át kell másolnia az RH060, vagy az RH065 kiadóregiszterbe, hogy a programozott konstans vágósebességhez kiszámított főorsó fordulatszám érvényesüljön.

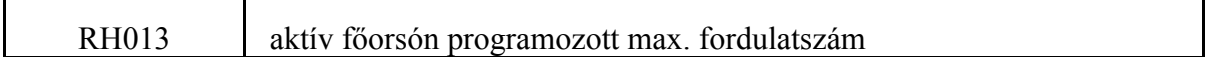

A G92 S parancssorral megadott maximális főorsó fordulatszám értéke. G96 állapotban, és csak G96 állapotban, az RH012 regiszterbe írt értéknél az NC figyelembe veszi az RH013-ba letett korlátot.

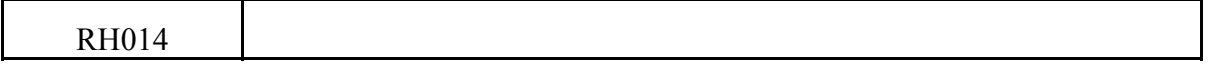

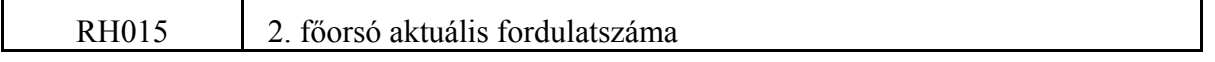

Ha a 2. főorsóra jeladó van szerelve, és az 5024 **ENCODERS2** paraméter értéke a jeladó fölbontását tartalmazza a főorsó aktuális fordulatszámát a vezérlés ciklikusan megméri, és az RH015 regiszteren közli ennek értékét. A fordulatszám értéke fordulat/perc dimenzióban kerül átadásra bináris formában.

Ha az 5024 **ENCODERS2** paraméter értéke 0, a vezérlés úgy veszi, hogy nincs a főorsóra jeladó szerelve, és az általa kiszámított, az override-ot és tartományhatárokat figyelembe vevő forddulatszámot írja a regiszterbe. Ennek a regiszternek az értéke kerül az S aktuális kijelzőre. RH016 2. főorsó módosított programozott fordulatszám

Az RH065 programozott fordulatszám regiszterbe a programozott S kódot írja a PLC. A főhajtásra kimenő alapjelet úgy számolja ki az NC, hogy ennek a regiszternek a tartalmát módosítja a főorsó override értékével, meghatározza, hogy az így kiadódó érték nem nagyobb-e, vagy kisebb az aktuális tartományhoz tartozó paraméteren megadott értéknél. Ha igen a határolásokat elvégzi, és az így kiszámított értéket visszaírja az RH016 regiszterbe. A G96, konstans vágósebesség számítás bekapcsolt állapotában a folyamatosan változó értéket írja az RH016 regiszterbe. Ha a főorsóra jeladó van szerelve az RH016 és az RH015 aktuális fordulatszám regiszter PLC-ben történő folyamatos komparálásával végezhetjük az orsó felügyeletét.

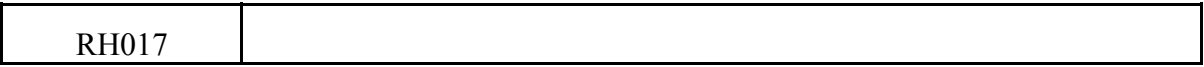

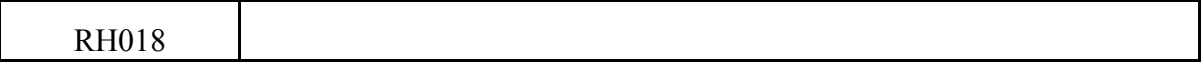

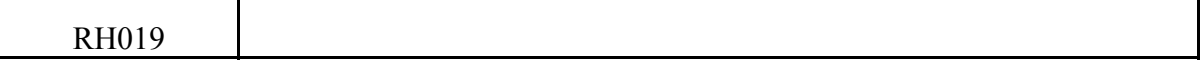

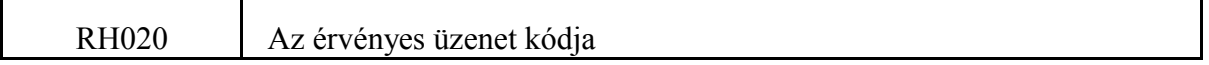

Ha az üzenetmezőben, vagyis a képernyő 2. sorában valamilyen üzenet jelenik meg, akár az NCtől akár a PLC-től jön, az üzenet kódját az RH020 regiszterből lehet kiolvasni. A hibák kódolását a 6.4A globális üzenetek felsorolása című fejezet a 231. oldalon tartalmazza. Ha az I537 jelző állapota 1 az itt lévő kód érvényes, ha 0 a kód érvénytelen.

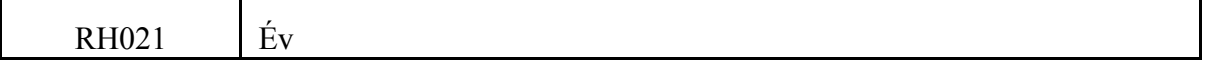

A regiszterből a naptári év olvasható ki négy tetrádon, BCD formában. Pl., ha 2013-as naptári évet írunk, a regiszterből kiolvasható szám: .2013.

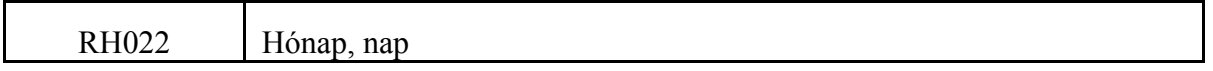

A felső két tetrádon a hónap, az alsó kettőn pedig a nap olvasható ki, BCD formában. Pl., ha október 27-ét írunk, a kiolvasható szám: .1027.

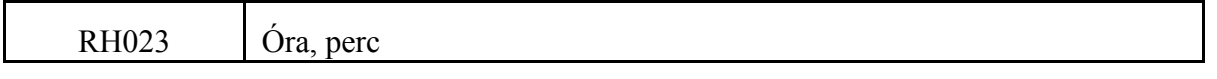

A felső két tetrádon az óra, az alsó kettőn pedig a perc olvasható ki, BCD formában. Pl.: ha az idő délután 4 óra 32 perc, a kiolvasható szám: .1632.

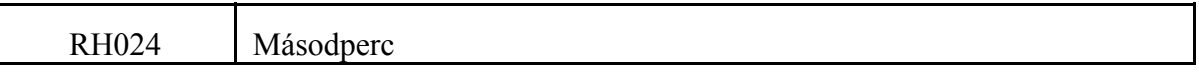

Az alsó két tetrádon az idő másodperc értéke olvasható ki, BCD formában: Pl.: .0018.

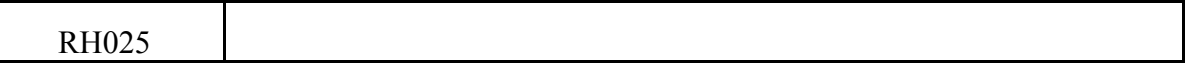

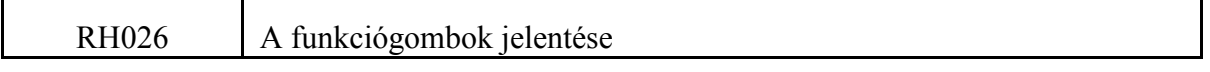

Az RH026 regiszterben az aktuális képernyőképhez (RH027 regiszter) tartozó funkciógombok jelentése található. Ha a regiszter felső byte-ja 0, akkor a funkciógombokon a képválasztás menüje szerepel, ha a felső byte értéke 1a funkciógombokon a műveleti menü található:

RH026=00xxh: képválasztás menüje

RH026=01xxh: műveleti menü

A regiszter alsó byte-ján, függetlenül a felső byte (képválasztás, vagy művelet) állapotától, mindig a képernyőhöz tartozó utoljára kiválasztott műveleti csoport kódja látható. Részletes leírását lásd a 6.6 A képernyő képek és funkciógombok kódolása fejezetben a 237 oldalon.

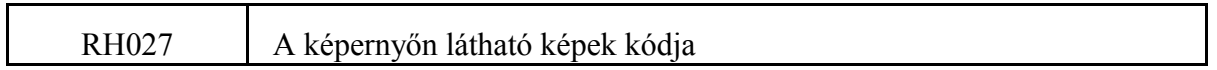

Az RH027 regiszter a képernyőn látható képek kódját tartalmazza. Alsó byte-ján a az aktuális képet tartalmazó képcsoport száma, (pl. Pozíció) felső byte-ja a képcsoporton belüli kép sorszáma (pl. Abszolút). Részletes leírását lásd a 6.6 A képernyő képek és funkciógombok kódolása fejezetben a 237 oldalon.

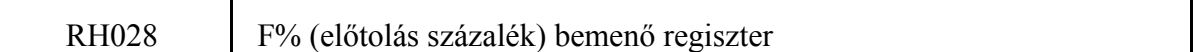

Ha az Y527=1 (előtolás százalék SW kezelőpanelról), Y531=1 (gépi tasztatúra 1), vagy Y532=1 (gépi tasztatúra 2) az előtolás százalék kapcsoló állapotát a vezérlés az RH028 regiszterben adja át a PLC-nek. A regiszter tartalma bináris. Az egyes értékek százalékos megfelelői (amit az adott értékre a vezérlés százalékban figyelembe vesz):

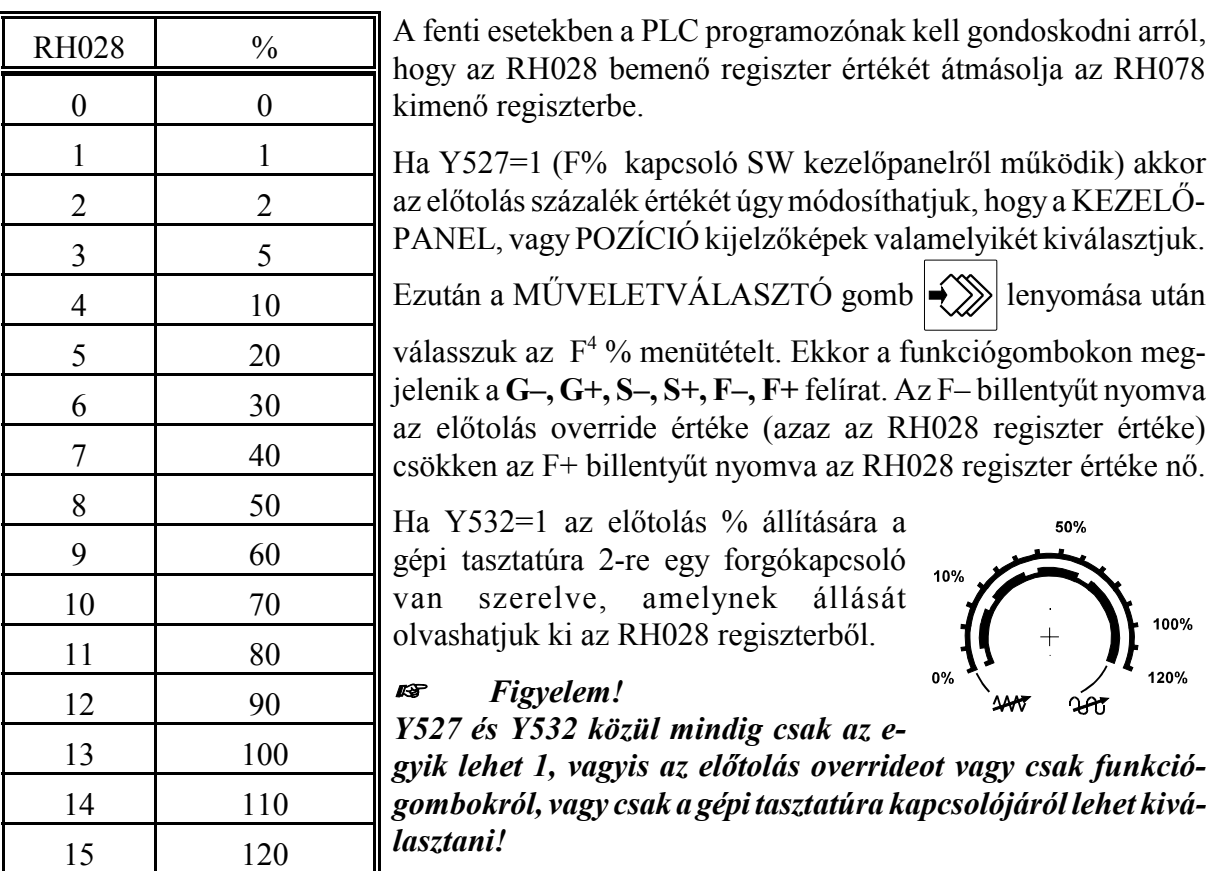

#### RH029 S% (főorsó százalék) bemenő regiszter

Ha az Y526=1 (főorsó százalék SW kezelőpanelról), Y531=1 (gépi tasztatúra 1), vagy Y532=1 (gépi tasztatúra 2) a főorsószázalék kapcsoló állapotát a vezérlés az RH029 regiszterben adja át a PLC-nek. A regiszter tartalma bináris. Az egyes értékek százalékos megfelelői (amit az adott értékre a vezérlés százalékban figyelembe vesz):

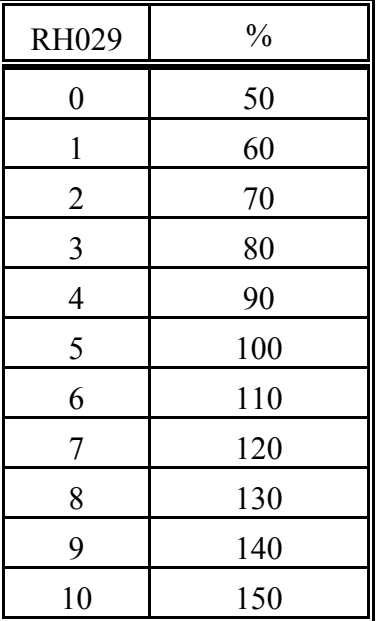

A fenti esetekben a PLC programozónak kell gondoskodni arról, hogy az RH029 bemenő regiszter értékét átmásolja az RH079 kimenő regiszterbe.

Ha Y526=1 (S% kapcsoló SW kezelőpanelről működik) akkor a főorsó override értékét úgy módosíthatjuk, hogy a KEZELŐ-PANEL, vagy POZÍCIÓ kijelzőképek valamelyikét kiválasztjuk.

Ezután a MŰVELETVÁLASZTÓ gomb $\left|\leftarrow\right>$ lenyomása után

válasszuk az F<sup>4</sup>% menütételt. Ekkor a funkciógombokon megjelenik a **G–, G+, S–, S+, F–, F+** felírat. Az S– billentyűt nyomva a főorsó override értéke (azaz az RH029 regiszter tartalma) csökken az S+ billentyűt nyomva az RH029 regiszter értéke nő.

Ha Y532=1 a főorsó % állítás céljából a gépi tasztatúra 2-re három nyomógomb van szerelve, amivel csökkenteni, növelni lehet az override, azaz RH029 regiszter értékét, illetve amivel a 100% állást be lehet váltani.

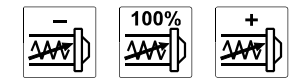

#### **R** *Figyelem!*

*Y526 és Y532 közül mindig csak az egyik lehet 1, vagyis a főorsó overrideot vagy csak funkciógombokról, vagy csak a gépi tasztatúra gombjairól lehet kiválasztani!*

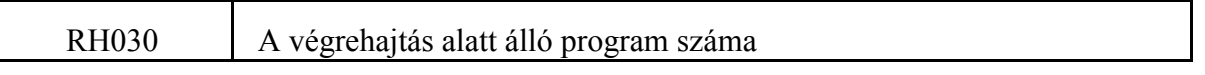

Az aktuálisan a végrehajtás alatt álló program száma. Ez lehet a főprogram, valamelyik alprogram, vagy makró száma.

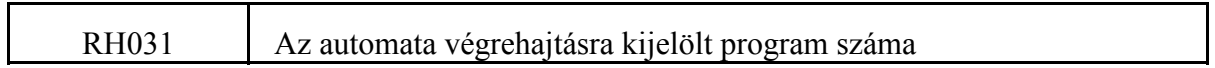

Ez mindig az automata végrehajtásra kijelölt főprogram száma.

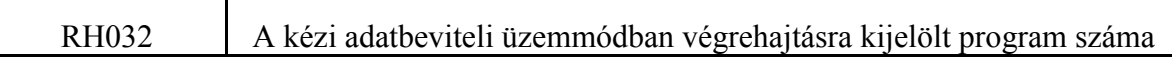

Ez mindig a kézi adatbeviteli üzemmódban való végrehajtásra kijelölt főprogram száma.

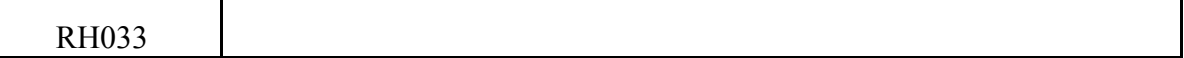

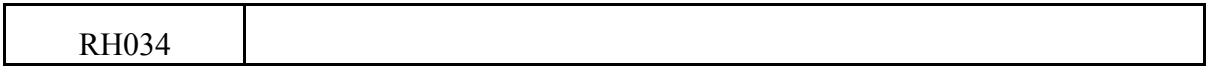

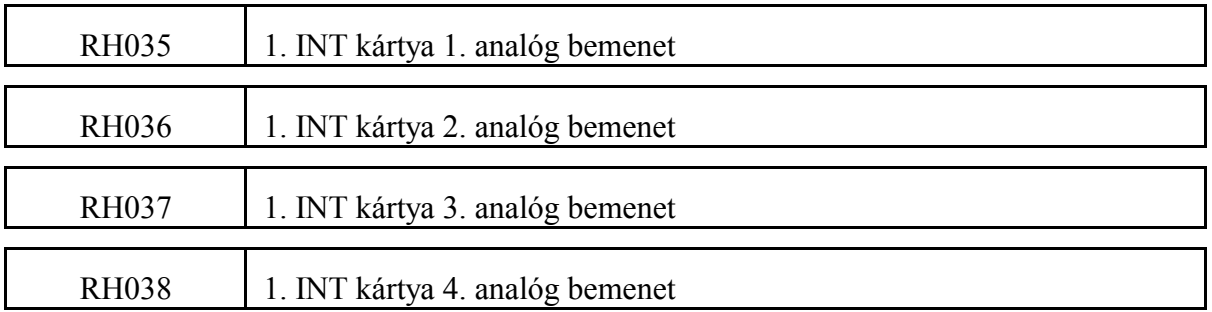

Az 1. INT (interfész) kártyára opcionálisan beszerelhető 4 különböző analóg jel fogadására alkalmas AD (analóg digitális) átalakító egység. Az analóg jelek értékei kérdezhetők le a fenti regiszterekből. Az AD átalakító felbontása 12 bit. Kalibrálását az alábbi táblázat adja:

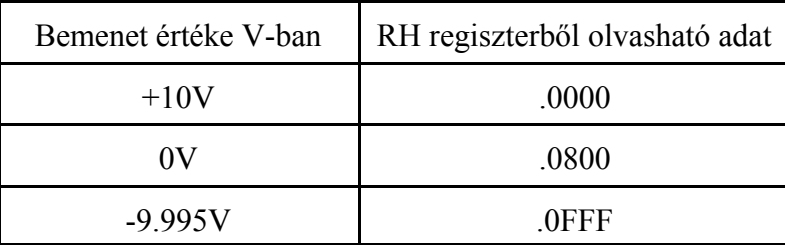

# RH039 R% (gyorsmenetszázalék) bemenő regiszter

Ha az Y525=1 (gyorsmenet százalék SW kezelőpanelról) a gyorsmenet százalék kapcsoló állapotát a vezérlés az RH039 regiszterben adja át a PLC-nek. Ha Y525=1 (R% kapcsoló SW kezelőpanelről működik) akkor a gyorsmeneti override értékét úgy módosíthatjuk, hogy a KEZELŐPANEL, vagy POZÍCIÓ kijelzőképek valamelyikét kiválasztjuk.

Ezután a MŰVELETVÁLASZTÓ gomb  $\ket{\blacklozenge}$  lenyomása után válasszuk az F<sup>4</sup> % menütételt.

Ekkor a funkciógombokon megjelenik a **G–, G+, S–, S+, F–, F+** felírat. A G– billentyűt nyomva a gyorsmenet override értéke (azaz az RH039 regiszter tartalma) csökken a G+ billentyűt nyomva az RH039 regiszter értéke nő.

A regiszter tartalma bináris. Az egyes értékek százalékos megfelelői (amit az adott értékre a vezérlés százalékban figyelembe vesz) az alábbi két táblázatban látható. Ha a 1204 **RAPOVER**=0, az első táblázat, ha a 1204 **RAPOVER**>0 a második táblázat alapján

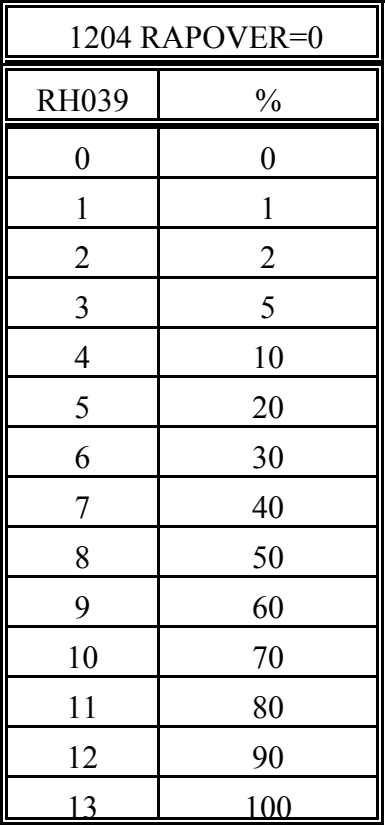

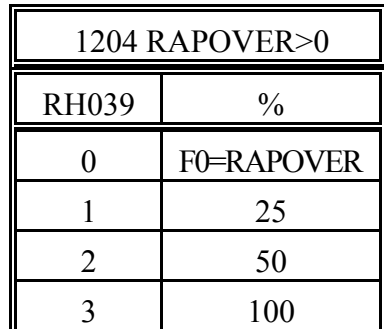

A fenti esetekben a PLC programozónak kell gondoskodni arról, hogy az RH039 bemenő regiszter értékét átmásolja az RH089 kimenő regiszterbe.

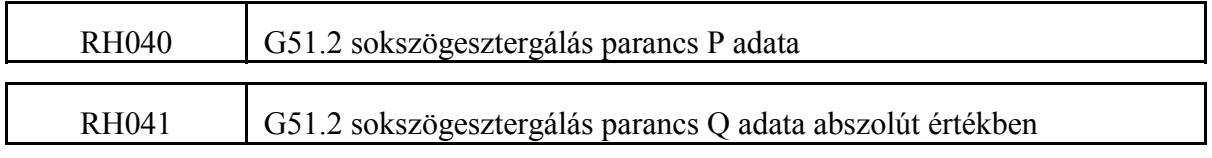

Sokszögesztergálást G51.2 P Q mondat megadásával lehet programozni. A P/Q arány a főorsó (munkadarab) és a segédorsó (ütőkések) fordulatszám arányát adja meg. A vezérlés az RH040 regiszterben adja át a programozott P értéket az RH041 regiszterben a programozott Q abszolút értékét. A segédorsónak az alábbi összefüggés alapján kell kiszámítani a fordulatszámát:

$$
S_{\text{seg\'edors\'o}} = \frac{Q}{P} S = \frac{RH041}{RH040} S
$$

A PLC program feladata, hogy az I640 jelző bekapcsolásakor (ha G51.2 utasításra fut a végrehajtás) a segédorsót felpörgesse a megadott fordulatszámértékre, az I641 jelzőn beállított irányban, majd a segédorsóra szinkronizálást kérjen az NC-től az Y655, vagy az Y665 jelzőkön keresztül.

A G50.2 parancs kikapcsolja a sokszögesztergálási üzemet. Hatására az I640 jelző 0-ba megy. A PLC program feladata a segédorsó szinkronfutásának kikapcsolása, majd a segédorsó leállítása.

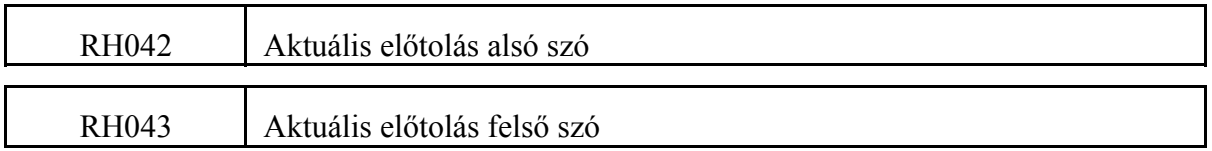

Az előtolást mm/min, vagy inch/min egységben az RH042, RH043 regiszter adatokból a következő táblázat alapján kapjuk a beállított paraméterek függvényében:

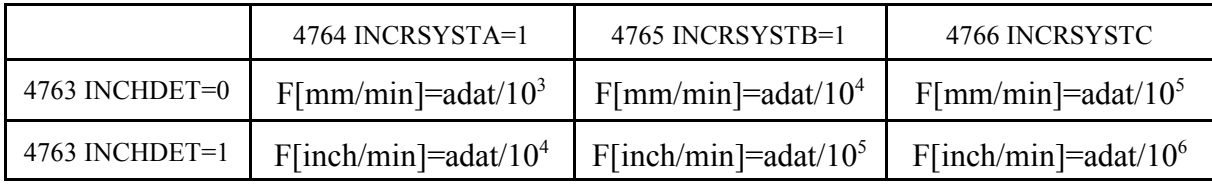

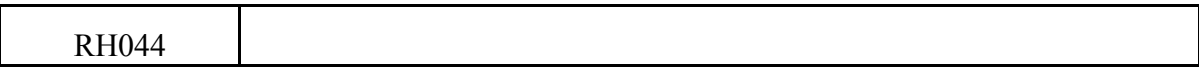

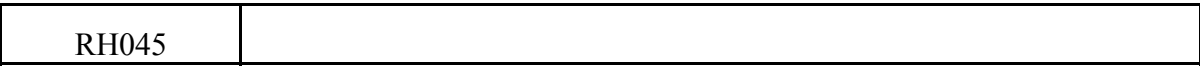

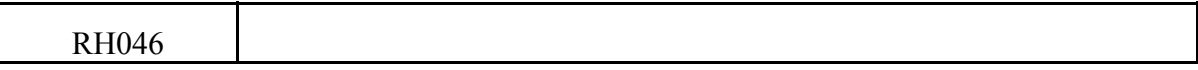

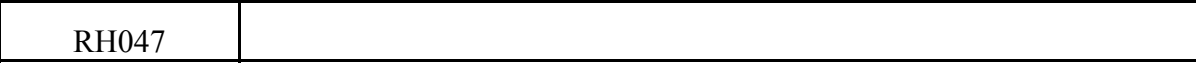

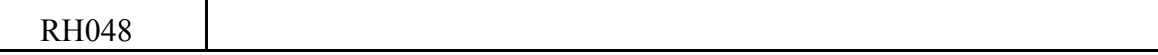

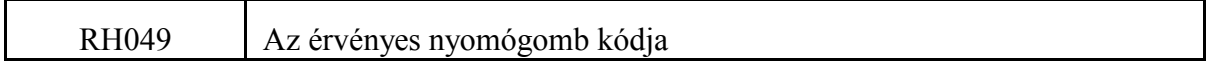

Ha az adatbeviteli tasztatúrán megnyomnak egy nyomógombot az NC az I536 jelzőt 1-be írja 1 PLC ciklus időtartamra, és a gomb kódját beteszi az RH049 regiszterbe. A nyomógomb kódokat a 6.5 A nyomógomb kódok felsorolása című fejezet tartalmazza a 234. oldalon. Ha az I536 jelző állapota 1 az itt lévő kód érvényes, ha 0 a kód érvénytelen.

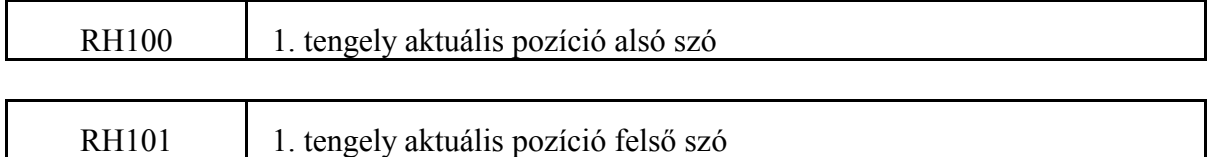

A fenti két regiszterből az 1. tengely gépi koordinátarendszerben nyilvántartott pozíciója olvasható ki kimeneti inkremensben.

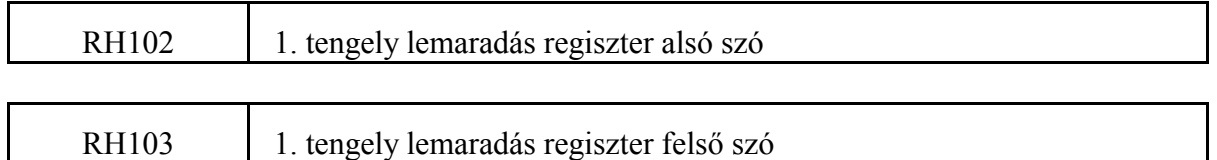

A fenti két regiszterből az 1. tengely szervokörének követési hibája, azaz lemaradási értéke olvasható ki kimeneti inkremensben.

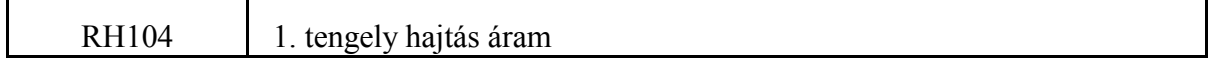

NCT digitális szervohajtás és XMU CAN digitális mérőrendszerkártya használata esetén az 1. tengely aktuális áramának és névleges áramának hányadosát (I/I<sub>n</sub>) jelzi ki ezrelékben (‰) és előjelesen, 2-es komplemensben ábrázolva.

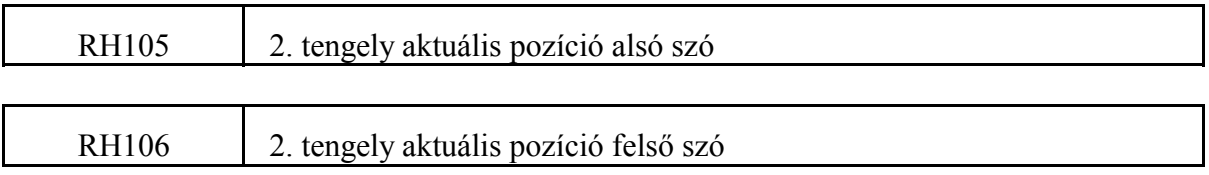

A fenti két regiszterből a 2. tengely gépi koordinátarendszerben nyilvántartott pozíciója olvasható ki kimeneti inkremensben.

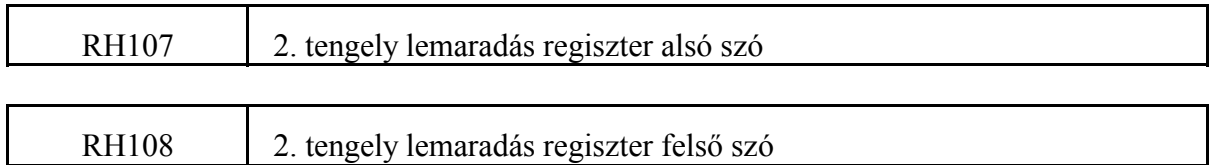

A fenti két regiszterből a 2. tengely szervokörének követési hibája, azaz lemaradási értéke olvasható ki kimeneti inkremensben.

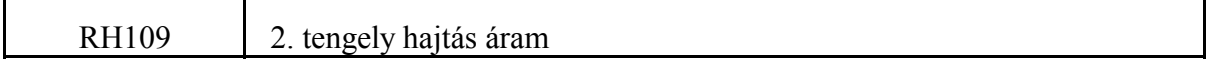

NCT digitális szervohajtás és XMU CAN digitális mérőrendszerkártya használata esetén a 2. tengely aktuális áramának és névleges áramának hányadosát (I/I<sub>n</sub>) jelzi ki ezrelékben (‰) és előjelesen, 2-es komplemensben ábrázolva.

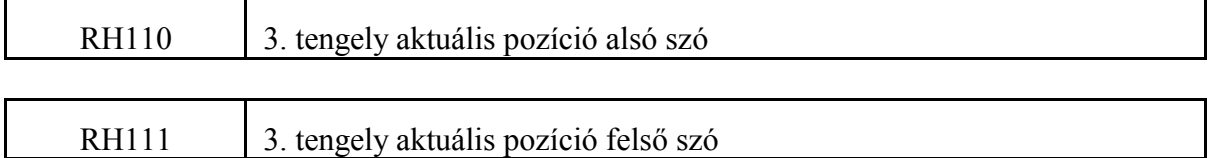

A fenti két regiszterből a 3. tengely gépi koordinátarendszerben nyilvántartott pozíciója olvasható ki kimeneti inkremensben.

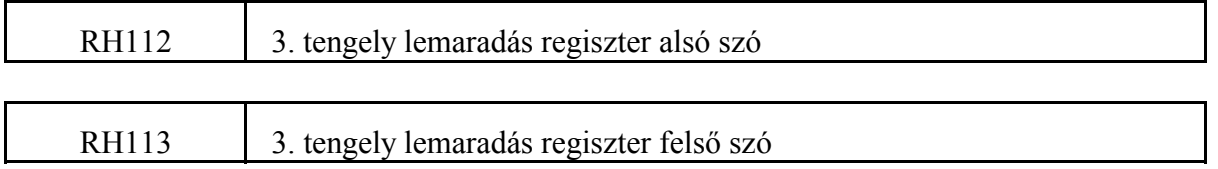

A fenti két regiszterből a 3. tengely szervokörének követési hibája, azaz lemaradási értéke olvasható ki kimeneti inkremensben.

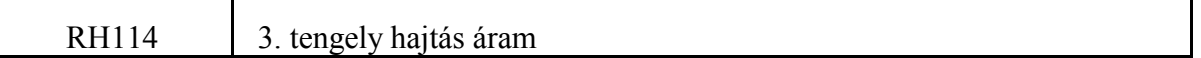

NCT digitális szervohajtás és XMU CAN digitális mérőrendszerkártya használata esetén a 3. tengely aktuális áramának és névleges áramának hányadosát (I/I<sub>n</sub>) jelzi ki ezrelékben (‰) és előjelesen, 2-es komplemensben ábrázolva.

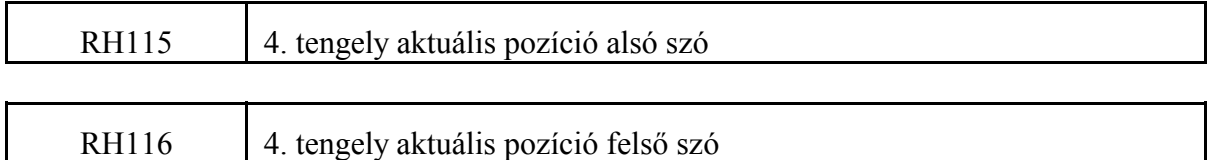

A fenti két regiszterből a 4. tengely gépi koordinátarendszerben nyilvántartott pozíciója olvasható ki kimeneti inkremensben.

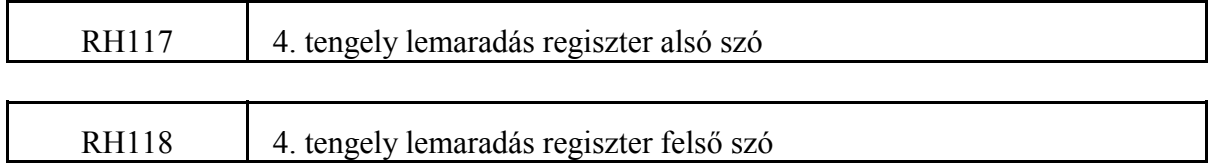

A fenti két regiszterből a 4. tengely szervokörének követési hibája, azaz lemaradási értéke olvasható ki kimeneti inkremensben.

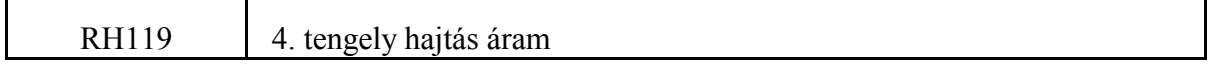

NCT digitális szervohajtás és XMU CAN digitális mérőrendszerkártya használata esetén a 4. tengely aktuális áramának és névleges áramának hányadosát  $(1/I_n)$  jelzi ki ezrelékben (‰) és előjelesen, 2-es komplemensben ábrázolva.

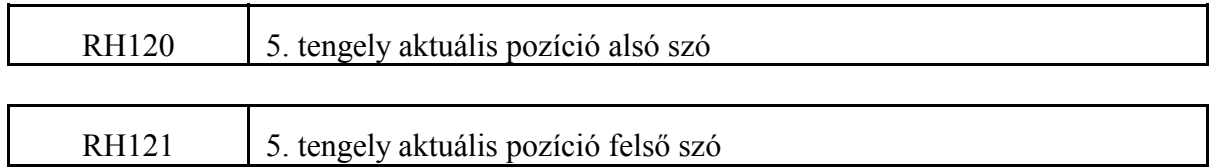

A fenti két regiszterből az 5. tengely gépi koordinátarendszerben nyilvántartott pozíciója olvasható ki kimeneti inkremensben.

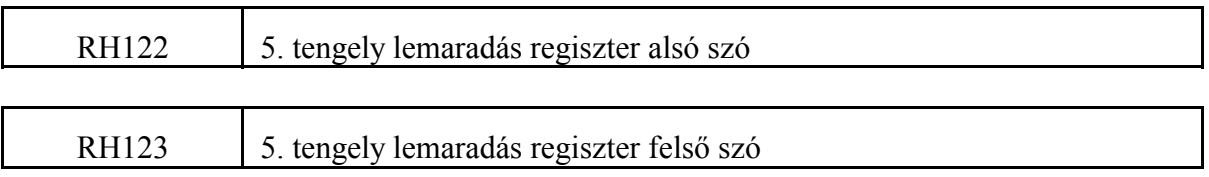

A fenti két regiszterből az 5. tengely szervokörének követési hibája, azaz lemaradási értéke olvasható ki kimeneti inkremensben.

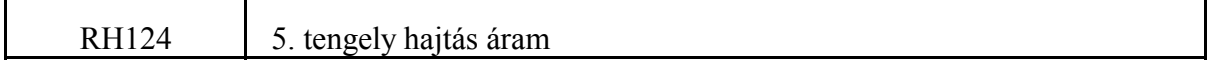

NCT digitális szervohajtás és XMU CAN digitális mérőrendszerkártya használata esetén az 5. tengely aktuális áramának és névleges áramának hányadosát  $(1/I_n)$  jelzi ki ezrelékben (‰) és előjelesen, 2-es komplemensben ábrázolva.

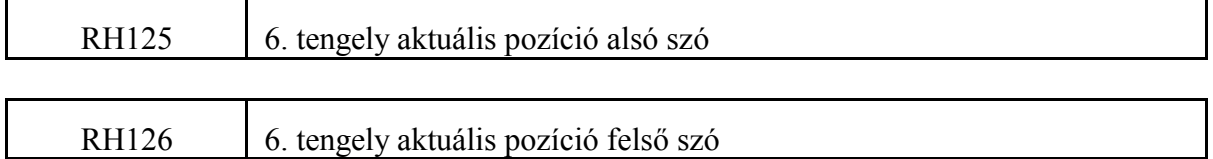

A fenti két regiszterből a 6. tengely gépi koordinátarendszerben nyilvántartott pozíciója olvasható ki kimeneti inkremensben.

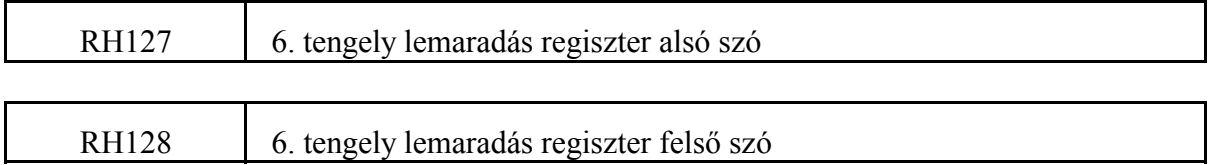

A fenti regiszterből a 6. tengely szervokörének követési hibája, azaz lemaradási értéke olvasható ki kimeneti inkremensben.

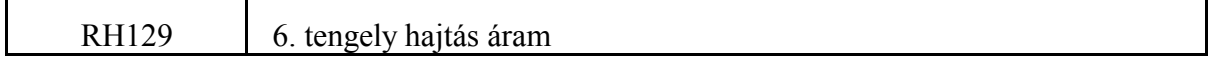

NCT digitális szervohajtás és XMU CAN digitális mérőrendszerkártya használata esetén a 6. tengely aktuális áramának és névleges áramának hányadosát (I/I<sub>n</sub>) jelzi ki ezrelékben (‰) és előjelesen, 2-es komplemensben ábrázolva.

#### 2.2.3 Az NC-től a PLC felé menő regiszterek (bemeneti regiszterek)

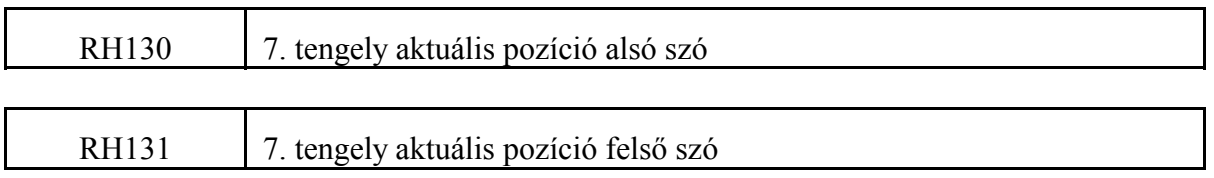

A fenti két regiszterből a 7. tengely gépi koordinátarendszerben nyilvántartott pozíciója olvasható ki kimeneti inkremensben.

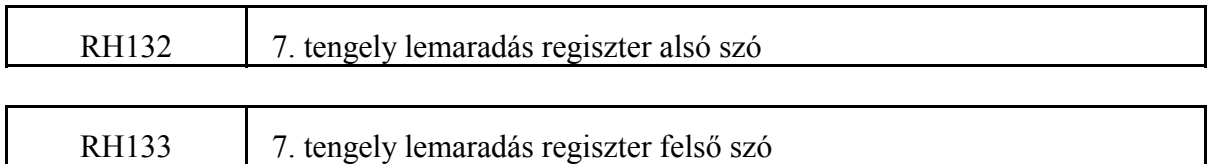

A fenti regiszterből a 7. tengely szervokörének követési hibája, azaz lemaradási értéke olvasható ki kimeneti inkremensben.

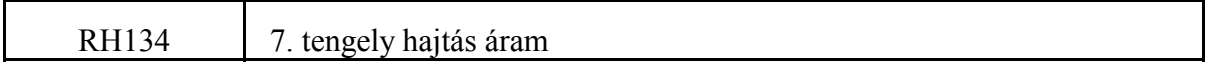

NCT digitális szervohajtás és XMU CAN digitális mérőrendszerkártya használata esetén a 7. tengely aktuális áramának és névleges áramának hányadosát (I/I<sub>n</sub>) jelzi ki ezrelékben (‰) és előjelesen, 2-es komplemensben ábrázolva.

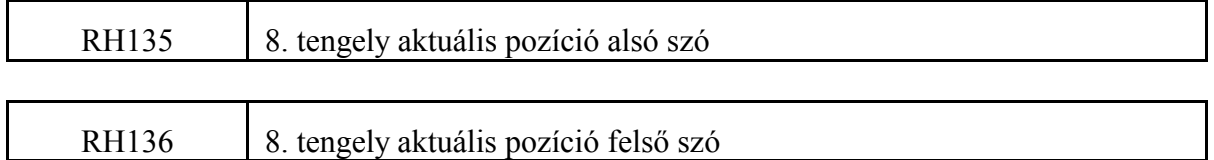

A fenti két regiszterből a 8. tengely gépi koordinátarendszerben nyilvántartott pozíciója olvasható ki kimeneti inkremensben.

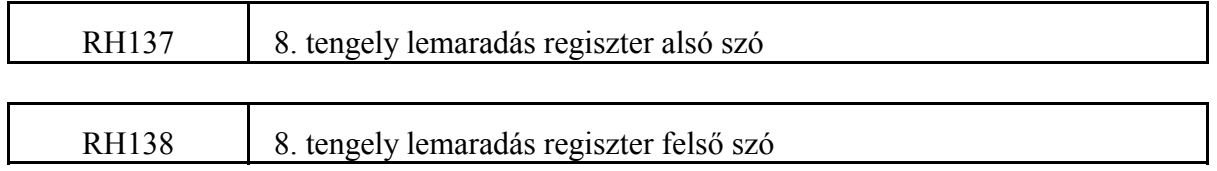

A fenti regiszterből a 8. tengely szervokörének követési hibája, azaz lemaradási értéke olvasható ki kimeneti inkremensben.

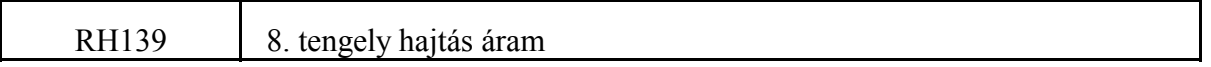

NCT digitális szervohajtás és XMU CAN digitális mérőrendszerkártya használata esetén a 8. tengely aktuális áramának és névleges áramának hányadosát  $(UI_n)$  jelzi ki ezrelékben (‰) és előjelesen, 2-es komplemensben ábrázolva.

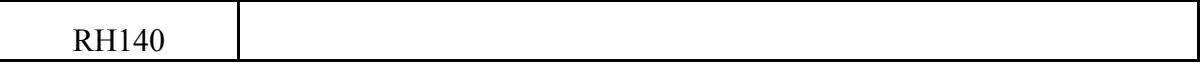

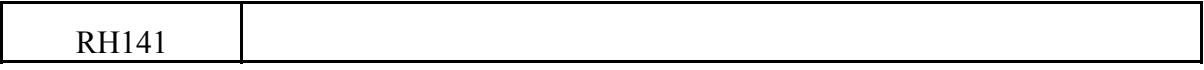

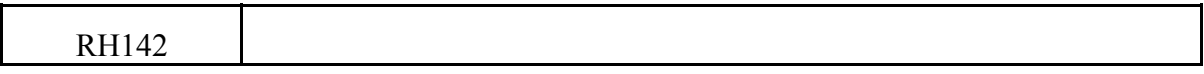

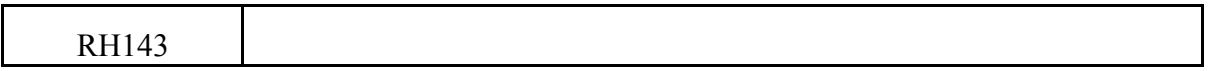

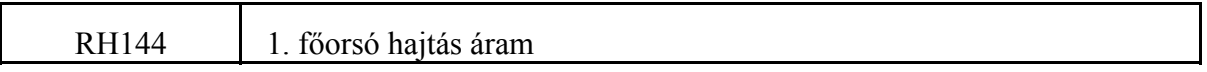

NCT digitális főhajtás használata esetén az 1. főorsó aktuális áramának és névleges áramának hányadosát (I/I<sub>n</sub>) jelzi ki ezrelékben (‰) és előjelesen, 2-es komplemensben ábrázolva.

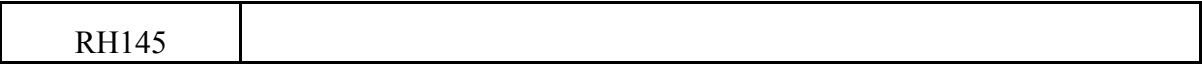

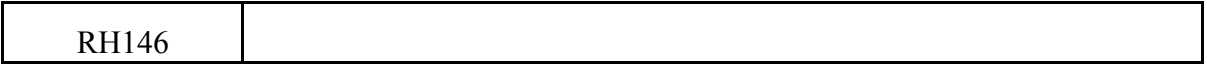

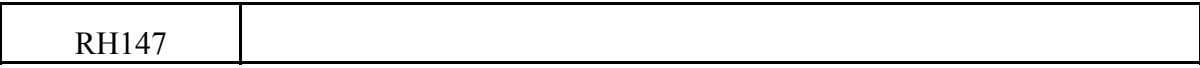

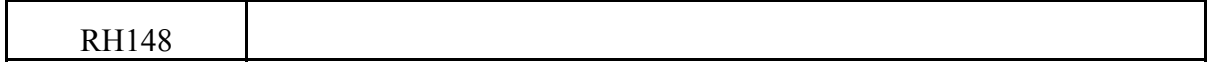

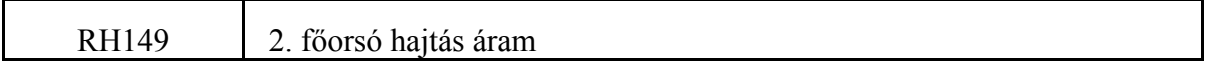

NCT digitális főhajtás használata esetén a 2. főorsó aktuális áramának és névleges áramának hányadosát (I/I<sub>n</sub>) jelzi ki ezrelékben (‰) és előjelesen, 2-es komplemensben ábrázolva.

### **2.2.4 A PLC-től az NC felé menő regiszterek (kimeneti regiszterek)**

A kimeneti regiszterekre az RH karakterrel és egy háromjegyű számmal RHpqr

lehet hivatkozni. Az első számjegy értéke:

 $p=0,1$ 

 A második számjegy (q) értéktartománya a kimeneti regiszterekre:  $q=5.6,7,8.9$ 

A harmadik számjegy decimálisan változhat, értéktartománya:

r=0,1,2,3,4,5,6,7,8,9

A kimeneti regiszterek 16 bites változók. A változókat mindig binárisan kell átadni az NC-nek. A következőkben a kimeneti regiszterek tételes felsorolása következik.

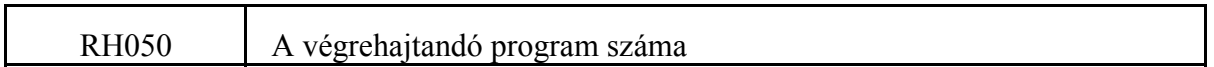

Ha a PLC egy adott számú, a tárban meglévő, programot ki akar jelölni végrehajtásra a program számát ebben a rekeszben adja meg. Ezután annak megfelelően, hogy automata, vagy kézi adatbeviteli üzemben akarja a programot végrehajtatni, az Y600, vagy az Y601 jelzőt 1-be állítja.

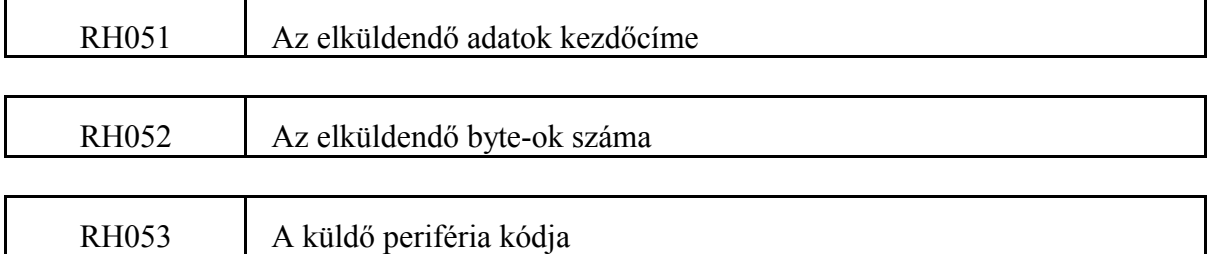

Ha a PLC adattömböt kíván küldeni valamilyen periférián (pl. RS-232 soros csatornán), az elküldendő adatokat az F010, ..., F499 belső változóira írja. Az adattömb kezdőcímét az RH051 regiszterben, az elküldendő byte-ok számát, vagyis a rekord hosszát, az RH052 regiszterben adja meg.

Ha pl. az F400, ..., F463 területet jelöljük ki adatkiadásra a regisztereket így töltsük fel:

,400 SRH051 ,64 SRH052

Az RH053 regiszterben adjuk meg a annak a perifériájának a kódját amelyen keresztül az adatot küldeni akarjuk. Ha

RH053=1: 1. soros csatornán

RH053=2: 2. soros csatornán

megy az adat.

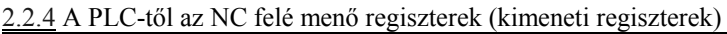

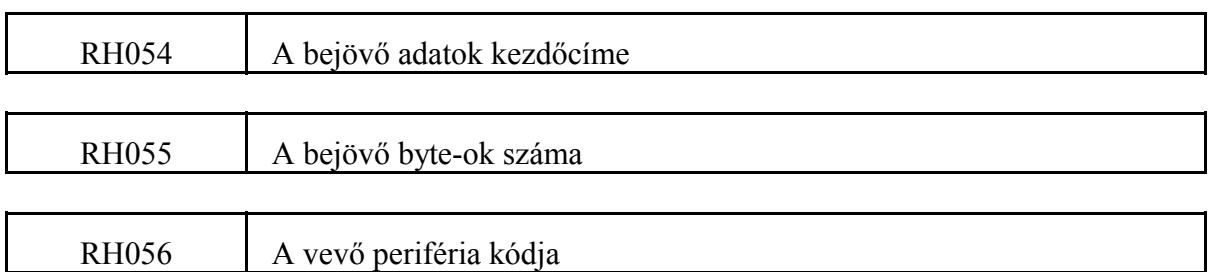

Ha a PLC adattömböt kíván venni küső eszközről valamilyen periférián (pl. RS-232 soros csatornán), az érkező adatokat az F010, ..., F499 belső változóira kéri. Az adattömb kezdőcímét az RH054 regiszterben, a veendő byte-ok számát, vagyis a rekord hosszát, az RH055 regiszterben adja meg.

Ha pl. az F300, ..., F363 területet jelöljük ki vételre a regisztereket így töltsük fel:

,300 SRH054

,64

SRH055

Az RH056 regiszterben adjuk meg a annak a perifériájának a kódját amelyen keresztül az adatot venni akarjuk. Ha

RH053=1: 1. soros csatornán

RH053=2: 2. soros csatornán

jön az adat.

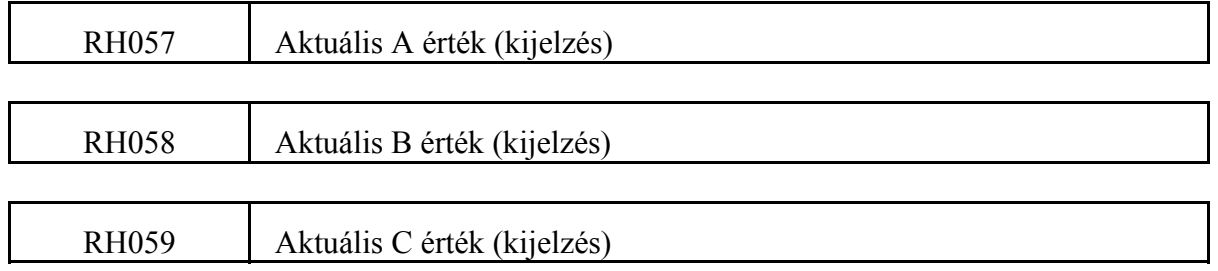

Ha az A, B, vagy a C cím funkció átadására van kijelölve (paraméterállás: 0183 **A.MISCEL**=1, 0186 **B.MISCEL**=1, vagy 0189 **C.MISCEL**=1), az aktuális A, B, C értéket ezekből a regiszterekből lehet kijeleztetni a funkciókat kijelző képernyőkép beváltásával.

Az RH057, RH058, vagy az RH059 regiszterbe az RH007, RH008, vagy az RH009 regiszterekből kapott értéket írja vissza a megfelelő parancs végrehajtása után. A regiszterbe bináris formában kell a számot beírni.

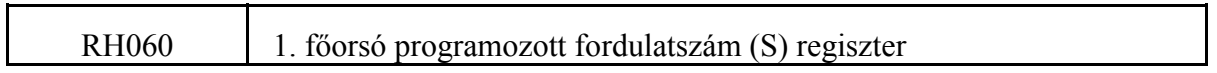

Az 1. főorsóra alapjelkiadás az S cím programozását követően az RH060 regiszteren keresztül történik.

Az alapjelkiadást először az U652 utasítással engedélyezni kell. Az RH060 regiszterbe írt számot (értéktartománya: 0-65535) az NC előjel nélküli számnak kezeli. Az alapjel polaritását az Y653 jelző kapcsolásával (U653: pozitív, D653: negatív) kell meghatározni. Az Y654 jelzőt 0-ba kell írni, hogy az RH060 regiszterből adja ki az alapjelet.

Alapjelkiadás az S kód alapján (Y654=0)

Az Y654 jelző 0 állapotában az RH060 regiszterbe írt értéket adja ki az NC alapjelként. A kiadás a D/A átalakítóba nem közvetlenül történik, hanem

- a regiszterbe írt számot főorsó fordulatszámként (S kód) értelmezi, és az érvényes tartománykód (RH063 regiszter), illetve a **SPINDLE** paramétercsoport alapján kalibrálja az alapjel nagyságát,
- figyelembe veszi a főorsó override értékét,
- a **SPINDLE** paramétercsoport alapján meghatározott tartományi fordulatszám minimum érték alá, illetve maximum érték fölé nem engedi az alapjelet,
- nem ugrásszerűen adja ki az alapjelet, hanem a **SPINDLE** paramétercsoportban meghatározott értékkel lineárisan fel-, vagy lefuttatja azt,
- G96 konstans vágósebesség számítás állapotában a kijelölt koordináta függvényében automatikusan változtatja az alapjelet.

Az RH005 fordulatszám átadó regiszter (S címre programmozott szám) értékét kell az RH060 regiszterbe átmásolni.

Az RH060 regiszter inicializálásáról a PLC programmozója gondoskodjék.

Az Y654 jelző átváltása előtt a PLC programmozójának gondoskodnia kell a főorsó megállításáról.

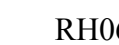

61 | 1. főorsó bináris alapjel regiszter

#### Alapjelkiadás binárisan (főorsó JOG)

Az Y654 jelző 1 állapotában az RH061 regiszterbe írt értéket az NC közvetlenül, bináris formában írja be a D/A átalakítóba és adja ki a főhajtás felé alapjelként. Felhasználható tartományváltás esetén a főorsó lengetésére, illetve főorsó jog állapotban az orsó kúszatására. Az Y651 jelző 1-be kapcsolása után ugyanezt a regisztert használjuk főorsó orientálás esetén a nullimpulzus keresési sebességének beállítására.

A regiszterbe írt számok értelmezése, és hatása az analóg kimenetre:

- a +10 V-hoz tartozó érték F000h,
- a +5 V-hoz tartozó érték F7FFh,
- $a + 2.5$  V-hoz tartozó érték FBFFh,
- a 0 V-hoz tartozó érték 0000h,
- a 2.5 V-hoz tartozó érték 0400h,
- a !5 V-hoz tartozó érték 0800h,
- $a 10$  V-hoz tartozó 1000h

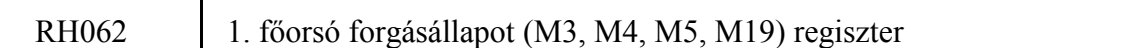

Az 1. főorsó forgásállapotot az RH062 regiszteren keresztül kell közölni az NC-vel. A forgásállapot változás kezdeményezhető

- az alkatrészprogramba írt M3, M4, M5, vagy M19 paranccsal,
- a PLC-ből, például szerszámcsere előtt orientálás (M19),
- vagy az M3, M4, M5 nyomógombról a kezelő által.

Mindegyik esetben az RH062 regiszterbe kell a megfelelő 3, 4, 5, vagy 19 forgáskódot binárisan beírni. A regiszter inicializálásáról a PLC gondoskodjék. Az NC az aktuális forgásállapotot ebből a regiszterből jelzi ki a képernyőn.

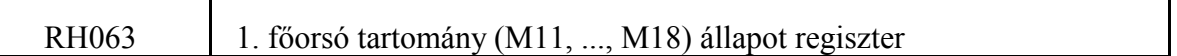

Az 1. főorsó tartomány állapotot az RH063 regiszteren keresztül kell közölni az NC-vel. Az állapotváltozás kezdeményezhető

- az alkatrészprogramba írt M11, ..., M18 paranccsal,
- vagy a PLC-ből.

Ha a különböző tartományokban a főorsó fordulatszámok között nincs átlapolódás, vagyis ha az i-edik tartományban a maximális fordulatszám n, az (i+1)-ikben pedig a minimális fordulatszám n+1, akkor a tartományváltás a programozott S kód alapján automatikusan generálható, és nem szükséges M11, ..., M18-at programozni.

Mindegyik esetben az RH063 regiszterbe kell a megfelelő 11, ..., 18 tartománykódot binárisan beírni. A regiszter inicializálásáról a PLC gondoskodjék. Az NC az aktuális állapotot ebből a regiszterből jelzi ki a képernyőn, illetve a főorsó alapjel kiadás kalibrálásához szolgáló paramétereket a tartomány állapot regiszter alapján veszi figyelembe.

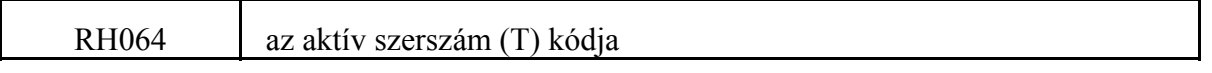

Az aktív szerszám számát ebbe a regiszterbe kell beírni binárisan. A regiszter inicializálásáról a PLC gondoskodjék. Az NC az aktuális szerszámszámot ebből a regiszterből jelzi ki a képernyőn.

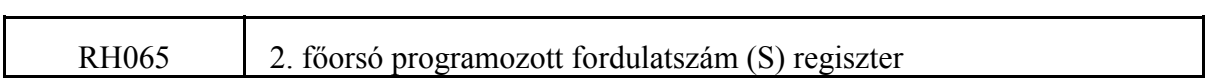

A 2. főorsóra alapjelkiadás az S cím programozását követően az RH065 regiszteren keresztül történik.

Az alapjelkiadást először az U662 utasítással engedélyezni kell. Az RH065 regiszterbe írt számot (értéktartománya: 0-65535) az NC előjel nélküli számnak kezeli. Az alapjel polaritását az Y663 jelző kapcsolásával (U663: pozitív, D663: negatív) kell meghatározni. Az Y664 jelzőt 0-ba kell írni, hogy az RH065 regiszterből adja ki az alapjelet.

## Alapjelkiadás az S kód alapján (Y664=0)

Az Y664 jelző 0 állapotában az RH065 regiszterbe írt értéket adja ki az NC alapjelként. A kiadás a D/A átalakítóba nem közvetlenül történik, hanem

- a regiszterbe írt számot főorsó fordulatszámként (S kód) értelmezi, és az érvényes tartománykód (RH068 regiszter), illetve a **SPINDLE** paramétercsoport alapján kalibrálja az alapjel nagyságát,
- figyelembe veszi a főorsó override értékét,
- a **SPINDLE** paramétercsoport alapján meghatározott tartományi fordulatszám minimum érték alá, illetve maximum érték fölé nem engedi az alapjelet,
- nem ugrásszerűen adja ki az alapjelet, hanem a **SPINDLE** paramétercsoportban meghatározott értékkel lineárisan fel-, vagy lefuttatja azt,
- G96 konstans vágósebesség számítás állapotában a kijelölt koordináta függvényében automatikusan változtatja az alapjelet.

Az RH005 fordulatszám átadó regiszter (S címre programmozott szám) értékét kell az RH065 regiszterbe átmásolni.

Az RH065 regiszter inicializálásáról a PLC programmozója gondoskodjék.

Az Y664 jelző átváltása előtt a PLC programmozójának gondoskodnia kell a főorsó megállításáról.

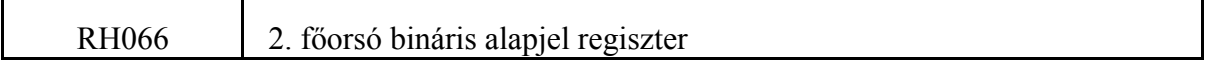

#### Alapjelkiadás binárisan (főorsó JOG)

Az Y664 jelző 1 állapotában az RH066 regiszterbe írt értéket az NC közvetlenül, bináris formában írja be a D/A átalakítóba és adja ki a főhajtás felé alapjelként. Felhasználható tartományváltás esetén a főorsó lengetésére, illetve főorsó jog állapotban az orsó kúszatására.

Az Y661 jelző 1-be kapcsolása után ugyanezt a regisztert használjuk főorsó orientálás esetén a nullimpulzus keresési sebességének beállítására.

A regiszterbe írt számok értelmezése, és hatása az analóg kimenetre:

- a +10 V-hoz tartozó érték F000h,
- a +5 V-hoz tartozó érték F7FFh,
- a +2.5 V-hoz tartozó érték FBFFh,
- a 0 V-hoz tartozó érték 0000h,
- a  $-2.5$  V-hoz tartozó érték 0400h,
- a 5 V-hoz tartozó érték 0800h,
- $a 10$  V-hoz tartozó 1000h

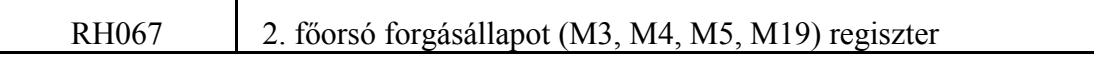

A 2. főorsó forgásállapotot az RH067 regiszteren keresztül kell közölni az NC-vel. A forgásállapot változás kezdeményezhető

- az alkatrészprogramba írt M3, M4, M5, vagy M19 paranccsal,
- a PLC-ből, például szerszámcsere előtt orientálás (M19),
- vagy az M3, M4, M5 nyomógombról a kezelő által.

Mindegyik esetben az RH067 regiszterbe kell a megfelelő 3, 4, 5, vagy 19 forgáskódot binárisan beírni. A regiszter inicializálásáról a PLC gondoskodjék. Az NC az aktuális forgásállapotot ebből a regiszterből jelzi ki a képernyőn.

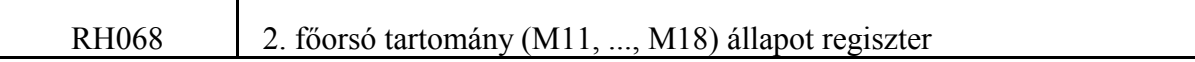

A 2. főorsó tartomány állapotot az RH068 regiszteren keresztül kell közölni az NC-vel. Az állapotváltozás kezdeményezhető

- az alkatrészprogramba írt M11, ..., M18 paranccsal,

- vagy a PLC-ből.

Ha a különböző tartományokban a főorsó fordulatszámok között nincs átlapolódás, vagyis ha az i-edik tartományban a maximális fordulatszám n, az (i+1)-ikben pedig a minimális fordulatszám n+1, akkor a tartományváltás a programozott S kód alapján automatikusan generálható, és nem szükséges M11, ..., M18-at programozni.

Mindegyik esetben az RH068 regiszterbe kell a megfelelő 11, ..., 18 tartománykódot binárisan beírni. A regiszter inicializálásáról a PLC gondoskodjék. Az NC az aktuális állapotot ebből a regiszterből jelzi ki a képernyőn, illetve a főorsó alapjel kiadás kalibrálásához szolgáló paramétereket a tartomány állapot regiszter alapján veszi figyelembe.

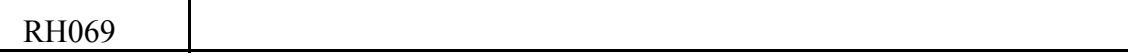

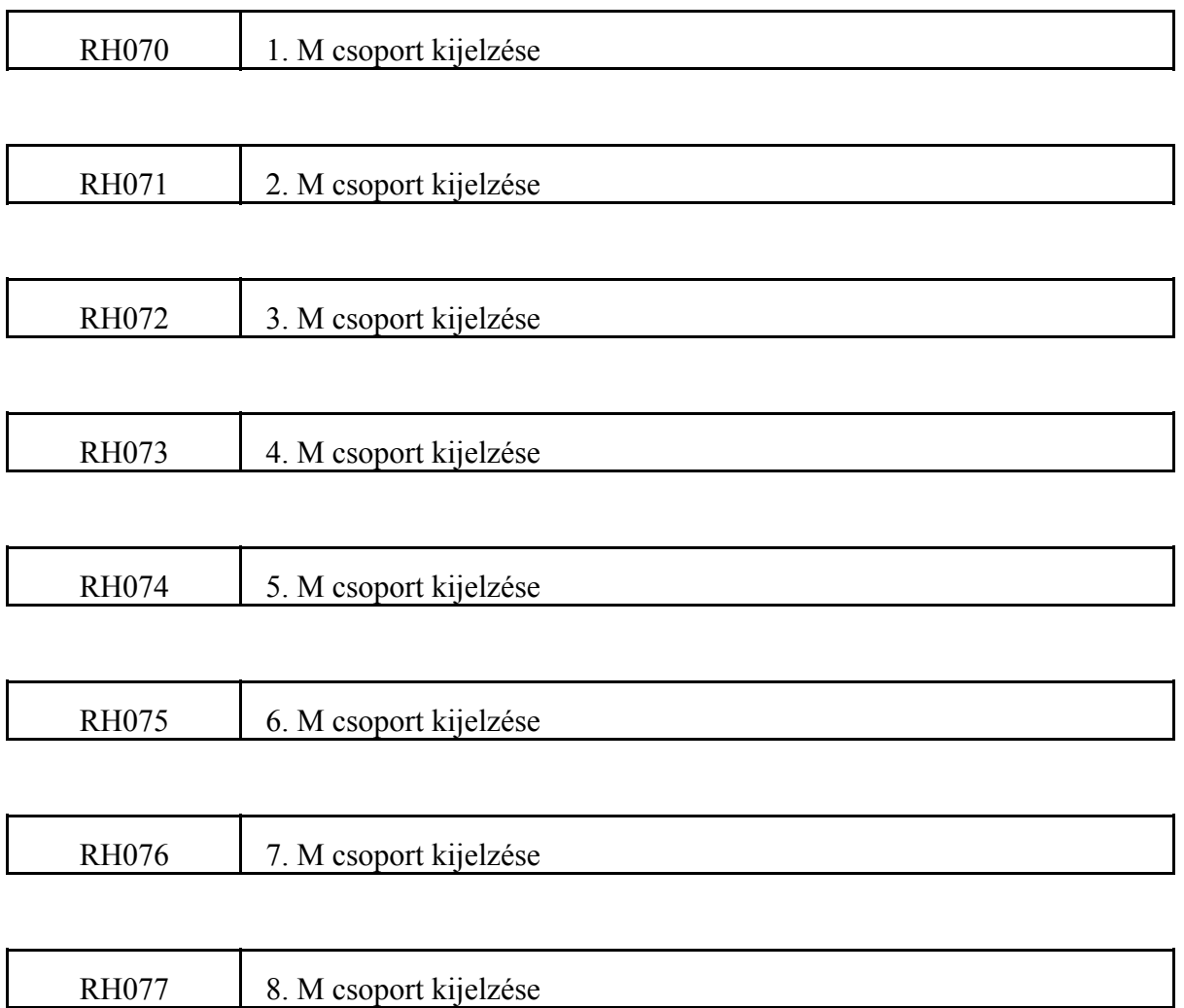

Lehetőség van 8 különböző M csoport kijelzésére a vezérlés funkciókijelző képernyőképén. A 8 különböző M funkciót egy sorban, a regiszterek számozásának sorrendjében jelzi ki. Ha a megfelelő RH070, ..., RH077 regiszter tartalma 0 annak a csoportnak a helyén space-eket jelez ki a képernyőn. Ha 0-tól különböző számot írunk a regiszterbe a megfelelő oszlopban lévő M mellé kiírja a megfelelő RH regiszter tartalmát. A kijelzett szám értéktartománya 0-99 lehet. A regiszterbe bináris formában kell a számot beírni.

#### RH078 F% (előtolás override) kimenő regiszter

Az RH078 regiszterbe kell írni az aktuális előtolás override értékét az alábbi formában:

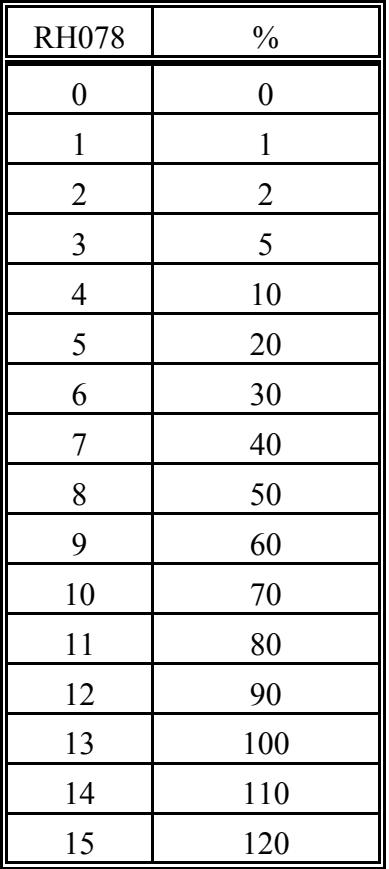

Az előtolás override értékét az NC az RH078 regiszter értéke alapján érvényesíti. A regiszter 0 értéke (0%) nem csak az előtolásra, hanem a gyorsmenetre is vonatkozik. Az RH078 regiszterbe írt override érték a PLC tengelyekre is hatásos.

Az override értékét, ha Y527=1 (előtolás override SW kezelőpanelről), vagy Y532=1 (Gépi tasztatúra 2) az RH028 regiszterből olvashatjuk ki, egyébként pedig a PLC programozónak kell előállítania pl. kapcsolóról kikódolni és az RH078 regiszterbe a mellékelt formátumban beírni.

RH079 S% (főorsó override) kimenő regiszter

Az RH079 regiszterbe kell írni az aktuális főorsó override értékét az alábbi formában:

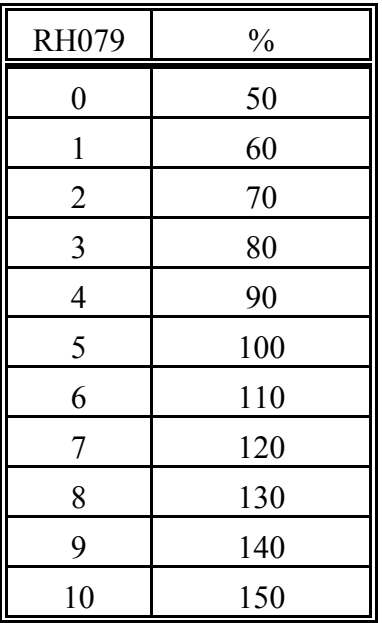

A főorsó override értékét az NC az RH079 regiszter értéke alapján érvényesíti.

Az override értékét, ha Y526=1 (főorsó override SW kezelőpanelről), vagy Y532=1 (Gépi tasztatúra 2) az RH029 regiszterből olvashatjuk ki, egyébként pedig a PLC programozónak kell előállítania pl. kapcsolóról kikódolni és az RH079 regiszterbe a mellékelt formátumban beírni.

#### RH080 1. analóg kimenet alapjel regiszter skálázott kiadással

Lehetőség van a vezérlésen két analóg kimenet kialakítására. Ha az n. fizikai tengely ki van építve, de nincs kijelölve tengelykezelésre, azaz a 444n **AXISTn** paraméter értéke 0, akkor a megfelelő analóg kimenet felhasználható jel kiadására. Azt, hogy az 1., illetve a 2. analóg kimenet melyik fizikai tengelyen kerüljön kiadásra a paramétermező 0101 **COMMAND1**, illetve 0102 **COMMAND2** regiszterében kerül meghatározásra, a megfelelő regiszterbe írt 1-től 8-ig terjedő számmal. A kimenet skálázása (10V-hoz tartozó érték, minimális, illetve maximális kiadható érték) a főorsó kimenethez hasonlóan a **0121 ANALOG1**, illetve a **0141 ANALOG2** paramétercsoportban történhet.

Az 1. analóg kimenet skálázott alapjelkiadás az RH080 regiszteren keresztül történik. Az RH080 regiszterbe írt számot (értéktartománya: 0-65535) az NC előjel nélküli számnak kezeli. Az alapjel polaritását az Y670 jelző kapcsolásával (U670: pozitív, D670: negatív) kell meghatározni. Az Y671 jelző 0 állapotában kerül az alapjel ebből a regiszterből kiadásra.

Alapjelkiadás a skálázás figyelembe vételével (Y671=0)

Az Y671 jelző 0 állapotában az RH080 regiszterbe írt értéket az NC nem adja ki közvetlenül alapjelként, hanem

- a regiszterbe írt számot a paraméter alapján skálázza,
- figyelembe veszi az RH082 regiszterben megadott override értékét,
- a megadott paraméter alapján meghatározott minimum érték alá, illetve maximum érték fölé nem engedi az alapjelet,
- nem ugrásszerűen adja ki az alapjelet, hanem a paraméterben meghatározott értékkel lineárisan fel-, vagy lefuttatja azt.

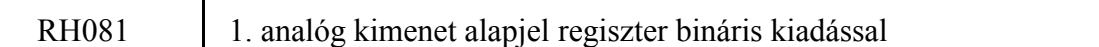

## Alapjelkiadás binárisan (Y671=1)

Az Y671 jelző 1 állapotában az RH081 regiszterbe írt bináris értéket az NC közvetlenül a D/A konverterbe írja és adja ki alapjelként:

- a 10 V-hoz tartozó érték FFFFh,
- a 0 V-hoz tartozó érték 0000h,
- Y670 jelzőn pedig az előjel adható meg.

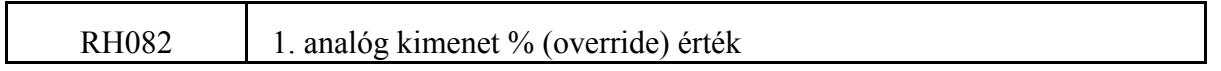

Az RH082 regiszterben adható meg az 1. analóg kimenethez tartozó override érték. Az override értékét %-ban kell megadni. Ha például az RH082 regiszter tartalma 100, az első analóg kimeneten az RH080 regiszternek megfelelő alapjel kerül kiadásra.

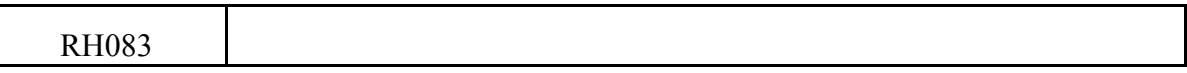

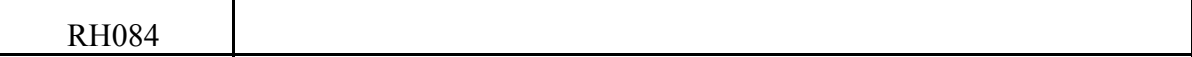

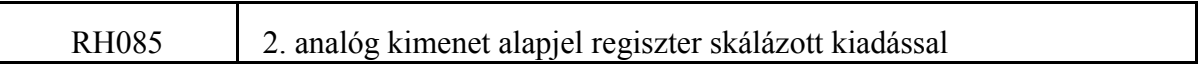

Lehetőség van a vezérlésen két analóg kimenet kialakítására. Ha az n. fizikai tengely ki van építve, de nincs kijelölve tengelykezelésre, azaz a 444n **AXISTn** paraméter értéke 0, akkor a megfelelő analóg kimenet felhasználható jel kiadására. Azt, hogy az 1., illetve a 2. analóg kimenet melyik fizikai tengelyen kerüljön kiadásra a paramétermező 0101 **COMMAND1**, illetve 0102 **COMMAND2** regiszterében kerül meghatározásra, a megfelelő regiszterbe írt 1-től 8-ig terjedő számmal. A kimenet skálázása (10V-hoz tartozó érték, minimális, illetve maximális kiadható érték) a főorsó kimenethez hasonlóan a **0121 ANALOG1**, illetve a **0141 ANALOG2** paramétercsoportban történhet.

A 2. analóg kimenet skálázott alapjelkiadás az RH085 regiszteren keresztül történik. Az RH085 regiszterbe írt számot (értéktartománya: 0-65535) az NC előjel nélküli számnak kezeli. Az alapjel polaritását az Y672 jelző kapcsolásával (U672: pozitív, D672: negatív) kell meghatározni. Az Y673 jelző 0 állapotában kerül az alapjel ebből a regiszterből kiadásra.
Alapjelkiadás a skálázás figyelembe vételével (Y673=0)

Az Y673 jelző 0 állapotában az RH085 regiszterbe írt értéket az NC nem adja ki közvetlenül alapjelként, hanem

- a regiszterbe írt számot a paraméter alapján skálázza,
- figyelembe veszi az RH087 regiszterben megadott override értékét,
- a megadott paraméter alapján meghatározott minimum érték alá, illetve maximum érték fölé nem engedi az alapjelet,
- nem ugrásszerűen adja ki az alapjelet, hanem a paraméterben meghatározott értékkel lineárisan fel-, vagy lefuttatja azt.

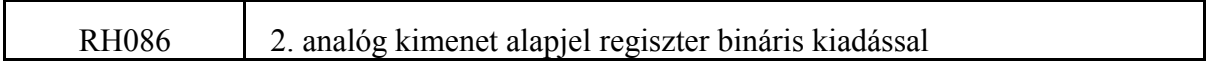

#### Alapjelkiadás binárisan (Y673=1)

Az Y673 jelző 1 állapotában az RH086 regiszterbe írt bináris értéket az NC közvetlenül, a D/A konverterbe írja és ezt adja ki alapjelként:

- a 10 V-hoz tartozó érték FFFFh,
- a 0 V-hoz tartozó érték 0000h,
- Y672 jelzőn pedig az előjel adható meg.

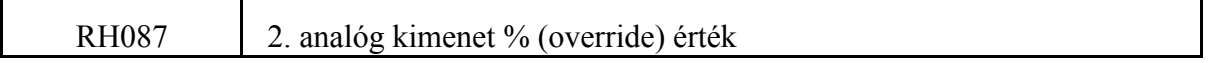

Az RH087 regiszterben adható meg a 2. analóg kimenethez tartozó override érték. Az override értékét %-ban kell megadni. Ha például az RH087 regiszter tartalma 100, a 2. analóg kimeneten az RH085 regiszternek megfelelő alapjel kerül kiadásra.

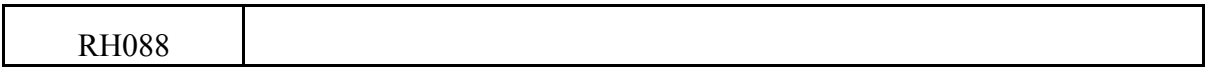

RH089 R% (gyorsmenet override) kimenő regiszter

A gyorsmeneti override értékét az NC az RH089 regiszter értéke alapján érvényesíti. A regiszter tartalma bináris. Az egyes értékek százalékos megfelelői (amit az adott értékre a vezérlés százalékban figyelembe vesz) az alábbi két táblázatban látható. Ha a 1204 **RAPOVER**=0, az első táblázat, ha a 1204 **RAPOVER**>0 a második táblázat alapján

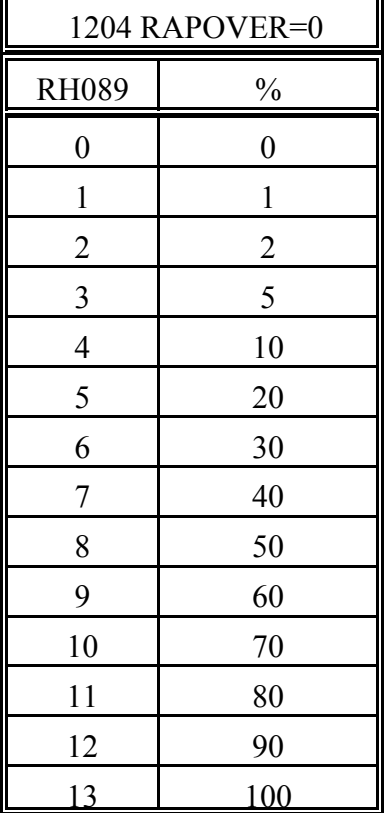

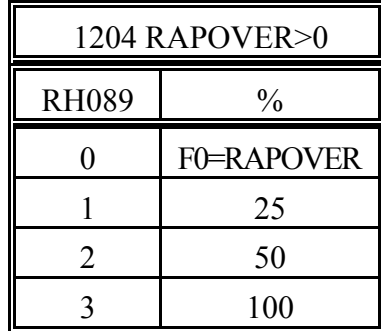

F0 az 1204 **RAPOVER** paraméteren meghatározható érték. Amint a mellékelt táblázatból látható 0% értéke nincs, azt mindig az előtolás override értékből veszi.

Az override értékét, ha Y525=1 (gyorsmenet override SW kezelőpanelről) az RH039 regiszterből olvashatjuk ki,

egyébként pedig a PLC programozónak kell előállítania pl. kapcsolóról kikódolni és az RH089 regiszterbe a mellékelt formátumban beírni. Ha pl. Gépi tasztatúra 2-t használunk felszerelhetünk 4 opcionális gombot az alábbi formában:

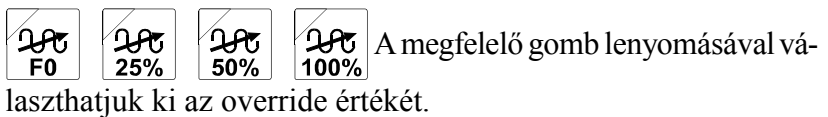

A gyorsmenet override értékét kikódolhatjuk az előtolás override kapcsoló állásaiból is.

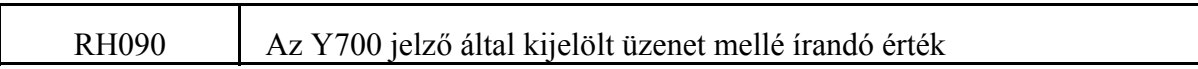

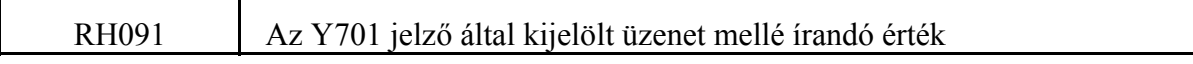

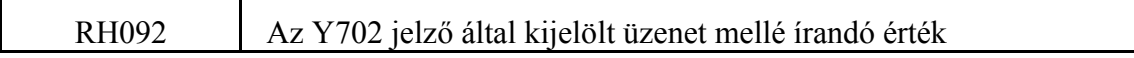

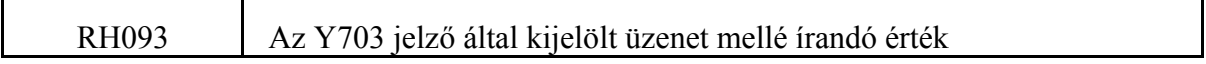

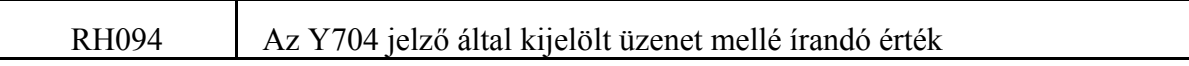

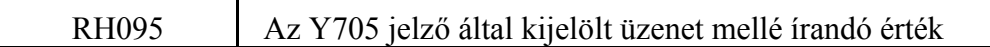

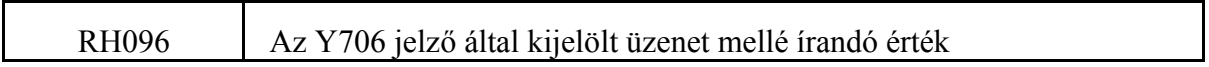

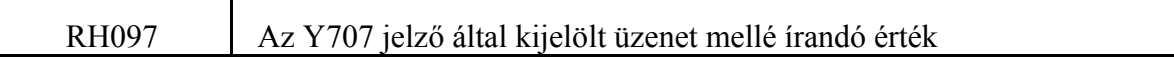

**RH090, ..., RH097**: Az Y700, ..., Y707 jelző által kijelölt üzenet mellé írandó érték Ha egy üzenetet indexáltan akarunk kiíratni a képernyőre, a megfelelő üzenetjelzőhöz rendelt regiszterbe kell a megfelelő értéket beírni. A regiszterbe írt értéket előzőleg BCD formátumra kell hozni, ha BCD számot akarunk kiíratni a képernyőre. Ellenkező esetben a kijelzőben talált értéket hexadecimális formában írja ki.

Felhasználható például kézzel történő szerszámcsere esetén a betöltendő szerszám számának kiíratására.

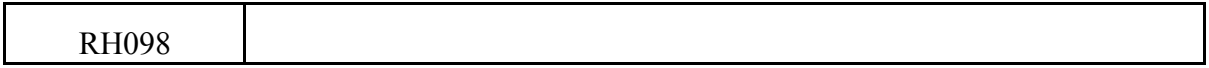

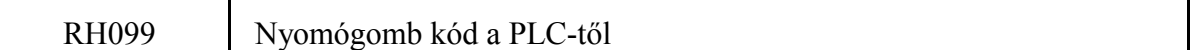

Ha a PLC az adatbeviteli tasztatúrán keresztül működtetni kívánja az NC-t, az Y537-es jelzőt 1 be kapcsolja. Ezután a megfelelő nyomógomb kódot beírja az RH099 regiszterbe, majd az Y536 jelzőt 1 PLC ciklus időtartamra 1-be írja. A nyomógomb kódokat a 6.5 A nyomógomb kódok felsorolása című fejezet tartalmazza a 234. oldalon.

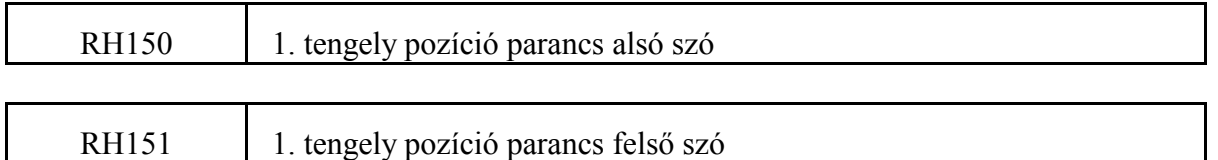

PLC-ből indítható tengelyek esetén az ide írt pozíciót mozogja le az interpolátor inkrementálisan, vagy abszolútban az Y903 jelző 1/0 állásának függvényében. A pozícióadat értelmezése kimeneti inkremens.

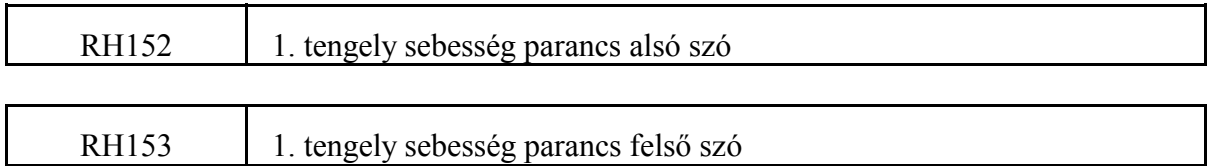

PLC-ből indítható tengelyek esetén az ide írt sebességgel mozog a tengely az Y902 jelző 1 állása esetén. A sebességparancs 1 egységének (RH152=1, RH153=0) értelmezése:

#### 0.2bemenetiinkremens min

L *Az RH150, RH151, RH152, RH153 regiszterek csak azokra a tengelyekre működnek, amelyek PLC-ből való indításra vannak kijelölve az Y630, ..., Y637 jelzőkön.*

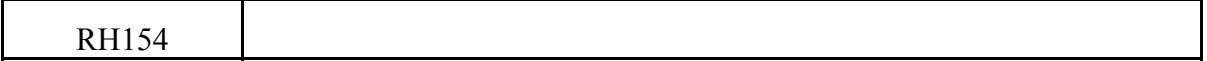

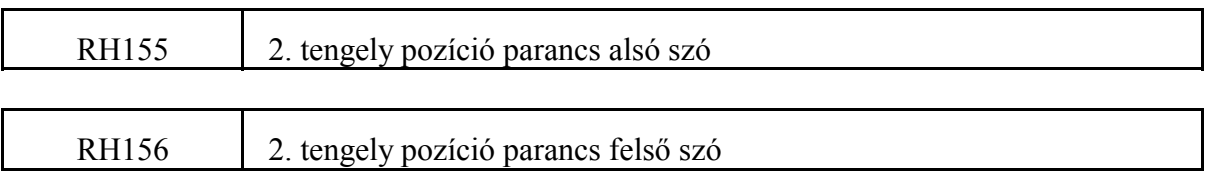

PLC-ből indítható tengelyek esetén az ide írt pozíciót mozogja le az interpolátor inkrementálisan, vagy abszolútban az Y913 jelző 1/0 állásának függvényében. A pozícióadat értelmezése kimeneti inkremens.

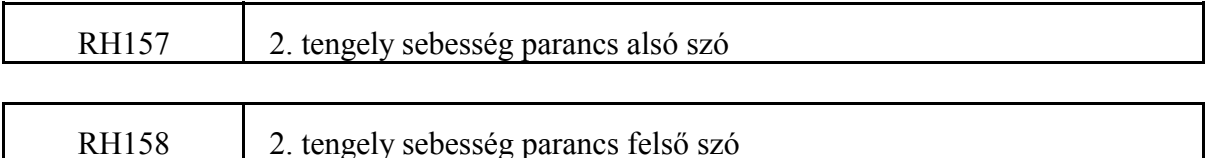

PLC-ből indítható tengelyek esetén az ide írt sebességgel mozog a tengely az Y912 jelző 1 állása esetén. A sebességparancs 1 egységének (RH157=1, RH158=0) értelmezése:

# $0.2$ bemenetiinkremens

min

L *Az RH155, RH156, RH157, RH158 regiszterek csak azokra a tengelyekre működnek, amelyek PLC-ből való indításra vannak kijelölve az Y630, ..., Y637 jelzőkön.*

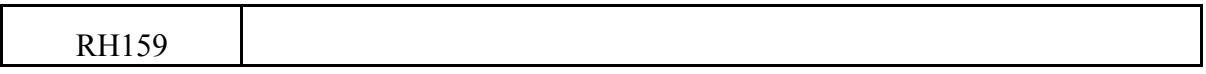

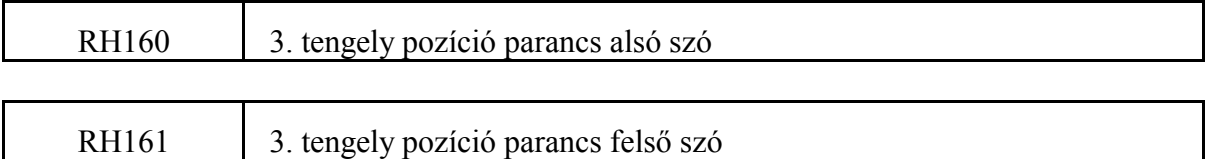

PLC-ből indítható tengelyek esetén az ide írt pozíciót mozogja le az interpolátor inkrementálisan, vagy abszolútban az Y923 jelző 1/0 állásának függvényében. A pozícióadat értelmezése kimeneti inkremens.

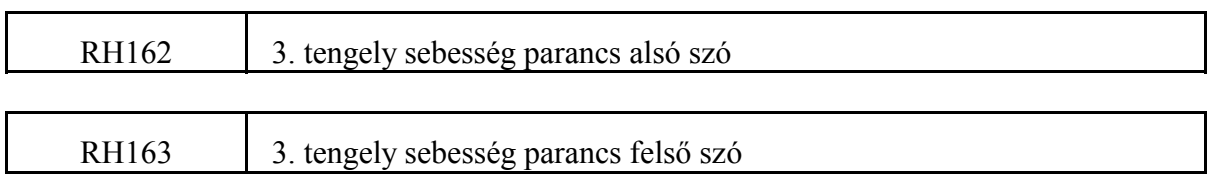

PLC-ből indítható tengelyek esetén az ide írt sebességgel mozog a tengely az Y922 jelző 1 állása esetén. A sebességparancs 1 egységének (RH162=1, RH163=0) értelmezése:

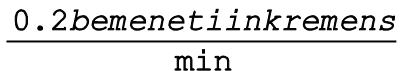

L *Az RH160, RH161, RH162, RH163 regiszterek csak azokra a tengelyekre működnek, amelyek PLC-ből való indításra vannak kijelölve az Y630, ..., Y637 jelzőkön.*

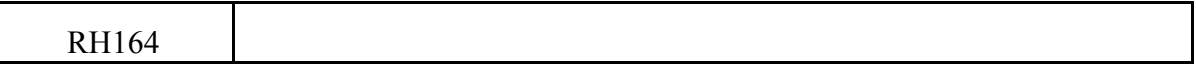

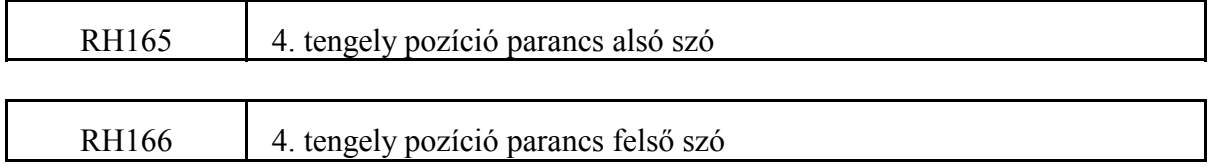

PLC-ből indítható tengelyek esetén az ide írt pozíciót mozogja le az interpolátor inkrementálisan, vagy abszolútban az Y933 jelző 1/0 állásának függvényében. A pozícióadat értelmezése kimeneti inkremens.

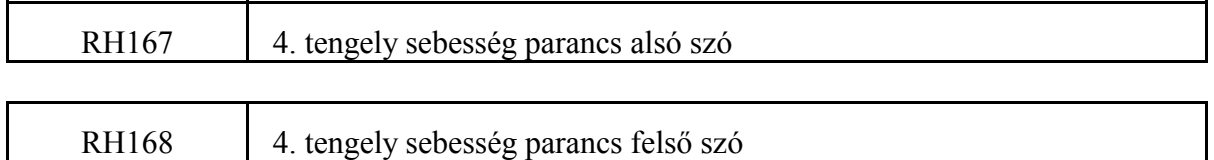

PLC-ből indítható tengelyek esetén az ide írt sebességgel mozog a tengely az Y932 jelző 1 állása esetén. A sebességparancs 1 egységének (RH167=1, RH168=0) értelmezése:

#### 0.2bemenetiinkremens  $1min$

L *Az RH165, RH166, RH167, RH168 regiszterek csak azokra a tengelyekre működnek, amelyek PLC-ből való indításra vannak kijelölve az Y630, ..., Y637 jelzőkön.*

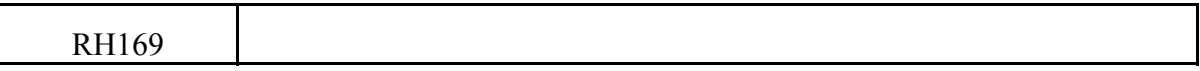

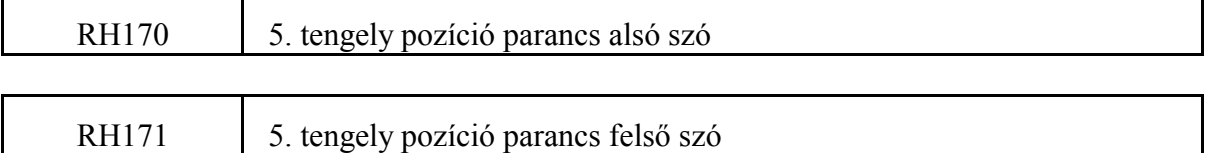

PLC-ből indítható tengelyek esetén az ide írt pozíciót mozogja le az interpolátor inkrementálisan, vagy abszolútban az Y943 jelző 1/0 állásának függvényében. A pozícióadat értelmezése kimeneti inkremens.

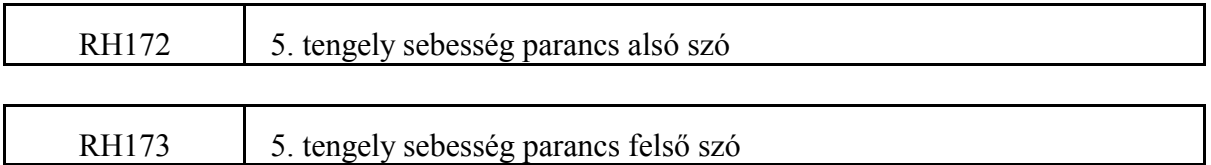

PLC-ből indítható tengelyek esetén az ide írt sebességgel mozog a tengely az Y942 jelző 1 állása esetén. A sebességparancs 1 egységének (RH172=1, RH173=0) értelmezése:

#### 0.2bemenetiinkremens **1min**

L *Az RH170, RH171, RH172, RH173 regiszterek csak azokra a tengelyekre működnek, amelyek PLC-ből való indításra vannak kijelölve az Y630, ..., Y637 jelzőkön.*

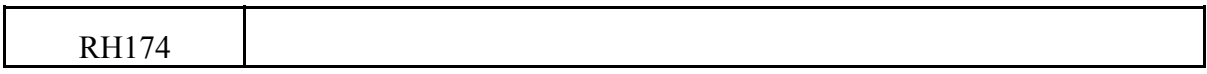

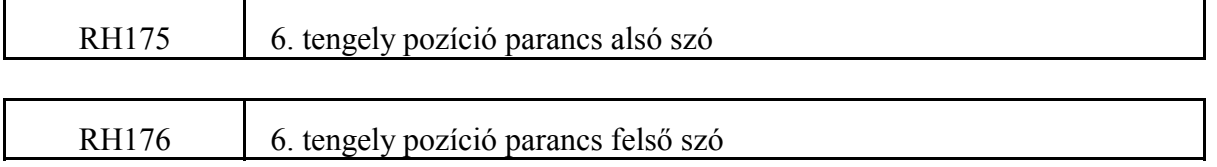

PLC-ből indítható tengelyek esetén az ide írt pozíciót mozogja le az interpolátor inkrementálisan, vagy abszolútban az Y953 jelző 1/0 állásának függvényében. A pozícióadat értelmezése kimeneti inkremens.

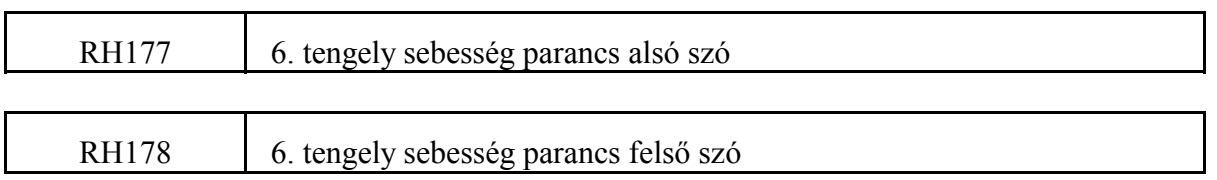

PLC-ből indítható tengelyek esetén az ide írt sebességgel mozog a tengely az Y952 jelző 1 állása esetén. A sebességparancs 1 egységének (RH177=1, RH178=0) értelmezése:

$$
\frac{0.2bement in kremens}{1\text{min}}
$$

L *Az RH175, RH176, RH177, RH178 regiszterek csak azokra a tengelyekre működnek, amelyek PLC-ből való indításra vannak kijelölve az Y630, ..., Y637 jelzőkön.*

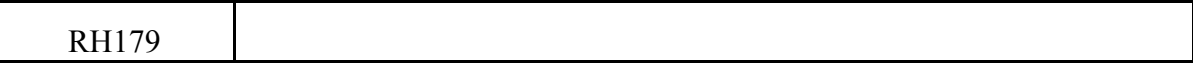

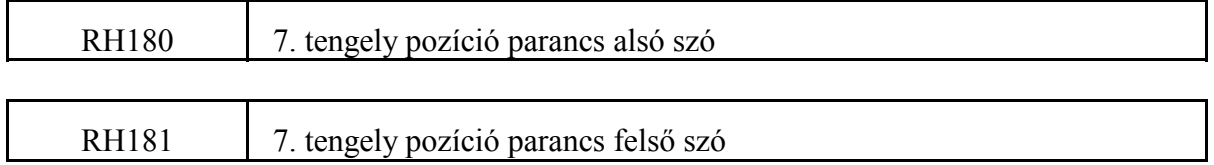

PLC-ből indítható tengelyek esetén az ide írt pozíciót mozogja le az interpolátor inkrementálisan, vagy abszolútban az Y963 jelző 1/0 állásának függvényében. A pozícióadat értelmezése kimeneti inkremens.

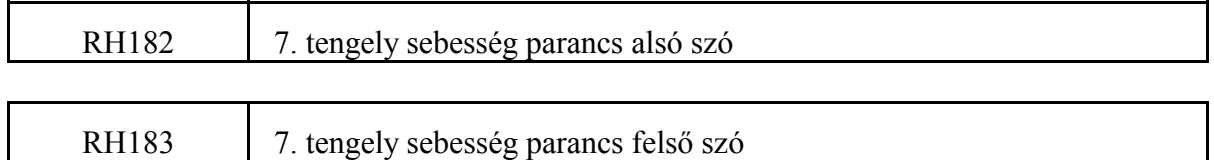

PLC-ből indítható tengelyek esetén az ide írt sebességgel mozog a tengely az Y962 jelző 1 állása esetén. A sebességparancs 1 egységének (RH182=1, RH183=0) értelmezése:

#### 0.2bemenetiinkremens  $1min$

L *Az RH180, RH181, RH182, RH183 regiszterek csak azokra a tengelyekre működnek, amelyek PLC-ből való indításra vannak kijelölve az Y630, ..., Y637 jelzőkön.*

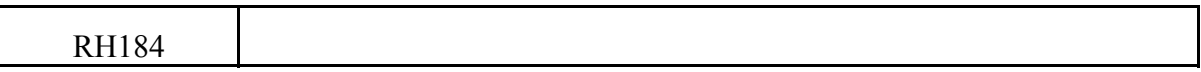

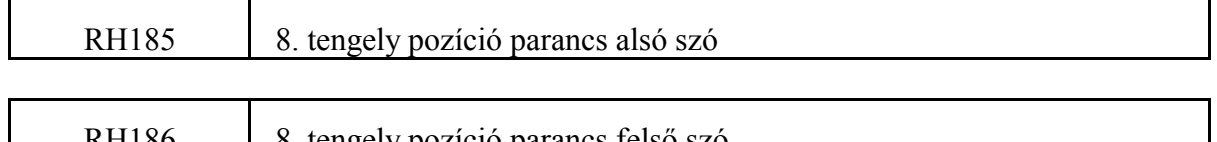

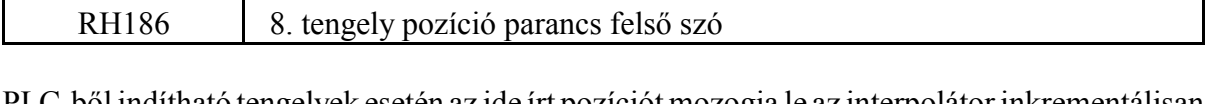

PLC-ből indítható tengelyek esetén az ide írt pozíciót mozogja le az interpolátor inkrementálisan, vagy abszolútban az Y973 jelző 1/0 állásának függvényében. A pozícióadat értelmezése kimeneti inkremens.

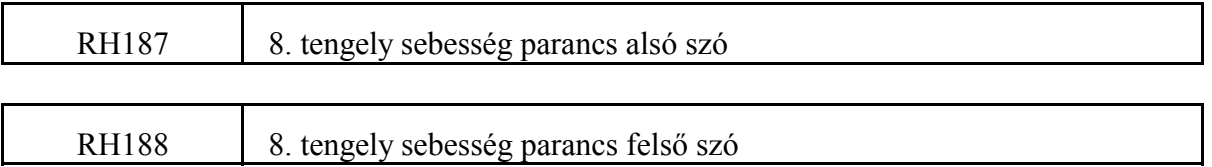

PLC-ből indítható tengelyek esetén az ide írt sebességgel mozog a tengely az Y972 jelző 1 állása esetén. A sebességparancs 1 egységének (RH187=1, RH188=0) értelmezése:

#### $0.2$ bemenetiinkremens **1min**

L *Az RH185, RH186, RH187, RH188 regiszterek csak azokra a tengelyekre működnek, amelyek PLC-ből való indításra vannak kijelölve az Y630, ..., Y637 jelzőkön.*

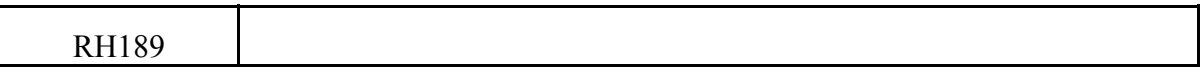

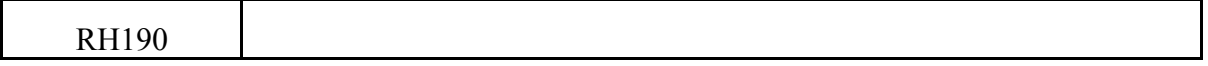

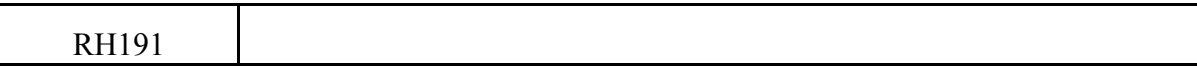

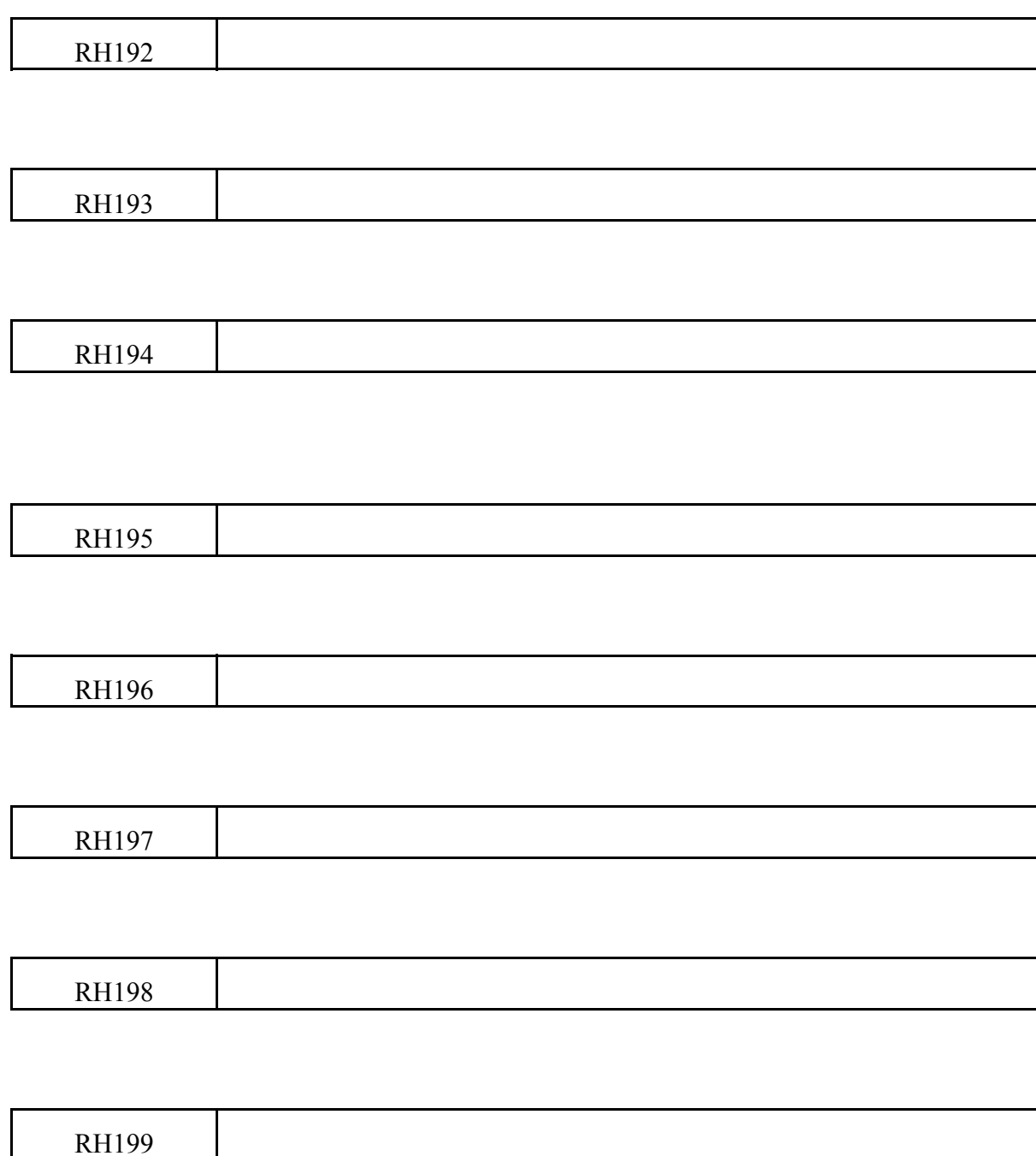

## **2.3 A PLC program belső változói**

A PLC programnak 1000 byte áll rendelkezésére, mint szabad felhasználású RAM terület. Erre a területre, byte-onként, az F karakterrel és 3 decimális számjeggyel lehet hivatkozni:

Fpqr

pqr=000,001,...999

Ha a byte-on belül az egyes bitek állapotát vizsgáljuk, egy negyedik számjegyet írunk a számsor végére (s), és s értéke oktális:

Fpqrs  $s=0,1,...,7$ 

A kijelölt terület alapvetően két részre oszlik. Az F000-tól F499-ig terjedő változók bekapcsolásra automatikusan törlődnek. Az F500-tól F999-ig terjedő változók tartalma kikapcsolás után is megőrződik.

A változók többsége tetszőleges felhasználású, de vannak csak speciális feladatra használható változók. Az alábbi táblázatból kiderül, mely változók kötött, és mely változók speciális felhasználásúak.

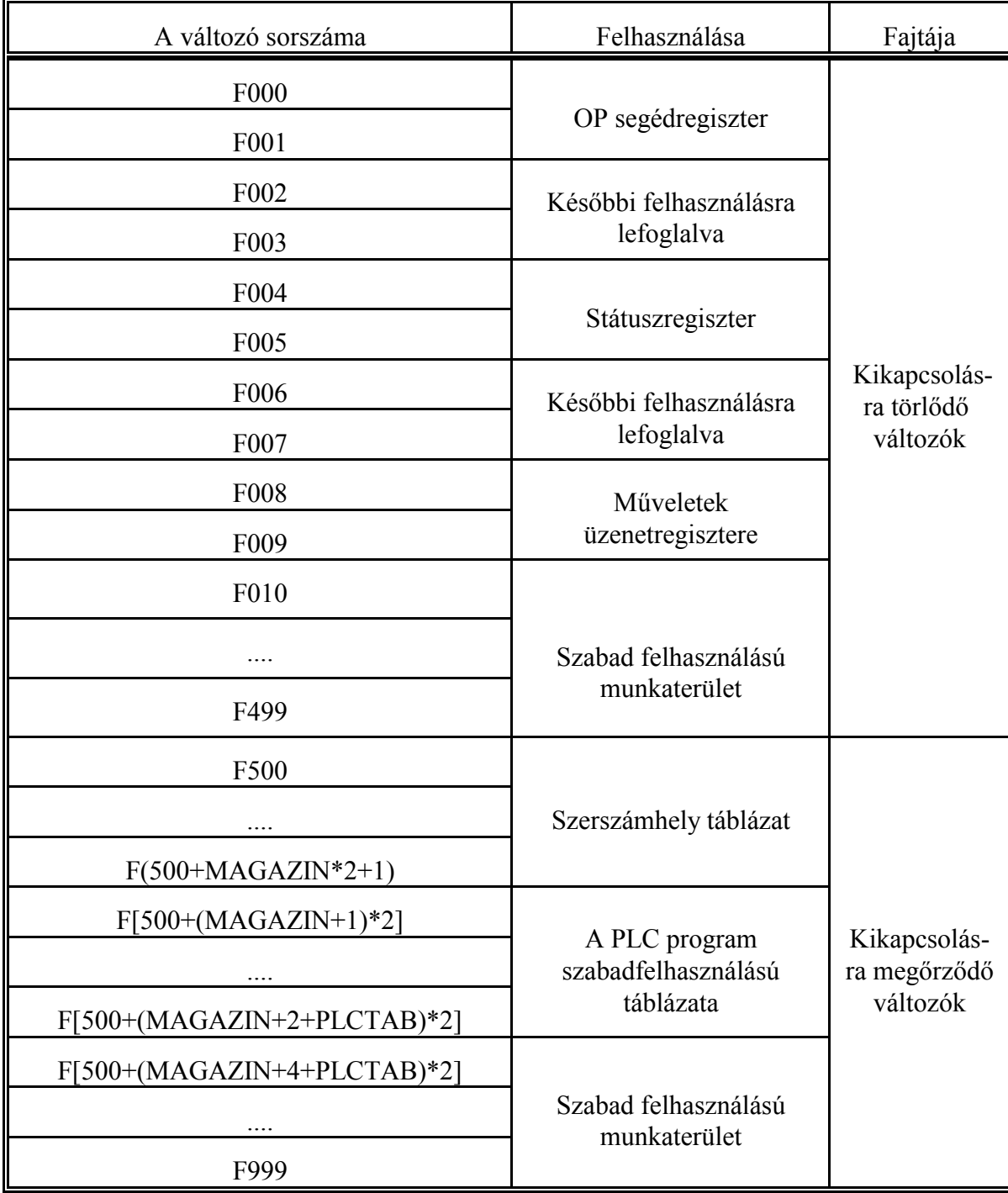

## **A belső változók felosztása**

## **2.3.1 Az OP segédregiszter és a műveleti jelzők regisztere**

#### **F000, F001**: Az OP segédregiszter

OP tartalmának szorzása esetén (\*L[változó] utasítás), ha az eredmény nem fér el az OP regiszterben, a magas helyiértékű bitek ebben a regiszterben találhatók. Az F000-ben az alacsonyabb helyiértékű, az F001-ban a magasabb helyiértékű byte.

OP tartalmának osztása esetén (/L[változó] utasítás), az osztás maradékának alacsonyabb helyiértékű byte-ja az F000, a magasabb helyiértékű byte-ja az F001 byte-ban található.

#### **F004, F005**: Státuszregiszter

A PLC program futása során az alábbi jelzők kerülhetnek beállításra az adott utasítás függvényében:

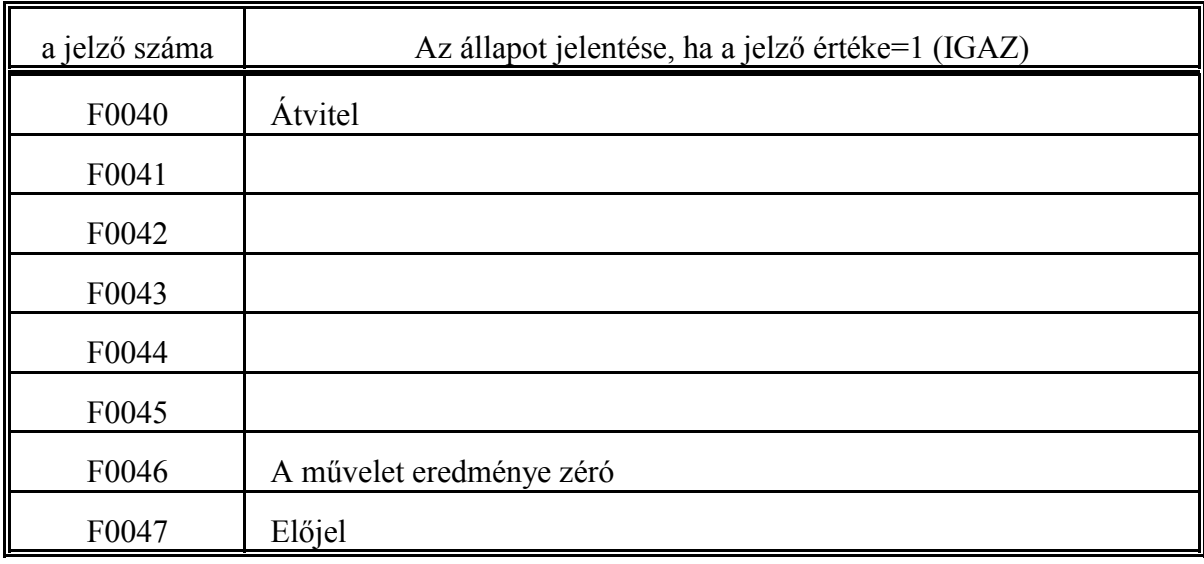

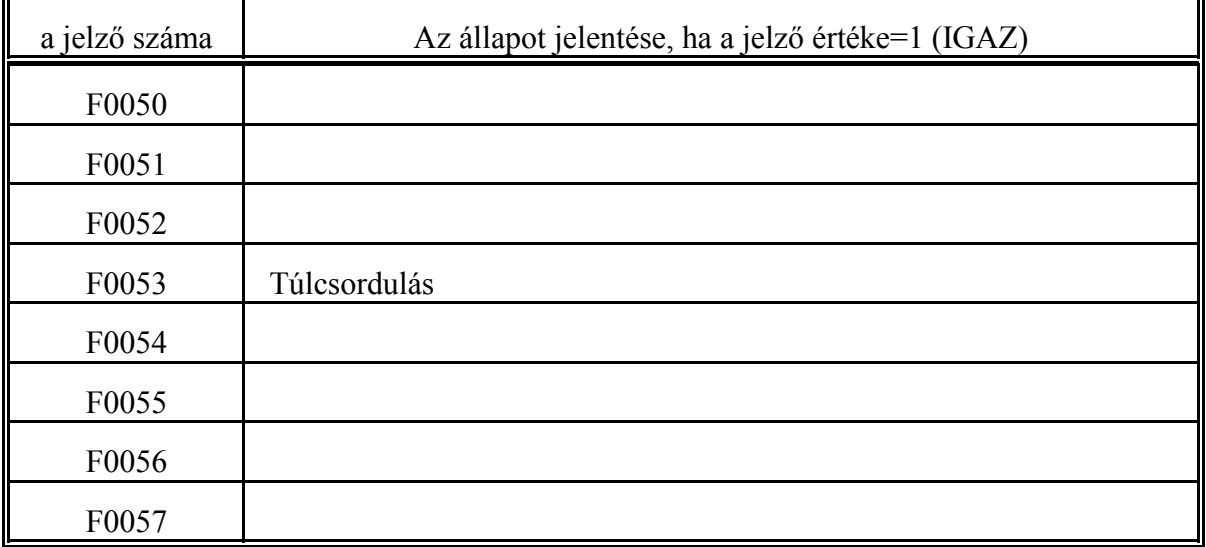

## **F0040**: Átvitel

A jelző a következő esetekben kerül beállításra (=1):

- + utasításnál átvitel képződött,
- utasításnál kölcsönvétel.

**F0046**: A művelet eredménye zéró

Ha a +, -, ADDnnn, SUBnnn, CMPnnn utasítások eredménye nulla ez a jelző 1-be íródik.

## **F0047**: Előjel

+, -, ADDnnn és SUBnnn utasításoknál, ha az OP 15-ös bitje 1 értéket vesz fel ez a jelző 1-be íródik.

**F0053**: Túlcsordulás

Ha a MULnnn művelet eredménye túlcsordult ez a jelző 1-be íródik.

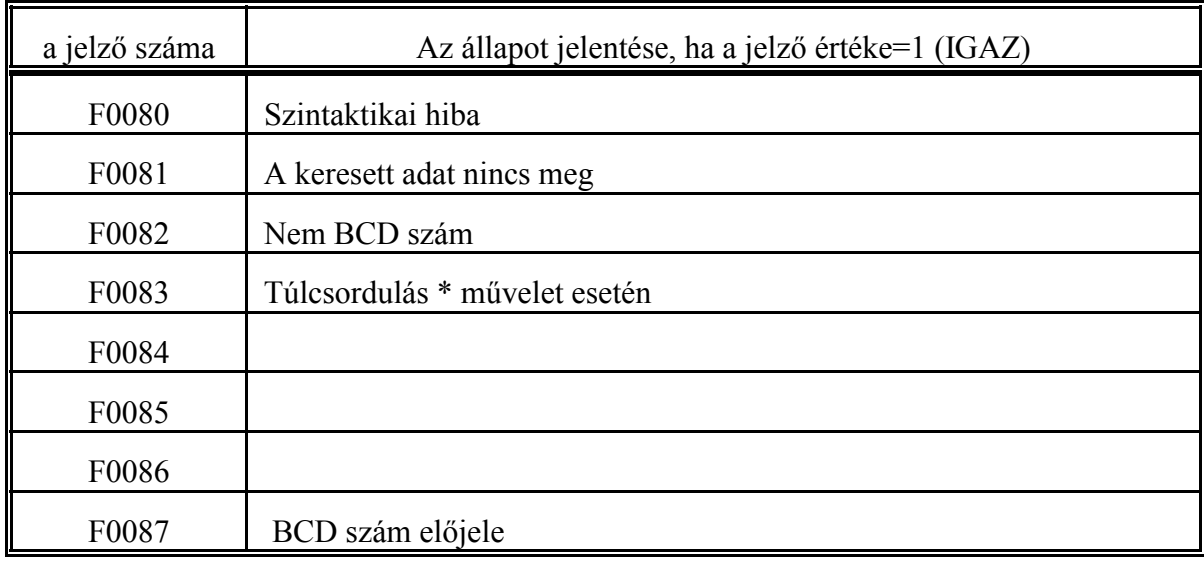

#### **F008, F009**: Műveletek üzenetregisztere

#### **F0080**: Szintaktikai hiba

Azoknál a PLC utasításoknál, ahol a fordítás során nem lehet teljeskörű szintaktikai vizsgálatot végezni a program futás közben hiba esetén beállításra kerül ez a jelző. Ezek az utasítások:

LFInnn, SFInnn, /, HFnnn, PFnnn, MRnnn, MWnnn, ADDnnn, SUBnnn, MULnnn, DIVnnn, CMPnnn.

A jelző részletes jelentése az adott utasítás leírásánál található.

**F0081**: A keresett adat nincs meg

A HFnnn, PFnnn keresési utasítások esetén, ha a keresett adatot nem találja ez a jelző 1-be íródik.

## **F0082**: Nem BCD szám

A jelző beállításra kerül, ha

- BIN utasítás során az OP tartalma nem BCD,
- az indirekt utasításokban nem BCD címet talál.

#### **F0083**: Túlcsordulás \* művelet esetén

Ha a \* (szorzás) eredménye nem fér el az OP regiszterben és a felső helyiértékű bitek az F000, F001 címeken találhatók, ez a jelző 1-be megy.

#### **F0087**: BCD szám előjele

Ha a BIN utasítással egy BCD számot kívánunk binárissá konvertálni az F0087 jelzőn kell megadni a BCD szám előjelét:

- F0087=0: a BCD szám pozitív,
- F0087=1: a BCD szám negatív.

#### **2.3.2 A szerszámhely táblázat**

#### **F500, ..., F[501+2\*MAGAZIN]**: Szerszámhely táblázat

Abban az esetben, ha nem helykódolású szerszámkezelést, vagy random hozzáférésű szerszámtárkezelést akarunk használni, szükség van egy szerszámhely táblázatra, amelyben ki lehet jelölni, hogy a magazin melyik zsebében, milyen számú szerszám található.

#### *Megjegyzés*

*Helykódolású szerszámkezelésen azt értjük, hogy a szerszámra az alkatrészprogramban T címen a magazinnak azzal a zsebszámával hivatkozunk, ahol a lehívni kívánt szerszám található.*

*Ha nem helykódos a szerszámhivatkozás szükség van egy táblázatra, amely megmondja, hogy a magazin melyik zsebében milyen számú szerszám található.*

*Random, vagy véletlen hozzáférésűnek nevezzük a szerszámtárkezelést, ha a szerszámok helye a magazinban nem kötött. A visszatérő szerszám (a főorsóból kivett szerszám) nem arra a helyre kerül vissza ahonnan a magazinból kivették, hanem a magazinban lévő legközelebbi üres helyre, legegyszerűbb esetben a lehívott (új szerszám) helyére.*

A szerszámhely táblázatot SZERSZÁMHELY felírattal a BEÁLLÍTÁSOK képernyőképek között találjuk, és kezelőpanelről ki lehet tölteni. Mivel az NC a PLC-nek minden esetben a T címre írt kódot adja át, és a PLC-ben kell a szerszámtár kezelését teljes egészében megoldani, ezért a PLC számára írásra és olvasásra teljesen hozzáférhető a szerszámhely táblázat. Ezen túl, speciális keresési utasítások könnyítik meg a PLC programozó munkáját.

A szerszámhely táblázat hosszát a 0061 **MAGAZIN** paraméteren lehet beállítani. A MAGAZIN paraméterre a magazin férőhelyeinek, azaz szerszámzsebeinek száma írandó. A táblázat 0-ik sora a főorsóban lévő szerszám kódját mutatja, azaz a főorsó a 0-ik zseb. A táblázat szavas szerkezetű, ezért a táblázat hossza 2\*MAGAZIN+2 byte.

A táblázat elemeire a PLC programból az F címen, és a megfelelő számmal lehet hivatkozni. A táblázat sorszámozása szerkesztéskor 0-tól a MAGAZIN értékig tart, tehát a szavak számozásának felel meg. Pl. a táblázat 3. sorára a PLC programban F506-tal hivatkozhatunk. A sorok számozása a magazin szerszámzsebeit azonosítja.

A táblázat 0. sora, azaz a 0-ás zseb a főorsót jelenti.

A táblázat szerkesztésekor minden zsebhez 2 adatot lehet rendelni:

- a zsebben lévő szerszám számát.
- a szerszám szélesség kódját kódját.

Az adat szerkezete a következő:

```
 F(500+2i+1) | F(500+2i)
            1111 11 
            5432 1098 7654 3210
i-edik sor [xxxx|xxxx|xxxx|xxxx]
                                          a zsebben lévő szerszám száma
                                          a szerszám szélesség kódja
```
A szerszám száma bináris adatként szerepel a tárban.

#### A szélesség kód felhasználása

Ha a magazin kötött kezelésű, vagyis a kivett szerszámot oda tesszük vissza, ahonnan kivettük, akkor a szerszám szélessége, vagyis hány zsebet foglal le a magazinban nem érdekes.

Random hozzáférésű szerszámtár kezelés esetén is esetleg helyet kell biztosítani a magzinban olyan széles szerszámoknak, amelyek több szerszámzseb szélességűek. Ezért a szerszámhely táblázatban ki kell tudni jelölni olyan szerszámhelyeket is, amelyekre extra széles szerszám is betehető. A szerszámhely táblázatban ezért minden szerszámhoz egy szélességi, vagy helyfoglalási kódot is hozzá kell rendelni.

Erre azért van szükség, mert random szerszámtár kezelésnél a visszatérő szerszám a lehívott szerszám helyére kerül, ha a két szerszám egyforma helyfoglalású. Ha viszont a visszatérő szerszám nem azonos helyfoglalású a lehívott szerszámmal, akkor a lehívott szerszám helyére nem tehető vissza a visszatérő szerszám. Ebben az esetben a cserehelyzethez legközelebb eső, a visszatérő szerszám helyfoglalásával azonos helyfoglalású üres helyet kell keresni. A visszatérő szerszám elhelyezésére szolgáló üres hely keresését külön utasítás (Pfnnn) támogatja.

A táblázatkezelő a következő helyfoglalásokat támogatja:

1 (normál méret),

3, 5, vagy 7.

3-as szélességű szerszám a magazinban balra is és jobbra is 1-1, az 5-ös 2-2, a 7-es helyfoglalású pedig 3-3 helyet foglal. Igy a szerszámtárban kijelölhetünk speciális zsebeket, ahová az extra szélességű szerszámok kerülnek.

A szerszám szélességre a táblázatba írt érték 1, 3, 5, vagy 7 lehet, amelynek ábrázolása és jelentése a következő:

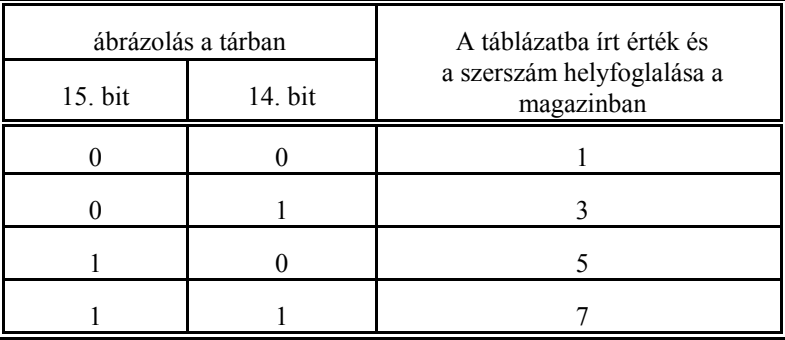

Extra széles szerszámok esetén arra a zsebszámra, ahová a szerszám kerül a szerszám számát és szélességét is be kell írni. Az előtte és mögötte lévő 1, 2, vagy 3 zsebszámra pedig a szerszámszámra 0, a szélességre pedig a megfelelő helyfoglalási kód írandó. Ha egy szerszám a magazinból a főorsóba kerül a 0. sorba a szerszám számát és a szélességét is be kell írni, és abban a sorban törölni kell a szerszámszámot, ahonnan a szerszámot kivettük. A helyfoglalási kódot azonban a táblázatban kell hagyni, hogy a visszatérő szerszám számára jelezzük, hogy a zsebek extra széles szerszám számára vannak fenntartva.

## **2.3.3 A PLC program szabad felhasználású táblázata**

A paramétermezőben a 0062 **PLC\_TAB** paraméteren megadható a szabad felhasználású táblázat hossza, amely a BEÁLLÍTÁSOK képernyőképek között a PLC TÁBLÁZAT néven található. A táblázat kezelőpanelről szerkeszthető, és a táblázat elemeihez a PLC programból F címen és a megfelelő szám megadásával hozzá lehet férni. A szabadfelhasználású PLC tábla is szavas szerkezetű, mint a szerszámhely táblázat, ezt az F címen történő hivatkozásoknál figyelembe kell venni. A táblázat hossza 2\*PLCTAB byte.

A szabad felhasználású táblázat közvetlenül a szerszámhely táblázat után helyezkedik el a tárban: kezdőcíme: F[502+2\*MAGAZIN]

végcíme: F[501+2\*MAGAZIN+2\*PLC\_TAB]

Ha a MAGAZIN paraméter hossza 0 a kezdő, és végcím az alábbiak szerint módosul:

kezdőcíme: F500

végcíme: F[499+PLCTAB\*2]

A táblázat számozása BEÁLLÍT üzemmódban 1-től PLCTAB értékig tart és a táblázat elemeire megadható értéktartomány:

0-65535

A táblázat felhasználása tetszőleges. Itt tárolhatók olyan adatok, mint például az, hogy a főorsóban lévő szerszám honnan lett kivéve, az egyes szerszámcserélő karokban milyen számú és szélességű szerszám található, stb.

## **2.4 A PLC program belső regiszterei**

#### **2.4.1 Előre-hátra számlálók**

A PLC programmozónak 32 db. 16 bites előre-hátra számláló áll a rendelkezésére. A számláló tartalma a programból tölthető és lekérdezhető. A számláló PLC utasítással előre, vagy hátra léptethető. A számláló tartalmára feltételvizsgáló utasítás indítható.

A számlálóra címével (Q) és egy kétjegyű decimális számmal hivatkozhatunk:

**Onn** nn=00...31

#### **2.4.2 20 msec-es időzítők**

A PLC programmozónak 50 db. 16 bites 20 msec-es időzítő áll a rendelkezésére. Az időzítő tartalma a PLC programból tölthető és lekérdezhető. Az időzítő tartalma 20 msec-enként automatikusan csökken eggyel. Ha az időzítő leszámolt, azaz, ha a tartalma =0, nem fordul át, hanem nullán marad a következő ütemekben.

A 20 msec-es időzítőre címével (T) és egy kétjegyű decimális számmal hivatkozhatunk:

Tnn nn=00.49

## **2.4.3 Másodperces időzítők**

A PLC programmozónak 100 db. egyenként 16 bites 1 sec alapú időzítő áll a rendelkezésére. Az időzítők tartalma a programból tölthető és lekérdezhető. Az időzítő tartalma minden 1 sec-ben automatikusan eggyel csökken. Az időzítők állapotára feltételvizsgáló utasítás indítható. Ha az időzítő leszámolt, azaz, ha a tartalma =0, nem fordul át, hanem nullán marad a következő ütemekben.

Az 1 sec-es időzítőre címével (H) és egy kétjegyű decimális számmal hivatkozhatunk:

Hnn  $n=00$  99

## **2.4.4 Perces időzítők**

A PLC programmozónak 10 db. egyenként 16 bites perces alapú időzítő áll a rendelkezésére. Az időzítők tartalma a programból tölthető és lekérdezhető. Az időzítő tartalma minden percben automatikusan eggyel csökken. Ha az időzítő leszámolt, azaz, ha a tartalma =0, nem fordul át, hanem nullán marad a következő ütemekben. Az időzítők állapotára feltételvizsgáló utasítás indítható.

A perces időzítőre címével (M) és egy egyjegyű decimális számmal hivatkozhatunk:

Mn  $n=0.9$ 

## **2.4.5 PLC konstansok**

A PLC programmozó számára 40 db. egyenként 16 bites konstans áll rendelkezésre. A konstansok a paraméterek között a **0001 CONST** és **0011 CONST2** csoporthivatkozással találhatók. A két csoport között az a különbség, hogy az első 10 db. konstans, vagyis a **0001 CONST** csoport kezelői paraméterek, míg a második, a **0011 CONST2** csoport nem.

A PLC konstansok a programozó számára is hozzáférhetők olvasásra. A programban a konstansra a címével (RP) és egy háromjegyű számmal (az első számjegy mindig 0) hivatkozhatunk:

RP0pq pq=1...40

## **3 A PLC program kötött moduljai**

## **3.1 A :000 modul**

A :000 modul a végrehajtást tekintve a 0. szinten fut, azaz az 1. szintű PLC program (a :001 modul) lefutása után a T msec-ből fennmaradó részidőben (lásd a 1.2 fejezetet a 8. oldalon). A :000 modulnak nem kötelező lefutnia egy időszeleten belül, végrehajtása több időszeleten keresztül is áthúzódhat. Amennyiben a 0. szint lefutott, a PLC időszelet maradékát az NC kapja meg. A modul kezdetét a

:000

cimke, végét pedig a

J0

utasítás jelöli ki a PLC programban.

A :000 modulban az interface bemenetek és bemeneti jelzők állapota csak a modul lefutása (J0 utasítás) utáni első PLC szeletben kerülnek frissítésre. *Tehát ugyanabban a PLC szeletben az Innn feltételvizsgálat eredménye különbözhet, ha a vizsgálatot a :001 vagy :000 modulban végeztük.*

A :000 modult (0. szint) olyan feladatok végrehajtására lehet használni, amelyek végrehajtása hosszabb időt igényel.

## **3.2 A :001 modul**

A :001 modul, azaz a PLC 1. szint végrehajtása minden PLC időszeletben, tehát minden 20 msecben, elölről kezdve végrehajtódik. Ennek a szintnek minden PLC időszeletben kötelezően le kell futnia. Ha ez nem történik meg a vezérlés PLC IDŐN TÚL1 hibajelzést ad. A :001 modul kezdetét a

:001

cimke, a végét pedig a

J1

utasítás jelöli ki a PLC program forrásnyelvi szövegében.

A :001 modulban az interface bemenetek és bemeneti jelzők állapota minden PLC szeletben frissítésre kerülnek.

A fentiek alapján látszik, hogy a :001 modult (1. szint) felügyeleti tevékenységre célszerű használni. Ilyen tevékenység lehet a vészjelek, végállások, refpontkapcsolók gépi kezelőpanel nyomógombok jeleinek feldolgozása, illetve az NC által a mondatvégrehajtás során átküldött parancsok fogadása.

A PLC 1. szintjének programjában bizonyos utasításokat, amelyeknek a végrehajtási ideje hosszú, esetleg nem célszerű használni

## **3.3 A :002 modul**

Szükség lehet, egyes kiélezett helyzetekben, bemenő jelekre nagyon gyorsan reagálni. Erre szolgál a :002 modul.

A :002 modult minden t msec-ben meghívja az NC, ha a modulhívás engedélyezve van (lásd a 1.2 fejezetet a 8. oldalon). A :002 modulnak a lehető leghamarabb le kell futnia, ellenkező esetben PLC IDŐN TÚL2 hibajelzést ad az NC. A 2. szint kezdetét a

:002 cimke, a végét pedig a

 $J2$ 

utasítás jelöli ki a PLC program forrásnyelvi szövegében. A :002 modul hívását az Y546 jelző engedélyezi, illetve tiltja.

Ebben a modulban értelemszerűen a direkt beolvasási (Ppqr) és kitárolási (UOpqr, DOpqr) utasításokat kell használni.

## **3.4 A :197 modul**

Ha az Y524 kimeneti jelző 1 (PLC kapcsolók SW kezelőpanelról) az NC által felajánlott 8 db. szabad felhasználású funkciógomb jelét az NC átadja az I500, ..., I507 jelzőkön keresztül. (Ha Y524=0 ezeket a gombokat az NC nem ajánlja fel.) A funkciógombok felíratát a PLC programmozó határozhatja meg a

:197

,

modulban, a felírat szövegeket

vesszők választják el egymástól, az utolsó szöveget, egyben a :197 modult a

 $\mathbf{\hat{S}}$ karakter zárja.

A felíratok hossza 9 karakter lehet. Pl:

:197PLC1,PLC2,PLC3,PLC4,PLC5,PLC6,PLC7,PLC8\$

A gombok lámpáit az Y500, ..., Y507 jelzőkön keresztül lehet kapcsolni.

#### **3.5 A :198 modul**

8 különböző, az RH090, ..., RH097 regiszter tartalma alapján indexált kezelői üzenet íratható fel az Y700, ..., Y707 jelzők segítségével a kezelői üzeneteket tartalmazó képernyőre. A max. 8 üzenetből csak 1 db. aktív, mégpedig az, amelyik a képernyő 2. sorába íródik ki. (Az aktív üzenet kiolvasásához nem kell a kezelői üzeneteket tartalmazó képernyőt beváltani.)

Az aktív üzenet az I700, ..., I707 jelzők közül olvasható ki, amelyek közül mindig csak egy állapota lehet IGAZ. Az üzenet törléséről a PLC programmozó gondoskodik. Pl., ha az egyik üzenet szerszámcserére vonatkozik, az aktív üzenetet célszerű a START gombra törölni. Egy üzenetjelző törölhető (D7nn), mielőtt aktívvá válik abban az esetben, ha az üzenet oka megszűnt. Ekkor természetesen az üzeneteket felsoroló képernyőről is törlődik.

Az üzenetek szövegeit a

:198

,

modulba kell beírni. Az egyes üzenetszövegeket

vesszők választják el egymástól. Az egyes üzenetszövegek maximális hossza 20 karakter lehet. A modul végét, egyben az utolsó üzenetet a

 $\mathbf S$ karakterrel jelöljük. Pl: :198ÜZENET1,ÜZENET2,...,ÜZENET8\$

## **3.6 A :199 modul**

152 különböző üzenet íratható fel az Y710, ..., Y797, Y800, ..., Y897 jelzők segítségével az üzeneteket tartalmazó képernyőre. A max. 152 üzenetből csak 1 db. aktív, mégpedig az, amelyik a képernyő 2. sorába íródik ki. (Az aktív üzenet kiolvasásához nem kell az üzeneteket tartalmazó képernyőt beváltani.)

Ennek megfelelően az I710, ..., I797, I800, ..., I897 jelzők közül mindig csak egynek az állapota IGAZ. A PLC programozó feladata annak meghatározása, mire törlődjék az üzenet. Üzenet törlésére felhasználható az I477 bemenő jelzőn átadott RESET gomb is. Egy üzenetjelző törölhető (D7nn), mielőtt aktívvá válik abban az esetben, ha az üzenet oka megszűnt. Ekkor természetesen az üzeneteket felsoroló képernyőről is törlődik.

Az üzenetek szövegeit a

:199

,

modulba kell beírni. Az egyes üzenetszövegeket

 vesszők választják el egymástól. Az egyes üzenetszövegek maximális hossza 25 karakter lehet. A modul végét, egyben az utolsó üzenetet a

\$ karakterrel jelöljük. Pl: :199ÜZENET1,ÜZENET2,...,ÜZENET152\$

## **3.7 A :200 modul**

A :200 modulba írható a PLC program információs része. A vezérlésen a SZERVÍZ - PLC képet választva megjelenik az információs rész, azaz a :200 modulba írt szöveg, valamint a program fordításának dátuma és időpontja, amit a fordító automatikusan generál.

Az információ szövegeit a :200 modulba kell beírni. A modul végét, a \$ karakterrel jelöljük.

## **4 A PLC program utasításai**

#### **4.1 Kapcsoló utasítások**

#### **Upqr: az Ypqr interface kimenet vagy kimeneti jelző bekapcsolása.**

Interface kimenet bekapcsolása

Az

*Upqr* (p=0,1,2,3)

utasítás a megfelelő Ypqr interface kimenetet kapcsolja be, azaz 24V kerül a kimenetre. Az utasítás közvetlenül csak a RAM-ban lévő interface kimeneti képet kapcsolja be. Az interface kimenet effektíve csak a PLC időszelet végén kapcsolódik be, amikor a kimenetek állapotát a RAM-ból felfrissíti az NC. Tehát a kód végrehajtása és a kimenet bekapcsolása között késleltetés van, amelynek maximális nagysága T msec (lásd a 1.2 fejezetet a 8. oldalon).

Kimeneti jelző bekapcsolása

Az

*Upqr* (p=4,5,6,7,8,9)

utasítás a megfelelő Ypqr kimeneti jelzőt 1-be, IGAZ állapotba kapcsolja.

#### **Dpqr: az Ypqr interface kimenet vagy kimeneti jelző kikapcsolása.**

Interface kimenet kikapcsolása

A

*Dpqr* (p=0,1,2,3)

utasítás a megfelelő Ypqr interface kimenetet kapcsolja ki. Az utasítás közvetlenül csak a RAMban lévő interface kimeneti képet kapcsolja ki. Az interface kimenet effektíve csak a PLC időszelet végén kapcsolódik ki, amikor a kimenetek állapotát a RAM-ból felfrissíti az NC. Tehát a kód végrehajtása és a kimenet kikapcsolása között késleltetés van, amelynek maximális nagysága T msec (lásd a 1.2 fejezetet a 8. oldalon).

Kimeneti jelző kikapcsolása

A

*Dpqr* (p=4,5,6,7,8,9)

utasítás a megfelelő Ypqr kimeneti jelzőt 0-ba, HAMIS állapotba kapcsolja.

## **UFnnni: belső változó i-edik bitjének bekapcsolása.**

Az

*UFnnni* (*i*=0,1,...,7)

utasítás a megfelelő Fnnn számú belső változó i-edik bitjét 1-be, azaz IGAZ állapotba kapcsolja.

## **DFnnni: belső változó i-edik bitjének kikapcsolása.**

A

*DFnnni* (i=0,1,...,7)

utasítás a megfelelő Fnnn számú belső változó i-edik bitjét 0-ba, azaz HAMIS állapotba kapcsolja.

#### **UOpqr: az Ypqr interface kimenet azonnali bekapcsolása.** Az

*UOpqr* (p=0,1,2,3)

utasítás a megfelelő Ypqr interface kimenetet azonnal bekapcsolja. Az utasítás közvetlenül az interface kimentet kapcsolja be, tehát nem a RAM-ban lévő interface kimeneti képet. Az Upqr utasítással szemben az UOpqr utasítás feldolgozási ideje ötszörös, tehát az UOpqr utasítást abban az esetben célszerű használni, ahol azonnali beavatkozásra van szükség a kimeneteten. Az utasítás csak interface kimenetre alkalmazható, kimeneti jelzőre nem.

## **DOpqr: az Ypqr interface kimenet azonnali kikapcsolása.**

*DOpqr* (p=0,1,2,3)

A

utasítás a megfelelő Ypqr interface kimenetet azonnal kikapcsolja. Az utasítás közvetlenül az interface kimentet kapcsolja ki, tehát nem a RAM-ban lévő interface kimeneti képet. A Dpqr utasítással szemben a DOpqr utasítás feldolgozási ideje ötszörös, tehát a DOpqr utasítást abban az esetben célszerű használni, ahol azonnali beavatkozásra van szükség a kimeneten. Az utasítás csak interface kimenetre alkalmazható, kimeneti jelzőre nem.

#### **4.2 Feltételvizsgáló utasítások**

Kétféle feltételvizsgáló utasítás lehetséges:

**<feltétel>** [utasítások, ha a feltétel igaz] **E** [utasítások, ha a feltétel nem igaz] **Z**

Abban az esetben, ha a <feltétel> igaz, a program végrehajtása a <feltétel> és az E karakter közötti ágon folytatódik, majd ennek végrehajtása után a program végrehajtása a Z karakter után következő utasításokon folytatódik.

Ellenkező esetben, ha a <feltétel> nem igaz, a program végrehajtása az E karakter és a Z karakter közötti ágon folytatódik, majd ennek végrehajtása után a program végrehajtása a Z karakter után következő utasításokon folytatódik.

#### **<feltétel>** [utasítások, ha a feltétel igaz] **Z**

Abban az esetben, ha a <feltétel> igaz, a <feltétel> és a Z karakter közötti utasításokat végrehajtja, majd a program végrehajtása a Z karakter után következő utasításokon folytatódik. Ellenkező esetben, ha a <feltétel> nem igaz, a program végrehajtása a Z karakter után következő utasításokon folytatódik, vagyis a <feltétel> és a Z karakter közötti utasításokat nem hajtja végre. **E**: feltételvizsgálat HAMIS (ELSE) ága. Nem kötelező a használata. Hiánya esetén a program

a HAMIS ágat a feltétel Z-je után keresi.

**Z**: feltételvizsgálat vége. Kötelező a használata. A programban annyi Z-nek kell lennie mint amennyi a feltételnyitások száma. Ha kevesebb a "Z" a programban mint a megnyitott feltételek száma, a fordító "ERROR 17" üzenetet küld és a hibás feltétel eljén villogtatja a kurzort. Ha több "Z" szerepel a programban mint amennyi feltétel nyitás, akkor a fordító "ERROR 2" üzenetet küld.

#### **4.3 Feltételek képzése bites változókkal.**

**Ipqr: feltételvizsgálat az Ipqr interface bemenet, vagy bemeneti jelző állapotára** Interface bemenet állapotának vizsgálata

Az

*Ipqr* [Ipqr=1 ág] *E* [Ipqr=0 ág] *Z*, vagy az *Ipqr* [Ipqr=1 ág] *Z* p=0,1,2,3

utasítás feltételvizsgálatot végez az Ipqr interface bemenet állapotára. Ha a bemeneten 24V van a feltétel teljesült (IGAZ), ha a bemenet szakadt a feltétel nem teljesült. Az utasítás az interface bemenetek RAM-ban lévő szinkronizált képét vizsgálja.

Bemeneti jelző állapotának vizsgálata

Az

*Ipqr* [Ipqr=1 ág] *E* [Ipqr=0 ág] *Z*, vagy az *Ipqr* [Ipqr=1 ág] *Z* p=4,5,6,7,8,9

utasítás feltételvizsgálatot végez az Ipqr bemeneti jelző állapotára. A vizsgálat a bemeneti jelzők szinkronizált állapotát vizsgálja.

*Megjegyzés*

*A vizsgált bemenet, vagy bemeneti jelző állapota attól is függ, hogy a feltételvizsgálat a :000, vagy a :001 modulban hajtódik végre. A :000 modulban a RAM képe a J0 utasítást követő első PLC szelet elején frissítődik, míg a :001 modulban érvényes RAM kép minden PLC szelet elején.* Példa:

I002 U012 E D012 Z

Ha az I002 bemeneten 24V van az Y012 kimenetet bekapcsolja, ha nem akkor az Y012 kimenetet kikapcsolja.

**Ypqr: feltételvizsgálat az Ypqr interface kimenet, vagy kimeneti jelző állapotára** Interface kimenet állapotának vizsgálata

Az

*Ypqr* [Ypqr=1 ág] *E* [Ypqr=0 ág] *Z*, vagy az *Ypqr* [Ypqr=1 ág] *Z*  $p=0,1,2,3$ 

utasítás feltételvizsgálatot végez az Ypqr interface kimenet RAM-ban elérhető állapotára. Vagyis előfordulhat, hogy a kimenet még fizikailag nincs be, vagy kikapcsolva, de a feltételvizsgálat már be-, vagy kikapcsolt állapotot jelez. Ha a kimenet be van kapcsolva a feltétel teljesült (IGAZ), ha a kimenet szakadt, a feltétel nem teljesült (HAMIS).

Kimeneti jelző állapotának vizsgálata

Az

*Ypqr* [Ypqr=1 ág] *E* [Ypqr=0 ág] *Z*, vagy az *Ypqr* [Ypqr=1 ág] *Z* p=4,5,6,7,8,9

utasítás feltételvizsgálatot végez az Ypqr kimeneti jelző állapotára.

## **Vpqr: feltételvizsgálat az Ipqr interface bemenet, vagy bemeneti jelző változásának vizsgálatára**

Interface bemenet változásának vizsgálata

Az

*Vpqr* [Ipqr változott ág] *E* [Ipqr nem változott ág] *Z*, vagy az *Vpqr* [Ipqr változott ág] *Z* p=0,1,2,3

utasítás feltételvizsgálatot végez az Ipqr interface bemenet változására. Az interface bemenetek RAM-ban lévő pillanatny képét hasonlítja össze a 20 msec-kel korábbi állapottal, ha a feltételvizsgálat a :001 modulban történik. Ha a feltételvizsgálat a :000 modulban történik a pillanatnyi szinkronizált képet hasonlítja a az eggyel korábbi állapothoz. A feltétel akkor teljesül, ha volt változás.

Bemeneti jelző állapotának vizsgálata

Az

*Vpqr* [Ipqr változott ág] *E* [Ipqr nem változott ág] *Z*, vagy az *Vpqr* [Ipqr változott ág] *Z* p=4,5,6,7,8,9

utasítás feltételvizsgálatot végez az Ipqr bemeneti jelző változására. Az utasítás működésére az interface bemenetek változásvizsgálatára elmondottak érvényesek.

## **Ppqr: feltételvizsgálat az Ipqr interface bemenet közvetlen lekérdezésével** A

*Ppqr* [Ipqr=1 ág] *E* [Ipqr=0 ág] *Z*, vagy az *Ppqr* [Ipqr=1 ág] *Z* p=0,1,2,3

utasítás feltételvizsgálatot végez az Ipqr interface bemenet állapotára. Ha a bemeneten 24V van a feltétel teljesült (IGAZ), ha a bemenet szakadt a feltétel nem teljesült. Az utasítás közvetlenül az interface kártya bemenetét kérdezi le, tehát nem a RAM-ban lévő képet. Az utasítás értelemszerűen nem használható bemeneti jelzők lekérdezéséhez.

#### **Fnnni: feltételvizsgálat az nnn számú belső változó i-edik bitjének állapotára** Az

*Fnnni* [Fnnni=1 ág] *E* [Fnnni=0 ág] *Z*, vagy az *Fnnni* [Fnnni=1 ág] *Z*  $i=0,1,...,7$ 

utasítás feltételvizsgálatot végez az Fnnn számú belső változó i-edik bitjére. Ha az 1, a feltétel teljesüt (IGAZ].

## **N**<feltétel>**: feltételvizsgálat bites változó negált állapotára**

A fentebb felsorolt feltételvizsgálatok a változók negált állapotára is elvégezhetőek, ha az N operátort használjuk:

*NIpqr* [Ipqr=0 ág] *E* [Ipqr=1 ág] *Z*, vagy az *NIpqr* [Ipqr=0 ág] *Z NYpqr* [Ypqr=0 ág] *E* [Ypqr=1 ág] *Z*, vagy az *NYpqr* [Ypqr=0 ág] *Z NVpqr* [Ipqr nem változott ág] *E* [Ipqr változott ág] *Z*, vagy az *NVpqr* [Ipqr nem változott ág] *Z NPpqr* [Ipqr=0 ág] *E* [Ipqr=1 ág] *Z*, vagy az *NPpqr* [Ipqr=0 ág] *Z*

*NFnnni* [Fnnni=0 ág] *E* [Fnnni=1 ág] *Z*, vagy az *NFnnni* [Fnnni=0 ág] *Z*

Ezekre a vizsgálatokra természetesen az egyenes lekérdezésnél elmondottak szintén vonatkoznak.

#### **4.4 Feltételek összekapcsolása (logikai műveletek) bites változókon.**

**(**<1. feltétel> **A** <2. feltétel>**): két feltétel közötti ÉS kapcsolat** A

(<1. feltétel> *A* <2. feltétel>) [igaz ág] *E* [hamis ág] *Z*

(<1. feltétel> *A* <2. feltétel>) [igaz ág] *Z*

utasítás feltételvizsgálatot végez a két feltétel ÉS kapcsolatával. A (,) zárójelek közötti feltétel akkor igaz, ha a feltétel mindkét tagja IGAZ. Például:

(I002 A Y014) UF0103 Z

Ha az I002 bemeneten 24V van és az Y014 kimenet be van kapcsolva, akkor az F010 változó 3-as bitjét 1-be kapcsoljuk.

**(**<1. feltétel> **O** <2. feltétel>**): két feltétel közötti VAGY kapcsolat** A

(<1. feltétel> *O* <2. feltétel>) [igaz ág] *E* [hamis ág] *Z*

(<1. feltétel> *O* <2. feltétel>) [igaz ág] *Z*

utasítás feltételvizsgálatot végez a két feltétel VAGY kapcsolatával. A (,) zárójelek közötti feltétel akkor igaz, ha a feltétel valamelyik (legalább egyik) tagja IGAZ. Például:

(I002 O Y014) UF0103 Z

Ha az I002 bemeneten 24V van vagy az Y014 kimenet be van kapcsolva, akkor az F010 változó 3-as bitjét 1-be kapcsoljuk.

**(**<1. feltétel> **X** <2. feltétel>**): két feltétel közötti KIZÁRÓ VAGY kapcsolat** A

(<1. feltétel> *X* <2. feltétel>) [igaz ág] *E* [hamis ág] *Z*

(<1. feltétel> *X* <2. feltétel>) [igaz ág] *Z*

utasítás feltételvizsgálatot végez a két feltétel KIZÁRÓ VAGY kapcsolatával. A (,) zárójelek közötti feltétel akkor igaz, ha a feltétel egyik tagja IGAZ, a másik tagja HAMIS. Például:

(I002 X Y014) UF0103 Z

Ha az I002 bemeneten 24V van és az Y014 kimenet ki van kapcsolva, vagy az I002 bemenet szakadt, és az Y014 kimenet be van kapcsolva, akkor az F010 változó 3-as bitjét 1-be kapcsoljuk.

#### **(..): zárójelek, több feltétel összekapcsolása egy feltétellé.**

( nyitó és ) záró zárójelekkel több feltétel összekapcsolható. Az összekötött feltételek száma nem korlátozott, és a feltételeket összekötő műveleti jelek is lehetnek vegyesek. A

feltétel kiszámításánál balról jobbra haladva számítja ki a feltétel eredményét. A

(I001 A Y012 A F1002 O I002)

feltétel akkor lesz IGAZ, ha az I001 is, az Y012 is, és az F1002 is igaz, vagy az I002 IGAZ. A zárójelek 8-szoros mélységig egymásba skatulyázhatók. A feltétel kiszámítása ilyenkor a legmélyebb szintről kifelé, balról jobbra haladva történik. A

((I001 O I002) A (Y015 A F1006))

utasításban először kiszámítja a (I001 O I002) feltétel, majd a (Y015 A F1006) feltétel eredményét, azután a két eredményt összeéseli.

A nyitó ( és záró ) zárójeleknek mindig párban kell lenniük.

## **4.5 Értékadás az OP regiszternek**

#### **,nnnnn: az OP regiszter decimális számmal való töltése**

A PLC programba írt ,nnnnn decimális számot a fordító átalakítja bináris számmá, és az OP regiszterbe tölti. Az OP-ba tölthető szám értékhatára:

 $nnnnn = 0 - 65535$ ,

vagyis csak pozitív szám írható az Op-ba. Ha a decimális számot a

 $\langle , \rangle = \langle = \rangle = +, -, *, /, N, A, O, X$ 

utasítás előzi meg a decimális értékadást jelző "," karaktert nem szabad kitenni a szám elé, különben a fordító hibát jelez.

#### **.nnnn: az OP regiszter hexadecimális számmal való töltése**

A PLC programba írt .nnnn hexadecimális számot a fordító az OP regiszterbe tölti. A "." (pont) a hexadecimális adat jele. Az OP-ba tölthető szám értékhatára:

 $nnnn = 0000 - FFFF$ 

Az OP-ba írt hexadecimális számot a PLC utasításai mindig előjel nélküli számnak tekintik, tehát: .FFFF > .0 . A hexadecimális értékadást jelző "." karaktert minden esetben ki kell tenni a szám elé.

#### **4.6 Az OP regiszter töltése változó értékével**

Az L utasítás bitesen, vagy szavasan az OP regiszterbe tölti a hivatkozott változó értékét. Az L utasítás után a változóra csak a változó címe után következő konkrét számértékkel hivatkozhatunk. Ezért nevezzük ezt az utasítást az OP regiszter közvetlen töltésének.

Ha a változó címe után 3 számjegyet írunk (F cím után 4-et), akkor a változóra bitesen hivatkozunk, és az OP regiszter 0-ás bitjére tölti be a hivatkozott bites változó állapotát. Az OP regiszter 1...15 bitjei 0 értéket vesznek fel.

Ha a változó címe után 2 számjegyet írunk (F cím után 3-at), akkor a változóra szavasan hivatkozunk, és a hivatkozott változó értékét szavasan tölti az OP-ba.

Az Fnnn belső változókról indirekt olvasást is lehet kezdeményezni. Ez az LFInnn utasítás, ahol a hivatkozott nnn címen található annak a belső változónak a címe ahonnan olvasni akarunk. Ezért ezt az utasítást indirekt olvasásnak nevezzük.

Az OP közvetlen töltésénél azaz az L utasításnál az alábbi változókra hivatkozhatunk:

#### **LIpqr: interface bemenet, vagy bemenő változó állapotának bites töltése az OP-ba** Interface bemenetek állapotának bites töltése az OP-ba

Az

*LIpqr*

p=0,1,2,3

utasítás a p index által meghatározott 1., ..., 4. interface kártya qr-ik bemenetének RAM-ban lévő szinkronizált képét tölti be az OP 0. bitjére.

Bemeneti jelzők állapotának töltése az OP-ba

Az

*LIpqr* p=4,5,6,7

utasítás a pqr-edik bemeneti jelző RAM-ban lévő szinkronizált képét tölti az OP-ba.

*Megjegyzés*

*Az LIpqr utasításra az Ipqr feltételvizsgáló utasításnál elmondott megjegyzés érvényes.*

**LIpq: interface bemenetek, vagy bemenő változók állapotának szavas töltése az OP-ba** Interface bemenetek állapotának töltése az OP-ba

Az

*LIpq* p=0,1,2,3

utasítás a p index által meghatározott 1., ..., 4. interface kártya q-ik és (q+1)-ik bemenő byte-jának RAM-ban lévő szinkronizált képét tölti be az OP-ba.

Bemeneti jelzők állapotának töltése az OP-ba

Az

*LIpq*

p=4,5,6,7 utasítás a pq-adik és a p(q+1)-ik bemeneti jelzőbyte RAM-ban lévő szinkronizált képét tölti az

OP-ba.

*Megjegyzés*

*Az LIpq utasításra az Ipqr feltételvizsgáló utasításnál elmondott megjegyzés érvényes.*

#### **LYpqr: interface kimenet, vagy kimenő változó állapotának bites töltése az OP-ba** Interface kimenet állapotának töltése az OP-ba

Az

*LYpqr* p=0,1,2,3

utasítás a p index által meghatározott 1., ..., 4. interface kártya qr-ik kimenetének RAM-ban lévő képét tölti be az OP 0. bitjére.

Kimeneti jelző állapotának töltése az OP-ba

Az

*LYpqr* p=4,5,6,7,8,9

utasítás a pqr-edik kimeneti jelző RAM-ban lévő képét tölti az OP-ba.

#### **LYpq: interface kimenetek, vagy kimenő változók állapotának szavas töltése az OP-ba** Interface kimenetek állapotának töltése az OP-ba

Az

*LYpq*

p=0,1,2,3

utasítás a p index által meghatározott 1., ..., 4. interface kártya q-ik és (q+1)-ik kimeneti bytejának RAM-ban lévő képét tölti be az OP-ba.

Kimeneti jelzők állapotának töltése az OP-ba

Az

*LYpq* p=4,5,6,7,8,9

utasítás a pq-adik és a p(q+1)-ik kimeneti jelzőbyte RAM-ban lévő képét tölti az OP-ba.

#### **LVpqr: interface bemenet, vagy bemenő változó változásvizsgálati eredményének bites töltése az OP-ba**

Interface bemenet változásvizsgálati eredményének töltése az OP-ba

Az

*LVpqr* p=0,1,2,3

utasítás megvizsgálja, hogy a p index által meghatározott 1., ..., 4. interface kártya qr bemenetének RAM-ban lévő képe változott-e az előző lekérdezéshez képest. Az interface bemenetek RAM-ban lévő pillanatny képét hasonlítja össze a 20 msec-kel korábbi állapottal, ha az utasítás a :001 modulban történik. Ha az utasítás a :000 modulban történik a pillanatnyi szinkronizált képet hasonlítja az eggyel korábbi állapothoz. Akkor vesz fel az OP tartalma 1-et ha változás volt.

Bemeneti jelző változásvizsgálati eredményének töltése az OP-ba

Az

*LVpqr*

p=4,5,6,7,8,9

Az utasításra az interface bemenetek változásvizsgálati eredményénél elmondottak érvényesek.

#### **LVpq: interface bemenetek, vagy bemenő változók változásvizsgálati eredményének szavas töltése az OP-ba**

Interface bemenetek változásvizsgálati eredményének töltése az OP-ba

Az

*LVpq*

p=0,1,2,3

utasítás bitenként megvizsgálja, hogy a p index által meghatározott 1., ..., 4. interface kártya q-ik és (q+1)-ik bemenő byte-jának RAM-ban lévő képe változott-e. Az interface bemenetek RAMban lévő pillanatny képét hasonlítja össze a 20 msec-kel korábbi állapottal, ha az utasítás a :001 modulban történik. Ha az utasítás a :000 modulban történik a pillanatnyi szinkronizált képet hasonlítja az eggyel korábbi állapothoz. Azok a bitek íródnak 1-be, ahol változás volt.

Bemeneti jelzők változásvizsgálati eredményének töltése az OP-ba

Az

*LVpq* p=4,5,6,7,8,9

A bemeneti jelzőkre az interface bemenetekre elmondottak érvényesek.

## **LPpqr: interface bemenet közvetlen bites töltése az OP-ba**

Az

*LPpqr* p=0,1,2,3

utasítás a p index által meghatározott 1., ..., 4. interface kártya qr-ik bemenetét közvetlenül az interface kártya bemenetét lekérdezve tölti az OP-ba, tehát nem a RAM-ban lévő képet kérdezi le. Az utasítás értelemszerűen nem használható bemeneti jelzők lekérdezéséhez.

#### **LPpq: interface bemenő byte-ok közvetlen szavas töltése az OP-ba** Az

*LPpq* p=0,1,2,3

utasítás a p index által meghatározott 1., ..., 4. interface kártya q-ik és (q+1)-ik bemenő byte-ját közvetlenül az interface kártya bemenetét lekérdezve tölti az OP-ba, tehát nem a RAM-ban lévő képet kérdezi le. Az utasítás értelemszerűen nem használható bemeneti jelzők lekérdezéséhez.

## **LFpqri: közös változó i-edik bit állapotának töltése OP-ba**

Az

*LFpqri*

utasítás betölti az OP regiszterbe az Fpqr változó i-edik bitjének állapotát.

#### **LFpqr: közös változó töltése OP-ba**

Az

*LFpqr*4

utasítás betölti az OP regiszterbe az Fpqr és az Fpq(r+1) byte-okat a belső változók közül.

## **LRHinn: be-, vagy kimeneti regiszter tartalmának töltése OP-ba**

Az

*LRHinn*  $i=0, 1$ nn=0, ..., 99

utasítás a megfelelő be-, vagy kimeneti regiszter tartalmát betölti az OP regiszterbe.

#### **LQnn: előre-hátra számláló tartalmának töltése OP-ba**

Az

*LQnn*

nn=00, ..., 31

utasítás a megfelelő előre-hátra számláló tartalmát betölti az OP regiszterbe.

#### **LTnn: 20 msec-es időzítő tartalmának töltése OP-ba**

Az

*LTnn*

nn=00, ..., 49

utasítás a megfelelő eseményszámláló tartalmát betölti az OP regiszterbe.

#### **LHnn: másodperces időzítő tartalmának töltése OP-ba**

Az

*LHnn*

n=00, ..., 99

utasítás a megfelelő 1 sec-es időzítő tartalmát betölti az OP regiszterbe.

#### **LMn: perces időzítő tartalmának töltése OP-ba**

Az

*LMn* n=0, ..., 9

utasítás a megfelelő perces időzítő tartalmát betölti az OP regiszterbe.

#### **LRP0nn: PLC konstans betöltése az OP-ba**

Az

*LRP0nn*  $nn=1, ..., 40$ 

utasítás a megfelelő PLC konstans tartalmát betölti az OP regiszterbe.

#### **LFInnn, belső változók tartalmának indirekt olvasása az OP-ba**

Ez a művelet a PLC program belső változóinak az OP-ba történő indirekt töltésére szolgál. A műveleti jel (LFI) után 3 decimális számjegyen kell megadni egy belső változónak a címét, ahol a beolvasni kívánt adat címe található.

*nnn*: egy belső változó címe, ahol annak a belső változónak a címe található, ahonnan az adatot az OP-ba be akarjuk olvasni.

Beállításra kerülő jelzők:

*F0080*: szintaktikai hiba. nnn címen található érték nem esik a 000...999 tartományba. *F0082*: nnn címen található szám nem decimális.

Példa az LFInnn utasítás alkalmazására:

```
LFI128 ;a hívott szerszám kódjának és szélességének töltése
 (F0080 ;ha szintaktikai hiba
OF0082) ; vagy nem decimális szám
U733 ;HIBAS OLVASAS,
 E ;ha OK
          ; hívott szerszám kódja mentés
 ...
Z ;szintaktikai hiba feltétel vége
```
#### **NL[változó], NLFInnn, változók negált tartalmának olvasása az OP-ba**

Az NL[változó] (a változók lehetséges fajtáit lásd fentebb), és az NLFInnn utasítások az adatok bitenkénti negált értékeit töltik be az OP regiszterbe.

#### **4.7 Változó töltése az OP regiszter értékével**

Az S utasítás bitesen, vagy szavasan a kijelölt változóba tárolja ki az OP regiszter tartalmát. Az S utasítás után a változóra csak a változó címe után következő konkrét számértékkel hivatkozhatunk. Ezért nevezzük ezt az utasítást a változó közvetlen töltésének.

Ha a változó címe után 3 számjegyet írunk (F cím után 4-et), akkor a változóra bitesen hivatkozunk, és az OP regiszter 0-ás bitjének értékét tárolja ki a hivatkozott bites változóra.

Ha a változó címe után 2 számjegyet írunk (F cím után 3-at), akkor a változóra szavasan hivatkozunk, és a hivatkozott változóba szavasan tárolja ki az OP értékét.

Az Fnnn belső változókba indirekt módon írhatunk is. Ez a SFInnn utasítás, ahol a hivatkozott nnn címen található annak a belső változónak a címe ahová írni akarunk. Ezért ezt az utasítást indirekt írásnak nevezzük.

A lehetséges utasításkombinációk S utasítás esetén a következők:

#### **SYpqr: OP 0. bitjének kitárolása interface kimenetre, vagy kimenő változóra**

Interface kimenet töltése az OP 0. bitjével

Az

*SYpqr* p=0,1,2,3

utasítás az OP regiszter 0. bitjének tartalmát beírja a p index által meghatározott 1., ..., 4. interface kártya qr-ik kimenetének RAM-ban lévő képébe.

Kimeneti jelzők töltése az OP 0. bitjével

Az

*SYpqr* p=4,5,6,7,8,9

utasítás az OP regiszter 0. bitjének tartalmát beírja a pqr-edik kimeneti jelzőre.

#### **SYpq: OP tartalmának kitárolása interface kimenetekre, vagy kimeneti változókra** Interface kimenetek töltése az OP-pal

Az

*SYpq* p=0,1,2,3

utasítás az OP regiszter tartalmát beírja a p index által meghatározott 1., ..., 4. interface kártya qik és (q+1)-ik kimeneti byte-jának RAM-ban lévő képébe.

Kimeneti jelzők töltése az OP-pal

Az

*SYpq* p=4,5,6,7,8,9

utasítás az OP regiszter tartalmát beírja a pq-adik és a p(q+1)-ik kimeneti jelzőbyte-ba.

#### **SOpqr: OP 0. bitjének közvetlen kitárolása interface kimenetre**

Az

*SOpqr* p=0,1,2,3

utasítás az OP regiszter 0. bitjének tartalmát közvetlenül (a kimenetek memóriaképének megkerülésével) beírja a p index által meghatározott 1., ..., 4. interface kártya qr-ik kimenetére. Az SYpqr utasítással szemben az SOpqr utasítás feldolgozási ideje ötszörös, tehát az SOpqr utasítást abban az esetben célszerű használni, ahol azonnali beavatkozásra van szükség a kimeneteken. Az utasítás értelemszerűen nem használható a kimeneti jelzők beírására.

#### **SOpq: OP tartalmának közvetlen kitárolása interface kimenetekre**

Az

*SOpq* p=0,1,2,3

utasítás az OP regiszter tartalmát közvetlenül (a kimenetek memóriaképének megkerülésével) beírja a p index által meghatározott 1., ..., 4. interface kártya q-ik és (q+1)-ik kimenő byte-jaira. Az SYpq utasítással szemben az SOpq utasítás feldolgozási ideje ötszörös, tehát az SOpq utasítást abban az esetben célszerű használni, ahol azonnali beavatkozásra van szükség a kimeneteken. Az utasítás értelemszerűen nem használható a kimeneti jelzők beírására.

#### **SFpqri: OP 0. bitjének beírása közös változó i-edik bitjébe**

Az

*SFpqri*

utasítás az OP regiszter 0. bitjének tartalmát beírja a belső változók Fpqr byte-jának i-edik bitjére.

#### **SFpqr: OP tartalmának beírása közös változóba**

Az

```
SFpqr
```
utasítás az OP regiszter tartalmát beírja a belső változók Fpqr és az Fpq(r+1) byte-jára.

#### **SRHinn: OP tartalmának beírása kimeneti regiszterbe**

Az

*SRHinn i=0, 1* nn=50, ..., 99

utasítás az Op tartalmát beírja a megfelelő kimeneti regiszterbe. Természetesen nn<50 esetén (bemeneti regiszterek) az utasítás nem alkalmazható.

## **SQnn: Op tartalmának beírása előre-hátra számlálóba**

Az

*SQnn* nn=00, ..., 31

utasítás betölti az OP tartalmát a megfelelő előre-hátra számlálóba.

#### **STnn: OP tartalmának beírása 20 msec-es időzítőbe**

Az

*STnn*

 $nn=00$ , ..., 49

utasítás az OP tartalmát beírja a megfelelő eseményszámlálóba.

#### **SHnn: OP tartalmának beírása másodperces időzítőbe**

Az

*SHnn*

n=00, ..., 99

utasítás az OP tartalmát beírja a megfelelő 1 sec-es időzítőbe.

#### **SMnn: OP tartalmának beírása perces időzítőbe**

Az

*SMn* n=0, ..., 9

utasítás az OP tartalmát beírja a megfelelő perces időzítőbe.

#### **SFInnn, OP tartalmának indirekt írása belső változóba**

Ez a művelet az OP tartalmát indirekt módon írja a belső változók valamelyikébe. A műveleti jel (SFI) után következő 3 decimális számjegyen kell megadni egy belső változónak a címét, ahol annak a belső változónak a címe található, amelyikbe az OP tartalmát írni akarjuk.

*nnn*: egy belső változó címe, ahol annak a belső változónak a címe található, ahová az OP tartalmát írni akarjuk.

Beállításra kerülő jelzők:

*F0080*: szintaktikai hiba. nnn címen található érték nem esik a 000...999 tartományba. *F0082*: nnn címen található szám nem decimális.

Példa az SFInnn utasítás alkalmazására:

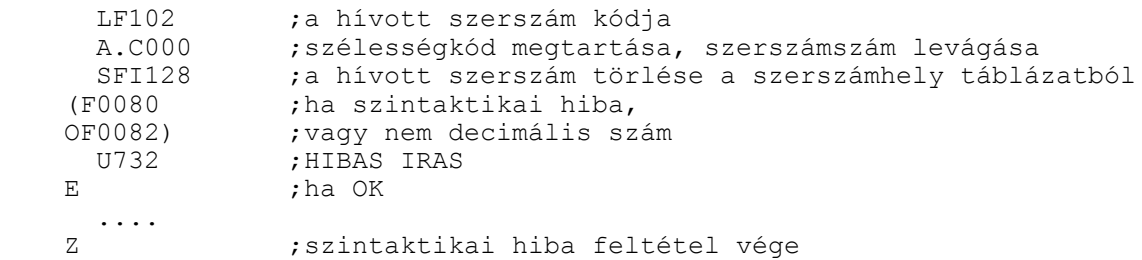

#### **NS[változó], NSFInnn, OP regiszter negált tartalmának írása változóba**

Az NS[változó] (a változók lehetséges fajtáit lásd fentebb), és az NSFInnn utasítások az OP regiszter bitenkénti negált értékét tölti be a kijelölt változóba.

#### **4.8 Aritmetikai műveletek az OP regiszterrel**

**+: szám, vagy változó értékének hozzáadása OP regiszterhez (összeg OP-ban)**

Az OP regiszter tartalmához hozzá lehet adni adatot és változókat:

Decimális szám hozzáadása OP-hoz (OP=OP+decimális szám)

A

*+ nnnnn* (nnnnn=0...65535)

utasítás az nnnnn decimális számot átalakítja bináris értékké, és hozzáadja az OP tartalmához. Az eredmény az OP regiszterben található.

Hexadecimális szám hozzáadása OP-hoz (OP=OP+hexadecimális szám)

A

*+ .nnnn* (.nnnn=0000h...FFFFh)

utasítás a .nnnn hexadecimális számot hozzáadja az OP tartalmához. Az eredmény az OP regiszterben található.

Változó értékének hozzáadása OP-hoz (OP=OP+változó)

A

*+ L*[változó], vagy

*+ LFInnn*

utasítás a változó értékét binárisan hozzáadja az OP tartalmához. Az eredmény az OP regiszterben található. Az összes olyan változóra hivatkozhatunk, amely értékét az OP-ba be lehet tölteni: +LIpq, +LYpq, +LVpq, +LPpq, +LFpqr, +LRHipq, +LQnn, +LTnn, +LHnn, +LMn, +LRP0nn, +LFInnn.

Változó bitenkénti negált értékének hozzáadása OP-hoz (OP=OP+Nváltozó)

A

*+ NL*[változó]

*+ NLFInnn*

utasítás a változó értékét bitenként negálja (a változó tartalmának megváltoztatása nélkül), majd az így kapott eredményt binárisan hozzáadja az OP tartalmához. Az eredmény az OP regiszterben található. Az összes olyan változóra hivatkozhatunk, amely értékét az OP-ba be lehet tölteni: +NLIpq, +NLYpq, +NLVpq, +NLPpq, +NLFpqr, +NLRHipq, +NLQnn, +NLTnn, +NLHnn, +NLMn, +NLRP0nn, +NLFInnn.

Az összeadás után a következő műveleti jelzők vizsgálhatók:

*F0040*=1, ha átvitel képződött

*F0046*=1, ha az OP=0 (művelet eredménye nulla)

*F0047*=1, ha az OP<0 (művelet eredménye negatív, azaz az OP 15-ös bitje 1)

#### **+: OP regiszter értékének hozzáadása változóhoz (összeg a változóban)**

OP regiszter értékének hozzáadása változóhoz (változó=változó+OP)

A

*+ S*[változó], vagy

*+ SFInnn*

utasítás az OP tartalmát a változó értékéhez binárisan hozzáadja. Az eredmény a változóban található (az OP tartalma változatlan marad). Az összes olyan változóra hivatkozhatunk, amelyre az S utasítással hivatkozhatunk:

+SYpq, +SOpq, +SFpqr, +SRHipq, +SQnn, +STnn, +SHnn, +SMn, +SFInnn.

OP regiszter értékének hozzáadása változó bitenkénti negált értékéhez (változó = Nváltozó+OP)

A

*+ NS*[változó]

*+ NSFInnn*

utasítás a változó értékét bitenként negálja, majd az így kapott eredményhez binárisan hozzáadja az OP tartalmát. Az eredmény a változóban található. Az összes olyan változóra hivatkozhatunk, amelyre az S utasítással hivatkozhatunk:

+NSYpq, +NSOpq, +NSFpqr, +NSRHipq, +NSQnn, +NSTnn, +NSHnn, +NSMn, +NSFInnn.

Az összeadás után a következő műveleti jelzők vizsgálhatók:

*F0040*=1, ha átvitel képződött

*F0046*=1, ha a változó=0 (művelet eredménye nulla)

*F0047*=1, ha a változó<0 (művelet eredménye negatív, azaz az OP 15-ös bitje 1)

#### **–: szám, vagy változó értékének kivonása az OP regiszterből (különbség az OP-ban)**

Az OP regiszter tartalmából ki lehet vonni adatot és változókat:

Decimális szám kivonása OP-ból (OP=OP–decimális szám)

A

*– nnnnn* (nnnnn=0...65535)

utasítás az nnnnn decimális számot átalakítja bináris értékké, és ennek a 2-es komplemensét adja hozzá az OP tartalmához. Az eredmény az OP regiszterben található.

Hexadecimális szám kivonása OP-ból (OP=OP–hexadecimális szám)

A

*– .nnnn* (.nnnn=0000h...FFFFh)

utasítás a .nnnn hexadecimális szám 2-es komplemensét adja hozzá az OP tartalmához. Az eredmény az OP regiszterben található.

Változó értékének kivonása OP-ból (OP=OP–változó)

A

*– L*[változó] *– LFInnn*

utasítás a változó értékének 2-es komplemensét adja hozzá az OP tartalmához. Az eredmény az OP regiszterben található. Az összes olyan változóra hivatkozhatunk, amely értékét az OP-ba be lehet tölteni:

–LIpq, –LYpq, –LVpq, –LPpq, –LFpqr, –LRHipq, –LQnn, –LTnn, –LHnn, –LMn, –LRP0nn, –LFInnn.
Változó bitenkénti negált értékének kivonása OP-ból (OP=OP–Nváltozó)

A

*– NL[változó] – NLFInnn*

utasítás a változó értékét bitenként negálja (a változó tartalmának megváltoztatása nélkül), majd az így kapott eredményt kivonja az OP tartalmából. Az eredmény az OP regiszterben található. Az összes olyan változóra hivatkozhatunk, amely értékét az OP-ba be lehet tölteni:

–NLIpq, –NLYpq, –NLVpq, –NLPpq, –NLFpqr, –NLRHipq, –NLQnn, –NLTnn, –NLHnn, –NLMn, –NLRP0nn, –NLFInnn.

A kivonás után a következő műveleti jelzők vizsgálhatók:

*F0040*=1, ha kölcsön képződött

*F0046*=1, ha az OP=0 (művelet eredménye nulla)

*F0047*=1, ha az OP<0 (művelet eredménye negatív, OP 15-ös bitje 1)

### –**: OP regiszter értékének kivonása változóból (különbség a változóban)**

OP regiszter értékének kivonása változóból (változó=változó–OP)

A

*– S*[változó], vagy

*– SFInnn*

utasítás az OP tartalmát binárisan kivonja a változó értékéből. Az eredmény a változóban található (az OP tartalma változatlan marad). Az összes olyan változóra hivatkozhatunk, amelyre az S utasítással hivatkozhatunk:

–SYpq, –SOpq, –SFpqr, –SRHipq, –SQnn, –STnn, –SHnn, –SMn, –SFInnn.

OP regiszter értékének kivonása változó bitenkénti negált értékéből (változó=Nváltozó  $-OP$ )

A

*– NS*[változó]

*– NSFInnn*

utasítás a változó értékét bitenként negálja, majd az így kapott eredményből binárisan kivonja az OP tartalmát. Az eredmény a változóban található. Az összes olyan változóra hivatkozhatunk, amelyre az S utasítással hivatkozhatunk:

–NSYpq, –NSOpq, –NSFpqr, –NSRHipq, –NSQnn, –NSTnn, –NSHnn, –NSMn, –NSFInnn.

Az összeadás után a következő műveleti jelzők vizsgálhatók:

*F0040*=1, ha átvitel képződött

*F0046*=1, ha a változó=0 (művelet eredménye nulla)

*F0047*=1, ha a változó<0 (művelet eredménye negatív, azaz az OP 15-ös bitje 1)

### **\*: szorzás az OP regiszterben**

Az OP regiszter tartalmát meg lehet szorozni adattal és változókkal. A szorzás művelete a szorzandót is, és a szorzót is előjel nélküli pozitív számnak tekinti. Mivel két 16 bites szám szorzata helyfoglalás szempontjából 32 bitet is lefoglalhat, ezért a szorzat alsó szava az OP regiszterben kap helyet. Ha túlcsordulás van, azaz a szorzat nem fér el 16 biten a felső helyiértékű bitek az F000 és F001 byte-okon találhatók. Az F001 byte-on a 31...24, az F000 byte-on a 23...16 helyiértékű bitek vannak.

Decimális szám szorzása OP-pal (OP=OP\*decimális szám)

A

*\* nnnnn* (nnnnn=0...65535)

utasítás az nnnnn decimális számot átalakítja bináris értékké, és megszorozza az OP tartalmával. Az eredmény az OP regiszterben, túlcsordulás esetén az OP-ban és az F000, F001 változókon található.

Hexadecimális szám szorzása OP-pal (OP=OP\*hexadecimális szám)

A

*\* .nnnn* (.nnnn=0000h...FFFFh)

utasítás a .nnnn hexadecimális számmal megszorozza az OP tartalmát. Az eredmény az OP regiszterben, túlcsordulás esetén az OP-ban és az F000, F001 változókon található.

Változó értékének szorzása OP-pal (OP=OP\*változó)

A

*\* L*[változó]

*\* LFInnn*

utasítás a változó értékével megszorozza az OP tartalmát. Az eredmény az OP regiszterben, túlcsordulás esetén az OP-ban és az F000, F001 változókon található. Az összes olyan változóra hivatkozhatunk, amely értékét az OP-ba be lehet tölteni:

\*LIpq, \*LYpq, \*LVpq, \*LPpq, \*LFpqr, \*LRHipq, \*LQnn, \*LTnn, \*LHnn, \*LMn, \*LRP0nn \*LFInnn.

Változó bitenkénti negált értékének szorzása OP-pal (OP=OP\*Nváltozó)

A

*\* NL*[változó]

*\* NLFInnn*

utasítás a változó értékét bitenként negálja (a változó tartalmának megváltoztatása nélkül), majd az így kapott eredménnyel binárisan megszorozza az OP tartalmát. Az eredmény az OP regiszterben, túlcsordulás esetén az OP-ban és az F000, F001 változókon található. Az összes olyan változóra hivatkozhatunk, amely értékét az OP-ba be lehet tölteni:

\*NLIpq, \*NLYpq, \*NLVpq, \*NLPpq, \*NLFpqr, \*NLRHipq, \*NLQnn, \*NLTnn, \*NLHnn, \*NLMn, \*NLRP0nn, \*NLFInnn.

A szorzás után a következő műveleti jelző vizsgálható:

*F0083*=1, ha az OP túlcsordult. Jelentése: a szorzat eredménye nem fért el az OP-ban, a felső helyiértékű bitek az F000, F001 címen találhatók.

# **/: osztás**

Az F001, F000 segédregiszter és az OP regiszter tartalmát el lehet osztani adattal és változókkal. Az osztandónak az F001 byte-on a 31...24, az F000 byte-on a 23...16 helyiértékű bitjei vannak. Az osztás művelete az osztandót is, és az osztót is előjel nélküli pozitív számnak tekinti. A művelet eredménye két 16 bites regiszterben tárolható. Az OP tartalmazza a hányadost, az F000 és az F001 változó pedig a maradékot. Az F001 byte-on a maradék 15...8, az F000 byte-on pedig a maradék 7...0 helyiértékű bitjei vannak.

<sup>L</sup> *Megjegyzés: osztások elvégzése előtt mindig meg kell fontolni, hogy az F000 és F001 változók tartalma az osztandó részét képezi-e és ha nem törölni kell.*

OP osztása decimális számmal (OP=OP/decimális szám)

*/ nnnnn* (nnnnn=0...65535)

utasítás az nnnnn decimális számot átalakítja bináris értékké, és az F001, F000 segédregiszter és az OP tartalmát elosztja vele. A hányados az OP regiszterben, a maradék az F000 és F001 változókon található.

OP osztása hexadecimális számmal (OP=OP/hexadecimális szám)

A

A

*/ .nnnn* (.nnnn=0000h...FFFFh)

utasítás a .nnnn hexadecimális számmal elosztja az F001, F000 segédregiszter és az OP tartalmát. A hányados az OP regiszterben, a maradék az F000 és F001 változókon található.

OP osztása változó értékével (OP=OP/változó)

A

*/ L*[változó]

*/ LFInnn*

utasítás a változó értékével elosztja az F001, F000 segédregiszter és az OP tartalmát. A hányados az OP regiszterben, a maradék az F000 és F001 változókon található. Az összes olyan változóra hivatkozhatunk, amely értékét az OP-ba be lehet tölteni:

/LIpq, /LYpq, /LVpq, /LPpq, /LFpqr, /LRHipq, /LQnn, /LTnn, /LHnn, /LMn, /LRP0nn, /LFInnn. OP osztása változó bitenkénti negált értékével (OP=OP/Nváltozó)

A

*/ NL*[változó] */ NLFInnn*

utasítás a változó értékét bitenként negálja (a változó tartalmának megváltoztatása nélkül), majd az így kapott eredménnyel binárisan elosztja az F001, F000 segédregiszter és az OP tartalmát. A hányados az OP regiszterben, a maradék az F000 és F001 változókon található. Az összes olyan változóra hivatkozhatunk, amely értékét az OP-ba be lehet tölteni:

/NLIpq, /NLYpq, /NLVpq, /NLPpq, /NLFpqr, /NLRHipq, /NLQnn, /NLTnn, /NLHnn, /NLMn, /NLRP0nn, /NLFInnn.

Az osztás után a következő műveleti jelző vizsgálható: *F0080*=1, ha a művelet szintaktikailag helytelen, vagyis 0-val akartunk osztani.

# **<<nn: OP regiszter tartalmának balra léptetése**

Az

 $< (0  $<$  nn  $<$  15)$ 

utasítás az OP regiszter tartalmát balra lépteti nn bittel, úgy hogy jobbról 0-k lépnek be az OP-ba. A művelet 2<sup>nn</sup>-el történő szorzásnak felel meg.

# **>>nn: OP regiszter tartalmának jobbra léptetése**

Az

 $>>nn$  (0  $<$  nn  $<$  15)

utasítás az OP regiszter tartalmát jobbra lépteti nn bittel, úgy hogy balról 0-k lépnek be az OP-ba. A művelet 2<sup>m</sup>-el történő osztásnak felel meg.

# **BIN: OP regiszter tartalmának átalkítása BCD-ből binárisba**

Az OP regiszter maximális értéke BCD-ben 9999 lehet. Ha negatív BCD értéket kell binárissá alakítani, az F0087 jelzőt 1-be kell írni a BIN utasítás kiadása előtt. Vagyis az

 $F0047 = 1$  (OP<0)

jelentéssel bír az átalakító számára.

A bináris átalakítás után a következő műveleti jelzők vizsgálhatók: *F0082*=1, ha nem decimális számot akartunk átalakítani binárissá *F0046*=1, ha az OP=0 (művelet eredménye nulla) *F0047*=1, ha az OP<0 (művelet eredménye negatív, OP 15-ös bitje 1)

# **BCD: OP regiszter tartalmának átalkítása binárisból BCD-be**

Az OP regiszter bináris tartalmát átalakítja BCD-be. Az átalakítás eredménye, vagyis az OP tartalmának értékhatára: -9999 < OP < 9999. A kapott BCD szám előjele az F0047 műveleti jelzőről olvasható le. Az átalakítás után a műveleti jelzők állapotát meg kell vizsgálni.

A BCD átalakítás után a következő műveleti jelzők vizsgálhatók:

*F0046*=1, ha az OP=0 (művelet eredménye nulla)

*F0047*=1, ha az OP-ban kapott BCD szám negatív

*F0053*=1, túlcsordulás, vagyis az OP bináris tartalma: OP<-9999, vagy OP>9999.

# **[...]: az OP regiszterben végzett aritmetikai műveletek zárójelezése**

Az OP regiszterben végzett aritmetikai műveleteket tetszőlegesen lehet láncolni, mint pl.: LF020 + LF022 \* LF024

SF026

A műveletek végrehajtási sorrendje balról jobbra halad. A fenti példában először az F020, F021 byte-okat betölti az OP-ba, hozzáadja az F022, F023 byte-okat, majd az így az OP-ban kapott eredményt megszorozza az F024, F025 byte-ok tartalmával. Az így kiszámított OP tartalmat veszi fel aztán az F026, F027 változó. Ha a fenti végrehajtási sorrend nem megfelelő zárójelezni kell. Az aritmetikai műveleteket 8 szintig zárójelezni lehet. A zárójeleket belülről kifelé kibontva számítja ki az OP értékét:

 $[[LF020 + LF022] * LF024]$ 

SYF026

A fenti utasítássorban először az összeadást számítja ki, azután a kapott összeget szorozza meg az F024, F025 byte-ok tartalmával. Az így kapott eredmény értékét az F026, F027 byte-okba tárolja el.

*Megjegyzés: az aritmetikai műveletláncban lehet logikai művelet is.*

# **4.9 Logikai műveletek az OP regiszterrel**

# **A: logikai ÉS az OP regiszterben**

Az OP regiszter tartalmához hozzá lehet ÉS-elni adatot és változókat:

Decimális szám hozzáéselése OP-hoz (OP=OP A decimális szám)

Az

*A nnnnn* (nnnnn=0...65535)

utasítás az nnnnn decimális számot átalakítja bináris értékké, és hozzáéseli az OP tartalmához. Az ÉS művelet bitenként történik: az OP 0-ás bitjét az adat 0-ás bitjével, és így tovább. Az eredmény az OP regiszterben található.

Hexadecimális szám hozzáéselése OP-hoz (OP=OP A hexadecimális szám)

Az

*A .nnnn* (.nnnn=0000h...FFFFh)

utasítás a .nnnn hexadecimális számot hozzáéseli az OP tartalmához. Az ÉS művelet bitenként történik: az OP 0-ás bitjét az adat 0-ás bitjével, és így tovább. Az eredmény az OP regiszterben található.

Változó értékének hozzáéselése OP-hoz (OP=OP A változó)

Az

*A L*[változó], vagy *A LFInnn*

utasítás a változó értékét binárisan hozzáéseli az OP tartalmához.

Ha a változó címe után 3 számjegyet írunk (F cím után 4-et), akkor a változóra bitesen hivatkozunk, és az OP regiszter 0-ás bitjének értékét éseli hozzá a hivatkozott bites változóhoz. Ha a változó címe után 2 számjegyet írunk (F cím után 3-at), akkor a változóra szavasan hivatkozunk. Ekkor az ÉS művelet bitenként történik: az OP 0-ás bitjét a változó 0-ás bitjével, és így tovább. Az eredmény az OP regiszterben található. Az összes olyan változóra hivatkozhatunk, amely értékét az OP-ba be lehet tölteni:

ALIpq(r), ALYpq(r), ALVpq(r), ALPpq(r), ALFpqr(i), ALRHipq, ALQnn, ALTnn, ALHnn, ALMn, ALRP0nn, ALFInnn.

### Változó bitenkénti negált értékének hozzáéselése OP-hoz (OP=OP A Nváltozó)

Az

*A NL*[változó]

*A NLFInnn*

utasítás a változó értékét bitenként negálja (a változó tartalmának megváltoztatása nélkül), majd az így kapott eredményt a fent említett módon binárisan hozzáéseli az OP tartalmához. Az eredmény az OP regiszterben található. Az összes olyan változóra hivatkozhatunk, amely értékét az OP-ba be lehet tölteni:

ANLIpq(r), ANLYpq(r), ANLVpq(r), ANLPpq(r), ANLFpqr(i), ANLRHipq, ANLQnn, ANLTnn, ANLHnn, ANLMn, ANLRP0nn, ANLFInnn.

# **A: logikai ÉS változóban**

OP értékének hozzáéselése változóhoz (változó=változó A OP)

Az

*A S*[változó], vagy

*A SFInnn*

utasítás a változó értékét binárisan hozzáéseli az OP tartalmához.

Ha a változó címe után 3 számjegyet írunk (F cím után 4-et), akkor a változóra bitesen hivatkozunk, és az OP regiszter 0-ás bitjének értékét éseli hozzá a hivatkozott bites változóhoz. Ha a változó címe után 2 számjegyet írunk (F cím után 3-at), akkor a változóra szavasan hivatkozunk. Ekkor az ÉS művelet bitenként történik: az OP 0-ás bitjét a változó 0-ás bitjével, és így tovább. Az eredmény a változóban található. Az összes olyan változóra hivatkozhatunk, amely S utasítással írható:

ASYpq, ASOpq, ASFpqr, ASRHipq, ASQnn, ASTnn, ASHnn, ASMn, ASFInnn.

OP értékének hozzáéselése változó bitenkénti negált értékéhez (változó=Nváltozó A OP)

Az

*A NS*[változó]

*A NSFInnn*

utasítás a változó értékét bitenként negálja (a változó tartalmának megváltoztatása nélkül), majd az így kapott eredményt a fent említett módon binárisan hozzáéseli az OP tartalmához. Az eredmény a változóban található. Az összes olyan változóra hivatkozhatunk, amely S utasítással írható:

ANSYpq, ANSOpq, ANSFpqr, ANSRHipq, ANSQnn, ANSTnn, ANSHnn, ANSMn, ANSFInnn.

### **O: logikai VAGY az OP regiszterben**

Az OP regiszter tartalmához hozzá lehet VAGY-olni adatot és változókat:

Decimális szám hozzávagyolása OP-hoz (OP=OP O decimális szám)

Az

### *O nnnnn* (nnnnn=0...65535)

utasítás az nnnnn decimális számot átalakítja bináris értékké, és hozzávagyolja az OP tartalmához. A VAGY művelet bitenként történik: az OP 0-ás bitjét az adat 0-ás bitjével, és így tovább. Az eredmény az OP regiszterben található.

Hexadecimális szám hozzávagyolása OP-hoz (OP=OP O hexadecimális szám)

Az

*O .nnnn* (.nnnn=0000h...FFFFh)

utasítás a .nnnn hexadecimális számot hozzávagyolja az OP tartalmához. A VAGY művelet bitenként történik: az OP 0-ás bitjét az adat 0-ás bitjével, és így tovább. Az eredmény az OP regiszterben található.

Változó értékének hozzávagyolása OP-hoz (OP=OP O változó)

Az

*O L*[változó], vagy

*O LFInnn*

utasítás a változó értékét binárisan hozzávagyolja az OP tartalmához.

Ha a változó címe után 3 számjegyet írunk (F cím után 4-et), akkor a változóra bitesen hivatkozunk, és az OP regiszter 0-ás bitjének értékét vagyolja hozzá a hivatkozott bites változóhoz.

Ha a változó címe után 2 számjegyet írunk (F cím után 3-at), akkor a változóra szavasan hivatkozunk. Ekkor a VAGY művelet bitenként történik: az OP 0-ás bitjét a változó 0-ás bitjével, és így tovább. Az eredmény az OP regiszterben található. Az összes olyan változóra hivatkozhatunk, amely értékét az OP-ba be lehet tölteni:

OLIpq(r), OLYpq(r), OLVpq(r), OLPpq(r), OLFpqr(i), OLRHipq, OLQnn, OLTnn, OLHnn, OLMn, OLRP0nn, OLFInnn.

Változó bitenkénti negált értékének hozzávagyolása OP-hoz (OP=OP O Nváltozó)

Az

*O NL*[változó]

*O NLFInnn*

utasítás a változó értékét bitenként negálja (a változó tartalmának megváltoztatása nélkül), majd az így kapott eredményt binárisan hozzávagyolja az OP tartalmához. A VAGY művelet a fentebb leírtak szerint történik. Az eredmény az OP regiszterben található. Az összes olyan változóra hivatkozhatunk, amely értékét az OP-ba be lehet tölteni:

ONLIpq(r), ONLYpq(r), ONLVpq(r), ONLPpq(r), ONLFpqr(i), ONLRHipq, ONLQnn, ONLTnn, ONLHnn, ONLMnn, ONLRP00n, ONLFInnn.

### **O: logikai VAGY változóban**

OP értékének hozzávagyolása változóhoz (változó=változó O OP)

Az

*O S*[változó], vagy

OA SFInnn

utasítás a változó értékét binárisan hozzávagyolja az OP tartalmához.

Ha a változó címe után 3 számjegyet írunk (F cím után 4-et), akkor a változóra bitesen hivatkozunk, és az OP regiszter 0-ás bitjének értékét vagyolja hozzá a hivatkozott bites változóhoz.

Ha a változó címe után 2 számjegyet írunk (F cím után 3-at), akkor a változóra szavasan hivatkozunk. Ekkor VAGY művelet bitenként történik: az OP 0-ás bitjét a változó 0-ás bitjével, és így tovább. Az eredmény a változóban található. Az összes olyan változóra hivatkozhatunk, amely S utasítással írható:

OSYpq, OSOpq, OSFpqr, OSRHipq, OSQnn, OSTnn, OSHnn, OSMn, OSFInnn.

OP értékének hozzávagyolása változó bitenkénti negált értékéhez (változó=Nváltozó O OP)

Az

*O NS*[változó]

*O NSFInnn*

utasítás a változó értékét bitenként negálja, majd az így kapott eredményt a fent említett módon binárisan hozzávagyolja az OP tartalmához. Az eredmény a változóban található. Az összes olyan változóra hivatkozhatunk, amely S utasítással írható:

ONSYpq, ONSOpq, ONSFpqr, ONSRHipq, ONSQnn, ONSTnn, ONSHnn, ONSMn, ONSFInnn.

### **X: KIZÁRÓ VAGY az OP regiszterben**

Az OP regiszter tartalmát KIZÁRÓ VAGY kapcsolatba lehet hozni adattal és változóval: Decimális szám kizáró vagy kapcsolata OP-pal (OP=OP X decimális szám)

Az

*X nnnnn* (nnnnn=0...65535)

utasítás az nnnnn decimális számot átalakítja bináris értékké, és kizáró vagy kapcsolatba hozza az OP tartalmával. A KIZÁRÓ VAGY művelet bitenként történik: az OP 0-ás bitjét az adat 0-ás bitjével, és így tovább. Az eredmény az OP regiszterben található.

Hexadecimális szám kizáró vagy kapcsolata OP-pal (OP=OP X hexadecimális szám)

Az

*X .nnnn* (.nnnn=0000h...FFFFh)

utasítás a .nnnn hexadecimális számot kizáró vagy kapcsolatba hozza az OP tartalmával. A KIZÁRÓ VAGY művelet bitenként történik: az OP 0-ás bitjét az adat 0-ás bitjével, és így tovább. Az eredmény az OP regiszterben található.

Változó értékének kizáró vagy kapcsolata OP-pal (OP=OP X változó)

Az

*X L*[változó], vagy

*X LFInnn*

utasítás a változó értékét binárisan kizáró vagy kapcsolatba hozza az OP tartalmával.

Ha a változó címe után 3 számjegyet írunk (F cím után 4-et), akkor a változóra bitesen hivatkozunk, és az OP regiszter 0-ás bitjének értékét hozza kizáró vagy kapcsolatba a hivatkozott bites változóval.

Ha a változó címe után 2 számjegyet írunk (F cím után 3-at), akkor a változóra szavasan hivatkozunk. Ekkor a KIZÁRÓ VAGY művelet bitenként történik: az OP 0-ás bitjét a változó 0-ás bitjével, és így tovább. Az eredmény az OP regiszterben található. Az összes olyan változóra hivatkozhatunk, amely értékét az OP-ba be lehet tölteni:

XLIpq(r), XLYpq(r), XLVpq(r), XLPpq(r), XLFpqr(i), XLRHipq, XLQnn, XLTnn, XLHnn, XLMn, XLRP0nn, XLFInnn.

Változó bitenkénti negált értékének kizáró vagy kapcsolata OP-pal (OP=OP X Nváltozó)

Az

*X NL*[változó]

*X NLFInnn*

utasítás a változó értékét bitenként negálja (a változó tartalmának megváltoztatása nélkül), majd az így kapott eredményt a fent leírt módon kizáró vagy kapcsolatba hozza az OP tartalmával. Az eredmény az OP regiszterben található. Az összes olyan változóra hivatkozhatunk, amely értékét az OP-ba be lehet tölteni:

XNLIpq(r), XNLYpq(r), XNLVpq(r), XNLPpq(r), XNLFpqr(i), XNLRHipq, XNLQnn, XNLTnn, XNLHnn, XNLMn, XNLRP0nn, XNLFInnn.

# **X: KIZÁRÓ VAGY változóban**

### OP értékének kizáró vagy kapcsolata változóval (változó=változó X OP)

Az

*X S*[változó], vagy

XA SFInnn

utasítás az OP értékét kizáró vagy kapcsolatba hozza a változó értékével.

Ha a változó címe után 3 számjegyet írunk (F cím után 4-et), akkor a változóra bitesen hivatkozunk, és az OP regiszter 0-ás bitjének értékét vagyolja hozzá a hivatkozott bites változóhoz.

Ha a változó címe után 2 számjegyet írunk (F cím után 3-at), akkor a változóra szavasan hivatkozunk. Ekkor a KIZÁRÓ VAGY művelet bitenként történik: az OP 0-ás bitjét a változó 0-ás bitjével, és így tovább. Az eredmény a változóban található. Az összes olyan változóra hivatkozhatunk, amely S utasítással írható:

XSYpq, XSOpq, XSFpqr, XSRHipq, XSQnn, XSTnn, XSHnn, XSMn, XSFInnn.

OP értékének kizáró vagy kapcsolata változó bitenkénti negált értékével (változó=Nváltozó X OP)

Az

*X NS*[változó]

*X NSFInnn*

utasítás a változó értékét bitenként negálja, majd az így kapott eredményt kizáró vagy kapcsolatba hozza az OP tartalmával. Az eredmény a változóban található. Az összes olyan változóra hivatkozhatunk, amely S utasítással írható:

XNSYpq, XNSOpq, XNSFpqr, XNSRHipq, XNSQnn, XNSTnn, XNSHnn, XNSMn, XNSFInnn.

### **[...]: az OP regiszterben végzett logikai műveletek zárójelezése**

Az OP regiszterben végzett logikai műveleteket tetszőlegesen lehet láncolni, mint pl.:

LI000 A LY022 O LF0012

SY001

A műveletek végrehajtási sorrendje balról jobbra halad. A fenti példában az OP tartalma akkor lesz 1, ha az I000 bemenet is és az Y022 kimenet is 1, vagy az F0012 értéke 1. Az így kiszámított OP tartalmat veszi fel az Y001 kimenet. Ha ez a végrehajtási sorrend nem megfelelő, zárójeleket kell használni.

A logikai műveleteket 8 szintig zárójelezni lehet. A zárójeleket belülről kifelé kibontva számítja ki az OP értékét:

[LI000 A [LY022 O LF0012]] SY001

A fenti utasítássorban először a belső VAGY kapcsolatot számítja ki, azután a két eredményt ÉS kapcsolatba hozza, majd az így kapott eredmény értékét veszi fel az Y001 kimenet. Az OP regiszteren végzett szavas logikai műveletekre is érvényesek a fent elmondottak.

*Megjegyzés: logikai műveletláncban lehet aritmetikai művelet is.* 

### **4.10 Feltételvizsgálatok az OP regiszterrel**

#### **<: kisebb-e az OP tartalma, mint...**

Meg lehet vizsgálni, hogy az OP regiszter tartalma kisebb-e, mint egy adat, vagy változó értéke. Az OP regisztert is, és az adatot is a feltételvizsgálat előjel nélküli számnak tekinti, tehát a .0 < .FFFF feltételt igaznak tekinti.

Decimális szám (OP < decimális szám)

A

*< nnnnn* [igaz ág] *E* [hamis ág] *Z*

*< nnnnn* [igaz ág] *Z*

 $(nnnnn=0...65535)$ 

utasítás az nnnnn decimális számot átalakítja bináris értékké, és megvizsgálja, hogy az OP tartalma kisebb-e ennél a számnál.

Hexadecimális szám (OP < hexadecimális szám)

Az

*< .nnnn* [igaz ág] *E* [hamis ág] *Z*

*< .nnnn* [igaz ág] *Z*

(.nnnn=.0000 ... .FFFF)

utasítás megvizsgálja, hogy az OP tartalma kisebb-e, mint az .nnnn szám.

Változó értéke (OP < változó)

A

*< L*[változó] [igaz ág] *E* [hamis ág] *Z*

*< LFInnn* [igaz ág] *E* [hamis ág] *Z*

*< L*[változó] [igaz ág] *Z*

*< LFInnn* [igaz ág] *Z*

utasítás megvizsgálja, hogy az OP tartalma kisebb-e, mint egy változó értéke. Az összes olyan változóra hivatkozhatunk, amely értékét az OP-ba be lehet tölteni:

LIpq, LYpq, LVpq, LPpq, LFpqr, LRHipq, LQnn, LTnn, LHnn, LMn, LRP0nn, LFInnn.

Változó bitenkénti negált értéke (OP < Nváltozó)

A

*< NL*[változó] [igaz ág] *E* [hamis ág] *Z*

*< NLFInnn* [igaz ág] *E* [hamis ág] *Z*

*< NL*[változó] [igaz ág] *Z*

*< NLFInnn* [igaz ág] *Z*

utasítás a változó értékét bitenként negálja (a változó tartalmának megváltoztatása nélkül), majd az így kapott eredményt összehasonlítja az OP tartalmával. Az összes olyan változóra hivatkozhatunk, amely értékét az OP-ba be lehet tölteni:

NLIpq, NLYpq, NLVpq, NLPpq, NLFpqr, NLRHipq, NLQnn, NLTnn, NLHnn, NLMn, NLRP0nn, NLFInnn.

### **>: nagyobb-e az OP tartalma, mint...**

Meg lehet vizsgálni, hogy az OP regiszter tartalma nagyobb-e, mint egy adat, vagy változó értéke. Az OP regisztert is, és az adatot is a feltételvizsgálat előjel nélküli számnak tekinti, tehát a .FFFF > 0. feltételt igaznak tekinti.

Decimális szám (OP > decimális szám)

A

*> nnnnn* [igaz ág] *E* [hamis ág] *Z*

*> nnnnn* [igaz ág] *Z*

 $(nnnnn=0...65535)$ 

utasítás az nnnnn decimális számot átalakítja bináris értékké, és megvizsgálja, hogy az OP tartalma nagyobb-e ennél a számnál.

Hexadecimális szám (OP > hexadecimális szám)

Az

*> .nnnn* [igaz ág] *E* [hamis ág] *Z*

*> .nnnn* [igaz ág] *Z*

(.nnnn=.0000 ... .FFFF)

utasítás megvizsgálja, hogy az OP tartalma nagyobb-e, mint az .nnnn szám.

Változó értéke (OP > változó)

A

*> L*[változó] [igaz ág] *E* [hamis ág] Z

*> LFInnn* [igaz ág] *E* [hamis ág] *Z*

*> L*[változó] [igaz ág] *Z*

*> LFInnn* [igaz ág] *Z*

utasítás megvizsgálja, hogy az OP tartalma nagyobb-e, mint egy változó értéke. Az összes olyan változóra hivatkozhatunk, amely értékét az OP-ba be lehet tölteni:

LIpq, LYpq, LVpq, LPpq, LFpqr, LRHipq, LQnn, LTnn, LHnn, LMn, LRP0nn, LFInnn.

Változó bitenkénti negált értéke (OP > Nváltozó)

A

*> NL*[változó] [igaz ág] *E* [hamis ág] *Z*

*> NLFInnn* [igaz ág] *E* [hamis ág] *Z*

*> NL*[változó] [igaz ág] *Z*

*> NLFInnn* [igaz ág] *Z*

utasítás a változó értékét bitenként negálja (a változó tartalmának megváltoztatása nélkül), majd az így kapott eredményt összehasonlítja az OP tartalmával. Az összes olyan változóra hivatkozhatunk, amely értékét az OP-ba be lehet tölteni:

NLIpq, NLYpq, NLVpq, NLPpq, NLFpqr, NLRHipq, NLQnn, NLTnn, NLHnn, NLMn, NLRP0nn, NLFInnn.

### **=: egyenlő-e az OP tartalma ...**

Meg lehet vizsgálni, hogy az OP regiszter tartalma egyenlő-e egy adattal, vagy változó értékével. Decimális számmal (OP = decimális szám)

A

*= nnnnn* [igaz ág] *E* [hamis ág] *Z*

*= nnnnn* [igaz ág] *Z*

 $(nnnnn=0...65535)$ 

utasítás az nnnnn decimális számot átalakítja bináris értékké, és megvizsgálja, hogy az OP tartalmával egyenlő-e.

Hexadecimális számmal (OP = hexadecimális szám)

Az

*= .nnnn* [igaz ág] *E* [hamis ág] *Z*

*= .nnnn* [igaz ág] *Z*

(.nnnn=.0000 ... .FFFF)

utasítás megvizsgálja, hogy az OP tartalma egyenlő-e az .nnnn számmal.

Változó értékével (OP = változó)

A

*= L*[változó] [igaz ág] *E* [hamis ág] *Z*

- *= LFInnn* [igaz ág] *E* [hamis ág] *Z*
- *= L*[változó] [igaz ág] *Z*
- *= LFInnn* [igaz ág] *Z*

utasítás megvizsgálja, hogy az OP tartalma egyenlő-e egy változó értékével. Az összes olyan változóra hivatkozhatunk, amely értékét az OP-ba be lehet tölteni:

LIpq, LYpq, LVpq, LPpq, LFpqr, LRHipq, LQnn, LTnn, LHnn, LMn, LRP0nn, LFInnn.

Változó bitenkénti negált értékével (OP = Nváltozó)

A

*= NL*[változó] [igaz ág] *E* [hamis ág] *Z*

- *= NLFInnn* [igaz ág] *E* [hamis ág] *Z*
- *= NL*[változó] [igaz ág] *Z*
- *= NLFInnn* [igaz ág] *Z*

utasítás a változó értékét bitenként negálja (a változó tartalmának megváltoztatása nélkül), majd az így kapott eredményt összehasonlítja az OP tartalmával. Az összes olyan változóra hivatkozhatunk, amely értékét az OP-ba be lehet tölteni:

NLIpq, NLYpq, NLVpq, NLPpq, NLFpqr, NLRHipq, NLQnn, NLTnn, NLHnn, NLMn, NLRP0nn, NLFInnn.

**<=: kisebb, vagy egyenlő az OP tartalma, mint...**

Meg lehet vizsgálni, hogy az OP regiszter tartalma kisebb, vagy egyenlő-e, mint egy adat, vagy változó értéke. Az OP regisztert is, és az adatot is a feltételvizsgálat előjel nélküli számnak tekinti, tehát a .0 <= .FFFF feltételt igaznak tekinti.

Decimális szám (OP <= decimális szám)

A

*<= nnnnn* [igaz ág] *E* [hamis ág] *Z*

*<= nnnnn* [igaz ág] *Z*

 $(nnnnn=0...65535)$ 

utasítás az nnnnn decimális számot átalakítja bináris értékké, és megvizsgálja, hogy az OP tartalma kisebb, vagy egyenlő-e ennél a számnál.

Hexadecimális szám (OP <= hexadecimális szám)

Az

*<= .nnnn* [igaz ág] *E* [hamis ág] *Z*

*<= .nnnn* [igaz ág] *Z*

(.nnnn=.0000 ... .FFFF)

utasítás megvizsgálja, hogy az OP tartalma kisebb, avgy egyenlő-e, mint az .nnnn szám.

Változó értéke (OP <= változó)

$$
\boldsymbol{\mathsf{A}}
$$

*<= L*[változó] [igaz ág] *E* [hamis ág] *Z*

*<= LFInnn* [igaz ág] *E* [hamis ág] *Z*

*<= L*[változó] [igaz ág] *Z*

*<= LFInnn* [igaz ág] *Z*

utasítás megvizsgálja, hogy az OP tartalma kisebb, vagy egyenlő-e, mint egy változó értéke. Az összes olyan változóra hivatkozhatunk, amely értékét az OP-ba be lehet tölteni:

LIpq, LYpq, LVpq, LPpq, LFpqr, LRHipq, LQnn, LTnn, LHnn, LMn, LRP0nn, LFInnn.

Változó bitenkénti negált értéke (OP <= Nváltozó)

A

*<= NL*[változó] [igaz ág] *E* [hamis ág] *Z*

*<= NLFInnn* [igaz ág] *E* [hamis ág] *Z*

*<= NL*[változó] [igaz ág] *Z*

*<= NLFInnn* [igaz ág] *Z*

utasítás a változó értékét bitenként negálja (a változó tartalmának megváltoztatása nélkül), majd az így kapott eredményt összehasonlítja az OP tartalmával. Az összes olyan változóra hivatkozhatunk, amely értékét az OP-ba be lehet tölteni:

NLIpq, NLYpq, NLVpq, NLPpq, NLFpqr, NLRHipq, NLQnn, NLTnn, NLHnn, NLMn, NLRP0nn, NLFInnn.

### **>=: nagyobb, vagy egyenlő az OP tartalma, mint...**

Meg lehet vizsgálni, hogy az OP regiszter tartalma nagyobb, vagy egyenlő-e, mint egy adat, vagy változó értéke. Az OP regisztert is, és az adatot is a feltételvizsgálat előjel nélküli számnak tekinti, tehát a .FFFF >= 0. feltételt igaznak tekinti.

Decimális szám (OP >= decimális szám)

A

*>= nnnnn* [igaz ág] *E* [hamis ág] *Z*

*>= nnnnn* [igaz ág] *Z*

 $(nnnnn=0...65535)$ 

utasítás az nnnnn decimális számot átalakítja bináris értékké, és megvizsgálja, hogy az OP tartalma nagyobb, vagy egyenlő-e ennél a számnál.

Hexadecimális szám  $OP \geq$  hexadecimális szám)

Az

*>= .nnnn* [igaz ág] *E* [hamis ág] *Z*

*>= .nnnn* [igaz ág] *Z*

(.nnnn=.0000 ... .FFFF)

utasítás megvizsgálja, hogy az OP tartalma nagyobb, vagy egyenlő-e, mint az .nnnn szám.

Változó értéke (OP >= változó)

A

*>= L*[változó] [igaz ág] *E* [hamis ág] *Z*

*>= LFInnn* [igaz ág] *E* [hamis ág] *Z*

$$
\geq L[változó] [igaz ág] Z
$$

*>= LFInnn* [igaz ág] *Z*

utasítás megvizsgálja, hogy az OP tartalma nagyobb, vagy egyenlő-e, mint egy változó értéke. Az összes olyan változóra hivatkozhatunk, amely értékét az OP-ba be lehet tölteni:

LIpq, LYpq, LVpq, LPpq, LFpqr, LRHipq, LQnn, LTnn, LHnn, LMn, LRP0nn, LFInnn.

Változó bitenkénti negált értéke (OP >= Nváltozó)

A

*>= NL*[változó] [igaz ág] *E* [hamis ág] *Z >= NLFInnn* [igaz ág] *E* [hamis ág] *Z >= NL*[változó] [igaz ág] *Z*

*>= NLFInnn* [igaz ág] *Z*

utasítás a változó értékét bitenként negálja (a változó tartalmának megváltoztatása nélkül), majd az így kapott eredményt összehasonlítja az OP tartalmával. Az összes olyan változóra hivatkozhatunk, amely értékét az OP-ba be lehet tölteni:

NLIpq, NLYpq, NLVpq, NLPpq, NLFpqr, NLRHipq, NLQnn, NLTnn, NLHnn, NLMn, NLRP0nn, NLFInnn.

# **4.11 Vezérlésátadó utasítások**

### **:nnn: cimke**

A PLC programba cimkéket lehet írni. Az ugró utasítások mindig egy meghatározott cimkén folytatják a program végrehajtását. A PLC programban cimkékkel lehet szubrutinokat azonosítani. A PLC program három fő modulját (:000, :001 és :002) is cimkék azonosítják.

A cimke címe a ":". A cím után egy 3 decimális számjegyű azonosító szám következik nnn. Az azonosítószám értékhatára:

 $0.00 - 200$ 

A következő cimkék foglaltak, vagyis a PLC programban meghatározott a felhasználási lehetőségük:

:000 0-ás modul

:001 1-es modul

:002 2-es modul

:197 PLC nyomógomb (SW kezelőpanel) felíratok felsorolása

:198 üzenetszövegek felsorolása

:199 hibaüzenet szövegek felsorolása

:200 a PLC program információs része

A többi cimke szabad felhasználású.

### **J0, J1, J2: modulzáró utasítások**

A :000 modul végét jelző, azt lezáró utasítás a **J0**.

A J0 utasítás hatására a PLC visszaadja a vezérlést az NC-nek. A következő időszeletben a :001 modul lefutása után a J1 utasítás hatására a :000 modul végrehajtása a modul elejétől kezdődik. A :001 modul végét jelző, azt lezáró utasítás a **J1**.

A J1 utasítás hatására a vezérlés átadódik a :000 modulnak. A :000 modul végrehajtása ott folytatódik, ahol az előző szeletben megszakadt, kivéve, ha az előző szeletben J0 utasításra futott. Ekkor a :000 modul végrehajtása az elejétől kezdődik. Ha a :001, vagy a :002 modul végrehajtása nem fejeződik be a saját időszeletén belül a vezérlés PLC IDŐN TÚL1, vagy PLC IDŐN TÚL2 hibajelzéssel vészállapotot generál és elveszti üzemkészség jelét. A hiba fatális, csak kikapcsolásra szüntethető meg.

Mindkét utasítás használata a megfelelő modul végén kötelező.

A :002 modul végét jelző, azt lezáró utasítás a **J2**.

### **\$: szövegmodulok zárása**

A :197, :198, :199, :200 modulokat a \$ karakterrel kell lezárni.

### **Gnnn: direkt ugrás**

Ez a művelet, feltétel nélkül, a PLC programnak arra a cimkéjére ugrik, amelynek az azonosítószáma az utasításban szereplő nnn szám. A program innen folytatódik. Az nnn címen található adat értékhatára: 0, 3-196

### **GFnnn: indirekt ugrás**

Ez a művelet, feltétel nélkül, a PLC programnak arra a cimkéjére ugrik, amelynek az azonosítószáma az nnn című belső változón található. A program innen folytatódik. Az nnn címen található adat értékhatára: 0, 3-196

Beállításra kerülő jelzők:

*F0080*: szintaktikai hiba. nnn címen található érték kívül esik a 3-196 tartományon. *F0082*: nnn címen található szám nem decimális.

# **Cnnn: direkt szubrutinhívás**

Ez a művelet, feltétel nélkül, a PLC programnak azt a szubrutinját hívja, amelynek az azonosítószáma az autasításban szereplő nnn szám. Az első R utasítás hatására, amelyet a program végrehajtása során talál, visszatér a Cnnn utasítás után következő utasításra. Az nnn címen található adat értékhatára: 3-196

### **CFnnn: indirekt szubrutin hívás**

Ez a művelet, feltétel nélkül, a PLC programnak azt a szubrutinját hívja, amelynek az azonosítószáma az nnn című belső változón található. Az első R utasítás hatására, amelyet a program végrehajtása során talál, visszatér a CFnnn utasítás után következő utasításra.

Az nnn címen található adat értékhatára: 3-196

Beállításra kerülő jelzők:

*F0080*: szintaktikai hiba. nnn címen található érték kívül esik a 3-196 tartományon. *F0082*: nnn címen található szám nem decimális.

### **R: visszatérés szubrutinból**

Az R utasítás hatására a program végrehajtása a hívó utasítás (Cnnn, CFnnn) utáni utasításon folytatódik. Csak a :003...:196 szubrutintartományban érvényes.

### **4.12 Az előre-hátra számlálók kezelése**

### **UQnn: az nn-edik előre-hátra számláló tartalmának inkrementálása**

Az

A

### *UQnn*

utasítás az nn-edik előre-hátra számláló tartalmát növeli eggyel. Ha a számláló tartalma 65535 az UQnn utasítás hatására a tartalma 0 lesz.

### **DQnn: az nn-edik előre-hátra számláló tartalmának dekrementálása**

# *DQnn*

utasítás az nn-edik előre-hátra számláló tartalmát csökkenti eggyel. Ha a számláló tartalma 0 DQnn utasítás hatására a tartalma 65535 lesz.

### **Qnn: feltételvizsgálat az nn-edik előre-hátra számláló állapotára**

Az nn-edik előre-hátra számláló állapotára a következő feltételvizsgálatot kezdeményezhetjük:

*Qnn*  $[Qnn \neq 0]$  *E*  $[Qnn = 0]$  *Z* 

*Qnn*  $[Qnn \neq 0]$  *Z* 

Lehetséges a számláló tartalmának negált lekérdezése is:

 $NQnn$  [Qnn = 0]  $E$  [Qnn  $\neq$  0]  $Z$ *NQnn*[Qnn = 0] *Z*

### **4.13 Feltételvizsgálat időzítőkre**

#### **Tnn: feltételvizsgálat az nn-edik 20msec-es időzítő állapotára**

Az nn-edik 20msec-es 16 bites időzítő állapotára feltételvizsgálatot indíthatunk. A feltétel vizsgálatnak két ága van: igaz, ha még számol hamis, ha a számláló üres.

*Tnn* [számol: Tnn>0] *E* [leszámolt: Tnn=0] *Z*

*Tnn* [számol: Tnn>0] *Z*

Lehetséges az időzítő negált lekérdezése is:

*NTnn* [leszámolt: Tnn=0] *E* [számol: Tnn>0] *Z*

*NTnn* [leszámolt: Tnn=0] *Z*

Az időzítő csökkentését az NC rendszerprogram végzi

#### **Hnn: feltételvizsgálat az nn-edik másodperces időzítő állapotára**

Az nn-edik 1 sec-es 16 bites időzítő állapotára feltételvizsgálatot indíthatunk. A feltétel vizsgálatnak két ága van: igaz, ha még számol hamis, ha a számláló üres.

*Hnn* [számol: Hnn>0] *E* [leszámolt: Hnn=0] *Z*

*Hnn* [számol: Hnn>0] *Z*

Lehetséges az időzítő negált lekérdezése is:

*NHnn* [leszámolt: Hnn=0] *E* [számol: Hnn>0] *Z*

*NHnn* [leszámolt: Hnn=0] *Z*

Az időzítő csökkentését az NC rendszerprogram végzi.

#### **Mn: feltételvizsgálat az n-edik perces időzítő állapotára**

Az n-edik perc időalapú 16 bites időzítő állapotának vizsgálatára feltételvizsgálatot kezdeményezhetünk. A feltétel vizsgálatnak két ága van: igaz, ha még számol hamis, ha a számláló üres.

*Mn* [számol: Mn>0] *E* [leszámolt: Mn=0] *Z Mn* [számol: Mn>0] *Z* Lehetséges az időzítő negált lekérdezése is: *NMn* [leszámolt: Mn=0] *E* [számol: Mn>0] *Z*

*NMn* [leszámolt: Mn=0] *Z*

Az időzítő csökkentését a rendszerprogram végzi.

#### **4.14 Keresési utasítások**

#### **HFnnn: OP tartalmának keresése táblázatban**

Ez a művelet az OP regiszter tartalmát keresi egy kijelölt táblázatban, amely a PLC belső változók között található. A műveleti jel (HF) után következő 3 decimális számjegyen kell megadni annak a belső változónak a címét ahol az utasítást vezérlő regiszterek kezdődnek. Az utasítás leírásához 10 byte-ot kell felvenni.

Az utasítás leírása:

*nnn*: egy belső változó címe ahol az utasításban felhasznált regiszterek kezdődnek.

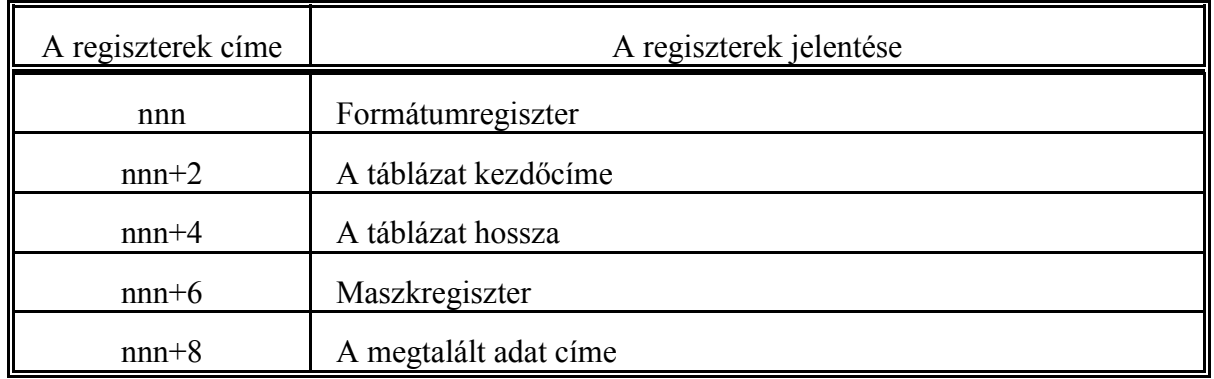

### Formátumregiszter:

A formátumregiszter a belső változók között az nnn címen található. Ebben a regiszterben lehet megadni, hogy a keresésben részt vevő adat hány byte-on van ábrázolva.

A regiszter hossza: 1 szó

A regiszter lehetséges tartalma: 1, 2.

Ha byte-ot keresünk, a keresett adatot az OP alsó byte-ra kell tenni.

### A táblázat kezdőcíme

A kijelölt táblázat kezdőcímét az nnn+2 címen kell megadni a belső változók között. A regiszter hossza 2 byte. A kezdőcím értékét decimálisan kell megadni.

### A táblázat hossza

A kijelölt táblázat hosszát 2 byte-on, az nnn+4 címen kell megadni a belső változók között. A hosszat byte egységben jelöljük ki. Ha például a táblázatunk az F300-tól az F349-ig terjedő területen van, a regiszterbe írandó érték 50. A táblázat hosszát binárisan kell megadni.

#### Maszkregiszter

Az nnn+6 címen található. A keresés művelete az OP tartalmát a következő összefüggés alapján hasonlítja a táblázat elemeivel:

### OP=TABLAZAT(i. sor) AND MASZK

A táblázat i-edik sorát bitenként összeéseli a maszkregiszter tartalmával, és az így kapott adatot hasonlítja össze az OP tartalmával.

### A megtalált adat címe

Ha a keresés során a kijelölt táblázatban megtalálja a keresett adatot, az adat címét ebbe a rekeszbe írja be. A megtalált adat címe decimális formában kerül ebbe a regiszterbe.

#### Az utasítás végrehajtása után az alábbi jelzőket lehet vizsgálni.

*F0080*: szintaktikai hiba: a táblázat kezdőcíme nem decimális. A formátumregiszter alsó byte-ja nem 1, vagy 2, vagy a cím értékek nem esnek a 000...999 tartományba. *F0081*: A keresett adat nincs meg. Ha a kijelölt táblázatban a keresett adatot nem találta

meg az F0081 jelzőt 1-be állítja, ellenkező esetben 0-ra.

Minta a HFnnn utasítás használatára:

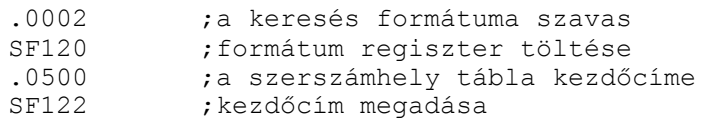

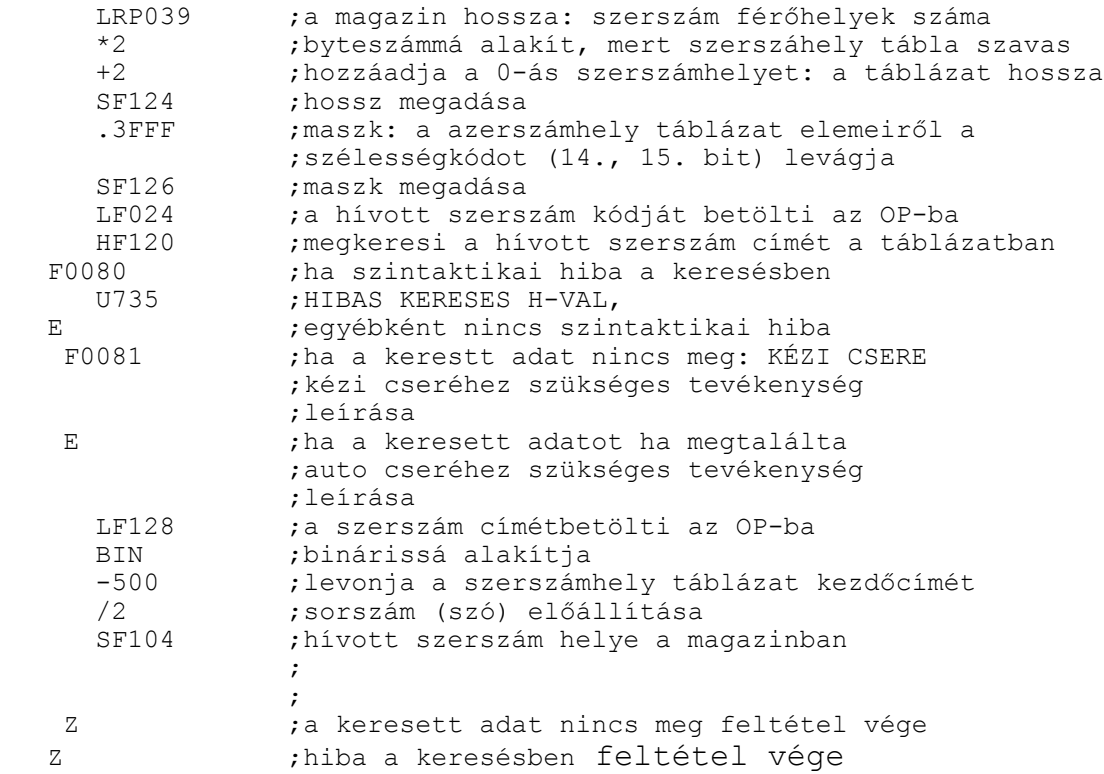

#### **PFnnn: megfelelő szélességű üres zseb keresése szerszámtáblázatban**

Ez a művelet az OP regiszterben kijelölt szélességű, üres szerszámhelyet keres a szerszámhelytáblázatban, a táblázat egy kijelölt sorától kezdve egy (ha a magazin csak egy irányba), vagy két irányban (ha a magazin két irányban forgatható).

Az utasítás random hozzáférésű szerszámtár kezelés esetén használható, amikor a magazinban olyan szerszámok is lehetnek, amelyeknek a szélessége több szerszámzseb helyét lefoglalja, és a szélesség kódolására a szerszámhely táblázat leírásánál elmondott módszert használjuk. Ilyen esetben a visszatérő szerszámot, ha a főorsóba betett szerszám, és a visszatérő szerszám nem azonos helyfoglalású, nem lehet a cserehelyzetben lévő zsebbe visszatenni.

Az utasítás először megvizsgálja, hogy az OP-ban lévő szélességkód (visszatérő szerszám szélessége) megegyezik-e a cserehelyzetben lévő zseb szélességkódjával. Ha igen, a visszatérő pozíciónak ezt a zsebszámot határozza meg. Ha a szélességük különböző, a fenti utasítás a cserehelyzethez legközelebb eső, a visszatérő szerszám helyfoglalásával megegyező szélességű üres szerszámhelyet keres csak pozitív irányban, vagy mindkét irányban.

A műveleti jel (PF) után következő 3 decimális számjegyen kell megadni annak a belső változónak a címét ahol az utasítást vezérlő regiszterek kezdődnek. Az utasítás leírásához 6 byteot kell felvenni a belső változók között.

Az OP regiszter formátuma a következő legyen:

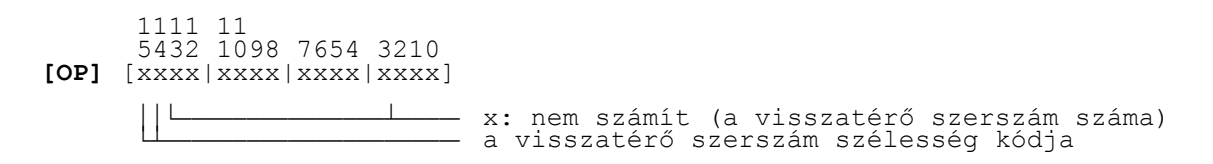

Az utasítás leírása:

*nnn*: egy belső változó címe ahol az utasításban felhasznált regiszterek kezdődnek.

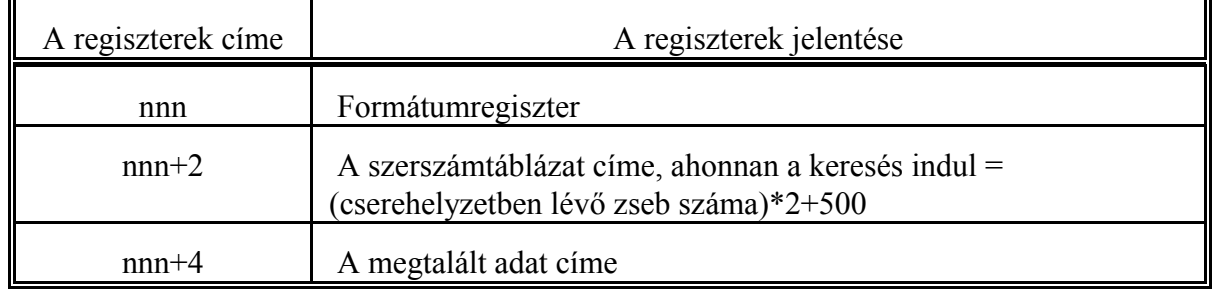

Formátumregiszter:

A formátumregiszter a belső változók között az nnn címen található. A regiszter alsó és fölső byte-ja is használva van.

A regiszter hossza: 1 szó

nnn című byte tartalma mindig: 2 (szó). nnn+1 című byte 0: keresés csak pozitív irányban 1: keresés mindkét irányban

A szerszámtáblázat címe, ahonnan a keresés indul

Az nnn+2 címen található. A keresés a szerszámtáblázatnak attól a címétől indul amennyi az nnn+2 cím tartalma. Ez a cím a magazin cserehelyzetben lévő zsebszámából a következő összefüggés alapján számítható:

(cserehelyzetben lévő zseb száma)\*2+500

 A formátumregiszterben meghatározott módon mindkét irányban, vagy csak pozitív irányban, a magazin forgathatóságának függvényében, keresi a legközelebbi, megfelelő szélességű, üres szerszámhelyet. Ha a keresés során pozitív irányban elérte a maximumot az 1-es pozíciótól, ha negatív irányban elérte a minimumot a maximális (MAGAZIN paraméteren meghatározott) pozíciótól folytatja a keresést.

A regiszterben mindig decimálisan kell megadni azt a címet, ahonnan a keresés indul.

### A megtalált adat címe

Ha a keresés során megtalálja a megfelelő szélességű üres helyet, az üres hely címét ebbe a regiszterbe írja be decimálisan. A visszatérő szerszámot ebbe a zsebbe kell tenni.

A megtalált üres zseb száma megegyezik a cserehelyzetben lévő zseb számával, ha a cserehelyzetben lévő zseb szélessége megegyezik a visszatérő szerszáméval.

A keresés során az OP tartalma és a táblázat tartalma között a

(OP AND C000h) = TÁBLÁZAT(i. sor)

függvény szerint komparál.

Az utasítás végrehajtása után az alábbi jelzőket lehet vizsgálni.

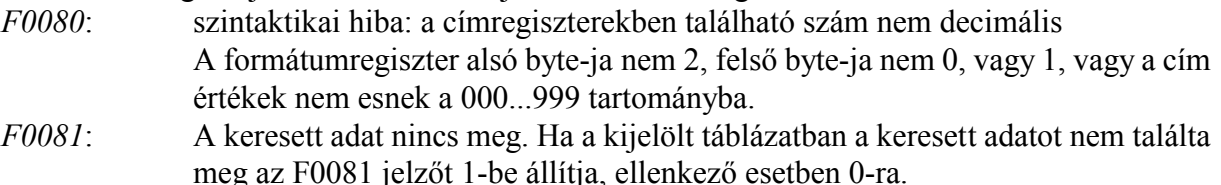

Minta a PFnnn utasítás használatára:

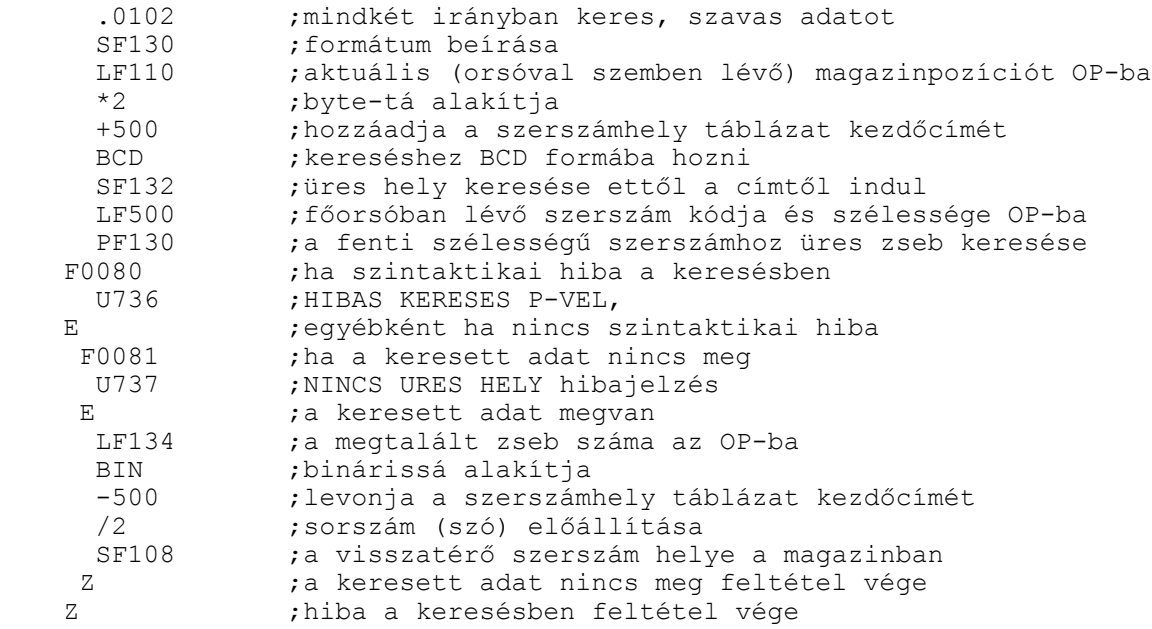

#### **4.15 Az NC memóriájának olvasása és írása**

### **MRnnn: olvasás az NC memóriájából**

Ez a művelet az NC memóriájának olvasására szolgál. A PLC számára elérhető memóriaterületek: makrováltozók és a paramétertek. A műveleti jel (MR) után 3 decimális számjegyen kell megadni annak a belső változónak a címét, ahol az utasítást vezérlő regiszterek kezdődnek. Az utasítás leírásához 8 byte-ot kell fenntartani.

Az utasítás leírása:

*nnn*: egy belső változó címe ahol az utasításban felhasznált regiszterek kezdődnek.

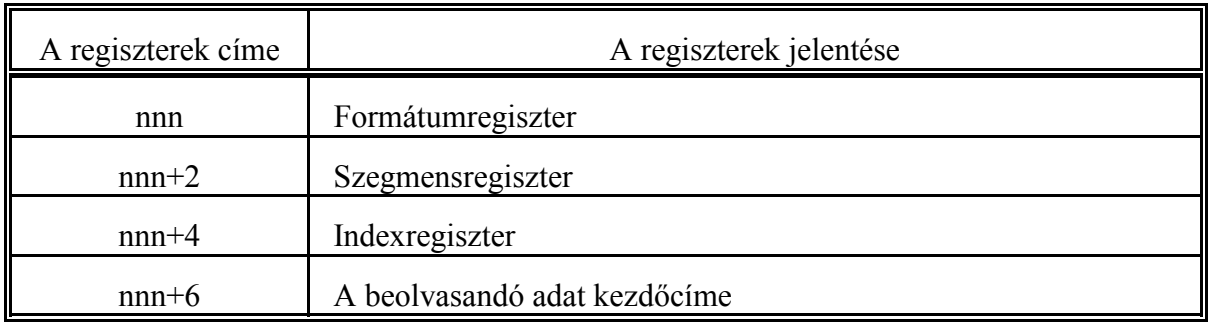

Formátumregiszter:

A formátumregiszter a belső változók között az nnn címen található. A regiszter hossza: 1 szó. A regiszter alsó byte-ján lehet megadni, hogy a kiolvasandó értéknek hány byte-ot foglalunk le a közös változók között.

*nnn* cím lehetséges tartalma: 1, 2, vagy 4.

Ha a paramétertárból bites adatot olvasunk, és a helyfoglalás 2 byte az eredmény az alsó byte 0 bitjére kerül. Paraméter olvasása esetén szigorúan ügyelni kell arra, ha byte-os adatot olvasunk a helyfoglalás byte-os legyen, ha szavasat a helyfoglalás szavas legyen és így tovább. Bites adat olvasásakor a helyfoglalás byte száma nem érdekes.

A regiszter felső byte-ját a #1-től a #999-ig terjedő makrováltozók olvasásakor használjuk. Mivel ezek a változók a tárban lebegőpontos ábrázolásúak, a formátumregiszter felső byte-ján azt kell megadni, hány tizedesjegyet tartalmazzon a beolvasott adat a tizedespont után:

*nnn+1* cím lehetséges tartalma: 0,1,...,8

Pl: ha pl. az nnn címen levő érték 4, a #100 változóban levő érték 1, és

nnn+1 cím tartalma 3, akkor a kiolvasott szám értéke 1000, ha viszont

nnn+1 cím tartalma 0, a kiolvasott szám 1 lesz.

Szegmensregiszter:

Ebben a regiszterben kell megadni, hogy az olvasási művelet az NC memóriájának melyik szegmensére vonatkozzék.

*nnn+2* cím lehetséges értékei:

=1 makrováltozók

=2 paraméterek

Indexregiszter:

Az indexregiszter tartalmazza, hogy a kijelölt memóriaszegmens melyik sorát akarjuk olvasni. *Makrováltozók*

olvasásakor a makrováltozó hivatkozási száma (# jel mögött álló szám).

*nnn+4* cím lehetséges értékei:

1...999

2000

Az #1000... #1999 makrováltozók olvasása nem lehetséges.

*Paraméterek*

olvasásakor a paraméter hivatkozási száma. *Az indexregiszter tartalma kötelezően BCD szám*

A beolvasandó adat kezdőcíme:

Azoknak a belső változóknak a kezdőcíme ahová a beolvasott adat kerül, az nnn+6 címen található. Az adatot úgy teszi le, hogy az alacsonyabb helyiértékű byte-ok a kisebb, a magasabb helyiértékű byte-ok a nagyobb címekre kerülnek. Az itt található címnek a belső változók valamelyikére kell mutatni. Az ide írt adatot a fordító decimális számnak értelmezi, mint az LFnnn, vagy SFnnn utasításban az nnn számot.

*A beolvasandó adat kezdőcíme kötelezően BCD szám.* 

A memória olvasás végrehajtása után a következő műveleti jelző állapotát lehet vizsgálni: *F0080*: A művelet szintaktikailag helytelen

Ha az utasítás leírásához használt regiszterek szintaktikailag helyesen lettek kitöltve:

- a formátumregiszter alsó byte-ja 1, 2, vagy 4, és a helyfoglalás megfelel a beolvasandó adat méretének,
- felső byte-ja 0...8 értékhatáron belül van,
- a szegmens-, és indexregiszter olvasható memóriaterületre mutat,
- a címregiszter a felhasználható belső változók címtartományára mutat.

Ellenkező esetben az F0080 jelző 1 állapotot vesz föl.

*F0082*: nem BCD szám

A jelző 1 értéket vesz fel, ha az indexregiszter, vagy a címregiszter értéke nem BCD.

Mintapélda a #180 makrováltozó PLC-ből történő olvasására:

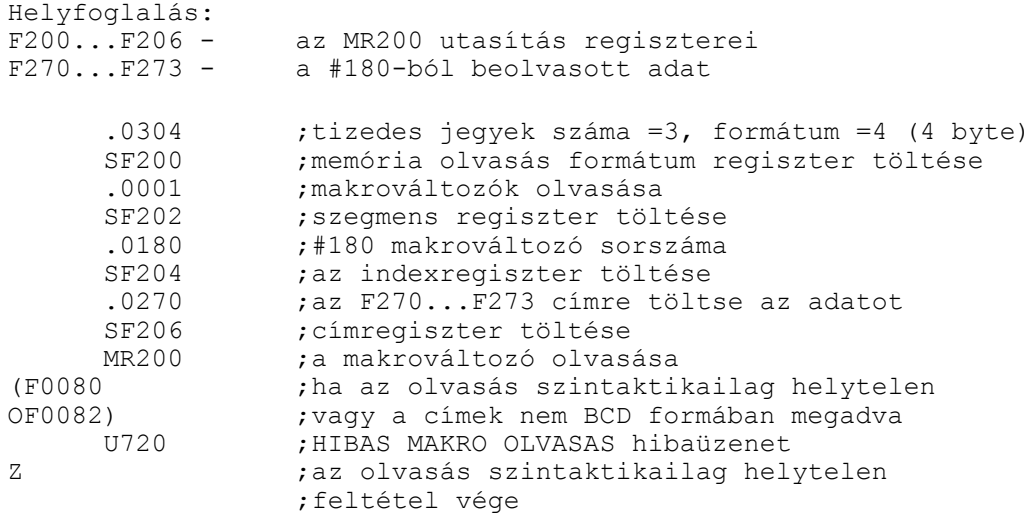

#### **MWnnn: írás az NC memóriájába**

Ez a művelet az NC memóriájába történő írásra szolgál. A PLC számára elérhető memóriaterületek: makrováltozók és a paramétertek. A műveleti jel (MW) után 3 decimális számjegyen kell megadni annak a belső változónak a címét, ahol az utasítást vezérlő regiszterek kezdődnek. Az utasítás leírásához 8 byte-ot kell fenntartani.

Az utasítás leírása:

*nnn*: egy belső változó címe ahol az utasításban felhasznált regiszterek kezdődnek.

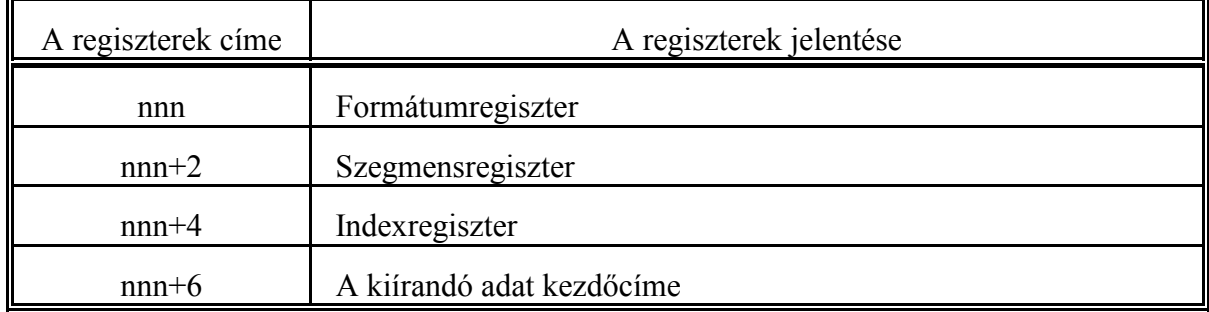

Formátumregiszter:

A formátumregiszter a belső változók között az nnn címen található. A regiszter hossza: 1 szó. A regiszter az alsó byte-ján lehet megadni, hogy a beírandó érték hány byte-ot foglal le a közös változók között.

*nnn* cím lehetséges tartalma: 1, 2, vagy 4.

Ha a paramétertárba bites adatot írunk, és a helyfoglalás 2 byte, a beírandó értéknek az alsó byte 0 bitjén kell elhelyezkedni. Paraméter írása esetén szigorúan ügyelni kell arra, ha byte-os adatot írunk a helyfoglalás byte-os legyen, ha szavasat a helyfoglalás szavas legyen és így tovább. Bites adat írásakor a helyfoglalás byte száma nem érdekes.

A regiszter felső byte-ját a #1-től a #999-ig terjedő makrováltozók írásakor használjuk. Mivel ezek a változók a tárban lebegőpontos ábrázolásúak, a formátumregiszter felső byte-ján azt kell megadni, hány tizedesjegyet tartalmaz a beírandó adat a tizedespont után:

*nnn+1* cím lehetséges tartalma: 0,1,...,8

Pl: ha az nnn címen levő érték 4, beírandó érték 1000, és

nnn+1 cím értéke 3, akkor beírás után #100=1,

nnn+1 cím értéke 0 esetén pedig #100=1000 értéket vesz fel.

Szegmensregiszter:

Ebben a regiszterben kell megadni, hogy az írási művelet az NC memóriájának melyik szegmensére vonatkozzék.

*nnn+2* cím lehetséges értékei:

=1 makrováltozók

=2 paraméterek

#### Indexregiszter:

Az indexregiszter tartalmazza, hogy a kijelölt memóriaszegmens melyik sorát akarjuk írni. *Makrováltozók*

írásakor a makrováltozó hivatkozási száma (# jel mögött álló szám).

*nnn+4* cím lehetséges értékei:

1...999

2000...

Az #1000... #1999 makrováltozók írása nem lehetséges.

*Paraméterek*

írásakor a paraméter hivatkozási száma. *Az indexregiszter tartalma kötelezően BCD szám*

### A kiírandó adat kezdőcíme:

Azoknak a belső változóknak a kezdőcíme ahonnan a kiírandó adatot kell venni, az nnn+6 címen található. Az itt található címnek a belső változók valamelyikére kell mutatni. Az alacsonyabb helyiértékű byte-ok a kisebb, a magasabb helyiértékű byte-ok a nagyobb címeken legyenek. *A kiírandó adat kezdőcíme kötelezően BCD szám.* 

A memória írás végrehajtása után a következő műveleti jelző állapotát lehet vizsgálni: *F0080*: A művelet szintaktikailag helytelen

Ha az utasítás leírásához használt regiszterek szintaktikailag helyesen lettek kitöltve:

- a formátumregiszter alsó byte-ja 1, 2, vagy 4, és a helyfoglalás megfelel a beolvasandó adat méretének,
- felső byte-ja 0...8 értékhatáron belül van,
- a szegmens-, és indexregiszter olvasható memóriaterületre mutat,
- a címregiszter a felhasználható belső változók címtartományára mutat.

Ellenkező esetben az F0080 jelző 1 állapotot vesz föl.

*F0082*: nem BCD szám

A jelző 1 értéket vesz fel, ha a címregiszter értéke nem BCD.

Mintapélda a #183 makrováltozó PLC-ből történő írására:

```
Helyfoglalás:
F210...F216 - az MW210 utasítás regiszterei<br>F298...F301 - a #183-ba kiírandó adat
                   a #183-ba kiírandó adat
       .0304 ;tizedes jegyek száma =3, formátum =4 (4 byte)
      SF210 ;formátum regiszter írása
      .0001 ; makrováltozók írása<br>SF212 ; szegmens regiszter
                   ;szegmens regiszter töltése
       .0183 ;#183 makrováltozó sorszáma
       SF214 ;az indexregiszter töltése
       .0298 ;a F298...F301 címről vegye az adatot
      SF216 ;címregiszter töltésez<br>MW210 :a makrováltozó írása
MW210 ;a makrováltozó írása<br>F0080 ;ha az írás szintaktil
                    ; ha az írás szintaktikailag helytelen
```
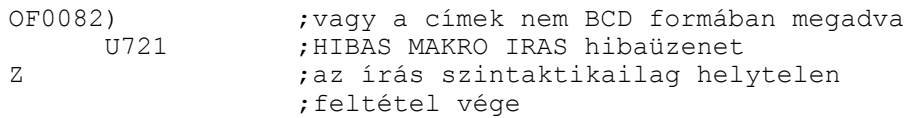

### **4.16 Aritmetikai műveletek**

Az OP regiszteren elvégezhető 16 bites előjel nélküli aritmetikai műveleteken kívül lehetőség van változó hosszúságú, előjeles számokon végezhető aritmetikai műveletekre is.

### **ADDnnn: összeadás: A + B = C**

Ez a művelet 1, 2, vagy 4 byte-os, előjeles, 2-es komplemensben ábrázolt számok összeadására szolgál. A műveleti jel (ADD) után 3 decimális számjegyen kell megadni annak a belső változónak a címét, ahol az utasítást vezérlő regiszterek kezdődnek. Az utasítás leírásához 8 byteot kell fenntartani.

Az utasítás leírása:

*nnn*: egy belső változó címe ahol az utasításban felhasznált regiszterek kezdődnek.

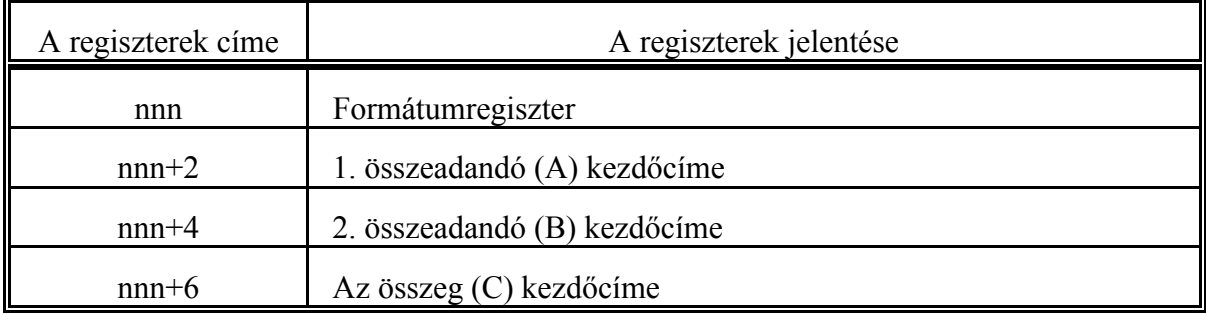

Formátumregiszter:

A formátumregiszter a belső változók között az nnn címen található. Ebben a regiszterben lehet megadni, hogy a műveletben részt vevő számok hány byte-on vannak ábrázolva.

A regiszter hossza: 1 szó

A regiszter lehetséges tartalma: 1, 2, vagy 4.

1. összeadandó (A) kezdőcíme:

Az 1. összeadandó kezdőcíme a belső változók között az nnn+2 címen található. Az itt található címnek a belső változók valamelyikére kell mutatni, ahol az 1. összeadandó értéke található. Erről a címről az összeadás során a formátumregiszterben megadott számú byte-ot vesz figyelembe az eredmény képzéséhez. Az alsó helyiértékű byte-oknak az alsó címeken, a fölsőknek a fölső címeken kell elhelyezkedniük.

*Az 1. összeadandó kezdőcíme kötelezően BCD szám.*

2. összeadandó (B) kezdőcíme:

Az 2. összeadandó kezdőcíme a belső változók között az nnn+4 címen található. Az itt található címnek a belső változók valamelyikére kell mutatni, ahol a 2. összeadandó értéke található. Erről a címről az összeadás során a formátumregiszterben megadott számú byte-ot vesz figyelembe az eredmény képzéséhez. Az alsó helyiértékű byte-oknak az alsó címeken, a fölsőknek a fölső címeken kell elhelyezkedniük.

*A 2. összeadandó kezdőcíme kötelezően BCD szám.*

Az összeg (C) kezdőcíme:

Az eredmény kezdőcíme a belső változók között az nnn+6 címen található. Az itt található címnek a belső változók valamelyikére kell mutatni, ahová az eredményt kívánjuk tenni. Ettől a címtől kezdve a formátumregiszterben megadott számú byte-ot fog letenni az utasítás, vagyis ennyi byte-ot kell lefoglalni az eredmény számára. Az alsó helyiértékű byte-ok az alsó címeken, a fölsők a fölső címeken fognak megjelenni.

*Az összeg kezdőcíme kötelezően BCD szám.*

Az összeadás végrehajtása után a következő műveleti jelzők állapotát lehet vizsgálni: *F0080*: A művelet szintaktikailag helytelen

Ha az utasítás leírásához használt regiszterek szintaktikailag helyesen lettek kitöltve:

- a formátumregiszter tartalma 1, 2, vagy 4,

a címregiszterek a felhasználható belső változók címtartományára mutatnak.

Ellenkező esetben az F0080 jelző 1 állapotot vesz föl.

*F0082*: nem BCD szám

A jelző 1 értéket vesz fel, ha a címregiszterek értéke nem BCD.

*F0046*: Az eredmény 0.

*F0047*: Az eredmény negatív

*F0053*: Túlcsordulás

Ha az összeadás eredménye nem fér bele a formátumregiszterben megadott számú byte-ba, a további byte-ok nem íródnak felül, hanem az F0053 jelző 1 állapotot vesz föl.

Példa az ADDnnn utasítás alkalmazására:

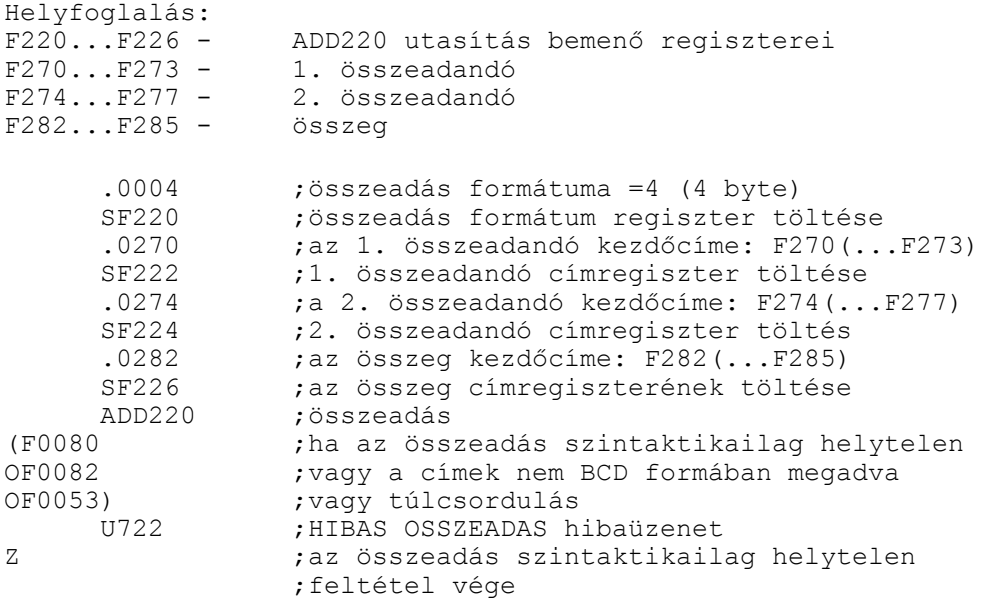

#### **SUBnnn: kivonás: A - B = C**

Ez a művelet 1, 2, vagy 4 byte-os, előjeles, 2-es komplemensben ábrázolt számok kivonására szolgál. A műveleti jel (SUB) után 3 decimális számjegyen kell megadni annak a belső változónak a címét, ahol az utasítást vezérlő regiszterek kezdődnek. Az utasítás leírásához 8 byteot kell fenntartani.

### Az utasítás leírása:

*nnn*: egy belső változó címe ahol az utasításban felhasznált regiszterek kezdődnek.

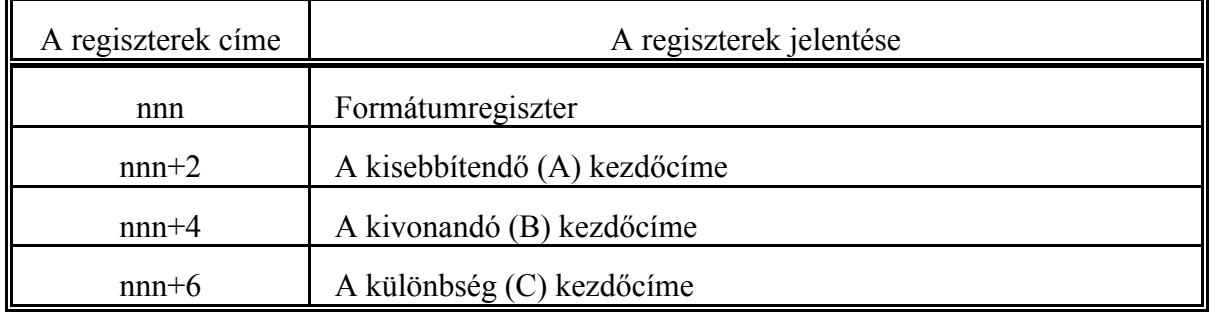

### Formátumregiszter:

A formátumregiszter a belső változók között az nnn címen található. Ebben a regiszterben lehet megadni, hogy az műveletben részt vevő számok hány byte-on vannak ábrázolva.

A regiszter hossza: 1 szó

A regiszter lehetséges tartalma: 1, 2, vagy 4.

### A kisebbítendő (A) kezdőcíme

A kisebbítendő kezdőcíme a belső változók között az nnn+2 címen található. Az itt található címnek a belső változók valamelyikére kell mutatni, ahol a kisebbítendő értéke található. Erről a címről a kivonás során a formátumregiszterben megadott számú byte-ot vesz figyelembe az eredmény képzéséhez. Az alsó helyiértékű byte-oknak az alsó címeken, a fölsőknek a fölső címeken kell elhelyezkedniük.

*A kisebbítendő kezdőcíme kötelezően BCD szám.*

### A kivonandó (B) kezdőcíme

A kivonandó kezdőcíme a belső változók között az nnn+4 címen található. Az itt található címnek a belső változók valamelyikére kell mutatni, ahol a kivonandó értéke található. Erről a címről a kivonás során a formátumregiszterben megadott számú byte-ot vesz figyelembe az eredmény képzéséhez. Az alsó helyiértékű byte-oknak az alsó címeken, a fölsőknek a fölső címeken kell elhelyezkedniük.

*A kivonandó kezdőcíme kötelezően BCD szám.*

### A különbség (C) kezdőcíme:

Az eredmény kezdőcíme a belső változók között az nnn+6 címen található. Az itt található címnek a belső változók valamelyikére kell mutatni, ahová az eredményt kívánjuk tenni. Ettől a címtől kezdve a formátumregiszterben megadott számú byte-ot fog letenni az utasítás, vagyis ennyi byte-ot kell lefoglalni az eredmény számára. Az alsó helyiértékű byte-ok az alsó címeken, a fölsők a fölső címeken fognak megjelenni.

*A különbség kezdőcíme kötelezően BCD szám.*

#### Az kivonás végrehajtása után a következő műveleti jelzők állapotát lehet vizsgálni: *F0080*: A művelet szintaktikailag helytelen

Ha az utasítás leírásához használt regiszterek szintaktikailag helyesen lettek kitöltve:

- a formátumregiszter tartalma 1, 2, vagy 4,
- a címregiszterek a felhasználható belső változók címtartományára mutatnak.

Ellenkező esetben az F0080 jelző 1 állapotot vesz föl.

*F0082*: nem BCD szám

A jelző 1 értéket vesz fel, ha a címregiszter értéke nem BCD. *F0046*: Az eredmény 0. *F0047*: Az eredmény negatív *F0053*: Túlcsordulás Ha a kivonás eredménye nem fér bele a formátumregiszterben megadott számú byte-ba, a további byte-ok nem íródnak felül, hanem az F0053 jelző 1 állapotot vesz föl.

Példa a SUBnnn utasítás alkalmazására:

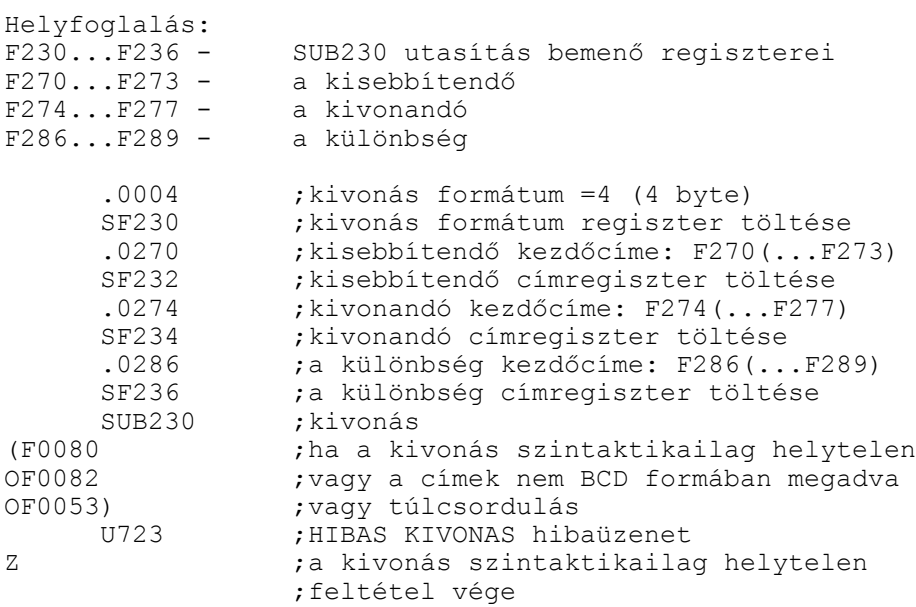

#### **MULnnn: szorzás: A \* B = C**

Ez a művelet 1, 2, vagy 4 byte-os, előjeles, 2-es komplemensben ábrázolt számok szorzására szolgál. A műveleti jel (MUL) után 3 decimális számjegyen kell megadni annak a belső változónak a címét, ahol az utasítást vezérlő regiszterek kezdődnek. Az utasítás leírásához 8 byteot kell fenntartani.

Az utasítás leírása:

*nnn*: egy belső változó címe ahol az utasításban felhasznált regiszterek kezdődnek.

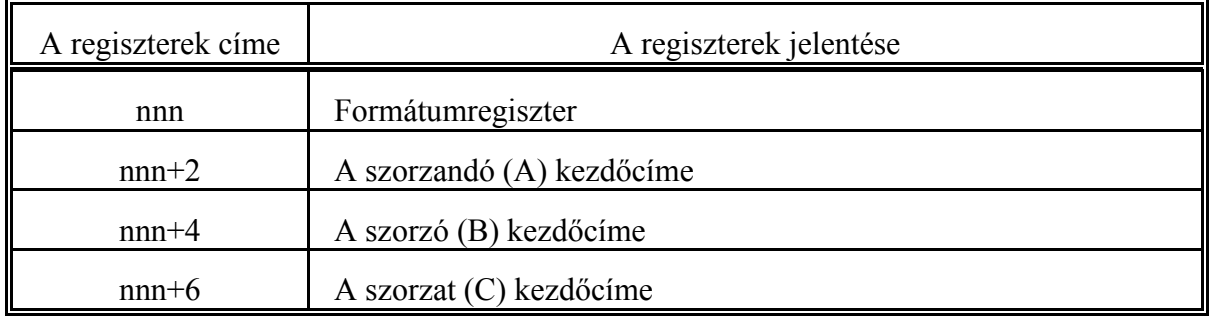

### Formátumregiszter:

A formátumregiszter a belső változók között az nnn címen található. Ebben a regiszterben lehet megadni, hogy az műveletben részt vevő számok hány byte-on vannak ábrázolva.

A regiszter hossza: 1 szó

A regiszter lehetséges tartalma: 1, 2, vagy 4.

# A szorzandó (A) kezdőcíme

A szorzandó kezdőcíme a belső változók között az nnn+2 címen található. Az itt található címnek a belső változók valamelyikére kell mutatni, ahol a szorzandó értéke található. Erről a címről a szorzás során a formátumregiszterben megadott számú byte-ot vesz figyelembe az eredmény képzéséhez. Az alsó helyiértékű byte-oknak az alsó címeken, a fölsőknek a fölső címeken kell elhelyezkedniük.

*A szorzandó kezdőcíme kötelezően BCD szám*

### A szorzó (B) kezdőcíme

A szorzó címe a belső változók között az nnn+4 címen található. Az itt található címnek a belső változók valamelyikére kell mutatni, ahol a szorzó értéke található. Erről a címről a szorzás során a formátumregiszterben megadott számú byte-ot vesz figyelembe az eredmény képzéséhez. Az alsó helyiértékű byte-oknak az alsó címeken, a fölsőknek a fölső címeken kell elhelyezkedniük. *A szorzó kezdőcíme kötelezően BCD szám*

### A szorzat (C) kezdőcíme:

Az eredmény kezdőcíme a belső változók között az nnn+6 címen található. Az itt található címnek a belső változók valamelyikére kell mutatni, ahová az eredményt kívánjuk tenni. Ettől a címtől kezdve a *formátumregiszterben megadott byteszám kétszeresét kell lefoglalni* az eredmény számára. Az alsó helyiértékű byte-ok az alsó címeken, a fölsők a fölső címeken fognak megjelenni.

*A szorzat kezdőcímecíme kötelezően BCD szám*

### Az szorzás végrehajtása után a következő műveleti jelzők állapotát lehet vizsgálni:

*F0080*: A művelet szintaktikailag helytelen

Ha az utasítás leírásához használt regiszterek szintaktikailag helyesen lettek kitöltve:

a formátumregiszter tartalma 1, 2, vagy 4,

a címregiszterek a felhasználható belső változók címtartományára mutatnak.

Ellenkező esetben az F0080 jelző 1 állapotot vesz föl.

*F0082*: nem BCD szám

A jelző 1 értéket vesz fel, ha a címregiszter értéke nem BCD.

*F0046*: Az eredmény 0.

*F0047*: Az eredmény negatív

*F0053*: Túlcsordulás

Ha a szorzás eredménye nem fér bele a formátumregiszterben megadott számú byte-ba, és a további fenntartott byte-okba is íródik adat, az F0053 jelző 1 állapotot vesz föl.

Példa a MULnnn utasítás alkalmazására:

```
Helyfoglalás:
F240...F246 - a MUL240 utasítás bemenő regiszterei<br>F282...F285 - a szorzandó
                  F2829 uta<br>A szorzandó<br>A szorzó
F278...F281 -F290...F297 - a szorzat
       .0004 ;szorzás formátum =4 (4 byte)
       SF240 ;szorzás formátum regiszter töltése
       .0282 ;a szorzandó kezdőcíme: F282(...F285)<br>SF242 :szorzandó címregiszter töltése
                     ; szorzandó címregiszter töltése
       .0278 ;a szorzó kezdőcíme: F278(...F281)<br>SF244 :szorzó címregiszter töltése
       SF244 ; szorzó címregiszter töltése<br>.0290 ; a szorzat kezdőcíme: F290(.
       .0290 ;a szorzat kezdőcíme: F290(...F297)
                     ; szorzat címregiszter töltése
        MUL240 ;szorzás
```
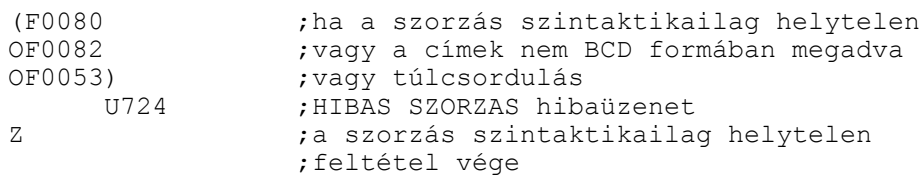

### **DIVnnn: osztás: A / B = C**

Ez a művelet 1, 2, vagy 4 byte-os, előjeles, 2-es komplemensben ábrázolt számok osztására szolgál. A műveleti jel (DIV) után 3 decimális számjegyen kell megadni annak a belső változónak a címét, ahol az utasítást vezérlő regiszterek kezdődnek. Az utasítás leírásához 8 byte-ot kell fenntartani.

Az utasítás leírása:

*nnn*: egy belső változó címe ahol az utasításban felhasznált regiszterek kezdődnek.

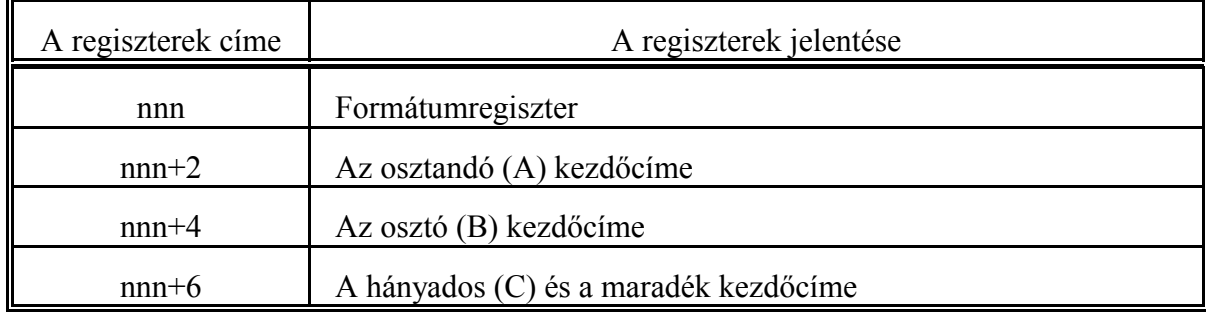

### Formátumregiszter:

A formátumregiszter a belső változók között az nnn címen található. Ebben a regiszterben lehet megadni, hogy az műveletben részt vevő számok hány byte-on vannak ábrázolva.

A regiszter hossza: 1 szó

A regiszter lehetséges tartalma: 1, 2, vagy 4.

### Az osztandó (A) kezdőcíme

Az osztandó kezdőcíme a belső változók között az nnn+2 címen található. Az itt található címnek a belső változók valamelyikére kell mutatni, ahol az osztandó értéke található. Ettől a címtől kezdve a *formátumregiszterben megadott byteszám kétszeresét kell lefoglalni* az osztandó számára. Az alsó helyiértékű byte-oknak az alsó címeken, a fölsőknek a fölső címeken kell elhelyezkedniük.

*Az osztandó kezdőcíme kötelezően BCD szám*

### Az osztó (B) kezdőcíme

Az osztó kezdőcíme a belső változók között az nnn+4 címen található. Az itt található címnek a belső változók valamelyikére kell mutatni, ahol az osztó értéke található. Erről a címről az osztás során a formátumregiszterben megadott számú byte-ot vesz figyelembe az eredmény képzéséhez. Az alsó helyiértékű byte-oknak az alsó címeken, a fölsőknek a fölső címeken kell elhelyezkedniük.

*Az osztó kezdőcíme kötelezően BCD szám*

### A hányados (C) és a maradék kezdőcíme:

Az eredmény kezdőcíme a belső változók között az nnn+6 címen található. Az itt található címnek a belső változók valamelyikére kell mutatni, ahová az eredményt kívánjuk tenni. Ettől a címtől kezdve a *formátumregiszterben megadott számú byteszám kétszeresét* fogja letenni az

utasítás, először a hányadost, utána a maradékot, vagyis ennyi byte-ot kell lefoglalni az eredmény számára.

Ha pl. a formátumregiszterben megadott érték 2, azaz szavas osztást végzünk, az eredmény számára négy byte-ot kell lefoglalni. Az első két byte-on kapjuk a hányadost, a következő két byte-on pedig a maradékot. Az osztás művelete a képződött maradék előjelét a hányados előjeléhez igazítja. Az alsó helyiértékű byte-ok az alsó címeken, a fölsők a fölső címeken fognak megjelenni.

*A hányados kezdőcíme kötelezően BCD szám*

Az osztás végrehajtása után a következő műveleti jelzők állapotát lehet vizsgálni: *F0080*: A művelet szintaktikailag helytelen

Ha az utasítás leírásához használt regiszterek szintaktikailag helyesen lettek kitöltve:

- a formátumregiszter tartalma 1, 2, vagy 4,
- a címregiszterek a felhasználható belső változók címtartományára mutatnak,
- az osztó értéke nem 0.

Ellenkező esetben az F0080 jelző 1 állapotot vesz föl.

*F0082*: nem BCD szám

A jelző 1 értéket vesz fel, ha a címregiszter értéke nem BCD.

*F0046*: Az eredmény 0.

*F0047*: Az eredmény negatív

Példa a DIVnnn művelet alkalmazására:

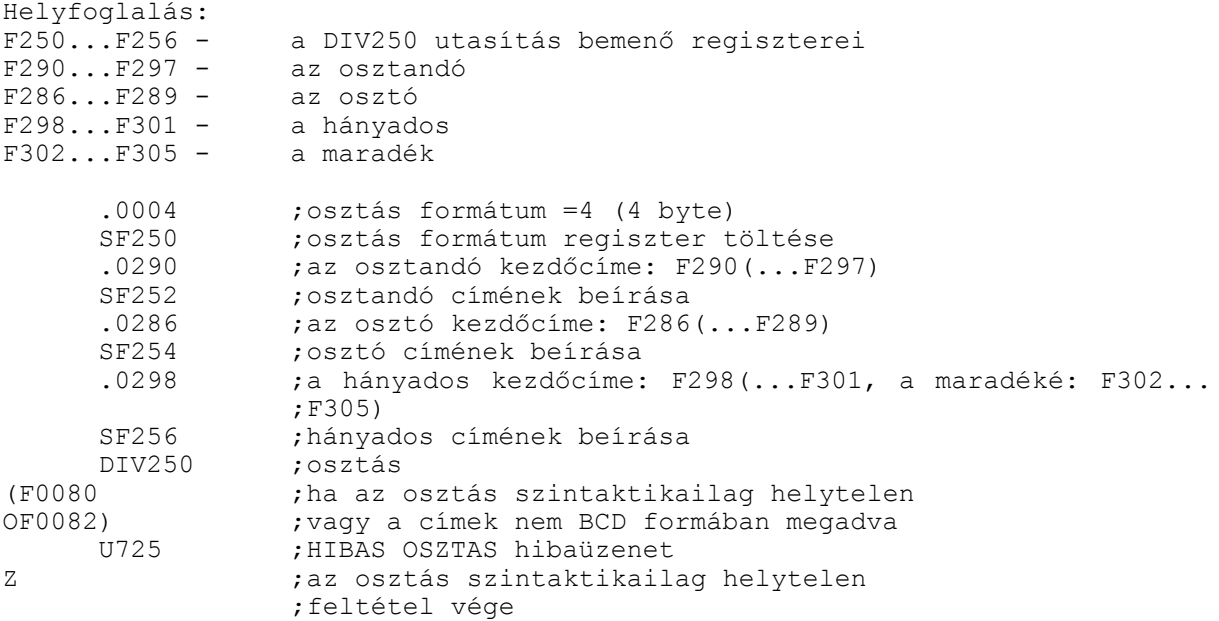

#### **CMPnnn: bináris adatok összehasonlítása**

Ez a művelet 1, 2, vagy 4 byte-os, előjeles, 2-es komplemensben ábrázolt számok összehasonlítására szolgál. A műveleti jel (CMP) után 3 decimális számjegyen kell megadni annak a belső változónak a címét, ahol az utasítást vezérlő regiszterek kezdődnek. Az utasítás leírásához 6 byte-ot kell fenntartani.

Az utasítás leírása:

*nnn*: egy belső változó címe ahol az utasításban felhasznált regiszterek kezdődnek.

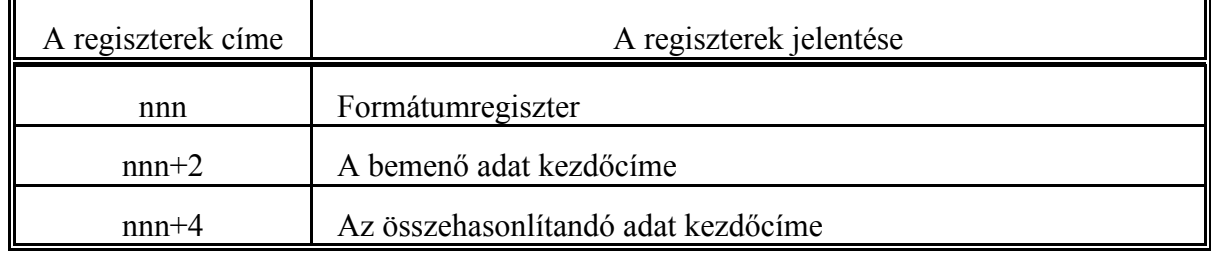

### Formátumregiszter:

A formátumregiszter a belső változók között az nnn címen található. Ebben a regiszterben lehet megadni, hogy az műveletben részt vevő számok hány byte-on vannak ábrázolva.

A regiszter hossza: 1 szó

A regiszter lehetséges tartalma: 1, 2, vagy 4.

# A bemenő adat kezdőcíme

A bemenő adat kezdőcíme a belső változók között az nnn+2 címen található. Az itt található címnek a belső változók valamelyikére kell mutatni, ahol a bemenő adat értéke található. Erről a címről az összehasonlítás során a formátumregiszterben megadott számú byte-ot vesz figyelembe az eredmény képzéséhez. Az alsó helyiértékű byte-oknak az alsó címeken, a fölsőknek a fölső címeken kell elhelyezkedniük.

*Abemenő adat kezdőcíme kötelezően BCD szám*

# Az összehasonlítandó adat kezdőcíme

Az összehasonlítandó adat kezdőcíme a belső változók között az nnn+4 címen található. Az itt található címnek a belső változók valamelyikére kell mutatni, ahol az összehasonlítandó adat értéke található. Erről a címről a kivonás során a formátumregiszterben megadott számú byte-ot vesz figyelembe az eredmény képzéséhez. Az alsó helyiértékű byte-oknak az alsó címeken, a fölsőknek a fölső címeken kell elhelyezkedniük.

*Az összehasonlítandó adat kezdőcíme kötelezően BCD szám*

Az összzehasonlítás eredménye a műveleti jelzők állapotán olvasható le:

*F0080*: A művelet szintaktikailag helytelen

Ha az utasítás leírásához használt regiszterek szintaktikailag helyesen lettek kitöltve:

- a formátumregiszter tartalma 1, 2, vagy 4,
- a címregiszterek a felhasználható belső változók címtartományára mutatnak.

Ellenkező esetben az F0080 jelző 1 állapotot vesz föl.

*F0082*: nem BCD szám

A jelző 1 értéket vesz fel, ha a címregiszter értéke nem BCD.

*F0046*: Az eredmény 0. A két adat egyenlő.

*F0047*: Az eredmény negatív. A bemenő adat kisebb, mint az összehasonlítandó.

*F0053*: Túlcsordulás

Ha a kivonás eredménye nem fér bele a formátumregiszterben megadott számú byte-ba, a további byte-ok nem íródnak felül, hanem az F0053 jelző 1 állapotot vesz föl.

A CMPnnn utasítás használatára alább közlünk egy példát:

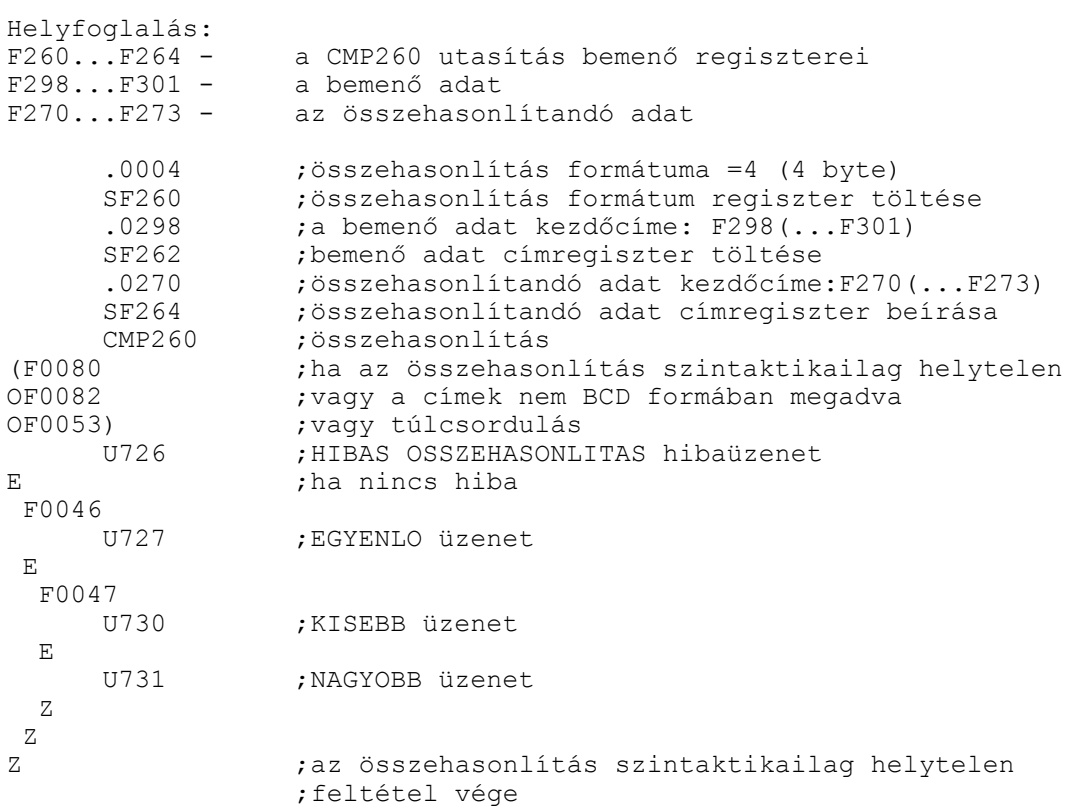

# **5 A PLC program fordítása és betöltése a vezérlőbe**

A PLC forrásprogram egy szövegfájl, amelyet a vezérlés számára le kell fordítani. A vezérlés az így lefordított tárgyprogram utasításait képes végrehajtani.

A forrásprogram tetszőleges mértékben tartalmazhat kommenteket. Kétféleképp lehet kommentet használni

; komment  $F_RL_F$ 

vagyis a ";" kommentkezdetet a soremelés zárja le. A másik lehetőség /\* komment \*/

hogy a fenti módon bezárójelezzük a szöveget. Az így megadott komment tetszőleges számú sort tartalmazhat.

A PLC programot lefordítva, bináris formában kell a vezérlőbe betölteni.

A PLC fordító egy IBM PC-n, vagy azzal kompatibilis eszközön MS DOS operációs rendszer alatt futó Pe\*.exe nevű program. A \* karakter helyén a fordító kiadási száma található. A fordító a \*.plc kiterjesztésű szövegfájlokat tekinti PLC programnak, azokat olvassa be.

A PLC forrásprogram hosszára az alábbi kikötések érvényesek:

- A forrásprogram kommentek és szóközök nélküli szöveghossza, vagyis, amit a fordító a fordítás során kiterít, nem lehet hosszabb, mint 64 kB.
- A fordítás a PC alsó 640 kB-ján (Conventional Memory) történik. Ebben a memóriában kell, hogy a fordítóprogram, a PLC forrásprogram és az operációs rendszer elférjen. Ha a fordítás során memóriaprobléma lép fel a DOS-t, vagy a Norton Commandert irányítsa a HMA-ba (High Memory Area), vagy UMA-ba (Upper Memory Area).

A fordító indítása után a következő menüpontokat kínálja föl:

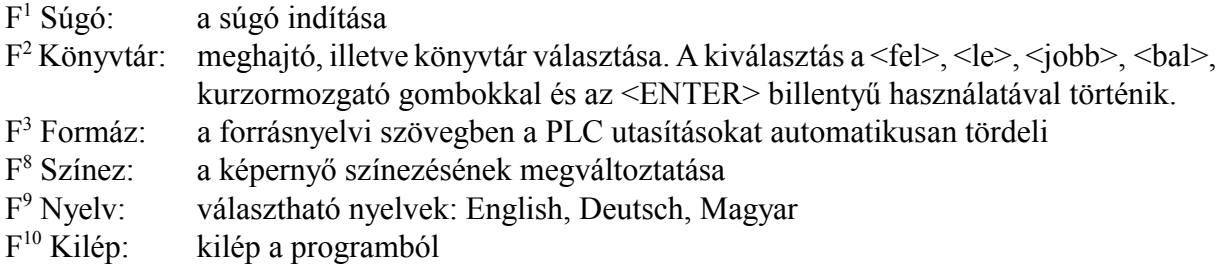

Ha valamelyik menüpontba beléptünk a kilépés az <Esc> gombbal történik.

Válasszuk ki (a meghajtó és könyvtár választása után) a fordítani kívánt programot (\*.plc formában kell a könyvtárban a PLC forrást tartani). Miután a mutatót a programra húztuk nyomjunk <ENTER>-t. Ekkor a fordító automatikusan lefordítja a PLC programot, ha nem talált benne hibát. A program utasításokat (komment nélkül) a képernyőre kiteríti. Hiba esetén a hibás utasítástól kezdve a szöveget nem tördeli, hanem ömlesztve teríti a képernyőn. A hibaüzenet a képernyő alján olvasható. A hibakódok értelmezése a függelékben a 6.3 A PLC fordító hibaüzenetei c. fejezetben a 228. oldalon található.

Ha a fordítás sikerült a könyvtárban létrehoz a \*.plc kiterjesztésű forrás mellé egy \*.bin kiterjesztésű bináris file-t, amit át lehet küldeni a vezérlőbe. A fordító ezzel egyidejűleg bejegyzi a bináris fájlba a fordítás idejét

[év] [hó] [nap] [óra] [perc]

formában, illetve a fordító verziószámát. A fenti adatok a vezérlés Szervíz—PLC képernyőn kiíródnak. Ügyelni kell arra, hogy a vezérlésben lévő szoftver változat és a PLC fordító azonos

kiadási számú legyen. Ugyancsak a fenti képernyőképen a programozó által a :200 modulba beírt információs adatok is leolvashatók.

Ebben az állapotban a következő műveletek érhetők el a funkciógombokról:

 $F^1$  Súgó: a súgó indítása

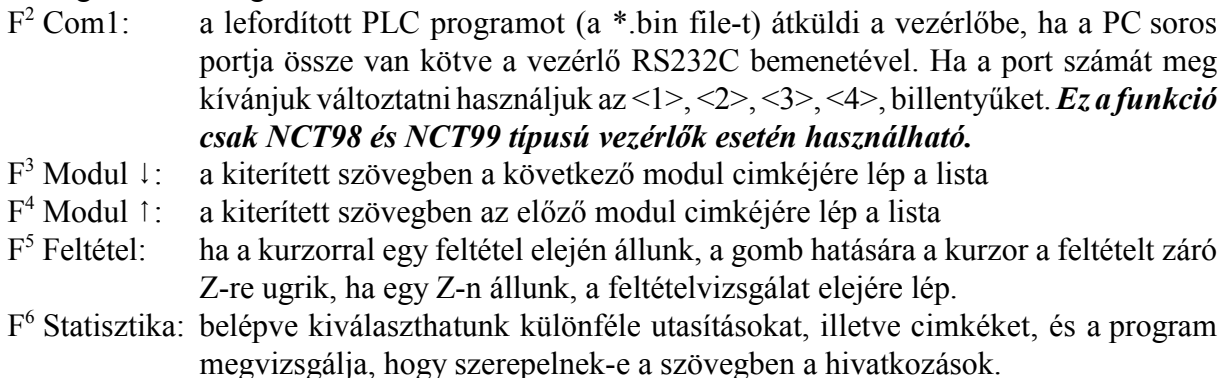

- $F^8$   $\downarrow$  1 Keres: a begépelt szöveget megkeresi.
- $F^9$  Erték ha a PC össze van kötve a vezérléssel soros interfészen keresztül a program a képernyőn látható utasításokban szereplő változók értékeit a képernyő jobb oldalán állandóan frissíti. Ez a PLC program belövéséhez nyújt támogatást.

 $F^{10}$  Kilép: kilép a programból

Ha valamelyik menüpontba beléptünk a kilépés az <Esc> gombbal történik.

# *Az NCT98, NCT99 típusú vezerlőkbe a lefordított bináris (.bin kiterjesztésű) programot kell letölteni.*

Mivel a soros vonalon történő átküldéshez minden byte-ot kétfelé vág, az így kapott lefordított, bináris állomány hossza kétszerese annak, amekkora helyet az átküldött bináris PLC program a vezérlés tárában elfoglal.

# *Az NCT2000, NCT990, NCT100 típusú vezérlőkbe a forráskódot, azaz a szövegfájlt (.plc kiterjesztésű) kell betölteni.*

A PLC program fordítása a fenti vezérlőkben a betöltés végén történik. Ha a forrás hibás a képernyőre a hibás részletet kiteríti, és ugyanazokat az üzeneteket adja, mint a PC-n futó változat. A vezérlőbe történő betöltés előtt célszerű a PC-n fordítással ellenőrizni a program szintaktikai helyességét.

# **6 FÜGGELÉK**

#### **6.1 A PLC és NC közti kapcsolat változóinak összefoglalása**

**I400** Refpontfelv. üzemmód gomb **I401** Kézikerék üzemmód gomb **I402** Léptetés üzemmód gomb **I403** Mozgatás üzemmód gomb **I404 I405** Kézi adatb. üzemmód gomb **I406** Automata üzemmód gomb **I407** Szerkesztés üzemmód gomb **Y400** Refpontfelv. üzemmód lámpa **Y404 I410** 1. tengely választó gomb **I411** 2. tengely választó gomb **I412** 3. tengely választó gomb **I413** 4. tengely választó gomb **I414** 5. tengely választó gomb **I415** 6. tengely választó gomb **I416** 7. tengely választó gomb **I417** 8. tengely választó gomb **I420** 1 inkremens gomb **I421** 10 inkremens gomb **I422** 100 inkremens gomb **I423** 1000 inkremens gomb **I424 I425 I426** Autom. szer.hossz bem. funkciógomb **I427** JOG gyorsmenet gomb **Y424 Y425 I430** JOG 1. gomb nyomva **I431** JOG 2. gomb nyomva **I432** JOG 3. gomb nyomva **I433** JOG 4. gomb nyomva **I434** JOG 5. gomb nyomva **I435** JOG 6. gomb nyomva **Y433** JOG + irány

**I436** JOG 7. gomb nyomva **I437** JOG 8. gomb nyomva

**Y401** Kézikerék üzemmód lámpa **Y402** Léptetés üzemmód lámpa **Y403** Mozgatás üzemmód lámpa **Y405** Kézi adatb. üzemmód lámpa **Y406** Automata üzemmód lámpa **Y407** Szerkesztés üzemmód lámpa **Y410** 1. tengely kiválasztva lámpa **Y411** 2. tengely kiválasztva lámpa **Y412** 3. tengely kiválasztva lámpa **Y413** 4. tengely kiválasztva lámpa **Y414** 5. tengely kiválasztva lámpa **Y415** 6. tengely kiválasztva lámpa **Y416** 7. tengely kiválasztva lámpa **Y417** 8. tengely kiválasztva lámpa **Y420** 1 inkremens lámpa **Y421** 10 inkremens lámpa **Y422** 100 inkremens lámpa **Y423** 1000 inkremens lámpa **Y426** Autom. szer.hossz bem. lámpa **Y427** JOG gyorsmenet lámpa **Y430** JOG X tengely + irány

**Y431** JOG Y tengely + irány **Y432** JOG Z tengely + irány Y434 JOG X tengely - irány Y435 JOG Y tengely - irány **Y436** JOG Z tengely  $-$  irány **Y437** JOG - irány

**I440** Teszt gomb **I441** Gép zárva gomb **I442** Száraz futás gomb **I443** Mondat újra gomb **I444** Mondat vissza gomb **I445** Feltételes stop gomb **I446** Feltételes mondat 1 gomb **I447** Mondatonkénti gomb **I450** 1. felhasználói gomb **I451** 2. felhasználói gomb **I452** 3. felhasználói gomb **I453** 4. felhasználói gomb **I454** 5. felhasználói gomb **I455** 6. felhasználói gomb **I456** 7. felhasználói gomb **I457** 8. felhasználói gomb **I460** 9. felhasználói gomb **I461** 10. felhasználói gomb **I462** 11. felhasználói gomb **I463** 12. felhasználói gomb **I464** 13. felhasználói gomb **I465** 14. felhasználói gomb **I466** 15. felhasználói gomb **I467** 16. felhasználói gomb **I470** START gomb **I471** STOP gomb **I472** funkció zárva gomb **I473 I474** M3 gomb **I475** M4 gomb **I476** M5 gomb **I477** RESET gomb **I480** felhasználói nyomógomb 1 **I481** felhasználói nyomógomb 2 **I482** felhasználói nyomógomb 3 **I483** felhasználói nyomógomb 4 **I484** felhasználói nyomógomb 5 **I485** felhasználói nyomógomb 6 **I486** felhasználói nyomógomb 7 **I487** felhasználói nyomógomb 8

**Y440** Teszt lámpa **Y441** Gép zárva lámpa **Y442** Száraz futás lámpa **Y443** Mondat újra lámpa **Y444** Mondat vissza lámpa **Y445** Feltételes stop lámpa **Y446** Feltételes mondat 1 lámpa **Y447** Mondatonkénti lámpa **Y450** JOG 1. gomb lámpa **Y451** JOG 2. gomb lámpa **Y452** JOG 3. gomb lámpa **Y453** JOG 4. gomb lámpa **Y454** JOG 5. gomb lámpa **Y455** JOG 6. gomb lámpa **Y456** JOG 7. gomb lámpa **Y457** JOG 8. gomb lámpa **Y460** 1. tengely zárva lámpa **Y461** 2. tengely zárva lámpa **Y462** 3. tengely zárva lámpa **Y463** 4. tengely zárva lámpa **Y464** 5. tengely zárva lámpa **Y465** 6. tengely zárva lámpa **Y466** 7. tengely zárva lámpa **Y467** 8. tengely zárva lámpa **Y470** START lámpa **Y471** STOP lámpa **Y472** funkció zárva lámpa **Y473** Előtolás kézikerékről **Y474** (M3 lámpa gépi taszt 2.) **Y475** (M4 lámpa gépi taszt 2.) **Y476** (M5 lámpa gépi taszt 2.) **Y477** RESET a PLC -től **Y480** felhasználói nyomógomb lámpa 1 **Y481** felhasználói nyomógomb lámpa 2 **Y482** felhasználói nyomógomb lámpa 3 **Y483** felhasználói nyomógomb lámpa 4 **Y484** felhasználói nyomógomb lámpa 5 **Y485** felhasználói nyomógomb lámpa 6 **Y486** felhasználói nyomógomb lámpa 7

**Y487** felhasználói nyomógomb lámpa 8

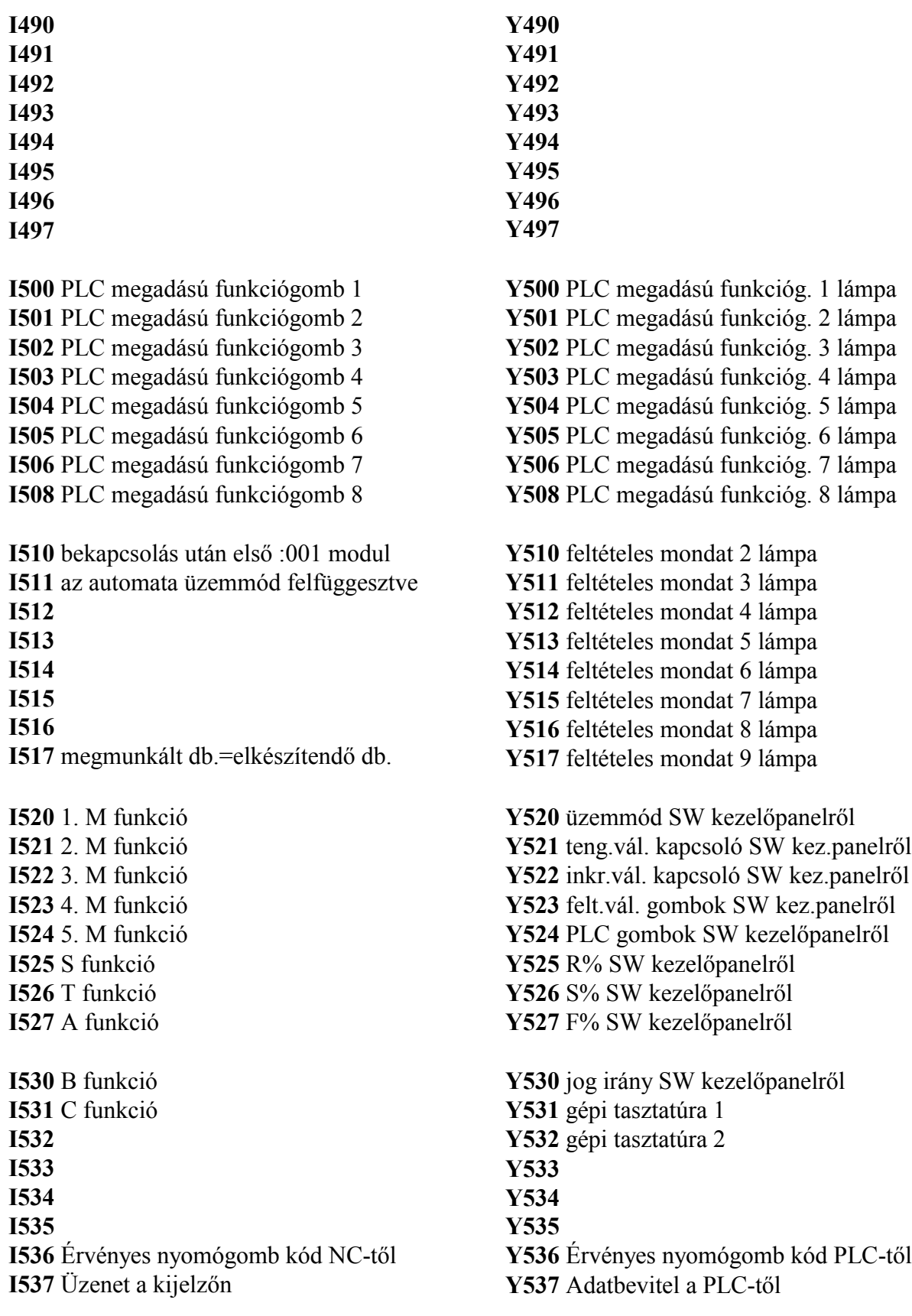
**I540** GÉP BE kimenet állapota **I541** NC üzemkész jel állapota **I542** GÉP BE kimenet bekapcsolása tilos **I543** :000 modul indul **I544 I545** Programozott refpontfelvétel (G28) **I546** Feldolgozható mondat a pufferban **I547** NC STOP állapotot kér **I550** interpolátor áll **I551** interpolátor lejárt **I552** override tiltva (G63) **I553** főorsó forgás kérés **I554** menetvágás (G33) **I555** Menetvágó ciklus (G76, G78) **I556 I557 I560** 1. tengely pozícióban **I561** 2. tengely pozícióban **I562** 3. tengely pozícióban **I563** 4. tengely pozícióban **I564** 5. tengely pozícióban **I565** 6. tengely pozícióban **I566** 7. tengely pozícióban **I567** 8. tengely pozícióban **I570** 1. tengely kenés kérés **I571** 2. tengely kenés kérés **I572** 3. tengely kenés kérés **I573** 4. tengely kenés kérés **I574** 5. tengely kenés kérés **I575** 6. tengely kenés kérés **I576** 7. tengely kenés kérés **I577** 8. tengely kenés kérés **I580 I581 I582 I583 I584**

**I585 I586**

**I587**

**Y540** Gép bekapcsolási kérés **Y541** :000 m.-ban bem. szinkr. felfüg. **Y542** ÁLLJ jel: előtolás állj **Y543** Védelmi kapuk nyitásengedélyezés **Y544** megszakítási makró hívás **Y545** Szabadfelhaszn. időzítő enged. **Y546** :002 hívás engedlyezése **Y547** KÉSZ jel: funkciók végrehajtva **Y550** 1. tengely refpontkapcsolón **Y551** 2. tengely refpontkapcsolón **Y552** 3. tengely refpontkapcsolón **Y553** 4. tengely refpontkapcsolón **Y554** 5. tengely refpontkapcsolón **Y555** 6. tengely refpontkapcsolón **Y556** 7. tengely refpontkapcsolón **Y557** 8. tengely refpontkapcsolón **Y560** 1. tengely + végálláson **Y561** 2. tengely + végálláson **Y562** 3. tengely + végálláson **Y563** 4. tengely + végálláson **Y564** 5. tengely + végálláson **Y565** 6. tengely + végálláson **Y566** 7. tengely + végálláson **Y567** 8. tengely + végálláson **Y570** 1. tengely - végálláson **Y571** 2. tengely - végálláson **Y572** 3. tengely - végálláson **Y573** 4. tengely - végálláson **Y574** 5. tengely - végálláson **Y575** 6. tengely - végálláson **Y576** 7. tengely - végálláson **Y577** 8. tengely - végálláson **Y580** Aktív mérő X+ irány nyomva **Y581** Aktív mérő X– irány nyomva

**Y582** Aktív mérő Z+ irány nyomva **Y583** Aktív mérő Z– irány nyomva **Y584 Y585 Y586 Y587**

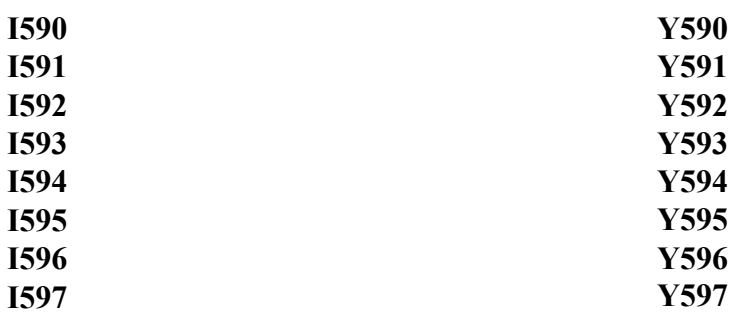

## **I600**

**I601**

**I602** Progr.végrehajt. DNC-ben **I603** Progr.végrehajt. NCT DNC-ben **I604** Üzenet nyugtázása **I605** Átviteli hiba **I606** Adatkiad. megtört. a memóriából **I607** Adatok érkeztek a memóriába

**I610** 1. tengely mozgáskérés **I611** 2. tengely mozgáskérés **I612** 3. tengely mozgáskérés **I613** 4. tengely mozgáskérés **I614** 5. tengely mozgáskérés **I615** 6. tengely mozgáskérés **I616** 7. tengely mozgáskérés **I617** 8. tengely mozgáskérés **I620** 1. tengely gyorsmenetkérés **I621** 2. tengely gyorsmenetkérés **I622** 3. tengely gyorsmenetkérés **I623** 4. tengely gyorsmenetkérés **I624** 5. tengely gyorsmenetkérés **I625** 6. tengely gyorsmenetkérés **I626** 7. tengely gyorsmenetkérés **I627** 8. tengely gyorsmenetkérés **I630 I631 I632**

**I633**

**I634 I635**

**I636**

**I637**

**Y600** Programválasztás automata üzemre **Y601** Programválasztás kézi ad.be. üzemre **Y602** Programvégrehajtás DNC-ben **Y603** Programvégrehajtás NCT DNC-ben **Y604** Üzenet küldése **Y605** Vételi csatorna nyitás **Y606** Elküldhető adatok a memóriában **Y607** Adatokat a PLC átvette a mem.ból

**Y610** 1. tengely mozgástiltás **Y611** 2. tengely mozgástiltás **Y612** 3. tengely mozgástiltás **Y613** 4. tengely mozgástiltás **Y614** 5. tengely mozgástiltás **Y615** 6. tengely mozgástiltás **Y616** 7. tengely mozgástiltás **Y617** 8. tengely mozgástiltás **Y620** 1. tengely huroknyitás **Y621** 2. tengely huroknyitás **Y622** 3. tengely huroknyitás **Y623** 4. tengely huroknyitás **Y624** 5. tengely huroknyitás **Y625** 6. tengely huroknyitás **Y626** 7. tengely huroknyitás **Y627** 8. tengely huroknyitás

**Y630** 1. tengely PLC-ről **Y631** 2. tengely PLC-ről **Y632** 3. tengely PLC-ről **Y633** 4. tengely PLC-ről **Y634** 5. tengely PLC-ről **Y635** 6. tengely PLC-ről **Y636** 7. tengely PLC-ről **Y637** 8. tengely PLC-ről

**I641** sokszögeszt. ellenirány. (Q<0) **I642 I643 I644 I645 I646 I647 I650** 1. főorsó alapjel felfutott **I651** 1. főorsó hurok zárva és orientálva **I652** 1. főorsó pozícióban **I653** aktív főorsón G96 állapot **I654** aktív főorsón G25 állapot **I655** aktív főorsón fordulatszám ingadozás **I656** 1. főorsón n= $n_S$ **I657** 1. főorsón n=0 **I660** 2. főorsó alapjel felfutott **I661** 2. főorsó hurok zárva és orientálva **I662** 2. főorsó pozícióban **I663 I664 I665 I666** 2. főorsón n= $n<sub>s</sub>$ **I667** 2. főorsón n=0 **I670** 1. analóg kimenet felfutott **I671 I672** 2. analóg kimenet felfutott **I673 I674 I675 I676 I677 I680 I681 I682 I683 I684 I685 I686 I687**

**I640** G51.2: sokszögesztergálás

**Y640** 1. tengely jeladófigyelés kikapcsolás **Y641** 2. tengely jeladófigyelés kikapcsolás **Y642** 3. tengely jeladófigyelés kikapcsolás **Y643** 4. tengely jeladófigyelés kikapcsolás **Y644** 5. tengely jeladófigyelés kikapcsolás **Y645** 6. tengely jeladófigyelés kikapcsolás **Y646** 7. tengely jeladófigyelés kikapcsolás **Y647** 8. tengely jeladófigyelés kikapcsolás **Y650** aktív főorsó forog **Y651** 1. főorsó hurokz. és orient. kérés **Y652** 1. főorsó alapjelkiadás engedélyezés **Y653** 1. főorsó alapjel + polaritású **Y654** 1. főorsó alapjelkiadás binárisan **Y655** 1. főorsó szinkronizálása a 2-ra **Y656** 1. főorsó ellenirányú szinkronizálás **Y657** 1. főorsó orientálás rövidebb úton **Y660** 2. főorsó aktív **Y661** 2. főorsó hurokz. és orient. kérés **Y662** 2. főorsó alapjelkiadás engedélyezés **Y663** 2. főorsó alapjel + polaritású **Y664** 2. főorsó alapjelkiadás binárisan **Y665** 2. főorsó szinkronizálása az 1-re **Y666** 2. főorsó ellenirányú szinkronizál **Y667** 2. főorsó orientálás rövidebb úton **Y670** 1. analóg kimenet + polaritású **Y671** 1. analóg kim. alapjelkiad. binárisan **Y672** 2. analóg kimenet + polaritású **Y673** 2. analóg kim. alapjelkiad. binárisan **Y674 Y675 Y676** 1. analóg kimenet engedélyezése **Y677** 2. analóg kimenet engedélyezése **Y680 Y681 Y682 Y683 Y684 Y685**

**Y686 Y687**

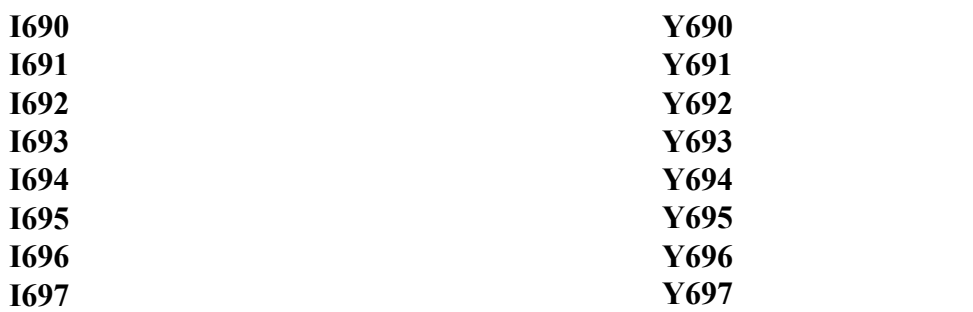

**I700** 1. indexált üzenet a képernyőn (aktív) **I701** 2. indexált üzenet a képernyőn (aktív) **I702** 3. indexált üzenet a képernyőn (aktív) **I703** 4. indexált üzenet a képernyőn (aktív) **I707** 5. indexált üzenet a képernyőn (aktív) **I705** 6. indexált üzenet a képernyőn (aktív) **I706** 7. indexált üzenet a képernyőn (aktív) **I707** 8. indexált üzenet a képernyőn (aktív)

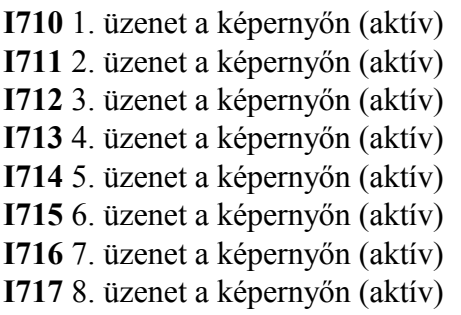

**I790** 65. üzenet a képernyőn (aktív) **I791** 66. üzenet a képernyőn (aktív) **I792** 67. üzenet a képernyőn (aktív) **I793** 68. üzenet a képernyőn (aktív) **I794** 69. üzenet a képernyőn (aktív) **I795** 70. üzenet a képernyőn (aktív) **I796** 71. üzenet a képernyőn (aktív) **I797** 72. üzenet a képernyőn (aktív)

**Y701** 2. indexált üzenet kérése **Y702** 3. indexált üzenet kérése **Y703** 4. indexált üzenet kérése **Y707** 5. indexált üzenet kérése **Y705** 6. indexált üzenet kérése **Y706** 7. indexált üzenet kérése **Y707** 8. indexált üzenet kérése **Y710** 1. üzenet kérése **Y711** 2. üzenet kérése **Y712** 3. üzenet kérése **Y713** 4. üzenet kérése **Y714** 5. üzenet kérése **Y715** 6. üzenet kérése **Y716** 7. üzenet kérése **Y717** 8. üzenet kérése .................................................... ...................................................

**Y700** 1. indexált üzenet kérése

**Y790** 65. üzenet kérése **Y791** 66. üzenet kérése **Y792** 67. üzenet kérése **Y793** 68. üzenet kérése **Y794** 69. üzenet kérése **Y795** 70. üzenet kérése **Y796** 71. üzenet kérése **Y797** 72. üzenet kérése

**I800** 73. üzenet a képernyőn (aktív) **I801** 74. üzenet a képernyőn (aktív) **I802** 75. üzenet a képernyőn (aktív) **I803** 76. üzenet a képernyőn (aktív) **I804** 77. üzenet a képernyőn (aktív) **I805** 78. üzenet a képernyőn (aktív) **I806** 79. üzenet a képernyőn (aktív) **I807** 80. üzenet a képernyőn (aktív)

.................................................... ...................................................

- **I890** 145. üzenet a képernyőn (aktív) **I891** 146. üzenet a képernyőn (aktív) **I892** 147. üzenet a képernyőn (aktív) **I893** 148. üzenet a képernyőn (aktív) **I894** 149. üzenet a képernyőn (aktív) **I895** 150. üzenet a képernyőn (aktív) **I896** 151. üzenet a képernyőn (aktív) **I897** 152. üzenet a képernyőn (aktív) **I900** 1. tengely interpolátor áll
- **I901** 1. tengely interpolátor lejárt
- **I902**
- **I903** 1. tengelyen van referenciapont **I904**
- **I905**
- **I906**
- **I907** 1. tengely hajtás üzemkész
- **I910** 2. tengely interpolátor áll
- **I911** 2. tengely interpolátor lejárt
- **I912**
- **I913** 2. tengelyen van referenciapont
- **I914 I915**
- **I916**
- **I917** 2. tengely hajtás üzemkész
- **I920** 3. tengely interpolátor áll **I921** 3. tengely interpolátor lejárt **I922**
- **I923** 3. tengelyen van referenciapont **I924 I925**
- **I926**
- **I927** 3. tengely hajtás üzemkész
- **Y800** 73. üzenet kérése **Y801** 74. üzenet kérése **Y802** 75. üzenet kérése **Y803** 76. üzenet kérése **Y804** 77. üzenet kérése **Y805** 78. üzenet kérése **Y806** 79. üzenet kérése **Y807** 80. üzenet kérése **Y890** 145. üzenet kérése **Y891** 146. üzenet kérése **Y892** 147. üzenet kérése **Y893** 148. üzenet kérése **Y894** 149. üzenet kérése **Y895** 150. üzenet kérése **Y896** 151. üzenet kérése **Y897** 152. üzenet kérése **Y900** 1. tengely interpolátor START **Y901** 1. tengely interpolátor beíró jel **Y902** 1. tengely előtolással mozogjon **Y903** 1. tengely inkrementális mozgás **Y904** 1. tengely refpontra fuss **Y905** 1. tengely interpolátor RESET **Y906 Y907 Y910** 2. tengely interpolátor START **Y911** 2. tengely interpolátor beíró jel **Y912** 2. tengely előtolással mozogjon **Y913** 2. tengely inkrementális mozgás **Y914** 2. tengely refpontra fuss **Y915** 2. tengely interpolátor RESET **Y916 Y917 Y920** 3. tengely interpolátor START **Y921** 3. tengely interpolátor beíró jel **Y922** 3. tengely előtolással mozogjon **Y923** 3. tengely inkrementális mozgás
- **Y924** 3. tengely refpontra fuss
- **Y925** 3. tengely interpolátor RESET
- **Y926**
- **Y927**

**I930** 4. tengely interpolátor áll **I931** 4. tengely interpolátor lejárt **I932 I933** 4. tengelyen van referenciapont **I934 I935 I936 I937** 4. tengely hajtás üzemkész **Y930** 4. tengely interpolátor START **Y931** 4. tengely interpolátor beíró jel **Y932** 4. tengely előtolással mozogjon **Y933** 4. tengely inkrementális mozgás **Y934** 4. tengely refpontra fuss **Y935** 4. tengely interpolátor RESET **Y936 Y937 I940** 5. tengely interpolátor áll **I941** 5. tengely interpolátor lejárt **I942 I943** 5. tengelyen van referenciapont **I944 I945 I946 I947** 5. tengely hajtás üzemkész **Y940** 5. tengely interpolátor START **Y941** 5. tengely interpolátor beíró jel **Y942** 5. tengely előtolással mozogjon **Y943** 5. tengely inkrementális mozgás **Y944** 5. tengely refpontra fuss **Y945** 5. tengely interpolátor RESET **Y946 Y947 I950** 6. tengely interpolátor áll **I951** 6. tengely interpolátor lejárt **I952 I953** 6. tengelyen van referenciapont **I954 I955 I956 I957** 6. tengely hajtás üzemkész **Y950** 6. tengely interpolátor START **Y951** 6. tengely interpolátor beíró jel **Y952** 6. tengely előtolással mozogjon **Y953** 6. tengely inkrementális mozgás **Y954** 6. tengely refpontra fuss **Y955** 6. tengely interpolátor RESET **Y956 Y957 I960** 7. tengely interpolátor áll **I961** 7. tengely interpolátor lejárt **I962 I963** 7. tengelyen van referenciapont **I964 I965 I966 I967** 7. tengely hajtás üzemkész **Y960** 7. tengely interpolátor START **Y961** 7. tengely interpolátor beíró jel **Y962** 7. tengely előtolással mozogjon **Y963** 7. tengely inkrementális mozgás **Y964** 7. tengely refpontra fuss **Y965** 7. tengely interpolátor RESET **Y966 Y967 I970** 8. tengely interpolátor áll **I971** 8. tengely interpolátor lejárt **I972 I973** 8. tengelyen van referenciapont **I974 I975 I976 I977** 8. tengely hajtás üzemkész **Y970** 8. tengely interpolátor START **Y971** 8. tengely interpolátor beíró jel **Y972** 8. tengely előtolással mozogjon **Y973** 8. tengely inkrementális mozgás **Y974** 8. tengely refpontra fuss **Y975** 8. tengely interpolátor RESET **Y976 Y977**

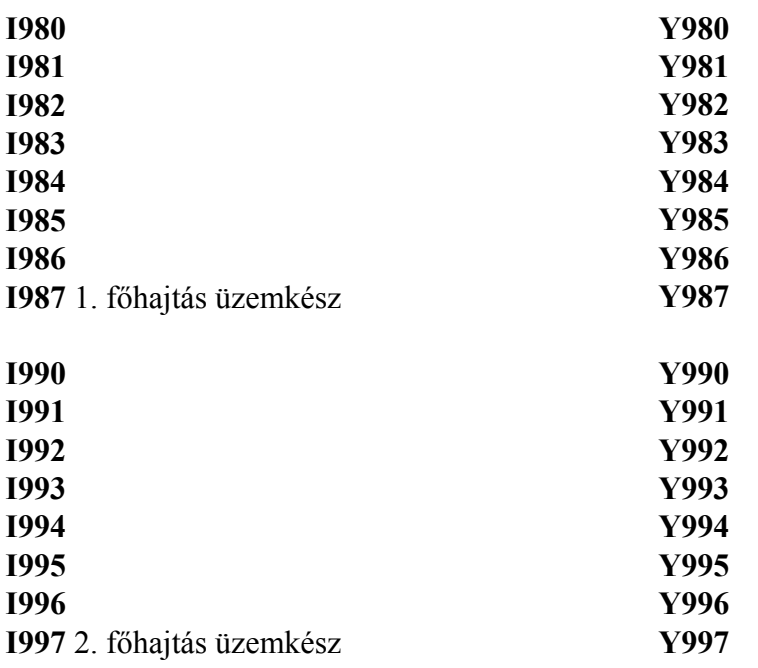

- **RH000** 1. M funkció kódja **RH001** 2. M funkció kódja **RH002** 3. M funkció kódja **RH003** 4. M funkció kódja **RH004** 5. M funkció kódja **RH005** S funkció kódja **RH006** T funkció kódja **RH007** A funkció kódja **RH008** B funkció kódja **RH009** C funkció kódja
- **RH010** 1. főorsó aktuális fordulatszáma **RH011** 1. főorsó mód. progr. fordulatszám **RH012** aktív főorsó G96 fordulatszám **RH013** aktív főorsó max. fordulatszám **RH014 RH015** 2. főorsó aktuális fordulatszáma **RH016** 2. főorsó mód. progr. fordulatszám **RH017 RH018 RH019**

**RH050** A végrehajtandó program száma **RH051** Az elküldendő adatok kezdőcíme **RH052** Az elküldendő byte-ok száma **RH053** A küldő periféria kódja **RH054** A bejövő adatok kezdőcíme **RH055** A bejövő byte-ok száma **RH056** A vevő periféria kódja **RH057** aktuális A érték (kijelzés) **RH058** aktuális B érték (kijelzés) **RH059** aktuális C érték (kijelzés)

**RH060** 1. főorsó programozott ford.szám **RH061** 1. főorsó bináris alapjel regiszter **RH062** 1. főorsó forgásállapot **RH063** 1. főorsó tartomány állapot **RH064** aktív szerszám kódja **RH065** 2. főorsó programozott ford.szám **RH066** 2. főorsó bináris alapjel regiszter **RH067** 2. főorsó forgásállapot **RH068** 2. főorsó tartomány állapot **RH069**

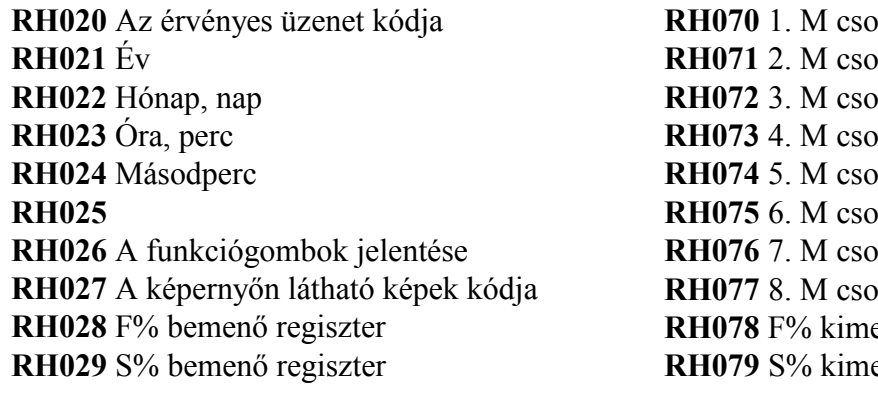

**RH030** Végrehajtás alatt álló progr. sz. **RH031** Auto-ra kijelölt progr. sz. **RH032** Kézi ad. bev. kijelölt progr. sz. **RH033 RH034 RH035** 1. INT kártya 1. analóg bemenet **RH036** 1. INT kártya 2. analóg bemenet **RH037** 1. INT kártya 3. analóg bemenet **RH038** 1. INT kártya 4. analóg bemenet **RH039** R% bemenő regiszter

**RH040** G51.2 sokszögeszt. P adat **RH041** G51.2 sokszögeszt. Q adat **RH042** Aktuális előtolás alsó szó **RH043** Aktuális előtolás felső szó **RH044 RH045 RH046 RH047 RH048 RH049** Az érvényes nyomógomb kódja

port kijelzés port kijelzés *R* Booth kijelzés port kijelzés port kijelzés port kijelzés port kijelzés **RH077** 8. M csoport kijelzés *<u>Rhö</u>* regiszter enő regiszter

**RH080** 1. analóg kim. skálázott **RH081** 1. analóg kim. binárisan **RH082** 1. analóg kim. % **RH083 RH084 RH085** 2. analóg kim. skálázott **RH086** 2. analóg kim. binárisan **RH087** 2. analóg kim. % **RH088 RH089** R% kimenő regiszter

**RH090** 1. Y700 üzenet változója **RH091** 2. Y701 üzenet változója **RH092** 3. Y702 üzenet változója **RH093** 4. Y703 üzenet változója **RH094** 5. Y704 üzenet változója **RH095** 6. Y705 üzenet változója **RH096** 7. Y706 üzenet változója **RH097** 8. Y707 üzenet változója **RH098 RH099** Nyomógomb kód a PLC-től

- **RH100** 1. tengely akt. poz. alsó szó **RH101** 1. tengely akt. poz. felső szó **RH102** 1. tengely lemar. alsó szó **RH103** 1. tengely lemar. felső szó **RH104** 1. tengely hajtás áram **RH105** 2. tengely akt. poz. alsó szó **RH106** 2. tengely akt. poz. felső szó **RH107** 2. tengely lemar. alsó szó **RH108** 2. tengely lemar. felső szó **RH109** 2. tengely hajtás áram **RH110** 3. tengely akt. poz. alsó szó **RH111** 3. tengely akt. poz. felső szó **RH112** 3. tengely lemar. alsó szó **RH113** 3. tengely lemar. felső szó **RH114** 3. tengely hajtás áram **RH115** 4. tengely akt. poz. alsó szó **RH116** 4. tengely akt. poz. felső szó **RH117** 4. tengely lemar. alsó szó **RH118** 4. tengely lemar. felső szó **RH119** 4. tengely hajtás áram **RH120** 5. tengely akt. poz. alsó szó **RH121** 5. tengely akt. poz. felső szó **RH122** 5. tengely lemar. alsó szó **RH123** 5. tengely lemar. felső szó **RH124** 5. tengely hajtás áram **RH125** 6. tengely akt. poz. alsó szó **RH126** 6. tengely akt. poz. felső szó **RH127** 6. tengely lemar. alsó szó **RH128** 6. tengely lemar. felső szó **RH129** 6. tengely hajtás áram **RH130** 7. tengely akt. poz. alsó szó **RH131** 7. tengely akt. poz. felső szó **RH132** 7. tengely lemar. alsó szó **RH133** 7. tengely lemar. felső szó **RH134** 7. tengely hajtás áram **RH135** 8. tengely akt. poz. alsó szó **RH136** 8. tengely akt. poz. felső szó **RH137** 8. tengely lemar. alsó szó **RH138** 8. tengely lemar. felső szó
- **RH139** 8. tengely hajtás áram

**RH150** 1. tengely poz. parancs alsó szó **RH151** 1. tengely poz. parancs felső szó **RH152** 1. tengely seb. parancs alsó szó **RH153** 1. tengely seb. parancs felső szó **RH154 RH155** 2. tengely poz. parancs alsó szó **RH156** 2. tengely poz. parancs felső szó **RH157** 2. tengely seb. parancs alsó szó **RH158** 2. tengely seb. parancs felső szó **RH159 RH160** 3. tengely poz. parancs alsó szó **RH161** 3. tengely poz. parancs felső szó **RH162** 3. tengely seb. parancs alsó szó **RH163** 3. tengely seb. parancs felső szó **RH164 RH165** 4. tengely poz. parancs alsó szó **RH166** 4. tengely poz. parancs felső szó **RH167** 4. tengely seb. parancs alsó szó **RH168** 4. tengely seb. parancs felső szó **RH169**

**RH170** 5. tengely poz. parancs alsó szó **RH171** 5. tengely poz. parancs felső szó **RH172** 5. tengely seb. parancs alsó szó **RH173** 5. tengely seb. parancs felső szó **RH174 RH175** 6. tengely poz. parancs alsó szó **RH176** 6. tengely poz. parancs felső szó **RH177** 6. tengely seb. parancs alsó szó **RH178** 6. tengely seb. parancs felső szó **RH179**

**RH180** 7. tengely poz. parancs alsó szó **RH181** 7. tengely poz. parancs felső szó **RH182** 7. tengely seb. parancs alsó szó **RH183** 7. tengely seb. parancs felső szó **RH184 RH185** 8. tengely poz. parancs alsó szó **RH186** 8. tengely poz. parancs felső szó **RH187** 8. tengely seb. parancs alsó szó **RH188** 8. tengely seb. parancs felső szó **RH189**

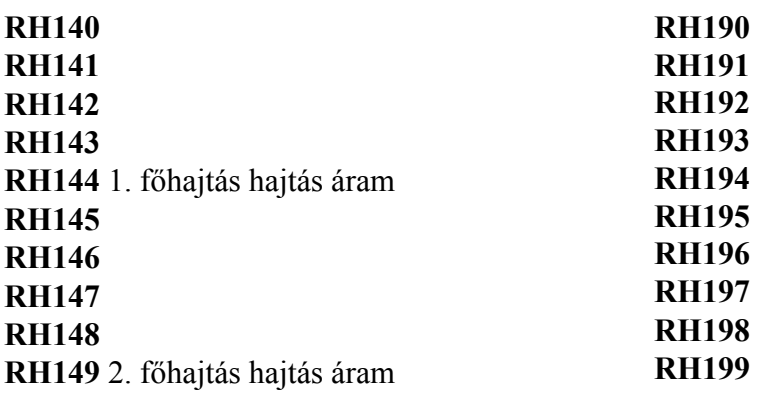

## **6.2 A Gépi tasztatúra 2 bittérképe**

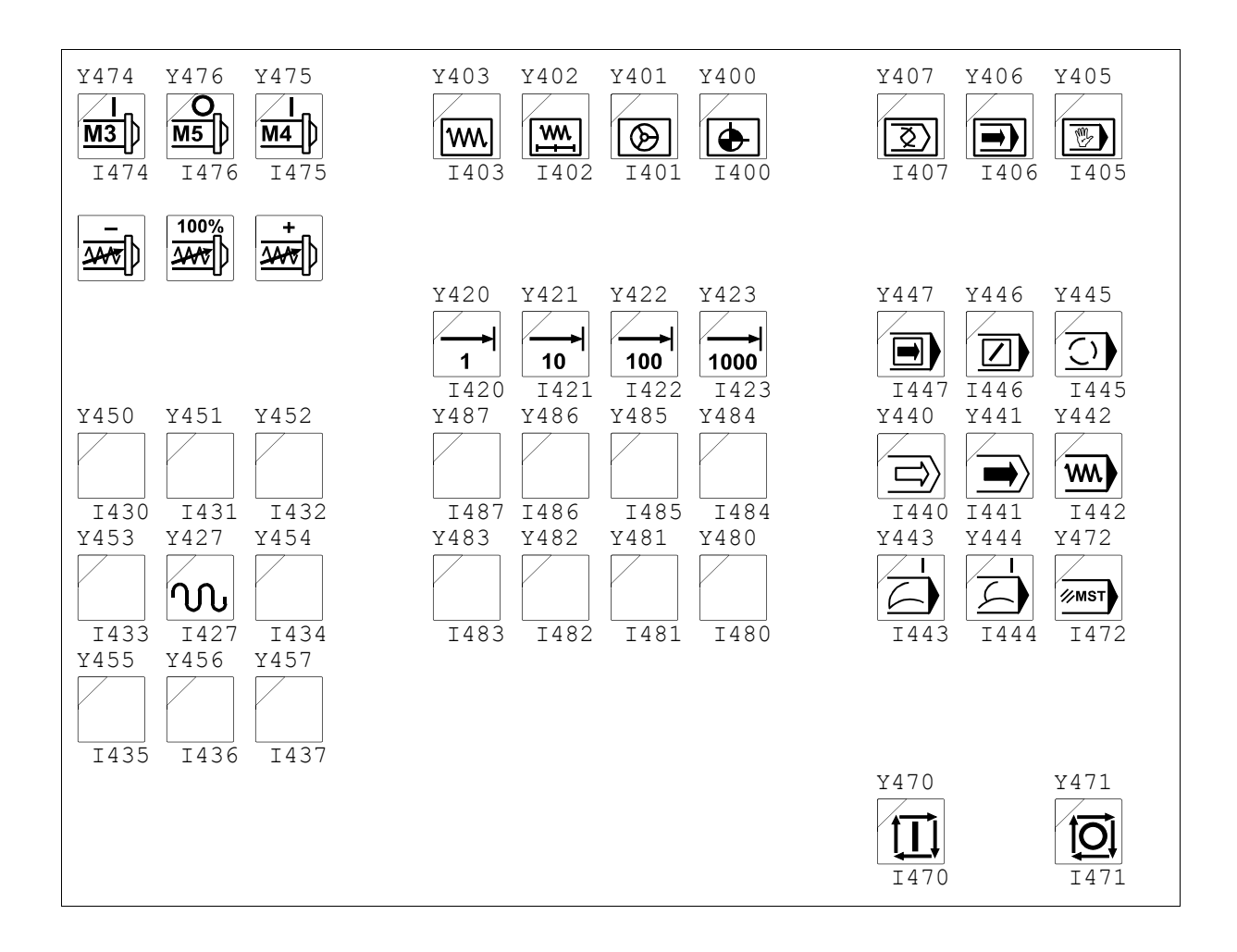

# **6.3 A PLC fordító hibaüzenetei**

- :200-nál nagyobb modulszám a programban
- fölösleges "Z" a programban
- a PLC tárgykód (a lefordított PLC program) túl hosszú
- a címtábla megtelt (túl sok utasítás)
- nincs :000-ás modul
- nincs :001-es modul
- nem értelmezett utasítás
- nincs modul
- nem decimális vagy oktális szám
- nem hexadecimális szám
- nem talált záró zárójelet: ')' -t vagy ']'-t
- szintek száma > 8
- illegális karakter 'N' után
- illegális karakter 'NL' után
- illegális karakter 'NS' után
- a szám nem ábrázolható 2 byte-on
- nem lezárt feltétel vizsgálat
- gömbölyű nyitó zárójel "(" után nem feltételvizsgálat következik
- nem decimális szám
- szögletes zárójelen belül "[...]" változóra való hivatkozásnál hiányzik a változó neve előtt a töltőjel "L"
- illegális utasítás zárójelen belül
- illegális SRPnnn utasítás
- illegális karakter 'SR' vagy 'LR' után
- 24 lépésszám >15 az OP balra léptetésénél (<<nn utasítás)
- lépésszám >15 az OP jobbra léptetésénél (>>nn utasítás)
- "B" után illegális karakter
- "BI" után illegális karakter
- "BC" után illegális karakter
- az ASCII forrás (a PLC prrogram forráskódja, vagyis a szöveg) túl hosszú
- "S" után illegális karakter
- illegális karakter "<" utasítás után
- illegális karakter "<N" utasítás után
- illegális karakter "=" utasítás után
- illegális karakter "=N" utasítás után
- illegális karakter ">" utasítás után
- illegális karakter ">N" utasítás után
- illegális karakter "<=" utasítás után
- illegális karakter "<=N" utasítás után
- illegális karakter ">=" utasítás után
- illegális karakter ">=N" utasítás után
- illegális hivatkozás (:198 :200)
- Q utasításban az index > 31
- T utasításban az index > 49
- nem értelmezett karakter
- illegális karakter "\*" szorzás, vagy " /" osztás után
- HF, PF, MR, MW, ADD, SUB, MUL, DIV, CMP utasításokban nnn cím hibás
- "AD" után illegális karakter (ADD)
- "SU" után illegális karakter (SUB)
- hibás PARAMETER index
- P után illegális karakter
- "L" után (LOAD utasításban) illegális karakter
- "MU" után illegális karakter (MUL)
- hivatkozás nem létezö modulra
- már létezö modulszám
- rosszul kitöltött üzenő modul
- "DI" után illegális karakter (DIV)
- hibás index "J" utasítás után
- Páratlan I/O címre írás
- "CM" után illegális karakter (CMP)
- hivatkozás nem létező I/O portra (a port indexe >7)
- PLC programban nincs J0 v. J1
- zárójelen belül hibás, vagy nem alkalmazható műveleti jel található
- hibás feltételkapcsolás ( hibás: ,5 AI002; helyes: ,5 ALI002)
- RH utasítás indexe nagyobb, mint 199
- valamelyik üzenet hossza nagyobb, mint 25 karakter a :199 modulban
- **66** az SRH utasításban az index nem esik az alábbi tartományokba:  $050 \leq \text{index} \leq 099$ , vagy  $150 \leq index \leq 199$
- illegális hivatkozás G utasításban (G001, G002)
- illegális hivatkozás C utasításban (C000, C001, C002)
- valamelyik indexált üzenet hossza nagyobb, mint 20 karakter a :198 modulban
- \$ előtt nincs vessző
- R utasítás J0, J1, J2 előtt
- üzenet hossza > 16 karakter
- "E" "Z" nélkül
- szövegmodul előtt nem Gnnn, R, Jn, \$ utasítás
- 

- 
- 
- 
- 
- 
- 
- 
- 
- 
- 
- 
- 
- 
- 
- 
- 
- 
- 
- 
- 

# **6.4 A globális üzenetek felsorolása**

Az alábbiakban felsoroljuk az egyes globális üzenetek kódját és megadjuk azt a szöveget, amelyet a vezérlés az üzenetmezőben kiír. Az egyes üzenetek részletes leírását, a hiba okát, valamint az elhárítás módját a "Kezelési és működési leírás" című gépkönyv tartalmazza.

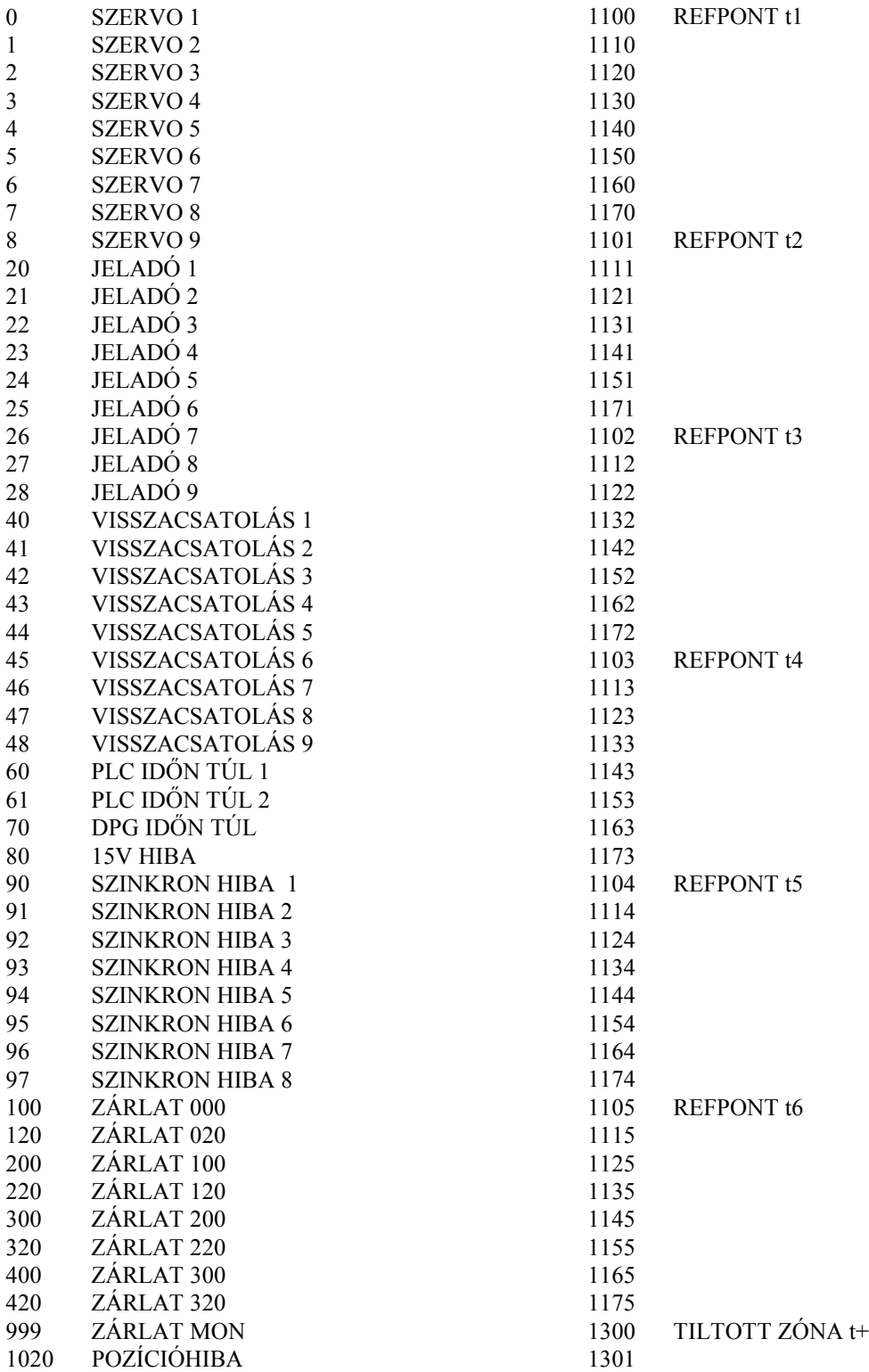

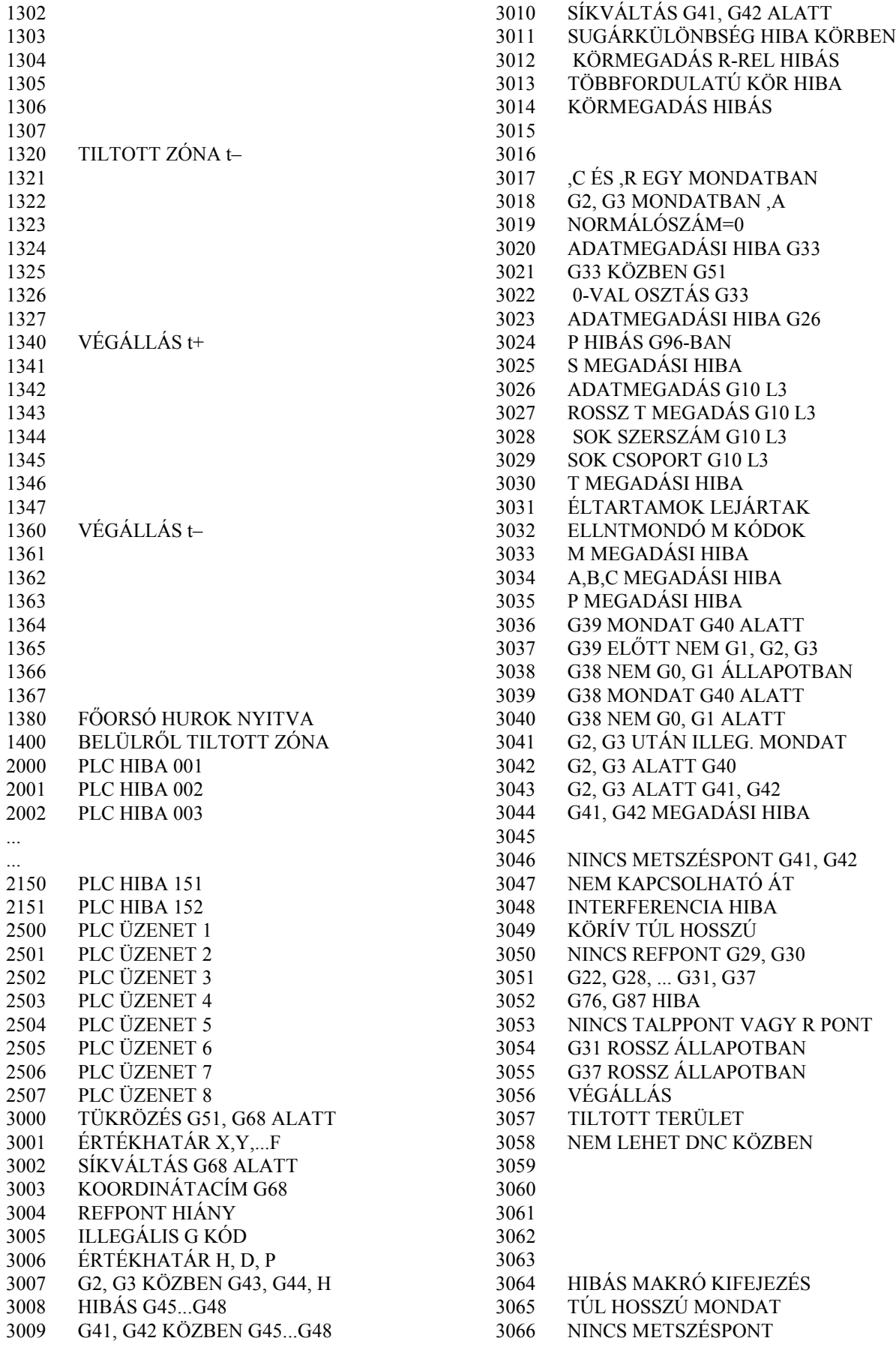

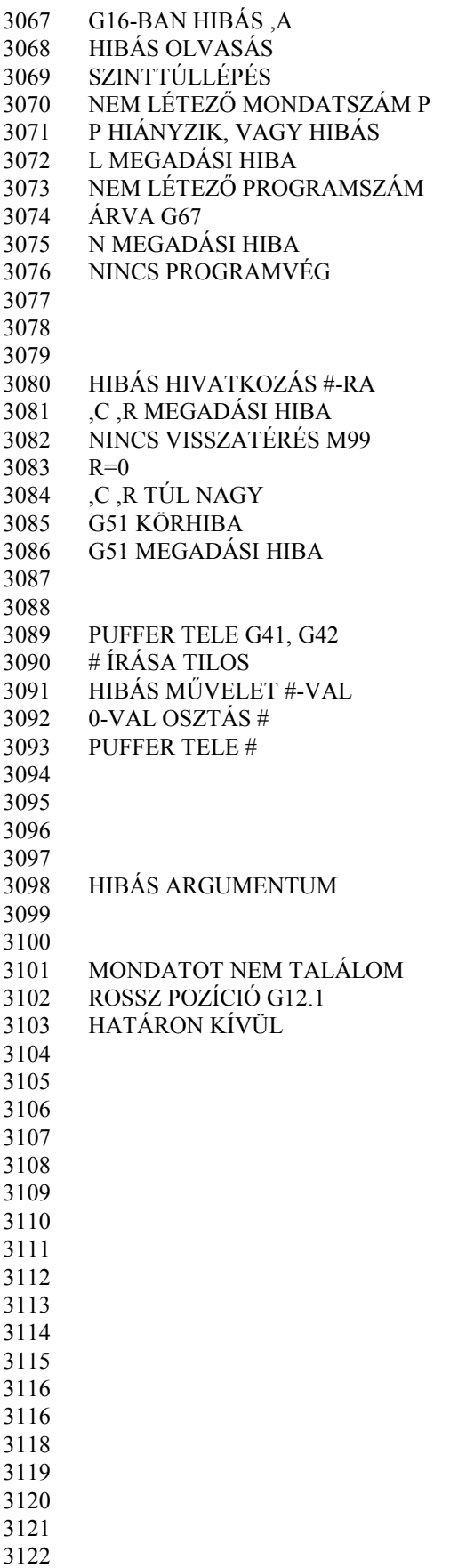

3123

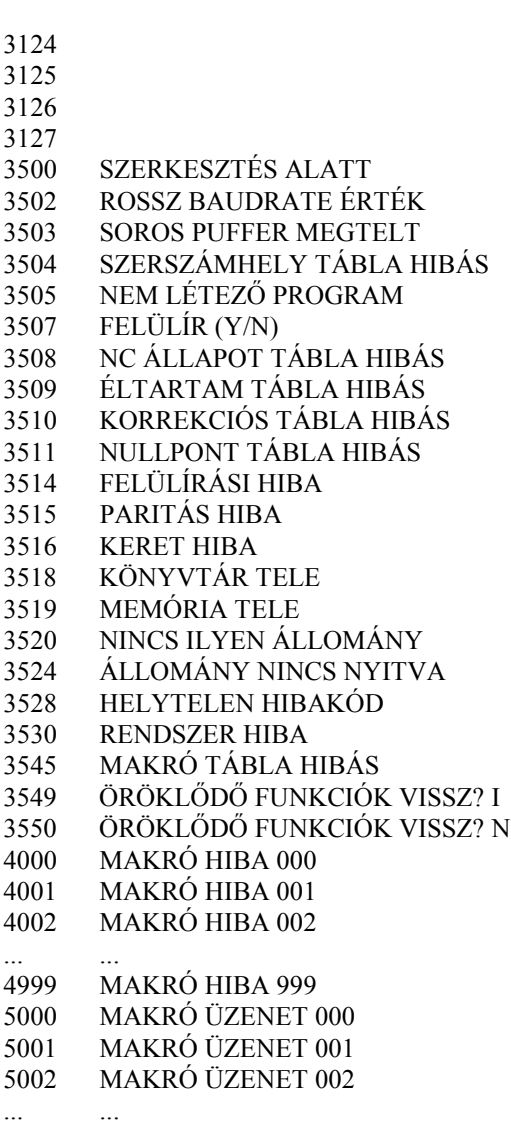

5999 MAKRÓ ÜZENET 999

# **6.5 A nyomógomb kódok felsorolása**

A vezérléssel szállított NC, vagy adatbeviteli tasztatúrán lévő gombok száma különböző lehet. A különböző kivitelű tasztatúrák által beadott kódok ugyanazok az azonos funkcióra, vagy ugyanarra a karakterre. Különbség csak az, hogy bizonyos karaktereket (például kisbetűket) sokgombos tasztatúrán be lehet adni, kevés gomboson nem. A kód mellett feltüntettük, hogy melyik nyomógomb, vagy nyomógomb kombináció hívja elő a különböző funkciókat, vagy karaktereket.

| kód             | gomb                      | funkció                   | kód | gomb           | funkció       | kód | gomb                           | funkció              | kód | gomb                     | funkció                  |
|-----------------|---------------------------|---------------------------|-----|----------------|---------------|-----|--------------------------------|----------------------|-----|--------------------------|--------------------------|
| 00h             | F1                        |                           | 01h | F2             |               | 02h | F3                             |                      | 03h | F4                       |                          |
| 04h             | F <sub>5</sub>            |                           | 05h | F <sub>6</sub> |               | 06h | ${\rm F}7$                     |                      | 07h | ${\rm F}8$               |                          |
| 08h             | F <sub>9</sub>            |                           | 09h | ${\rm F0}$     |               | 0Ah | $\mathbf{\mathbf{\downarrow}}$ |                      | 0Bh | ↑                        |                          |
| 0 <sub>Ch</sub> |                           |                           | 0Dh |                |               | 0Eh | Ê                              | <b>INS</b>           | 0Fh |                          | DEL                      |
| 10h             |                           | képvált                   | 11h |                | művelet       | 12h |                                |                      | 13h |                          | CAN-<br><b>CEL</b>       |
| 14h             | $\Phi$                    | PG UP                     | 15h |                | PG DN         | 16h |                                |                      | 17h | ↞                        |                          |
| $18h\,$         |                           |                           | 19h |                |               | 1Ah |                                |                      | 1Bh | +/–                      | előjel-<br>váltás        |
| 1Ch             |                           |                           | 1Dh |                |               | 1Eh |                                |                      | 1Fh | $\blacksquare$           | tizedes-<br>pont         |
| 20h             |                           | space                     | 21h | shift?         | $\mathbf{I}$  | 22h | $\epsilon\epsilon$             | $\epsilon\,\epsilon$ | 23h | $shift =$                | $\#$                     |
| 24h             | shift,                    | $\mathbb S$               | 25h | shift:         | $\frac{0}{0}$ | 26h | shift $\lq$                    | $\&$                 | 27h |                          |                          |
| 28h             | shift [                   | $\overline{(\ }$          | 29h | shift]         | $\mathcal{E}$ | 2Ah | shift/                         | $\ast$               | 2Bh | $shift -$                | $\qquad \qquad +$        |
| 2Ch             | $\,$                      | $\, ,$                    | 2Dh | $\frac{1}{2}$  | $\equiv$      | 2Eh |                                |                      | 2Fh | $\overline{ }$           | $\sqrt{2}$               |
| 30h             | $\boldsymbol{0}$          | $\boldsymbol{0}$          | 31h | $\mathbf{1}$   | $\mathbf{1}$  | 32h | $\boldsymbol{2}$               | $\sqrt{2}$           | 33h | $\mathfrak{Z}$           | $\overline{\mathbf{3}}$  |
| 34h             | $\overline{4}$            | $\overline{4}$            | 35h | 5              | 5             | 36h | 6                              | 6                    | 37h | $\boldsymbol{7}$         | $\tau$                   |
| 38h             | $8\,$                     | $\,8\,$                   | 39h | 9              | 9             | 3Ah | $\ddot{\cdot}$                 | $\vdots$             | 3Bh |                          |                          |
| 3Ch             | shift                     | $\,<$                     | 3Dh | $=$            | $=$           | 3Eh | $\,>$                          | $\,>$                | 3Fh | $\overline{\mathcal{L}}$ | $\overline{\mathcal{L}}$ |
| 40h             | shift<br>space            |                           | 41h | $\mathbf{A}$   | $\mathbf{A}$  | 42h | $\, {\bf B}$                   | B                    | 43h | $\mathbf C$              | $\mathcal{C}$            |
| 44h             | D                         | D                         | 45h | E              | E             | 46h | F                              | F                    | 47h | G                        | G                        |
| 48h             | H                         | $\, {\rm H}$              | 49h | $\mathbf I$    | $\rm I$       | 4Ah | $\bf J$                        | $\bf J$              | 4Bh | $\rm K$                  | K                        |
| 4Ch             | $\mathbf{L}$              | $\mathbf L$               | 4Dh | $\mathbf M$    | $\mathbf M$   | 4Eh | ${\bf N}$                      | ${\bf N}$            | 4Fh | $\mathcal{O}$            | $\overline{O}$           |
| 50h             | $\, {\bf p}$              | $\, {\bf P}$              | 51h | Q              | Q             | 52h | $\mathbf R$                    | $\mathbf R$          | 53h | S                        | S                        |
| 54h             | $\mathbf T$               | $\mathbf T$               | 55h | $\mathbf U$    | ${\bf U}$     | 56h | $\mathbf V$                    | $\mathbf V$          | 57h | W                        | W                        |
| 58h             | $\boldsymbol{\mathrm{X}}$ | $\boldsymbol{\mathrm{X}}$ | 59h | $\mathbf Y$    | $\mathbf Y$   | 5Ah | $\ensuremath{\mathbf{Z}}$      | Z                    | 5Bh | [                        | $\overline{L}$           |

*A 15"-os monitorral szállított NC tasztatúra által beadott kódok (RH049 tartalma I536=1)*

| kód | gomb    | funkció          | kód | gomb    | funkció      | kód | gomb    | funkció      | kód | gomb    | funkció      |
|-----|---------|------------------|-----|---------|--------------|-----|---------|--------------|-----|---------|--------------|
| 5Ch |         |                  | 5Dh |         |              | 5Eh |         |              | 5Fh |         |              |
| 60h |         |                  | 61h | shift A | a            | 62h | shift B | b            | 63h | shift C | $\mathbf{c}$ |
| 64h | shift D | d                | 65h | shift E | e            | 66h | shift F | $\mathbf f$  | 67h | shift G | g            |
| 68h | shift H | $\boldsymbol{h}$ | 69h | shift I | $\mathbf{i}$ | 6Ah | shift J | $\mathbf{I}$ | 6Bh | shift K | k            |
| 6Ch | shift L | 1                | 6Dh | shift M | m            | 6Eh | shift N | $\mathbf n$  | 6Fh | shift O | $\Omega$     |
| 70h | shift P | p                | 71h | shift Q | $\mathbf q$  | 72h | shift R | $\mathbf{r}$ | 73h | shift S | S            |
| 74h | shift T | t                | 75h | shift U | u            | 76h | shift V | V            | 77h | shift W | W            |
| 78h | shift X | X                | 79h | shift Y | y            | 7Ah | shift Z | Z            | 7Bh |         |              |
| 7Ch |         |                  | 7Dh |         |              | 7Eh |         | <b>SHIFT</b> | 7Fh |         |              |

*A 9"-os monitorral szállított NC tasztatúra által beadott kódok (RH049 tartalma I536=1)*

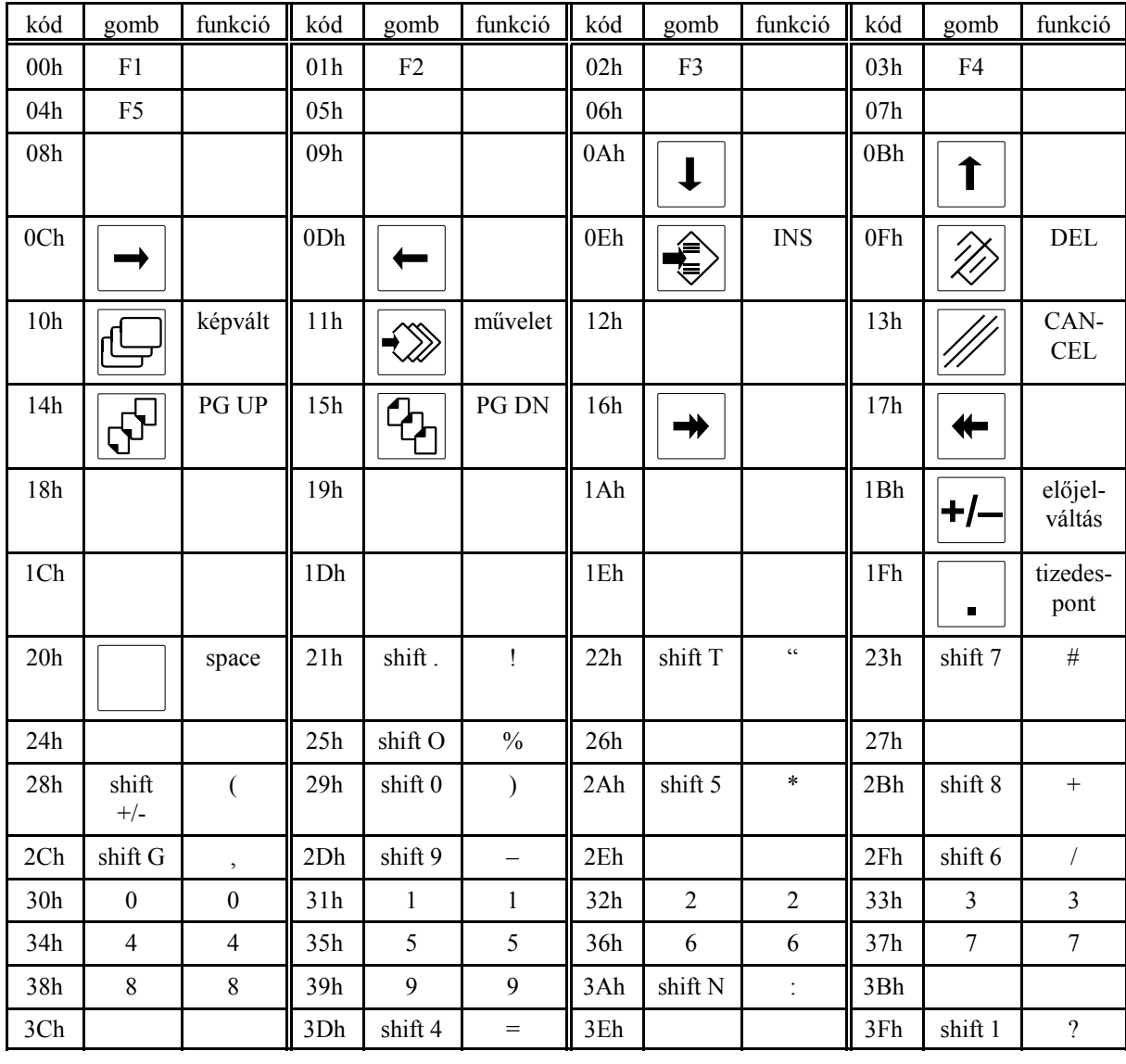

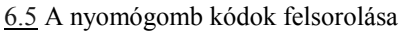

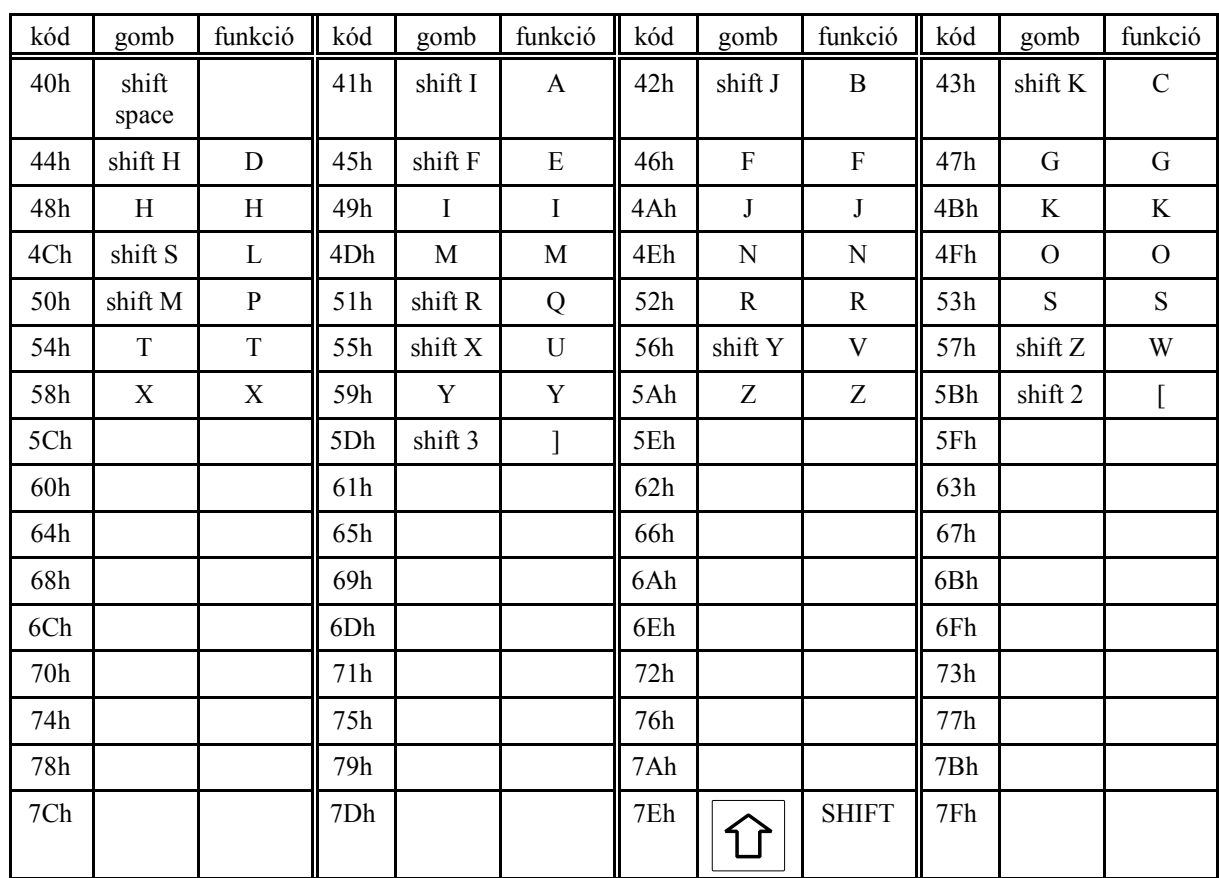

# **6.6 A képernyő képek és funkciógombok kódolása**

A képernyőn látható képek kódolása az RH027 regiszterben *NCT98* és *NCT99* vezérlő esetén:

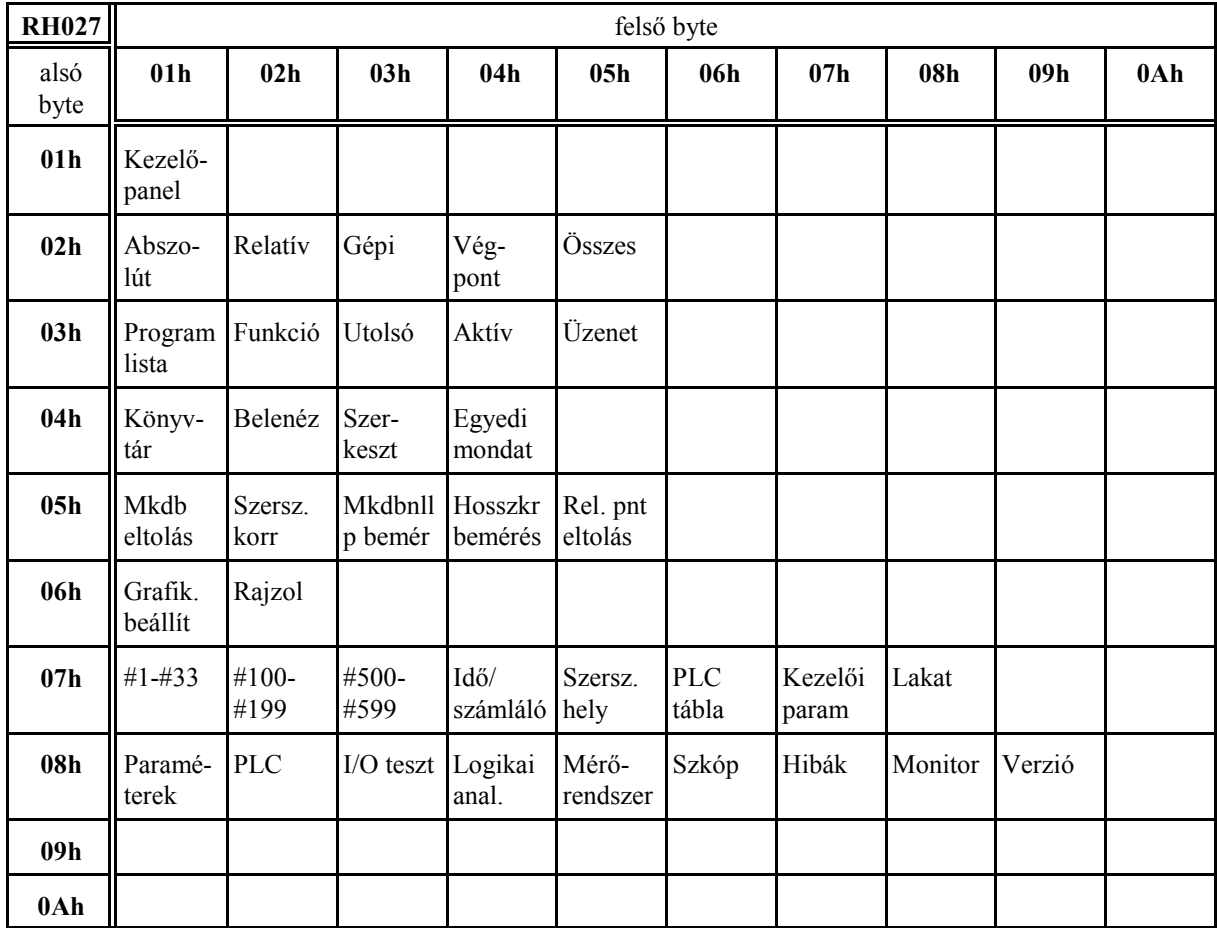

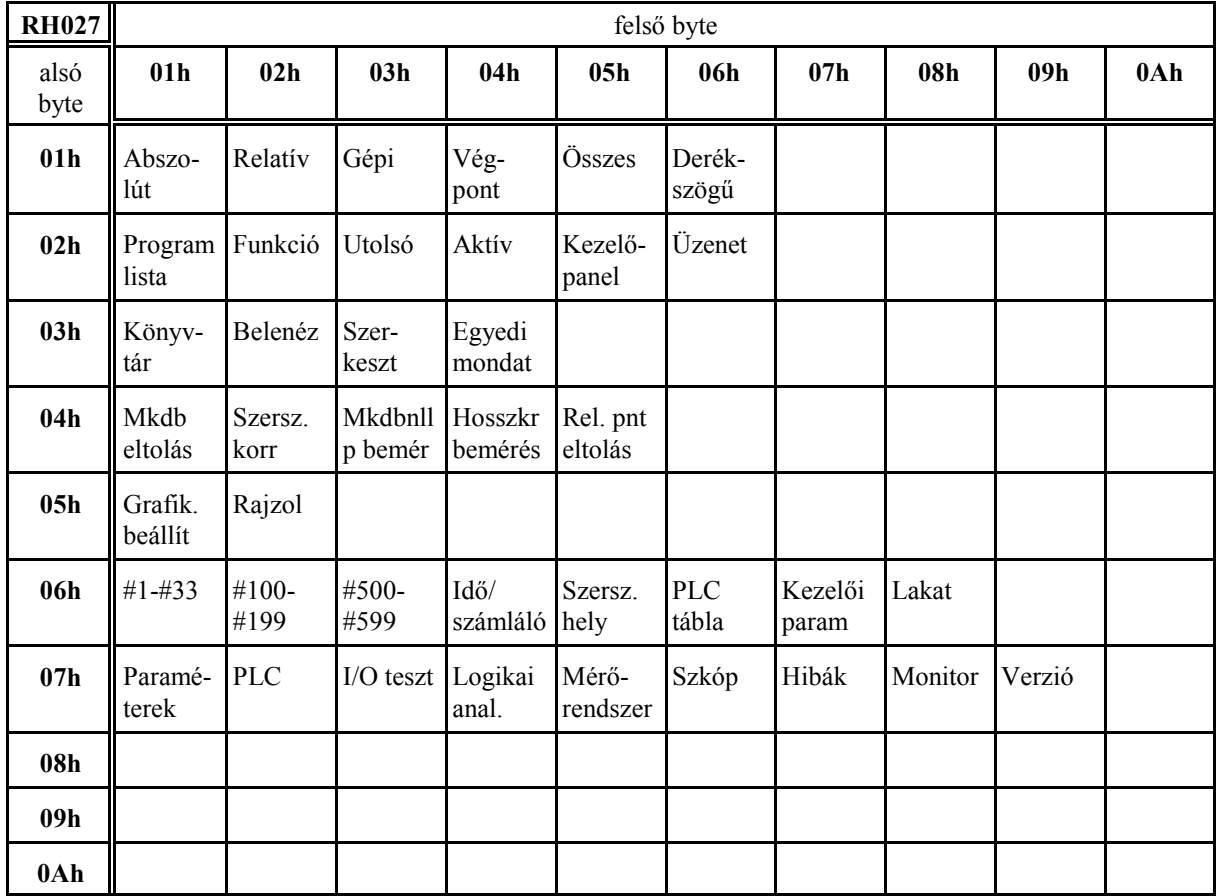

A képernyőn látható képek kódolása az RH027 regiszterben *NCT2000*, *NCT990* és *NCT100* vezérlő esetén:

Tehát, ha az RH027 regiszter tartalma: RH027=0104h, akkor a Könyvtár kép van a kijelzőn NCT99 vezérlő esetén, míg NCT2000-nél az mkdb. eltol.

*Ha a PLC adatbeviteli nyomógomb kódokat akar az NC felé küldeni, és az Y537 jelzőt 1-be kapcsolja a képernyőkép az Abszolút pozícióra vált és az RH027 regiszter ennek a képnek a kódját veszi fel:*

*RH027=0102h* (NCT99) *RH027=0101h* (NCT2000) Az RH026 regiszterben a funkciógombok kódolása található. Ha a regiszter felső byte-ja 0, akkor a funkciógombokon a képválasztás menüje szerepel, ha a felső byte értéke 1a funkciógombokon a műveleti menü található:

RH026=00xxh: képválasztás menüje

RH026=01xxh: műveleti menü

A regiszter alsó byte-ján, függetlenül a felső byte (képválasztás, vagy művelet) állapotától, mindig a képernyőhöz tartozó utoljára kiválasztott műveleti csoport kódja látható.

*Ha a PLC adatbeviteli nyomógomb kódokat akar az NC felé küldeni, és az Y537 jelzőt 1-be kapcsolja a funkciógombok és az RH026 regiszter alaphelyzetbe kerül:*

*RH026=0000h*

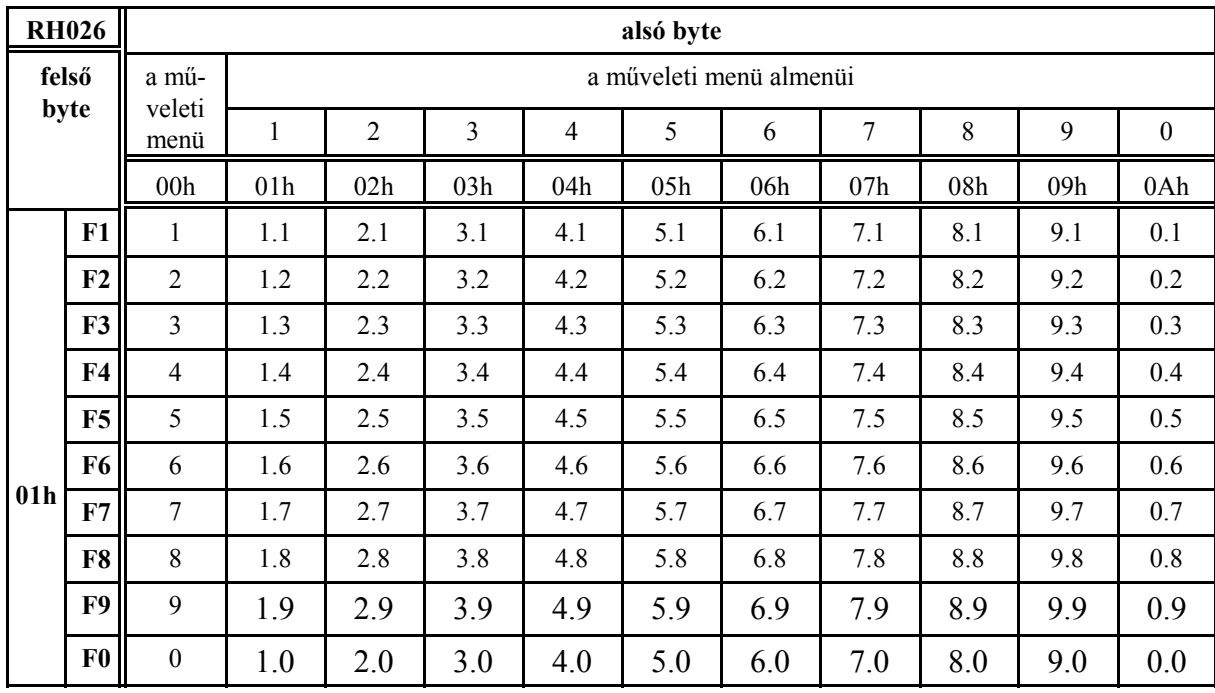

A fenti táblázat alapján a regiszter alsó byte-ja akkor vehet fel, 01h, 02h, ... értéket, ha a képernyőképhez tartozó műveleti menüknek vannak almenüi.

Példaként nézzük a könyvtár képhez tartozó műveletek kódolását. A regiszter felső byte-ja 01h, tehát műveleti menü van a funkciógombokon. Ha az alsó byte értéke 00h a műveleti menü felíratai (Új, Keres, ...) találhatók a funkciógombokon. Az alsó byte 01 értéket nem vehet fel, mert az F1 Új funkciógomb már műveleti gomb, megnyomása már adatbevitelt kezdeményez. Az F4 Betölt gomb műveleti menü gomb, azaz mögötte még több művelet válsztása áll. Ezért megnyomására az alsó byte értéke 04h-ra változik jelezve, hogy a funkciógombokon a Betölt Műveleti menü műveletei (Soros, Ramdiszk, ...) találhatók.

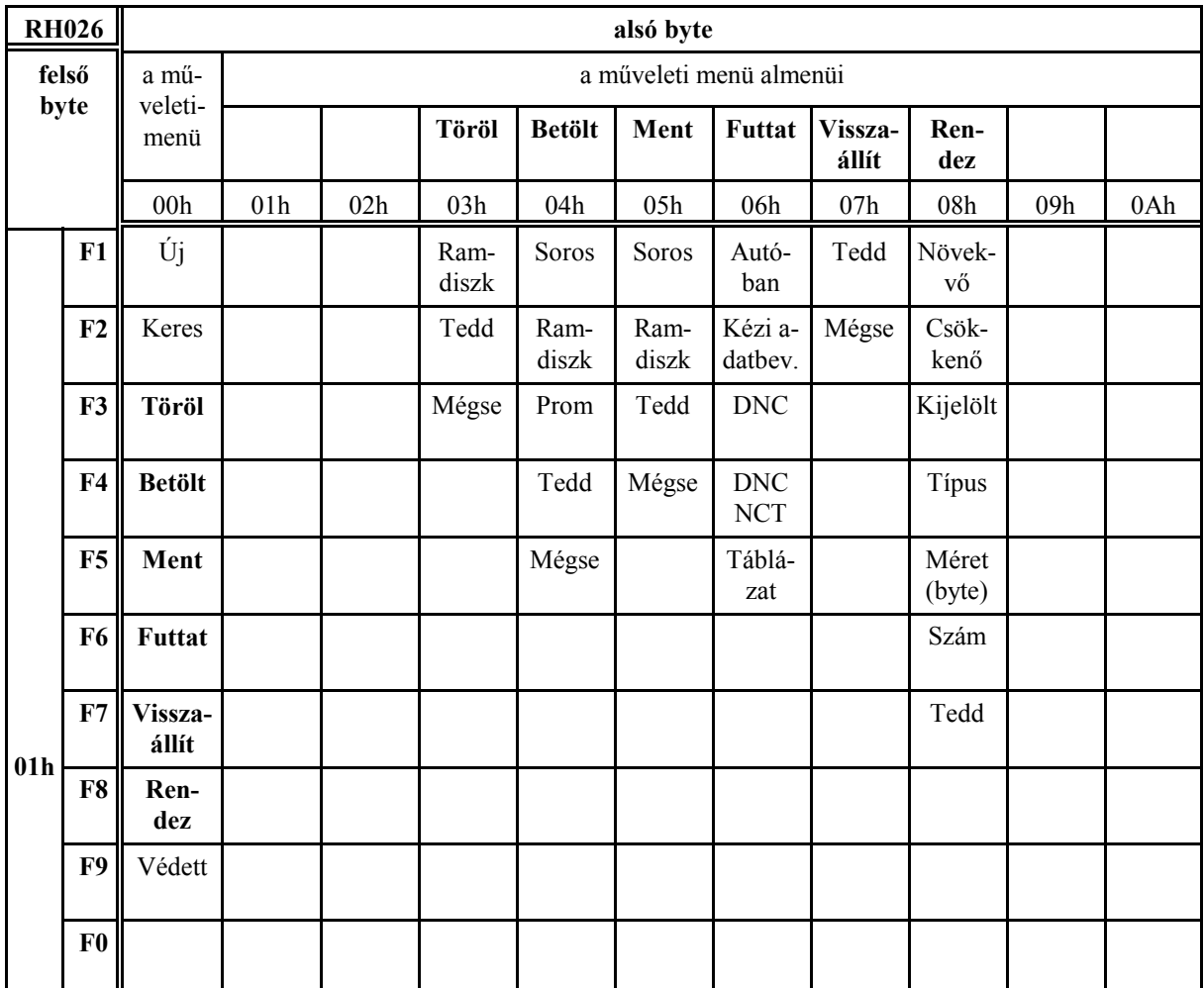

### **6.7 A PLC változók idődiagrammjai**

#### **A gép bekapcsolásának időzítése**

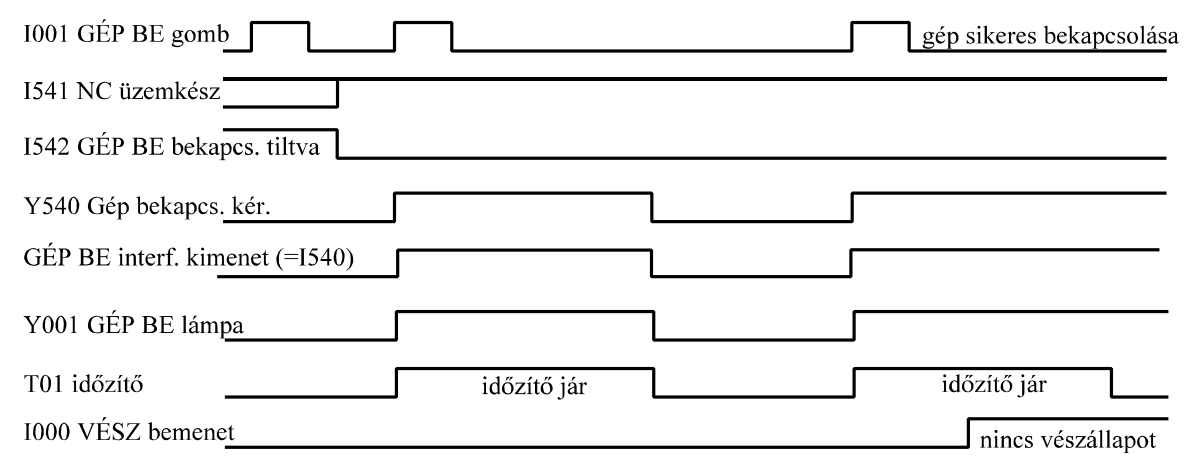

A gép bekapcsolása akkor kezdődhet, amikor a GÉP BE kimenet bekapcsolása nincs tiltva (I542=0). A GÉP BE gomb megnyomására indul a T01 időzítő. Ha a gép felől minden rendben (nincs vészállapot) a VÉSZ bemenet 1-be kapcsol. Ha ez a jel az időzítő lejárta előtt megjön a Gép bekapcsolási kérés kimenetet bekapcsolva hagyjuk, ellenkező esetben kikapcsoljuk.

#### **Eljárás vészstop, az NC üzemkészség megszűnése és szervoköri hiba esetén**

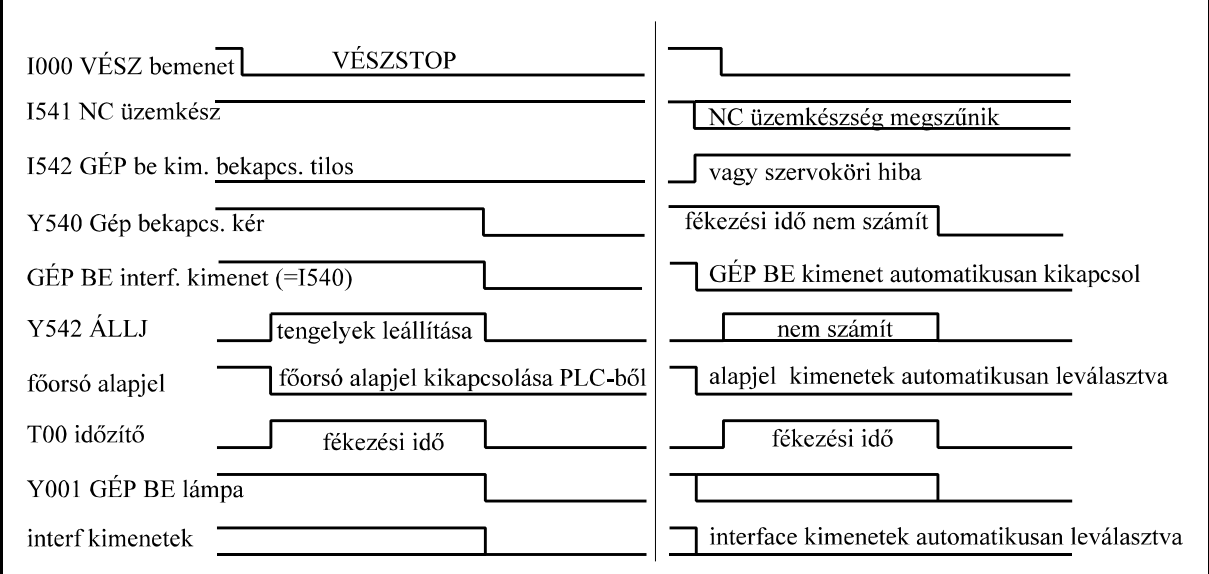

Vészstop esetén, ha a vészállapot a hajtásengedélyezéseket tekintve késleltetve érvényesül indíthatunk egy lassítási folyamatot a főorsó alapjel nullázásával és az előtolás állj (feed hold) jelző bekapcsolásával. A lassítási folyamat a T00 időzítőn meghatározott ideig tart, majd az időzítő lejárta után a PLC kikapcsolja a Gép bekapcsolási kérés kimenetet.

Ha az NC üzemkészség megszűnik, vagy szervoköri hibát detektál a vezérlő a GÉP BE kimenet bekapcsolása tilos jelző azonnal 1-be megy, a GÉP BE kimenetet, az alapjel kimeneteket és az összes interface kimenetet azonnal, a PLC-től függetlenül, kikapcsolja a vezérlő. A gép csak a vezérlő ki-, bekapcsolása után indítható újra.

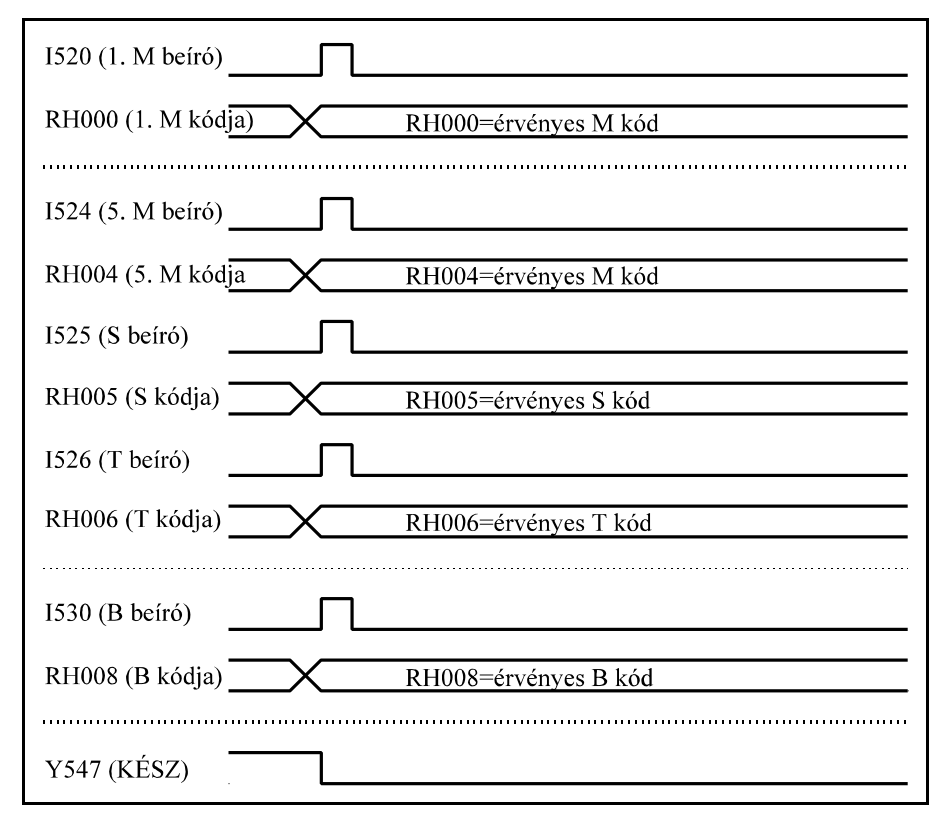

### **Funkciók beírójeleinek és átadóregisztereinek idődiagrammja**

Az összes, a programmondatba beírt, funkció egy ütemben kerül átadásra a PLCnek. Az a beírójel megy 1-be, amelyikhez tartozó átadóregiszterben érvényes kód kerül átadásra. A beírójel 1 PLC ciklus időtartamára kerül 1 be, utána visszamegy 0-ba. A kód átvételekor a PLC feladata a parancs dekódolása és az Y547 KÉSZ (funkciók végrehajtva) jelző 0-ba írása. A KÉSZ jelzőt az összes funkció végrehaitása után íria vissza a PLC 1-be. Ez

jelzi az NC-nek, hogy a mondat funkciórésze végre van hajtva.

#### **Funkciók egyedi mondatban történő végrehajtásának idődiagrammja**

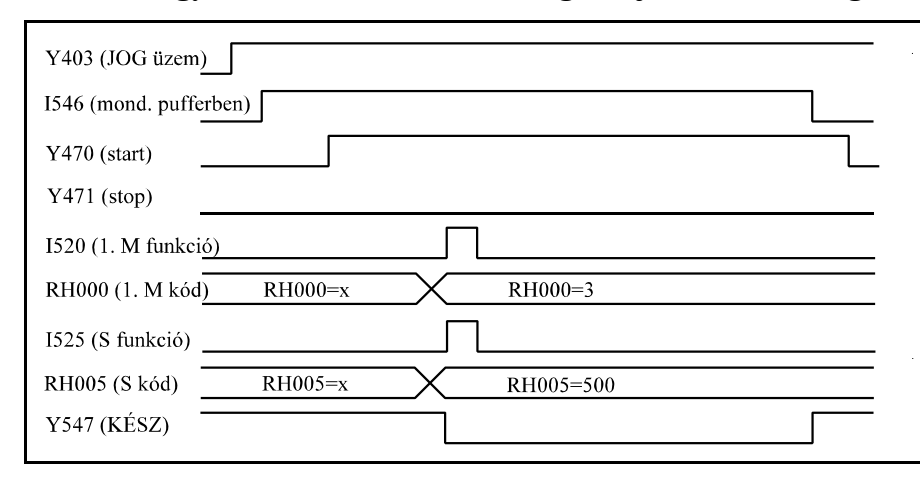

A fenti példában mozgat (JOG) üzemben az M3 S500 egyedi mondat végrehajtását mutatjuk meg. Ha az I546 feldolgozható mondat a pufferben jelző 1-ben van starttal indítható a végrehajtás. Miután a mondatelőkészítő dekódolta a mondatot az I520, I525 beíró

jeleken és az RH000 és RH005 átadóregisztereken keresztül a mondat átadásra kerül a PLC-nek végrehajtásra. A PLC az Y547 KÉSZ jelzőt 0-ba írja, amíg a parancs végre nem lett hajtva. Végrehajtás után a KÉSZ jelző 1-be íródik, az NC törli a feldolgozható mondat a pufferben jelzőt, majd a PLC az Y470 start lámpát.

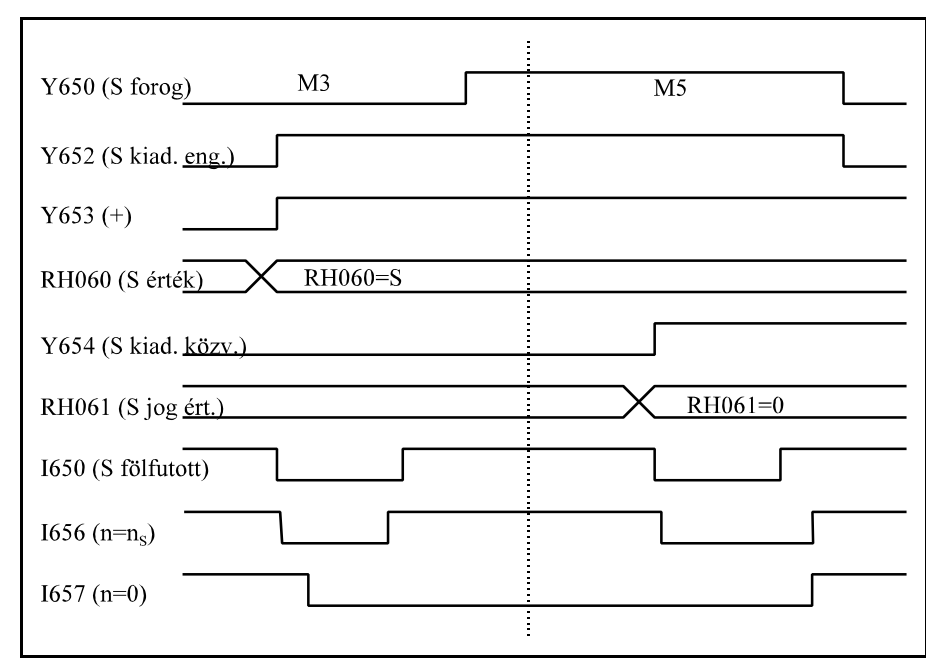

**A főorsó forgatására és megállítására vonatkozó jelzők idődiagrammja**

A fenti diagramm azt az esetet mutatja, amikor az álló főorsót M3 irányban megforgatjuk, majd M5 paranccsal leállítjuk. M3 parancs esetén az Y652 alapjelkiadás engedélyezés jelző kiadása előtt be kell állítani az irányt  $(Y653)$ ,  $Y654=0-t$ , tehát az alapjelet az RH060 regiszterből veszi, és az RH060 regiszterbe a programmozott S-t írjuk.

Az I650 jelző akkor

megy egybe, ha az NC-ben lévő alapjelintegrátor elérte a programozott fordulatnak megfelelő értéket, illetve az I656 jelző 1-be megy ha a főorsó elérte a programozott fordulatot. Ezután a főorsó forog (Y650) jelző bekapcsolható.

M5 parancs esetén az RH061=0 értéket adni, az Y654 jelzőt 1-be állítani, vagyis az alapjelet az RH061 regiszterből veszi.

Miután az alapjelintegrátor elérte a 0 szintet (I650=1) és bejött a 0 fordulat jel (I657=1), vagyis leállt az orsó, az Y652 alapjelkiadás engedélyezés jelzőt és az Y650 főorsó forog jelzőt ki kell kapcsolni.

# **Főorsó orientálás (M19) a főorsó forgó állapotából kiindulva**

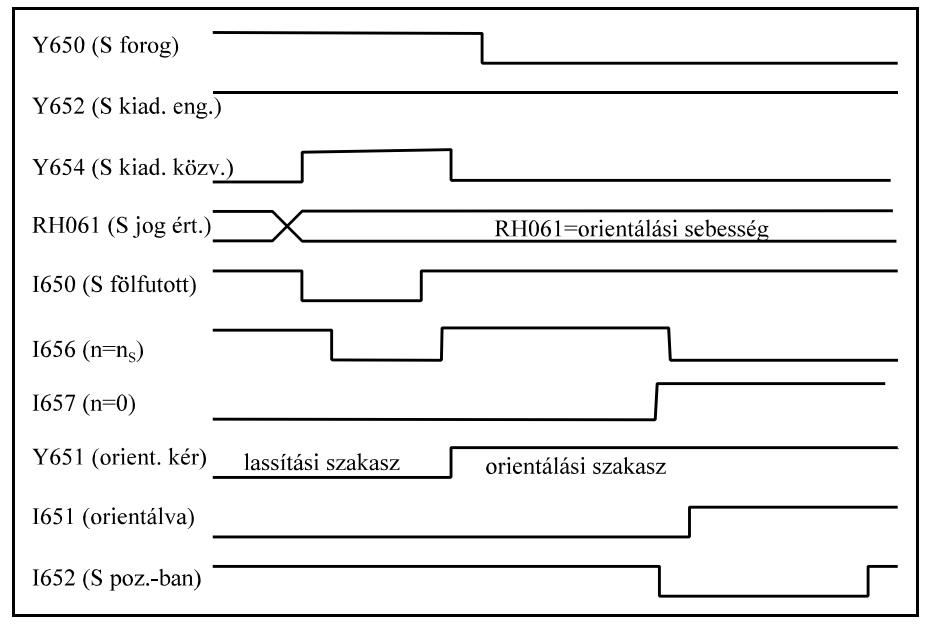

Első lépésben a főorsót le kell lassítani az RH061 regiszteren keresztül (Y654=1 alapjelkiadás RH061 regiszterből).

Miután lelassított a főorsó (I650=1 és I656=1)ki kell adni az Y651 orientálás kérés jelet.

Az orientálás akkor fejeződött be, amikor visszajön az I651 orientálva jelző, illetve a főorsó pozícióban (I652) jelző. Az e-

gész folyamat alatt és utána is az Y652 főorsó alapjelkiadás engedélyezés jelzőnek bekapcsolt állapotban kell lenni.

### **A G0 X150 M3 S500 egyedi mondat végrehajtásának idődiagrammja**

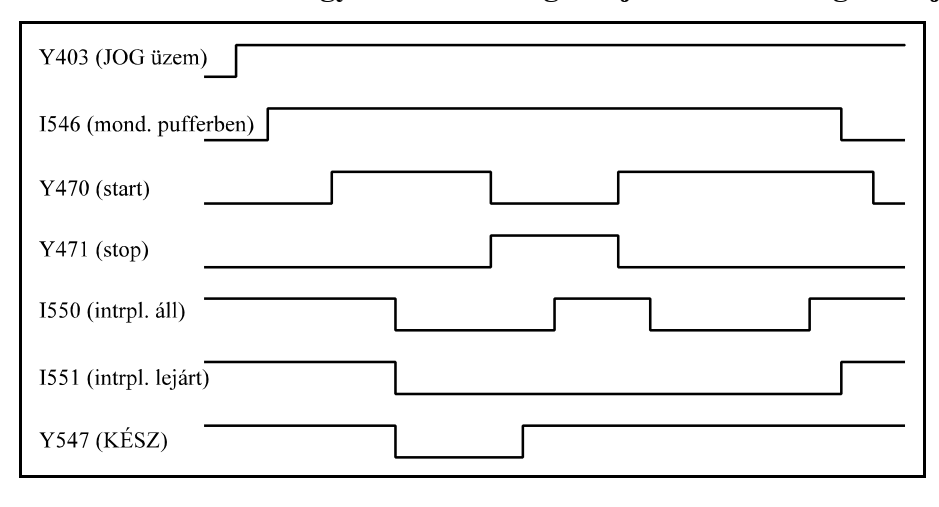

Ha JOG üzemben beírjuk a G0 X150 M3 S500 egyedi mondatot a mondat lezárását követően az I546 feldolgozható mondat a pufferben jelző 1-be megy. Ekkor kiadható a start (Y470). Miután a mondatelő-

készítő feldolgozta a mondatot átadja azt az interpolátornak és

a PLC-nek végrehajtásra. Ekkor az I550, I551, jelzőt 0-ba írja az interpolátor illetve az Y547 KÉSZ jelzőt a PLC.

Az interpoláció és a főorsó forgatása párhuzamosan történik és a PLC előbb fejezi be a mondat végrehajtását. Ezt a tényt a KÉSZ jel 1-be írásával közli az NC-vel.

Mozgás közben stoppot lehet adni: Y470=0, Y471=1. Ekkor egy lassítási folyamat után az interpolátor leáll, amit az I550=1 állapoton lehet látni.

Újraindítás után (Y470=1, Y471=0) a hátralévő utat lemozogja az interpolátor és az I550 illetve az I551 jelzőt 1-be kapcsolja. Miután az Y547 (KÉSZ) jelző is és az I551 (interpolátor lejárt) jelző is 1-ben van a mondat végre lett hajtva és az NC az I546 jelzőt 0-ba állítja. Ezután a start és stop lámpák törölhetők.

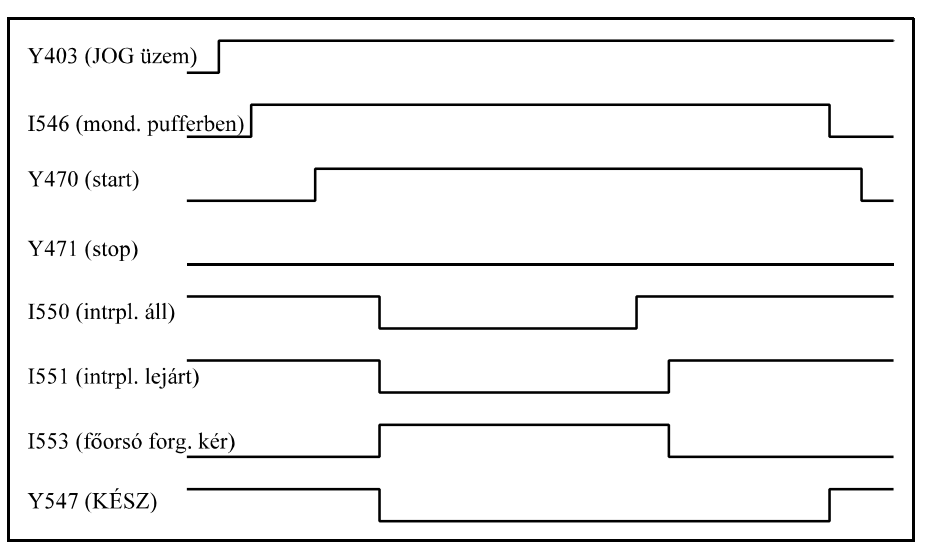

**A G1 X0 M5 egyedi mondat végrehajtásának idődiagrammja**

Ha JOG üzemben beírjuk a G1 X0 M5 egyedi mondatot a mondat lezárását követően az I546 feldolgozható mondat a pufferben jelző 1-be megy. Ekkor kiadható a start (Y470). Miután a mondatelőkészítő feldolgozta a mondatot átadja azt az interpolátornak és a PLC-nek végrehajtásra. Ekkor az I550,

I551, jelzőt 0-ba írja az interpolátor illetve az Y547 KÉSZ jelzőt a PLC.

A PLC-nek G1 mondatban (I553 főorsó forgás kérés 1-ben van) meg kell várnia az interpoláció végét és csak ezután állíthatja le a főorsót. Az interpoláció végét az I551 jelző (interpolátor lejárt) 1 állapota jelzi.

Ezután kezdődhet az M5 parancs végrehajtása aminek a végét az Y547=1 jelzi. Miután az Y547 (KÉSZ) jelző is és az I551 (interpolátor lejárt) jelző is 1-ben van a mondat végre lett hajtva és az NC az I546 jelzőt 0-ba állítja. Ezután a start és stop lámpák törölhetők.

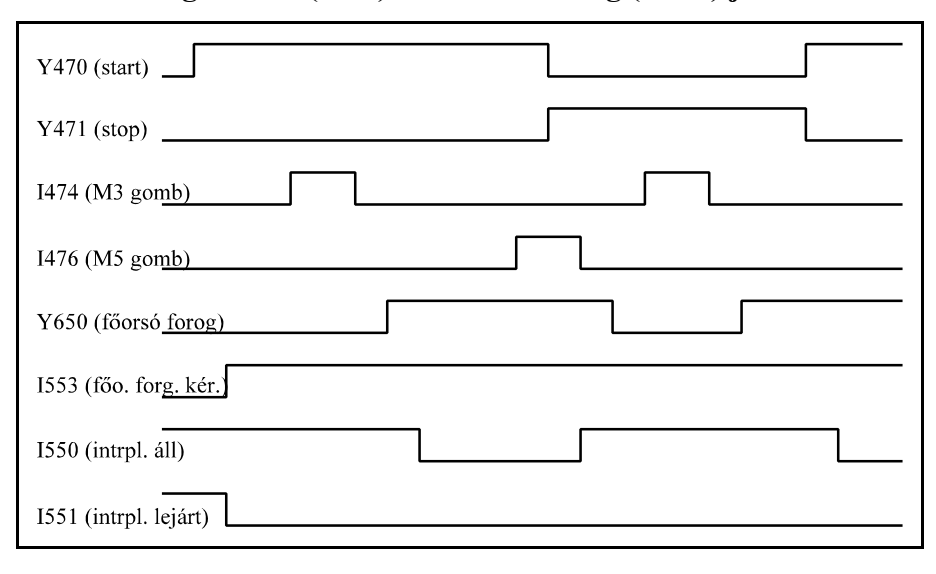

**A főorsó forgáskérés (I553) és a főorsó forog (Y650) jelzők hatása.** 

G1, G2, G3, mondatokban az interpolátor főorsó forgást kér az I553 jelzőn keresztül. A mozgás addig nem indul meg, amíg a PLC az Y650 jelző bekapcsolásával nem jelzi, hogy a főorsó forog. Ábránkon az M3 gomb megnyomására (I474 jelző) indul a főorsó. Ha a forgást leállítják (M5 gomb hatására

I476 jelző) a PLC-nek előbb stop állapotot kell kiváltania, majd utána leállítani a főorsót. Újraindításnál a start előtt el kell indítani a főorsót.

# **G33 menetvágó mondat**

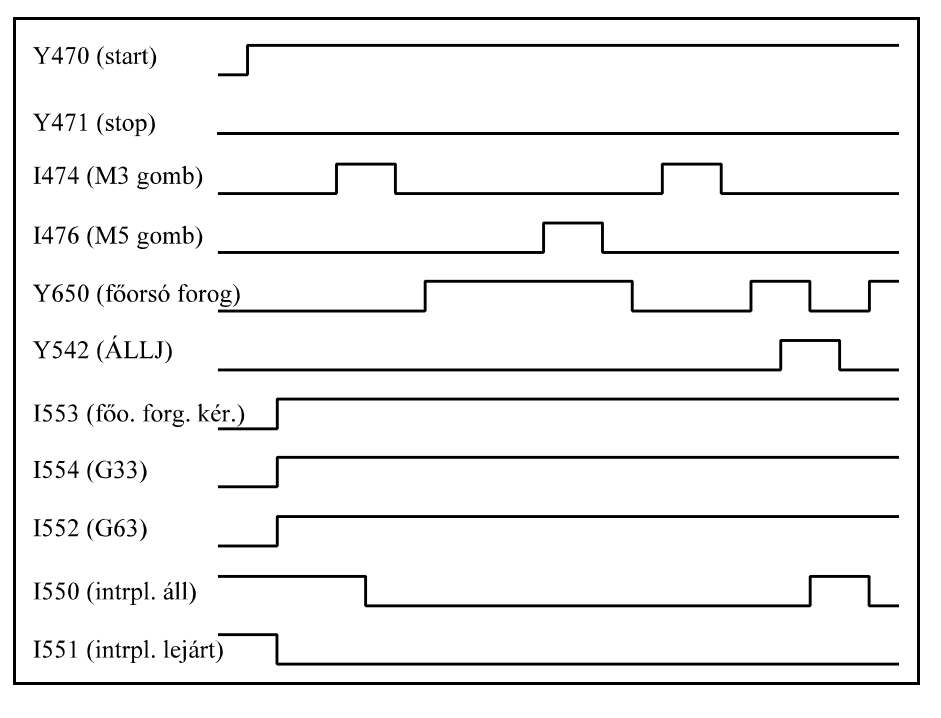

Menetvágás G33 esetén az interpolátor az I553 jelzőn keresztül kér főorsó forgást. Az I552 G63 override és stop tiltás jelzőt és az I554 G33 menetvágás jelzőt bekapcsolja. Ha a főorsó jeladóról elindulnak az impulzusok indul a megmunkálás. A megmunkálást STOP gombbal nem lehet leállítani. Az előtolás csak akkor áll le, ha a főorsót leállítjuk, mert ekkor nem jönnek a főorsó

jeladóról az impulzusok. Az interpolátor áll jel azonban nem megy 1-be, mert az interpolátor folyamatosan várja a főorsó jeladó impulzusait. A menetvágás újraindítását M3 gombbal lehet kezdeményezni.

Vigyázni kell arra, ha az ÁLLJ jelet (Y542) bekapcsoljuk menetvágás közben a főorsót PLC-ből le kell állítani, mert az előtolás állj jelre azonnal leáll minden mozgás.

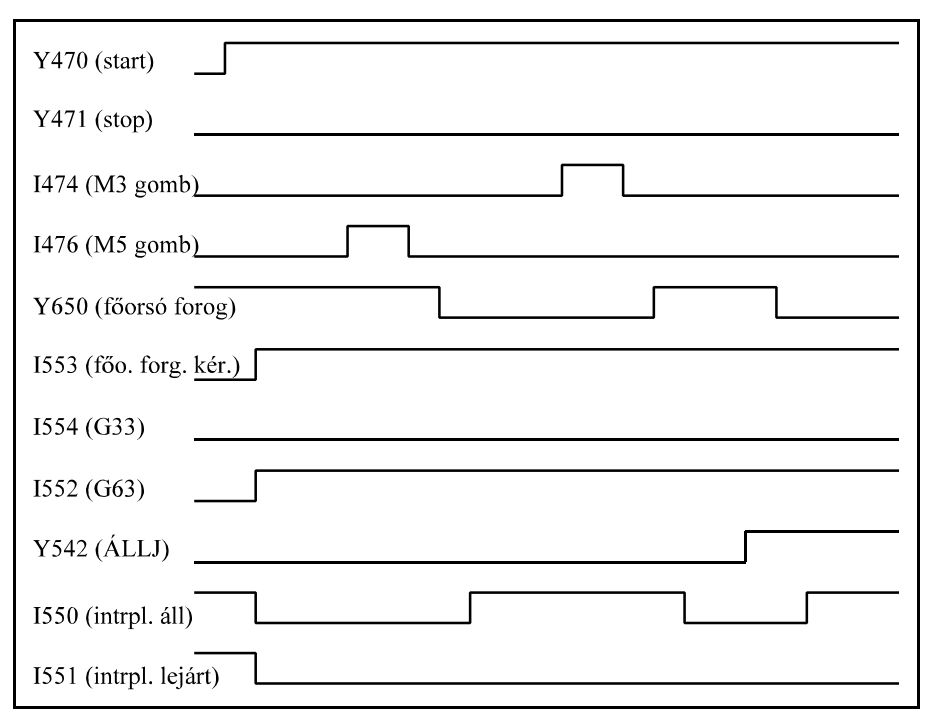

# **G74, G84 menetfúró mondat**

Menetfúrás G74, G84 esetén az interpolátor az I553 jelzőn keresztül kér főorsó forgást. Az I552 G63 override és stop tiltás jelzőt bekapcsolja.

Ha az Y650 főorsó forog jelző vissza van adva indul a megmunkálás. A megmunkálást STOP gombbal nem lehet leállítani.

Az előtolás csak akkor áll le, ha a főorsót leállítjuk, mert az Y650 főorsó forog

jelző 0 állapotában nincs előtolás.

Az Y650 főorsó forog jelzőt kikapcsoljuk M5 gomb hatására. A menetfúrás újraindítását M3 gombbal lehet kezdeményezni.

Az előtolást az ÁLLJ jelző (Y542=1) megállítja, ebben az esetben viszont a PLC programozónak kell a főorsó leállításáról gondoskodni.

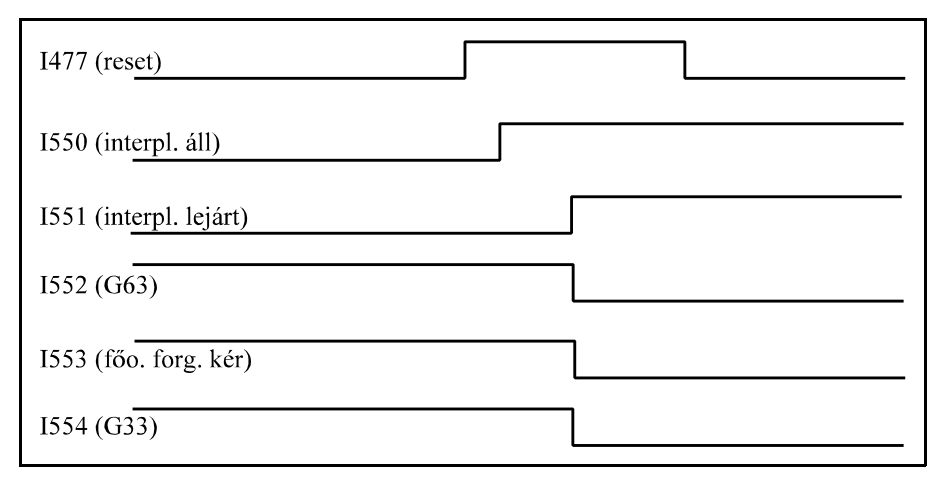

**A RESET hatása az interpolátorra**

A reset gomb megnyomására (I477=1) az interpolátor alaphelyzetet vesz föl, vagyis lassítás után megáll (I550=0) a lejárt jelzőt (I551) bekapcsolja, és törli a G63, a foőorsó forgás kérés és a G33 jelzőt. A szerszámgép felé reset megnyomása után a PLC program-

nak kell intézkedni.

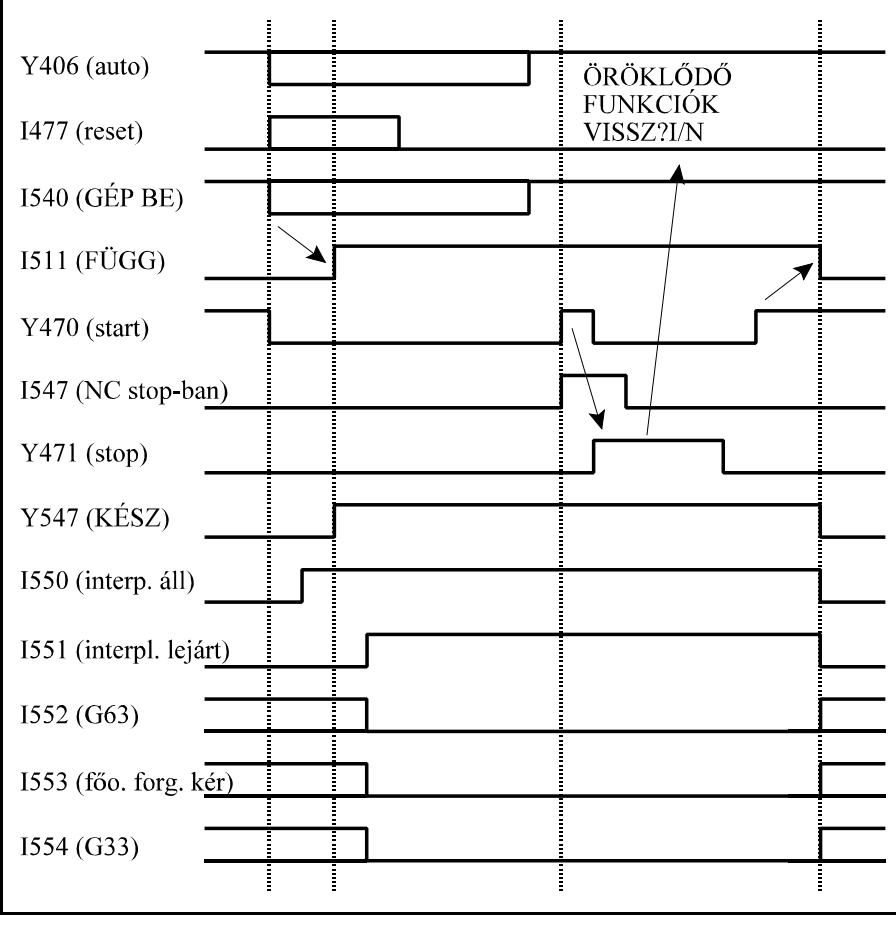

**Az automata üzemmód felfüggesztése**

Az automata üzemmódot felfüggeszti az üzemmódból való kilépés, a reset gomb megnyomása, vagy a gép kikapcsolása, pl vészstop hatására (GÉP BE kikapcsolása).

Az NC leállítja az interpolátort, majd az I511 jelzőt (FÜGG állapot) bekapcsolja. FÜGG állapotban a PLC elmenti a végre nem hajtott funkciókat, és a KÉSZ jelet 1-be kapcsolja.

FÜGG állapot esetén, ha automata üzemben startot adunk az NC stopot kér az I547 jelzőn keresztül. STOP állapotban (Y471=1) az ÖRÖKLŐDŐ FUNKCIÓK VISSZ?

I, vagy (a <shift> gomb megnyomása után) az ÖRÖKLŐDŐ FUNKCIÓK VISSZ? N üzenetet adja.

I(gen), N(em) választása után start hatására megszűnik a FÜGG állapot (I511=0). Az NC elindítja az interpolátort, a PLC visszaveszi az elmentett, felfüggesztés előtt végre nem hajtott funkciókat, és a KÉSZ jelet kikapcsolja (Y547=0).

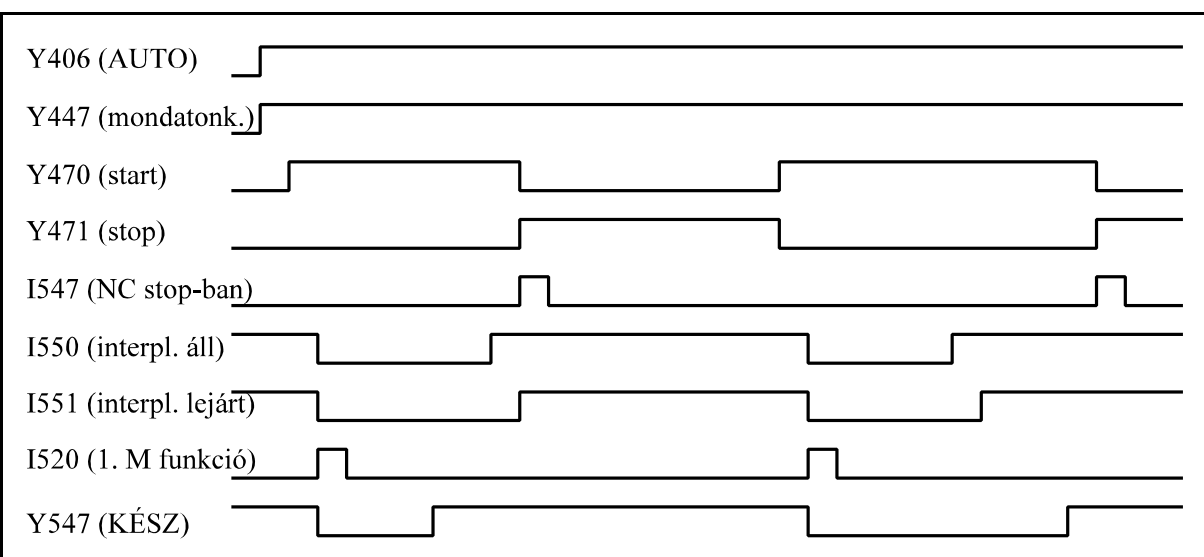

**A mondatonkénti programvégrehajtás idődiagrammja**

Mondatonkénti végrehajtásnál (Y447=1) a mondat végén (Y547=1 és I551=1) az NC az I547 jelzőn keresztül üzen, hogy stop állapotot vett föl. Ekkor a PLC-ben ki kell kapcsolni a start lámpát és be kell kapcsolni a stop lámpát.

# **A mozgáskérés mozgástiltás jelzők idődiagrammja**

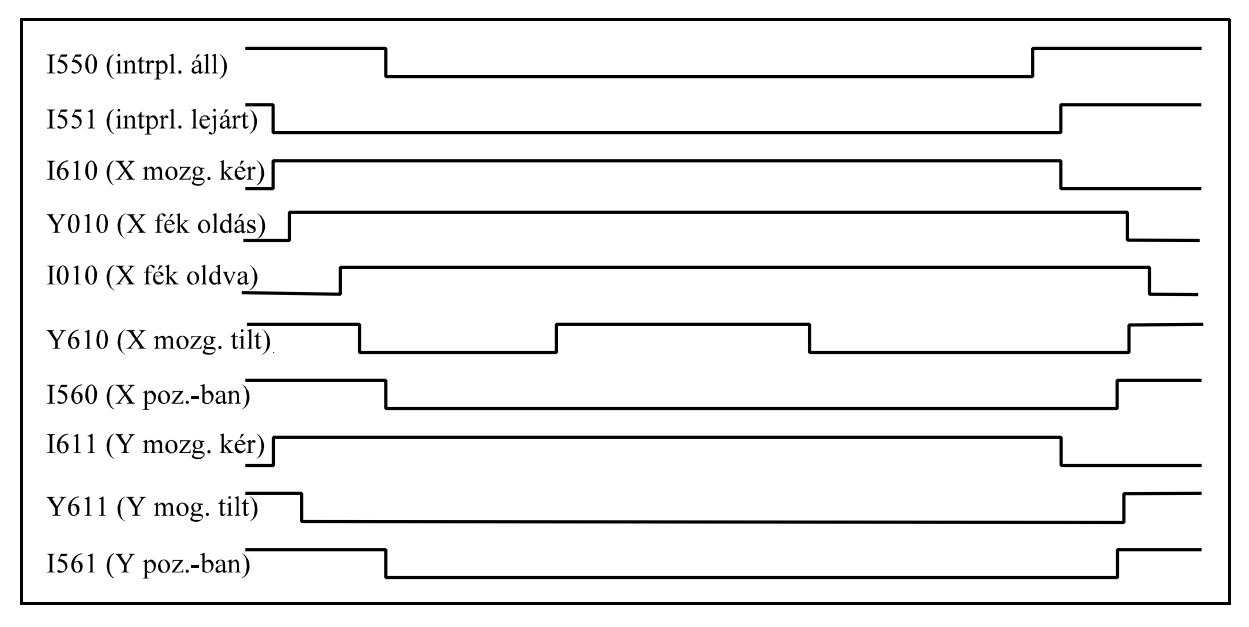

A mozgás addig nem indul a megfelelő tengelyen, amíg a mozgástiltás jelző be van kapcsolva. Ha már egy kérésre visszaadtuk az engedélyezést (Y610=0) a mozgás során hiába kapcsoljuk az Y610 jelzőt ki-, be az interpolátor nem áll meg. A mozgáskérés jelző csak akkor szűnik meg, ha az adott tengelyen az interpolátor már nem mozog. Ha két, vagy több tengely vesz részt az interpolációban, addig amíg az összes, az interpolációban részt vevő tengelyen nincs mozgásengedélyezés, az interpolátor nem indul.

Mozgáskérés (I610=1) után bekapcsoljuk a fék oldás (Y010=1) kimenetet, megvárjuk a visszajelzést (I010=1), majd engedélyezzük a mozgást (Y610=0).

A mozgás lejárta után (I610=0) megvárjuk a pozícióban jelet (I560=1), majd elvesszük a mozgás engedélyezést (Y610=1), és kikapcsoljuk a féket (Y010=0). A folyamat akkor ért véget, ha a fékezésről visszajött a jelzés (I010=0).

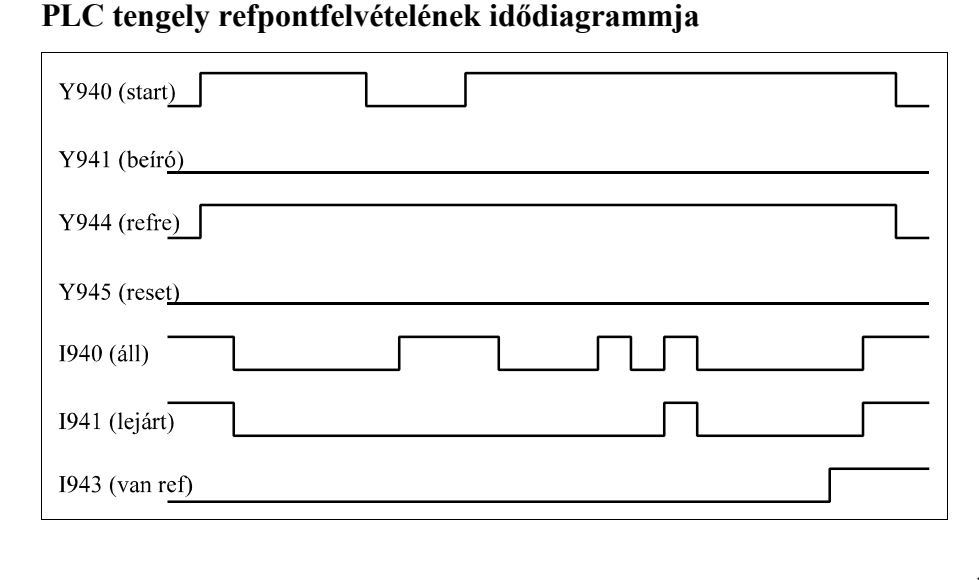

PLC tengelyen refpontfelvételt a refpontra fuss (ábránkon Y944) jelző 1-be írásával és a start bit (Y940) bekapcsolásával lehet kezdeményezni. A ciklusnak akkor van vége, ha az adott tengelyen az interpolátor áll és lejárt (I940=1, I941=1), és a van referenciapont jel (I943=1) megjött.

# **PLC tengely mozgatásának idődiagrammja**

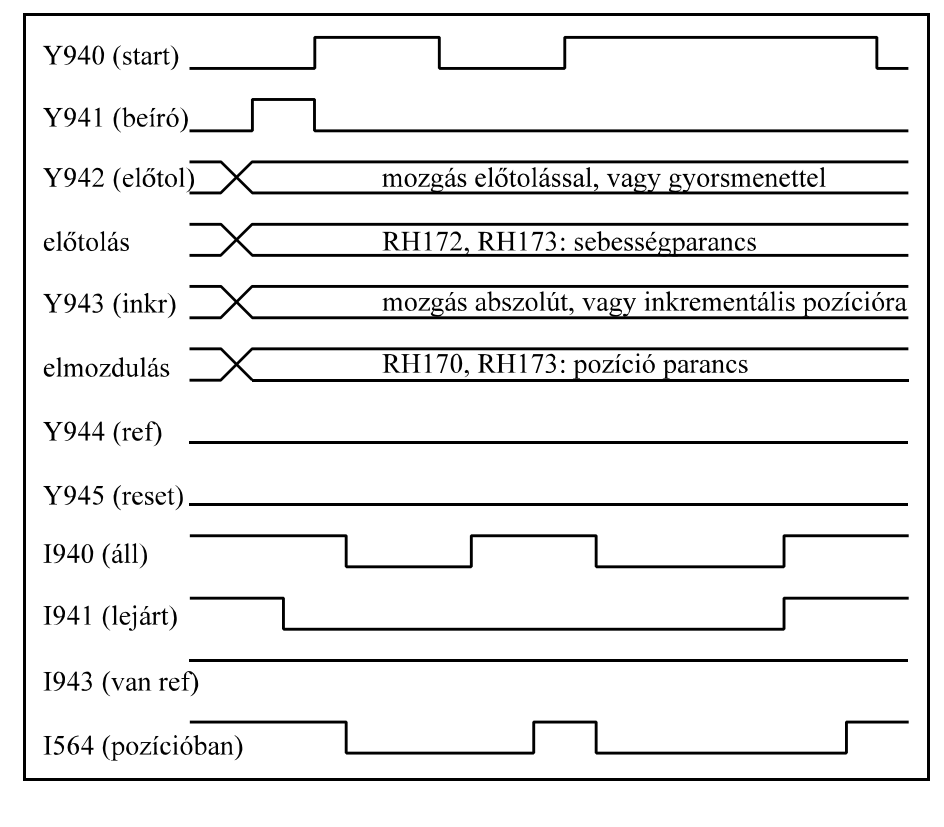

Mielőtt PLC tengelyen mozgást indítunk a megfelelő jelzőket és regisztereket be kell írni.

Ha előtolással kívánunk mozogni (Y942=1) RH172, RH173 regiszterekbe a kívánt sebességértéket be kell írni. Meg kell határozni, hogy inkrementálisan, vagy abszolútban (Y943) kívánunk mozogni, és a pozícióregisztereket (RH170, RH171) ennek megfelelően feltölteni. Ezek után a beírójelet (Y941) bekapcsoljuk, és várunk, hogy az

interpolátor az I941 lejárt jelző 0-ba kapcsolásával jelezze, hogy átvette a parancsot. Utána a start

jelző (Y940=1) bekapcsolásával indulhat a mozgás. A start jelző ki-, bekapcsolásával leállítható, majd újraindítható a mozgás.

Ha az interpolátor visszadja az áll és lejárt jelzőket (I940=1, I941=1) a start bit (Y940) kikapcsolható. A mozgás akkor állt le, ha az I564 tengely pozícióban jelző is megjött.

**PLC tengely működésének resetelése**

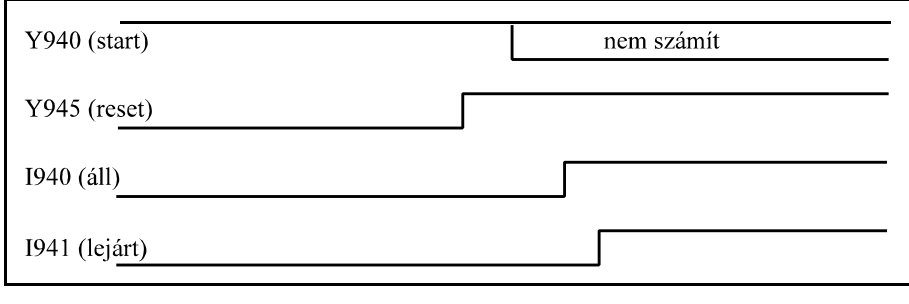

A vezérlésen lévő reset gomb megnyomása nincs hatással a PLC tengelyekre. Ha a PLC tengely működését kivánjuk felfüggeszteni a reset jelzőt (ábránkon Y545) kell beállítani. Ekkor az

interpolátor lassítás után megáll (I940=1), és a lejárt jelzőt (I941) bekapcsolja.

# **Adatkiadás idődiagrammja**

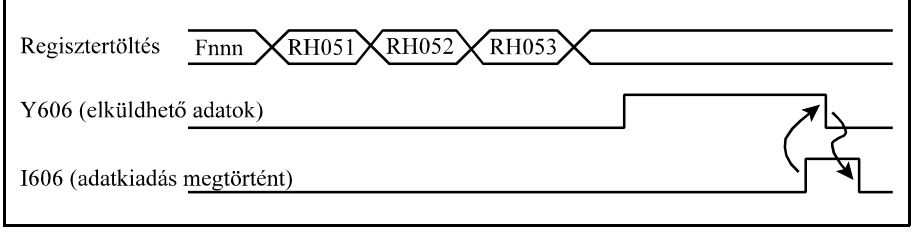

Az adatterület (F010 ... F499) és az RH051, ..., RH053 regiszterek feltöltése után az Y606 jelzőt 1-be írjuk, majd várjuk az I606 bemeneten a visszajelzést. A

visszajelzés megjövetele után kikapcsoljuk az Y606 jelzőt. Újabb adás akkor indítható, ha az NC is visszavette 0-ba az I606 jelzőt.

# **Adatok vételének idődiagrammja**

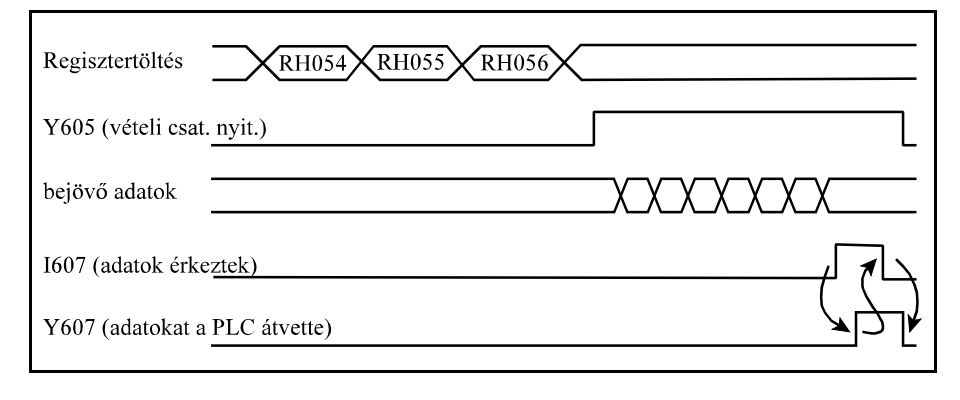

Az RH054, ..., RH056 regiszterek feltöltése után U605 utasítással engedélyezzük a vételi csatornát. Az adatok bejövetelét az NC az I607 jelzőn tudatja a PLC-vel. Miután a PLC a bejött adatokat átvette, U607 utasí-

tással közli azt az NC-vel. Ezután az NC kikapcsoja az I607 bemenetet, majd a PLC az Y607 kimenetet.

# **6.8 A minta.plc mintaprogram**

Ez a PLC program egy olyan alapprogramot takar, amely bármely gép PLC programjának a kiinduló programja lehet.

A mintaprogramban a Gépi tasztatúra 2 nyomógombjait használja.

A JOG irány és a gyorsmenet gombot a START gomb kitámasztja, a STOP a kitámasztást törli. Ha automata üzemmódban akarunk kézikerékkel beavatkozni le kell nyomni az automata üzemmód gombját, nyomva tartani és mellényomni a kézikerék üzemmód gombot. Ekkor egyszerre lesz kiválasztva az automata és kézikerék üzem.

A mintaprogram a szerszámcsere (T), a tartományváltás (M11-M18), az S, a főorsó forgatás (M3, M4, M5, M19), a hűtővíz (M8, M9), és a programvezérlő kódok (M0, M1, M2, M30), funkciókat értelmezi.

A szerszámcsere és a főorsó tartományváltás kézi működtetésű. A beváltani kívánt szerszám és tartomány kódját a vezérlő kijelzi, majd START-ra továbbmegy. A szerszámcserét T cím programozásával lehet kezdeményezni.

Teszt, gép zárva és funkció zárva feltétel esetén az RH064 regiszterbe beírásra kerül a programból átvett szerszám szám, anélkül, hogy a PLC program szerszámcserét kezdeményezne, az alkatrészprogram kényelmesebb tesztelhetősége miatt. Amint a teszt, gép zárva, vagy funkció zárva feltétel kikapcsolásra kerül az aktuális, a főorsóban lévő szerszám kódja kerül az RH064 regiszterbe.

A mintaprogram a főorsó áll és felvette a fordulatot jelet a főorsó jeladóról PLC-ben képezi. A főorsó orientálást (M19) a pozíciószabályozó hurok zárásával valósítja meg.

A PLC-ben nincs szánkenés programozva.

A PLC program által használt Gépi tasztatúra 2 nyomógombkiosztása a következő:
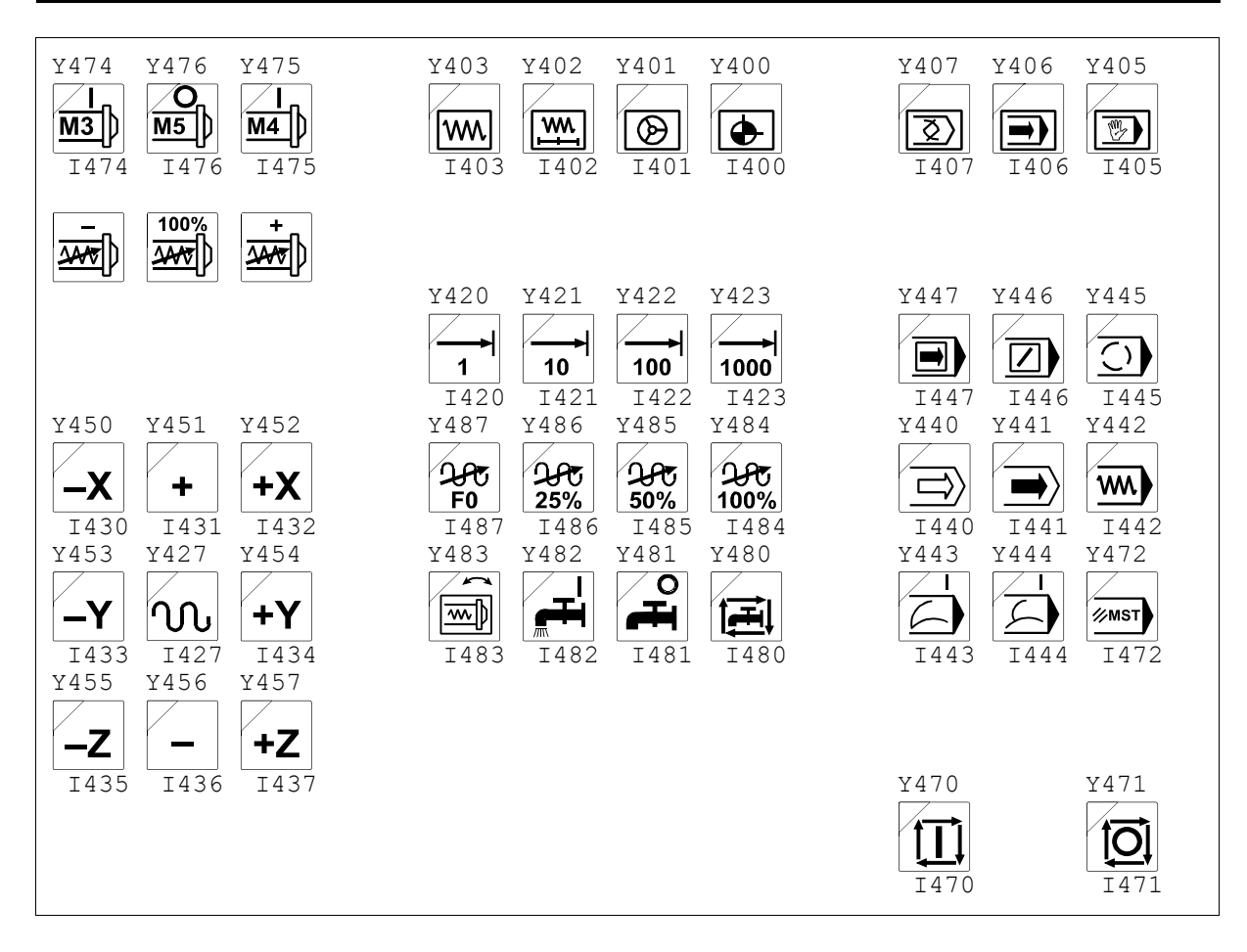

bemenetek: I000 - nincs vészstop I002 - GÉP BE gomb I005 - FEED - HOLD kapcsoló I020 - X ref kapcsoló I021 - Y ref kapcsoló I022 - Z ref kapcsoló 4.ref kapcsoló

/\* MARMINTA.PLC PLC program gépi kezelőpanel 2-vel \*/

bemeneti jelzők kiosztása kihelyezett kézikerék esetén

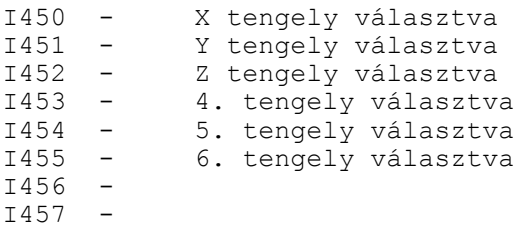

/\*

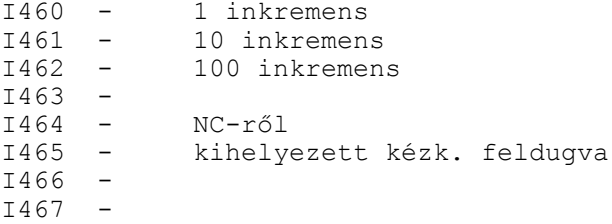

bemeneti jelzők kiosztása gépi kezelőpanel 2 esetén:

jog gombok (vertikális gép esetére)

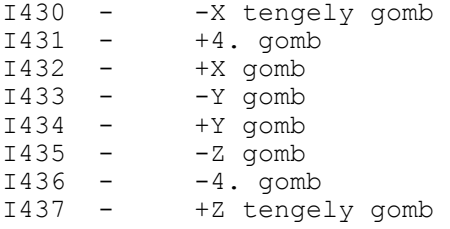

#### opcionális gombok

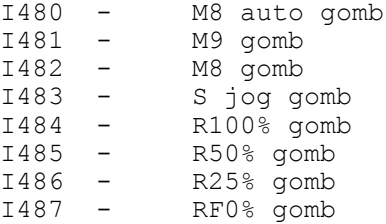

#### kimenetek

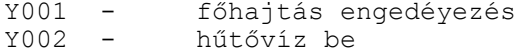

kimeneti jelzők kiosztása gépi kezelőpanel 2 esetén:

jog gombok lámpái (vertikális gép esetére)

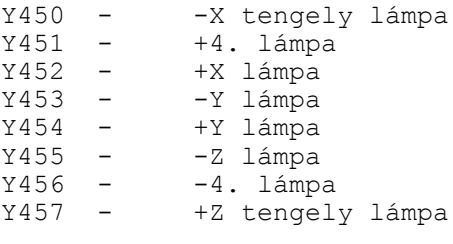

opcionális gombok lámpái

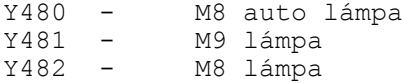

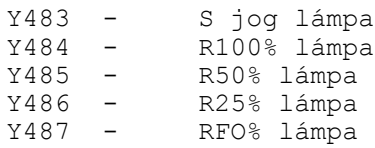

modulok, cimkék:

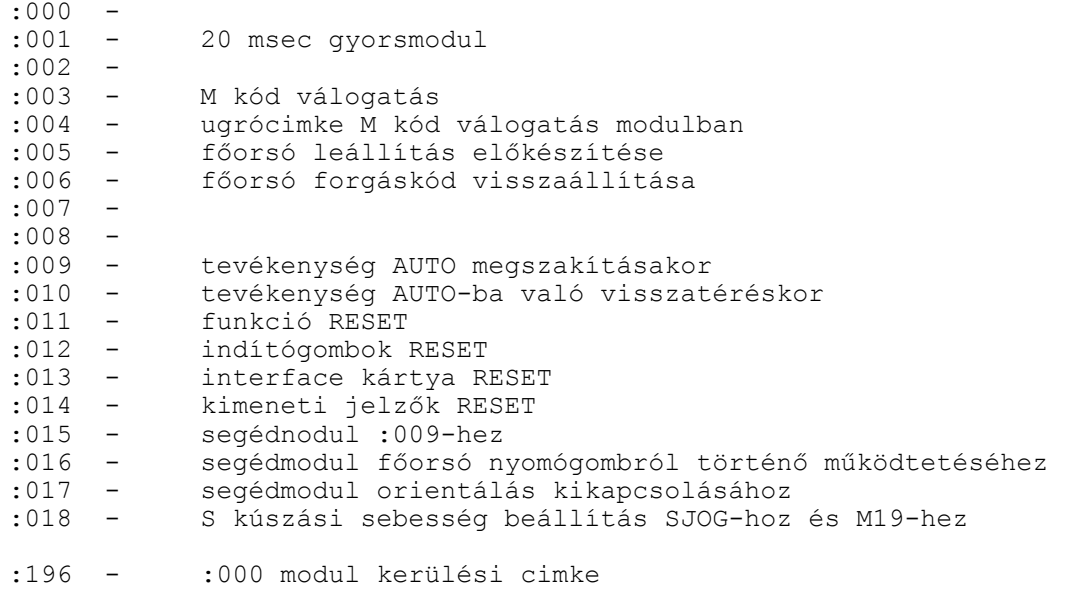

M kódok kijelzése:

RH070 - M8, M9 hűtővíz állapot regiszter

belső változók:

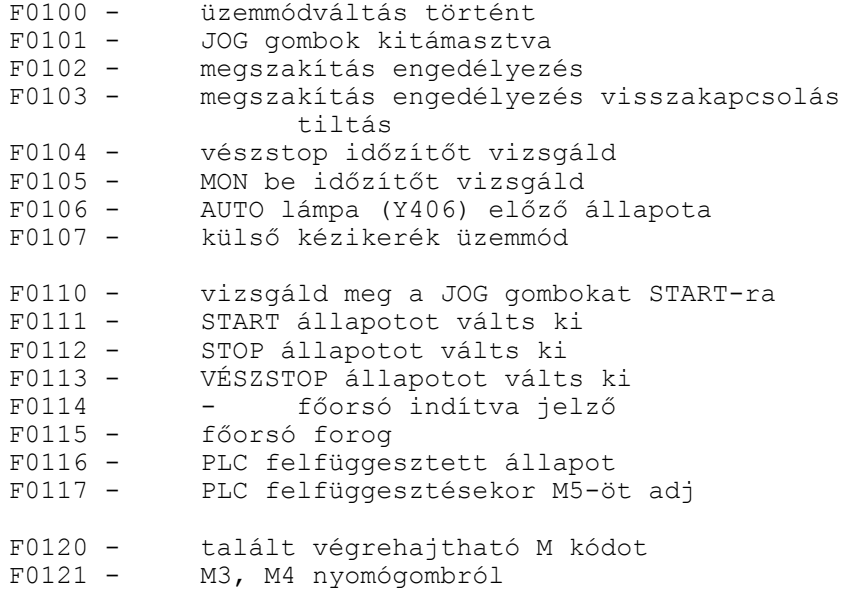

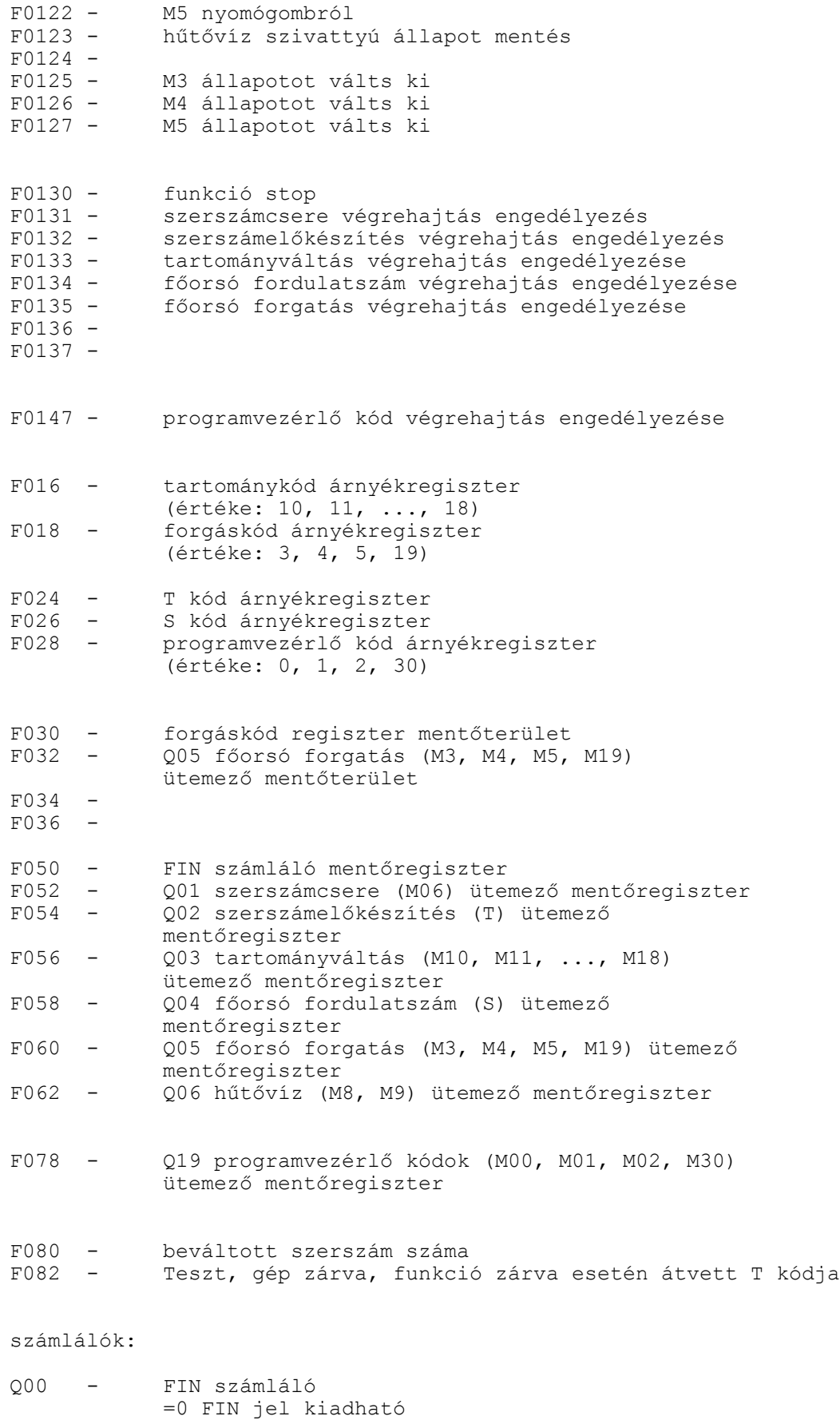

```
>0 tartalma a végrehajtandó funkciók száma
```
Q01 - szerszámcsere (M06) ütemezés Q02 - szerszámelőkészítés (T) ütemezés Q03 - tartományváltás (M10, M11, ..., M18) ütemezés<br>004 - főorsó fordulatszám (S) ütemezés Q04 - főorsó fordulatszám (S) ütemezés Q05 - főorsó forgatás (M3, M4, M5, M19) ütemezés hűtővíz (M8, M9) ütemezés Q19 - programvezérlő kódok (M00, M01, M02, M30) ütemezése A számlálók tartalmának értelmezése: =0 funkció végrehajtva =1,2,... funkció végrehajtási ütemei 20 msec-es időzítők: T00 - vészstop időzítő T01 - MON időzítő - főorsó fordulatszámfigyelés időzítő 1 sec-es időzítők H00 - főorsó felvette a fordulatot PLC konstansok: CONST21...CONST28 - orientálás sebessége az 1...8 tartományban CONST39 - gyorsmeneti override választás ha 0: SW kezelőpanelről megy ha 1: előtolás override kapcsolóról megy 4 állás ha 2: gépi tasztatúra 2 nyomógombról megy 4 állás ha 3: előtolás override kapcsolóról megy 13 állás, 1204 RAPOVER=0 ha 4: előtolás override kapcsolóról megy 10 állás, 1204 RAPOVER=0 \*/  $/*$  MINTA. PLC  $*/$ /\* :001 modul kezdete \*/ :001 ;20 msec-es ciklikus PLC modul /\* INÍCIALIZÁLÁS \*/ I510 ;ha bekapcsolás után első :001 modul U521 ; tengely választó kapcsoló ;funkciógombról engedélyezése U524 **; PLC** gombok funkciógombról engedélyezése<br>U532 : cépi tasztatúra 2 választása ; gépi tasztatúra 2 választása

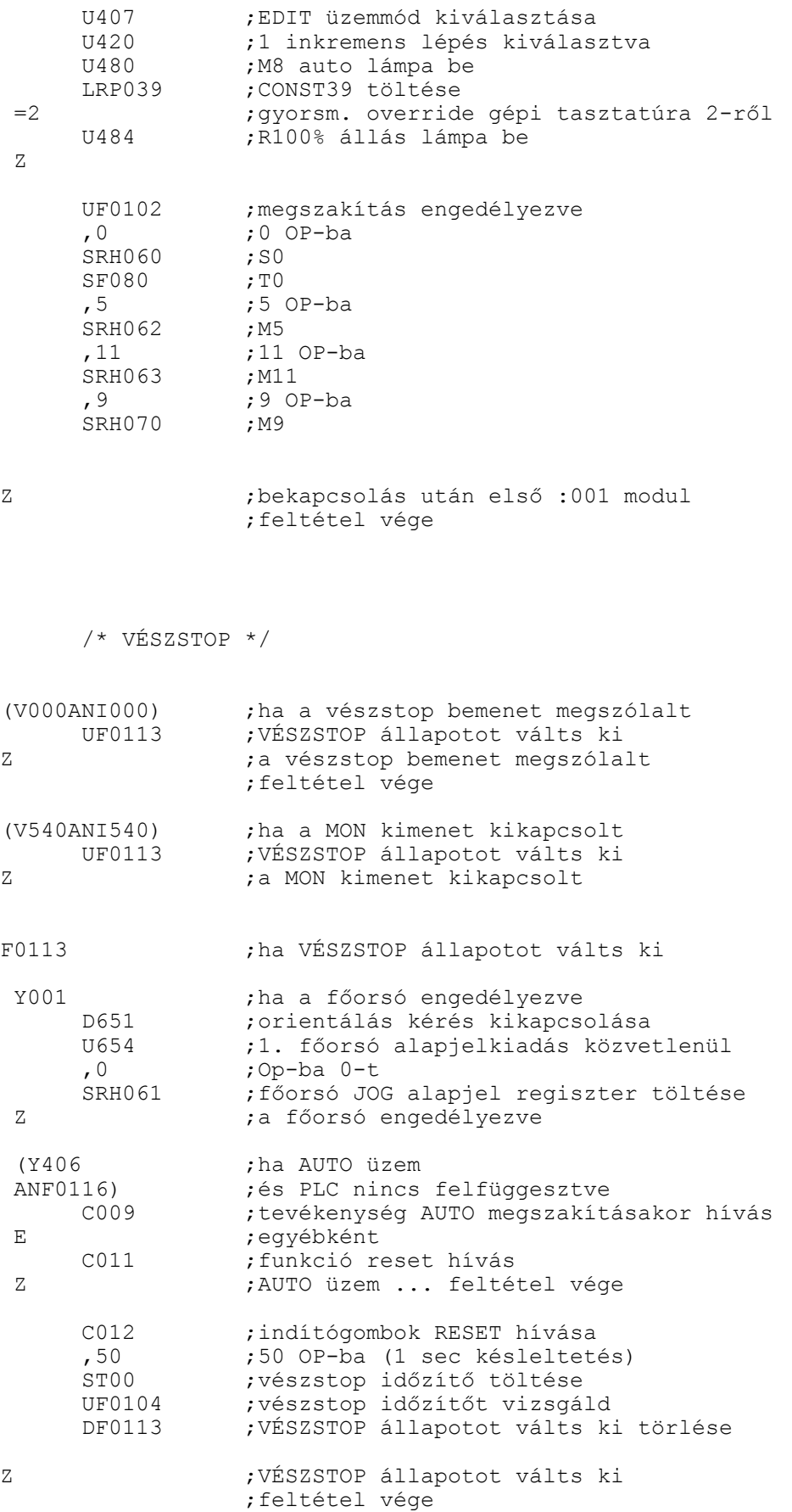

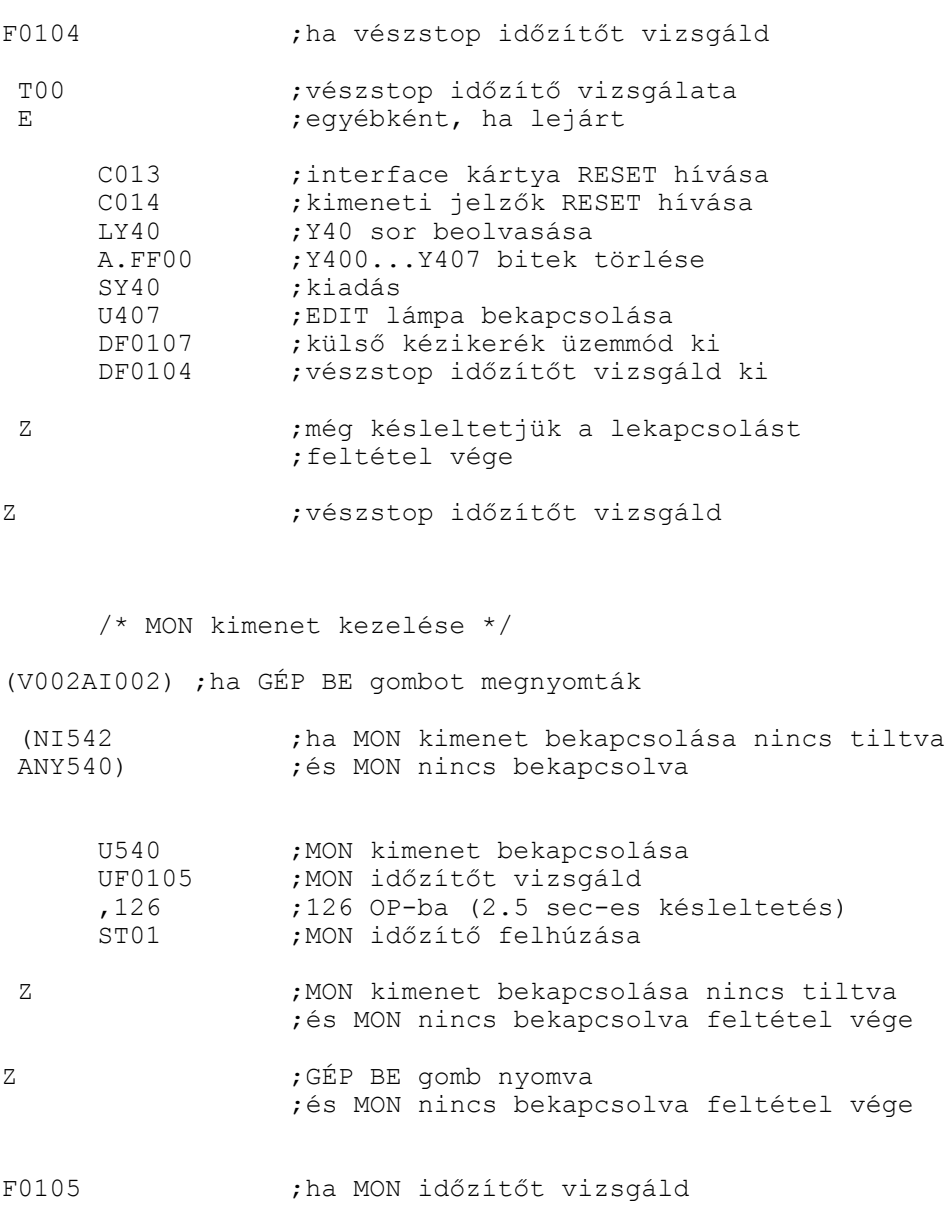

T01 ;MON időzítő vizsgálata

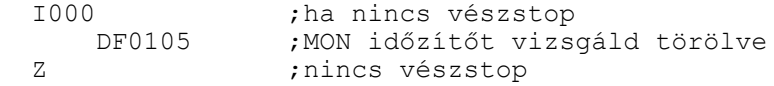

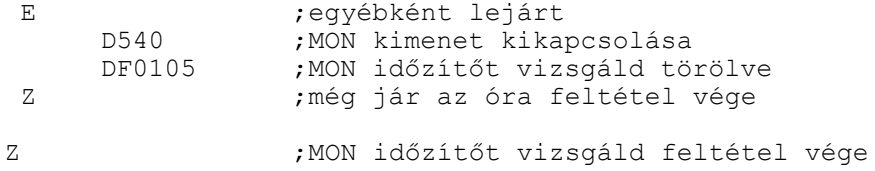

/\* RESET gomb kezelése \*/ (V477AI477) ;ha RESET gombot nyomtak (Y406 ;ha AUTO üzem

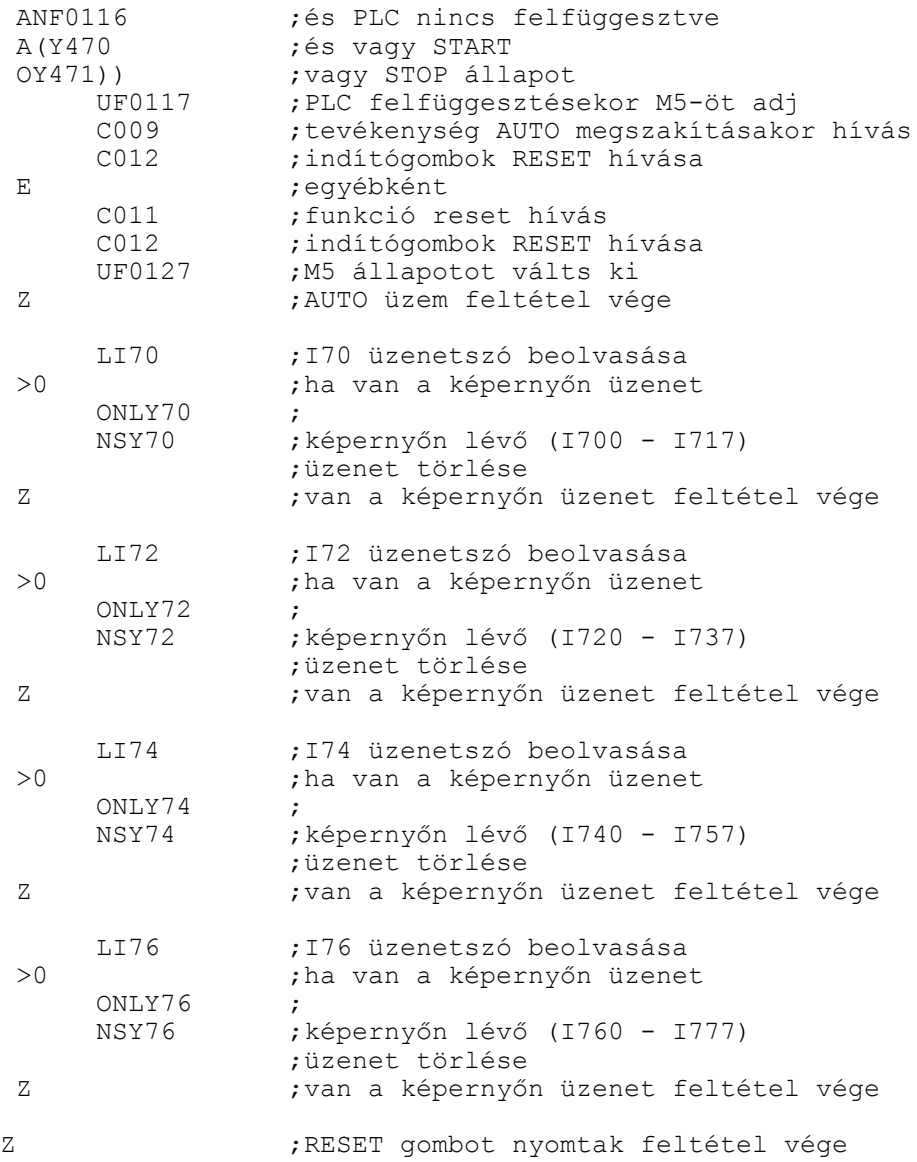

 $\text{\texttt{/}}\star$ A GÉPI TASZTATÚRA KEZELÉSE $\text{\texttt{+}}\text{\texttt{/}}$ 

/\* ÜZEMMÓDVÁLTÁSOK \*/

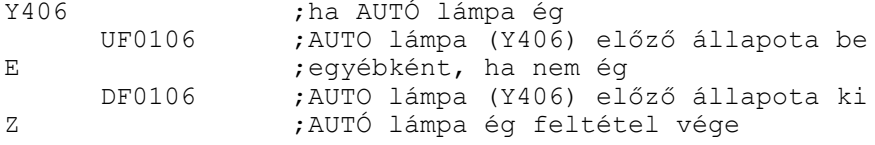

/\* ÜZEMMÓDVÁLASZTÓ nyomógombok \*/

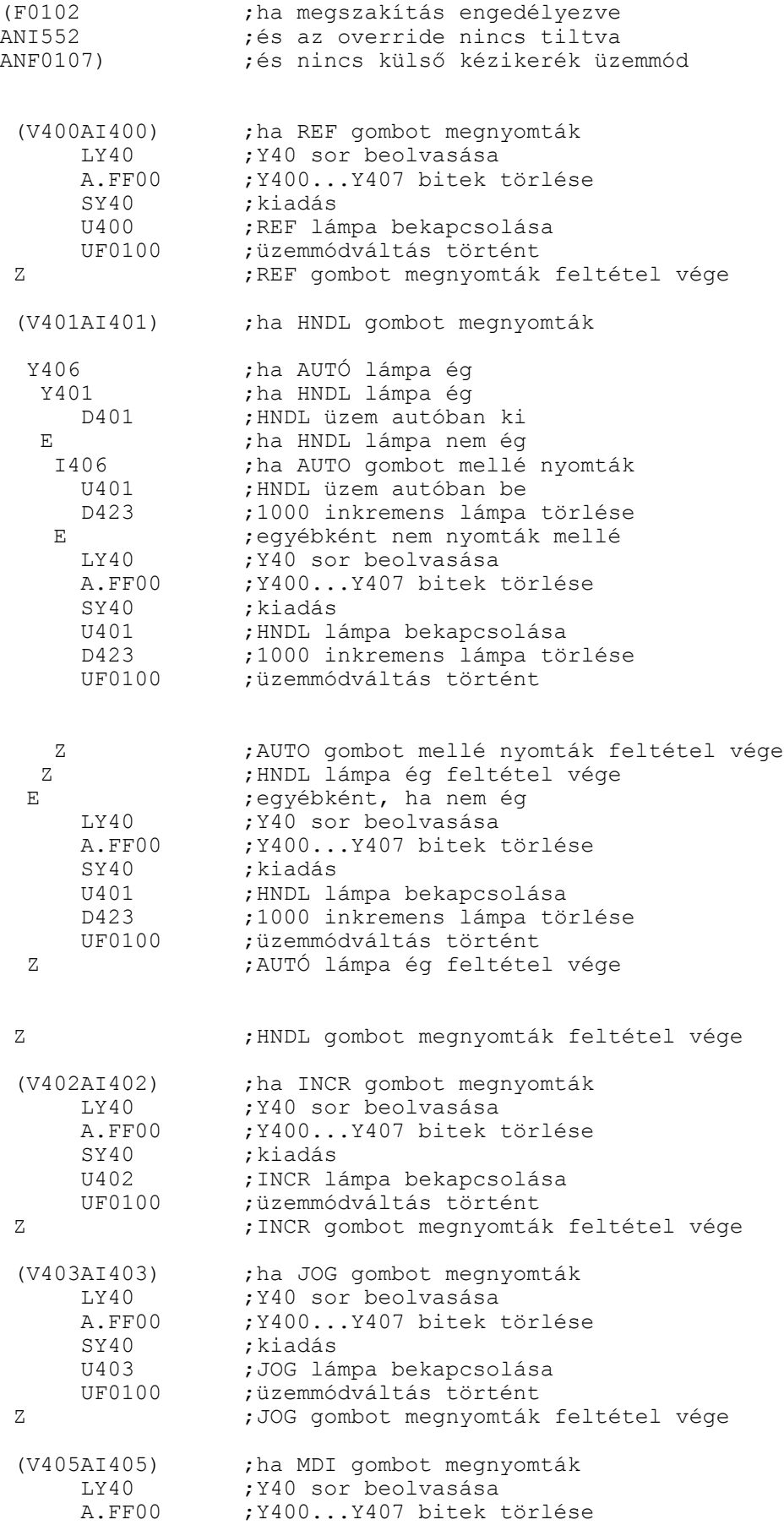

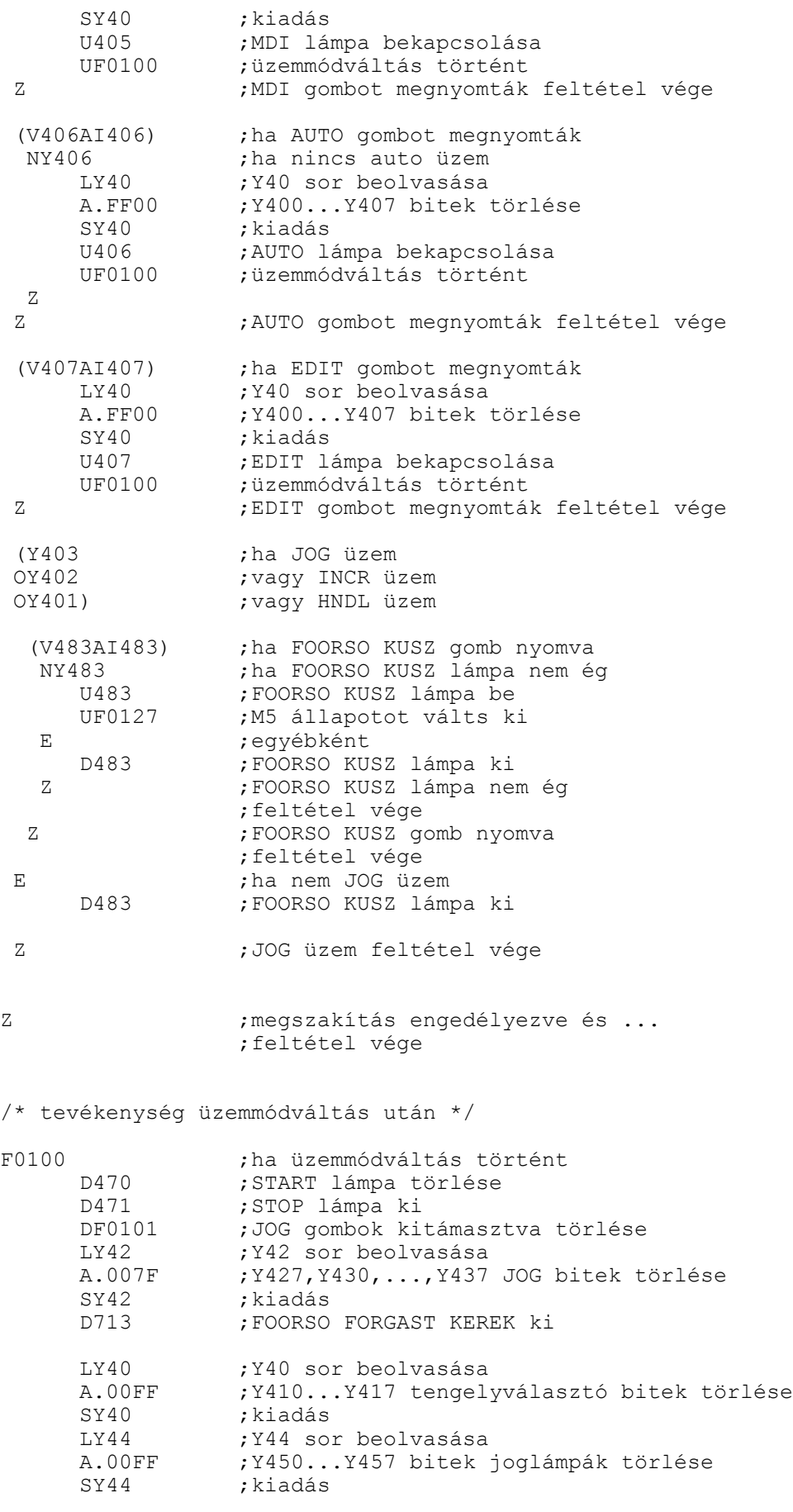

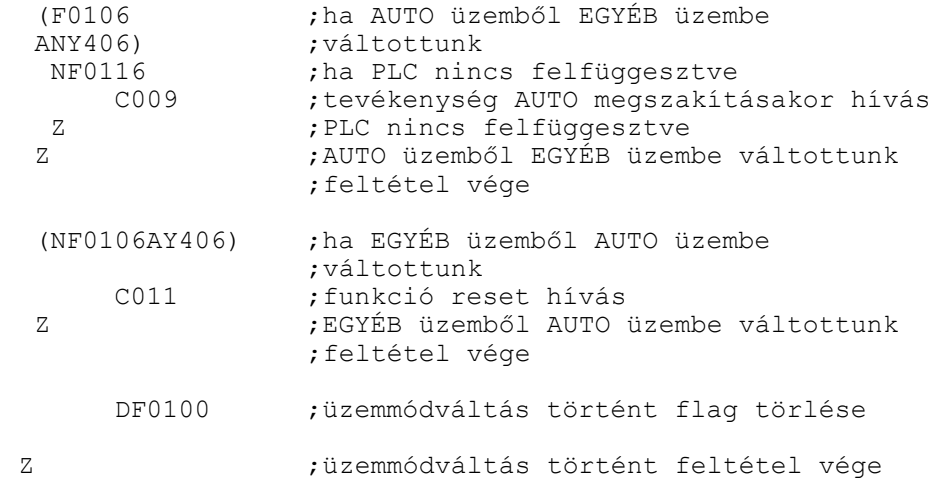

/\* Kihelyezett kézikerék \*/

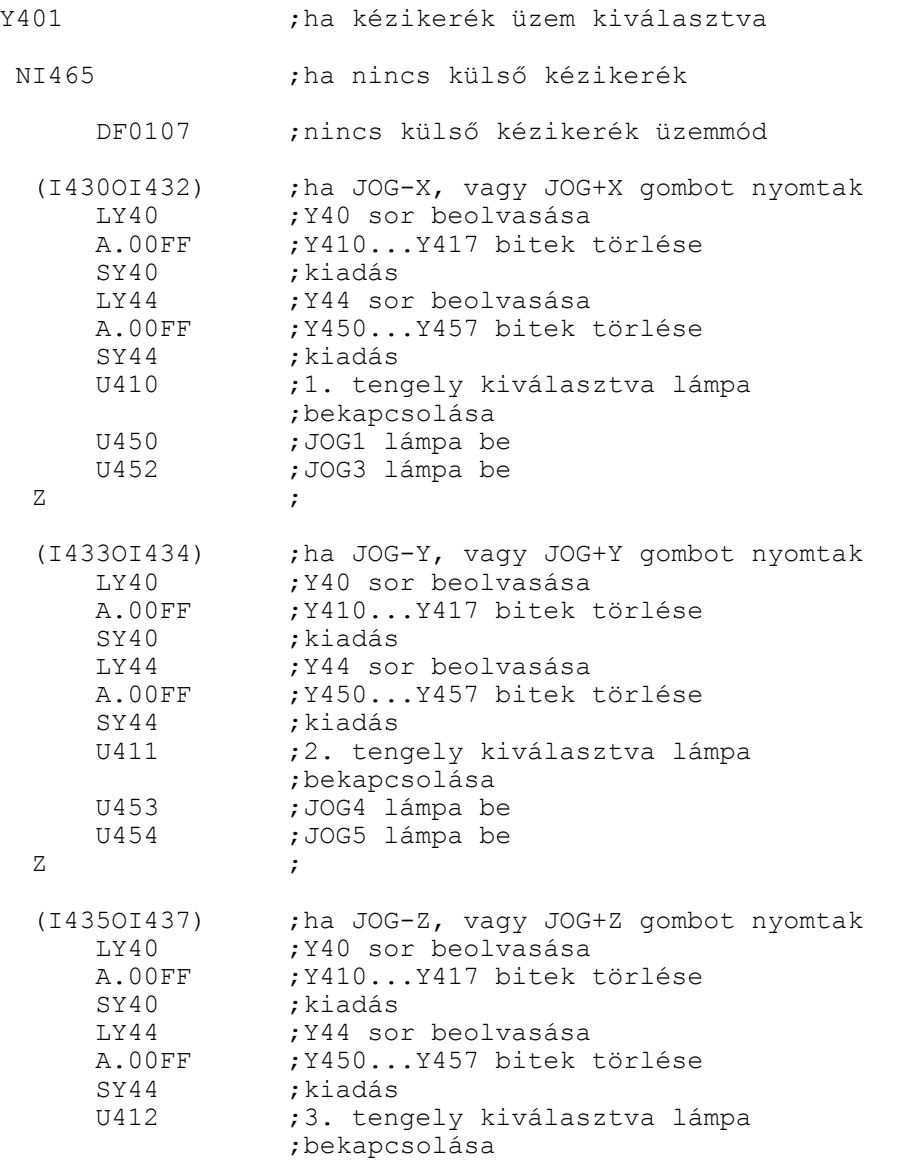

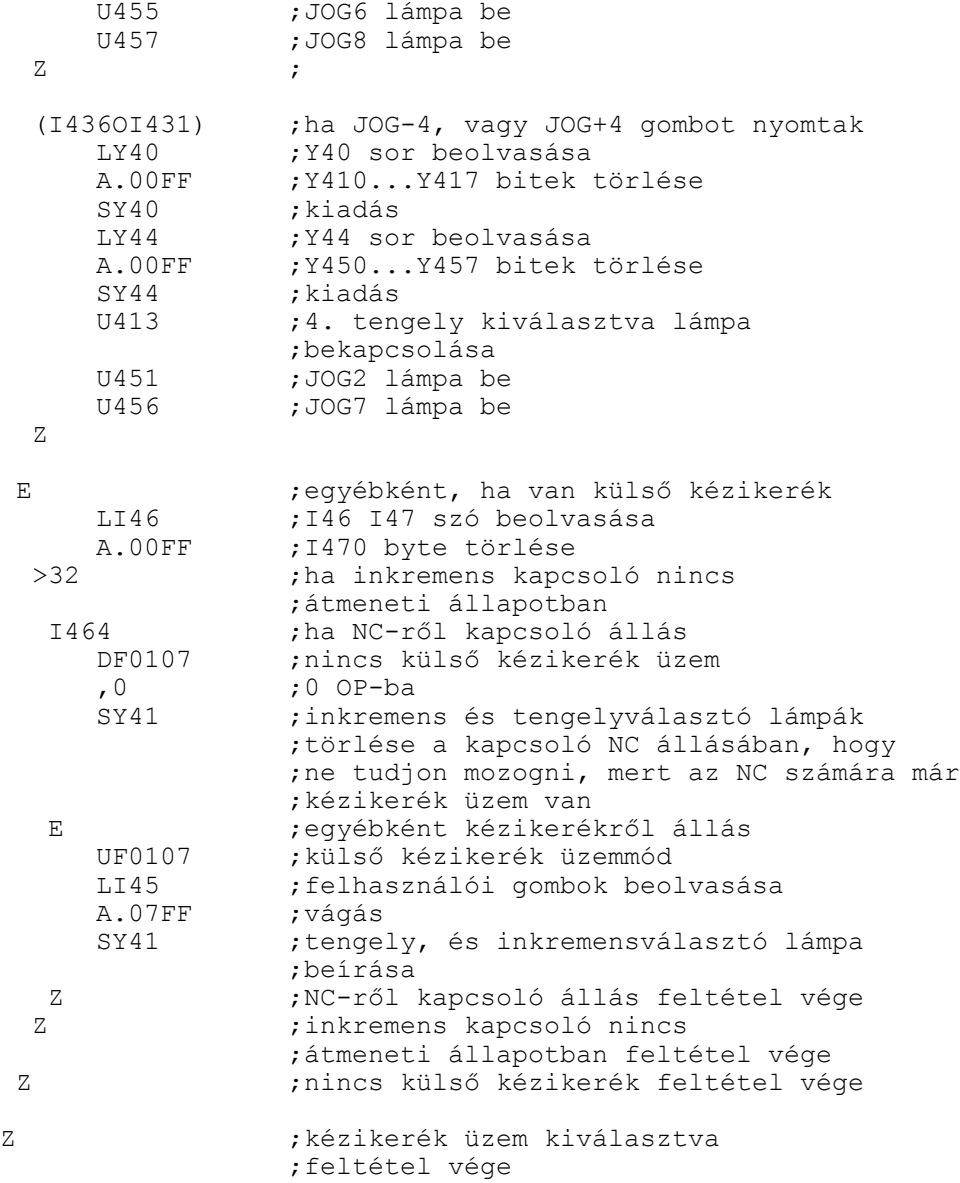

/\* TENGELYVÁLASZTÓ gombok kezelése \*/

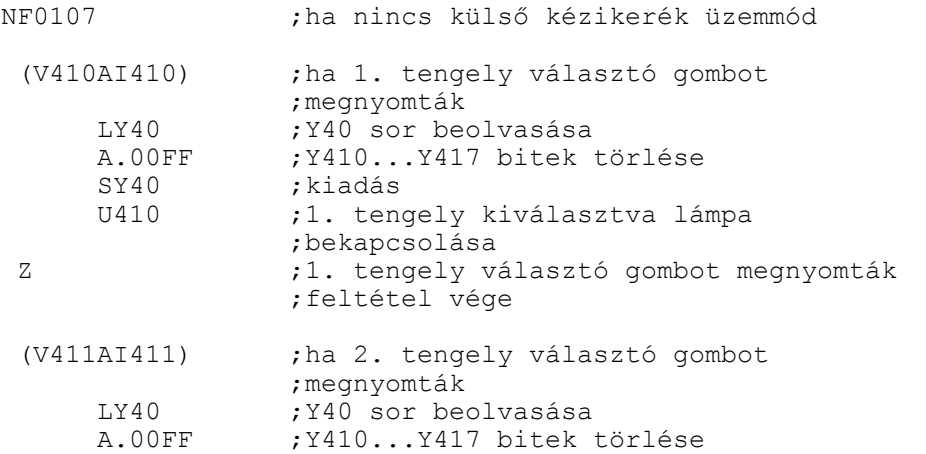

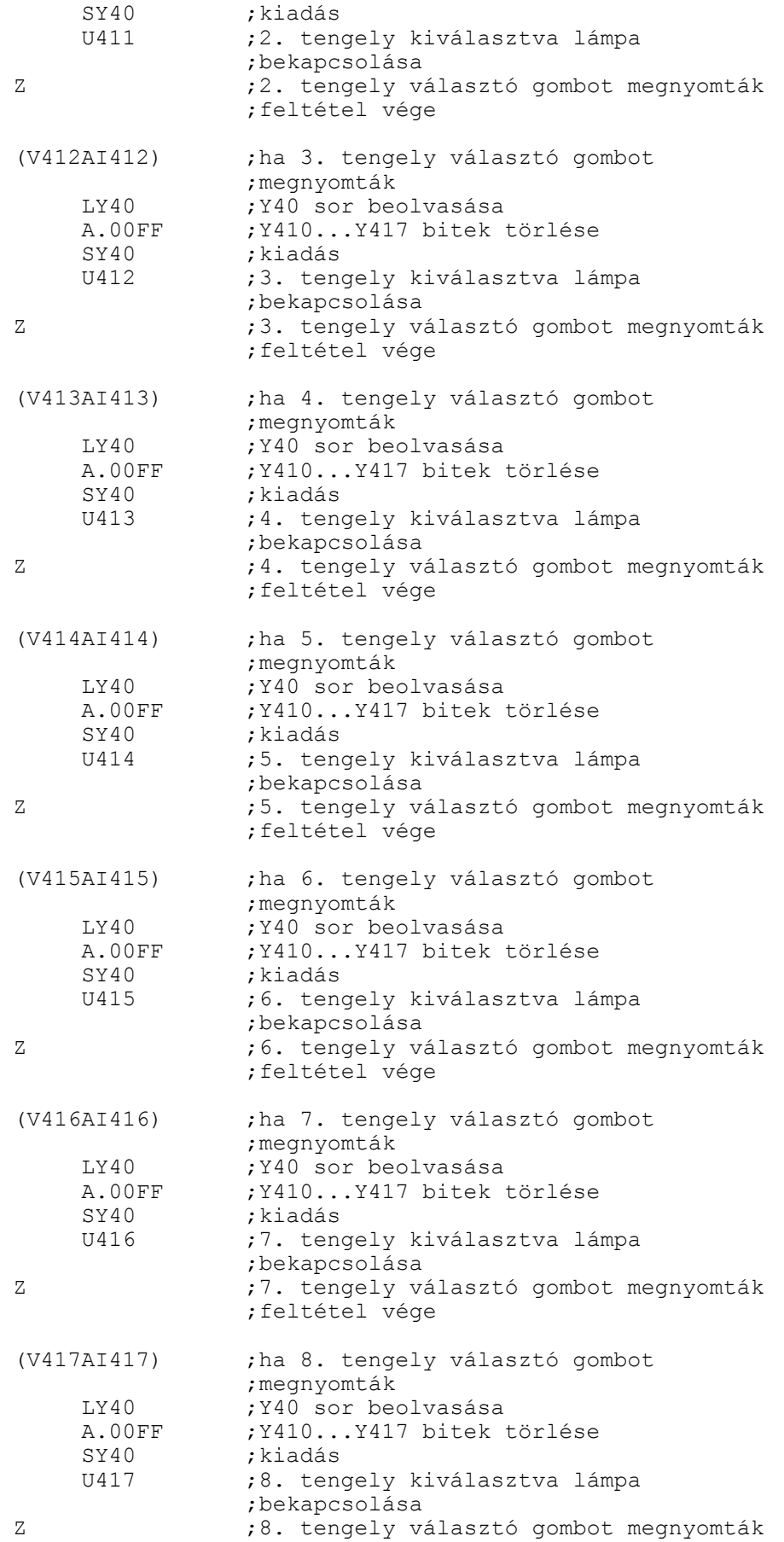

;feltétel vége

/\* INKREMENSVÁLASZTÓ gombok kezelése \*/

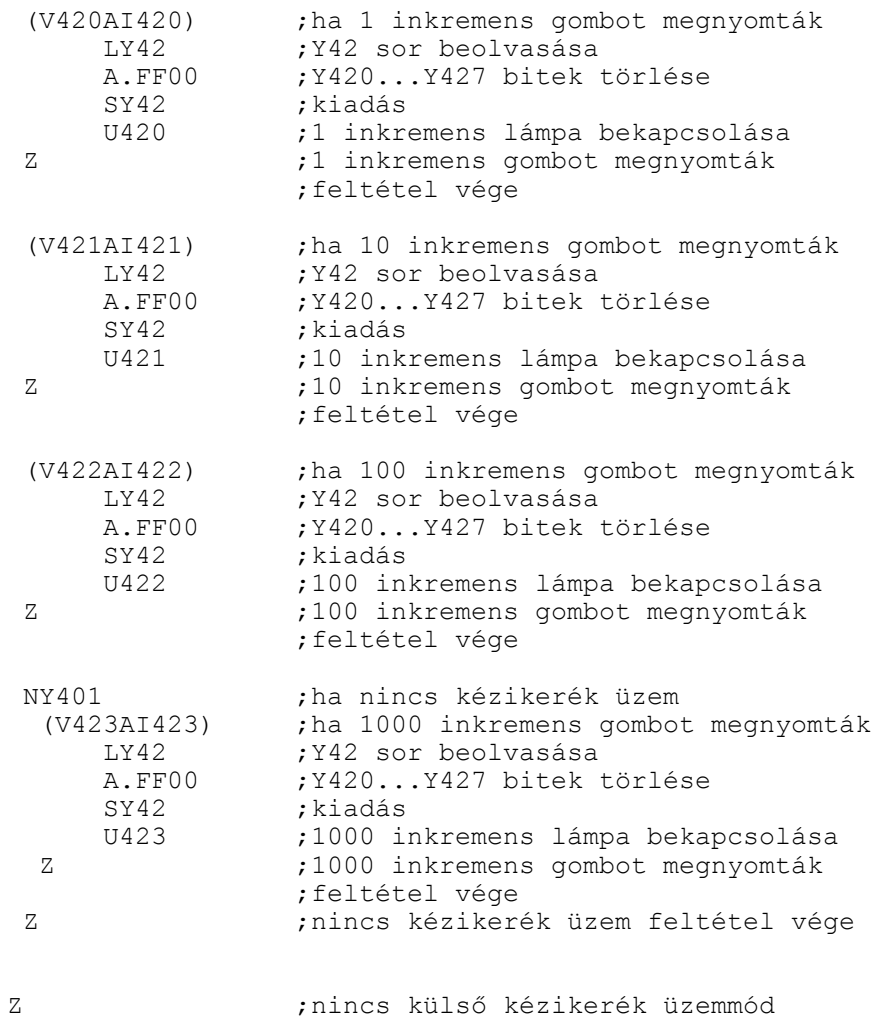

/\* FELTÉTELEK gombjainak kezelése \*/

;feltétel vége

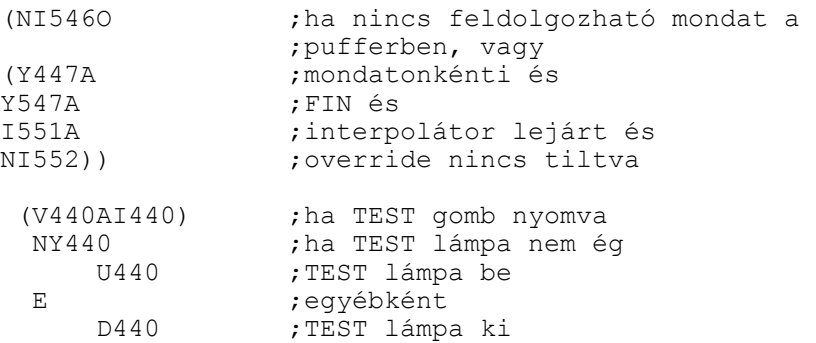

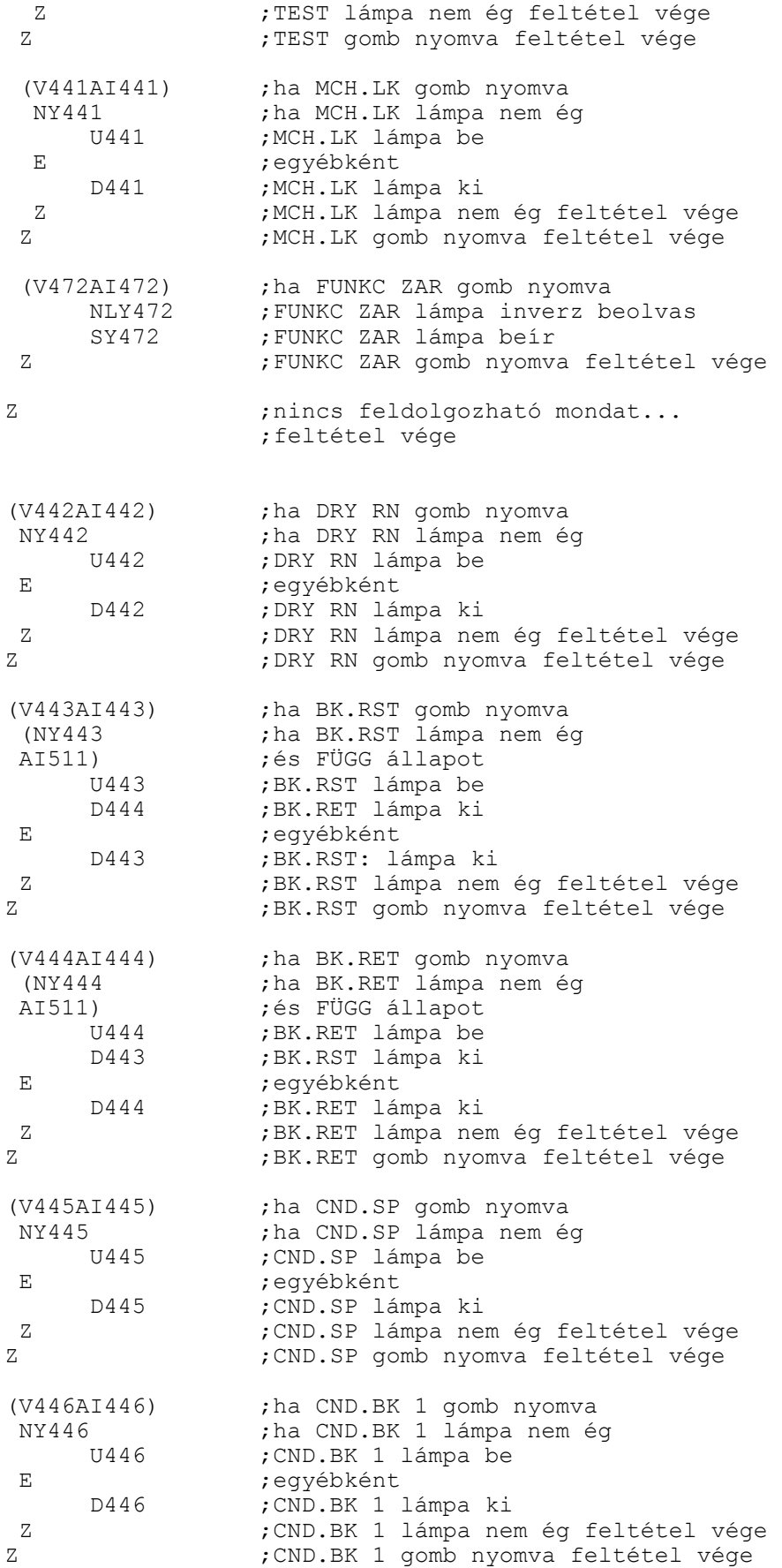

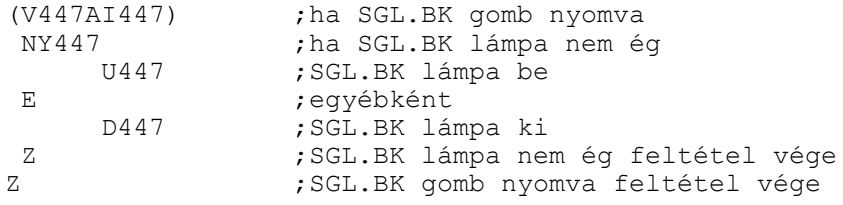

/\* JOG GOMBOK KEZLÉSE \*/ (I000 ;ha nincs vészállapot)<br>AI540) ;és MON be van kapcso ; és MON be van kapcsolva I427 ;ha JOG gyorsmenet gomb nyomva ;JOG gyorsmenet lámpa be E ;egyébként NF0101 ;JOG gombok nincsenek kitámasztva ;JOG gyorsmenet lámpa ki Z ;JOG gombok nincsenek kitámasztva ;feltétel vége z ;JOG gyorsmenet gomb nyomva ;feltétel vége  $(Y400$  ; ha REF<br>OY402 : vagy I OY402 ;vagy INCR<br>
OY403) :vagy JOG i ;vagy JOG üzemmód lámpa ég I430 ;ha JOG 1. gomb nyomva<br>U434 :JOG X tengely - irány U434 ; JOG X tengely - irány lámpa be<br>U450 : JOG 1, lámpa be  $U450$  ; JOG 1. lámpa be<br>D430 : JOG X tengely + D430 ;JOG X tengely + irány lámpa ki D452 ;JOG 3. lámpa ki E ;egyébként<br>NF0101 :JOG gombo 101 : JOG gombok nincsenek kitámasztva<br>D434 : JOG X tengely - irány lámpa ki D434 ; JOG X tengely - irány lámpa ki<br>D450 ; JOG 1. lámpa ki ;JOG 1. lámpa ki Z ;JOG gombok nincsenek kitámasztva ;feltétel vége Z ;JOG 1. gomb nyomva feltétel vége I432 ;ha JOG 3. gomb nyomva<br>II430 :JOG X tengely + irány ;JOG X tengely + irány lámpa be U452 ;JOG 3. lámpa be D434 ; JOG X tengely - irány lámpa ki D450 ;JOG 1. lámpa ki E ;egyébként ;JOG gombok nincsenek kitámasztva D430 ;JOG X tengely + irány lámpa ki D452 ;JOG 3. lámpa ki Z ;JOG gombok nincsenek kitámasztva ;feltétel vége Z ;JOG 3. nyomva feltétel vége I433 ;ha JOG 4. gomb nyomva<br>II435 :JOG Y tengely - irány U435 ; JOG Y tengely - irány lámpa be<br>U453 : JOG 4. lámpa be ;JOG 4. lámpa be

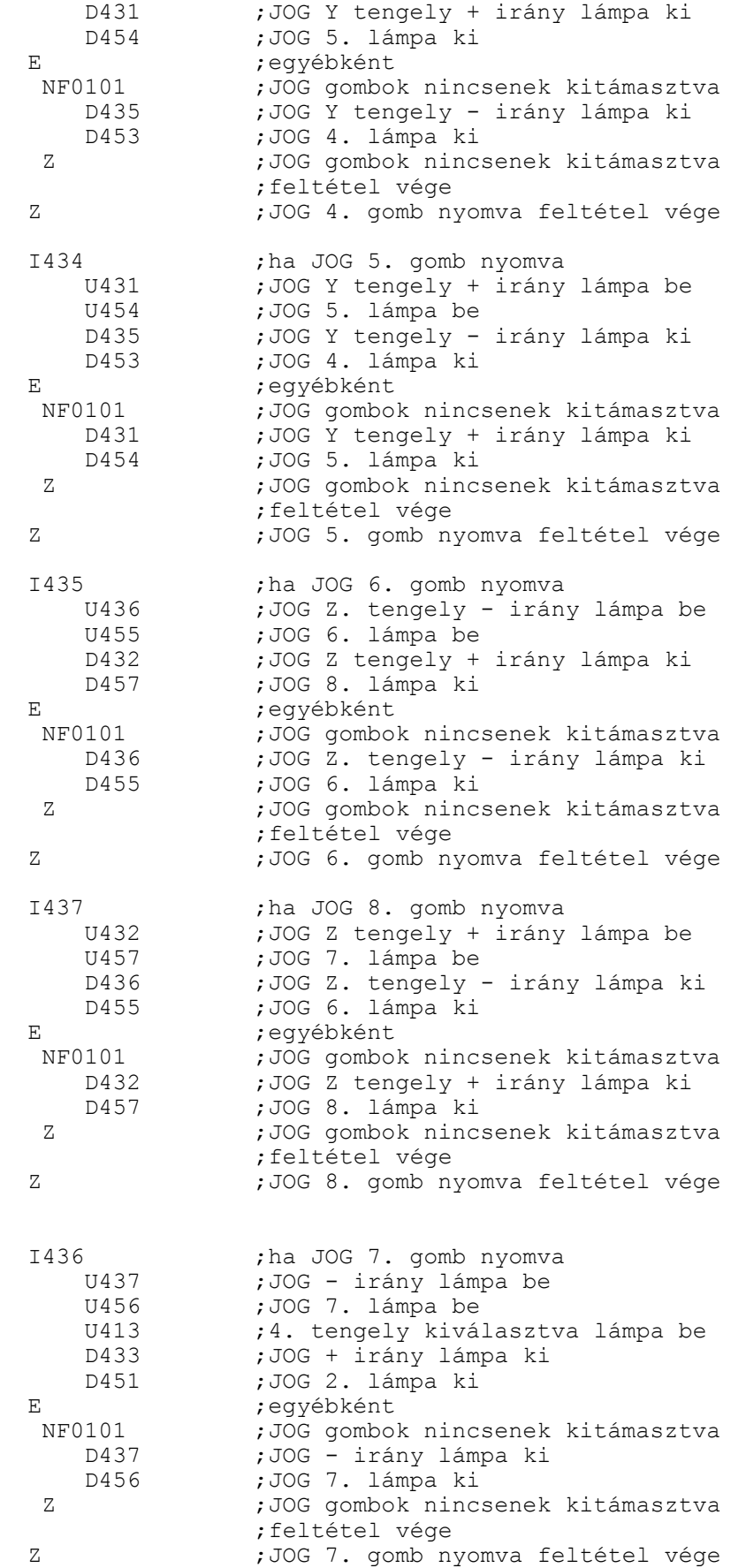

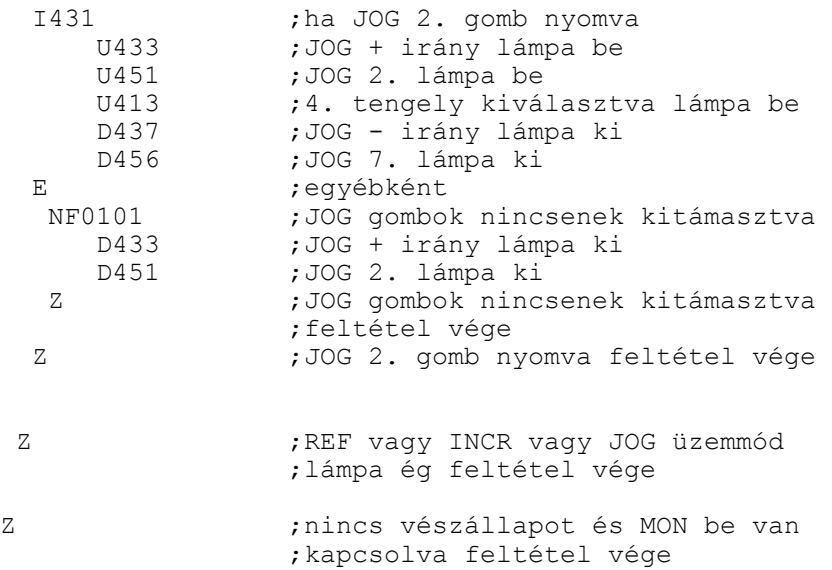

/\* OVERRIDE-ok \*/

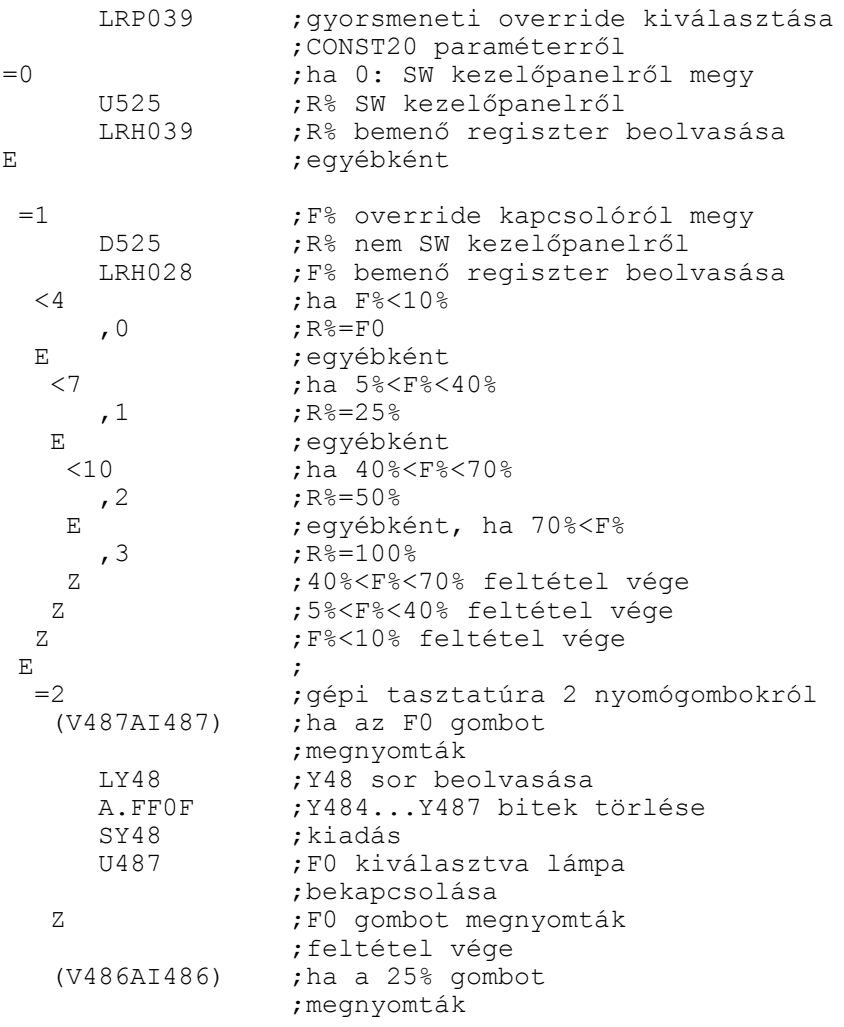

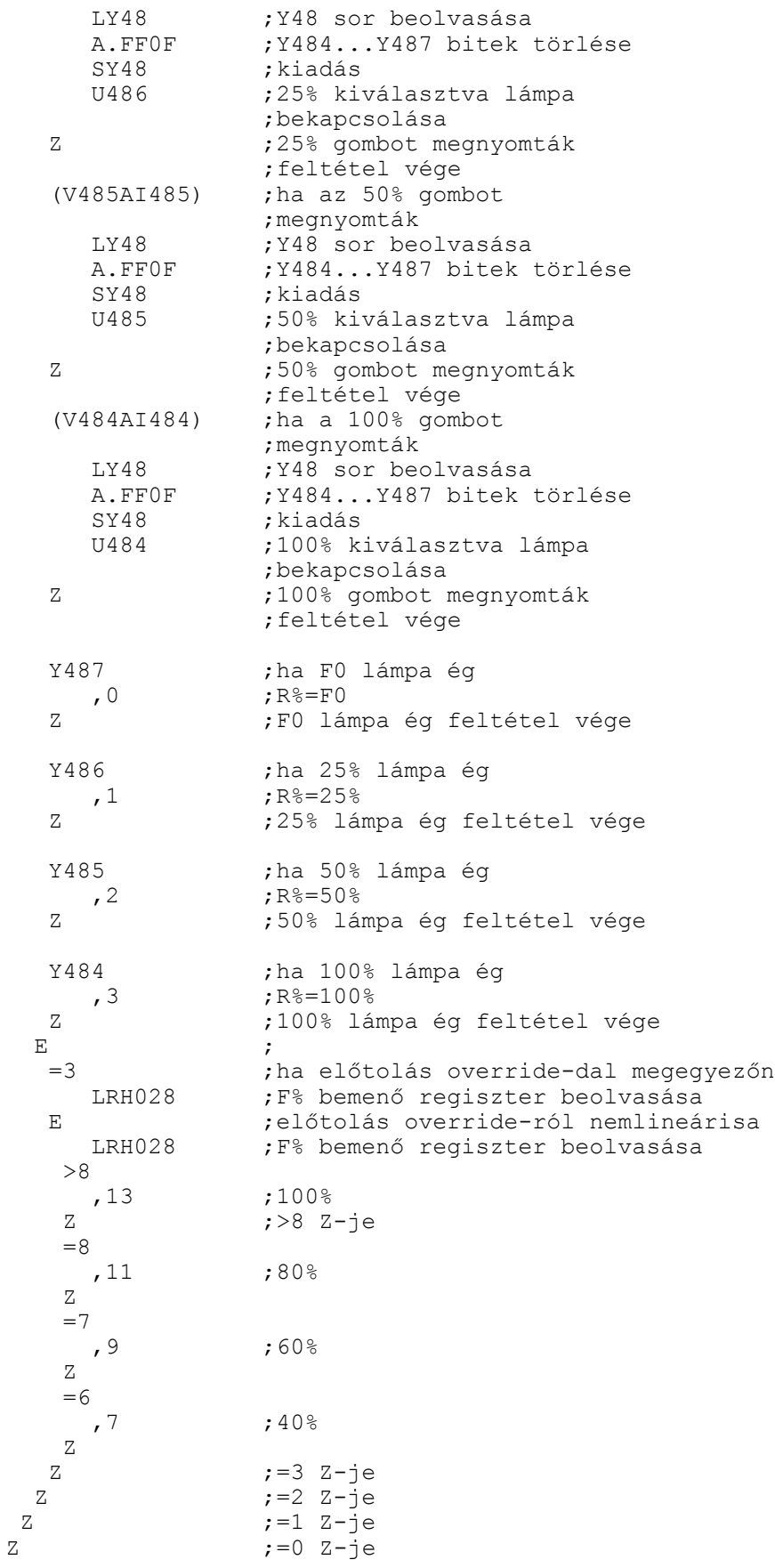

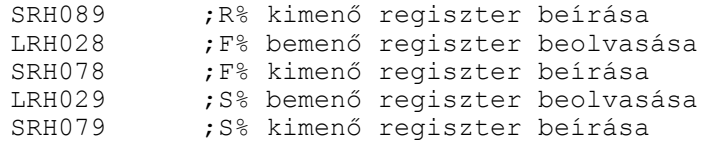

/\* START gomb kezelése \*/

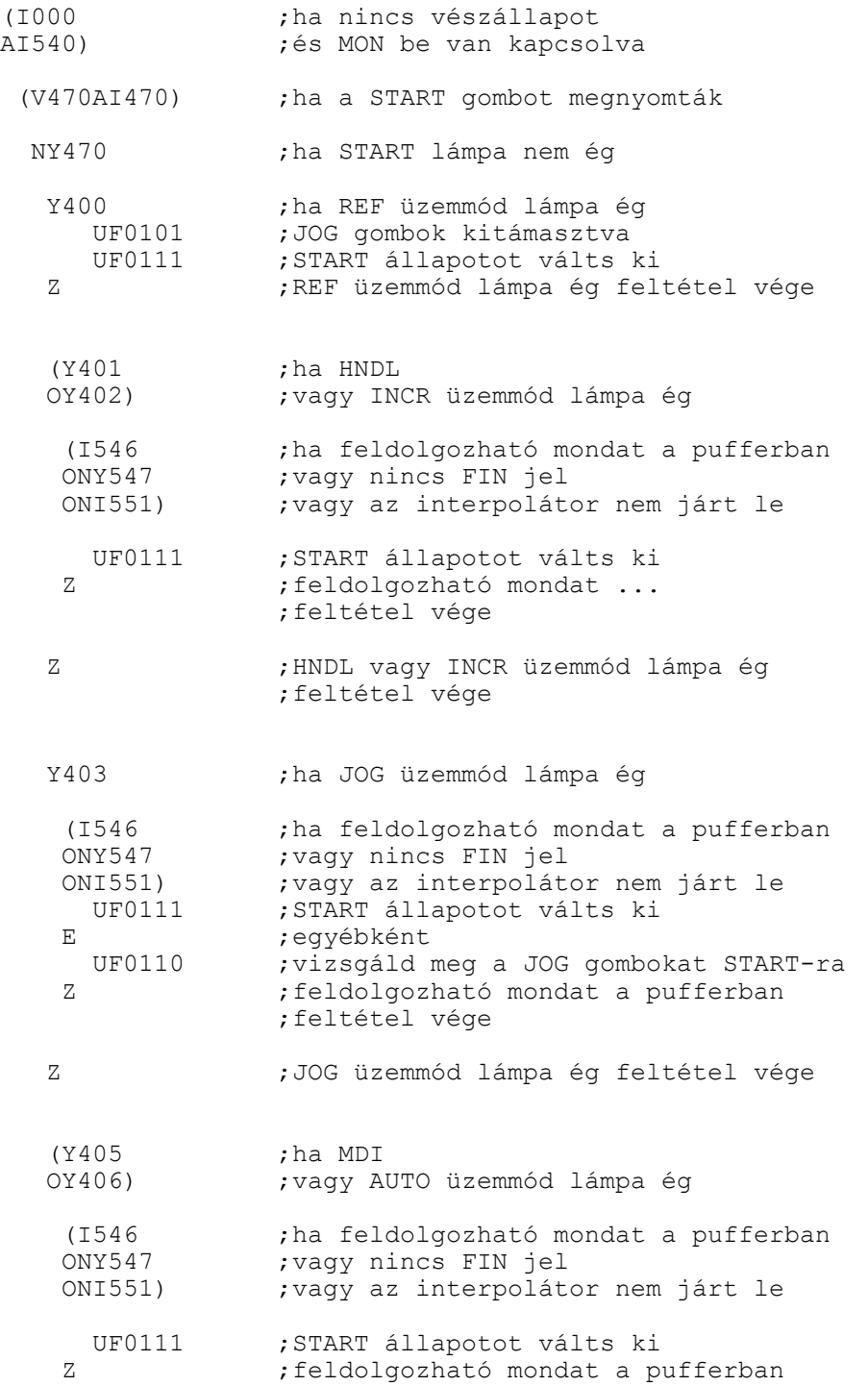

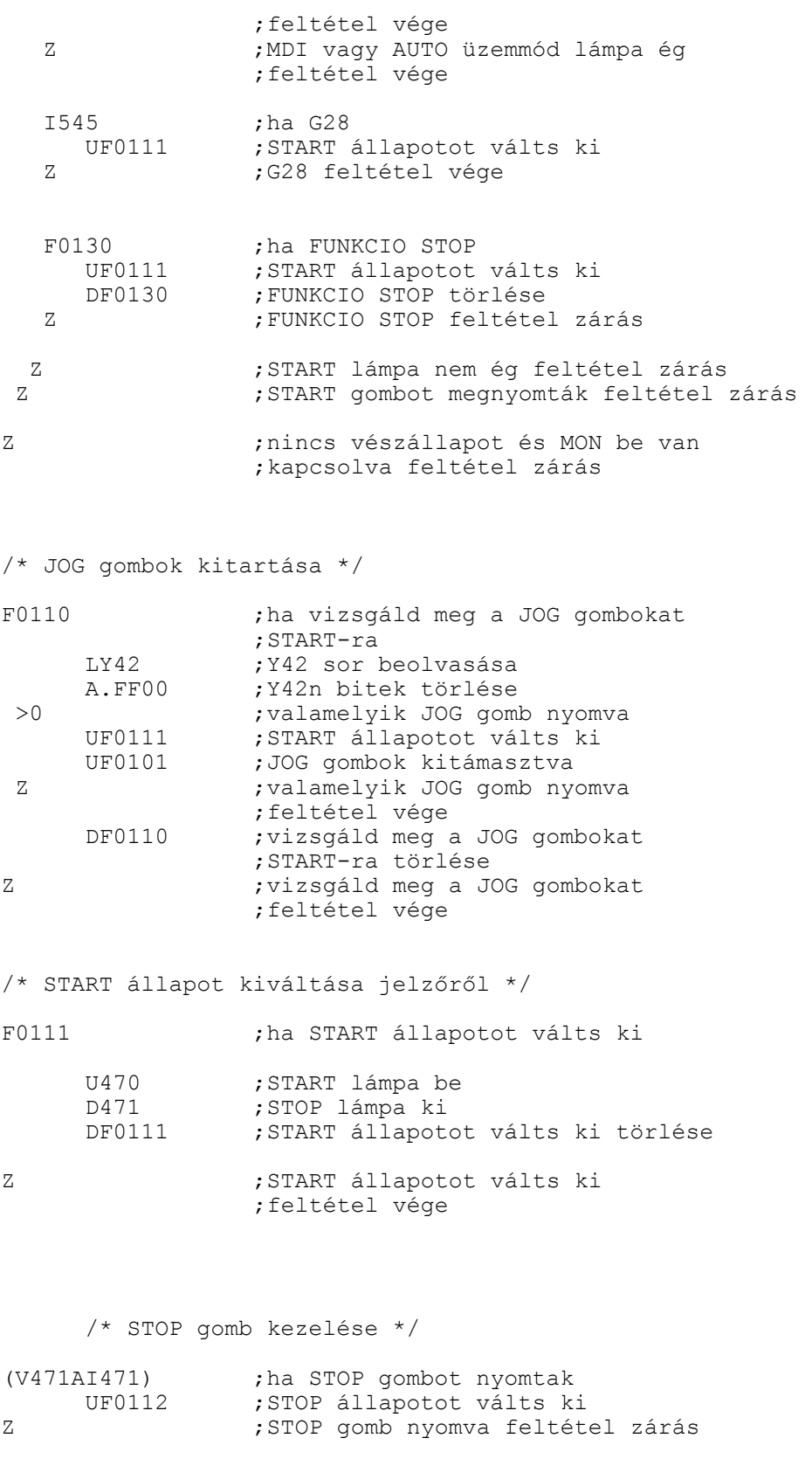

/\* STOP állapot NC-től \*/

I547 ;ha NC STOP állapotot kér

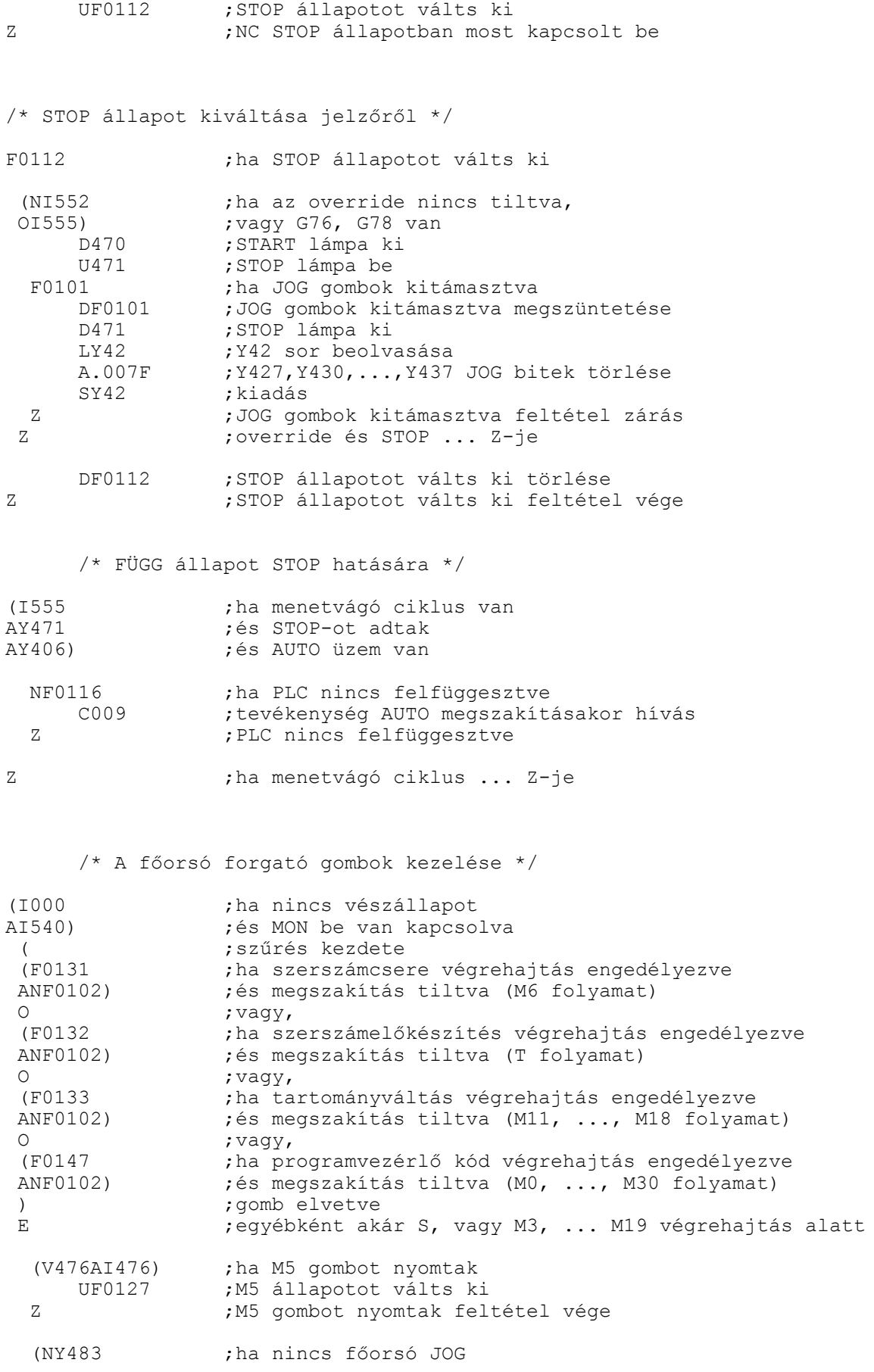

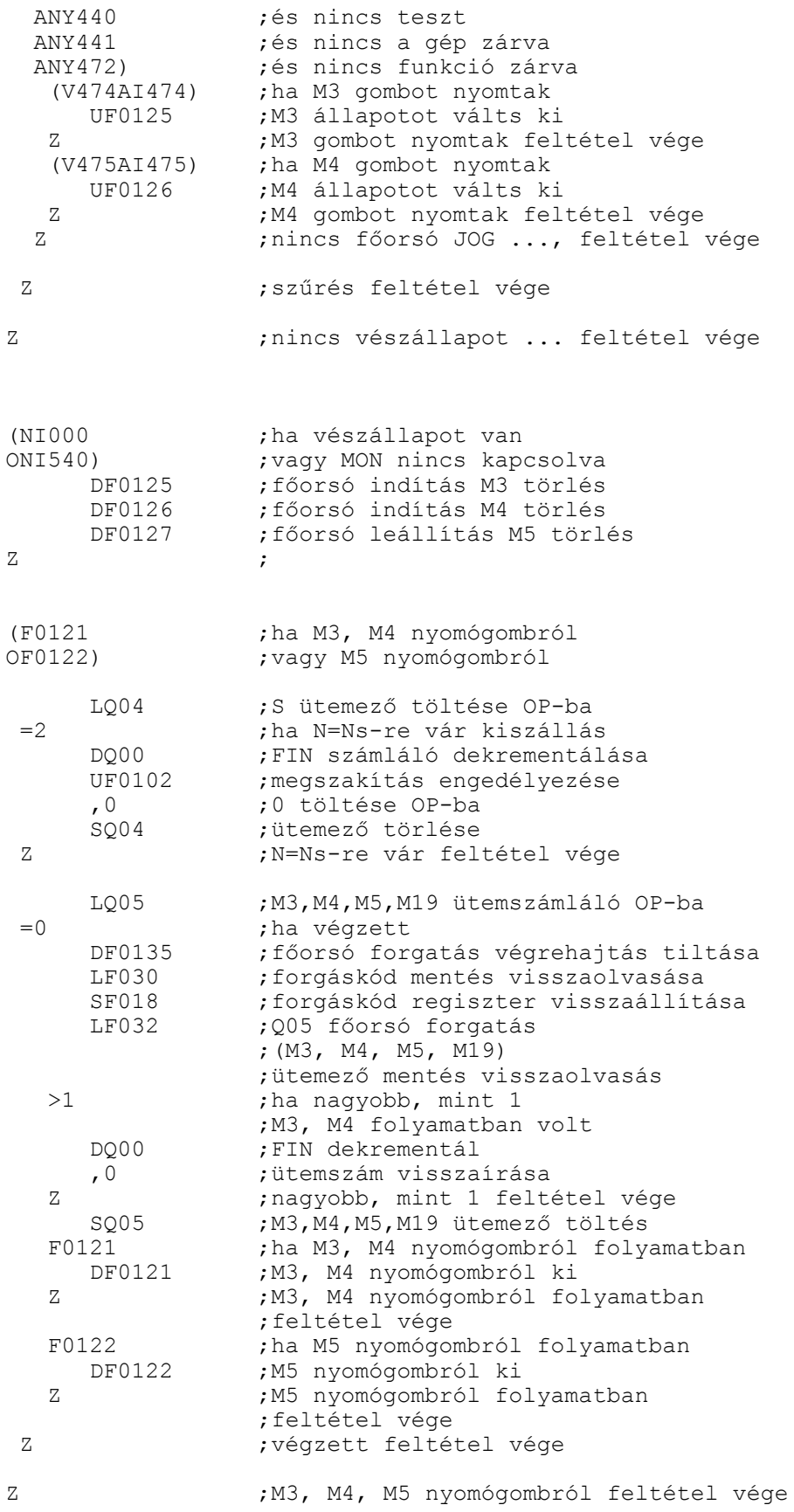

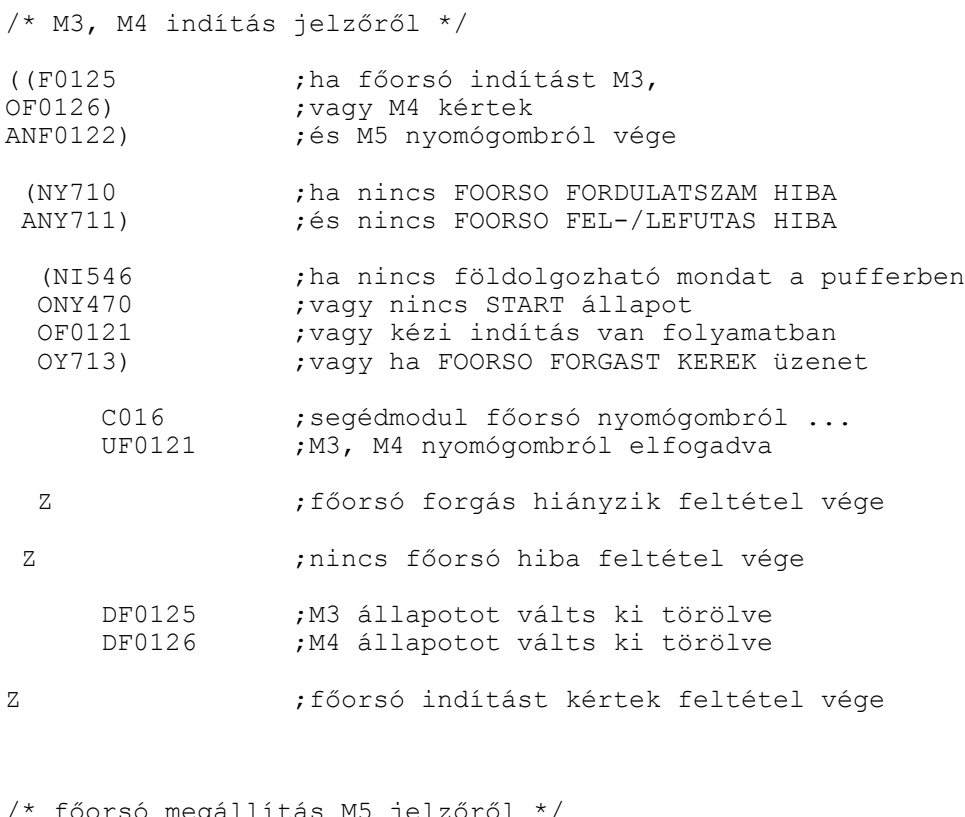

/\* főorsó megállítás M5 jelzőről \*/

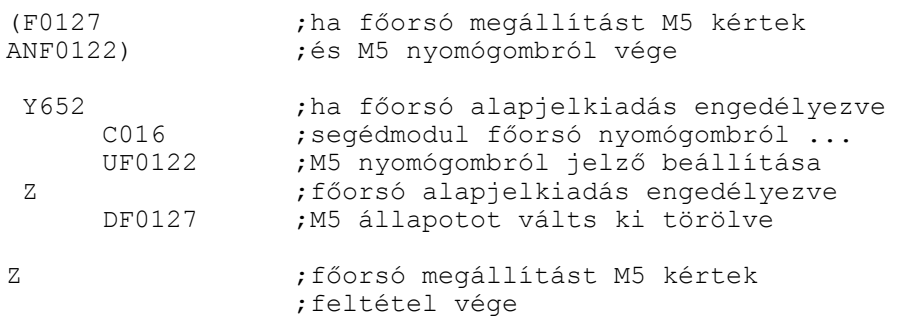

;ha főorsó JOG üzem

/\* Főorsó JOG kezelése \*/

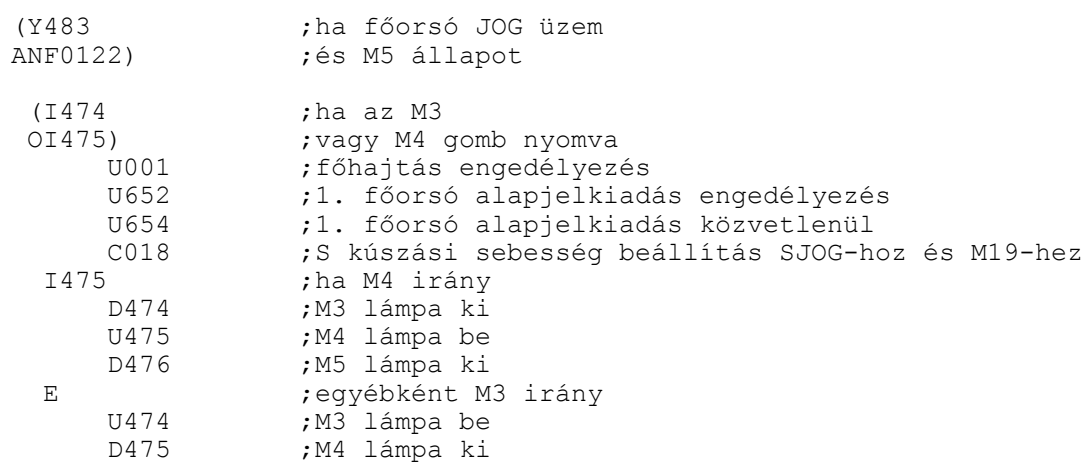

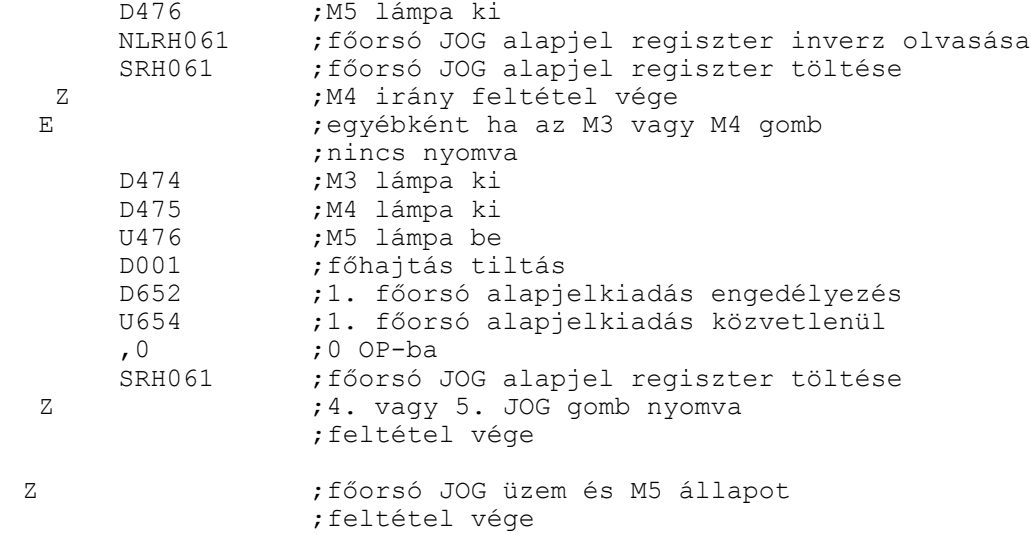

# /\* HŰTŐVÍZ KEZELÉSE \*/

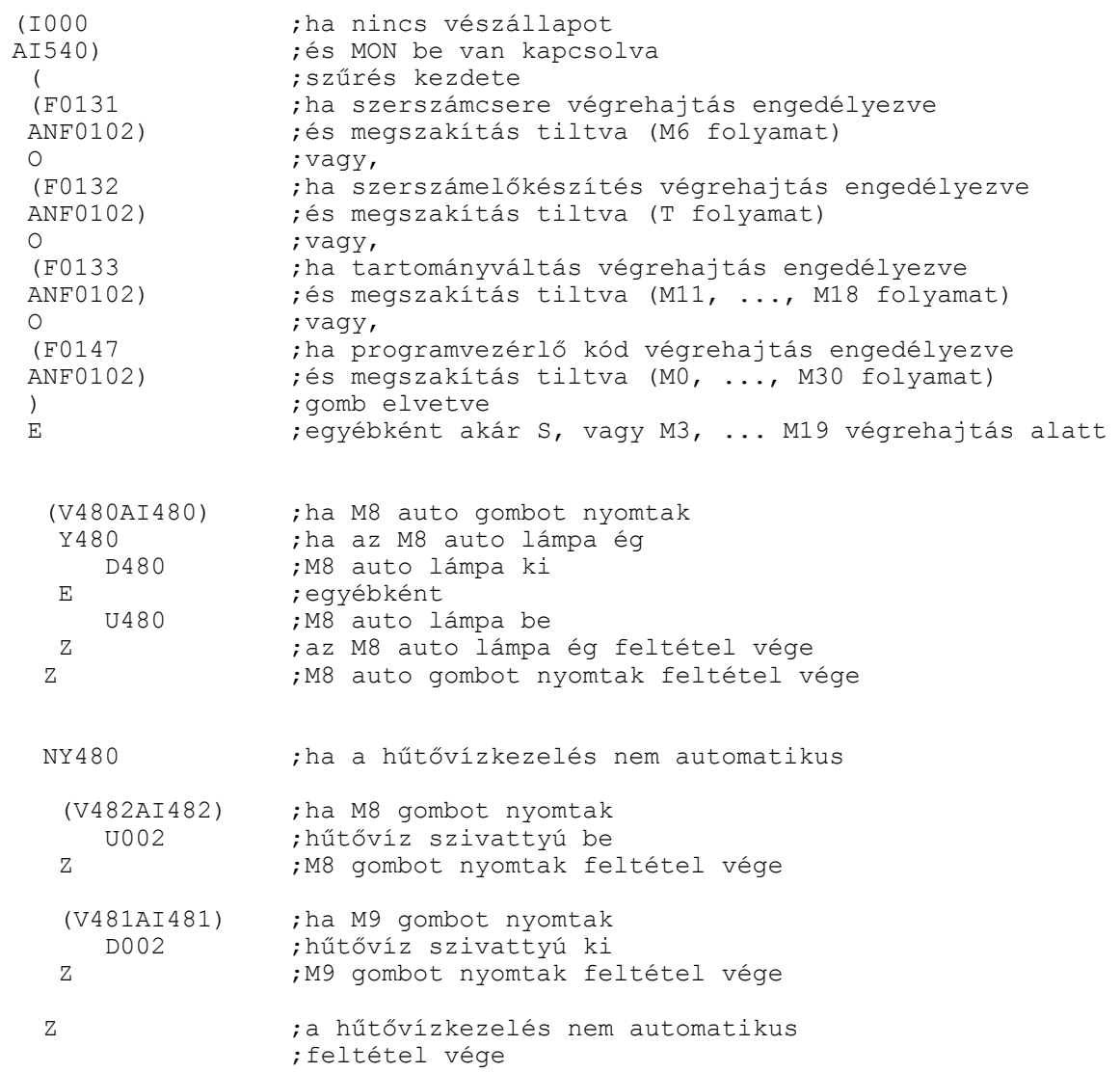

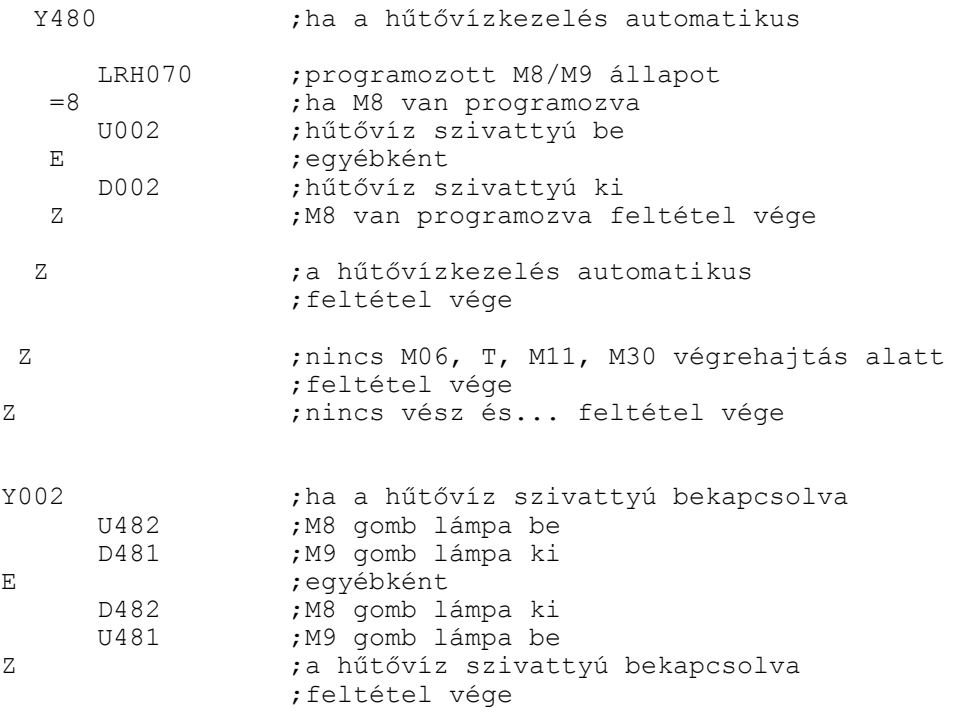

 $/*$  FELÜGYELET  $*/$ 

/\* referenciapontfelvétel és végállás \*/

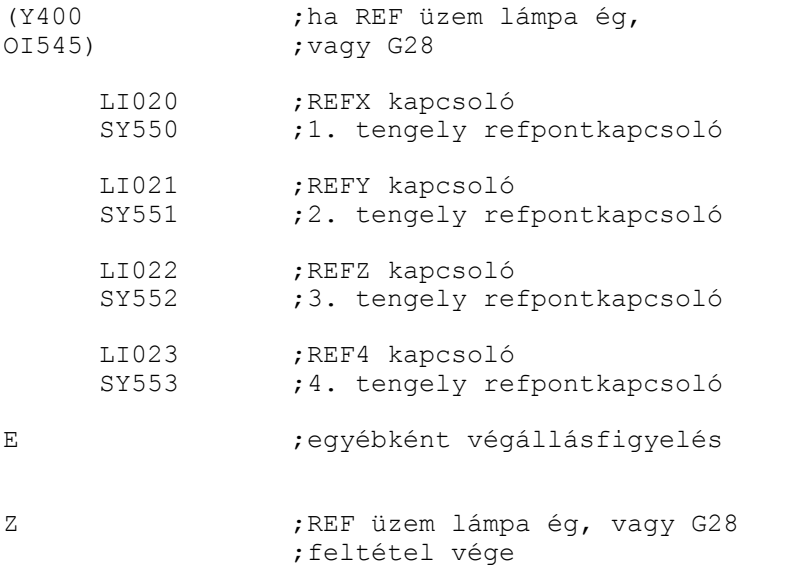

/\* főorsó fordulatszámfigyelés \*/

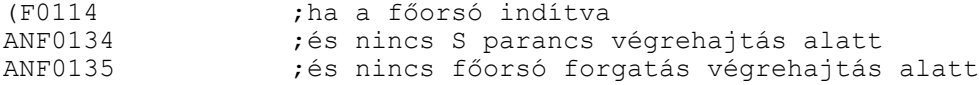

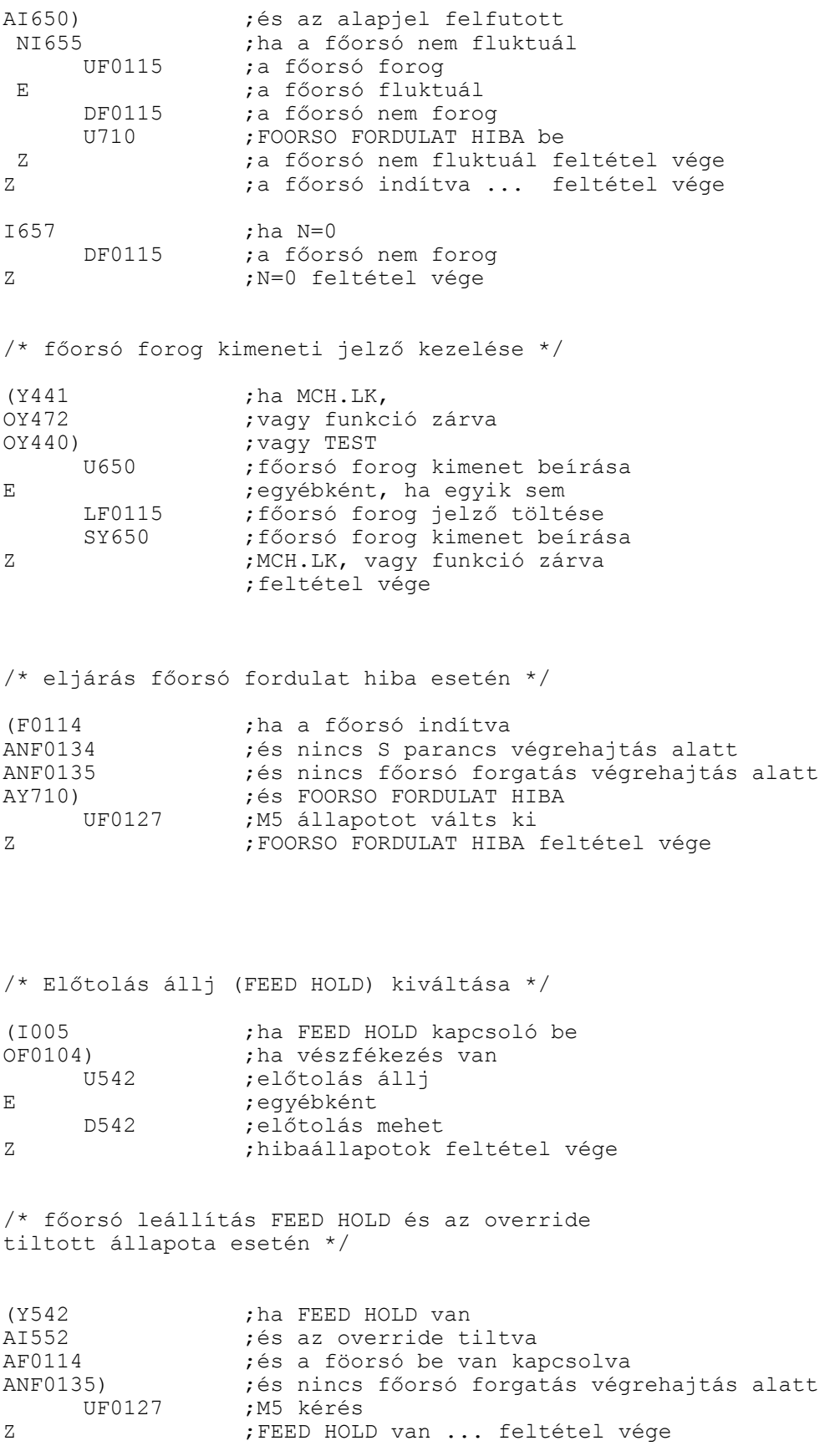

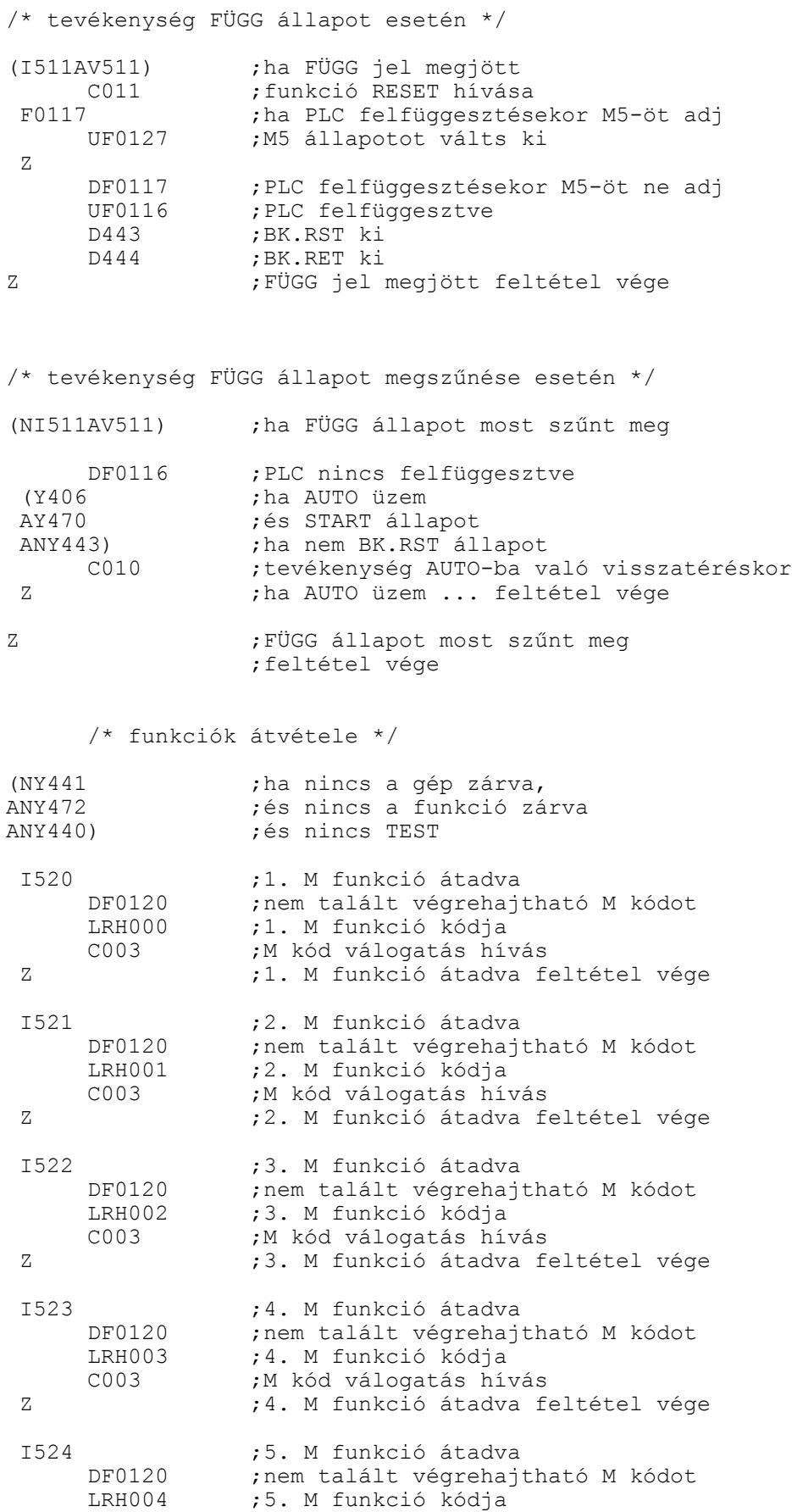

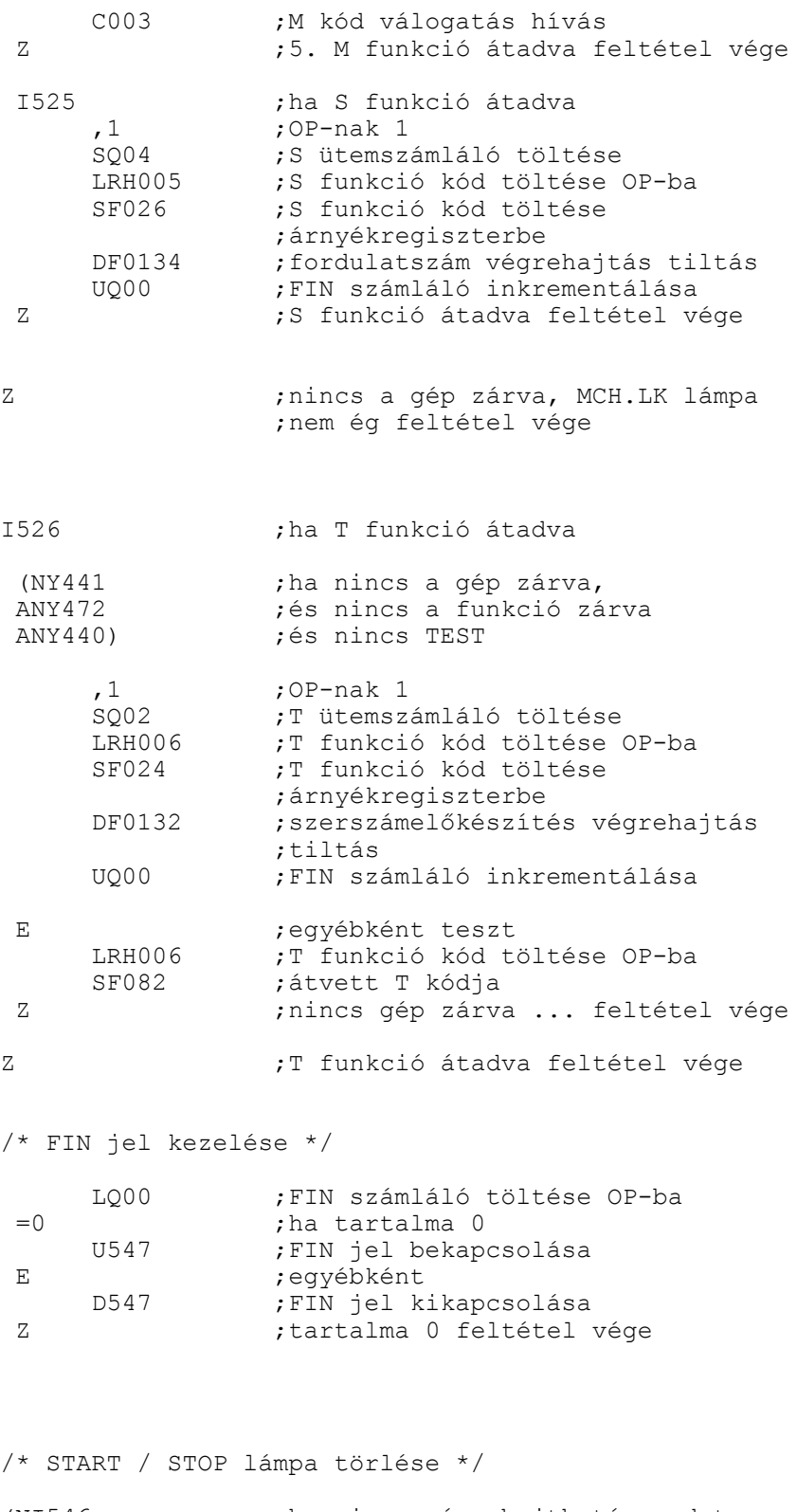

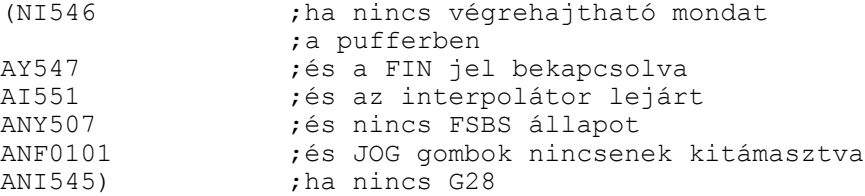

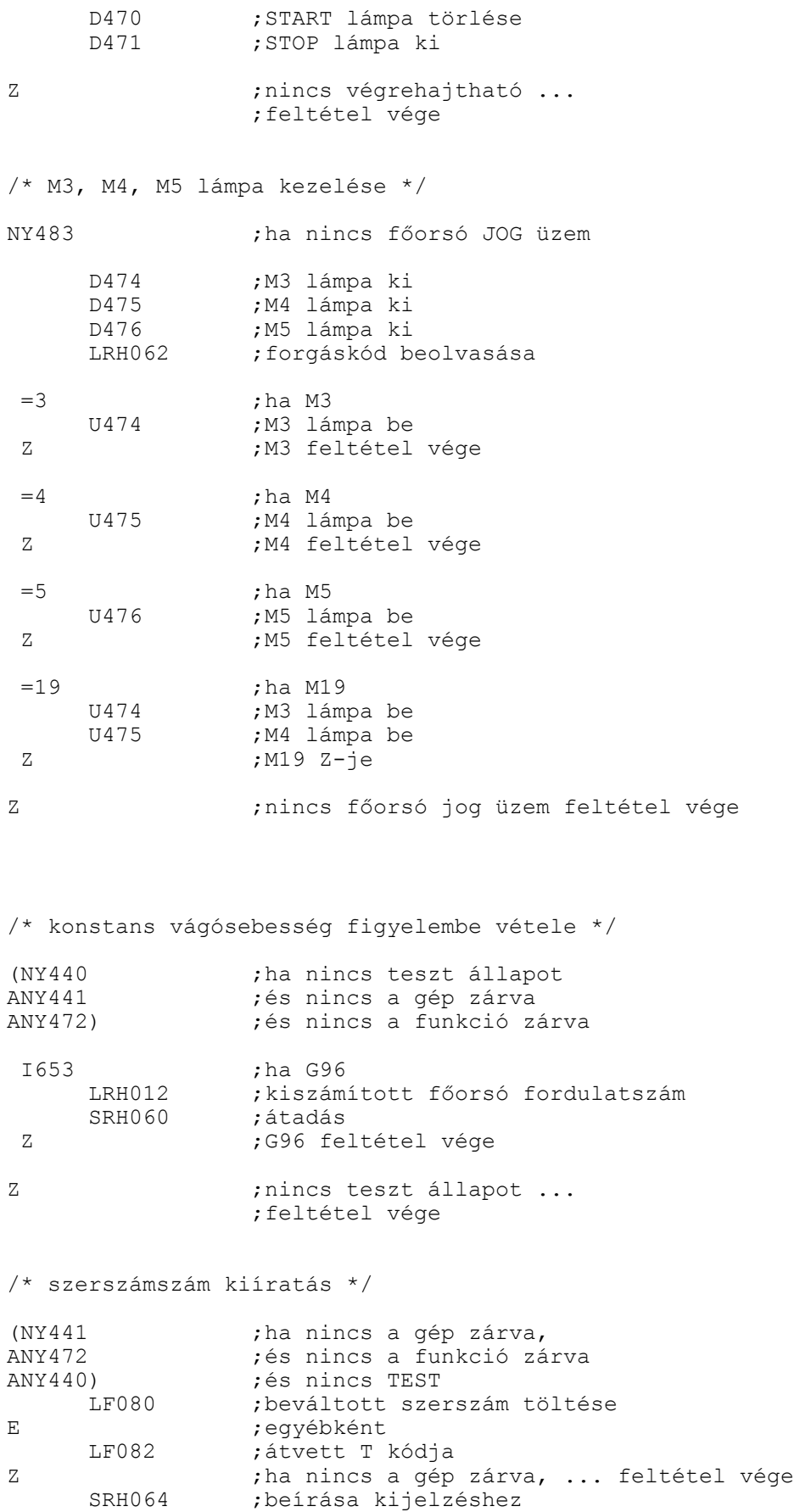

/\* funkciók ütemenkénti léptetése: FSBS \*/ (V507AI507) ;ha FSBS gomb nyomva NY507 ;ha FSBS lámpa nem ég<br>U507 ;FSBS lámpa be U507 ;FSBS lámpa be<br>DF0130 ;funkció stop l ; funkció stop be E ;egyébként D507 ;FSBS lámpa ki<br>UF0130 :funkció stop ;funkció stop ki Z ;FSBS lámpa nem ég feltétel vége ; FSBS gomb nyomva feltétel vége J1  $\qquad \qquad ;:001 \text{ modul vége}$ /\* :001 modul vége \*/ /\* M kódok válogatása \*/ :003 ;M kód válogatás =6 ;ha egyenlő 6 ,1 ; OP-nak 1<br>SQ01 ; M06 ütem SQ01 ;M06 ütemszámláló töltése ; szerszámváltás végrehajtás tiltás ;innen indul a funkciók végrehajtása UF0120 ; talált végrehajtható M kódot<br>G004 : ugrás : 004 cimkére ;ugrás :004 cimkére z z *jegyenlő* 6 vége >=10 ;ha nagyobb, egyenlő 10 <=18 ;ha kisebb egyenlő 18 ; tartománykód regiszter feltöltése ;(értéke: 10, 11, ..., 18) ,1 ;OP-nak 1<br>SQ03 ;M10,... SQ03 ; M10,..., M18 ütemszámláló töltése<br>DF0133 ; tartományváltás végrehajtás tilt DF0133 ; tartományváltás végrehajtás tiltás<br>UF0120 ; talált végrehajtható M kódot UF0120 ; talált végrehajtható M kódot<br>
G004 ; ugrás : 004 cimkére ;ugrás :004 cimkére Z ;kisebb egyenlő 18 feltétel vége ; nagyobb, egyenlő 10 feltétel vége >=3 ;ha nagyobb, egyenlő 3 <=5 ;ha kisebb egyenlő 5 ;főorsó jog törlése SF018 ;forgáskód regiszter feltöltése ;(értéke: 3, 4, 5) ,1 ;OP-nak 1<br>SO05 ;M3,M4,M5 ; M3, M4, M5, M19 ütemszámláló töltése DF0135 ;főorsó forgatás végrehajtás tiltás<br>UF0120 :talált végrehajtható M kódot UF0120 ; talált végrehajtható M kódot<br>DF0121 : M3, M4 nem nyomógombról DF0121 ; M3, M4 nem nyomógombról<br>DF0122 ; M5 nem nyomógombról ;M5 nem nyomógombról G004 ;ugrás :004 cimkére Z ;kisebb egyenlő 4 feltétel vége ; nagyobb, egyenlő 3 feltétel vége

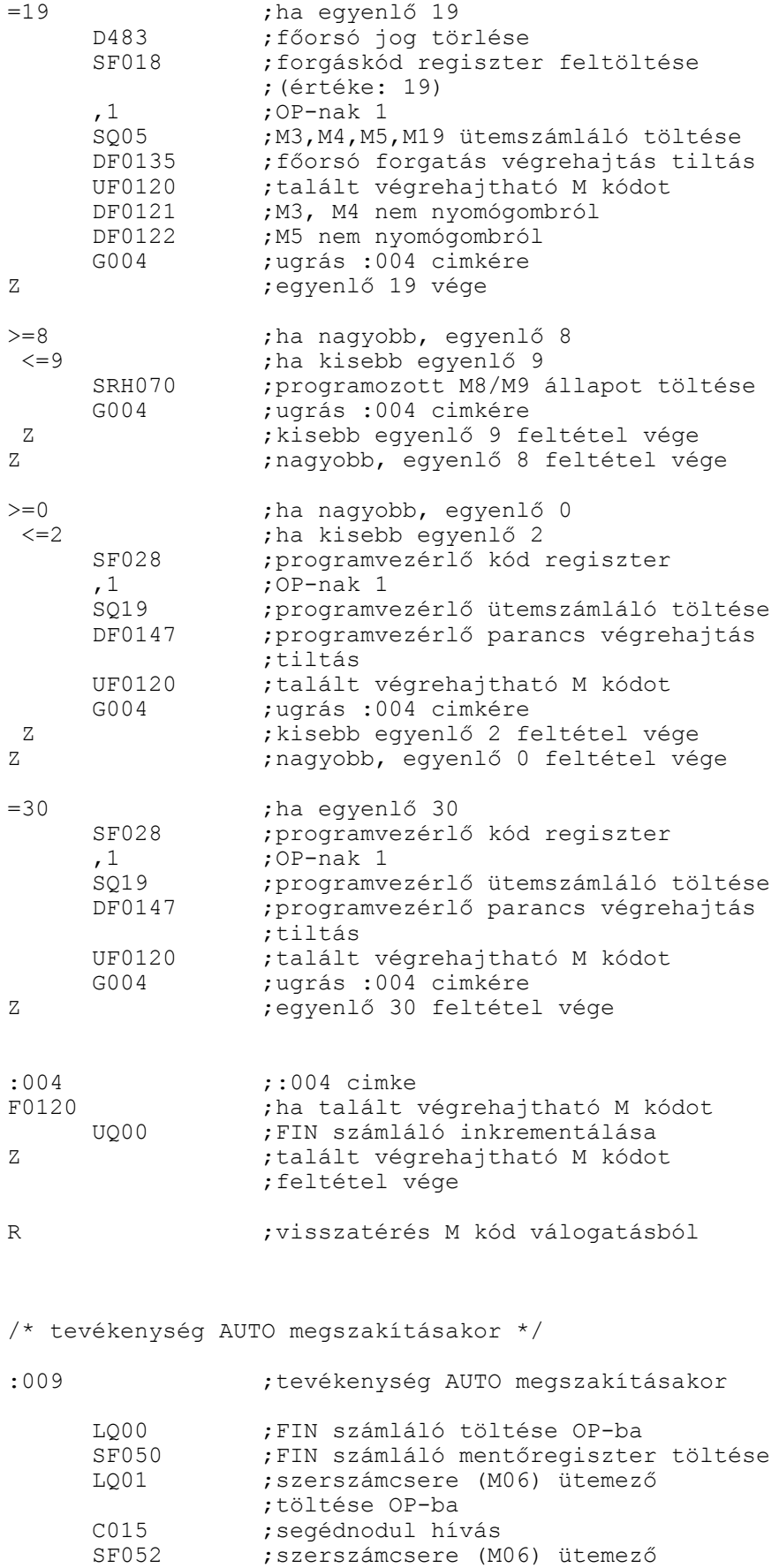

;mentőregiszter töltése

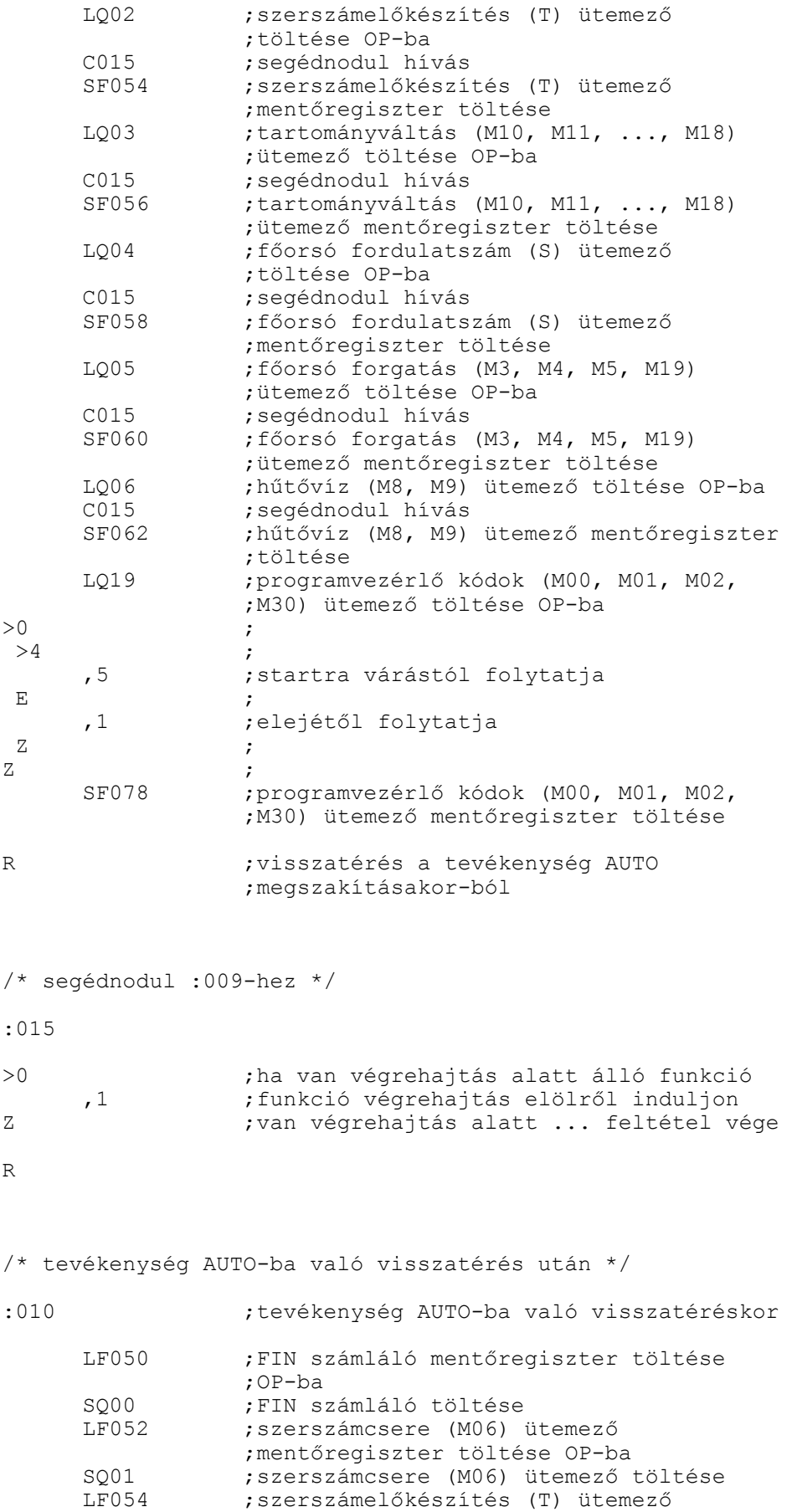

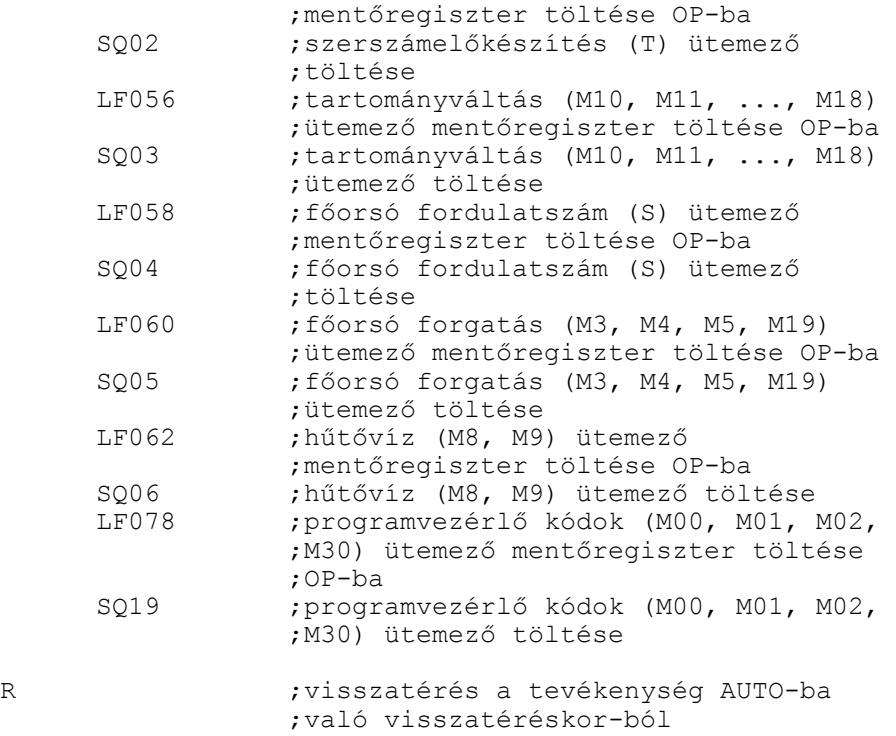

/\* funkció RESET \*/

 $:011$ 

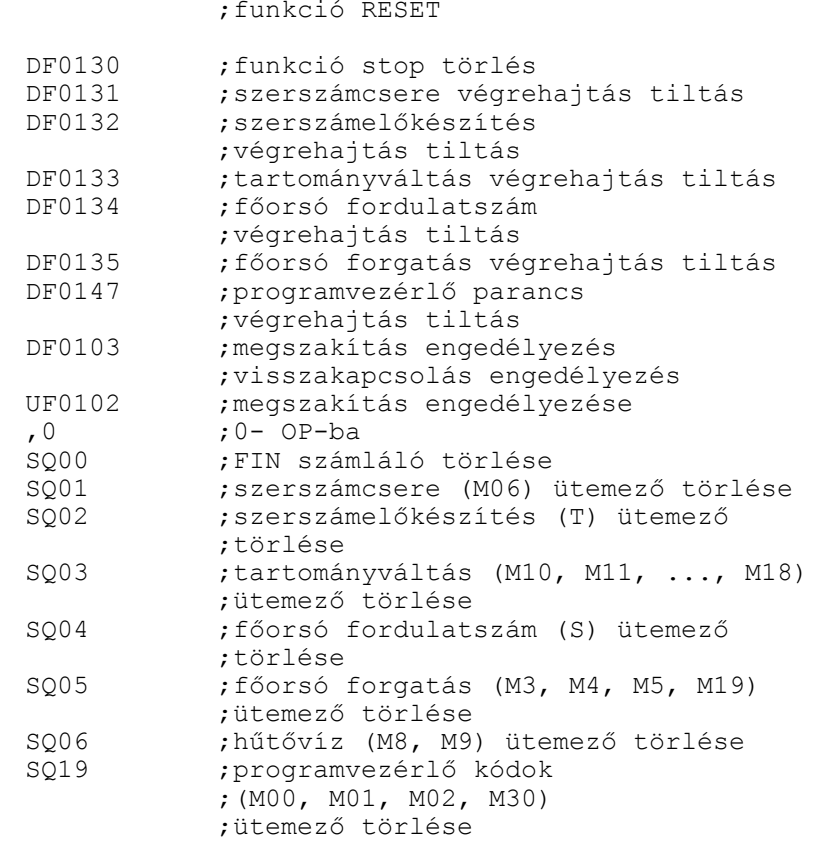

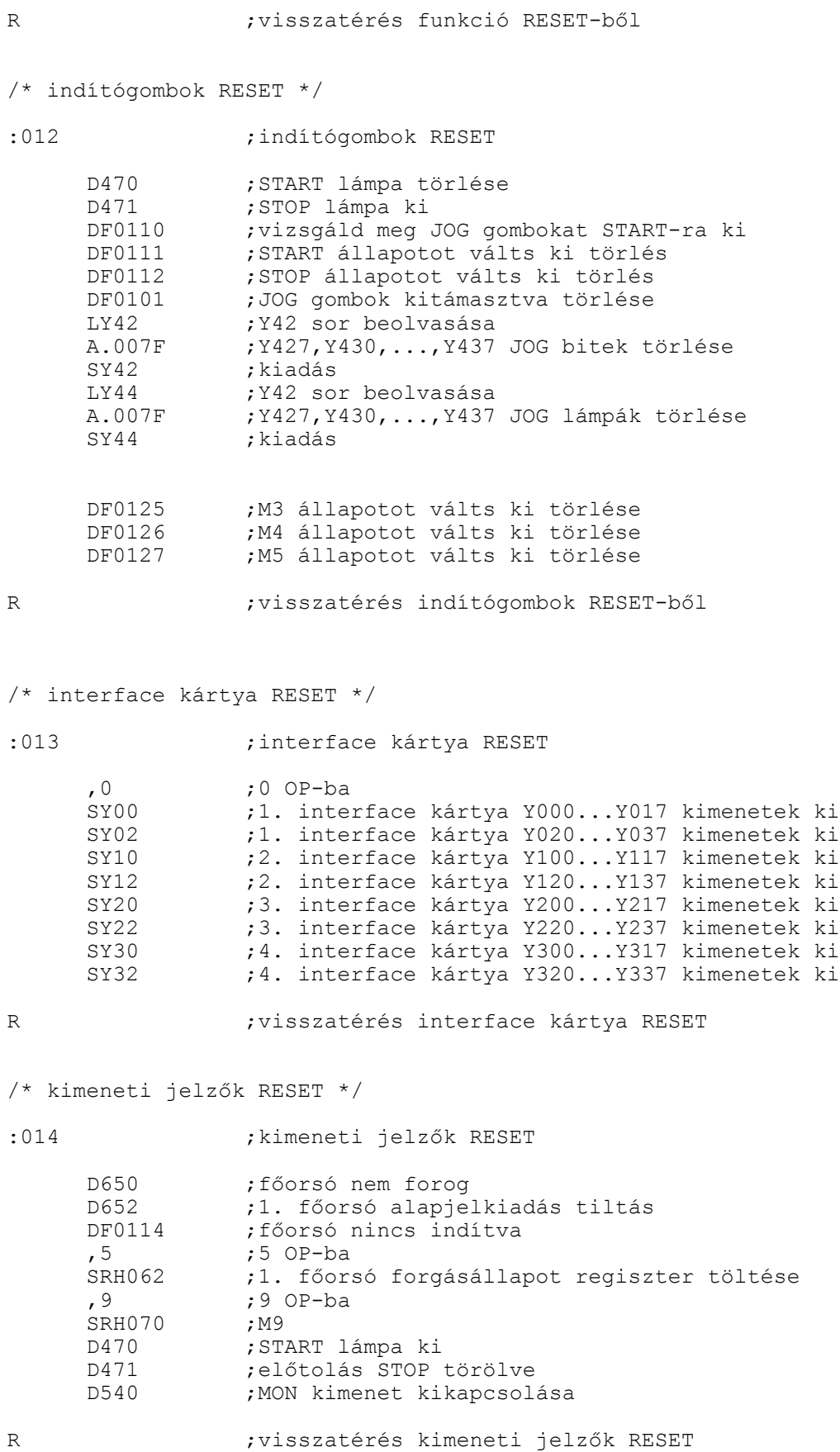

287

/\* segédmodul főorsó nyomógombról történő működtetéséhez \*/ :016 NF0121 ;ha M3, M4 nyomógombról vége<br>
LOO5 :M3, M4, M5, M19 ütemező beolva LQ05 ;M3, M4, M5, M19 ütemező beolvasása<br>SF032 : 005 főorsó forgatás (M3, M4, M5 ;Q05 főorsó forgatás (M3, M4, M5, M19) ;ütemező mentése LF018 ; forgáskód regiszter beolvasása<br>SF030 ; forgáskód mentése ; forgáskód mentése E ;egyébként, ha folyamatban mentés nem kell ; FIN szálálo dekrementálása z  $;M3, M4$  nyomógombról vége F0125 ;ha M3 állapotot válts ki ,3 ;OP-ba 3 ,3 ;OP-ba 3 z ; M3 állapotot válts ki feltétel vége F0126 ;ha M4 állapotot válts ki ,4 ;OP-ba 4 z ;M4 állapotot válts ki feltétel vége F0127 ;ha M5 állapotot válts ki<br>DF0121 ;M3, M4 nincs folyamatban DF0121 ; M3, M4 nincs folyamatban<br>,5 ; OP-ba 5  $;$  OP-ba 5 Z ;M5 állapotot válts ki feltétel vége ; forgáskód regiszter feltöltése ;(értéke: 3, 4) , 1 ; OP-nak 1<br>SO05 : M3, M4, M5 SQ05 ;M3, M4, M5, M19 ütemszámláló töltése<br>UQ00 ;FIN számláló inkrementálása UQ00 ;FIN számláló inkrementálása ;főorsó forgatás végrehajtás ;engedélyezés DF0102 ;megszakítás tiltás R ; modul vége /\* :000 modul kezdete \*/ :000 ;:000 modul indul Y507 ;ha FSBS üzem F0130 ;ha funkció stop van<br>G196 ;átlépi :000 modult ;átlépi :000 modult E ;eqyébként UF0130 ;csinál egy ciklust, ;és FUNKCIO STOP-ot kér

Z ; funkció stop van feltétel vége

UF0112 ; STOP állapotot válts ki

Z ; FSBS üzem feltétel vége

/\* funkció intéző \*/
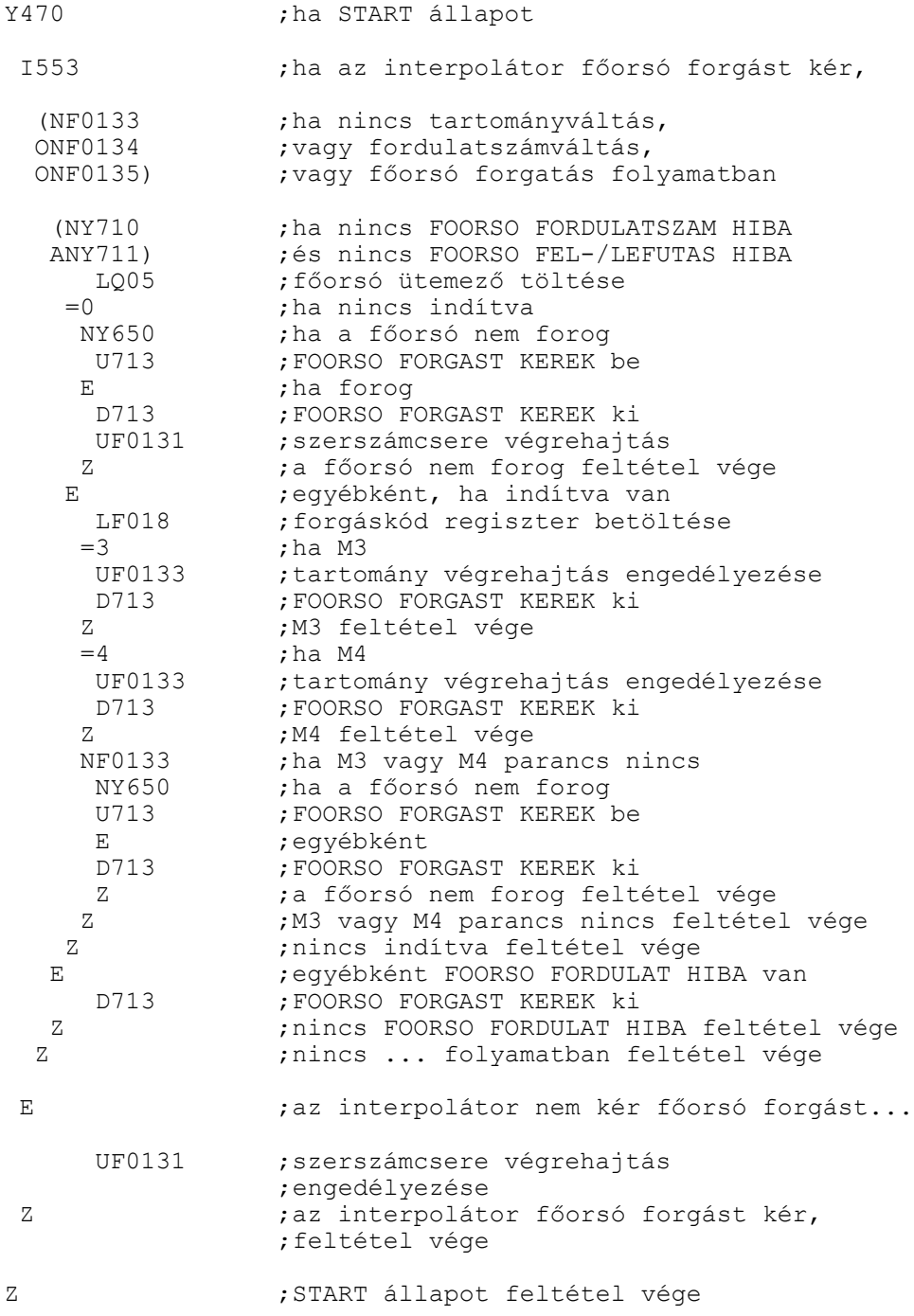

/\* funkciók végrehajtása \*/

/\* M6 végrehajtása \*/

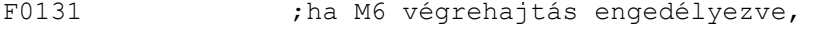

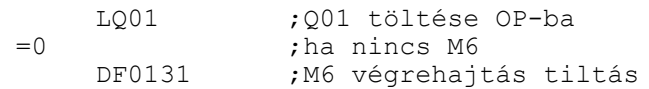

### 6.8 A minta.plc mintaprogram

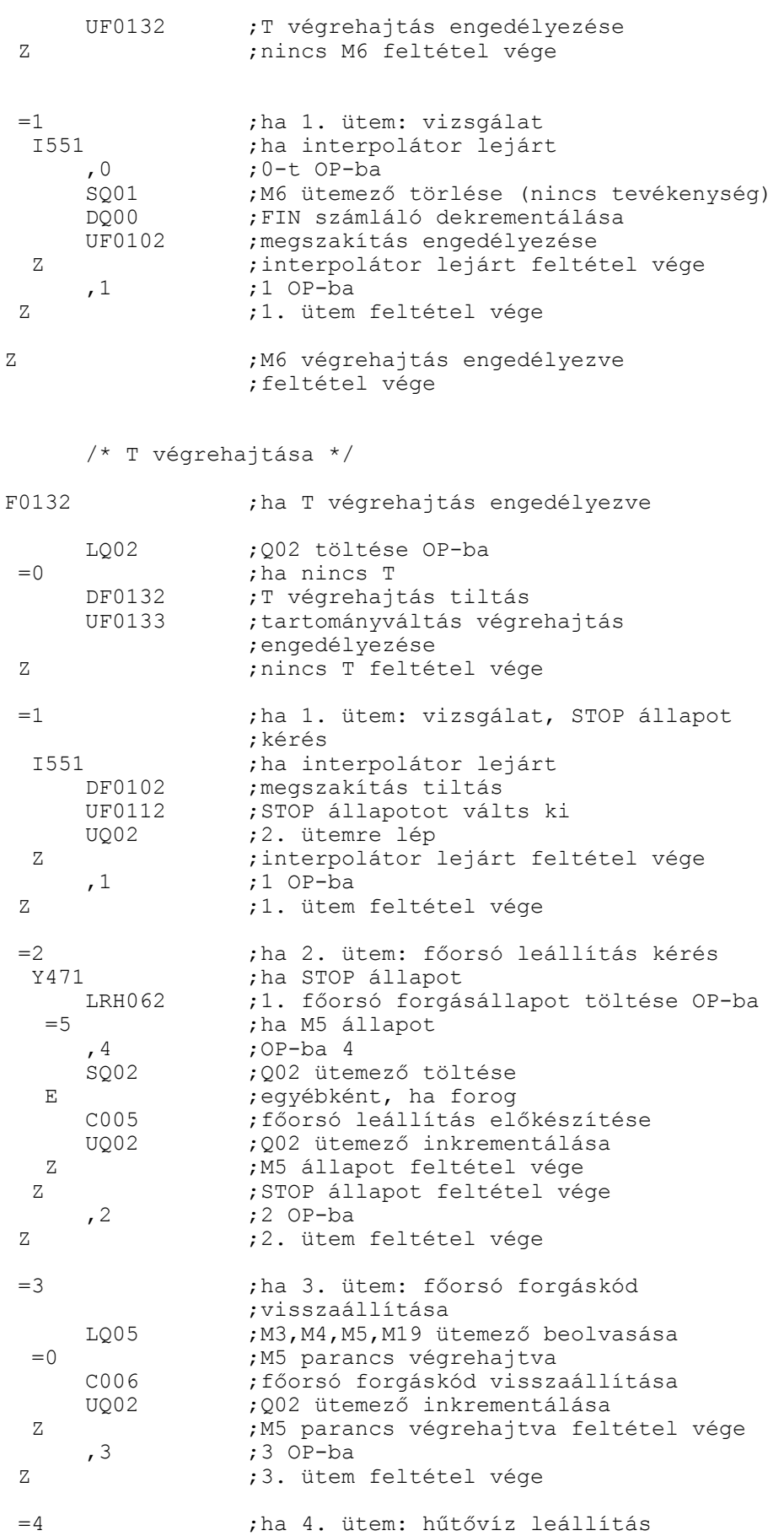

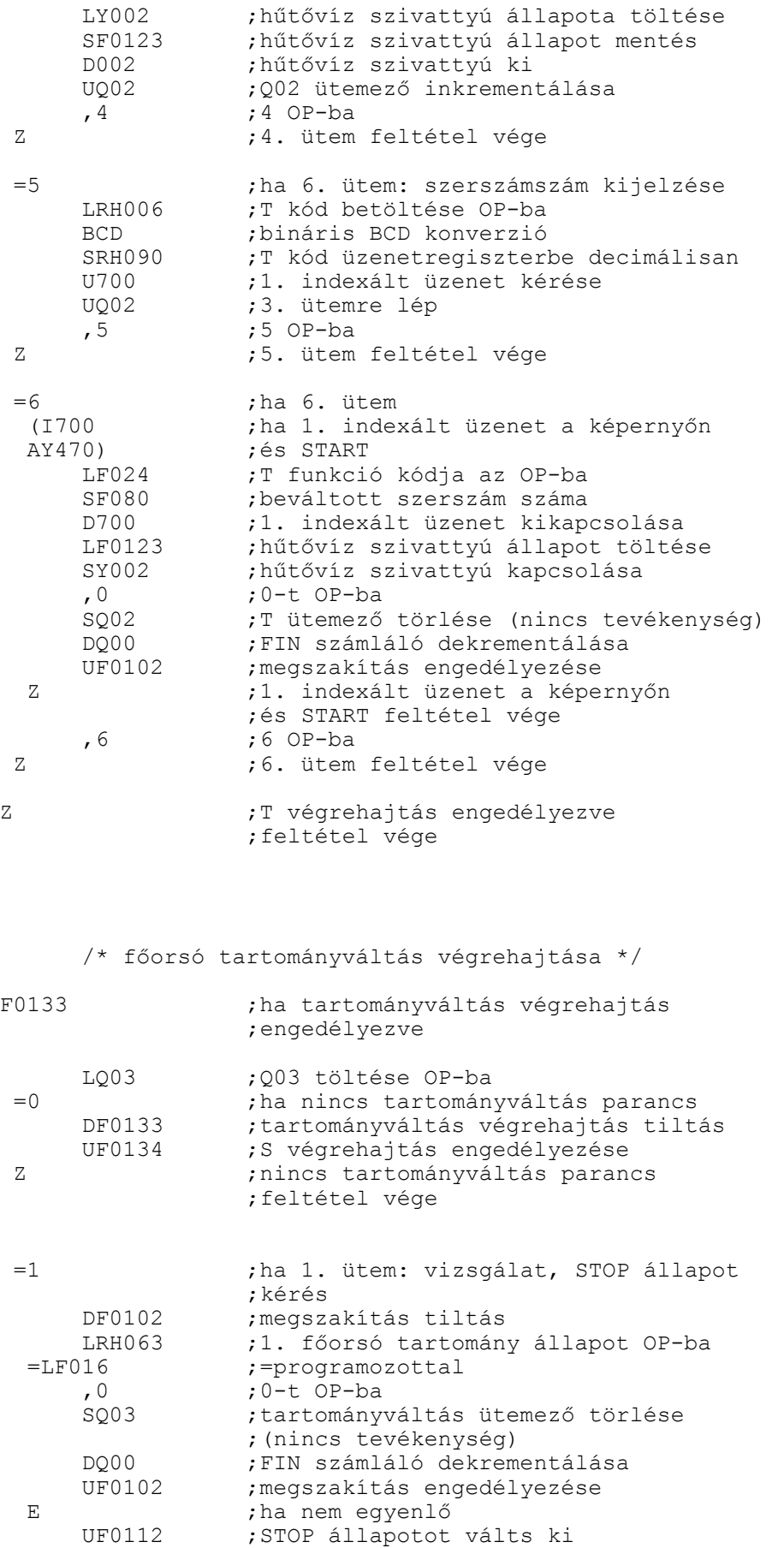

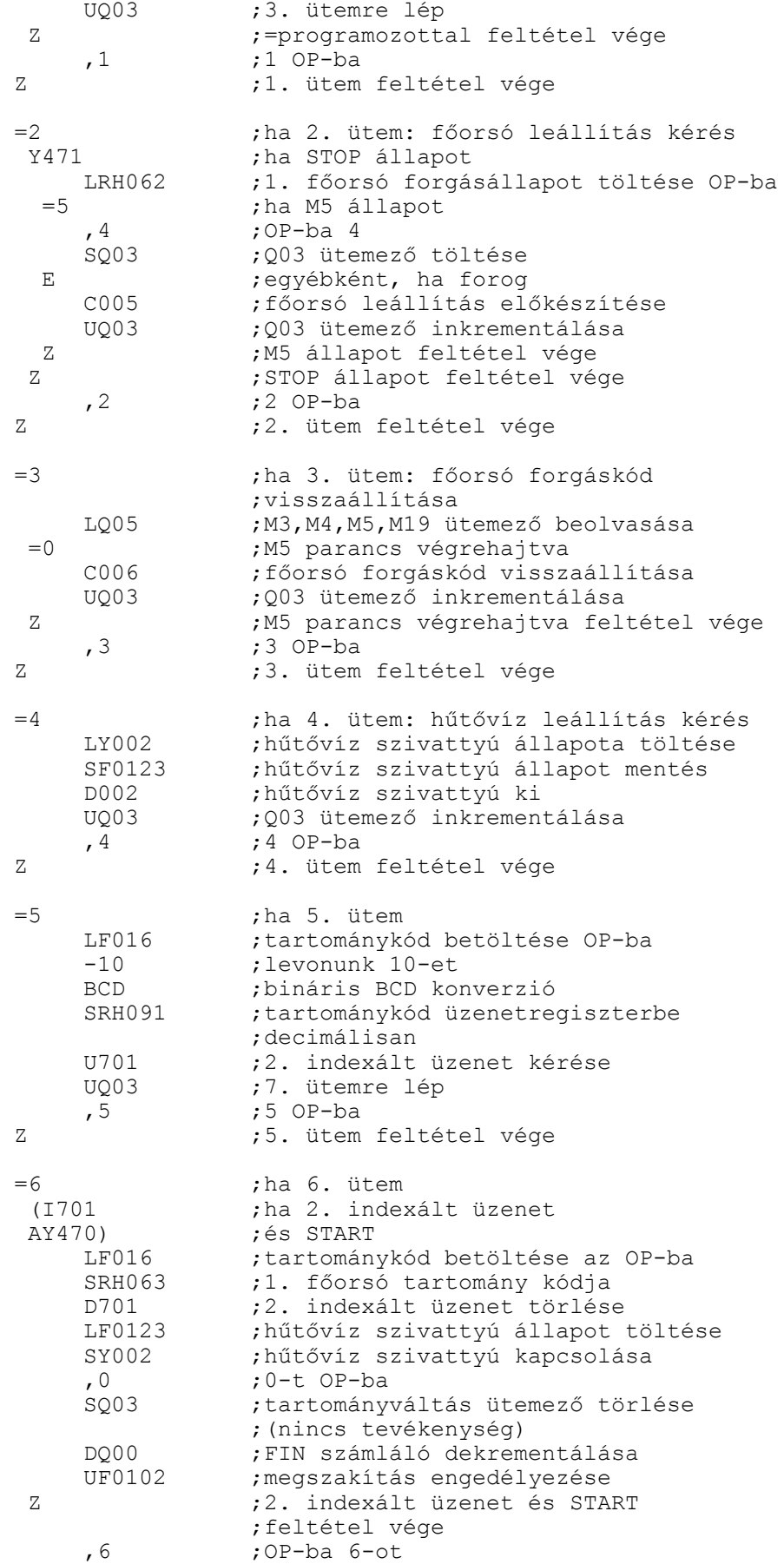

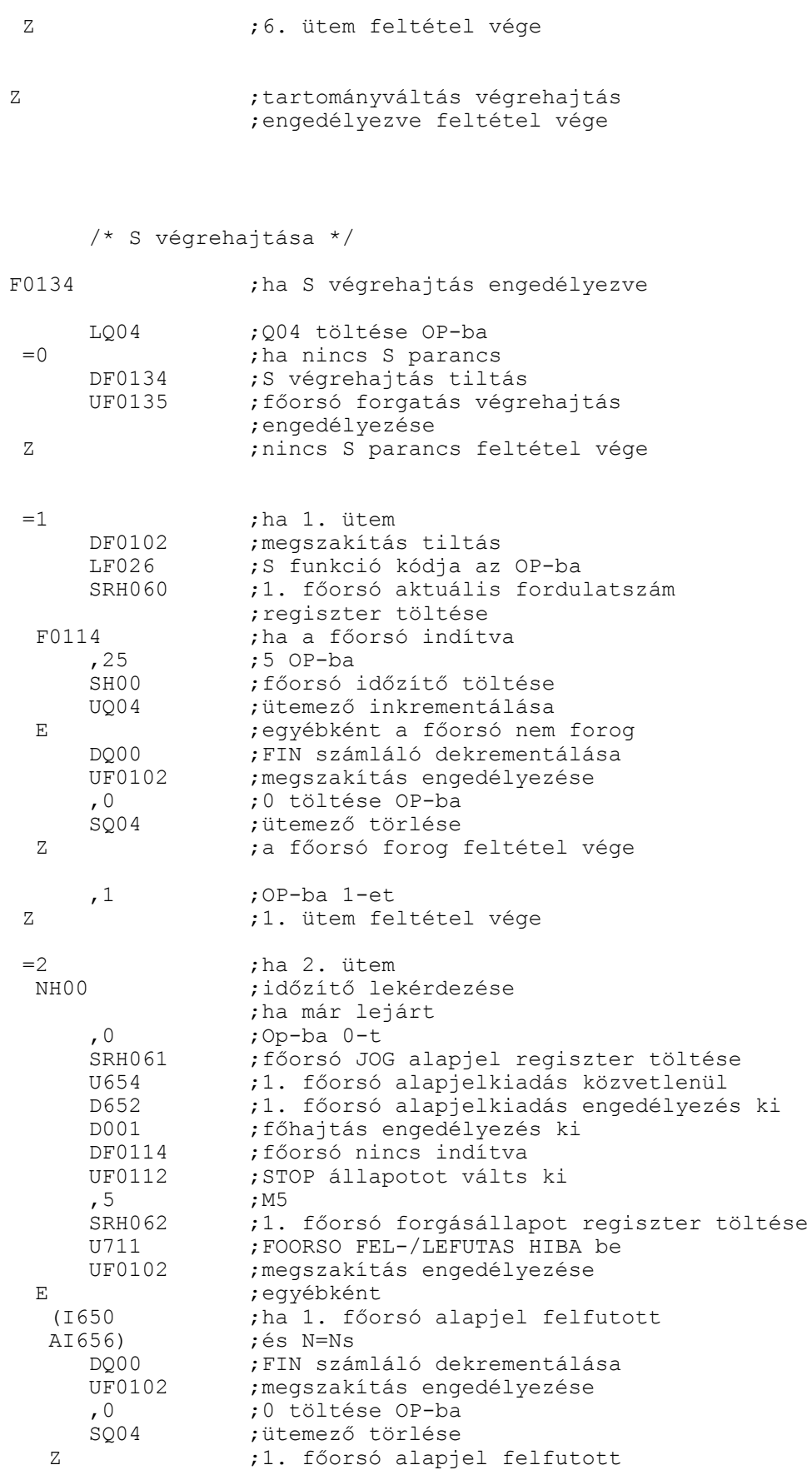

;feltétel vége

z *z időzítő lekérdezése* 

### 6.8 A minta.plc mintaprogram

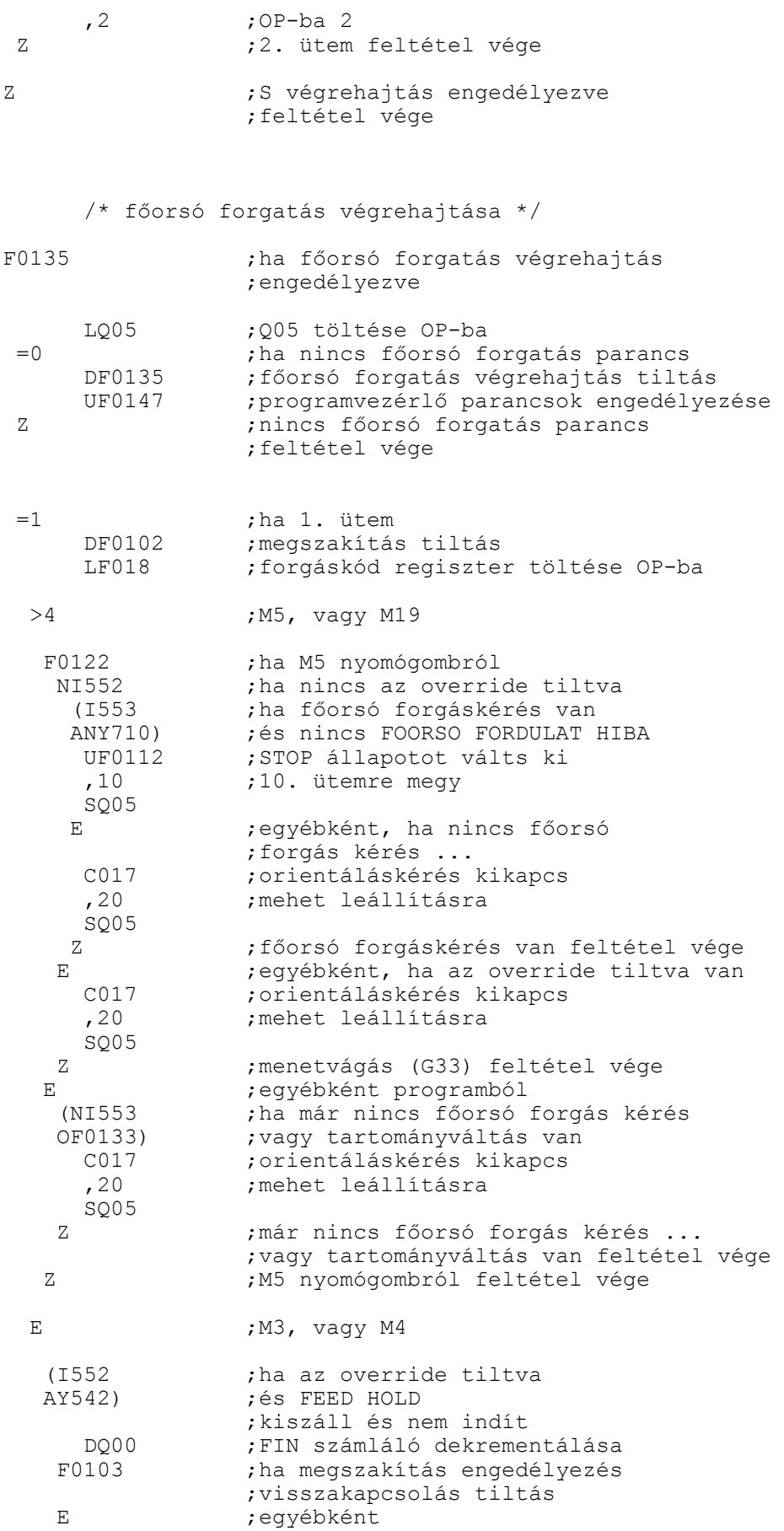

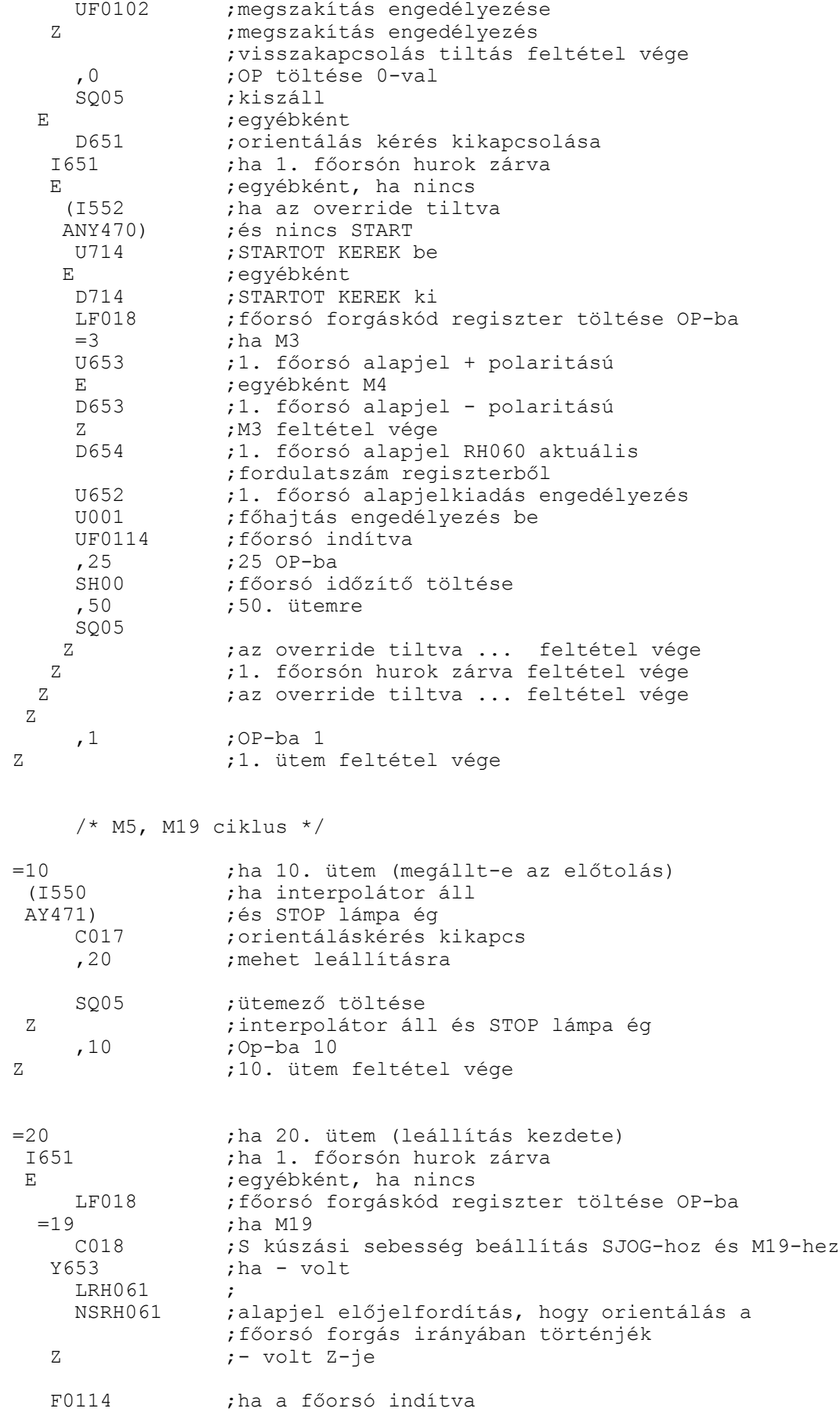

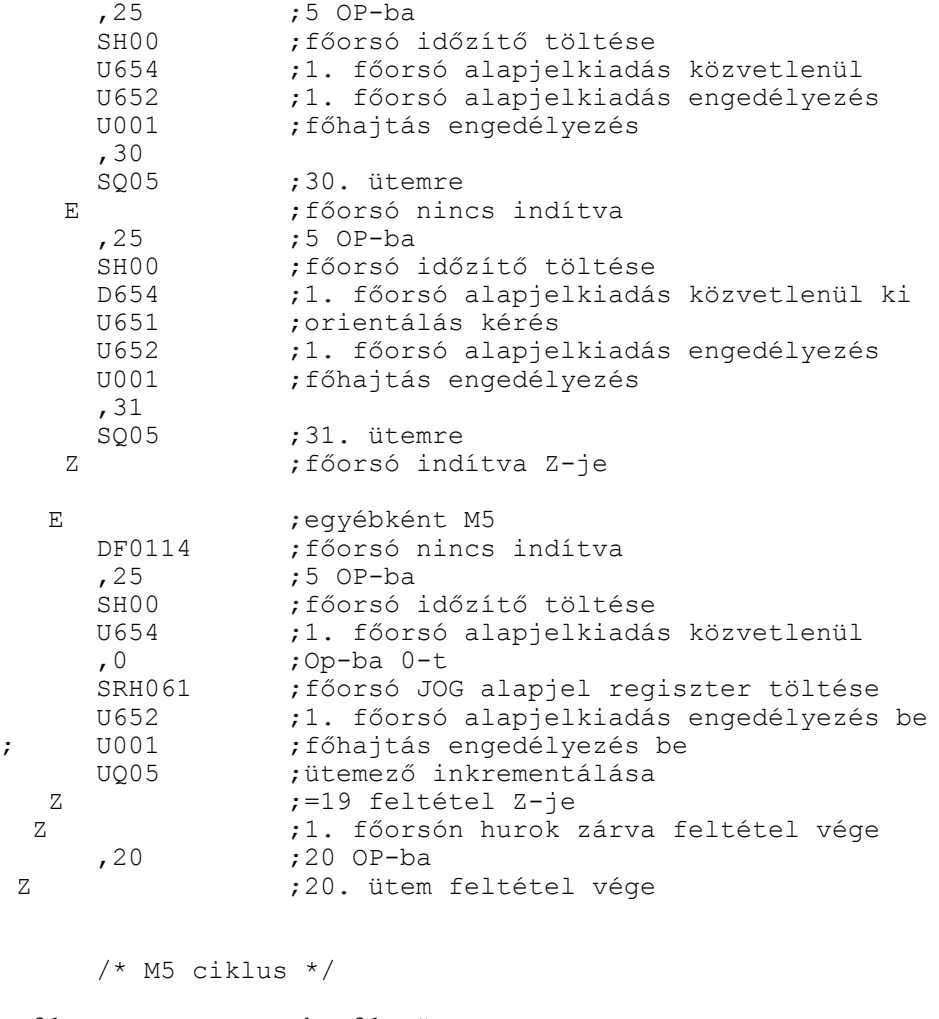

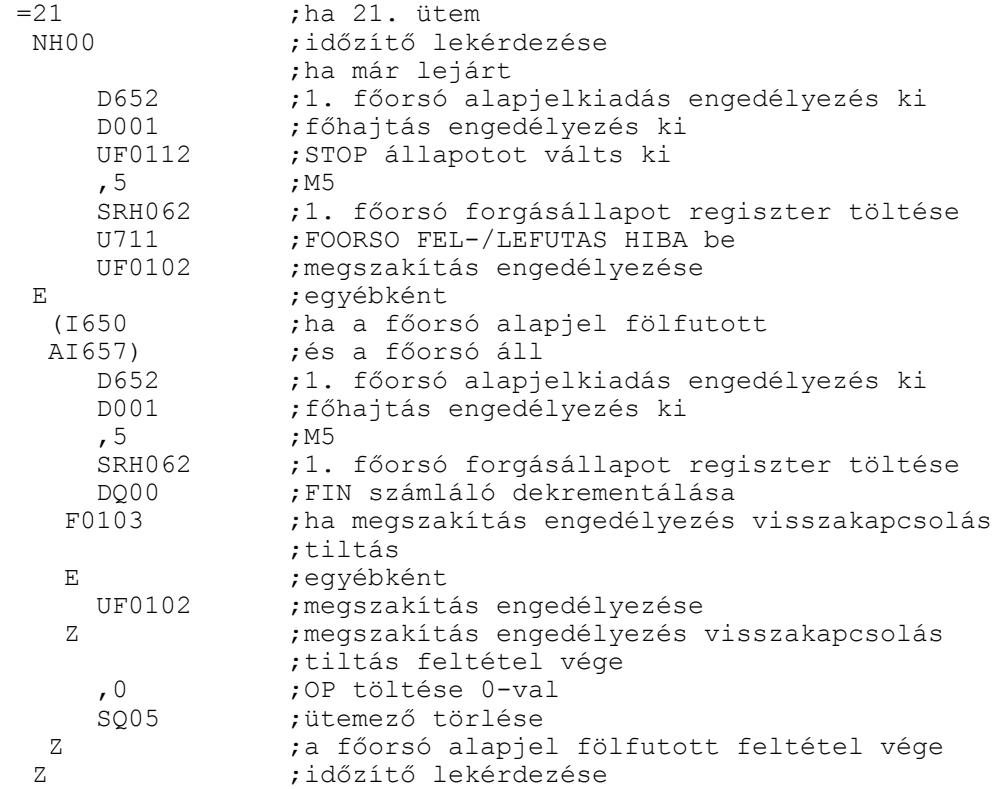

,21 ;21 töltése OP-ba z  $:21.$  ütem feltétel vége  $/*$  M19 ciklus  $*/$  =30 ;ha 30. ütem ;időzítő lekérdezése ;ha már lejárt<br>0. (100-ba) ,0 ;Op-ba 0-t SRH061 ; főorsó JOG alapjel regiszter töltése<br>U654 : 1. főorsó alapjelkiadás közvetlenül U654 ;1. főorsó alapjelkiadás közvetlenül D652 ;1. főorsó alapjelkiadás engedélyezés ki D001 ; főhajtás engedélyezés ki<br>DF0114 : főorsó nincs indítva DF0114 ;főorsó nincs indítva<br>UF0112 :STOP állapotot válts UF0112 ; STOP állapotot válts ki<br>U712 ; FOORSO ORIENTALASI HIBA U712 ;FOORSO ORIENTALASI HIBA be ,5 ; M5<br>SRH062 ; 1. SRH062 ;1. főorsó forgásállapot regiszter töltése<br>UF0102 ;megszakítás engedélyezése ; megszakítás engedélyezése E ;egyébként ; ha az alapje felfutott AI656) ; és n=ns<br>25 ; 5 OP-ba  $,25$   $,5$  OP-ba<br>SHOO  $;5$  OP-ba SH00 ;főorsó időzítő töltése<br>D654 :1. főorsó alapjelkiadá D654 ;1. főorsó alapjelkiadás közvetlenül ki U651 ;orientálás kérés ;1. főorsó alapjelkiadás engedélyezés UQ05 ; ütemreütemező inkrementálása  $\frac{Z}{Z}$ ;NH00 Z-je ,30 ;30 OP-ba  $z = 30$   $z - je$ =31 ;ha 31. ütem<br>NH00 :időzítő lek ;időzítő lekérdezése ;ha már lejárt ,0 ;Op-ba 0-t stőorsó JOG alapjel regiszter töltése D651 ;orientálás kérés ki U654 ;1. főorsó alapjelkiadás közvetlenül D652 ;1. főorsó alapjelkiadás engedélyezés ki<br>D001 : főhajtás engedélyezés ki D001 ;főhajtás engedélyezés ki DF0114 ; főorsó nincs indítva<br>UF0112 ; STOP állapotot válts UF0112 ; STOP állapotot válts ki<br>U712 : FOORSO ORIENTALASI HIBA U712 ; FOORSO ORIENTALASI HIBA be<br>,5 ; M5 ,5 ; M5<br>SRH062 ; 1. ;1. főorsó forgásállapot regiszter töltése UF0102 ;megszakítás engedélyezése E ;egyébként<br>(1651 : ha 1. főo ; ha 1. főorsó hurok zárva és orientálva AI652) ;és az orsó pozícióban DF0114 ;főorsó nincs indítva LF018 ; főorsó forgáskód regiszter töltése OP-ba<br>SRH062 ; 1. főorsó forgásállapot regiszter töltése SRH062 ;1. főorsó forgásállapot regiszter töltése<br>DO00 ;FIN számláló dekrementálása DQ00 ; FIN számláló dekrementálása<br>F0103 ; ha megszakítás engedélyezés ; ha megszakítás engedélyezés visszakapcsolás ;tiltás E <br>UF0102 : UF0102 ; megszakítás engedélyezése Z ;megszakítás engedélyezés visszakapcsolás ;tiltás feltétel vége ,0 ;OP töltése 0-val ;ütemező törlése

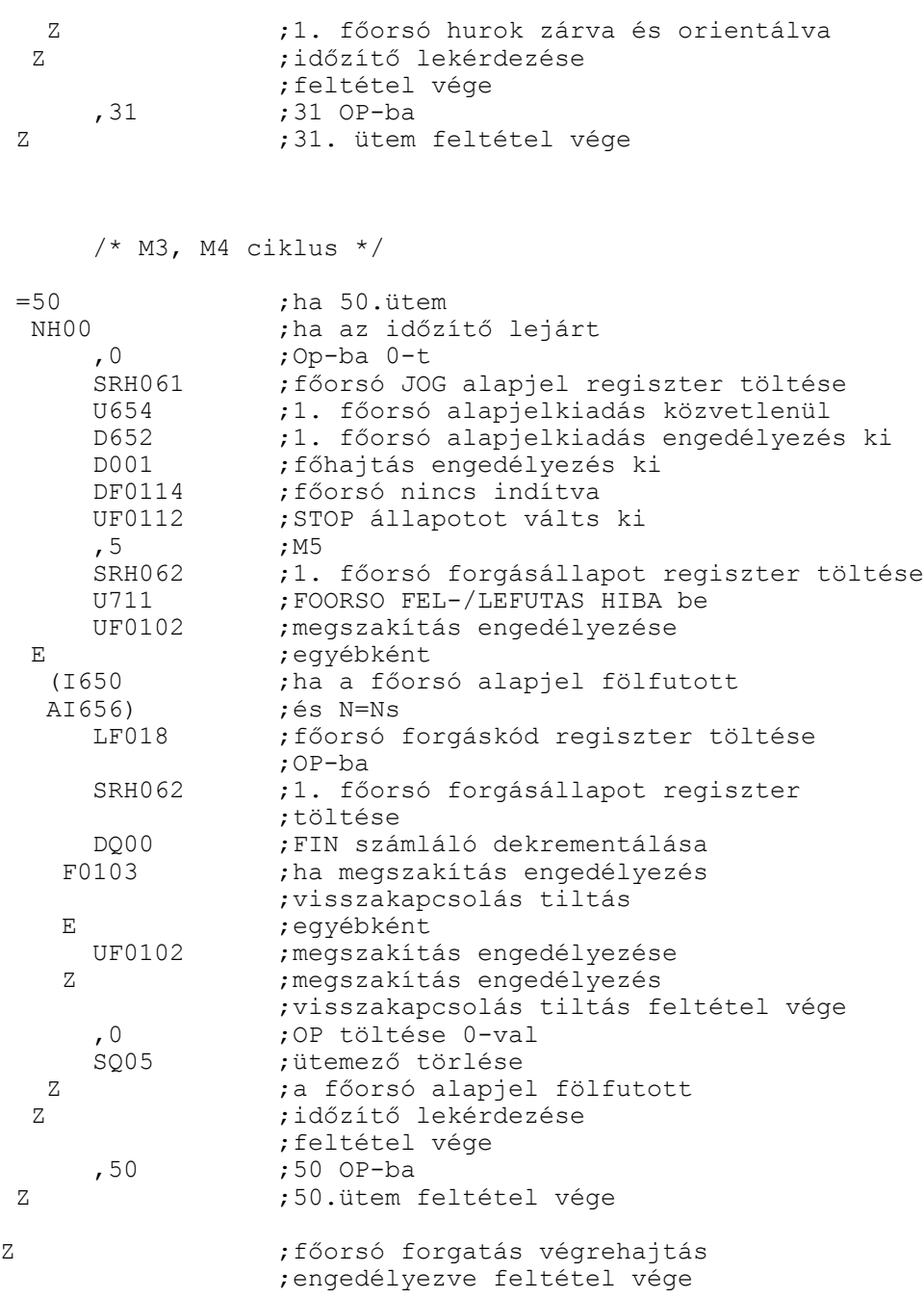

/\* programvezérlő parancsok végrehajtása \*/

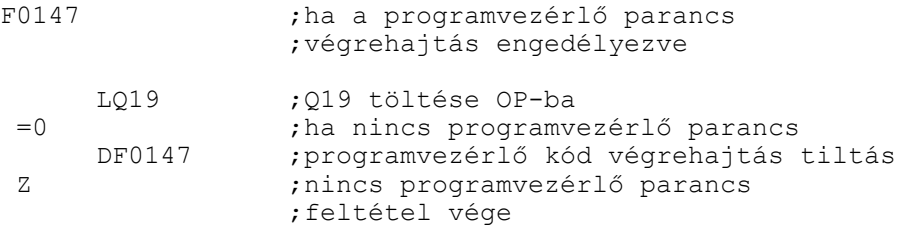

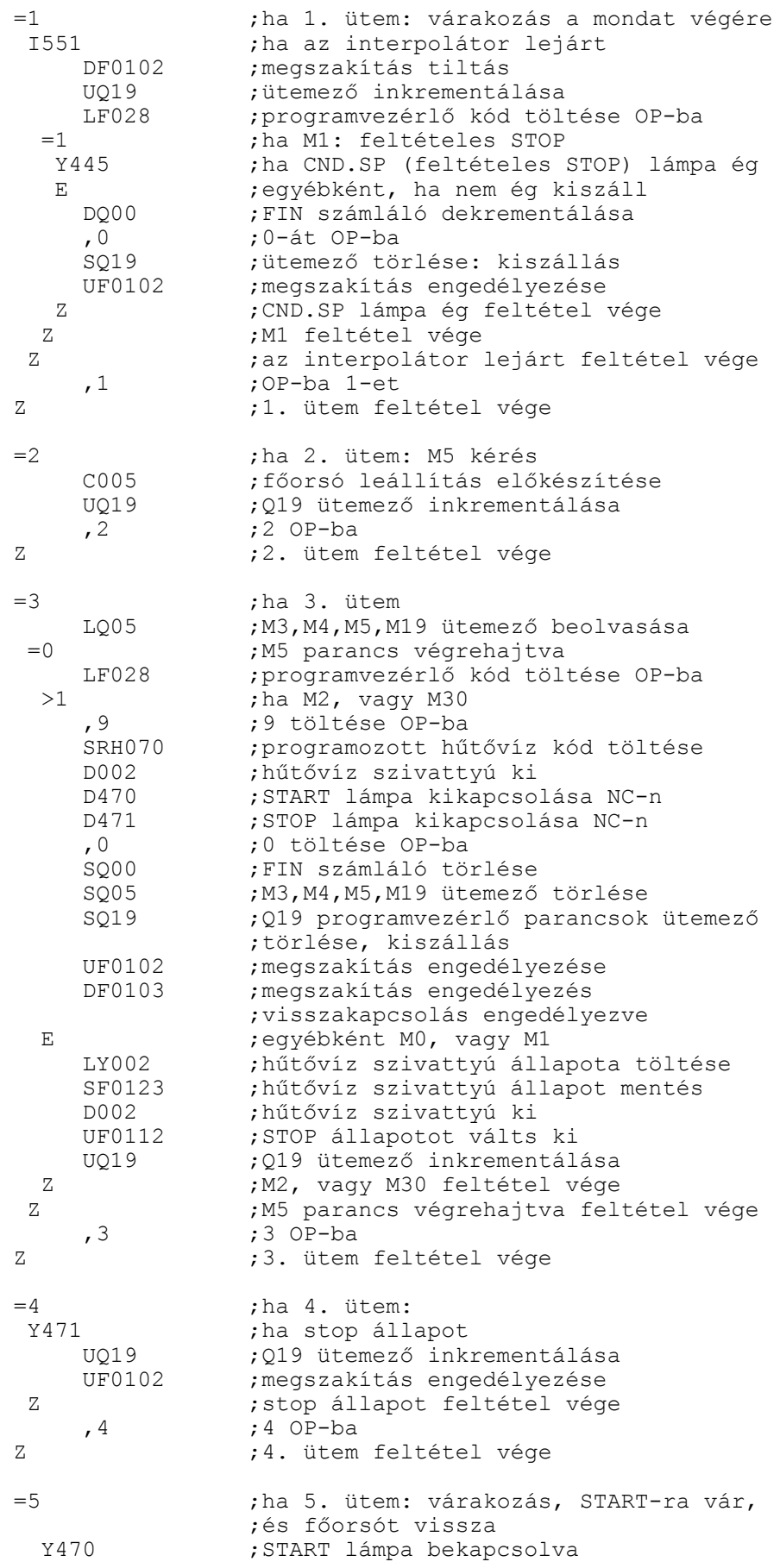

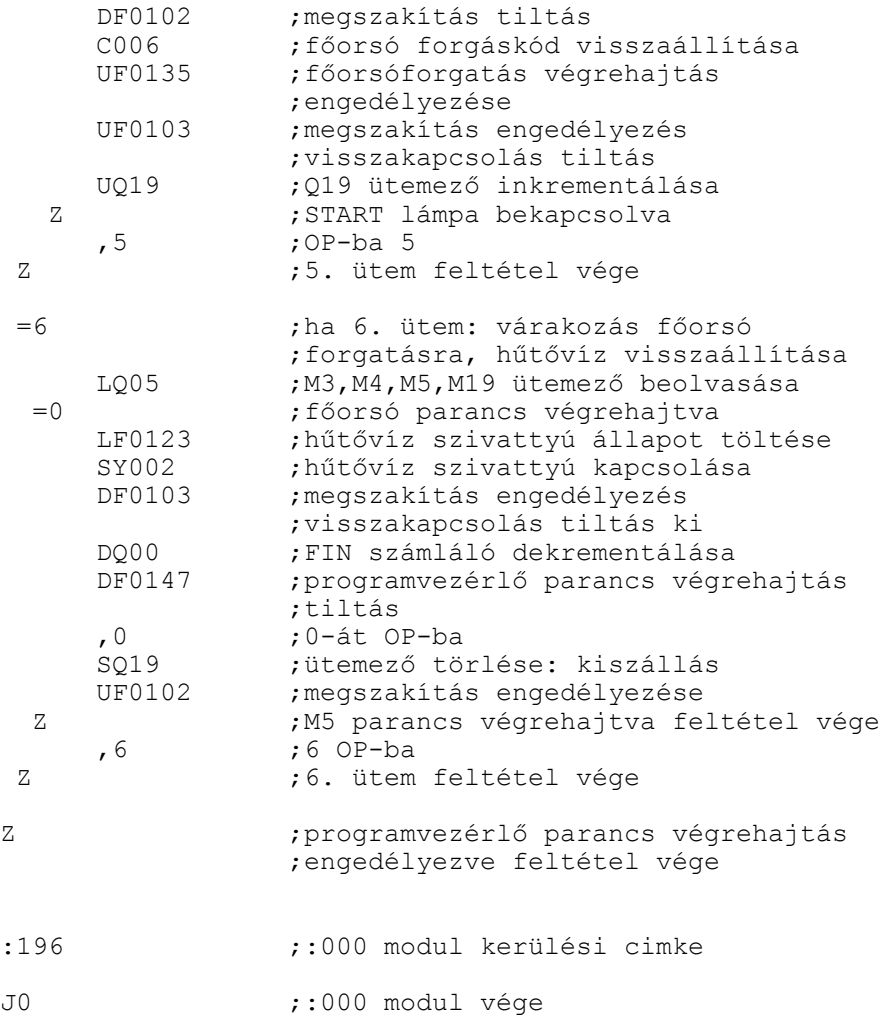

/\* :000 modul vége \*/

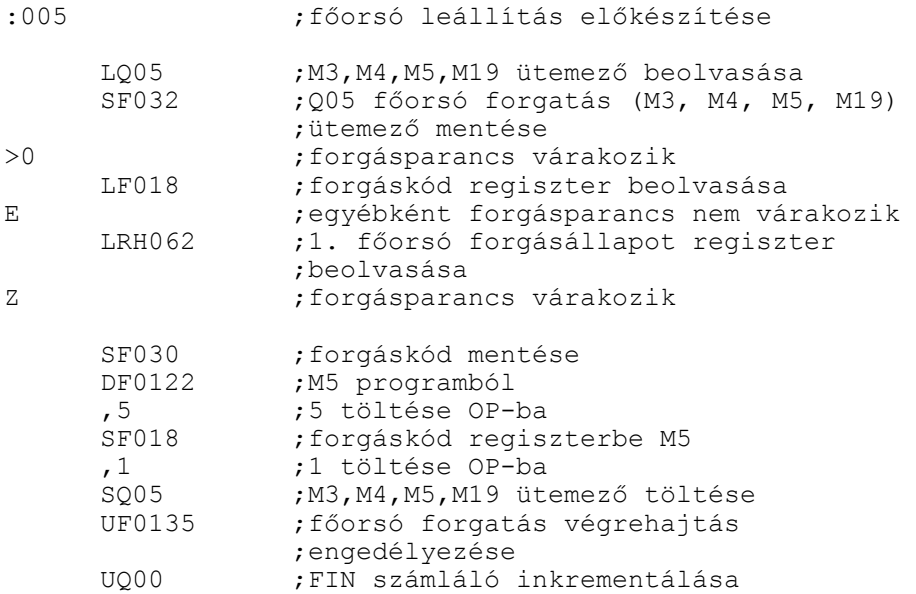

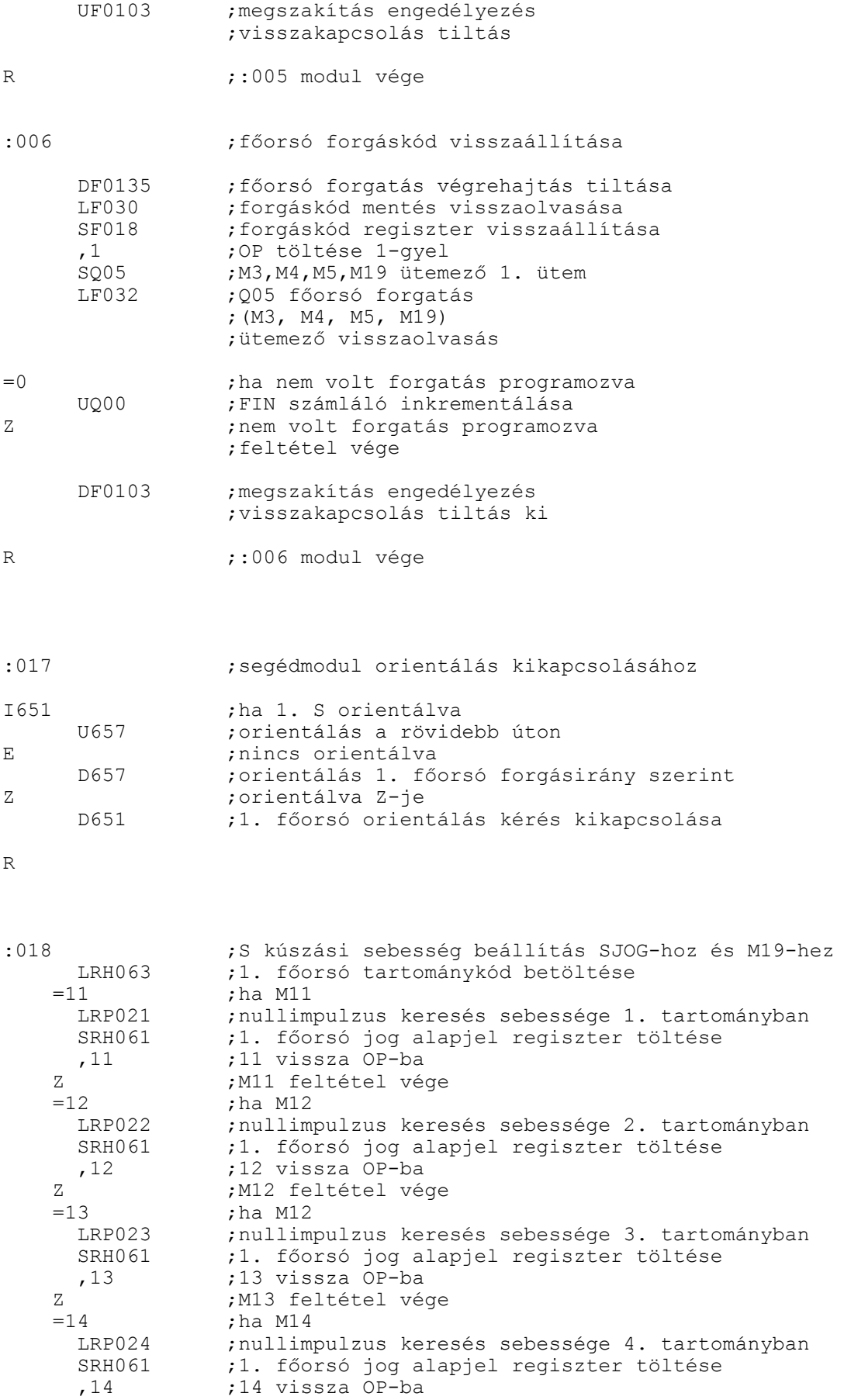

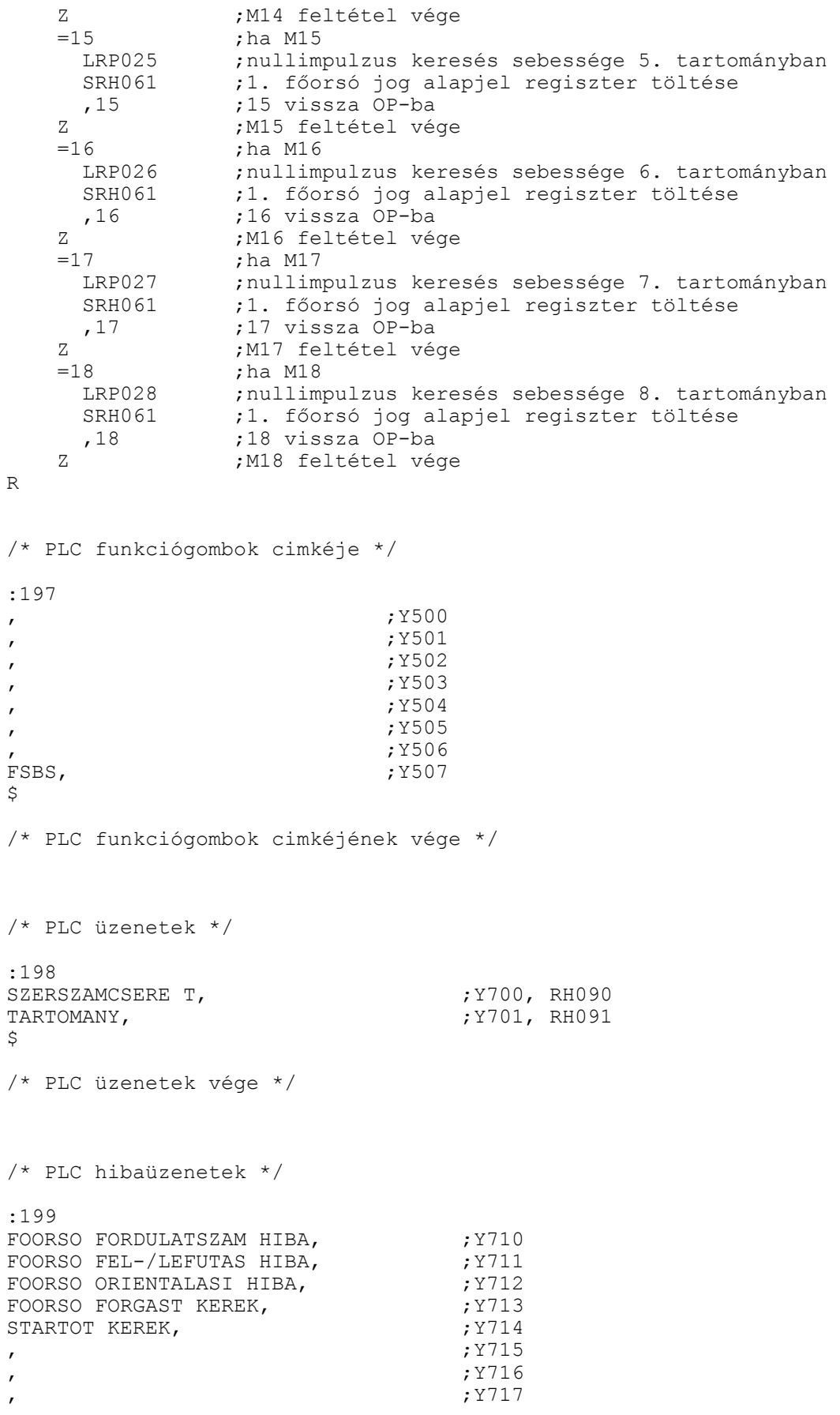

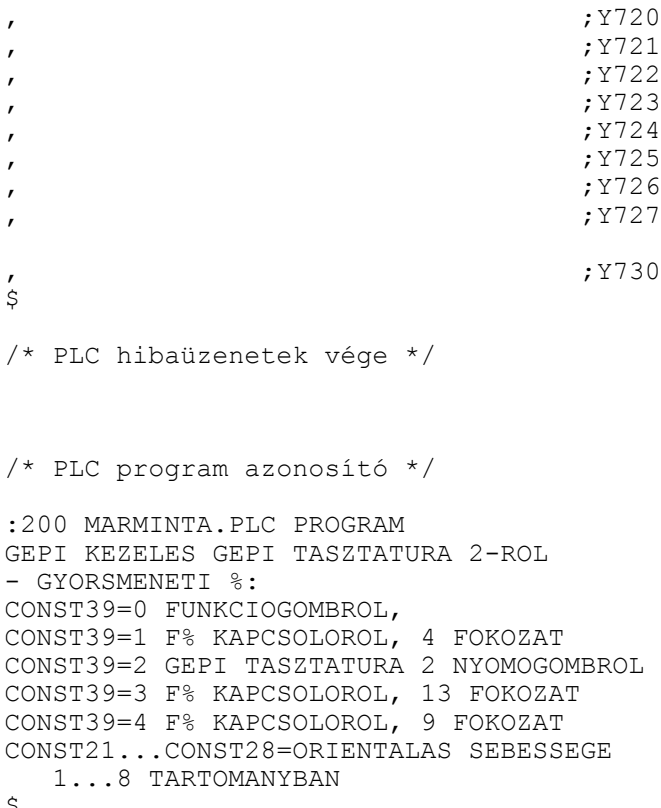

\$

#### **6.9 Az axrandom.plc mintaprogram**

Az alábbiakban részleteket közlünk a fenti nevű mintaprogramból. A program az alábbiakat kivéve megegyezik az example.plc programmal.

A szerszámelőkészítés T kódra, a csere M06 kódra történik. A magazinkezelés véletlen hozzáférésű, így a PLC használja a szerszámhely, illetve a PLC táblázatot.

A főorsóból a szerszámot az M20 kód üríti.

Ha a hívott szerszám nincs a magazinban kézi cserét kezdeményez a PLC. A kézi csere, és kézi ürítés az M6 és M20 kódokra történik.

A magazinforgatás kétirányú és PLC tengely valósítja meg. A pozícióra állás mindig pozitív irányból történik. Ha a magazinforgatás negatív irányú egy szerszámhellyel túlfut és pozitív irányban mozogva áll rá a pozícióra. A magazinforgatás gyorsmenettel történik, kivéve az utolsó szerszámhelynyi szakaszt, amit előtolással tesz meg.

/\*

belső változók:

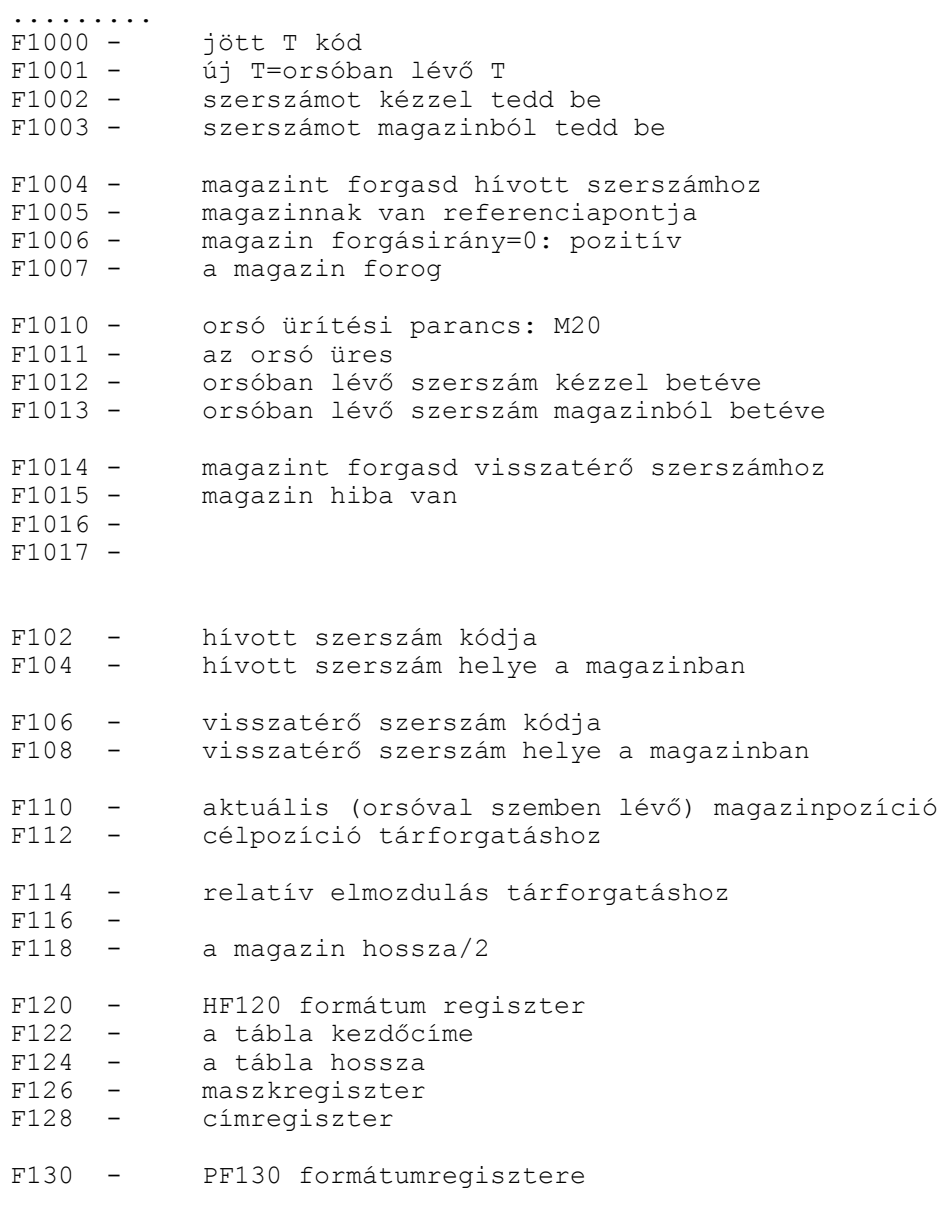

F132 - keresés ettől a sortól indul<br>F134 - címregiszter címregiszter F140 - a PLC tábla kezdőcíme F150...F157 - A operandus: 8 byte<br>F158...F161 - B operandus: 4 byte F158...F161 - B operandus: 4 byte<br>F162...F169 - C operandus: 8 byte Formal Press Coperandus: 8 byte F170...F177 - MUL170 regiszterei F180...F187 - MW180 regiszterei F190...F193 - magazinpozíció (#190-en kijelezni) F500 - ... F[501+2\*MAGAZIN] magazin tábla vége F[502+2\*MAGAZIN] PLC tábla kezdőcíme n - =0: az orsó üres =1: az orsóban lévő szerszám kézzel betéve =2: az orsóban lévő szerszám magazinból betéve =4: nem lezárt M6, M20 ciklus ... F[501+2\*MAGAZIN+2\*PLC\_TAB] PLC tábla végcíme számlálók: .... Q20 - magazinforgatás ütemező H10 - magazinforgatás időzítője M6 időzítője 1 perces időzítők M0 - magazinműveletek időzítője PLC konstansok: CONST037 - sebesség/10000<br>CONST038 - impulzusszám k<br>CONST039 - a magazin hoss CONST038 - impulzusszám két magazinpozíció között a magazin hossza PLC tengelyek: 3. tengely PLC tengelynek kijelölve a tengelymozgatással kapcsolatos változtatások:

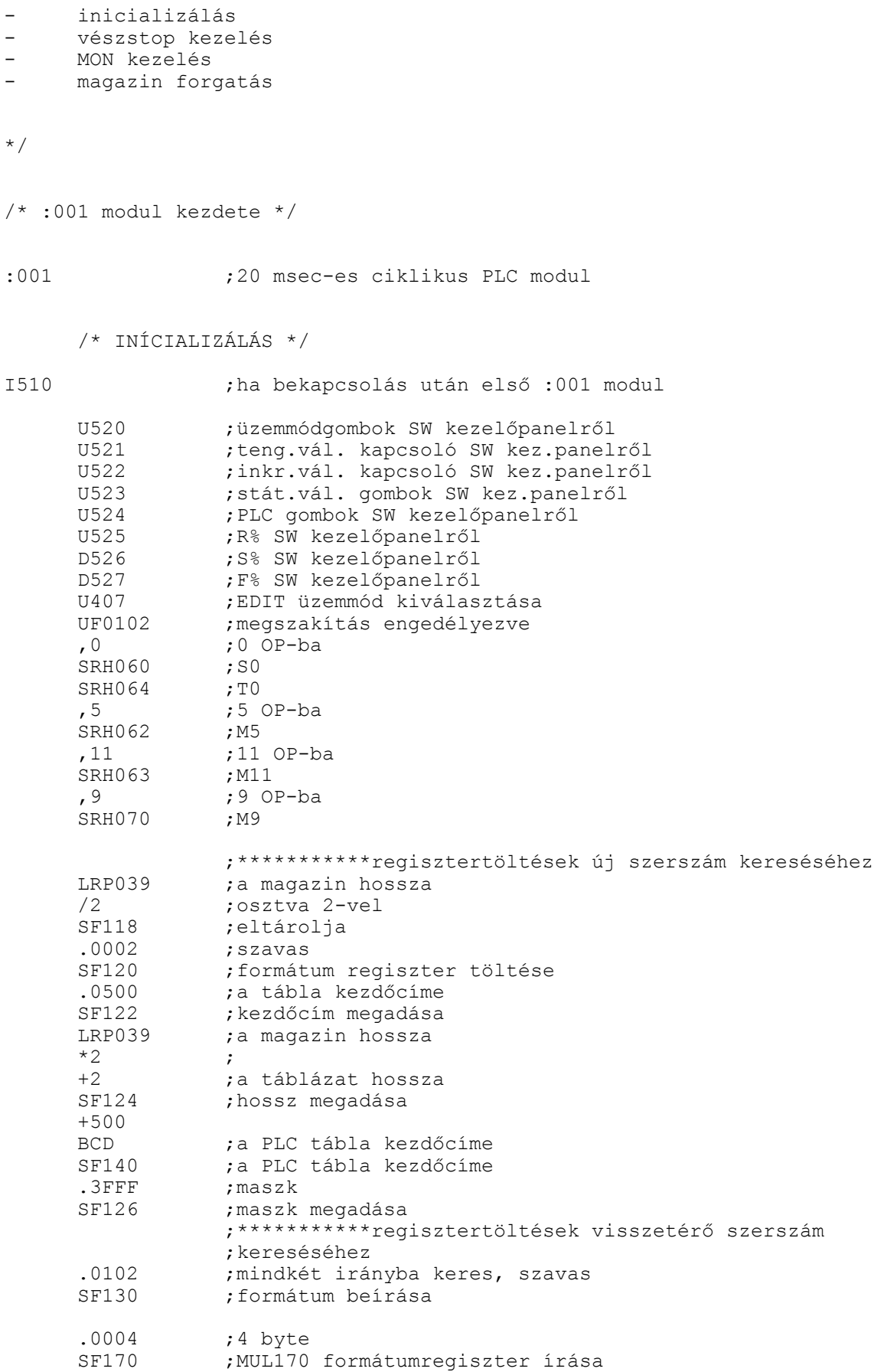

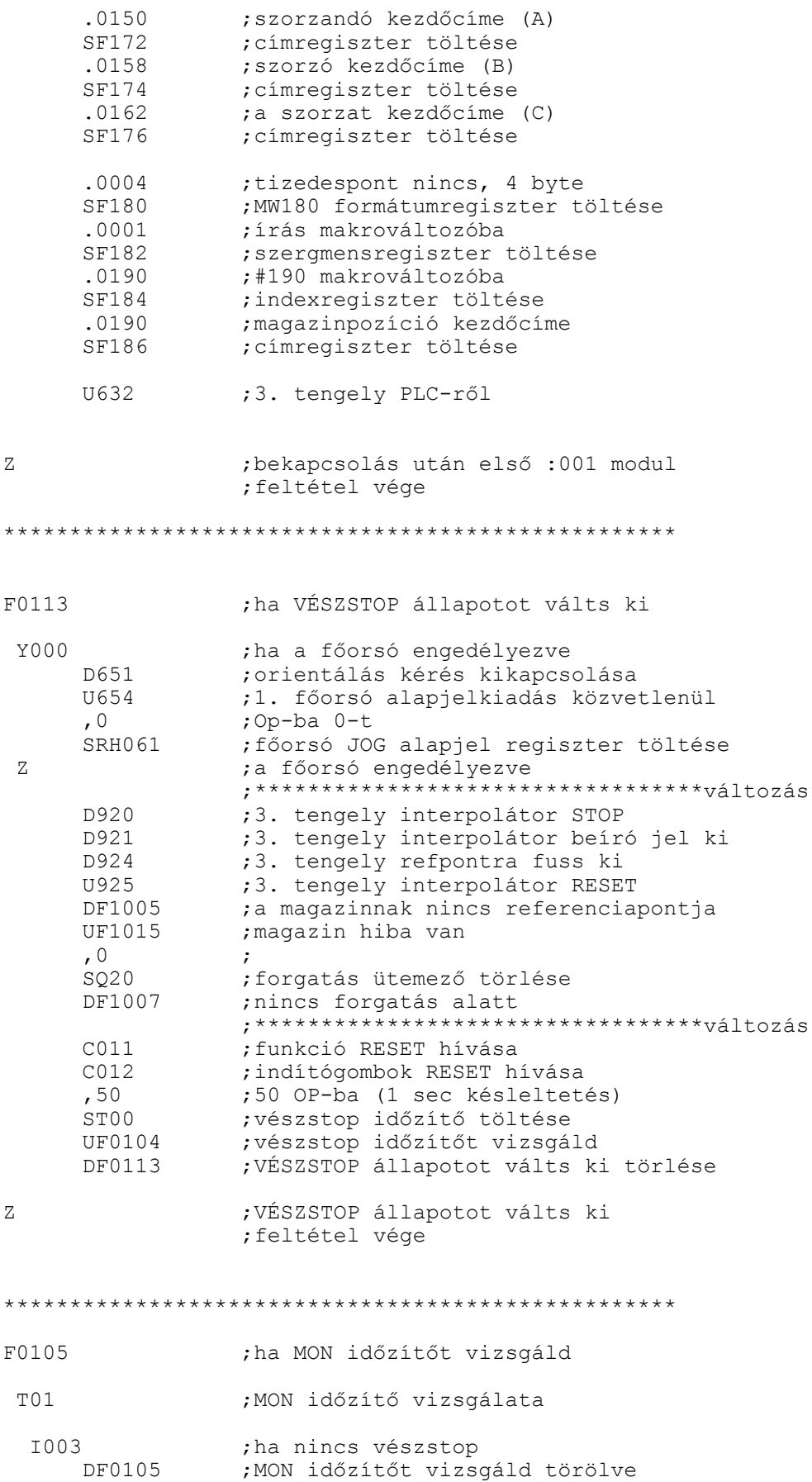

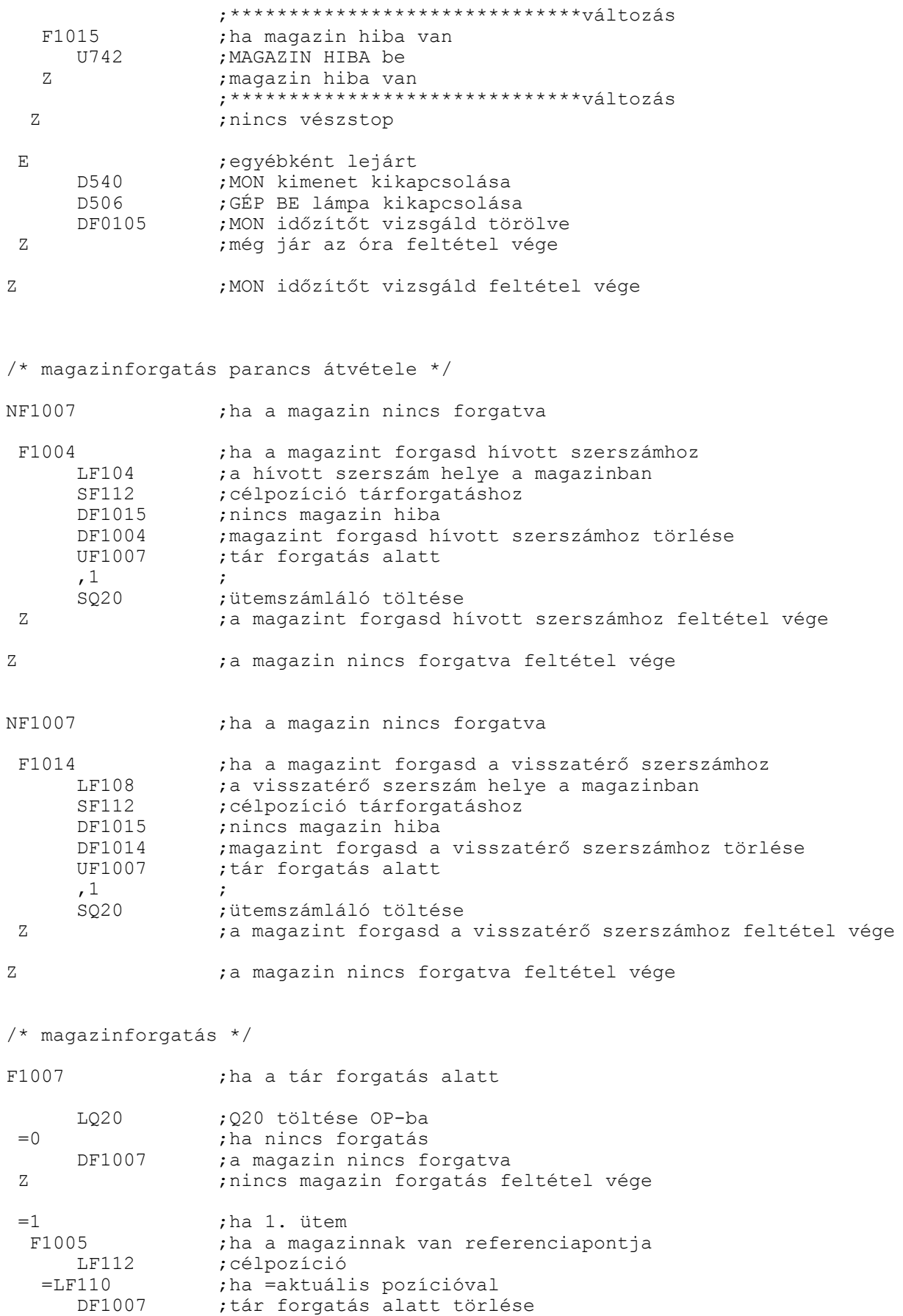

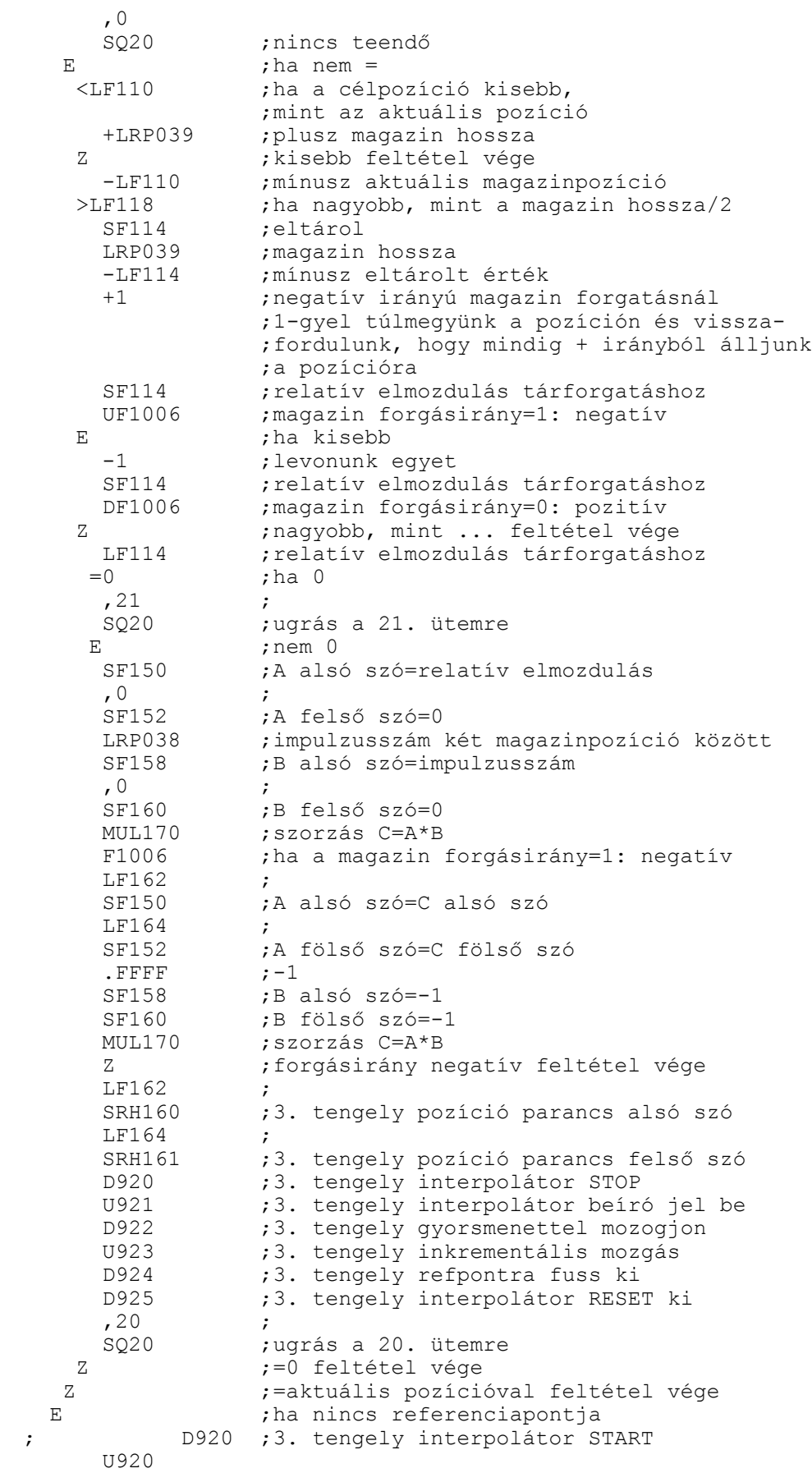

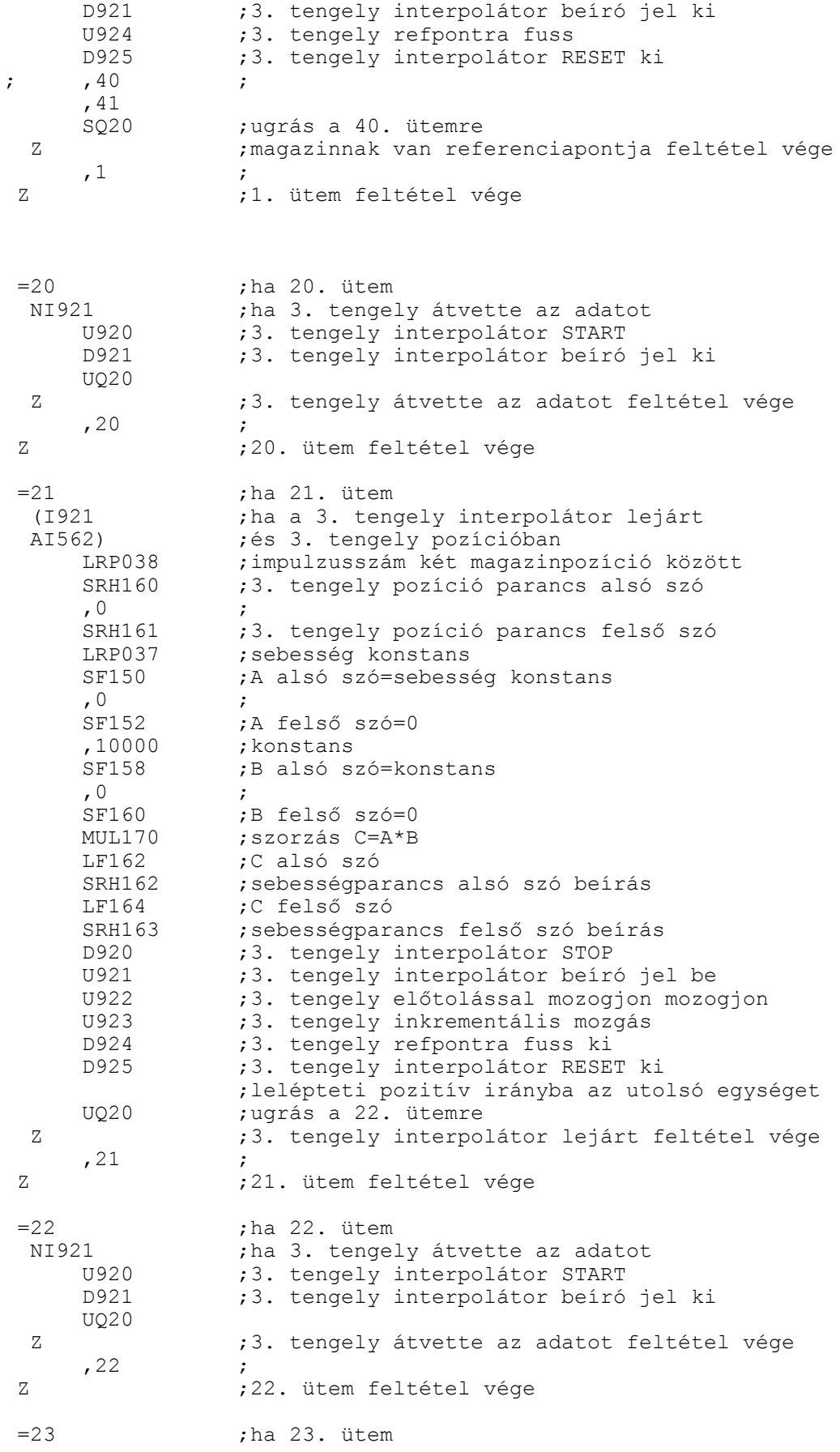

310

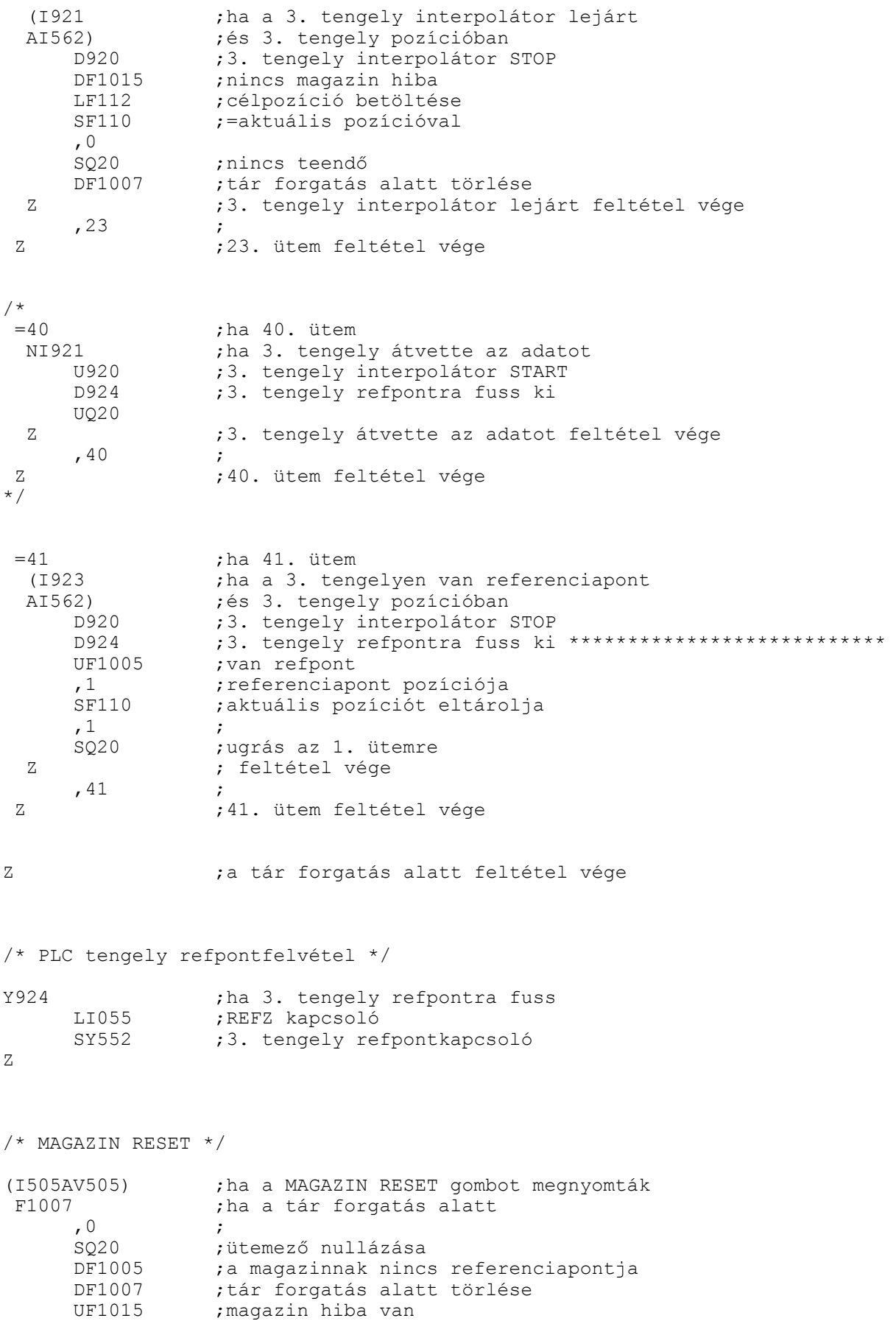

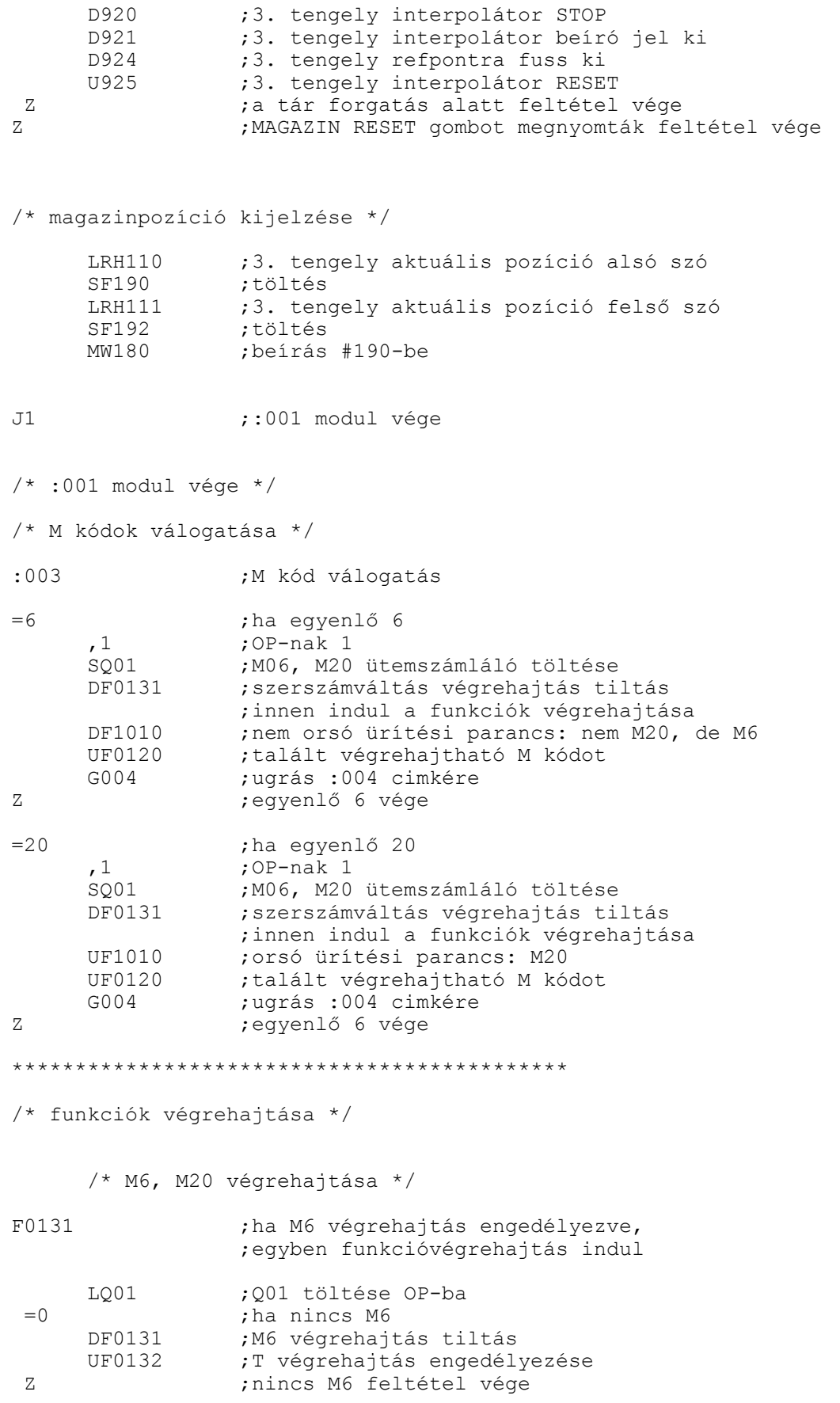

312

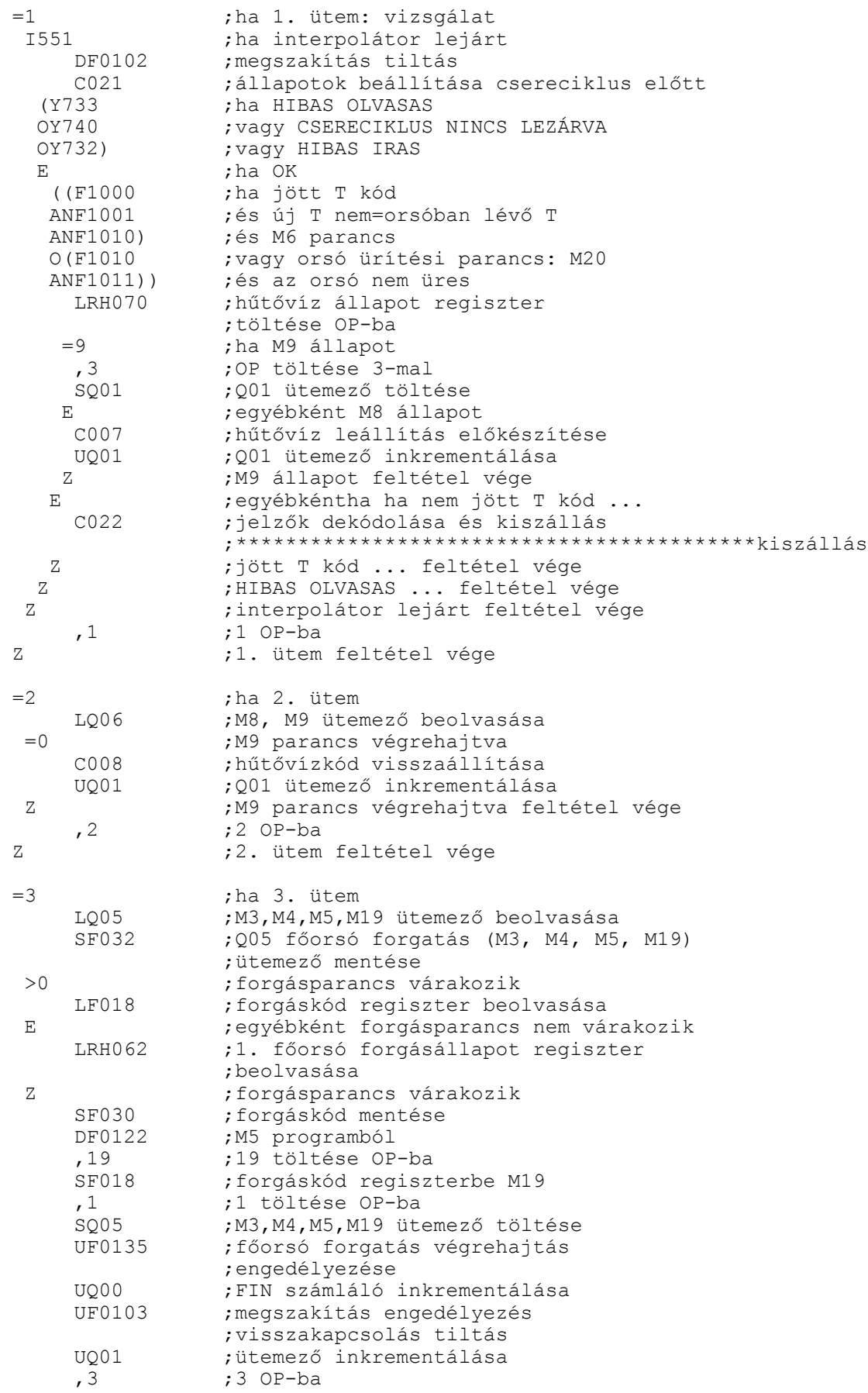

## 6.9 Az axrandom.plc mintaprogram

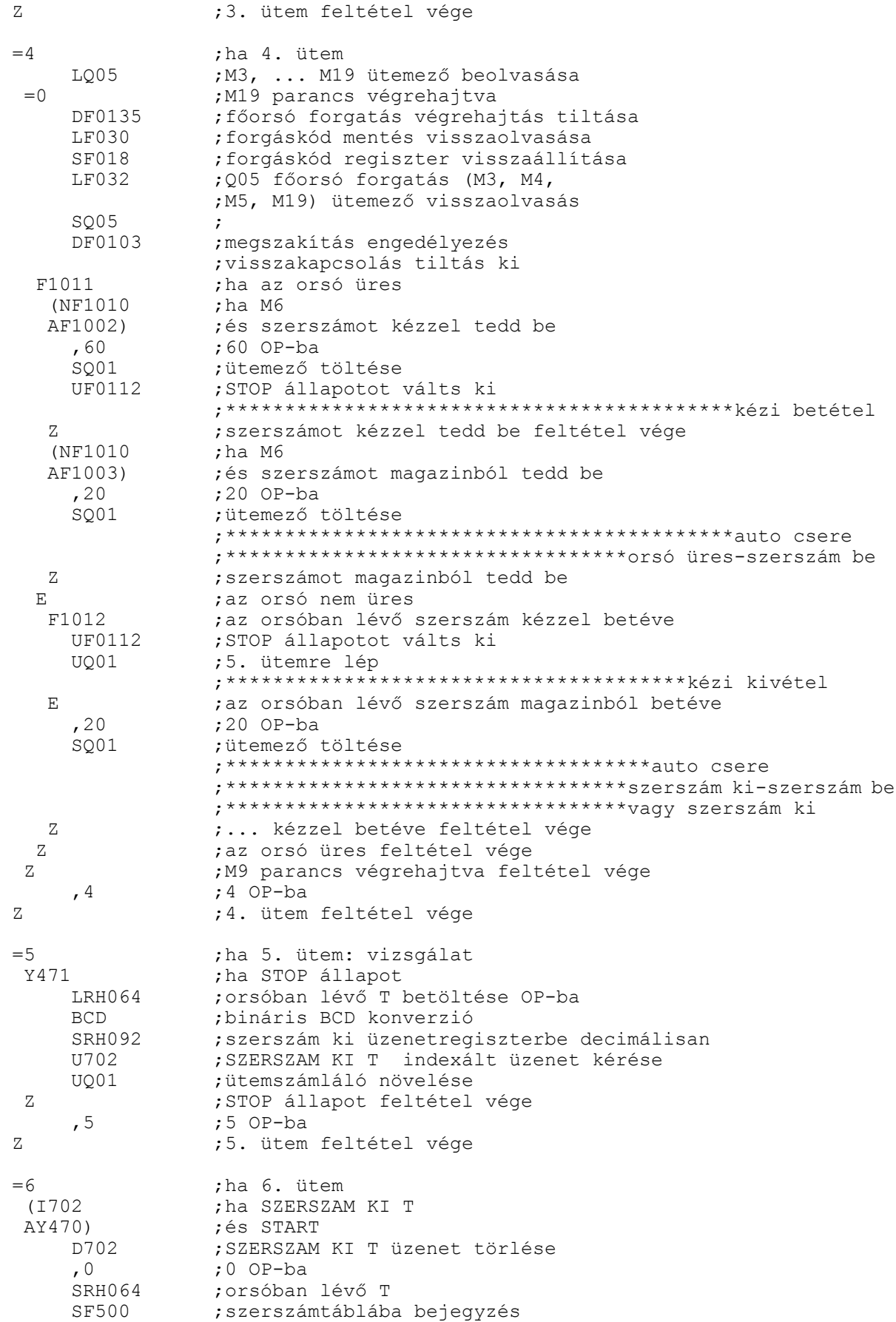

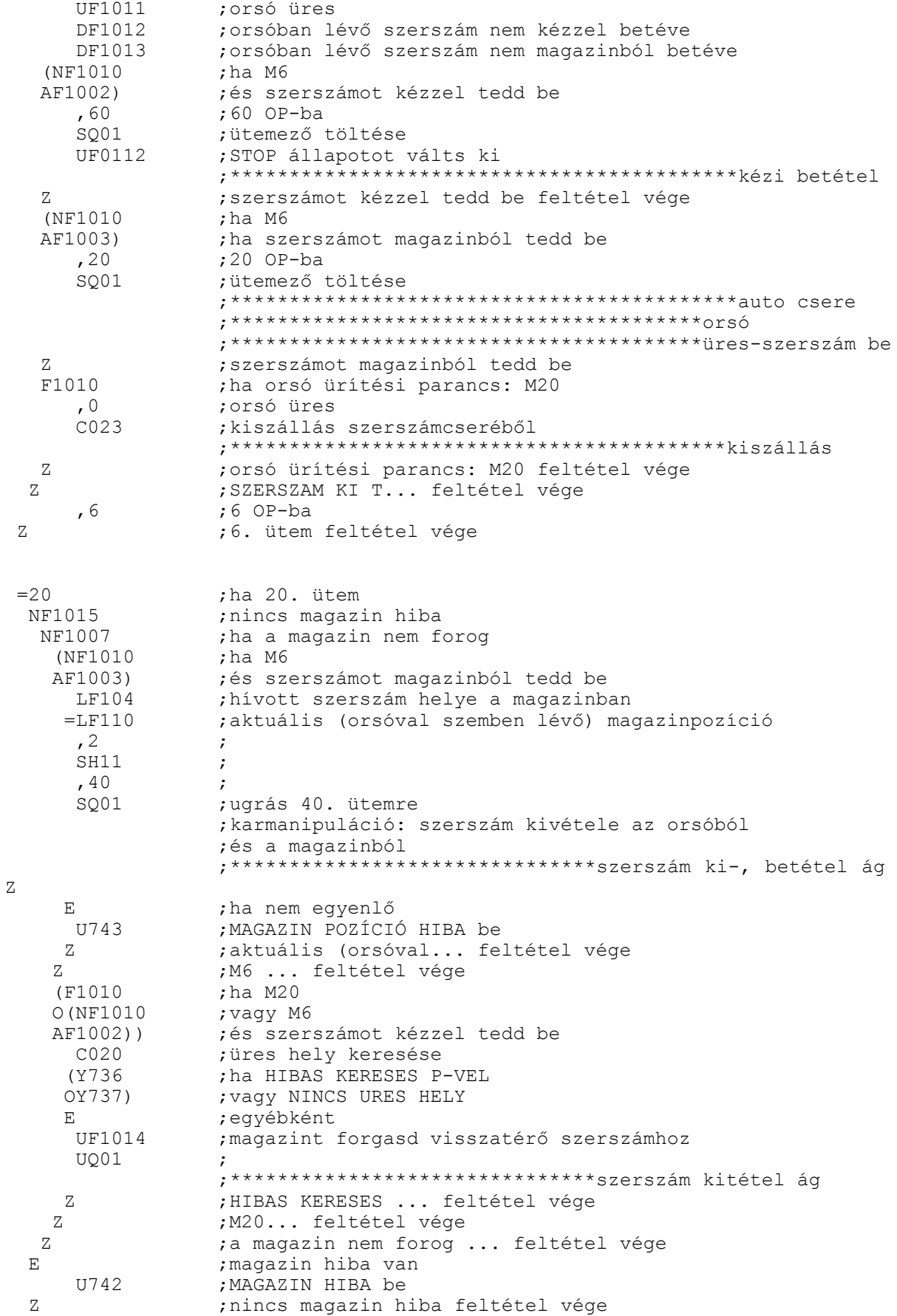

### 6.9 Az axrandom.plc mintaprogram

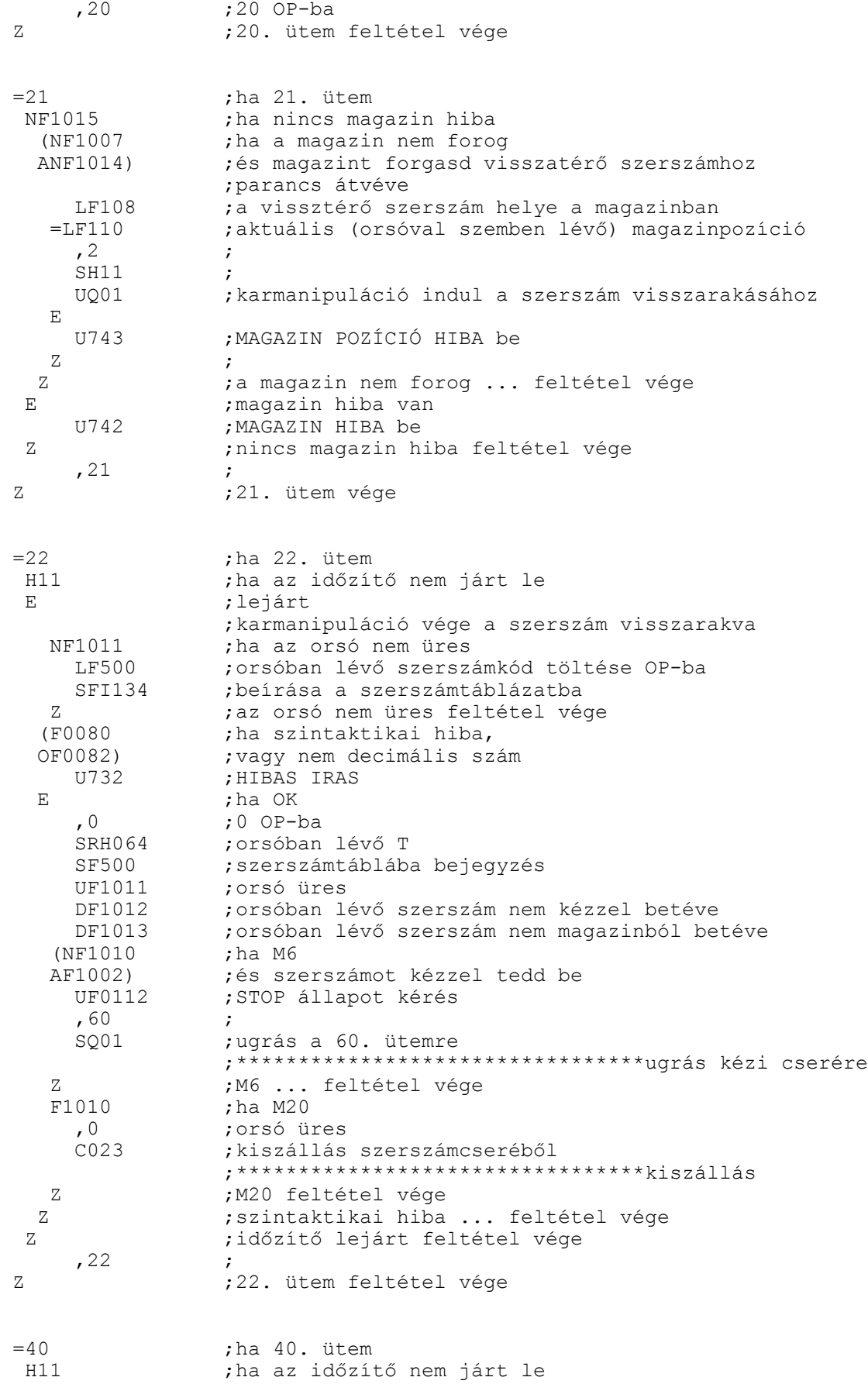

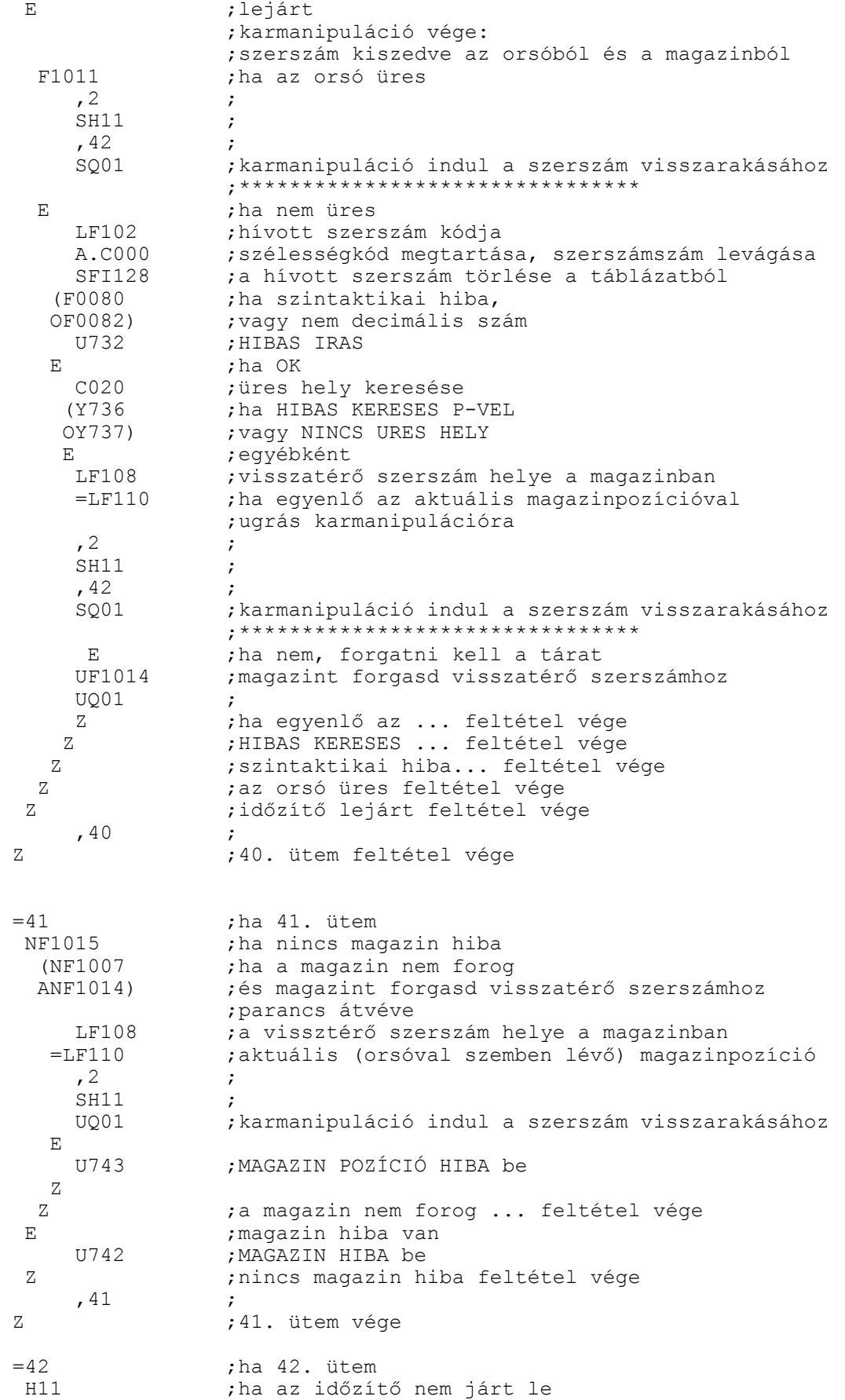

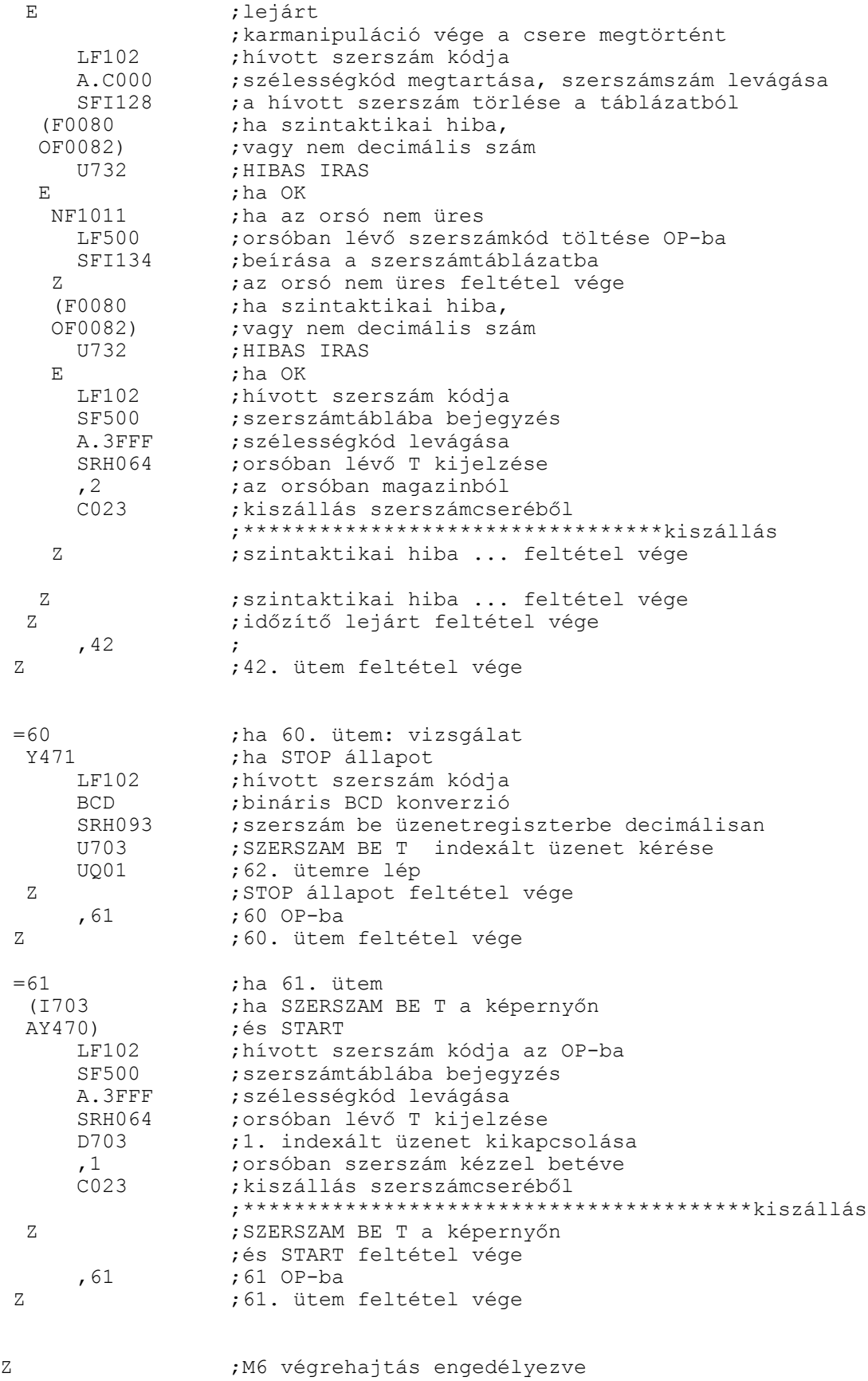

;feltétel vége

/\* T végrehajtása \*/ F0132 ;ha T végrehajtás engedélyezve LO02 ;002 töltése OP-ba  $=0$   $=$   $DF0132$   $\therefore$  T végrehai DF0132 ; T végrehajtás tiltás<br>UF0133 : tartományváltás végr ; tartományváltás végrehajtás ;engedélyezése Z ;nincs T feltétel vége =1 ;ha 1. ütem: vizsgálat<br>DF0102 :megszakítás tiltás DF0102 ; megszakítás tiltás<br>UF1000 ; jött T kód UF1000 ;jött T kód<br>LF024 :hívott sze: LF024 ; hívott szerszám kódja<br>HF120 ; keresés HF120 ; keresés<br>F0080 ; ha hiba F0080 ;ha hiba a keresésben ;HIBAS KERESES H-VAL, E **;**egyébként a keresés jó<br>F0081 : tha a kerestt adat ninc  $F10081$  ; ha a kerestt adat nincs meg: KÉZI CSERE<br>DF1001 ; új T nem = orsóban lévő T ;új T nem =orsóban lévő T UF1002 ; szerszámot kézzel tedd be<br>DF1003 : szerszámot magazinból ted ; szerszámot magazinból tedd be törlés LF024 ;hívott szerszám kódja SF102 ;hívott szerszám kódja mentés  $, 0$ SF104 ;hívott szerszám helye a magazinban E ;ha a keresett adatot ha megtalálta ;a keresett adat címe =.0500 ;ha a szerszám az orsóban UF1001 ;új T=orsóban lévő T DF1002 ; szerszámot kézzel tedd be törlés<br>DF1003 ; szerszámot magazinból tedd be tö ; szerszámot magazinból tedd be törlés LFI128 ;hívott szerszám kódjának és szélességének töltése (F0080 ;ha szintaktikai hiba OF0082) ;vagy nem decimális szám U733 ; HIBAS OLVASAS, E ;ha OK ; hívott szerszám kódja mentés  $,0$ <br>SF104 SF104 ;hívott szerszám helye a magazinban Z ;szintaktikai hiba feltétel vége E ;ha a szerszám a magazinban DF1001 ;új T nem =orsóban lévő T szerszámot kézzel tedd be törlés UF1003 ; szerszámot magazinból tedd be<br>DF1006 ; magazin új szerszámhoz nincs DF1006 ; magazin új szerszámhoz nincs beforgatva<br>LFI128 ; hívott szerszám kódjának és szélességén ; hívott szerszám kódjának és szélességének töltése (F0080 ;ha szintaktikai hiba OF0082) ;vagy nem decimális szám ; HIBAS OLVASAS, E ;ha OK ; hívott szerszám kódja mentés LF128 ;a szerszám címe<br>BIN : binárissá alakí BIN ;binárissá alakítja ; levonva a magazintár kezdőcímét /2 ;sorszám előállítása SF104 ;hívott szerszám helye a magazinban UF1004 ;magazint forgasd hívott szerszámhoz ;\*\*\*\*\*\*\*\*\*\*\*\*\*\*\*\*\*\*\*\*\*\*\*\*\*\*\*\*\*\*\*\*\*\*\*\*\*\* Z ;szintaktikai hiba feltétel vége Z *ja szerszám az orsóban feltétel vége* Z 3 3 ;a keresett adat nincs meg feltétel vége

### 6.9 Az axrandom.plc mintaprogram

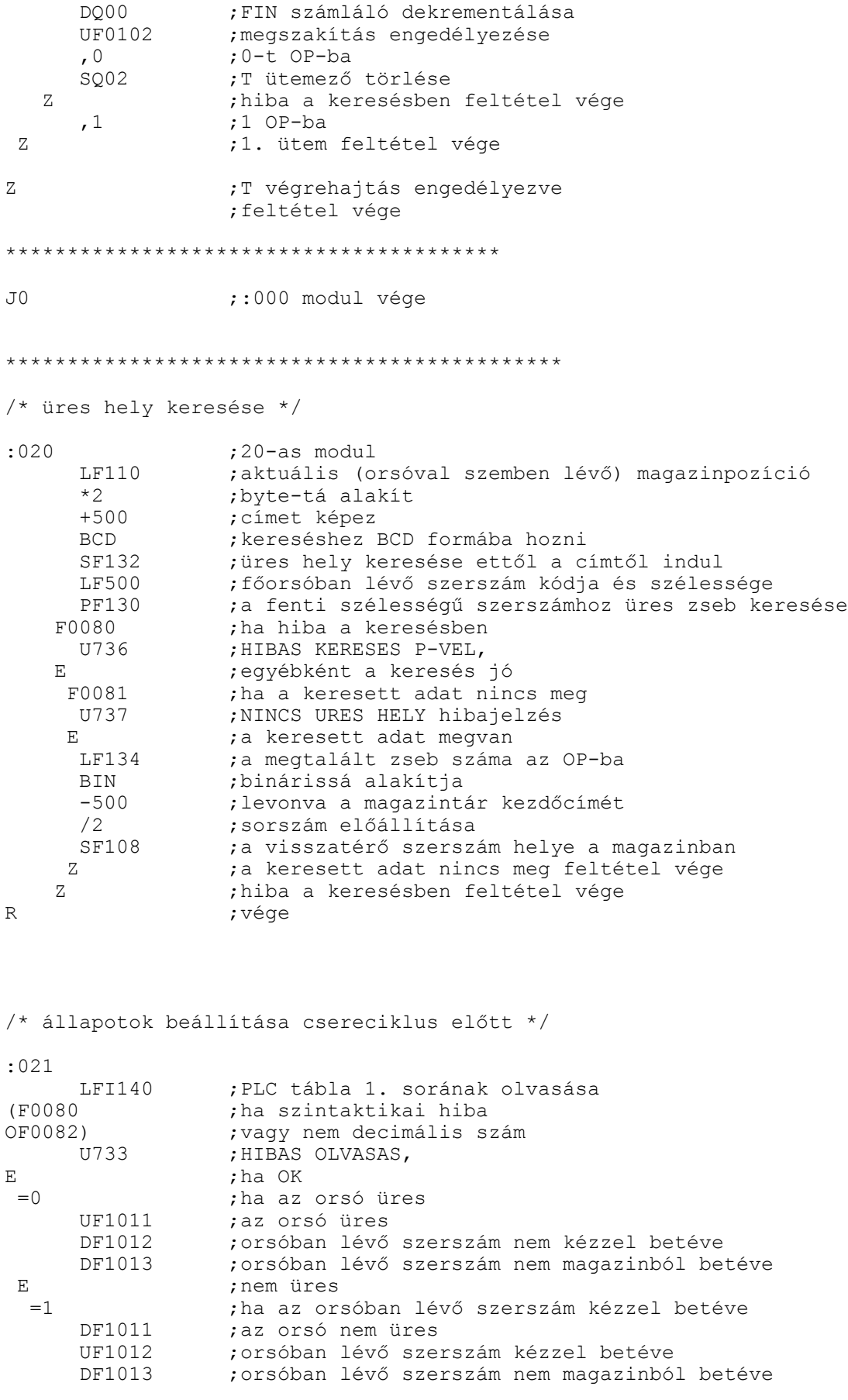

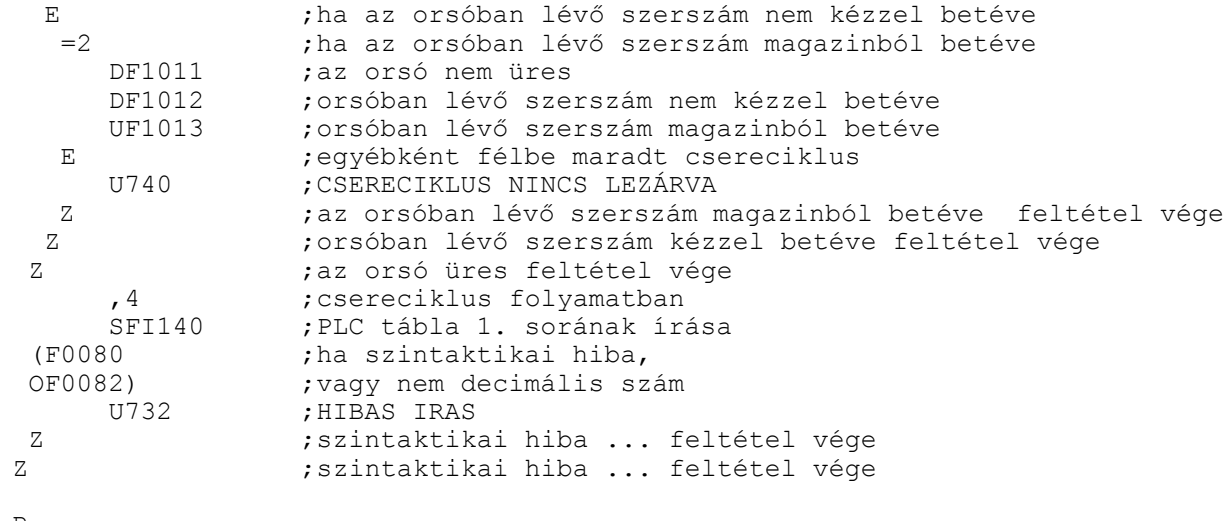

R

/\* jelzők dekódolása és kiszállás \*/

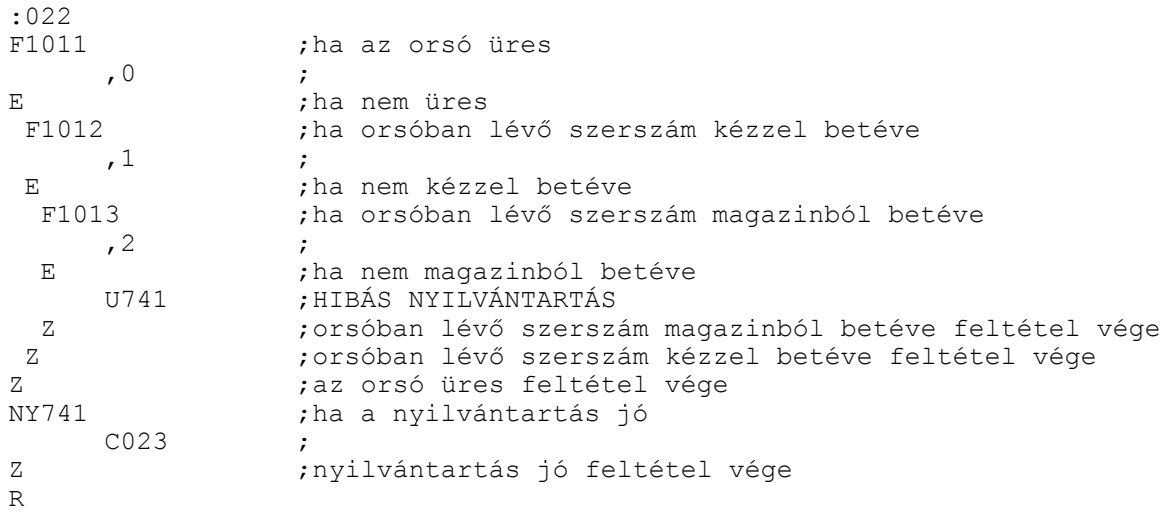

/\* kiszállás szerszámcseréből \*/

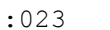

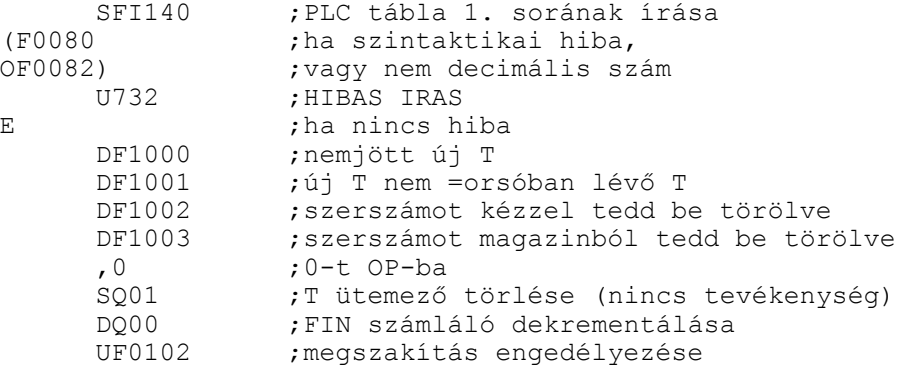

Z *;szintaktikai hiba ...* feltétel vége R /\* PLC funkciógombok cimkéje \*/ :197 ORSO KUSZ, ;Y500 X ZAR, ; y501<br>
Y ZAR, ; y502 Y ZAR,<br>Z ZAR,<br>*X* Y503 Z ZAR, ;Y503 FUNKC ZAR,<br>MAGZN REST,  $\begin{array}{ccc} \star & \star & \star & \star & \star \end{array}$ MAGZN REST,  $,$  7505<br>GEP BE,  $,$  7506 GEP BE,<br>FSBS, ;Y507  $\varsigma$ /\* PLC funkciógombok cimkéjének vége \*/ /\* PLC üzenetek \*/ :198SZERSZAMCSERE T, <br>TARTOMANY, ; y701 TARTOMANY, SZERSZAM KI T,  $, 7702$ SZERSZAM BE T,  $;Y703$ , ;Y704 , ;Y705 , ;Y706 , ;Y707  $\mathsf{S}$ /\* PLC üzenetek vége \*/ /\* PLC hibaüzenetek \*/ :199 FOORSO FORDULATSZAM HIBA, ; ?710<br>FOORSO FEL-/LEFUTAS HIBA, ; ?711 FOORSO FEL-/LEFUTAS HIBA, ; Y711<br>FOORSO ORIENTALASI HIBA, ; Y712 FOORSO ORIENTALASI HIBA, ; Y712<br>FOORSO FORGAST KEREK, ; Y713 FOORSO FORGAST KEREK, , ;Y714 , ;Y715 , ;Y716 % ;Y717<br>% y720; HIBAS MAKRO OLVASAS,  $7720$ <br>
HIBAS MAKRO IRAS,  $7721$ <br>
HIBAS OSSZEADAS,  $7722$ <br>
HIBAS KIVONAS,  $7723$ HIBAS MAKRO IRAS, HIBAS OSSZEADAS, HIBAS KIVONAS, ;Y723 HIBAS SZORZAS, HIBAS OSZTAS,  $;Y725$ HIBAS OSSZEHASONLITAS, ; Y726 EGYENLO,  $;Y727$ <br>KISEBB,  $;Y730$ KISEBB,<br>
NAGYOBB,<br>
;Y731 %XXXX<br>X732<br>X733 HIBAS IRAS, HIBAS OLVASAS,

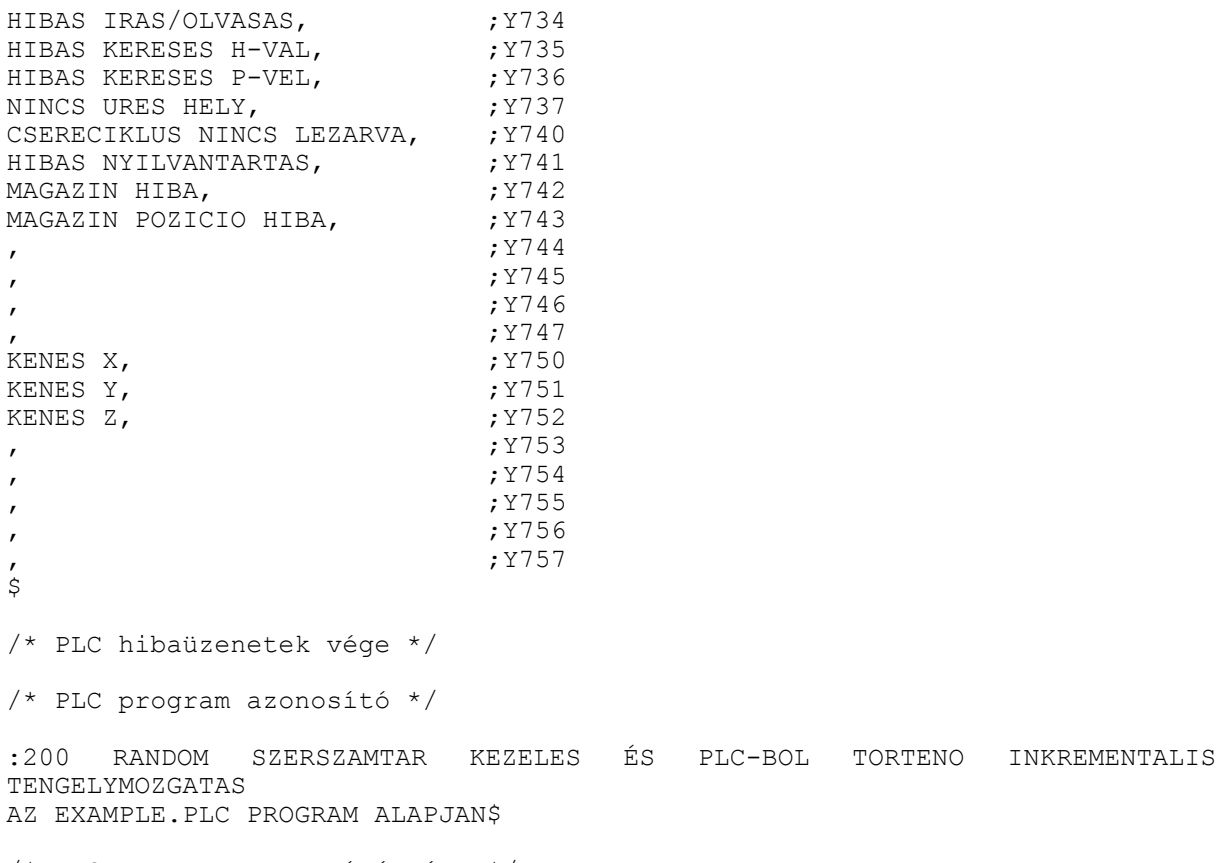

/\* PLC program azonosító vége \*/

# **Betűrendes index**:

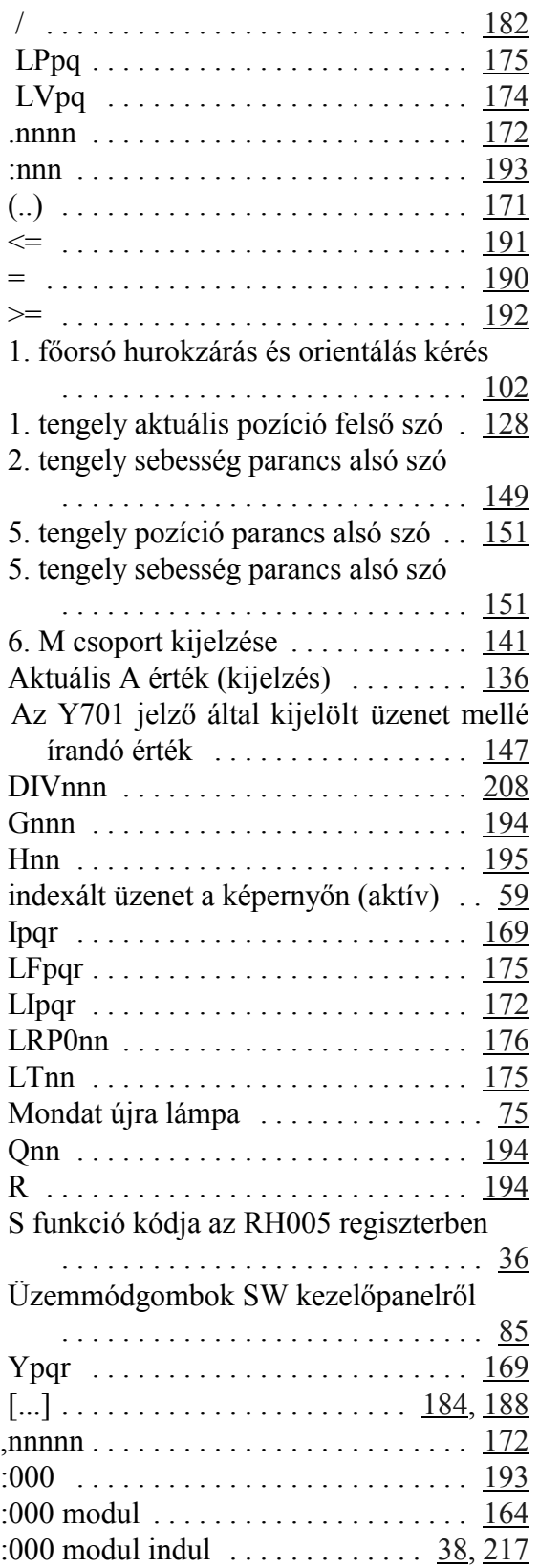

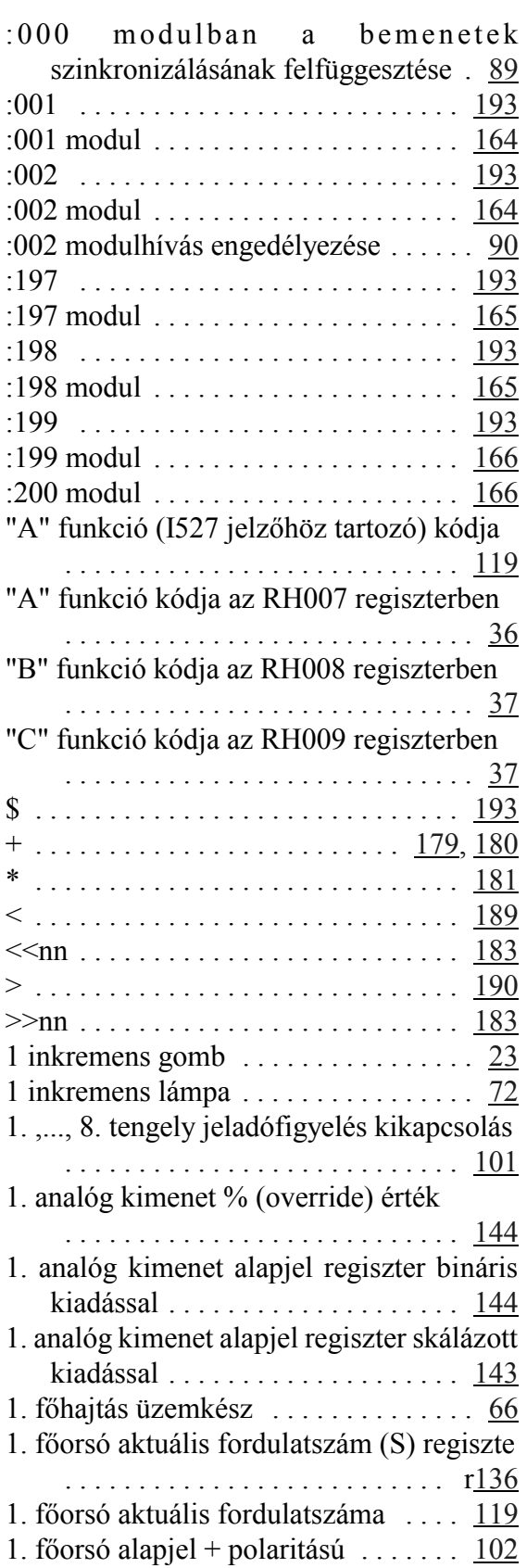
1. főorsó alapjel kiadás engedélyezés

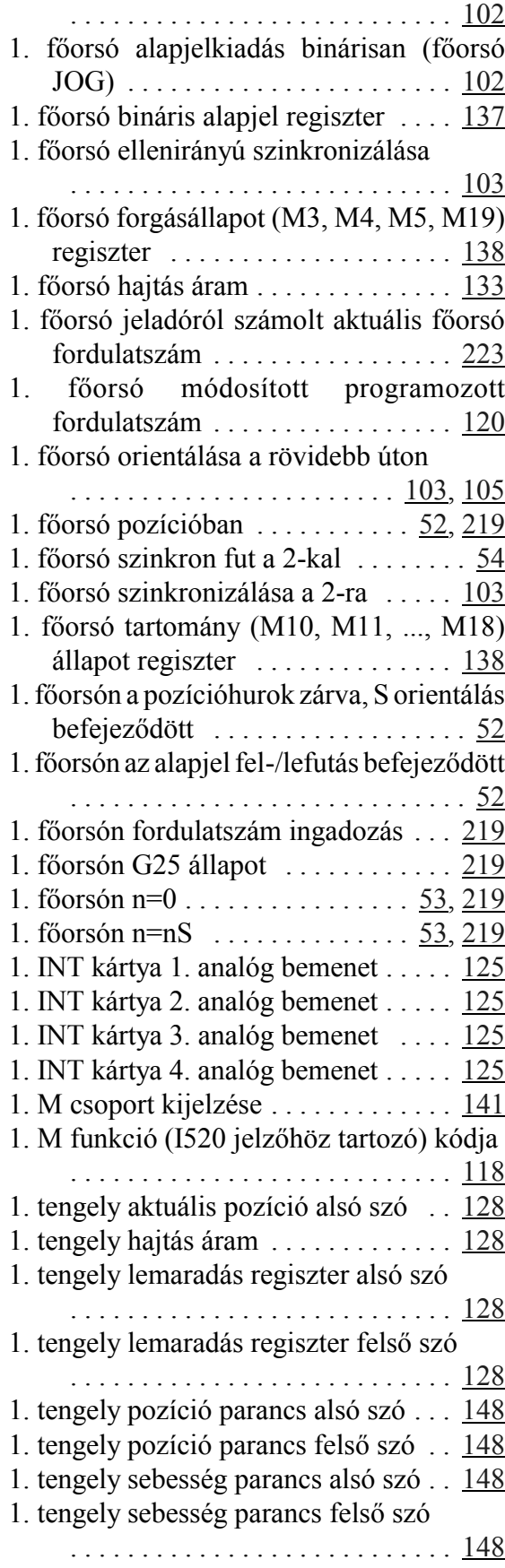

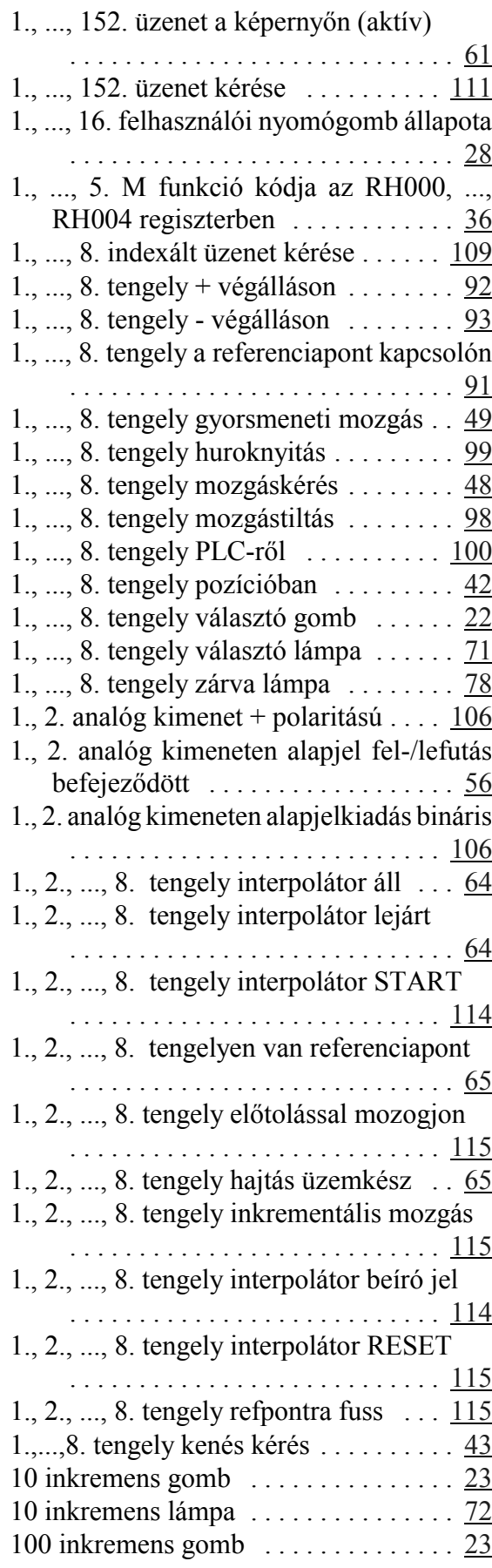

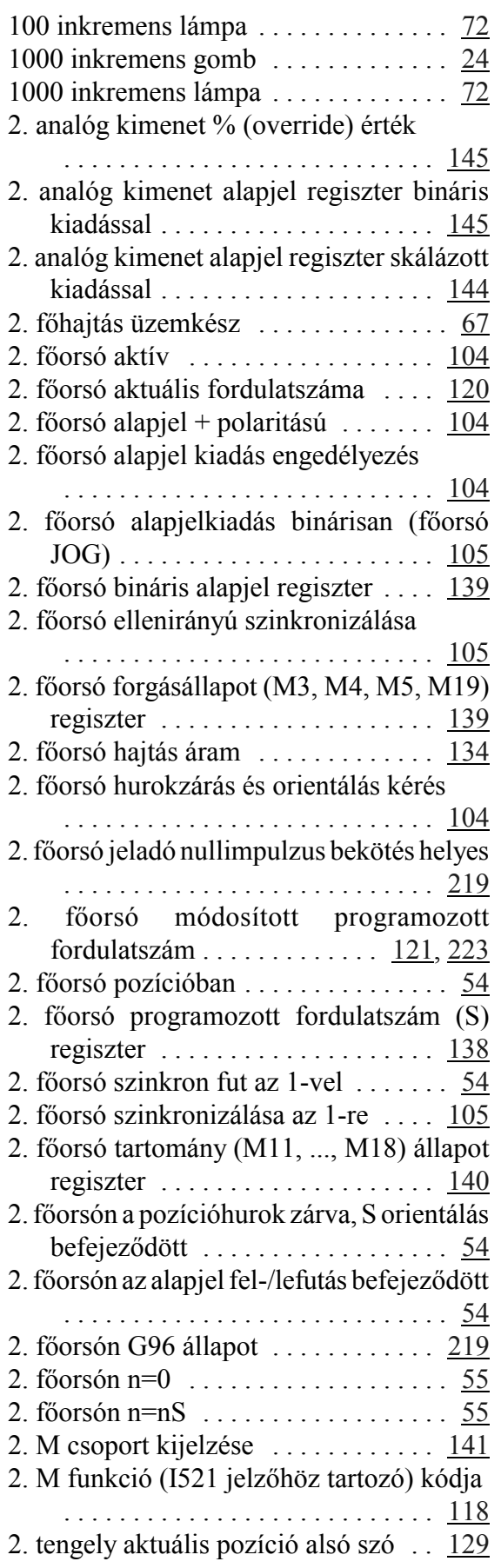

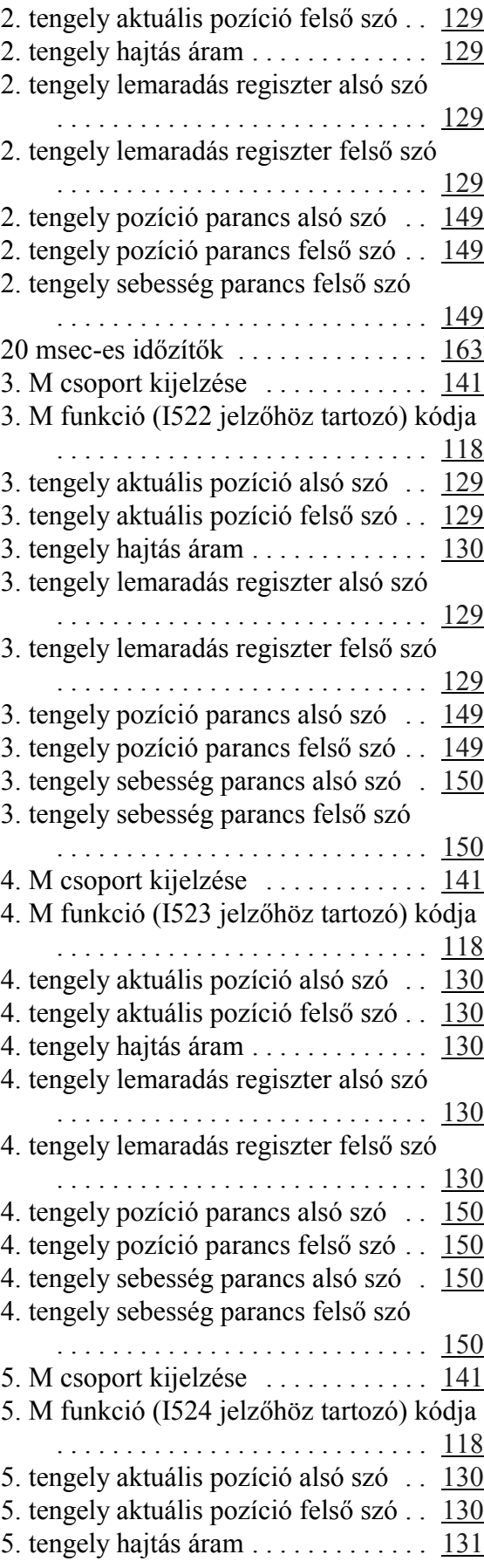

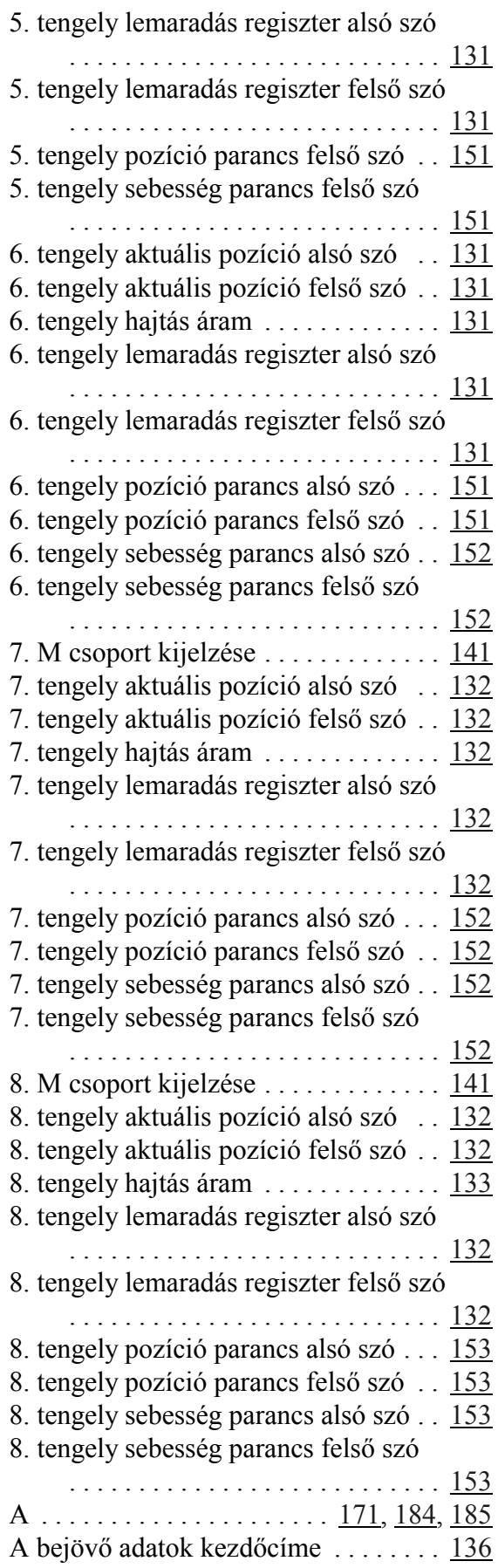

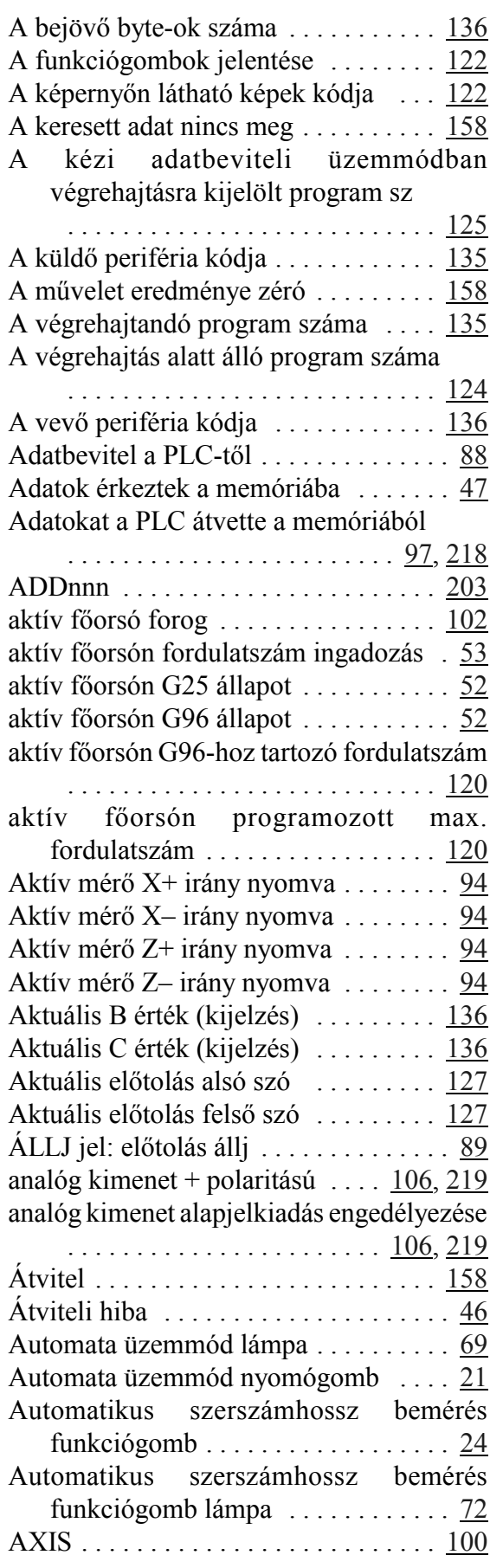

Az adatkiadás megtörtént a memóriából

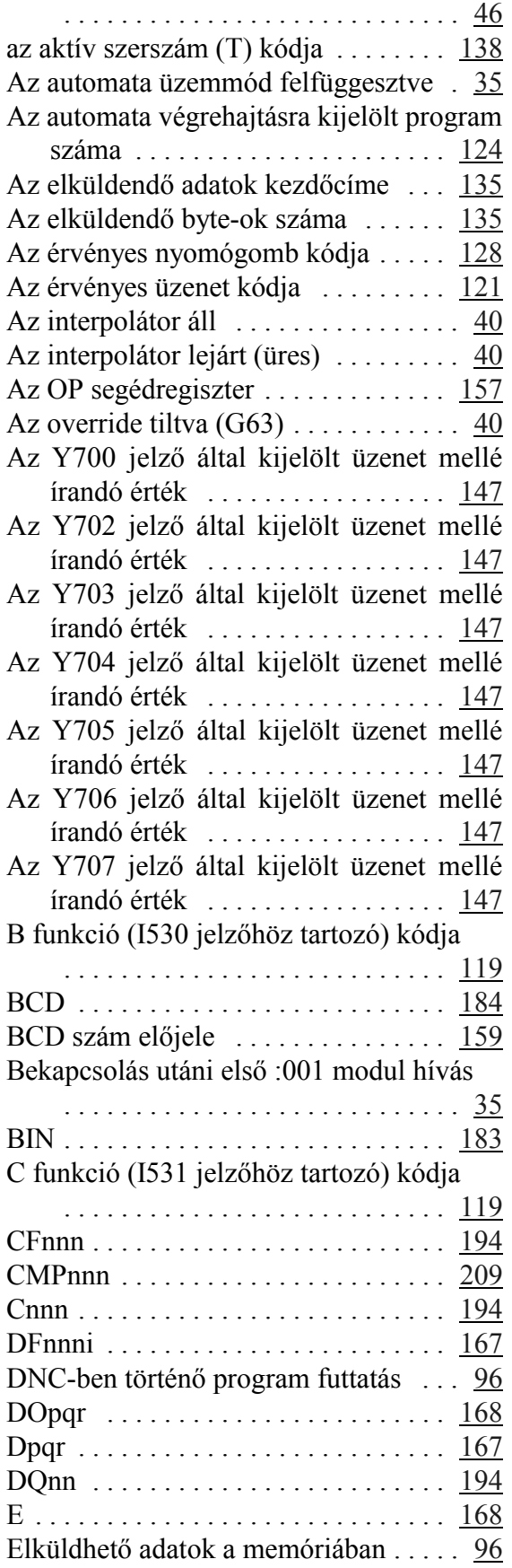

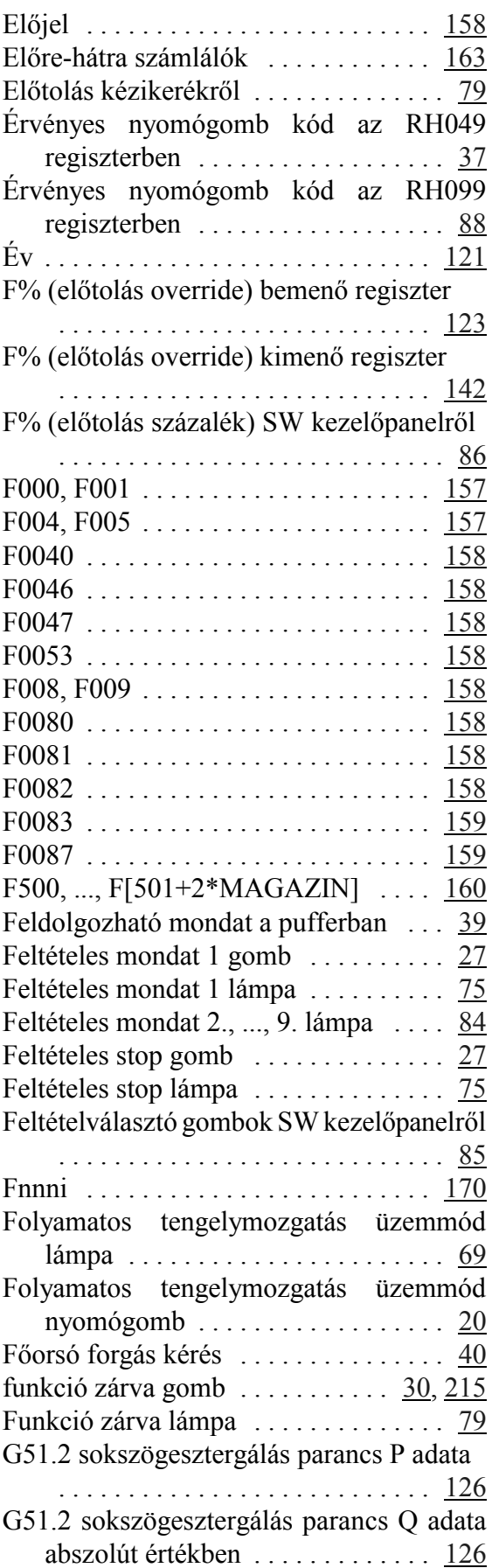

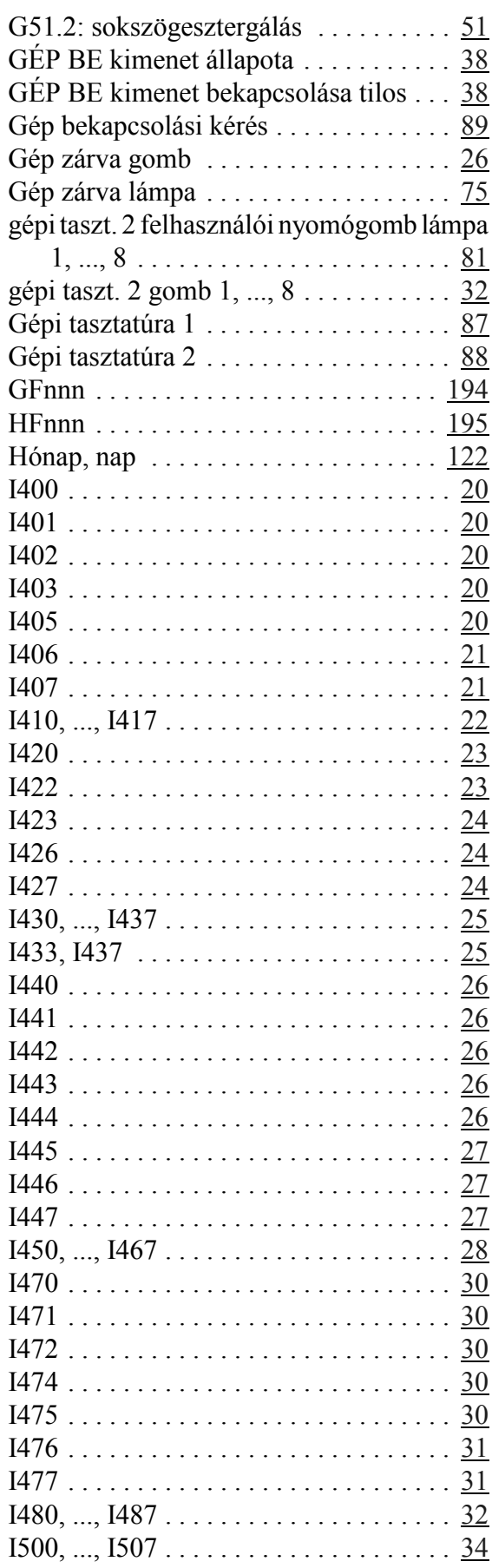

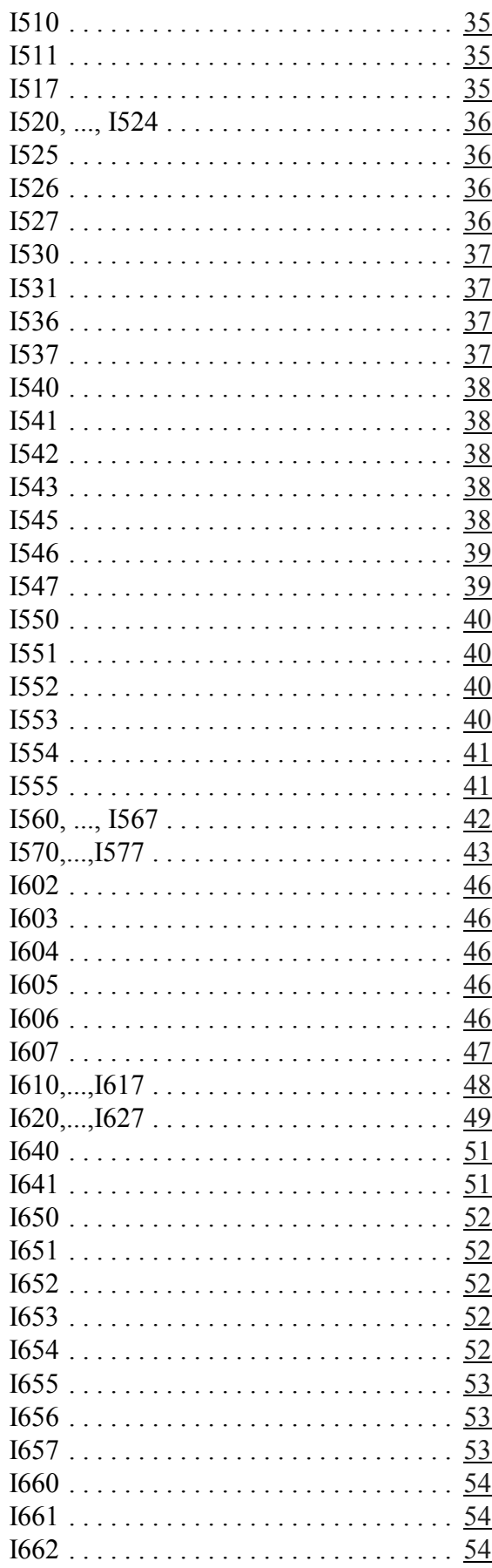

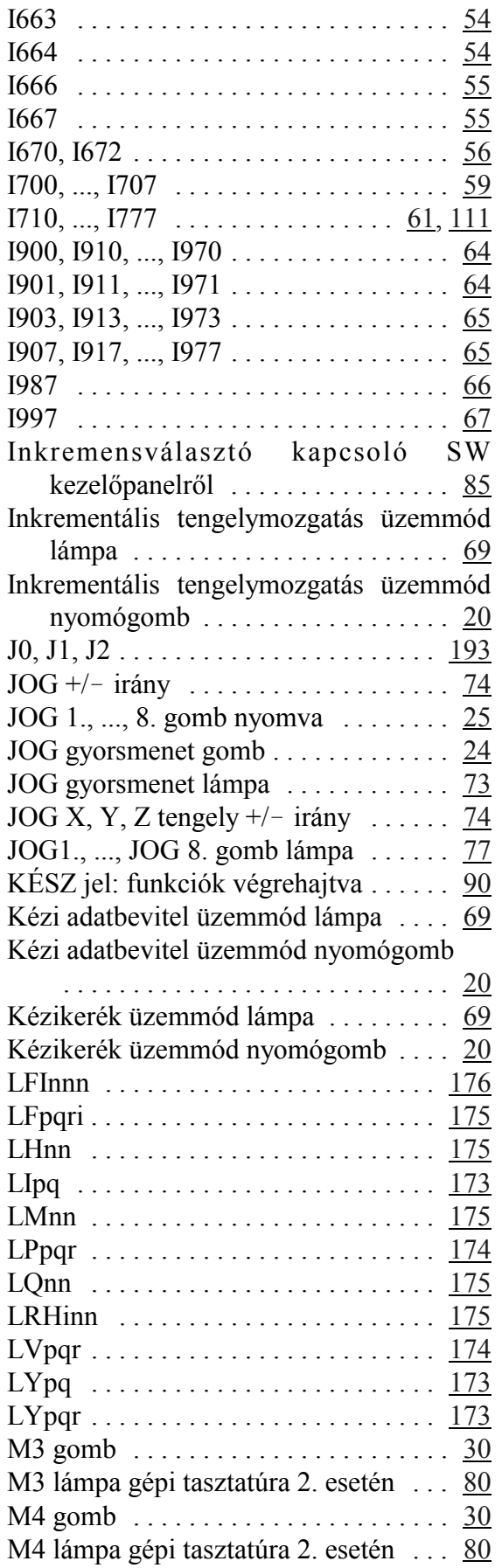

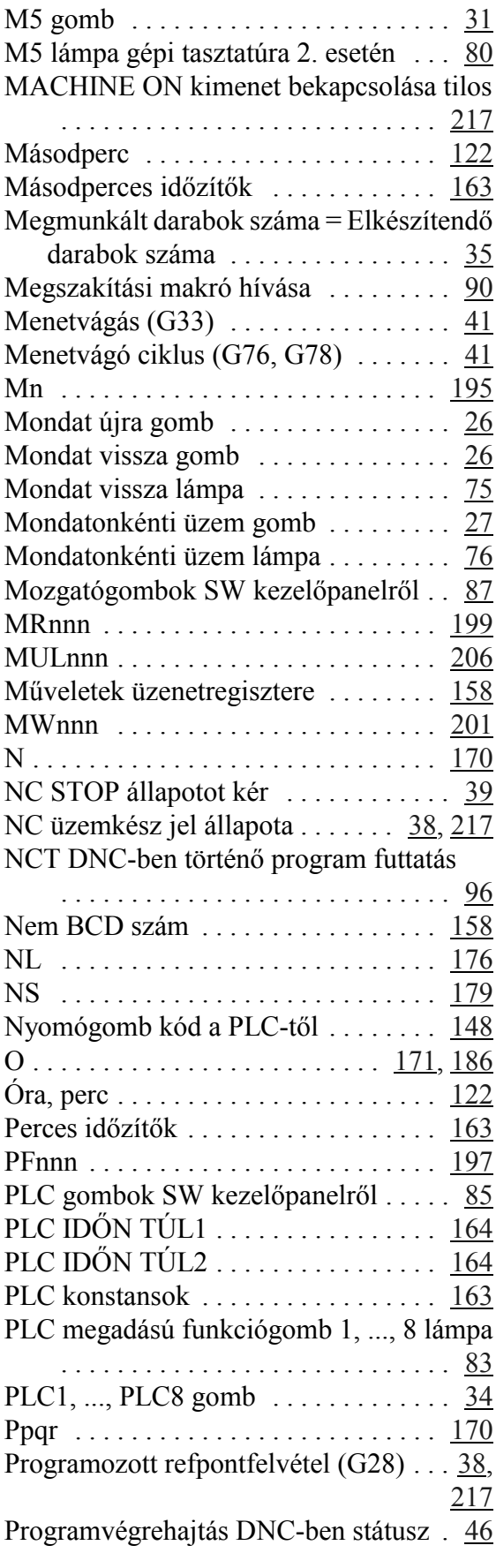

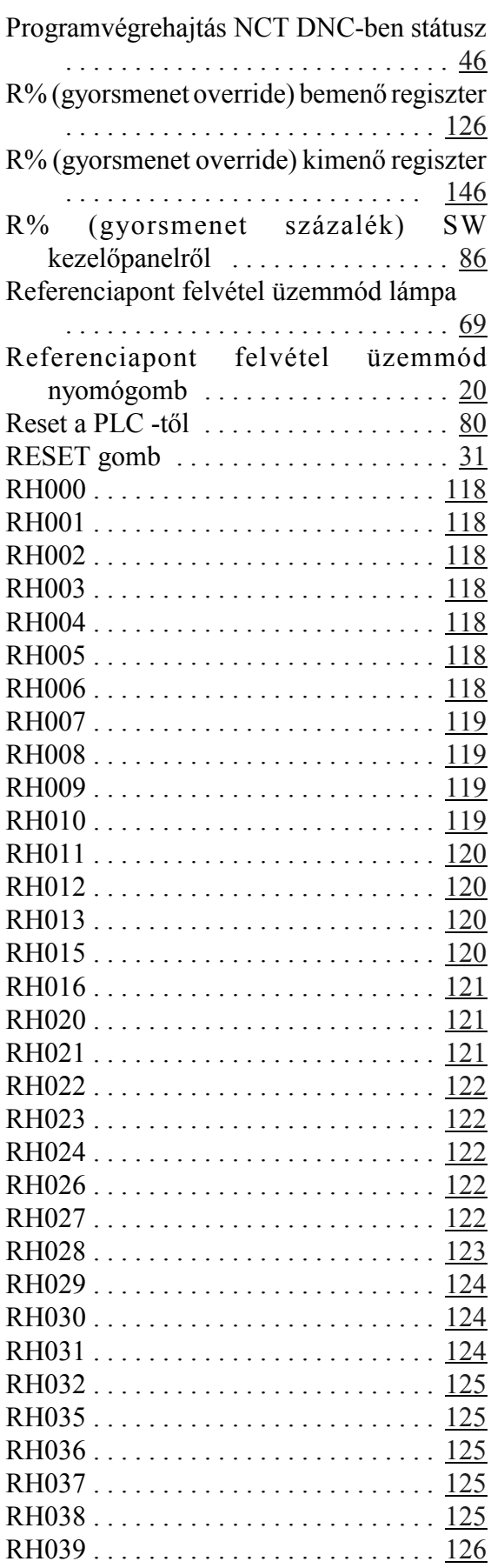

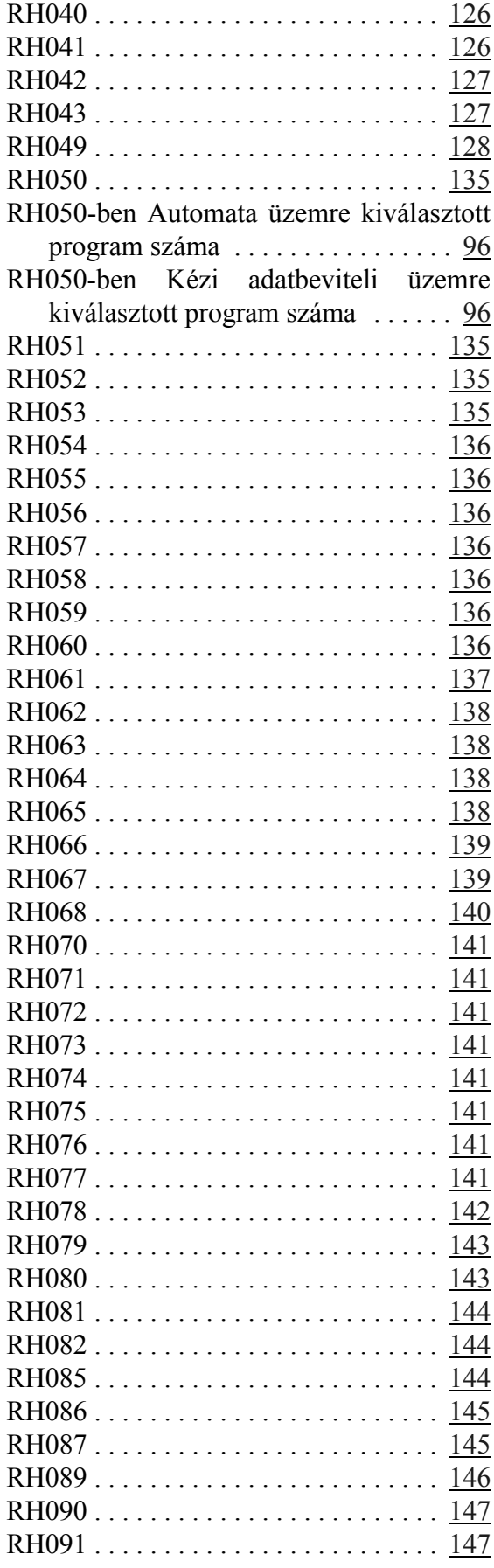

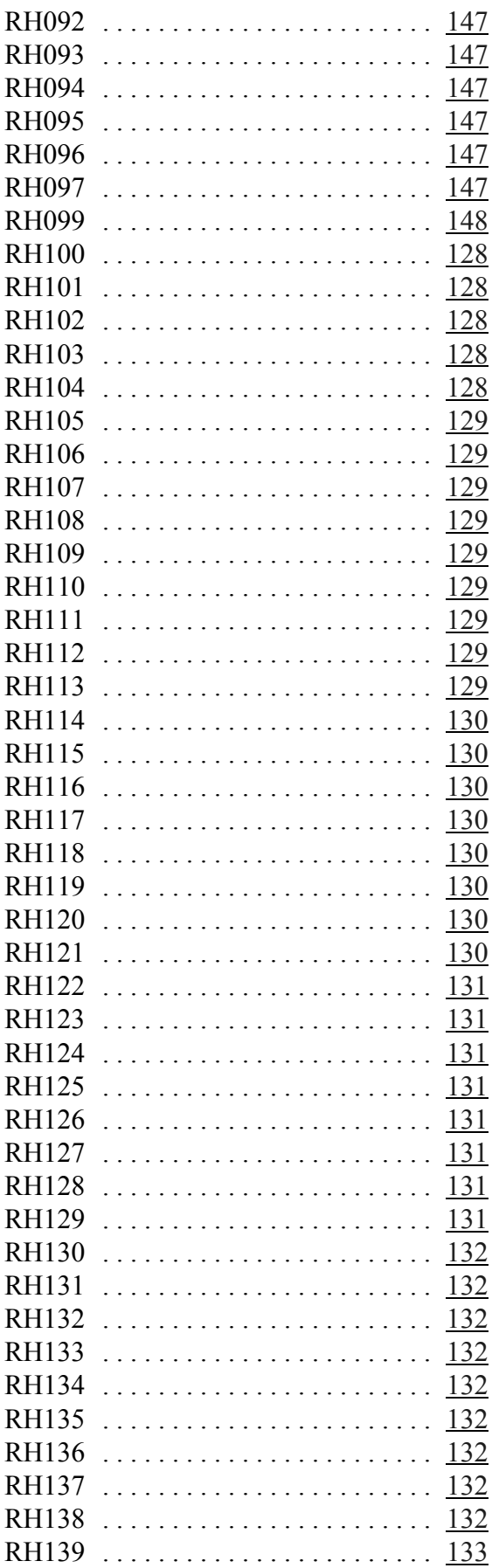

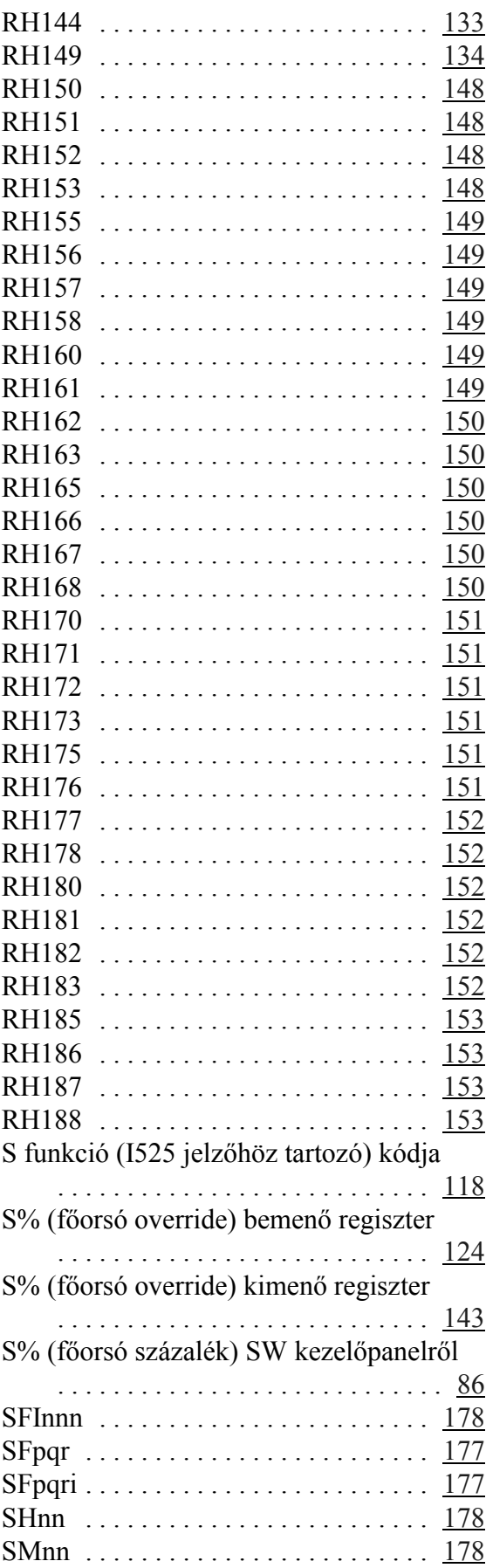

sokszögesztergálás ellenirányban (Q<0)

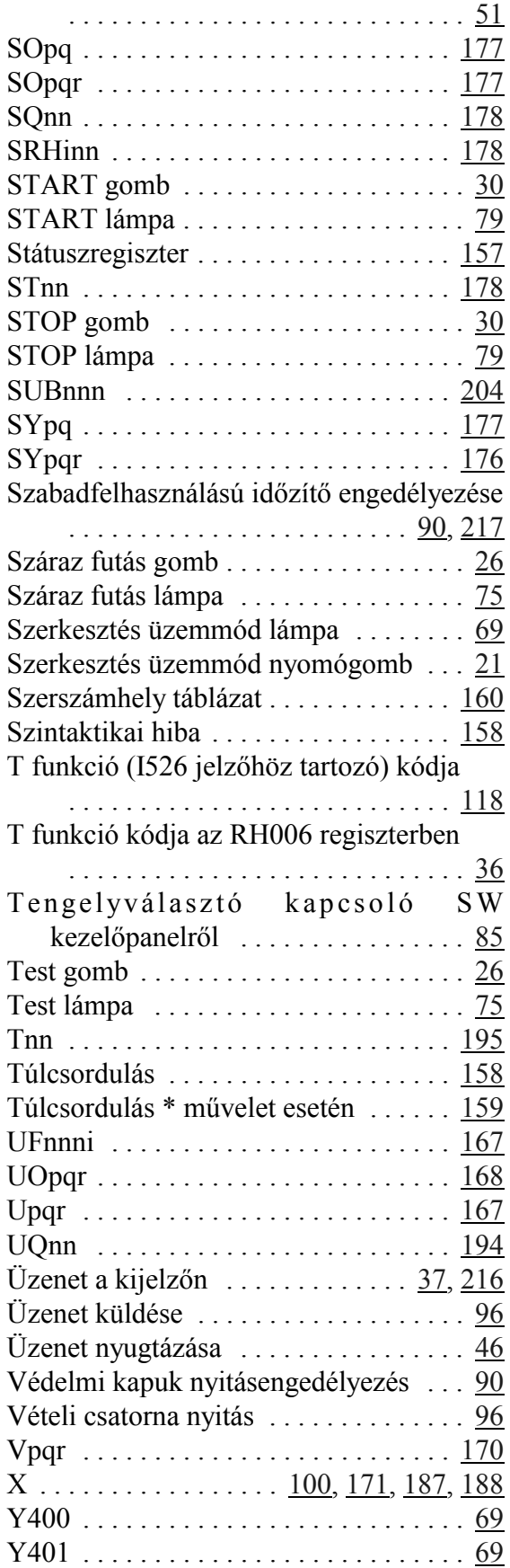

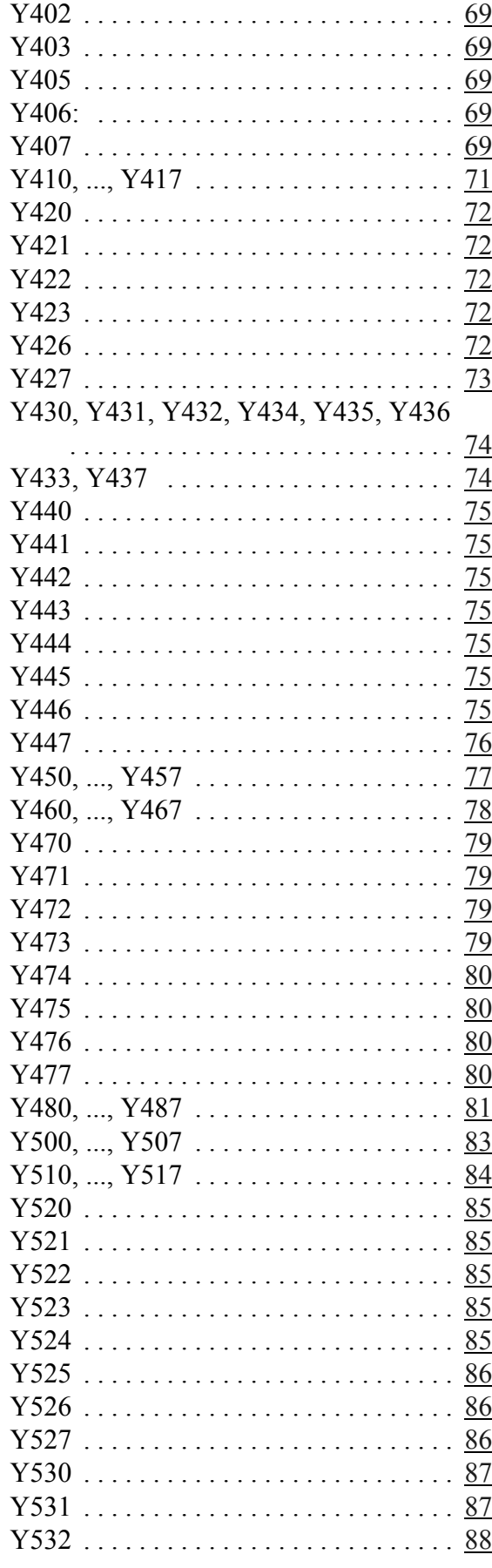

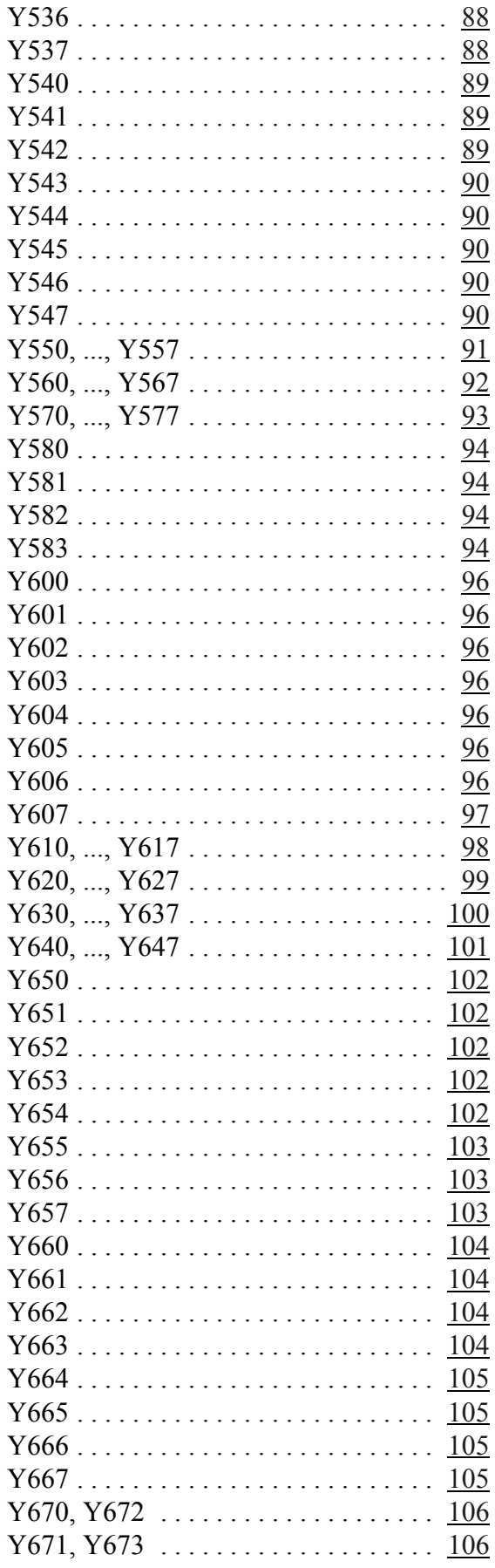

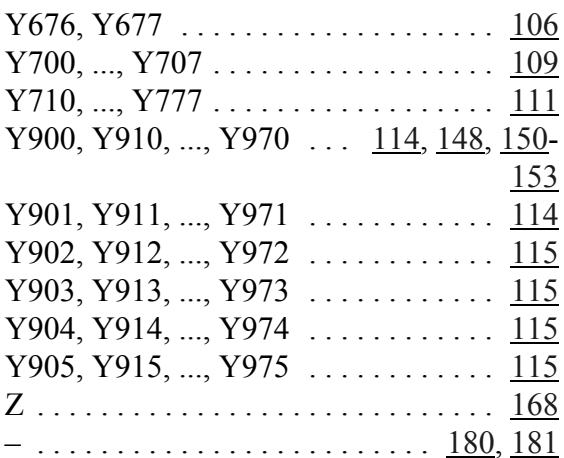